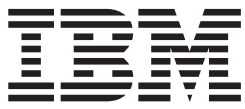

**IBM DB2 Information Integrator**

# レプリケーションとイベント・パブリッシング ガイドおよびリファレンス

バージョン *8.2*

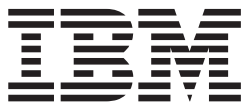

**IBM DB2 Information Integrator**

# レプリケーションとイベント・パブリッシング ガイドおよびリファレンス

バージョン *8.2*

ご注意**!**

本書および本書で紹介する製品をご使用になる前に、 553 [ページの『特記事項』特](#page-568-0)記事項に記載されている情報をお読みくだ さい。

本マニュアルに関するご意見やご感想は、次の URL からお送りください。今後の参考にさせていただきます。 http://www.ibm.com/jp/manuals/main/mail.html

なお、日本 IBM 発行のマニュアルはインターネット経由でもご購入いただけます。詳しくは

http://www.ibm.com/jp/manuals/ の「ご注文について」をご覧ください。

(URL は、変更になる場合があります)

お客様の環境によっては、資料中の円記号がバックスラッシュと表示されたり、バックスラッシュが円記号と表示さ れたりする場合があります。

 原 典: SC18-7568-00 IBM DB2 Information Integrator Replication and Event Publishing Guide and Reference Version 8.2

発 行: 日本アイ・ビー・エム株式会社

担 当: ナショナル・ランゲージ・サポート

第1刷 2004.8

この文書では、平成明朝体™W3、平成明朝体™W9、平成角ゴシック体™W3、平成角ゴシック体™W5、および平成角 ゴシック体™W7を使用しています。この(書体\*)は、(財)日本規格協会と使用契約を締結し使用しているものです。 フォントとして無断複製することは禁止されています。

注∗ 平成明朝体™W3、平成明朝体™W9、平成角ゴシック体™W3、 平成角ゴシック体™W5、平成角ゴシック体™W7

**© Copyright International Business Machines Corporation 2004. All rights reserved.**

© Copyright IBM Japan 2004

# 目次

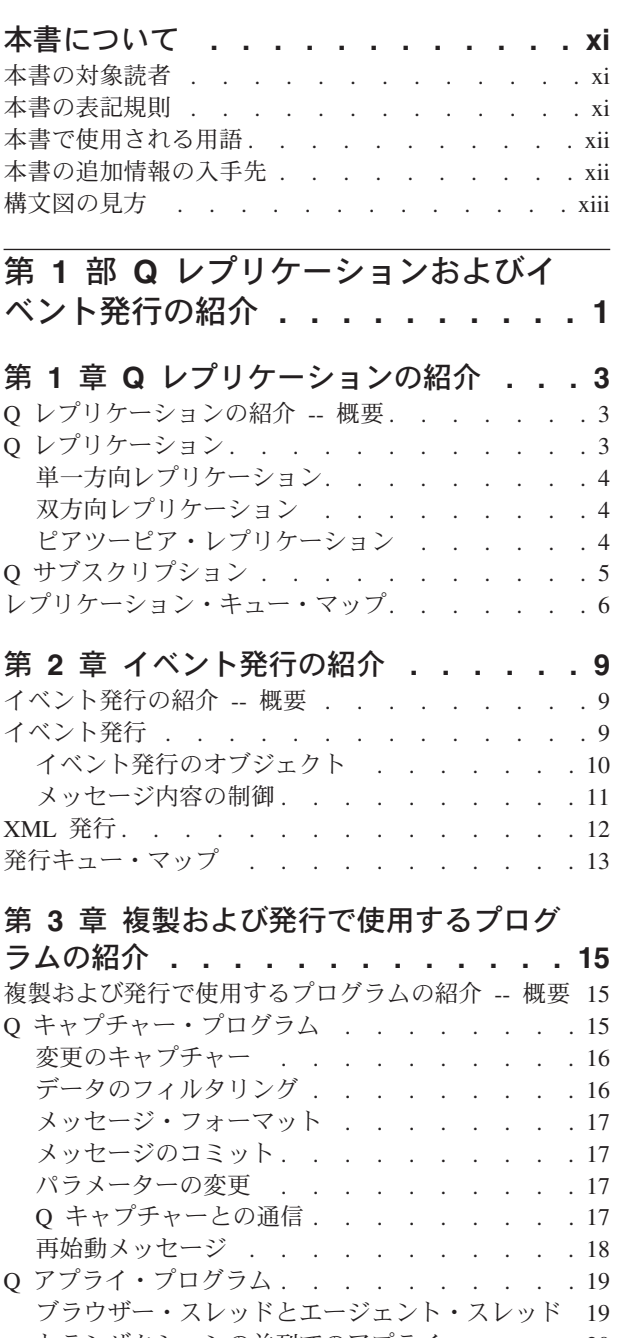

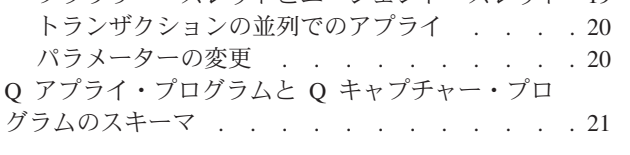

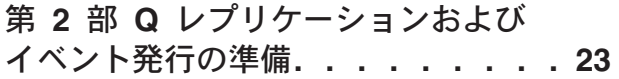

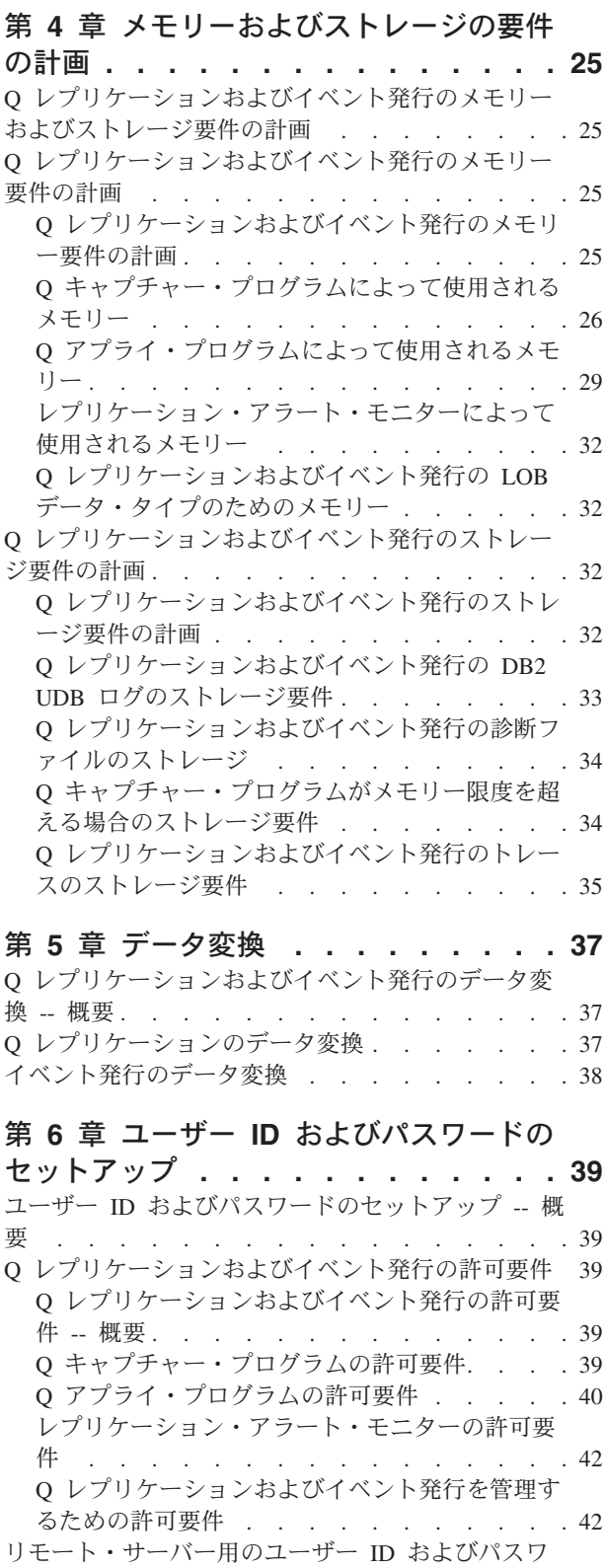

ードの保管 [. . . . . . . . . . . . . . 43](#page-58-0)

第 **7** 章 **Q** [レプリケーションおよびイベ](#page-62-0) ント発行用の **[WebSphere MQ](#page-62-0)** をセット アップする方法 **[. . . . . . . . . . . 47](#page-62-0)** Q [レプリケーションおよびイベント発行用の](#page-62-0) WebSphere MQ [のセットアップ](#page-62-0) -- 概要 . . . . [47](#page-62-0) Q [レプリケーションおよびイベント発行で必要な](#page-62-0) WebSphere MQ オブジェクト [. . . . . . . . 47](#page-62-0) Q [レプリケーションおよびイベント発行で必要な](#page-62-0) [WebSphere MQ](#page-62-0) オブジェクト -- 概要 . . . . [47](#page-62-0) 必須 WebSphere MO [オブジェクトの概観](#page-63-0) . . . [48](#page-63-0) [同一のシステムでの単一方向レプリケーションで](#page-65-0) 必要な WebSphere MO オブジェクト. . . . . [50](#page-65-0) [単一方向レプリケーション](#page-67-0) (リモート) で必要な WebSphere MQ オブジェクト [. . . . . . . 52](#page-67-0) [イベント発行で必要な](#page-68-0) WebSphere MQ オブジェ クト[. . . . . . . . . . . . . . . . 53](#page-68-0) [双方向またはピアツーピア・レプリケーションで](#page-70-0) 必要な [WebSphere MQ](#page-70-0) オブジェクト (2 つのリ モート・サーバー[\) . . . . . . . . . . . 55](#page-70-0) [ピアツーピア・レプリケーション](#page-73-0) (3 つ以上のリ [モート・サーバー](#page-73-0)) で必要な WebSphere MQ オ ブジェクト [. . . . . . . . . . . . . 58](#page-73-0) WebSphere MQ [オブジェクトの設定要件](#page-77-0) . . . . [62](#page-77-0) ソースでの [WebSphere MQ](#page-77-0) オブジェクト . . . [62](#page-77-0) [ターゲットでの](#page-78-0) WebSphere MQ オブジェクト. . [63](#page-78-0) WebSphere MQ [チャネル・オブジェクト](#page-80-0) . . . [65](#page-80-0) WebSphere MQ [メッセージ・サイズ](#page-83-0) . . . . . . [68](#page-83-0) Q [レプリケーションおよびイベント発行の](#page-84-0) WebSphere MQ のストレージ要件 [. . . . . . . 69](#page-84-0) Q [アプライ・プログラムの予備キューのストレージ](#page-85-0) 要件 . . . . . . . . . . . . . . . . 70 WebSphere MQ [オブジェクトの接続および許可に関](#page-85-0) する要件 [. . . . . . . . . . . . . . . 70](#page-85-0) ラージ・オブジェクト (LOB) [値のキュー項目数に関](#page-87-0) する考慮事項. . . . . . . . . . . . . 72 Q [レプリケーションおよびイベント発行でのキュ](#page-88-0) [ー・マネージャーのクラスタリング](#page-88-0) . . . . . . [73](#page-88-0) 第 **8** 章 **Q** [レプリケーションおよびイベ](#page-90-0) [ント発行用のサーバーの構成](#page-90-0) **. . . . . . [75](#page-90-0)** Q [レプリケーションおよびイベント発行用のサーバ](#page-90-0) ーの構成 -- 概要 [. . . . . . . . . . . . 75](#page-90-0) Q [レプリケーションおよびイベント発行の接続要件](#page-90-0) [75](#page-90-0) Q [レプリケーションおよびイベント発行用のデータ](#page-91-0) [ベースの構成](#page-91-0) (Linux、UNIX、Windows) . . . . . [76](#page-91-0) Q [レプリケーションおよびイベント発行用のデー](#page-91-0) タベースの構成 (Linux、UNIX、[Windows\) . . . 76](#page-91-0) 環境変数の設定 (Linux、UNIX、[Windows\) . . . 77](#page-92-0) Q [キャプチャー・プログラムが動作するソース・](#page-93-0) [データベースの構成](#page-93-0) (Linux、UNIX、Windows). . [78](#page-93-0) Q [アプライ・プログラムが動作するターゲット・](#page-95-0) [データベースの構成](#page-95-0) (Linux、UNIX、Windows). . [80](#page-95-0) オプション : [プログラム・パッケージのバインド](#page-96-0) (Linux、 UNIX、 Windows) [. . . . . . . . 81](#page-96-0) Q [レプリケーションおよびイベント発行用のデータ](#page-100-0) ベースの構成 (z/OS) [. . . . . . . . . . . 85](#page-100-0) [レプリケーション・センターのソフトウェア前提条](#page-101-0) 件 . . . . . . . . . . . . . . . . 86 Q [キャプチャー・プログラムと](#page-102-0) Q アプライ・プロ [グラムのコントロール表の作成](#page-102-0) . . . . . . . . [87](#page-102-0)

### 第 **3** 部 **Q** [レプリケーションおよび](#page-104-0) [イベント発行のセットアップ](#page-104-0)**. . . . . [89](#page-104-0)**

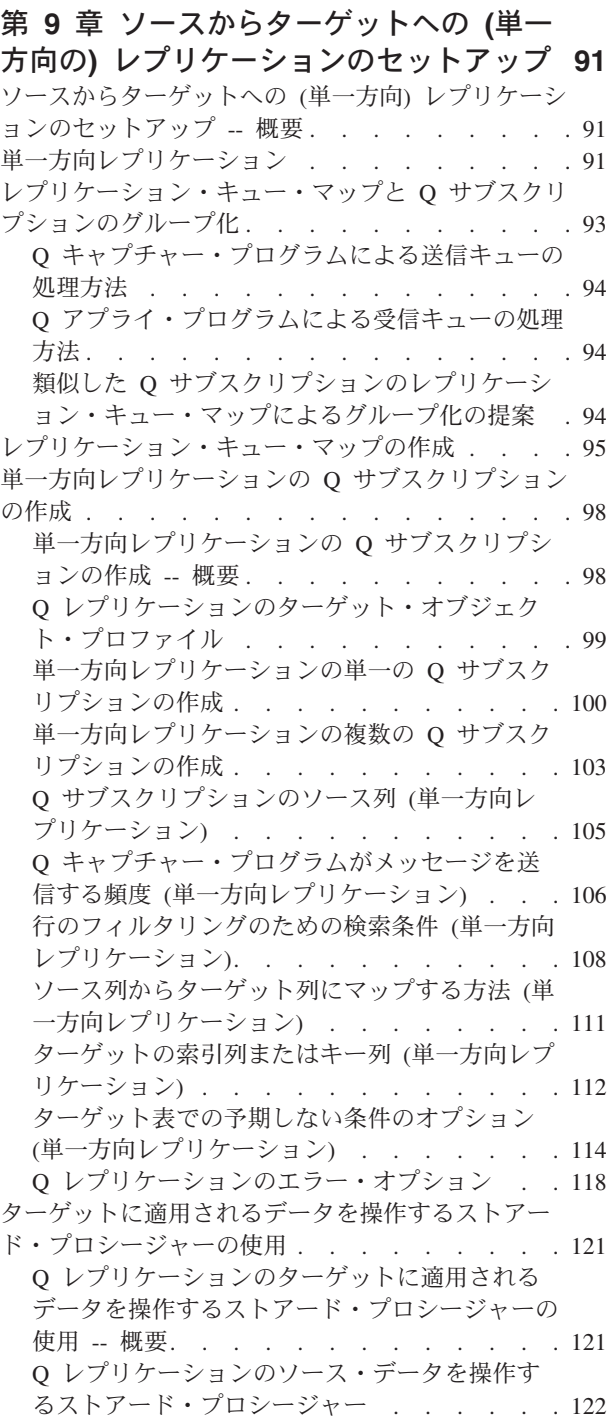

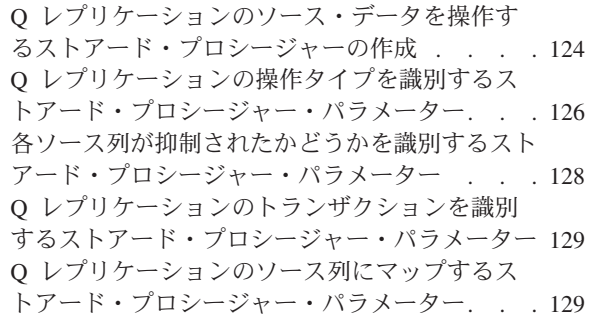

## 第 **10** [章 ソースからターゲットへのレ](#page-148-0) [プリケーションのセットアップ](#page-148-0) **(**複数方

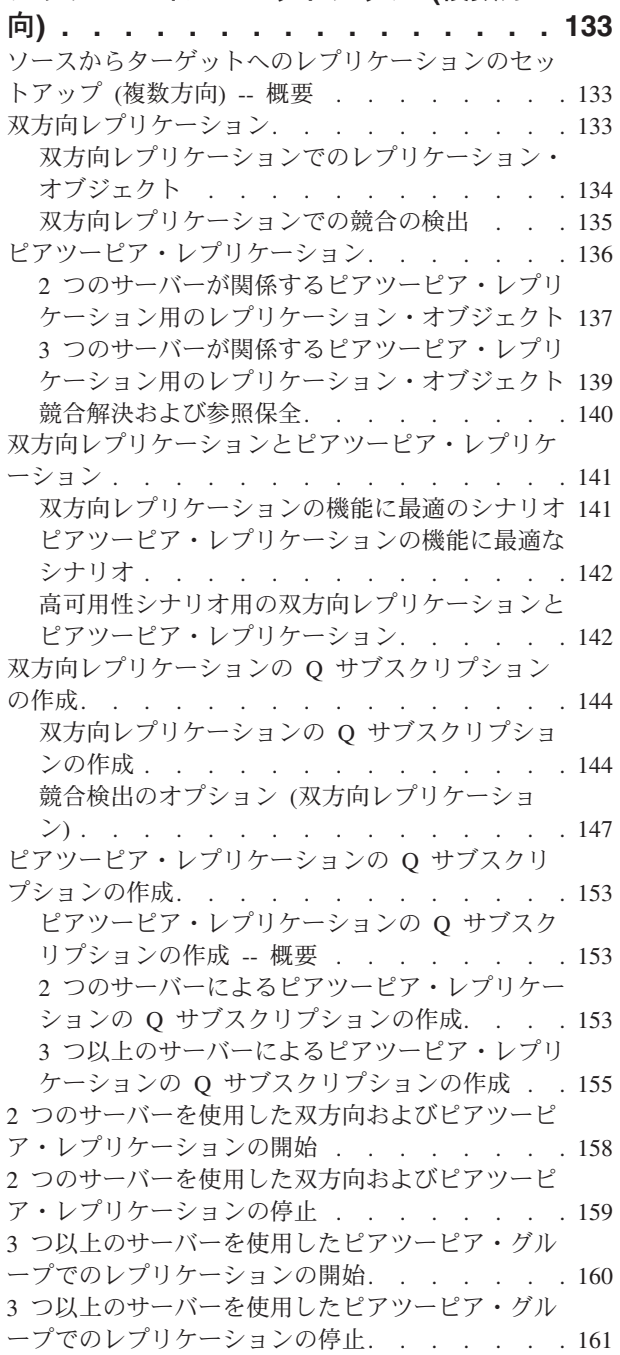

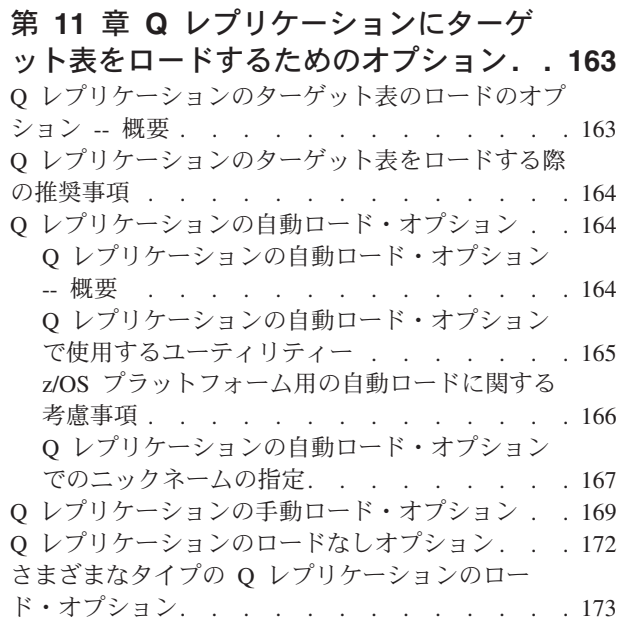

# 第 **12** [章 ソースからの発行](#page-194-0) **(**イベント発

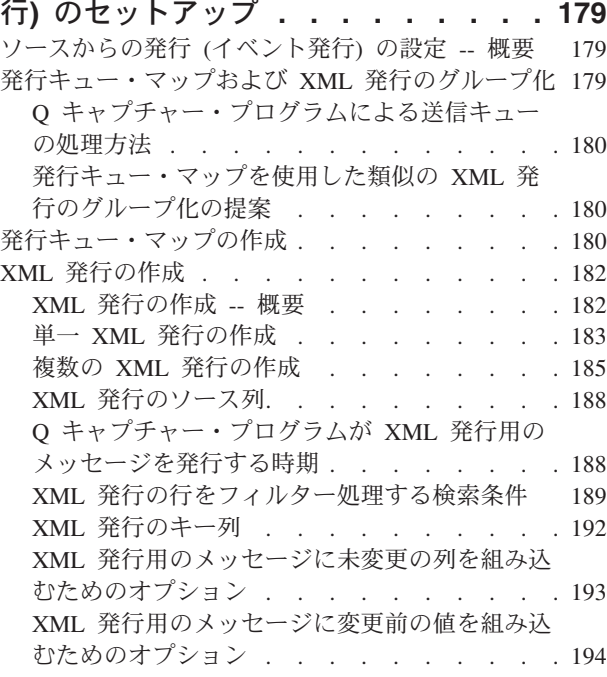

# 第 **13** [章 データ・タイプの複製および](#page-212-0)

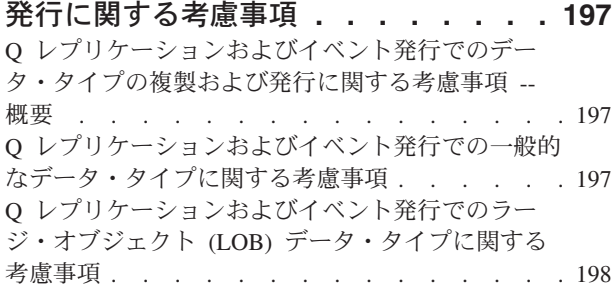

### 第 **14** [章 レプリケーション・センター](#page-214-0) からの **SQL** [スクリプトおよび操作可能](#page-214-0) コマンドの実行 **[. . . . . . . . . . . 199](#page-214-0)** [レプリケーション・センターからの](#page-214-0) SQL スクリプ [トおよび操作可能コマンドの実行](#page-214-0) -- 概要 . . . . [199](#page-214-0) [レプリケーション・センターが生成する](#page-214-0) SQL スク [リプトおよび操作可能コマンド](#page-214-0) . . . . . . . [199](#page-214-0) [レプリケーション・センターからの](#page-215-0) SQL スクリプ トの実行および保管 [. . . . . . . . . . . 200](#page-215-0) [レプリケーション・センターからのコマンドの実行](#page-216-0) および保管 . . . . . . . . . . . . 201 第 **4** 部 **Q** [レプリケーションおよび](#page-218-0) [イベント発行環境の管理およびモニ](#page-218-0) ター **[. . . . . . . . . . . . . . . 203](#page-218-0)** 第 **15** 章 **Q** [レプリケーション環境の変](#page-220-0) 更 **[. . . . . . . . . . . . . . . . 205](#page-220-0)** Q [レプリケーション環境の変更](#page-220-0) -- 概要 . . . . [205](#page-220-0) Q [サブスクリプションの属性の変更](#page-220-0). . . . . [205](#page-220-0) 既存の Q [サブスクリプションへの列の追加](#page-222-0) . . . [207](#page-222-0) Q [サブスクリプションでの許容可能な](#page-224-0) SQL 状態の 変更 . . . . . . . . . . . . . . . 209 [レプリケーション・キュー・マップの属性の変更](#page-226-0) [211](#page-226-0) Q [サブスクリプションの削除](#page-228-0) . . . . . . . . [213](#page-228-0) [レプリケーション・キュー・マップの削除](#page-230-0). . . . [215](#page-230-0) Q [キャプチャー・スキーマまたは](#page-231-0) Q アプライ・ス キーマのドロップ [. . . . . . . . . . . . 216](#page-231-0) 第 **16** [章 イベント発行環境の変更](#page-234-0) **. . . [219](#page-234-0)** [イベント発行環境の変更](#page-234-0) -- 概要 . . . . . . . [219](#page-234-0) XML 発行の属性の変更 [. . . . . . . . . . 219](#page-234-0) 既存の XML 発行への列の追加 [. . . . . . . 221](#page-236-0) [発行キュー・マップの属性の変更](#page-238-0). . . . . . . [223](#page-238-0) XML 発行の削除 [. . . . . . . . . . . . 225](#page-240-0) [発行キュー・マップの削除](#page-241-0) . . . . . . . . . [226](#page-241-0) Q [キャプチャー・スキーマのドロップ](#page-242-0) . . . . . [227](#page-242-0) 第 **17** 章 **Q** [キャプチャー・プログラム](#page-244-0) の操作 **[. . . . . . . . . . . . . . 229](#page-244-0)** Q [キャプチャー・プログラムの操作](#page-244-0) -- 概要 . . . [229](#page-244-0) Q [キャプチャー・プログラムの開始](#page-244-0) . . . . . . [229](#page-244-0) Q [キャプチャー・プログラムのコールド・スタート](#page-247-0) に関する考慮事項 . . . . . . . . . . . 232 Q [キャプチャー・プログラムのパラメーター](#page-248-0) . . . [233](#page-248-0) Q [キャプチャー・プログラムのパラメーター](#page-248-0) -- 概要 . . . . . . . . . . . . . . 233 Q [キャプチャー稼働パラメーターのデフォルト](#page-249-0) 値 . . . . . . . . . . . . . . . 234 Q [キャプチャー・パラメーターの説明](#page-250-0) . . . . [235](#page-250-0) Q [キャプチャー・パラメーターの変更](#page-263-0) . . . . . [248](#page-263-0) Q [キャプチャー・パラメーターの変更](#page-263-0) -- 概要 [248](#page-263-0) Q [キャプチャー稼働パラメーターの変更方法](#page-264-0) [249](#page-264-0)

#### IBMOREP CAPPARMS 表に保管された O キャ [プチャー・パラメーターの変更](#page-265-0) . . . . . . [250](#page-265-0) Q [キャプチャー・プログラムの実行中に行うパ](#page-266-0) ラメーターの動的変更 [. . . . . . . . . 251](#page-266-0) Q [サブスクリプションまたは](#page-268-0) XML 発行のアクテ ィブ化[. . . . . . . . . . . . . . . . 253](#page-268-0) Q [サブスクリプションまたは](#page-269-0) XML 発行の非アク ティブ化 [. . . . . . . . . . . . . . . 254](#page-269-0) Q [キャプチャー・プログラムの停止](#page-271-0) . . . . . . [256](#page-271-0)

## 第 **18** 章 **Q** [アプライ・プログラムの操](#page-274-0)

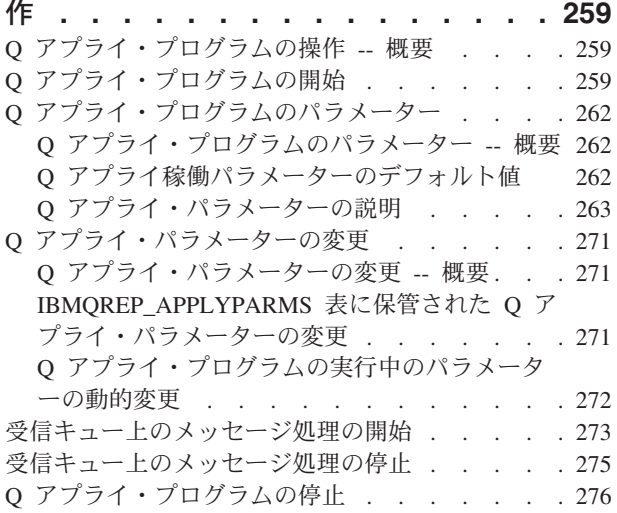

### 第 **19** 章 **Q** [レプリケーションおよびイ](#page-294-0) [ベント発行プログラムに関するレポート](#page-294-0)

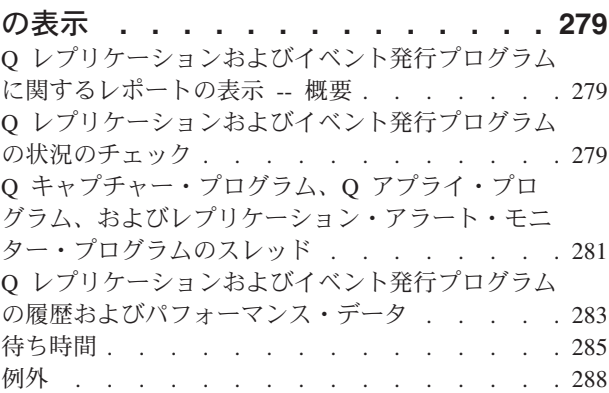

# 第 **20** [章 レプリケーション・アラー](#page-306-0)

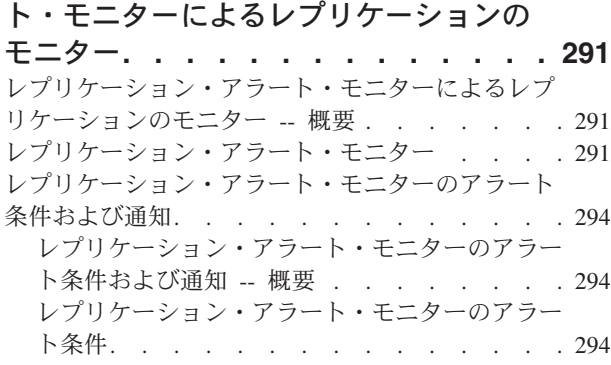

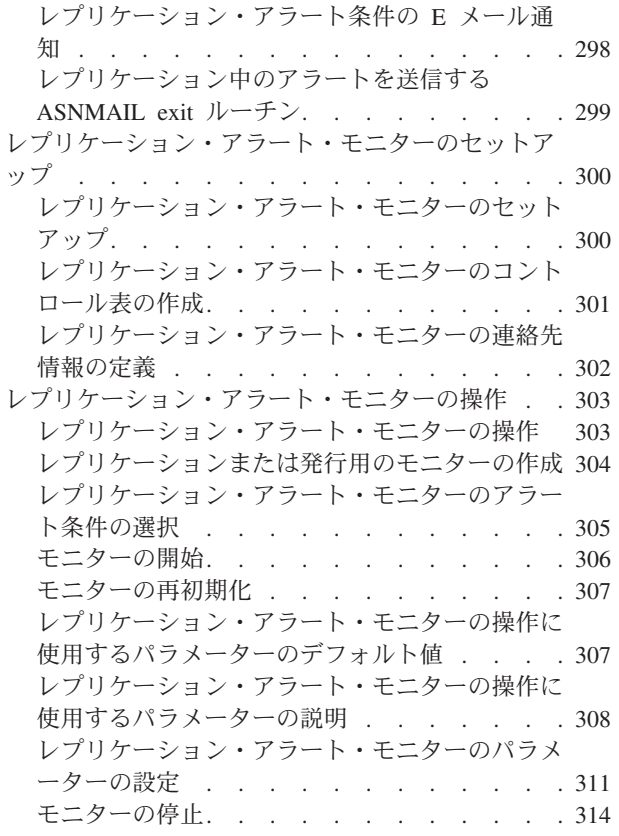

### 第 **21** 章 **Q** [レプリケーションおよび発](#page-330-0)

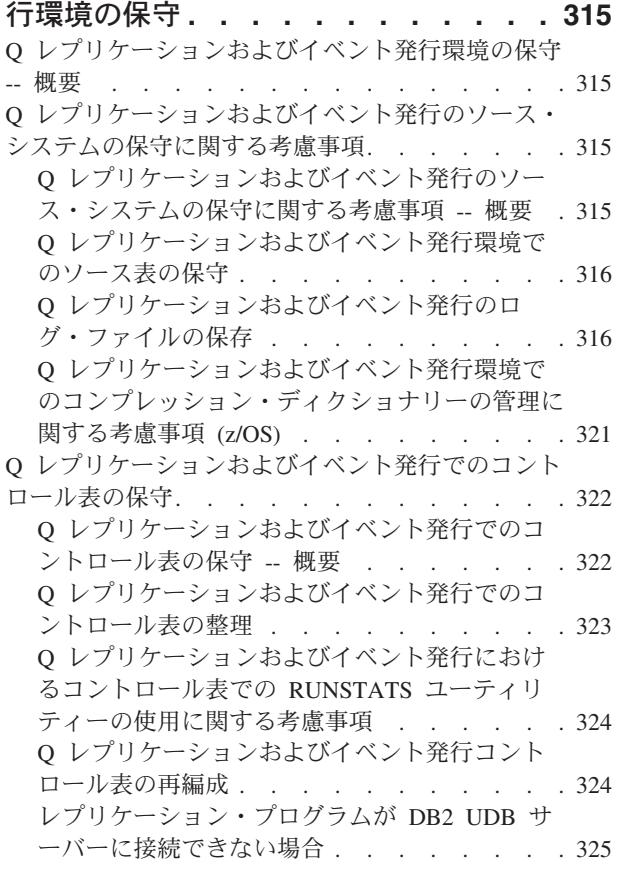

Q [レプリケーションおよびイベント発行でのターゲ](#page-340-0) ット表の保守 [. . . . . . . . . . . . . 325](#page-340-0) Q [レプリケーションおよびイベント発行のパッケー](#page-341-0) [ジおよびプランの再バインドに関する考慮事項](#page-341-0) . . [326](#page-341-0)

#### 第 **22** [章 ソース表とターゲット表間の](#page-344-0)

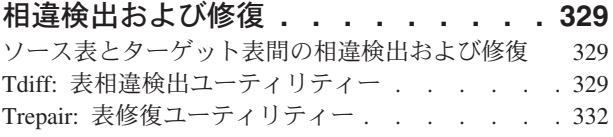

# 第 **23** [章 システム・サービスを使用し](#page-350-0) [てレプリケーション・プログラムを操作](#page-350-0)

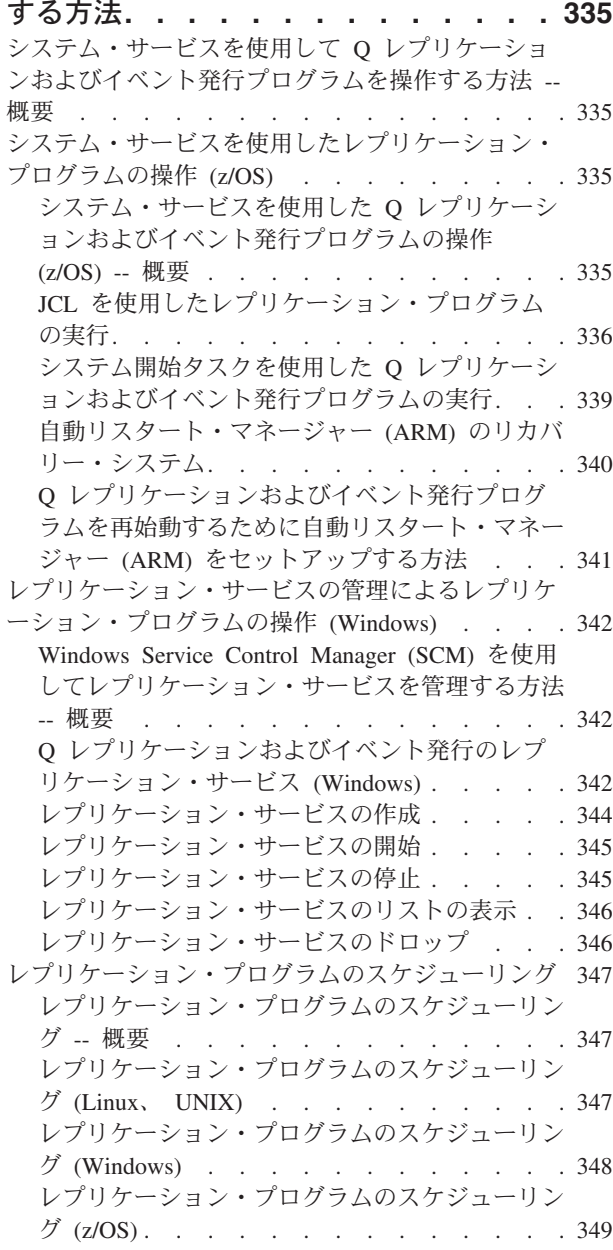

第 **5** 部 **Q** [レプリケーションおよび](#page-366-0) [イベント発行の参照情報](#page-366-0) **. . . . . . [351](#page-366-0)**

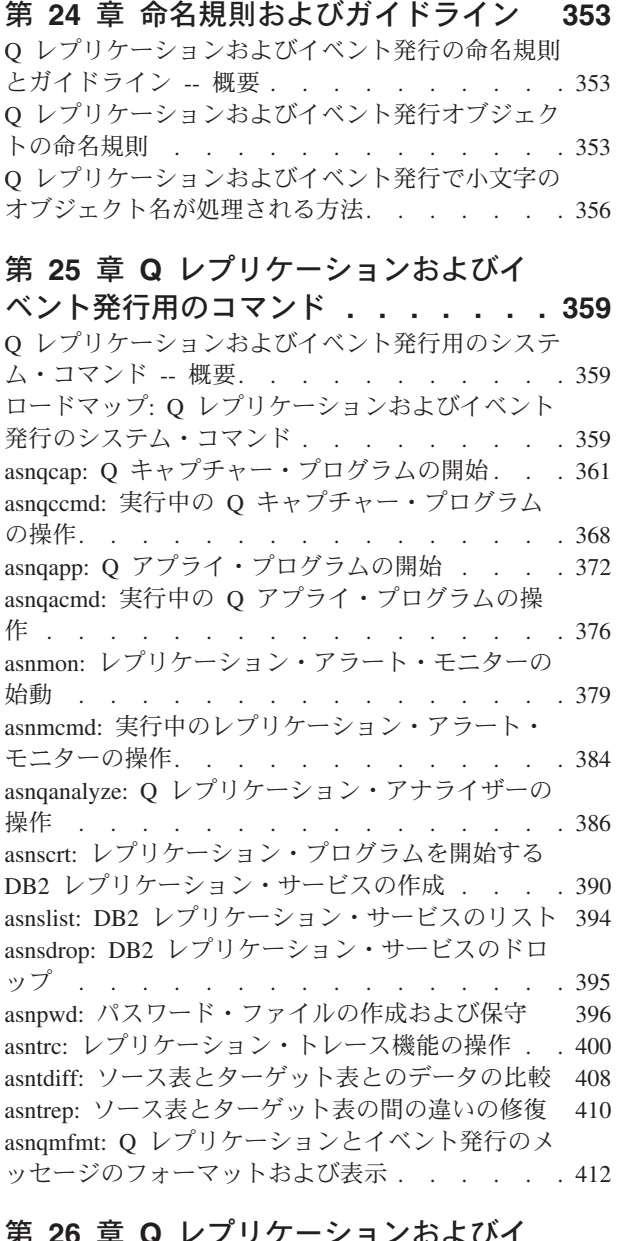

### 第 **26** 章 **Q** [レプリケーションおよびイ](#page-430-0)

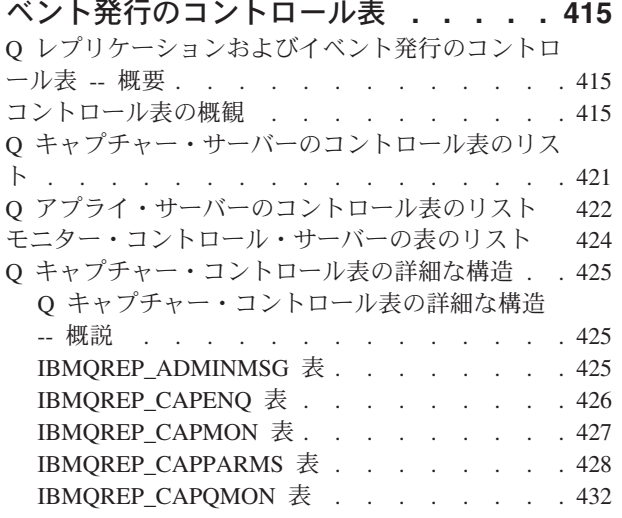

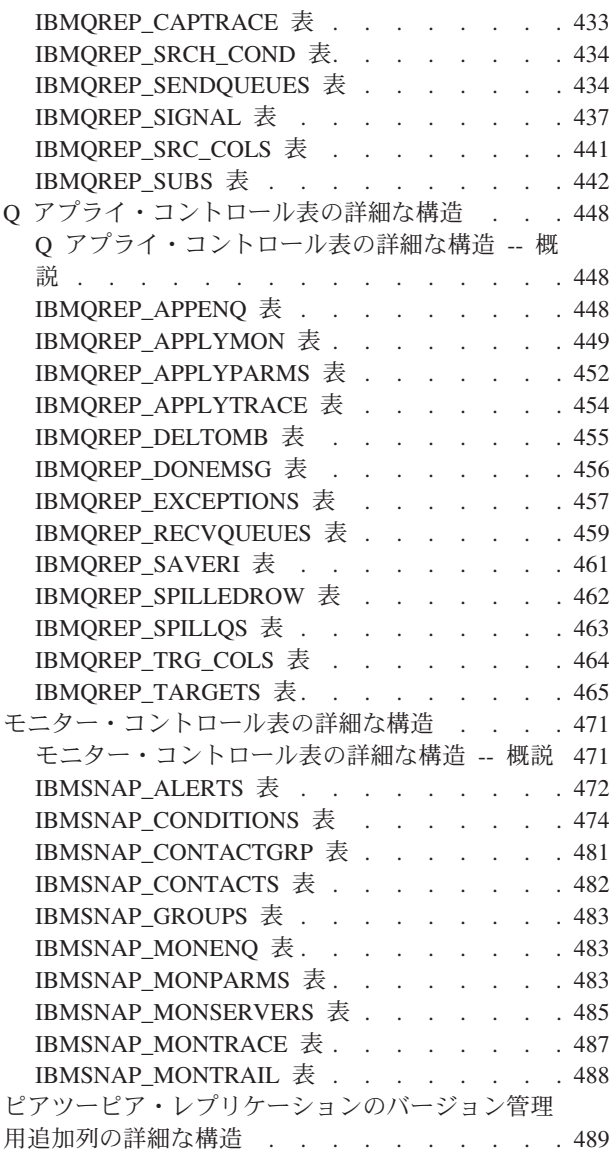

### 第 **27** [章 イベント発行の](#page-506-0) **XML** メッセ

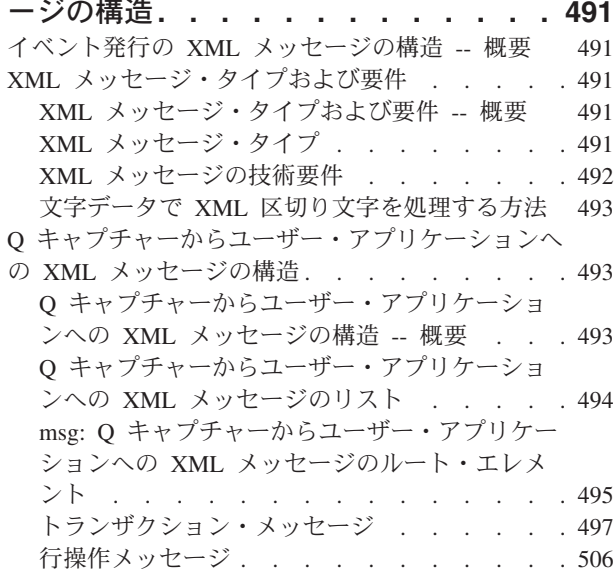

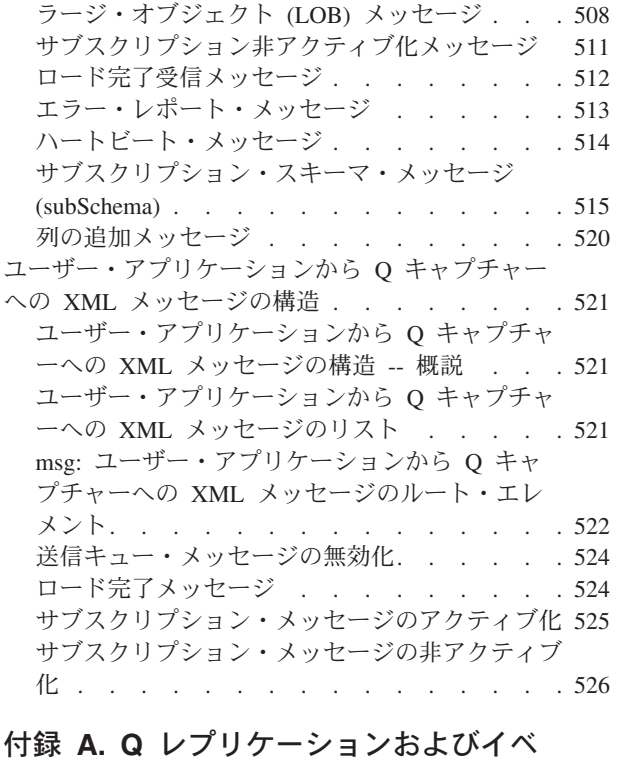

# [ント発行で使用するサンプル・プログラ](#page-544-0)

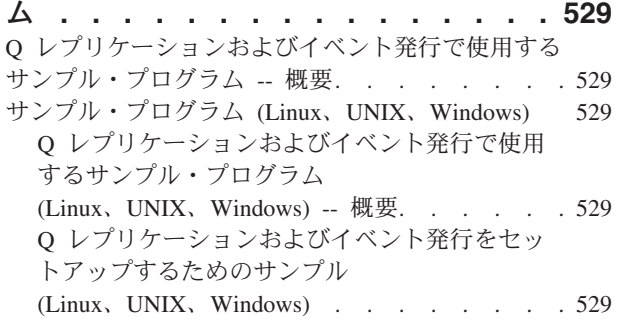

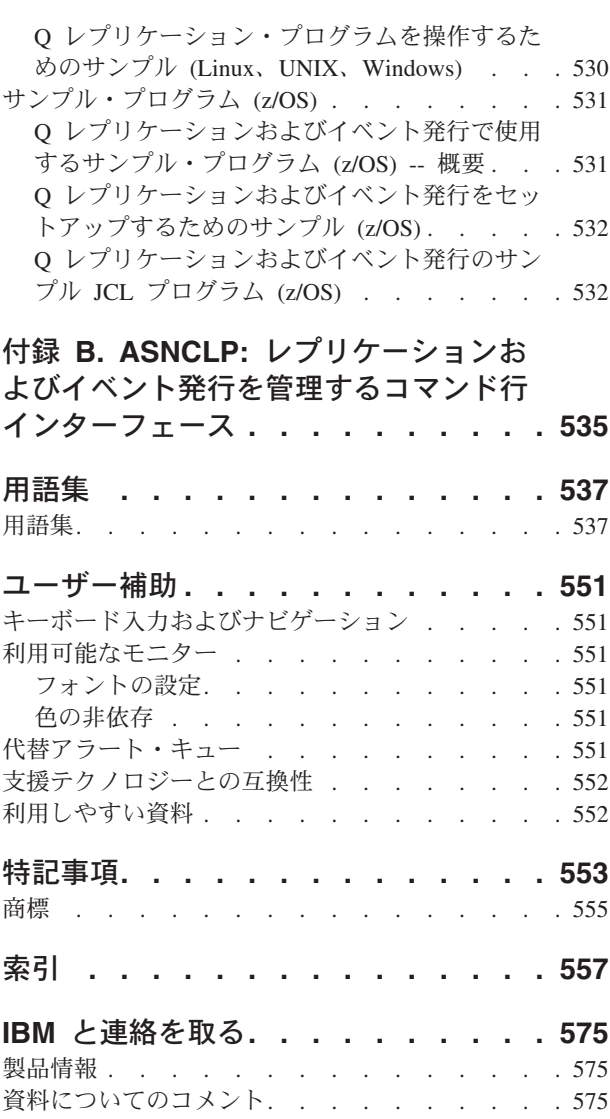

# <span id="page-12-0"></span>本書について

本書は、Q レプリケーションおよびイベント発行を使用する、データ・レプリケー ションおよび発行環境の計画、セットアップ、保守、およびモニターの方法につい て説明します。 Q レプリケーションおよびイベント発行を、IBM® レプリケーショ ン・ソリューションの他の製品とともに使用して、ご使用の環境に適合するように レプリケーションおよび発行環境を調整できます。本書には、「*IBM DB2 Information Integrator* レプリケーションとイベント・パブリッシング入門」で紹介 されている、Q レプリケーションおよびイベント発行コンポーネントに関する手引 きと参照情報が記載されています。

本書のほとんどのセクションは、サポートされているすべてのオペレーティング・ システム環境に関するものです。たとえば、『Q アプライ・プログラムの開始』と いうセクションでは、DB2 Universal Database for Linux and UNIX (全 UNIX プラ ットフォーム対応)、DB2 Universal Database for Windows、または DB2 Universal Database for z/OS and OS/390 から Q アプライ・プログラムを開始する方法につい て説明しています。特定のオペレーティング・システムに関係する情報は、それを 明示しています。

## 本書の対象読者

本書は、データベース管理者、データ・レプリケーションの専門家、および Q レプ リケーションまたはイベント発行環境のセットアップおよび保守の担当者を対象と しています。本書の読者は、以下に精通していることを前提としています。

- v 標準的なデータベースの用語。
- v データベース設計、データベース管理、データベース・セキュリティー、サーバ ー接続、およびネットワーキング。
- v 「*IBM DB2 Information Integrator* レプリケーションとイベント・パブリッシング 入門」で説明されている、Q レプリケーションおよびイベント発行に関する概 念。
- O レプリケーションまたはイベント発行環境に関係するオペレーティング・シス テム環境。
- v 複製または発行するデータ。
- v イベント発行でメッセージを受け取るようにするアプリケーション。
- v WebSphere MQ の概念およびオブジェクト。 (本書では、WebSphere MQ の構成 および使用に関する詳細については、他の情報源を参照しています。)

# 本書の表記規則

本書では、以下の強調表示規則を使用しています。

- 太字体 は、フィールド名、フォルダー名、アイコン、またはメニュー選択など の、ユーザー・インターフェース・コントロールやコマンドを表します。
- v モノスペース (Monospace) は、示されたとおりに正確に入力するテキストの例を 表します。

v イタリック は、値に置き換える変数を表します。また、本の表題や語の強調にも 使用されます。

# <span id="page-13-0"></span>本書で使用される用語

本書では、データベース、接続、コピー、SQL、および LAN の概念における標準 用語を使用しています。本書で使用されるレプリケーションおよび発行の概念はす べて、 537 [ページの『用語集』で](#page-552-0)定義されています。本書で使用されている主な概 念は、「*IBM DB2 Information Integrator* レプリケーションとイベント・パブリッシ ング入門」で紹介され、説明されています。

特に指定しない限り、以下の意味は次のとおりです。

- **Linux** Linux は、すべての Linux プラットフォーム (Linux Intel や Linux z/Series など) での Q レプリケーションおよびイベント発行について言及します。
- **UNIX** UNIX は、すべての UNIX プラットフォーム (HP UX、Solaris オペレーテ ィング環境、AIX など) での Q レプリケーションおよびイベント発行につ いて言及します。

#### **Windows**

Windows は、Windows プラットフォーム (2000 や XP など) での Q レプ リケーションおよびイベント発行について言及します。

**z/OS** z/OS は、z/OS および OS/390 での Q レプリケーションおよびイベント発 行について言及します。 z/OS は、OS/390 の次世代オペレーティング・シ ステムで、z/OS 上の UNIX System Services (USS) も含まれます。

# 本書の追加情報の入手先

このセクションでは、DB2 レプリケーションについて、役に立つと思われるその他 の情報を示します。

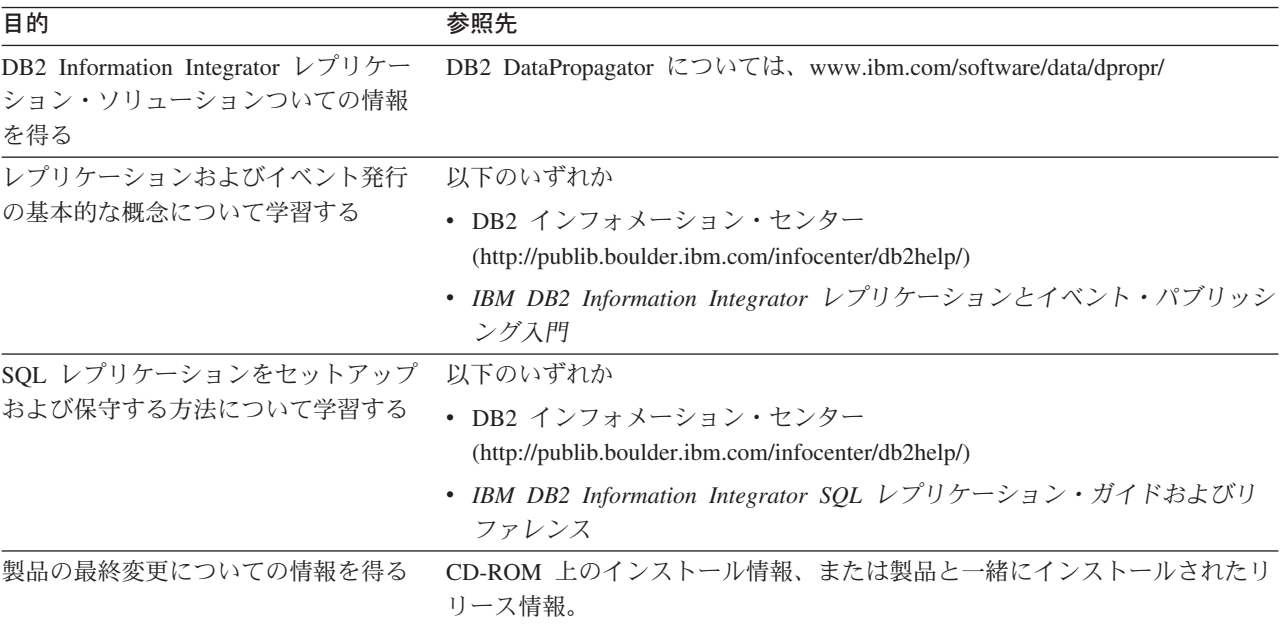

<span id="page-14-0"></span>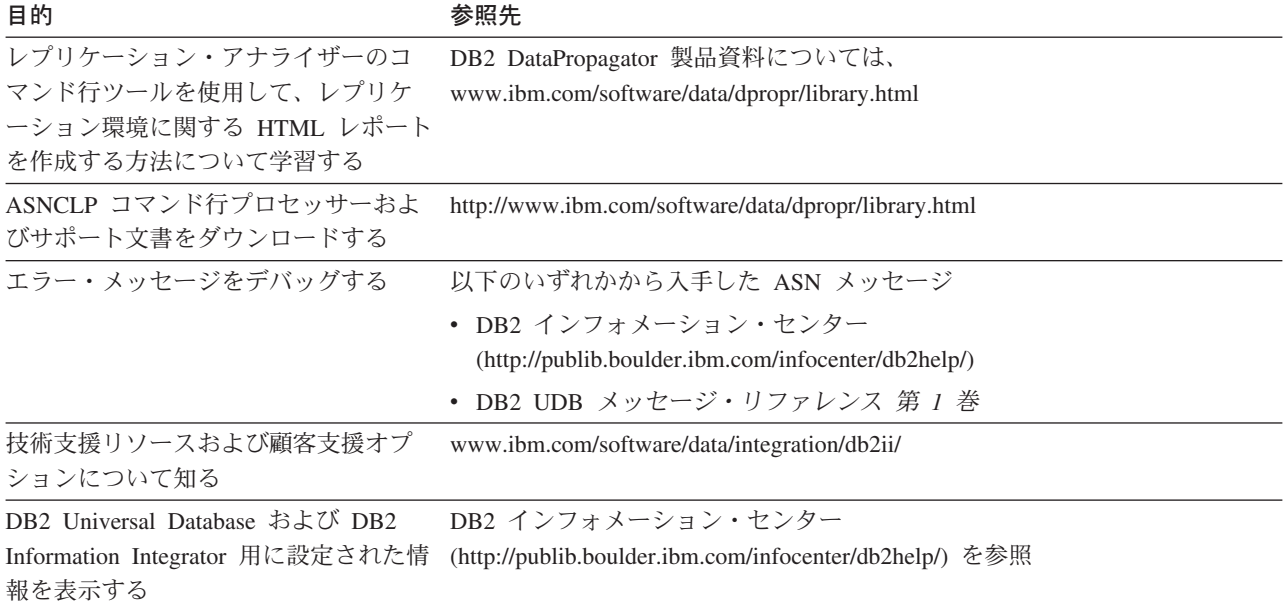

# 構文図の見方

本書で使用される構文図には、以下の規則が適用されます。

v 構文図は、左から右へ、上から下へ、線のパスに沿って読んでいきます。

記号 ▶ ─ は、ステートメントの先頭を示します。

記号 – → は、ステートメント構文が次の行へ続くことを示します。

記号 ▶── は、ステートメントが前の行から続いていることを示します。

記号 – → は、ステートメントの終わりを示します。

完全なステートメントでない構文ユニット図は、記号 ーー で始まり、記号 – → で終わります。

• キーワード、その同義語、および予約パラメーターは、オペレーティング・シス テムによって異なりますが、英大文字または小文字のいずれかで示されます。こ れらの項目は、示された通りに正確に入力する必要があります。変数は、小文字 のイタリック体で表示されます (たとえば、*column-name*)。これらは、ユーザー定 義のパラメーターまたはサブオプションを表します。

コマンドを入力する際、区切りの句読点がなければ、パラメーターとキーワード は少なくとも 1 つスペースを入れて区切ります。

- v 句読点記号 (スラッシュ、コンマ、ピリオド、括弧、引用符、等号など) や数を指 定された通りに入力します。
- 脚注は、たとえば(1)のように、括弧内の数で示されます。
- v 必須項目は、水平線 (メイン・パス) 上に表示されます。  $r = r$ equired item-
- v パラメーターのデフォルト値は、以下のように、パスの上に表示されます。

*required\_item*

*required\_item*

*default\_value*

v 任意指定の項目は、メイン・パスの下に表示されます。

*optional\_item*

• 複数の項目を選択できる場合は、垂直に積み重なって (スタックに) 表示されま す。

 $\blacktriangleright$ 

 $\blacktriangleright$ 

必ず 1 つ選択する 必要がある 場合は、スタックの項目の 1 つがメイン・パス 上に表示されています。 ⊷

 *required\_item required\_choice1 required\_choice2*

項目の選択が任意指定の場合は、スタック全体がメイン・パスの下に表示されま す。 *required\_item*

*optional\_choice1 optional\_choice2*

# <span id="page-16-0"></span>第 **1** 部 **Q** レプリケーションおよびイベント発行の紹介

本書の第 1 部は、以下の章で構成されています。

- v 3 ページの『第 1 章 Q [レプリケーションの紹介』で](#page-18-0)は、単一方向および複数方 向のレプリケーションを含む Q レプリケーションの処理方法の概要と、さまざ まな構成の概要を記載しています。この章では、レプリケーション・キュー・マ ップ、Q サブスクリプション、およびターゲット・オブジェクト・プロファイル を含む、Q レプリケーションに関係したオブジェクトも説明しています。
- 9 ページの『第 2 [章 イベント発行の紹介』で](#page-24-0)は、イベント発行の処理方法の概 要を記載しており、発行キュー・マップや XML 発行を含む、イベント発行に関 係したオブジェクトを説明しています。
- 15 ページの『第 3 [章 複製および発行で使用するプログラムの紹介』で](#page-30-0)は、O キャプチャー・プログラムと Q アプライ・プログラムを説明しています。Q キ ャプチャー・プログラムは、Q レプリケーションおよびイベント発行プログラム で、データをソース表からキャプチャーします。Q アプライ・プログラムは、Q レプリケーションのプログラムで、データをターゲット表へアプライしたり、デ ータ操作のためにデータをストアード・プロシージャーに渡します。

# <span id="page-18-0"></span>第 **1** 章 **Q** レプリケーションの紹介

# **Q** レプリケーションの紹介 **--** 概要

以下のトピックでは、Q レプリケーションの主な概念について紹介します。

- 『O レプリケーション』
- v 5 ページの『Q [サブスクリプション』](#page-20-0)
- v 6 [ページの『レプリケーション・キュー・マップ』](#page-21-0)

#### 関連概念**:**

- 15 [ページの『複製および発行で使用するプログラムの紹介](#page-30-0) -- 概要』
- 9 [ページの『イベント発行の紹介](#page-24-0) -- 概要』

# **Q** レプリケーション

*Q* レプリケーション は、大ボリュームで待ち時間が短いレプリケーションの解決策 で、WebSphere® MQ メッセージ・キューを使用してソースとターゲットのデータ ベースやサブシステムの間でトランザクションを伝送します。 Q キャプチャー・プ ログラムは、DB2® リカバリー・ログを読み取って、指定されたソース表に変更し ます。次にこのプログラムはトランザクションをメッセージとしてキュー上に送信 し、このキューは Q アプライ・プログラムによって読み取られてターゲットに適用 されます。

このタイプのレプリケーションには、次のようないくつかの利点があります。

#### 最小の待ち時間

変更がソースでコミットされ、ログから読み取られるとすぐに送信されま す。

大ボリューム・スループット

Q キャプチャー・プログラムは、ソースでの急速な変化に対応でき、マル チスレッド Q アプライ・プログラムは、通信チャネルの速度に対応できま す。

最小のネットワーク・トラフィック

メッセージが圧縮形式で送信され、さらにデータ送信オプションによって最 少量のデータを送信できます。

非同期 メッセージ・キューの使用により、Q アプライ・プログラムが、ソースの データベースやサブシステムに接続せずにトランザクションを受信できま す。いずれかのレプリケーション・プログラムが停止した場合、メッセージ はキュー上に残り、プログラムが使用可能になったときに処理されます。メ ッセージは永続的なため、システムまたはデバイスに障害が発生した場合で も、ソースとターゲットは同期された状態に保たれます。

Q レプリケーションでは、さまざまな構成が可能です。リモート・サーバー間や、 単一のサーバー内で複製ができます。単一方向または複数方向で変更を複製できま <span id="page-19-0"></span>す。複数方向でのレプリケーションは、双方向レプリケーション (スタンバイ・シ ステムまたはバックアップ・システムの管理に役立つ) またはピアツーピア・レプ リケーション (実動システム上のデータの同期に役立つ) になります。

- Q レプリケーションを使用するには、次のタイプのオブジェクトを作成します。
- v データを送受信するための WebSphere MQ キューを識別するレプリケーショ ン・キュー・マップ。
- v 複製または発行する行および列などのオプション、およびターゲット表のロード のオプションを識別する、Q サブスクリプション。

以下のセクションでは、Q レプリケーションの 3 つのタイプを簡単に概説します。

- v 『単一方向レプリケーション』
- v 『双方向レプリケーション』
- v 『ピアツーピア・レプリケーション』

## 単一方向レプリケーション

単一方向レプリケーション は、次の特性を持つ構成です。

- v ソース表に加えられた変更内容が、WebSphere MQ キューを通してターゲット表 に複製されるか、データ操作のためにストアード・プロシージャーに入力パラメ ーターとして渡されます。
- v ターゲット表で加えられた変更内容は、ソース表に複製され戻されない。
- v 通常、ターゲット表は、読み取り専用であるか、Q アプライ・プログラムのみに より更新されます。

## 双方向レプリケーション

双方向レプリケーション は、次の特性を持つ構成です。

- 2 つのサーバー上の表の間で複製が行われます。表のコピーの 1 つに加えられた 変更が、その表の 2 番目のコピーに複製され、さらに 2 番目のコピーに行われ た変更が最初のコピーに複製して戻されます。
- v 一方のサーバー上の更新が、もう一方のサーバーに複製されます。
- v どのサーバー上のアプリケーションでも、これらの表内の同じ行を同時に更新で きます。ただし、複製された表の中の同一のデータが両方のサーバーによって同 時に更新される可能性はほとんどあるいはまったくありません。同一の行が一度 に 1 つのサーバーによって更新されるか、または、一方のサーバーが特定のデー タ列のみを更新し、もう一方のサーバーはその他のデータ列を更新するかのどち らかです。
- v 競合が発生した場合は、表のどちらのコピーを優先するか選択できる。

## ピアツーピア・レプリケーション

ピアツーピア・レプリケーション (マルチマスター・レプリケーションとも呼ばれ る) は、次の特性を持つ構成です。

- v 複数のサーバー上の表の間でレプリケーションが行われます。
- v いずれかのサーバー上の更新が、ピアツーピア構成に含まれる他のすべての関連 サーバーに複製されます。
- <span id="page-20-0"></span>• いずれかのサーバー上のアプリケーションが、これらの表内の同一の行および列 を同時に更新できます。
- v すべてのサーバーは、データに対して等しい所有権を持つ対等の関係であり、ど のサーバーも「マスター」や、データのソース所有者ではありません。

#### 関連概念**:**

- v 133 [ページの『双方向レプリケーション』](#page-148-0)
- v 136 [ページの『ピアツーピア・レプリケーション』](#page-151-0)
- v 19 ページの『Q [アプライ・プログラム』](#page-34-0)
- v 15 ページの『Q [キャプチャー・プログラム』](#page-30-0)
- 3 ページの『Q [レプリケーションの紹介](#page-18-0) -- 概要』
- v 5 ページの『Q サブスクリプション』
- v 6 [ページの『レプリケーション・キュー・マップ』](#page-21-0)
- 91 [ページの『単一方向レプリケーション』](#page-106-0)

# **Q** サブスクリプション

Q レプリケーションでは、データを単一のソース表から単一のターゲット表に複製 したり、データ操作のためにストアード・プロシージャーのパラメーターに渡した りする方法を、*Q* サブスクリプション と呼ばれるオブジェクトを作成して定義しま す。 Q サブスクリプションは、ソース表からキャプチャーする変更、変更メッセー ジの送受信に使用するキュー、およびメッセージの処理方法を、レプリケーショ ン・プログラムに指示します。 図 1 は、Q サブスクリプションにおけるソース表 とターゲット表の関係を表しています。

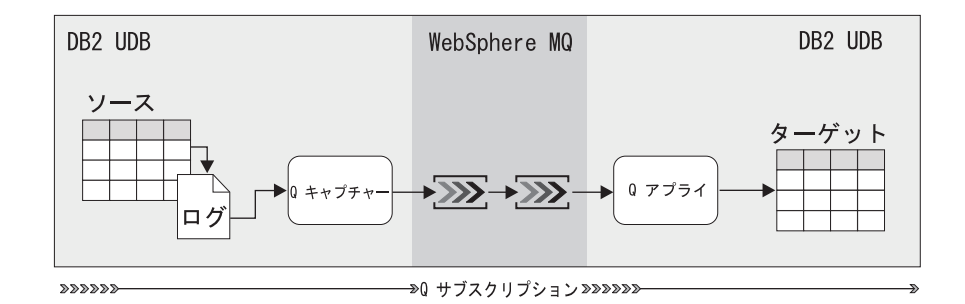

図 *1. Q* サブスクリプション: ソース表の変更は、WebSphere MQ キューを通してターゲッ ト表に複製されます。

Q サブスクリプションは、ソース対ターゲットのペアそれぞれに対して作成する必 要があります。各 Q サブスクリプションは、以下の情報を識別する単一のオブジェ クトです。

- v 変更の複製元にするソース表
- 変更内容の複製先とするターゲット表またはストアード・プロシージャー
- 複製するソース表の列および行
- v レプリケーション・キュー・マップ。これは、ソース・サーバーとターゲット・ サーバーの間で情報を転送する WebSphere® MQ キューを指定する。

Q サブスクリプションの場合、以下の選択を指定できます。

- <span id="page-21-0"></span>v どの列を複製し、それらをどのようにターゲット表の列 (またはストアード・プ ロシージャーのパラメーター) にマップするか
- 複製されるソース表の行を決定する検索条件
- 0 アプライ・プログラムが、ソース・データベースの行とターゲット・データベ ースの行の間の競合を検出し、それに対処する方法

双方向レプリケーションまたはピアツーピア・レプリケーションの Q サブスクリプ ションでは、必ずソース表のすべての列が複製されます。これらのタイプのレプリ ケーションでは、さらに特殊な競合検出および競合処理が必要になります。

Q サブスクリプションを作成後に変更する場合は、それを再初期化して、Q キャプ チャー・プログラムにそれらの変更を認識させる必要があります。

重要: Q サブスクリプションは XML 発行とは異なるオブジェクトです。Q サブス クリプションは、XML 発行で発行されるデータは複製しません。 Q サブスクリプ ションは、データを複製するためのものであり、XML 発行は、データを発行するた めのものです。

#### 関連概念**:**

- v 3 ページの『Q [レプリケーション』](#page-18-0)
- 98 [ページの『単一方向レプリケーションの](#page-113-0) O サブスクリプションの作成 -- 概 [要』](#page-113-0)
- v 12 [ページの『](#page-27-0)XML 発行』

#### 関連タスク**:**

- 205 ページの『O [サブスクリプションの属性の変更』](#page-220-0)
- v 213 ページの『Q [サブスクリプションの削除』](#page-228-0)

# レプリケーション・キュー・マップ

Q レプリケーションにおいて、レプリケーション・キュー・マップ は、Q キャプ チャー・プログラムと Q アプライ・プログラムがデータ転送と通信に使用する WebSphere® MQ キューを識別します。各レプリケーション・キュー・マップは、 以下の各 WebSphere MQ キューのいずれかを識別します。

#### 送信キュー

Q キャプチャー・プログラムが、ソース・データおよび通知メッセージを 送信する WebSphere MQ キュー。レプリケーション・キュー・マップで識 別される送信キューを使用して送信されるメッセージは、Q アプライ・プ ログラムが読み取るメッセージ・フォーマットである圧縮形式でなければな りません。

#### 受信キュー

Q アプライ・プログラムが、ソース・トランザクションをターゲット表に アプライしたり、ストアード・プロシージャーに渡したりする前の、それら のソース・トランザクションの受信先の WebSphere MQ キュー。

#### 管理キュー

Q アプライ・プログラムは、この管理キューを使用して Q キャプチャー・ プログラムに制御メッセージを送信します。

単一のレプリケーション・キュー・マップを、1 つ以上の Q サブスクリプションの データの転送に使用できます。さらに、単一の Q キャプチャー・プログラムが、多 数の送信キューにデータを書き込むことができ、単一の Q アプライ・プログラム が、多数の受信キューからデータを読み取ってアプライすることもできます。

WebSphere MQ キューを識別することに加えて、レプリケーション・キュー・マッ プは、送信キューおよび受信キューに関係するレプリケーション属性も含んでいま す。各レプリケーション・キュー・マップに対して、送信キューに関係する以下の 属性を指定します。

- v 送信キューの WebSphere MQ 名。
- O キャプチャー・プログラムがこの送信キューに書き込めるメッセージの最大サ イズ。 (この制限は、WebSphere MQ Series の最大メッセージ長とは別ですが、 この制限は WebSphere MQ Series の最大メッセージ長以下にする必要がありま す。)
- v WebSphere MQ キューでエラーが発生した場合の Q キャプチャー・プログラム の応答方法。
- 複製する変更がない場合に、O キャプチャー・プログラムが実行していることを Q アプライ・プログラムに知らせるために、このキュー上のメッセージを送信す る頻度。

受信キューに関係する以下の属性が指定されます。

- v 受信キューの WebSphere MQ 名。
- v トランザクションをターゲット表にアプライするため、またはデータ操作のため にトランザクションをストアード・プロシージャーに渡すために作成される各 Q アプライ・ブラウザー用のスレッドの数。
- O アプライ・プログラムが、受信キューからのメッセージを処理するために使用 できるメモリーの量。
- トランザクションを含むメッセージを送信している O キャプチャー・プログラ ムを識別するスキーマ。
- 管理キュー (Q アプライ・プログラムが、Q キャプチャー・プログラムと通信す る必要があるときに、メッセージを送信するキュー) として使用する WebSphere MQ メッセージ・キューの名前。

#### 関連概念**:**

- 13 [ページの『発行キュー・マップ』](#page-28-0)
- 3 ページの『O [レプリケーションの紹介](#page-18-0) -- 概要』
- 93 [ページの『レプリケーション・キュー・マップと](#page-108-0) Q サブスクリプションのグ [ループ化』](#page-108-0)

#### 関連タスク**:**

• 95 [ページの『レプリケーション・キュー・マップの作成』](#page-110-0)

# <span id="page-24-0"></span>第 **2** 章 イベント発行の紹介

# イベント発行の紹介 **--** 概要

以下のトピックでは、イベント発行の主な概念を紹介しています。

- 『イベント発行』
- v 12 [ページの『](#page-27-0)XML 発行』
- 13 [ページの『発行キュー・マップ』](#page-28-0)

#### 関連概念**:**

- 15 [ページの『複製および発行で使用するプログラムの紹介](#page-30-0) -- 概要』
- 3 ページの『Q [レプリケーションの紹介](#page-18-0) -- 概要』

# イベント発行

イベント発行 では、ソース表に対する変更は XML メッセージに変換され、選択し たユーザー・アプリケーションに WebSphere® MQ キューを使用して送信されま す。

以下の例では、イベント発行の使用を選択する理由を示しています。

#### **Web** サイトの更新

株価を記録したデータベースまたはサブシステムへの変更は、DB2® ログか らキャプチャーされ、XML メッセージとしてアプリケーション・サーバー (WebSphere アプリケーション・サーバーなど) で実行される JSP (Java サ ーバー・ページ) アプリケーションに発行されます。 次いでこの XML メ ッセージは、最新の株情報を表示する HTML ページの更新に使用されま す。

#### 中央のインテグレーション・ブローカーへのフィード

お客様が住所を更新すると、トランザクションは XML メッセージとし

て、中央の WebSphere Business Integration Message Broker に発行されま

す。このブローカーはその XML メッセージを、ビジネス、そのパートナ ー、およびサプライヤーが使用するさまざまなアプリケーションで理解でき る形式に変換します。

ヒント: Q レプリケーションのセットアップおよびイベント発行のサンプル・プロ グラムには、Q キャプチャー・プログラムが発行する XML メッセージを利用する Web ベース・アプリケーションのサンプルがあります。このサンプルでは、ビジネ ス・シナリオでの XML 発行の使用方法を示しています。

イベント発行では、Q アプライ・プログラムは使用されず、Q キャプチャー・プロ グラムのみ使用されます。Q キャプチャー・プログラムは、XML 発行と呼ばれる オブジェクトを作成したとき、ユーザーが指定する変更をキャプチャーします。こ

<span id="page-25-0"></span>のトランザクションまたは行レベルの変更は、次いでキューに送信されます。発行 キュー・マップと呼ばれるオブジェクトを作成したときに使用するキューを指定し ます。

イベント発行によって、広範な利用目的がある XML フォーマットで発行されたト ランザクションのデータを柔軟に使用することができます。Q アプライ・プログラ ムを使用してターゲットに変更を複製する場合は、イベント発行ではなく Q レプリ ケーションを使用してください。

## イベント発行のオブジェクト

イベント発行では、以下のオブジェクトがサーバー間に存在します。

- 発行キュー・マップ
	- 少なくとも 1 つの発行キュー・マップを作成し、各ソース・サーバーにあ る Q キャプチャー・プログラムからデータを転送しなければなりません。
- **XML** 発行

変更を発行したいソース表ごとに、少なくとも 1 つの XML 発行を作成し なければなりません。XML 発行は、発行したい行や列と同様に表を指定し ます。複数の XML 発行で同一のソース表を指定することができます。た とえば、EMPLOYEE 表からのアプリケーション A およびアプリケーショ ン B への変更や、DEPARTMENT 表からのアプリケーション A への変更 を発行する場合は、以下のように 2 つの発行キュー・マップのある 3 つの XML 発行を作成します。

- v 発行キュー・マップ A を使用する EMPLOYEE 表からアプリケーション A への XML 発行 EMPLOYEE0001。
- v 発行キュー・マップ A を使用する DEPARTMENT 表からアプリケーシ ョン A への XML 発行 DEPARTMENT0001。
- v 発行キュー・マップ B を使用する EMPLOYEE 表からアプリケーション B への XML 発行 EMPLOYEE0002。

アプリケーション A は、Q キャプチャー・プログラムが発行キュー・マッ プ A にある送信キューに送信したメッセージを読み取り、アプリケーショ ン B は、Q キャプチャー・プログラムが発行キュー・マップ B にある送 信キューに送信したメッセージを読み取ります。

11 [ページの図](#page-26-0) 2 は、同じサーバーにある 3 つのソース表のイベント発行を示して います。3 つの XML 発行と少なくとも 1 つの発行キュー・マップが必要です。

<span id="page-26-0"></span>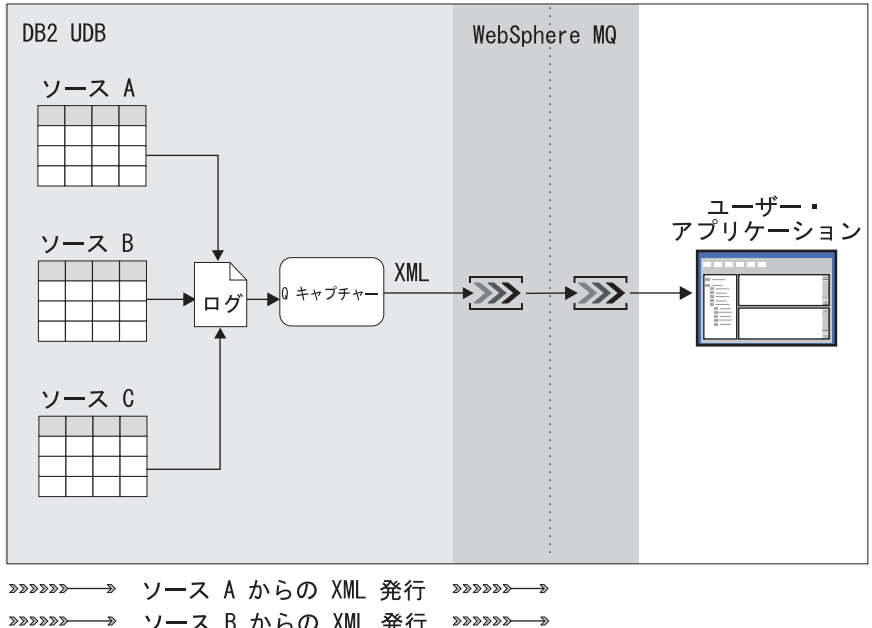

→ ソース B からの XML 発行 »»»»»→→ >>>>>>→ ソース C からの XML 発行 >>>>>>→

図 *2.* イベント発行: ソース表からの変更は、XML フォーマットで 1 つ以上の WebSphere MQ 送信キューに発行されるので、ユーザー・アプリケーションはこのメッセージを検索し て使用することができます。

# メッセージ内容の制御

Q キャプチャー・プログラムが送信する XML メッセージにソース表からの 1 行 のみの変更だけを含めるか、それともトランザクション全体を含めるかを選択でき ます。発行キュー・マップの作成時にこの選択ができます。 Q キャプチャー・プロ グラムは、この発行キュー・マップを指定するすべての XML 発行に対して選択し たメッセージ・フォーマットを使用します。

たとえば、EMPLOYEE 表からアプリケーション A に発行されるメッセージに個別 の行への変更を含めることや、DEPARTMENT 表からアプリケーション A に発行 されるメッセージにトランザクション全体を含めることを指定できます。この場 合、以下の構成を使用できます。

- v 発行キュー・マップ A (発行キュー・マップ A はメッセージの行の個別の変更 を指定している) を使用する EMPLOYEE 表からアプリケーション A への XML 発行 EMPLOYEE0001。
- v 発行キュー・マップ C (発行キュー・マップ C はメッセージのトランザクション 全体を指定している) を使用する DEPARTMENT 表からアプリケーション A へ の XML 発行 DEPARTMENT0001。

#### 関連概念**:**

- v 13 [ページの『発行キュー・マップ』](#page-28-0)
- v 15 ページの『Q [キャプチャー・プログラム』](#page-30-0)
- 3 ページの『Q [レプリケーション』](#page-18-0)
- 9 [ページの『イベント発行の紹介](#page-24-0) -- 概要』

v 12 ページの『XML 発行』

#### 関連資料**:**

• 529 ページの『Q [レプリケーションおよびイベント発行をセットアップするため](#page-544-0) [のサンプル](#page-544-0) (Linux、UNIX、Windows)』

## <span id="page-27-0"></span>**XML** 発行

イベント発行により、*XML* 発行 と呼ばれるオブジェクトを作成し、XML 形式で発 行された単一のソース表から WebSphere® MQ 送信キューへの変更方法を定義しま す。次いで、選択したユーザー・アプリケーションで、この XML メッセージを検 索して使用できるようにします。XML 発行は、どの列または行が変更を発行したい ソース表にあるかを Q キャプチャー・プログラムに通知します。Q キャプチャ ー・プログラムがキャプチャーするトランザクションまたは行レベルの変更は、 XML メッセージとして送信され、選択したユーザー・アプリケーションでモニター できる送信キューに送信されます。図 3 では、XML 発行がソース表を WebSphere MQ 送信キューに接続する方法を示しています。

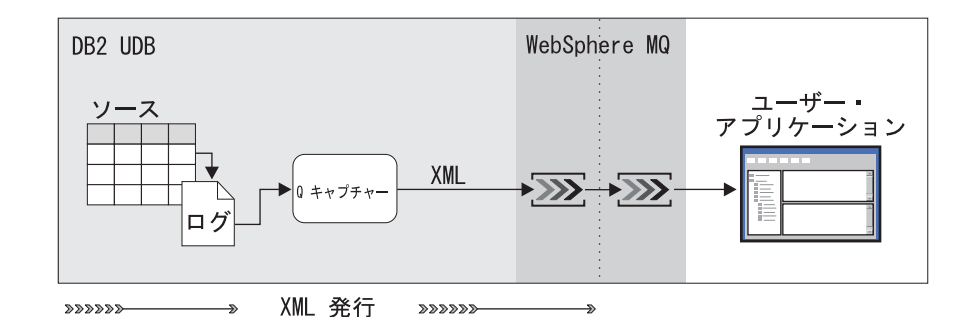

図 *3. XML* 発行: ソース表からの変更は、XML 形式で WebSphere MQ キューに発行される ので、ユーザー・アプリケーションがこのメッセージを検索して使用することができます。

XML 発行ごとに、以下の情報を指定します。

- v 変更を発行したいソース表。
- v ソース表から発行したい列および行。
- v ソースの変更を発行する Q キャプチャー・プログラム。
- v 使用する発行キュー・マップ。
- v XML 発行が最初に作成されたときに、開始時に自動的にアクティブにするか、 または Q キャプチャー・プログラムを再初期化する (デフォルトの動作) かどう か。また、非アクティブ状態で XML 発行の作成を選択し、Q キャプチャー・プ ログラムの XML 発行をアクティブにして変更のキャプチャーを開始することが できる。

XML 発行を作成後に変更する場合は、再初期化して、Q キャプチャー・プログラ ムにこの変更を通知しなければなりません。

重要: XML 発行は、Q サブスクリプションとは別のオブジェクトです。 Q サブス クリプションは、XML 発行で発行されるデータを複製しません。

#### 関連概念**:**

- <span id="page-28-0"></span>v 182 [ページの『](#page-197-0)XML 発行の作成 -- 概要』
- v 5 ページの『Q [サブスクリプション』](#page-20-0)
- 9 [ページの『イベント発行』](#page-24-0)

#### 関連タスク**:**

- 219 ページの『XML [発行の属性の変更』](#page-234-0)
- v 225 ページの『XML [発行の削除』](#page-240-0)

# 発行キュー・マップ

イベント発行において、発行キュー・マップ とは、Q キャプチャー・プログラムが データを転送し、XML メッセージを受信するユーザー・アプリケーションと通信す るために使用する、WebSphere® MQ キューのことです。各発行キュー・マップ は、1 つの送信キュー (Q キャプチャー・プログラムがソース・データと通知メッ セージを送信する WebSphere MQ キュー) を識別します。

イベント発行では、Q キャプチャー・プログラムが、XML フォーマットでソー ス・データを送信キューに発行します。 Q アプライ・プログラムは、これらのメッ セージを検索しません。 WebSphere MQ や選択するアプリケーションは、送信キュ ー上の XML メッセージを処理するように構成できます。

単一の発行キュー・マップを、1 つ以上の XML 発行のデータの転送に使用できま す。また、単一の Q キャプチャー・プログラムで、複数の発行キュー・マップを処 理することもできます。

Q キャプチャー・プログラムの変更の送信先の WebSphere MQ キューを識別する ことに加え、発行キュー・マップは、送信キューに関係する発行属性も含みます。 各発行キュー・マップに対して、送信キューに関係する以下の属性を指定します。

- v 送信キューの WebSphere MQ 名。
- v 送信キューが転送するメッセージの内容のタイプ。 XML 発行に使用されるメッ セージ・キューでは、低レベルの変更またはトランザクションを転送できます。
- Q キャプチャー・プログラムがこの送信キューに書き込めるメッセージの最大サ イズ。 (この制限は、WebSphere MQ Series の最大メッセージ長には依存しませ んが、この制限は WebSphere MQ Series の最大メッセージ長以下にする必要が あります。)
- v WebSphere MQ キューでエラーが発生した場合の Q キャプチャー・プログラム の応答方法。
- 発行する変更がない場合に、Q キャプチャー・プログラムが、実行していること をユーザー・アプリケーションに知らせるために送信キューにメッセージを送信 する頻度。

#### 関連概念**:**

- v 179 [ページの『発行キュー・マップおよび](#page-194-0) XML 発行のグループ化』
- v 6 [ページの『レプリケーション・キュー・マップ』](#page-21-0)
- 9 [ページの『イベント発行の紹介](#page-24-0) -- 概要』

#### 関連タスク**:**

• 180 [ページの『発行キュー・マップの作成』](#page-195-0)

# <span id="page-30-0"></span>第 **3** 章 複製および発行で使用するプログラムの紹介

# 複製および発行で使用するプログラムの紹介 **--** 概要

以下のトピックでは、Q レプリケーションおよびイベント発行を使用したデータの 複製および発行に使用されるプログラムの概要を説明します。

- v 『Q キャプチャー・プログラム』
- v 19 ページの『Q [アプライ・プログラム』](#page-34-0)
- v 21 ページの『Q アプライ・プログラムと Q [キャプチャー・プログラムのスキー](#page-36-0) [マ』](#page-36-0)

#### 関連概念**:**

- 3 ページの『O [レプリケーションの紹介](#page-18-0) -- 概要』
- 9 [ページの『イベント発行の紹介](#page-24-0) -- 概要』

# **Q** キャプチャー・プログラム

*Q* キャプチャー・プログラム は、ソース表で発生した変更を DB2® リカバリー・ ログから読み取って変更点をメッセージにし、そのメッセージを、WebSphere® MQ キューを介して送信します。メッセージは、このキューで Q アプライ・プログラム またはユーザー・アプリケーションによって処理されます。 Q キャプチャー・プロ グラムでは、ソース表から発行または複製するデータを指定できます。

- v どのソースの変更点を送信するかは、ソース表、またはさらにソース表の中の行 と列を指定することによって制御できます。
- v キュー上を流れるデータの速度と量は、パラメーターの中でもとりわけプログラ ムがメッセージをコミットする間隔を設定することによって制御できます。

複数の Q キャプチャー・プログラムが単一のソース・サーバーのデータを独自にキ ャプチャーするように定義できます。サーバー上の各 Q キャプチャー・プログラム は、固有のスキーマ名で識別されます。

さらに、Q キャプチャー・プログラムでは、データを圧縮形式で Q アプライ・プ ログラムに送信するか、または XML フォーマットでユーザー・アプリケーション に送信するかを選択できます。 O キャプチャー・プログラムの稼働パラメーター は、いくつかの方法で変更できますが、それには実行中に動的に行う方法も含まれ ます。以下のセクションでは、Q キャプチャー・プログラムについて詳しく説明し ます。

- v 16 [ページの『変更のキャプチャー』](#page-31-0)
- 16 [ページの『データのフィルタリング』](#page-31-0)
- v 17 [ページの『メッセージ・フォーマット』](#page-32-0)
- v 17 [ページの『メッセージのコミット』](#page-32-0)
- v 17 [ページの『パラメーターの変更』](#page-32-0)
- v 17 ページの『Q [キャプチャーとの通信』](#page-32-0)

• 18 ページの『再始動メッヤージ』

## <span id="page-31-0"></span>変更のキャプチャー

ソース表で行が変更されると、Q キャプチャー・プログラムは、その表がアクティ ブの Q サブスクリプションまたは XML 発行の一部かどうかをログ・レコードか ら読み取ります。一部であれば、Q キャプチャー・プログラムは、メモリー内の対 応するデータベース・トランザクションに行を追加します。行の変更に、ラージ・ オブジェクト (LOB) データを含む列が関係している場合、Q キャプチャー・プロ グラムは LOB データをソース表から送信キューへ直接コピーします。

検索条件を定義すると、Q キャプチャー・プログラムは、その検索条件を使用して メモリー内の各行を評価します。検索条件と合致する行は、それらが属するトラン ザクションがソース・データベースでコミットされるときにメッセージとして集め られます。その後、Q キャプチャー・プログラムは、指定された送信キューにメッ セージを書き込みます。

## データのフィルタリング

Q キャプチャー・プログラムでは、検索条件で行をフィルタリングしたり、送信さ れる列値を制限したり、削除の伝搬を抑制することによって、レプリケーションの 処理速度を高め、ネットワーク・トラフィックを最小化できます。

#### 検索条件

検索条件は、各 Q サブスクリプションまたは XML 発行に対して指定でき ます。検索条件は、制限付きの SQL WHERE 文節です。検索条件と合致し ない行変更は、メッセージに含められません。

#### 列オプション

XML 発行の場合は、次のオプションの中から選択することによって、メッ セージに追加する列値を制限できます。 (Q サブスクリプションの場合は、 これらの列オプションは、他の選択項目に基づいて自動的に選択されま す。)

- v すべての変更行**:** デフォルトでは、Q キャプチャー・プログラムは、Q サブスクリプションまたは XML 発行の一部である列が変更された場合 にのみ、行を送信します。いずれかの列が変更されたらプログラムが行を 送信するようにすることもできます。
- v 変更前の値**:** デフォルトでは、Q キャプチャー・プログラムは、更新され た非キー列の変更前の値を送信しません。プログラムが非キー列の変更前 の値を送信するようにすることもできます。
- v 変更済み列のみ**:** デフォルトでは、Q キャプチャー・プログラムは、変更 されたサブスクライブ列のみを送信します。プログラムが未変更のサブス クライブ列も送信するようにすることもできます。

#### 削除の抑制

デフォルトでは、Q キャプチャー・プログラムは、ログから削除をキャプ チャーして、それらを発行または複製します。しかし、削除を抑制すること もできます。

## <span id="page-32-0"></span>メッセージ・フォーマット

Q キャプチャー・プログラムは、ソース表の変更を 2 つの異なるメッセージ・フォ ーマットに変換します。 Q レプリケーションでは、Q アプライ・プログラムが読 み取れる圧縮形式が使用されます。イベント発行では、XML フォーマットのメッセ ージが使用されます。 XML メッセージの場合のみ、メッセージに単一の行操作の みを含めるか、トランザクション内のすべての行操作を含めるかを選択できます。

## メッセージのコミット

Q キャプチャー・プログラムは、1 つ以上の送信キューにメッセージを書き込む と、キュー・マネージャーに対してコミット・コールを発行し、送信キュー上のメ ッセージを Q アプライ・プログラムやユーザー・アプリケーションに使用可能にす るように指示します。 Q キャプチャー・プログラムがメッセージをコミットする頻 度はユーザーが決定します。各コミットでグループ化されるすべての DB2 トラン ザクションが、1 つの WebSphere MQ トランザクションと見なされます。通常、各 WebSphere MQ トランザクションには、いくつかの DB2 トランザクションが含ま れます。

コミットの間隔は、COMMIT\_INTERVAL パラメーターの値を変更することによっ て調整できます。コミット間隔を短くすれば、エンドツーエンド待ち時間 (トラン ザクションがソースでコミットされてから、ターゲット・サーバーでコミットされ るまでの遅延時間) を短くできます。

### パラメーターの変更

Q キャプチャーの稼働パラメーターは、プログラムがトランザクションの作成用に 割り当てるメモリー量、開始時に実行するアクション、コントロール表から古いデ ータを削除する頻度、およびその他の動作を制御します。これらのパラメーター は、次の 3 つの方法で変更できます。

- O キャプチャー・プログラムがそのパラメーター値を読み取るコントロール表を 更新する。
- v プログラムを開始するときに、保管されている値を一時的にオーバーライドす る。
- v プログラムの実行中に、パラメーターを動的に変更する。

最後の 2 つの方法のいずれかを使用する場合、変更内容は、Q キャプチャー・プロ グラムが実行している間だけ有効です。停止して再始動すると、値を再度オーバー ライドしない限り、コントロール表に保管されている値が使用されます。

## **Q** キャプチャーとの通信

Q キャプチャー・プログラムは、コマンド、SQL シグナル、および XML と圧縮 のメッセージに応答します。

プログラムの以下の動作は、レプリケーション・センターまたはシステム・コマン ドを使用して制御できます。

- v Q キャプチャー・プログラムを開始し、オプションで始動パラメーターを変更す る
- v Q キャプチャー・プログラムの実行中に、パラメーター値を変更する
- <span id="page-33-0"></span>v Q キャプチャー・プログラムを再初期化する
- 送信キューを再初期化する
- O キャプチャー・プログラムを停止する

レプリケーション・センターは、SQL シグナルを発行して、以下の要求を Q キャ プチャー・プログラムに伝達します (これらのタスクは、手動で SQL シグナルを挿 入して実行することもできます)。

- v Q キャプチャー・プログラムによる Q サブスクリプションまたは XML 発行の アクティブ化または非アクティブ化の要求
- ターゲット表がロードされたことのレポート
- v Q キャプチャー・プログラムへの Q サブスクリプションまたは XML 発行の再 初期化の指示

以下のタスクは、手動で SQL シグナルを挿入して実行できます。

- v アクティブの単一方向の Q サブスクリプションまたは XML 発行に列を追加す る
- v 送信キューに対して定義されているエラー・アクションを実行する
- v Q キャプチャー・プログラムを停止する
- トランザクションを無視する

Q アプライ・プログラムとユーザー・アプリケーションは、それぞれ圧縮メッセー ジと XML のメッセージを送信することによって、Q キャプチャー・プログラムと 通信します。

### 再始動メッセージ

Q キャプチャー・プログラムは、ローカル WebSphere MQ キューを使用して再始 動情報を保管します。再始動キューには、Q キャプチャー・プログラムの再始動時 に、Q キャプチャー・プログラムに DB2 リカバリー・ログ内の読み取り開始場所 を示す単一のメッセージが含まれます。

Q キャプチャー・プログラムは、そのコミット間隔に達するごとに、その再始動情 報を更新する必要があるかどうかチェックします。その必要がある場合、Q キャプ チャー・プログラムは、再始動キューのメッセージを、関連する再始動情報 (これ には特に、再始動時にログ・レコードの処理を開始する必要があるログ内の最古の ポイントが含まれる) を含む新しいメッセージで置き換えます。コールド・スター ト・オプションを使用する場合、Q キャプチャー・プログラムは、ログ内の最新の ポイントからログ・レコードの処理を開始することをプログラムに指示するメッセ ージで再始動メッセージを置き換えます。

#### 関連概念**:**

- 15 [ページの『複製および発行で使用するプログラムの紹介](#page-30-0) -- 概要』
- 229 ページの『O [キャプチャー・プログラムの操作](#page-244-0) -- 概要』
- 248 ページの『Q [キャプチャー・パラメーターの変更](#page-263-0) -- 概要』
- 32 ページの『Q [レプリケーションおよびイベント発行の](#page-47-0) LOB データ・タイプ [のためのメモリー』](#page-47-0)
- 19 ページの『Q [アプライ・プログラム』](#page-34-0)
- 3 ページの『Q [レプリケーションの紹介](#page-18-0) -- 概要』
- v 21 ページの『Q アプライ・プログラムと Q [キャプチャー・プログラムのスキー](#page-36-0) [マ』](#page-36-0)
- 9 [ページの『イベント発行の紹介](#page-24-0) -- 概要』

# <span id="page-34-0"></span>**Q** アプライ・プログラム

*Q* アプライ・プログラム は、WebSphere® MQ キューからメッセージを取り込み、 そのメッセージに含まれるトランザクションを再ビルドして、そのトランザクショ ンをターゲットの表またはストアード・プロシージャーにアプライします。 Q アプ ライ・プログラムは、トランザクションを複数のターゲットに同時にアプライする ことによって、複数のソースでの急速な変更について行くように設計されていま す。プログラムは、関係するターゲット表の間の参照保全を保ちながら、並行して 変更をアプライできます。複数の Q アプライ・プログラムが、それぞれ独自に単一 のターゲット・サーバーにデータをアプライするように定義できます。サーバー上 の各 Q アプライ・プログラムは、固有のスキーマ名で識別されます。

Q アプライ・プログラムに、ターゲットにアプライ済みの変更をトラッキングさせ るには、各ターゲット表で行を固有にする何らかのメカニズムが必要です。この固 有性は、ターゲットの 1 次キー、ユニーク制約、またはユニーク索引によって付与 することができます。

プログラムでトランザクションを並行してアプライするかどうかを指定し、いくつ かの方法でこの操作動作を変更し、プログラムで競合を検出および処理する方法を 指定できます。

以下のセクションでは、Q アプライ・プログラムについてさらに詳しく説明しま す。

- v 『ブラウザー・スレッドとエージェント・スレッド』
- 20 [ページの『トランザクションの並列でのアプライ』](#page-35-0)
- 20 [ページの『パラメーターの変更』](#page-35-0)

### ブラウザー・スレッドとエージェント・スレッド

Q アプライ・プログラムは、複数の受信キューからのトランザクションを処理でき ます。 Q アプライ・プログラムは、各受信キューに対して、ブラウザー・スレッド と呼ばれる単一のスレッドを立ち上げます。

ブラウザー・スレッドは、受信キューからトランザクション・メッセージを取り込 み、トランザクション間の従属関係を記録します。ブラウザー・スレッドは、すで にアプライ済みのトランザクションもトラッキングします。従属トランザクション 間の参照保全を維持するには、受信キューを識別する各レプリケーション・キュ ー・マップが単一のブラウザー・スレッドによって処理されなければならず、従属 表が関係する Q サブスクリプションが同一のレプリケーション・キュー・マップを 使用していなければなりません。したがって、2 つの Q アプリケーション・プログ ラムが同一のレプリケーション・キュー・マップからトランザクションを取り込む ことはできません。

<span id="page-35-0"></span>各ブラウザー・スレッドは、1 つ以上のエージェント・スレッドを立ち上げます。 エージェント¥スレッドは、ブラウザー・スレッドからトランザクション・メッセー ジを取り込み、すべての行の変更に対する SQL ステートメントを再ビルドして、 その変更をターゲットに適用し、トランザクションに対してコミット・ステートメ ントを発行します。

## トランザクションの並列でのアプライ

WebSphere MQ では、トランザクション・メッセージは、必ずソースでコミットさ れた順序で受信キューに到着します。デフォルトでは、Q アプライ・プログラム は、複数のエージェント・スレッドを使用して、並列でトランザクションをアプラ イします。多数の変更点がソース・サーバーから複製される場合は、このような並 列処理が重要になります。 Q アプライ・プログラムでトランザクションを厳密な到 着順でアプライする場合は、エージェント・スレッドの数を 1 に設定できます。

行は必ずしもソースでの変更の発生順序でアプライされるとは限らないので、トラ ンザクションを並列でアプライする場合、Q アプライ・プログラムは特別な予防措 置をとります。

たとえば、ソースの DEPARTMENTS 表に行を挿入することによって、新しい部門 が作成されるとします。その後、ソースの EMPLOYEES 表に行が挿入されること によって、その新しい部門に従業員が追加されます。ソースの参照保全制約のた め、EMPLOYEES 表に挿入される行には、DEPARTMENTS 表の中に一致するレコ ードがなければなりません。複製されるこれらの 2 つの表のコピーの間には、同じ 親子従属関係が存在します。

これらのソース・トランザクションを含むメッセージが受信キューに到着すると、 ブラウザー・スレッドは、これらの 2 つのトランザクションの間の従属関係を検出 します。 Q アプライ・プログラムが複数のエージェントを使用して並列でトランザ クションをアプライしている場合、ブラウザー・スレッドは、一致する部門の行が アプライされるまで、ターゲット表への従業員レコードの挿入を遅らせます。その 間、エージェント・スレッドは、並列で引き続き他のトランザクションをアプライ します。

### パラメーターの変更

Q アプライ稼働パラメーターでは、プログラムがパフォーマンス・データを保管ま たは整理する頻度、プログラムが診断ログを保管する場所、およびデッドロックや ロック・タイムアウトの後にプログラムがターゲットへの変更のアプライを再試行 する頻度を設定できます。これらのパラメーターは、次の 3 つの方法で変更できま す。

- v Q アプライ・プログラムがそのパラメーター値を読み取るコントロール表を更新 する。
- v プログラムを開始するときに、保管されている値を一時的にオーバーライドす る。
- v プログラムの実行中に、パラメーターを動的に変更する。

最後の 2 つの方法のいずれかを使用する場合、変更は、Q アプライ・プログラムが 実行している間だけ存続します。停止して再始動すると、値を再度オーバーライド しない限り、コントロール表に保管されている値が使用されます。
アプライ・エージェントの数とメモリー制限という 2 つの重要な稼働パラメーター は、Q アプライ・プログラムが処理する各受信キューに対するその動作を決定しま す。これらのパラメーターの値は、レプリケーション・キュー・マップを作成する 際に指定できます。 Q アプライ・プログラムが受信キューからメッセージを取り込 んでいる最中でも、Q アプライ・エージェントの数とその受信キューのメモリー制 限は、Q アプライ・プログラムを停止せずに変更できます。

#### 関連概念**:**

- 15 [ページの『複製および発行で使用するプログラムの紹介](#page-30-0) -- 概要』
- 259 ページの『Q [アプライ・プログラムの操作](#page-274-0) -- 概要』
- 271 ページの『Q [アプライ・パラメーターの変更](#page-286-0) -- 概要』
- v 15 ページの『Q [キャプチャー・プログラム』](#page-30-0)
- 3 ページの『Q [レプリケーションの紹介](#page-18-0) -- 概要』
- v 21 ページの『Q アプライ・プログラムと Q キャプチャー・プログラムのスキー マ』
- 9 [ページの『イベント発行の紹介](#page-24-0) -- 概要』

# **Q** アプライ・プログラムと **Q** キャプチャー・プログラムのスキーマ

Q キャプチャーまたは Q アプライのスキーマ は、Q キャプチャーまたは Q アプ ライ・プログラムによって使用されるコントロール表のセットに対して与えられる 名前です。 Q レプリケーションは、スキーマを使用して、特定のコントロール表の セットを使用する Q キャプチャーまたは Q アプライ・プログラムを識別します。 たとえば、スキーマ SCHEMA GREEN に Q キャプチャー・コントロール表のセッ トを作成する場合、そのコントロール表のセットを使用する Q キャプチャー・プロ グラムは、スキーマによって識別されます。

サーバーがレプリケーション・センターのオブジェクト・ツリーに表示される前 に、少なくとも 1 つの Q キャプチャーまたは Q アプライ・スキーマが含まれて いなければなりません。しかし、サーバー上で複数のスキーマを作成することがで きます。以下のような理由から、複数の Q キャプチャー・スキーマの作成が必要に なることがあります。

### 並列処理が増加する場合

トラフィックを並列処理するには、複数の Q キャプチャー・プログラムを 使用します。独立した Q キャプチャー・プログラムとログ・リーダーを使 用して、表からの行の水平サブセット、表、または表のグループを複製する ように複数の Q キャプチャー・スキーマをセットアップできます。プログ ラムはそれぞれ別個の送信キューのセット、または別個のキュー・マネージ ャーを使用して、変更メッセージの転送を加速することができます。この構 成によって、たとえば大規模なソース表を使って、または大型のシスプレッ クス上で、パフォーマンスを向上させ、より高いスループットを実現するこ とができます。トレードオフは、実行中の複数のログ・リーダーの追加 CPU コストと、必要となる DB2® UDB との追加接続です。

### 各レプリケーションのそれぞれ異なる要件を満たす場合

異なるワークロード特性を処理してソース変更のフローをさまざまな用途に 向けるために、複数の Q キャプチャー・スキーマを作成します。独立した

Q キャプチャー・スキーマを使用することによって、Q キャプチャー稼働 パラメーターをそれぞれのワークロードごとに個別に調整することができま す。たとえば、異なるスキーマを持つ 2 つのキャプチャー・プログラムが 同じソース表から読み取りを行えるとします。1 つは XML メッセージ形 式で変更を発行するもので、もう 1 つは Q アプライ・プログラムへの変 更を複製するものです。複製待ち時間の少ない Q キャプチャー・プログラ ムの場合、コミット・インターバルを 500 ミリ秒に設定できます。そして 発行用の Q キャプチャー・プログラムの場合、コミット・インターバルを 5 秒に設定できます。 XML 発行と Q サブスクリプションの両方を処理す る、1 つの Q キャプチャー・スキーマによって識別されるキャプチャー・ プログラムを 1 つ定義することにより、この同じシナリオを実現すること ができます。ただしこの場合、Q キャプチャーが使用する稼働パラメータ ーは同じになります。

単一のサーバーに複数の Q アプライ・スキーマを作成しても、ほとんどの場合、1 つのサーバーに 1 つの Q アプライ・プログラムがあれば十分です。大量のトラン ザクションが多数の表に複製されるレプリケーション構成の場合でも同様です。

# 第 **2** 部 **Q** レプリケーションおよびイベント発行の準備

本書の第 2 部は、以下の章で構成されています。

- v 25 ページの『第 4 [章 メモリーおよびストレージの要件の計画』で](#page-40-0)は、Q レプ リケーションとイベント発行に必要なメモリーとストレージの量について説明し ており、適切なメモリーとストレージの量を割り振るための計画に役立てること ができます。
- v 37 ページの『第 5 [章 データ変換』で](#page-52-0)は、ユーザーの構成におけるコード・ペー ジの計画方法を説明しています。
- v 39 ページの『第 6 章 ユーザー ID [およびパスワードのセットアップ』で](#page-54-0)は、ユ ーザー ID およびパスワードのセットアップ方法と、さまざまなプログラムの権 限要件を説明しています。
- 47 ページの『第 7 章 Q [レプリケーションおよびイベント発行用の](#page-62-0) WebSphere MQ [をセットアップする方法』で](#page-62-0)は、WebSphere MQ 環境のセットアップ方法 と、WebSphere MQ が必要とするオブジェクトを説明しています。
- 75 ページの『第 8 章 Q [レプリケーションおよびイベント発行用のサーバーの](#page-90-0) [構成』で](#page-90-0)は、サーバーのセットアップ方法を説明し、サーバーが相互に接続し、 必要な DB2 UDB オブジェクトを作成できるようにします。

# <span id="page-40-0"></span>第 **4** 章 メモリーおよびストレージの要件の計画

# **Q** レプリケーションおよびイベント発行のメモリーおよびストレージ要件の 計画

Q レプリケーションおよび発行環境では、トランザクションをキャプチャー、適 用、およびモニターするために一定量のメモリーが必要です。必要なメモリー量は 多くの要因によって決まりますが、一部の要因は調整可能です。ソース変更の複製 または発行を始める前に、プログラムがトランザクションを予備ファイルに書き込 むことがないよう、十分のメモリーを確保してください。また、プログラムが予備 ファイルに書き込まなければならなくなる場合に備えて、予備データを収容するた めの十分なストレージを確保してください。

### 手順**:**

次のようにして、必要なメモリー量およびストレージ量を判別します。

- O レプリケーションおよびイベント発行に必要なメモリー量を計画する。詳細に ついては、『Q レプリケーションおよびイベント発行のメモリー要件の計画』を 参照してください。
- O レプリケーションおよびイベント発行に必要なストレージ・スペースを計画す る。詳細については、 32 ページの『Q [レプリケーションおよびイベント発行の](#page-47-0) [ストレージ要件の計画』を](#page-47-0)参照してください。

## **Q** レプリケーションおよびイベント発行のメモリー要件の計画

## **Q** レプリケーションおよびイベント発行のメモリー要件の計画

メモリーは、システム管理リソースです。一般に、プロセス (z/OS でのジョブ) に は、プロセスが使用できる最大メモリー量を決定するメモリー割り当て量がありま す。 Q レプリケーションまたはイベント発行については、このような割り当て量を 設定しないことをお勧めしますが、設定する場合には、割り当て量を大きくしてく ださい。プログラムは、プログラムで必要な分だけのメモリーしか使用しません。 レプリケーション・プログラムでメモリーが不足した場合で、ストレージを利用で きない場合には、プログラムは停止します。プログラムには、プログラムが使用す るメモリー量を制御できるメモリー限度パラメーターがあります。

Q キャプチャー・プログラムおよび Q アプライ・プログラムがメモリーを使用す る方法を理解することによって、これらのプログラムが使用中の環境でデータを複 製または発行するために使用するメモリー量を決定できます。基本的に、処理する トランザクションの規模が大きい場合、多くの並行トランザクションがある場合、Q キャプチャー・プログラムがトランザクションをコミットする頻度を低く構成して いる場合は、多くのメモリーが使用されます。これらのプログラムは、LOB および BLOB 値を処理するために必要なメモリー量も管理します。データの複製または発

<span id="page-41-0"></span>行を開始した後で、トランザクションが予備ファイルに書き出されることを避ける ために、プログラムが使用するメモリー量を調整する必要があります。

レプリケーション・アラート・モニターも、少量のメモリーを必要とします。

推奨: プログラムが大量のメモリーを使用する可能性がほとんどない場合でも、予想 ワークロードで必要とされる最大メモリーに合わせて計画してください。

#### 手順**:**

メモリー要件を判別するには、以下の事柄を計画する必要があります。

- v Q キャプチャー・プログラムが使用する予想メモリー量。詳細については、『Q キャプチャー・プログラムによって使用されるメモリー』を参照してください。
- v Q アプライ・プログラムが使用する予想メモリー量。詳細については、 29 [ペー](#page-44-0) ジの『Q [アプライ・プログラムによって使用されるメモリー』を](#page-44-0)参照してくださ い。
- v レプリケーション・アラート・モニターが使用する予想メモリー量。詳細につい ては、 32 [ページの『レプリケーション・アラート・モニターによって使用される](#page-47-0) [メモリー』を](#page-47-0)参照してください。
- 複製または発行したい LOB 列が使用する予想メモリー量。詳細については、 [32](#page-47-0) ページの『Q [レプリケーションおよびイベント発行の](#page-47-0) LOB データ・タイプのた [めのメモリー』を](#page-47-0)参照してください。

関連タスク**:**

• 32 ページの『O [レプリケーションおよびイベント発行のストレージ要件の計](#page-47-0) [画』](#page-47-0)

## **Q** キャプチャー・プログラムによって使用されるメモリー

Q キャプチャー・プログラムは、ソースについての情報を保管したり、DB2® UDB ログからトランザクションを再構成したりするために、メモリーを使用します。

### アクティブ・ソースについての情報を保管するためのメモリー

Q キャプチャー・プログラムは、複製または発行したいソース・データな どの、アクティブ・ソースについての情報を保管するためにメモリーを使用 します。プログラムを開始するとき、または Q キャプチャー・プログラム の実行中に Q サブスクリプションまたは XML 発行をアクティブ化すると きに、Q キャプチャー・プログラムはコントロール表からデータを検索し てメモリーに保管します。各 Q サブスクリプションまたは XML 発行は、 最大で 1000 バイトのメモリーを使用します。

#### トランザクションを再構成するためのメモリー

Q キャプチャー・プログラムは、DB2 UDB ログを読み取る場合、関連し たコミット・レコードまたはアボート・レコードを読み取るまで個々のトラ ンザクション・レコードをメモリーに保管します。アボートされたトランザ クションに関連したデータはメモリーから消去され、コミット・レコードに 関連したデータは、レプリケーションまたは発行キュー・マップで指定した WebSphere® MQ キューに書き込まれます。コミットされたトランザクショ

ンは、Q キャプチャー・プログラムが作業をコミットするまでメモリー内 に留まります。Q キャプチャー・プログラムは、コミット・インターバル に達すると作業をコミットします。

### 他の目的のためのメモリー

Q キャプチャー・プログラムがログ・レコードを読み取る場合は、Q キャ プチャー・プログラムはメモリー・バッファーを使用します。 Linux、 UNIX® および Windows® オペレーティング・システムの場合は、バッファ ーのデフォルトのサイズは 200 1-KB (K バイト) ページです。 z/OS™ オ ペレーティング・システムの場合は、デフォルトのサイズは 66 1-KB ペー ジで、メモリーは ECSA (拡張共通サービス域) ストレージです。

Q キャプチャー・プログラムによって使用されるメモリーのほとんどは、トランザ クションを再構成するために使用されますが、そのアクティビティーに必要なメモ リー量は、以下の要因によって決まります。

### コミット・インターバル

Q キャプチャー・プログラムは、DB2 UDB によってコミットされたトラ ンザクションを、Q キャプチャー・プログラムが送信キューにコミットで きるようになるまでメモリーに保管します。 **commit\_interval** パラメータ ーを使用して、Q キャプチャー・プログラムがトランザクションを送信キ ューにコミットする頻度を指定します。通常は、**commit\_interval** の値を小 さくすると、Q キャプチャー・プログラムが使用するメモリーは少なくな り、Q キャプチャー・プログラムによってトランザクションが頻繁にコミ ットされるため、トランザクションが予備ファイルに書き込まれる可能性は 低くなります。 **commit\_interval** の値を大きくすると、Q キャプチャー・ プログラムがトランザクションをコミットする頻度は低くなります。

### 複製または発行されるトランザクションのサイズ

Q キャプチャー・プログラムが必要とするメモリー量は、トランザクショ ンの有効範囲と更新されるレコードのサイズに比例します。トランザクショ ンの規模が非常に大きく、Q キャプチャー・プログラムでメモリー不足が 発生した場合、Q キャプチャー・プログラムはトランザクションを予備フ ァイルに書き込みます。コミットの頻度が低い長期実行トランザクション は、Q レプリケーションのメモリーおよびストレージ要件に影響を与える 可能性があります。そのようなトランザクションでは、コミットの頻度をさ らに高くすることを考慮してください。

### 同時実行されるトランザクションの数

Q キャプチャー・プログラムが同時に処理するトランザクションの数が多 い場合、または Q キャプチャー・プログラムがインターリーブド・トラン ザクションを処理する場合は、Q キャプチャー・プログラムはより多くの 情報をメモリーまたはディスクに保管する必要があります。

Q キャプチャー・プログラムがトランザクションをバッファーに入れるために使用 するメモリー量を制御するには、Q キャプチャー・プログラムの開始時または実行 中に、**memory\_limit** パラメーターを設定します。デフォルトでは、このパラメー ターは 32 MB に設定されています。 **memory\_limit** の値を大きくすればするほ ど、Q キャプチャー・プログラムがトランザクションを予備ファイルに書き込む可 能性は低くなります。

表 1 を参考にして、各 Q キャプチャー・プログラムのメモリー限度を判別してく ださい。これらの推定値をガイドとして使用することにより、ワークロード用の十 分のメモリーを Q キャプチャー・プログラムで確保でき、プログラムがトランザク ションを予備ファイルに書き込まないようにすることができます。この表では、次 の公式を使用して、**commit\_interval** ごとのトランザクションの数を計算していま す。

 $txr/1000 * ci = txci$ 

ここで、

**txr** トランザクション率 (1 秒当たりのトランザクションの数)

**ci** Commit\_interval

**txci commit\_interval** 当たりのトランザクションの数

commit interval 当たりのトランザクションの数は、次の公式で使用してメモリー 限度を算出します。

txci \* mtxs = ml

ここで、

**txci commit\_interval** 当たりのトランザクションの数

**mtxs** トランザクションの最大サイズ

**ml** バイト単位のメモリー限度

表 *1. Q* キャプチャー・プログラムの概算メモリー所要量

| トランザク<br>ション率<br>(txr) | トランザクション<br>の最大サイズ<br>(mtxs) |         | ミリ秒単位の<br>commit interval<br>(c <sub>i</sub> ) | commit interval バイト単位の<br>当たりのトラン<br>ザクションの数<br>(txci) | memory limit<br>(m1) |
|------------------------|------------------------------|---------|------------------------------------------------|--------------------------------------------------------|----------------------|
| 730                    |                              | 1 340   | 1 000                                          | 730                                                    | 978 200              |
| 1 0 3 3                |                              | 12 000  | 3 000                                          | 3 0 9 9                                                | 188 000<br>37        |
| 5 000                  |                              | 2 3 4 0 | 500                                            | 2 500                                                  | 5 850 000            |
| 12 000                 |                              | 7 000   | 5000                                           | 60 000                                                 | 420 000 000          |

推奨: Q キャプチャー・プログラムにはメモリー割り当て量 (z/OS の場合は領域サ イズ) を設定しないことをお勧めします。しかし、設定する必要がある場合は、 [29](#page-44-0) [ページの表](#page-44-0) 2 を参考にしてください。この表は、次の一般公式を使用してメモリー 割り当て量を導き出す方法の例を示しています。

ml + (mas  $\star$  1000) + 2000000 = q

ここで、

**ml** バイト単位のメモリー限度

**mas** アクティブ・サブスクリプションの最大数

**q** バイト単位のメモリー割り当て量

<span id="page-44-0"></span>表 *2. Q* キャプチャー・プログラムの概算メモリー割り当て量

| バイト単位のメモリー限度 | アクティブ・サブスクリプション バイト単位のメモリー |             |
|--------------|----------------------------|-------------|
| (m1)         | の最大数 (mas)                 | 割り当て量 (q)   |
| 37 188 000   | 500                        | 39 688 000  |
| 420 000 000  | 300                        | 422 300 000 |

データの複製または発行を開始した後で、以下のいずれかの方法を使用して、Q キ ャプチャー・プログラムがトランザクションに使用しているメモリー量をチェック し、この情報を使用して **memory\_limit** 値を調整してください。

- v レプリケーション・センターで、「Q キャプチャー・スループット」ウィンドウ の「メモリー使用量」オプションを選択する。このウィンドウをオープンするに は、チェックしたい Q キャプチャー・プログラムが含まれている Q キャプチャ ー・サーバーを右マウス・ボタンでクリックして、「レポート」**-**「**Q** キャプチ ャー・スループット」を選択します。詳細については、オンライン・ヘルプを参 照してください。
- v トランザクションをログから再構成するために Q キャプチャー・プログラムが 使用しているメモリー量を確認するには、IBMOREP CAPMON 表の CURRENT\_MEMORY 列の値をチェックします。

また、Q キャプチャー・プログラムがトランザクションを予備ファイルに書き込ん でいるかどうかを確認するには、IBMQREP\_CAPMON 表の TRANS\_SPILLED 列の 値をチェックします。

Q キャプチャー・プログラムに十分なメモリーがない場合は、Q キャプチャー・プ ログラムは予備ファイルに書き込もうとします。ストレージが十分にない場合は、Q キャプチャー・プログラムは終了します。

### 関連概念**:**

- 248 ページの『Q [キャプチャー・パラメーターの変更](#page-263-0) -- 概要』
- 29 ページの『Q アプライ・プログラムによって使用されるメモリー』

#### 関連タスク**:**

- 25 ページの『O [レプリケーションおよびイベント発行のメモリー要件の計画』](#page-40-0)
- 32 ページの『Q [レプリケーションおよびイベント発行のストレージ要件の計](#page-47-0) [画』](#page-47-0)

## **Q** アプライ・プログラムによって使用されるメモリー

Q アプライ・プログラムは、ターゲットについての情報を保管したり、受信キュー から検索したソースのコミットされたトランザクションを保管したりするために、 メモリーを使用します。

### アクティブ・ターゲットについての情報を保管するためのメモリー

Q アプライ・プログラムは、ソース・データの複製先にしたいターゲット などの、アクティブ・ターゲットについての情報を保管するためにメモリー を使用します。プログラムを開始するとき、または Q アプライ・プログラ ムの実行中に Q サブスクリプションをアクティブ化するときに、Q アプラ イ・プログラムはこのデータを検索して保管します。各 Q サブスクリプシ ョンは、最大で 1000 バイトのメモリーを使用します。

ソース・トランザクションをターゲットにアプライするためのメモリー Q アプライ・プログラムは、受信キューから検索したソース・トランザク ションを保管するためにメモリーを使用し、Q アプライ・プログラムは、 トランザクションをターゲットにアプライしている間は、ソース・データを メモリーに保持します。 Q アプライ・プログラムが使用するメモリーの量 は、受信するトランザクションのサイズ、受信するトランザクションの数、 およびトランザクション間のトランザクション従属関係に比例します。 Q アプライ・プログラムが使用するメモリーの量は、Q アプライ・プログラ ムがトランザクションをターゲットにアプライする率に反比例します。

Q アプライ・プログラムによって使用されるメモリーのほとんどは、トランザクシ ョンをターゲットにアプライするために使用されますが、そのアクティビティーに 必要なメモリー量は、トランザクションのサイズによって決まります。 Q アプラ イ・プログラムが必要とするメモリー量は、トランザクションの範囲と更新される レコードのサイズに比例します。トランザクションの規模が非常に大きく、Q アプ ライ・プログラムでメモリー不足が発生する場合は、Q アプライ・プログラムはト ランザクションをメモリーにキャッシングしなくなります。並列処理は制限される ため、処理中のトランザクションのサイズによっては、Q アプライ・プログラムが トランザクションを順次直列的に処理しなければならない場合があります。コミッ トの頻度が低い長期実行トランザクションは、Q レプリケーションのメモリーおよ びストレージ要件に影響を与える可能性があります。そのようなトランザクション では、コミットの頻度をさらに高くすることを考慮してください。

Q アプライ・プログラムの受信キューごとに **memory\_limit** パラメーターを設定で きます。 **memory\_limit** 値は、Q アプライ・プログラムの開始時または実行中に設 定します。この値は、Q アプライ・プログラムが特定の受信キューから受信するト ランザクションをターゲットにアプライするまで、Q アプライ・プログラムがそれ らのトランザクションをバッファーに入れるために使用できるメモリーの量を制御 します。

表3 を参考にして、O アプライ・プログラムの受信キューごとに必要な **memory\_limit** 値を決定してください。すべてのエージェントがトランザクション を処理するようにメモリー限度を設定するのが最適です。この表では、次の一般公 式を使用しています。

 $(mxs + 44000) * (a + 1) = m$ 

ここで、

**mtxs** トランザクションの最大サイズ (バイト単位)

- **a** エージェントの数
- **ml** 受信キューのメモリー限度 (バイト単位)

表 *3.* 受信キューごとの *Q* アプライ・プログラムの概算メモリー所要量

| トランザクションの    |       | エージェントの数 (a) |     | Memory limit (m1) |
|--------------|-------|--------------|-----|-------------------|
| 最大サイズ (mtxs) |       |              |     |                   |
|              | 1 340 |              | 128 | 5 848 860         |

表 *3.* 受信キューごとの *Q* アプライ・プログラムの概算メモリー所要量 *(*続き*)*

| トランザクションの<br>最大サイズ (mtxs) |        | エージェントの数 (a) | Memory limit (m1) |         |
|---------------------------|--------|--------------|-------------------|---------|
|                           | 12 000 |              | 16                | 952 000 |

すべてのエージェントを使用中にできるようにメモリー限度を設定してください。 エージェントの数を増やす場合は、メモリー限度をチェックして、すべてのエージ ェントを使用中としておくために必要な追加のトランザクションを入れる余裕があ ることを確認してください。

推奨: Q アプライ・プログラムにはメモリー割り当て量を設定しないことをお勧め します。しかし、設定する必要がある場合は、受信キューごとに適切なメモリー限 度を判別した後で、表 4 を参考にしてください。この表では、次の一般公式を使用 しています。

 $sm1 + (mas * 1000) + 500000 = q$ 

- **sml** メモリー限度値の合計
- **mas** アクティブ・サブスクリプションの最大数
- **q** バイト単位のメモリー割り当て量

表 *4. Q* アプライ・プログラムの概算メモリー割り当て量

| すべての受信キューの             | アクティブ・     | メモリー割り当て量 (q) |           |  |
|------------------------|------------|---------------|-----------|--|
| memory_limit 値の合計      | サブスクリプションの |               |           |  |
| $(\text{sm}$           | 最大数 (mas)  |               |           |  |
| $5848860 + 952000 = 6$ |            | 100           | 7 400 860 |  |
| 800 860                |            |               |           |  |

データの複製または発行を開始した後で、各 Q アプライ・ブラウザーが使用してい るメモリー量を確認するには、IBMQREP\_APPLYMON 表の CURRENT\_MEMORY 列の値をチェックします。この情報を使用して、Q アプライ・プログラム・キュー ごとの **memory\_limit** 値を調整します。

Q アプライ・プログラムでメモリーが不足し、ストレージが十分にない場合は、診 断情報を保管できません。 Q アプライ・プログラムは稼働し続けます。

#### 関連概念**:**

- 271 ページの『Q [アプライ・パラメーターの変更](#page-286-0) -- 概要』
- 26 ページの『Q [キャプチャー・プログラムによって使用されるメモリー』](#page-41-0)
- v 19 ページの『Q [アプライ・プログラム』](#page-34-0)

### 関連タスク**:**

- v 25 ページの『Q [レプリケーションおよびイベント発行のメモリー要件の計画』](#page-40-0)
- 32 ページの『Q [レプリケーションおよびイベント発行のストレージ要件の計](#page-47-0) [画』](#page-47-0)

# <span id="page-47-0"></span>レプリケーション・アラート・モニターによって使用されるメモリ ー

レプリケーション・アラート・モニターによって使用されるメモリーは、ほとんど ありません。

推奨: レプリケーション・アラート・モニターにはメモリー割り当て量を設定しない ことをお勧めします。ただし、設定する必要がある場合は、3 MB に設定してくだ さい。

### 関連タスク**:**

v 25 ページの『Q [レプリケーションおよびイベント発行のメモリー要件の計画』](#page-40-0)

# **Q** レプリケーションおよびイベント発行の **LOB** データ・タイプ のためのメモリー

Q キャプチャー・プログラムは、ラージ・オブジェクト (LOB) データ・タイプを 複製または発行するときに使用するメモリーの量を管理します。 LOB 値のサイズ が Q キャプチャー・プログラムの LOB メッセージ・バッファー・サイズを超える 場合は、LOB メッセージは複数の小さいメッセージに分割されます。 LOB メッセ ージの最大バッファー・サイズは、送信キューに定義されたメッセージの最大長で す。 (MAX MESSAGE SIZE 属性の値は、キュー・マネージャーに定義された WebSphere® MQ のメッセージの最大長 (MAXMSGL) 属性より大きい値であっては なりません。)

たとえば、WebSphere MQ のメッセージの最大長 (MAXMSGL) が 100 MB 以上で あるとします。 MAX MESSAGE SIZE を 20 MB に設定すると、100 MB の各メ ッセージは、長さが 20 MB の 5 つのメッセージに分割されます。

多くの LOB 値または BLOB 値を複製または発行する場合は、十分なメモリーとス トレージを割り振り、適切なキュー項目数を設定します。

#### 関連概念**:**

- 72 [ページの『ラージ・オブジェクト](#page-87-0) (LOB) 値のキュー項目数に関する考慮事 [項』](#page-87-0)
- 198 ページの『Q [レプリケーションおよびイベント発行でのラージ・オブジェク](#page-213-0) ト (LOB) [データ・タイプに関する考慮事項』](#page-213-0)
- v 68 ページの『WebSphere MQ [メッセージ・サイズ』](#page-83-0)

#### 関連タスク**:**

v 25 ページの『Q [レプリケーションおよびイベント発行のメモリー要件の計画』](#page-40-0)

# **Q** レプリケーションおよびイベント発行のストレージ要件の計画

## **Q** レプリケーションおよびイベント発行のストレージ要件の計画

ソース変更の複製または発行を始める前に、Q レプリケーションおよびイベント発 行に必要なストレージを計画する必要があります。

#### 手順**:**

ストレージ要件を判別するには、以下の事柄を計画する必要があります。

- v 『Q レプリケーションおよびイベント発行の DB2 UDB ログのストレージ要 件』
- v 34 ページの『Q [レプリケーションおよびイベント発行の診断ファイルのストレ](#page-49-0) [ージ』](#page-49-0)
- v 34 ページの『Q [キャプチャー・プログラムがメモリー限度を超える場合のスト](#page-49-0) [レージ要件』](#page-49-0)
- v 35 ページの『Q [レプリケーションおよびイベント発行のトレースのストレージ](#page-50-0) [要件』](#page-50-0)

### 関連概念**:**

• 69 ページの『Q [レプリケーションおよびイベント発行の](#page-84-0) WebSphere MQ のスト [レージ要件』](#page-84-0)

### 関連タスク**:**

v 25 ページの『Q [レプリケーションおよびイベント発行のメモリー要件の計画』](#page-40-0)

# **Q** レプリケーションおよびイベント発行の **DB2 UDB** ログのスト レージ要件

Q レプリケーションでは、ソース・サーバーおよびターゲット・サーバーで発生す る変更の DB2® UDB ログのためのストレージが必要です。

## ソース・サーバーでの **DB2 UDB** ログ要件

ソース・サーバーでは、ソース表で発生する変更のために十分なログ・スペースを 割り振る必要があります。各ソース表で DATA CAPTURE CHANGES キーワード がオンになっているため、DB2 UDB は、UPDATE ステートメントごとに行全体の イメージのレコードを保持します。

また、コントロール表のための少量の追加スペースが必要です。 SQL レプリケー ション (キャプチャーされたデータをステージング表にステージングする) とは異な り、Q レプリケーション・ログ要件は、Q キャプチャー・プログラムが作動するた めに必要なコントロール表で発生する変更に必要なスペースだけに制限されます。 Q キャプチャー・プログラムが作動するために必要なストレージの量はごくわずか です。

### ターゲット・サーバーでの **DB2 UDB** ログ要件

ターゲット・サーバーでは、ターゲット表で発生する変更のために十分のログ・ス ペースを割り振る必要があります。また、トランザクションおよび統計をトラッキ ングするには、Q アプライ・プログラムのコントロール表で発生する変更のための 追加スペースも必要です。この情報に必要なストレージの量はごくわずかです。

#### 関連タスク**:**

• 32 ページの『Q [レプリケーションおよびイベント発行のストレージ要件の計](#page-47-0) [画』](#page-47-0)

# <span id="page-49-0"></span>**Q** レプリケーションおよびイベント発行の診断ファイルのストレ ージ

Q キャプチャー・プログラム、Q アプライ・プログラム、およびレプリケーショ ン・アラート・モニターは、診断ログ・ファイルを使用して、プログラムのアクテ ィビティーに関する情報 (プログラムの開始時刻と停止時刻、およびその他の情報 メッセージまたはエラー・メッセージなど) を保管します。デフォルトでは、各プ ログラムは再始動後もログ・ファイルにメッセージを付加します。

これらのログ・ファイルを含むディレクトリーにはファイルを保管するのに十分な スペースが確実にあるようにしてください。これらのファイルのロケーションは、Q キャプチャー・プログラム、Q アプライ・プログラム、およびレプリケーション・ アラート・モニターのそれぞれの開始時にパラメーター **capture\_path**、 **apply\_path**、および **monitor\_path** に設定された値によって決まります。

ストレージに関して不安がある場合、プログラム・ログに付加するのではなく、プ ログラム・ログを再利用するオプションがあります。 **logreuse** パラメーターを使 用して、プログラムがログを再利用することを指定できます。こうすると、プログ ラムが開始するたびに、ログが削除されて再作成されます。

#### 関連概念**:**

• 248 ページの『O [キャプチャー・パラメーターの変更](#page-263-0) -- 概要』

関連タスク**:**

• 32 ページの『O [レプリケーションおよびイベント発行のストレージ要件の計](#page-47-0) [画』](#page-47-0)

# **Q** キャプチャー・プログラムがメモリー限度を超える場合のスト レージ要件

Q キャプチャー・プログラムがメモリー限度を超えると、Q キャプチャー・プログ ラムはデータを一時的に保管するために予備ファイルを使用します。これらの予備 ファイルのストレージ要件を計画する必要があります。各トランザクションには、 それぞれの予備ファイルがあります。 Q キャプチャー・プログラムは、最大のトラ ンザクションをファイルに書き込みます。しかし、最大のトランザクションが、メ モリー限度を超えたトランザクションであるとは限りません。

Q キャプチャー・プログラムの予備ファイルのサイズは、以下の要因によって決ま ります。

### メモリー限度

Q キャプチャー・プログラムが使用できるメモリーが多ければ多いほど、 予備ファイルに書き出される可能性は低くなります。 **memory\_limit** パラ メーターを使用して、Q キャプチャー・プログラムがトランザクションを バッファーに入れるために使用できるメモリー量を指定します。

### 複製または発行されるトランザクションのサイズ

Q キャプチャー・プログラムが必要とするメモリー量は、トランザクショ ンの有効範囲と更新されるレコードのサイズに比例します。トランザクショ ンの規模が非常に大きく、Q キャプチャー・プログラムでメモリー不足が

<span id="page-50-0"></span>発生した場合、Q キャプチャー・プログラムはトランザクションを予備フ ァイルに書き込みます。コミットの頻度が低い長期実行トランザクション は、Q レプリケーションのメモリーおよびストレージ要件を増大させる可 能性があります。そのようなトランザクションでは、コミットの頻度をさら に高くすることを考慮してください。

- 同時実行されるトランザクションの数
	- Q キャプチャー・プログラムが同時に処理するトランザクションの数が多 い場合、または Q キャプチャー・プログラムがインターリーブド・トラン ザクションを処理する場合は、Q キャプチャー・プログラムは複数のトラ ンザクションを予備ファイルに書き出す必要があります。
- コミット・インターバル
	- **commit interval** パラメーターを使用して、Q キャプチャー・プログラム がトランザクションを送信キューにコミットする頻度を指定します。 Q キ ャプチャー・プログラムは、DB2® UDB によってコミットされたトランザ クションを、Q キャプチャー・プログラムが送信キューにコミットできる ようになるまでメモリーに保管します。 **commit\_interval** パラメーターを 使用して、Q キャプチャー・プログラムがこのようなトランザクションを コミットする頻度を制御できます。通常、**commit\_interval** の値を小さくす ると、Q キャプチャー・プログラムが使用するメモリーは少なくなり、Q キャプチャー・プログラムによってトランザクションが頻繁にコミットされ るため、トランザクションが予備ファイルに書き込まれる可能性は低くなり ます。 **commit\_interval** の値を大きくすると、Q キャプチャー・プログラ ムがトランザクションをコミットする頻度は低くなります。

**Linux**、**UNIX®**、**Windows®**: 予備ファイルは常にディスク上にあります。 1 トラ ンザクション当たり 1 つのファイルが **capture\_path** ディレクトリーに作成されま す。

**z/OS™**: CAPSPILL DD カードが指定されていない場合は、予備ファイルはデフォ ルトで VIO に書き込まれます。 UNIT=SYSDA または UNIT=VIO を指定すること によって、予備ファイルをそれぞれ DASD または VIO に書き出すことができま す。

#### 関連概念**:**

• 26 ページの『Q [キャプチャー・プログラムによって使用されるメモリー』](#page-41-0)

### 関連タスク**:**

• 32 ページの『O [レプリケーションおよびイベント発行のストレージ要件の計](#page-47-0) [画』](#page-47-0)

# **Q** レプリケーションおよびイベント発行のトレースのストレージ 要件

トレース機能が使用するログ・ファイルのストレージ要件を計画する必要がありま す。トレース機能は、Q キャプチャー・プログラム、Q アプライ・プログラム、お よびレプリケーション・アラート・モニターのフローをログに記録します。このロ グ情報を IBM® ソフトウェア・サポートに提供して、トラブルシューティングに役 立てることができます。

トレース・ファイルのサイズを見積もる場合は、考慮すべき以下のいくつかの要因 があります。

- v トレースの実行時間
- v トレースに指定した詳細レベル
- v トレース中に発生するトランザクションのボリューム

### 関連タスク**:**

• 32 ページの『Q [レプリケーションおよびイベント発行のストレージ要件の計](#page-47-0) [画』](#page-47-0)

## 関連資料**:**

• 400 ページの『asntrc: [レプリケーション・トレース機能の操作』](#page-415-0)

# <span id="page-52-0"></span>第 **5** 章 データ変換

# **Q** レプリケーションおよびイベント発行のデータ変換 **--** 概要

Q レプリケーションおよびイベント発行では、データはさまざまなサーバーやプロ グラム間を受け渡しされ、データの変換が必要になることがあります。以下のトピ ックでは、Q レプリケーションおよびイベント発行がデータ変換を処理する方法を 説明します。

- 38 [ページの『イベント発行のデータ変換』](#page-53-0)
- v 38 [ページの『イベント発行のデータ変換』](#page-53-0)

# **Q** レプリケーションのデータ変換

Q レプリケーションでは、データはさまざまなサーバーやプログラム間を受け渡し され、データの変換が必要になることがあります。たとえば、プログラムに異なる コード・ページがある場合、またはプラットフォームやプロセッサーが数値を異な る方法で処理する場合などです。 Q レプリケーションでは、ソース・サーバーとタ ーゲット・サーバーが異なるコード・ページにある場合でも、データは必要に応じ て列レベルで変換されます。エンディアンおよび浮動小数点表記変換が処理されま す。

推奨: 可能なら、以下のものについては、一致するコード・ページを使用することに よってデータ変換を避けてください。

- v Q キャプチャー・プログラム
- v Q アプライ・プログラム
- v ソース・サーバー
- ターゲット・サーバー

ソース・サーバーおよびターゲット・サーバーが異なるコード・ページを使用する 必要がある場合、Q キャプチャー・プログラムとソース・サーバーに一致するコー ド・ページを使用してから、Q アプライ・プログラムとターゲット・サーバーに一 致するコード・ページを使用してください。

Q キャプチャーおよび Q アプライ・プログラムが管理メッセージを受け渡しする と、これらのメッセージのデータ・フォーマットは変換が必要な場合があります。 Q サブスクリプションを一緒に処理する Q キャプチャーおよび Q アプライ・プロ グラムが、互換性のあるコード・ページを持つことを確認する必要があります。

ソース表からのデータをターゲット表またはストアード・プロシージャーに複製す ると、Q キャプチャー・プログラムはソース表のフォーマットで WebSphere® MQ を介してデータを送信します。必要であれば、ターゲットでソース・データが変換 されます。

Q アプライ・プログラムは、受信キューからソース・データを受け取ると、トラン ザクション中の各列、およびメッセージ中の他のすべてのデータを独自のコード・

<span id="page-53-0"></span>ページに変換します。ターゲット・サーバーは、データが Q アプライ・プログラム のコード・ページ、および浮動小数点表記であることを予期しています。

推奨 **(z/OS)™**: zSeries® は、浮動小数点値を、Intel ベースの CPU とは異なる方法 で表現するので、それによってデータの一部が失われる可能性があります。浮動小 数点列をキーとして使用することは避けてください。

制限: Q キャプチャーおよび Q アプライ・プログラムのコード・ページは、 UTF-16 にすることはできません。

異なるコード・ページを使用するサーバー間でデータを複製する予定である場合 は、「管理ガイド*:* プランニング」をチェックして、使用するコード・ページに互 換性があるかどうかを判別してください。

### 関連概念**:**

• 38 ページの『イベント発行のデータ変換』

#### 関連資料**:**

v 「管理ガイド*:* プランニング」の『サポートされているテリトリー・コードおよ びコード・ページ』

## イベント発行のデータ変換

イベント発行では、データはソース・サーバーのコード・ページから、標準 XML エンコード・スキームである UTF-8 (コード・ページ 1208) として XML メッセー ジに変換されます。

ユーザー・アプリケーションが管理メッセージ (たとえば、サブスクリプションの 非アクティブにされたメッセージ) を XML 形式で Q キャプチャー・プログラムに 送信する場合、XML パーサーは、メッセージを Q キャプチャー・プログラムのコ ード・ページに変換します。

### 関連概念**:**

• 37 ページの『O [レプリケーションのデータ変換』](#page-52-0)

# <span id="page-54-0"></span>第 **6** 章 ユーザー **ID** およびパスワードのセットアップ

# ユーザー **ID** およびパスワードのセットアップ **--** 概要

Q レプリケーションおよびイベント発行プログラムを使用するには、分散システム 上で DB2® UDB サーバーにアクセスするためのユーザー ID およびパスワードを セットアップする必要があります。

以下のトピックでは、必要な権限と特権、およびレプリケーションおよび発行プロ グラムが共用できる、暗号化されたパスワード·ファイルに必要なユーザー ID とパ スワードを保管する方法を説明します。

- v 『Q レプリケーションおよびイベント発行の許可要件 -- 概要』
- v 43 [ページの『リモート・サーバー用のユーザー](#page-58-0) ID およびパスワードの保管』

## **Q** レプリケーションおよびイベント発行の許可要件

## **Q** レプリケーションおよびイベント発行の許可要件 **--** 概要

Q レプリケーションおよびイベント発行プログラムを実行するユーザー ID には、 サーバーへの接続、テーブルへのアクセスまたは更新、および他の操作を実行する ための権限が必要です。権限および特権は、次のトピックで説明されています。

- v 『Q キャプチャー・プログラムの許可要件』
- v 40 ページの『Q [アプライ・プログラムの許可要件』](#page-55-0)
- v 42 [ページの『レプリケーション・アラート・モニターの許可要件』](#page-57-0)
- v 42 ページの『Q [レプリケーションおよびイベント発行を管理するための許可要](#page-57-0) [件』](#page-57-0)

### 関連概念**:**

• 39 ページの『ユーザー ID およびパスワードのセットアップ -- 概要』

# **Q** キャプチャー・プログラムの許可要件

Q キャプチャー・プログラムを実行するすべてのユーザー ID には、DB2® システ ム・カタログへのアクセス、すべての Q キャプチャー・コントロール表へのアクセ スおよび更新、DB2 ログの読み取り、および Q キャプチャー・プログラム・パッ ケージの実行のための権限が必要です。以下のリストは、DB2 UDB 要件と、プラ ットフォーム別のオペレーティング・システム要件を要約しています。

### **Linux**、**UNIX®**、および **Windows®** の場合の要件

Q キャプチャー・プログラムを実行するユーザー ID は、以下の権限およ び特権を持っている必要があります。

v DBADM または SYSADM 権限。

<span id="page-55-0"></span>**• capture path** パラメーターで指定されているディレクトリーに対する WRITE 特権。 Q キャプチャー・プログラムは、このディレクトリーで 診断ファイルを作成します。

超並列処理 (MPP) 構成では、ユーザー ID はデータベース・パーティショ ンへの接続、およびパスワード・ファイルの読み取りが可能でなければなり ません。

- **z/OS™** の場合の要件
	- Q キャプチャー・プログラムを実行するユーザー ID には、以下を満たし ている必要があります。
	- UNIX システム・サービス (USS) へのアクセスに登録されている。
	- APF 許可がある。
	- z/OS UNIX または OS/390® UNIX (OMVS セグメントを持っていなけれ ばならない) を使用するように定義されている。 OMVS セグメントと は、OMVS ログオン情報を含む RACF® プロファイルの一部分です。
	- /tmp ディレクトリーか、TMPDIR 環境変数によって指定されたディレク トリーのいずれかに、読み取りおよび書き込みアクセス権がある。
	- v SYSADM 権限、または以下の特定の特権がある。
		- Q キャプチャー・サーバー上のすべてのコントロール表に対する SELECT、UPDATE、INSERT、および DELETE 特権。
		- DB2 カタログに対する SELECT (SYSIBM.SYSTABLES、 SYSIBM.SYSCOLUMNS、 SYSIBM.SYSTABCONST、 SYSIBM.SYSKEYCOLUSE、 SYSIBM.SYSINDEXES、および SYSIBM.SYSKEYS)
		- TRACE
		- MONITOR1 および MONITOR2
		- Q キャプチャー・プログラム・パッケージに対する EXECUTE
	- v **capture\_path** パラメーター (USS) または上位修飾子 (z/OS) で指定され ているディレクトリーに対する WRITE 特権がある。

### 関連概念**:**

• 39 ページの『O [レプリケーションおよびイベント発行の許可要件](#page-54-0) -- 概要』

### 関連タスク**:**

v 43 [ページの『リモート・サーバー用のユーザー](#page-58-0) ID およびパスワードの保管』

### 関連資料**:**

• 235 ページの『Q [キャプチャー・パラメーターの説明』](#page-250-0)

# **Q** アプライ・プログラムの許可要件

Q アプライ・プログラムを実行するすべてのユーザー ID には、DB2® システム・ カタログへのアクセス、ターゲットへのアクセスおよび更新、Q アプライ・コント ロール表へのアクセスおよび更新、Q アプライ・プログラム・パッケージの実行、 および Q アプライ・パスワード・ファイルの読み取りのための権限が必要です。以 下のリストは、DB2 UDB 要件と、プラットフォーム別のオペレーティング・シス テム要件を要約しています。

- **Linux**、**UNIX®**、**Windows®** の場合の要件 Q アプライ・プログラムを実行するユーザー ID は、以下の権限および特 権を持っている必要があります。
	- v DBADM または SYSADM 権限。
	- O アプライ・プログラムがターゲット表のロードに使用される場合、ソ ース表の SELECT 特権。
	- v **apply\_path** パラメーターで指定されているディレクトリーに対する WRITE 特権。 Q アプライ・プログラムは、このディレクトリーで診断 ファイルを作成します。

Q アプライ・プログラムが LOAD ユーティリティーの CURSOR からの LOAD オプションを使用してターゲット表をロードする場合、Q アプラ イ・サーバーはフェデレーテッド・サーバーでなければならず、Q アプラ イ・サーバー上にニックネーム、サーバー定義、およびユーザー・マッピン グを作成することが必要です。ユーザー・マッピングで提供されるユーザー ID には、フェデレーテッド Q アプライ・サーバー上でニックネームから 読み取る特権、およびソース表から読み取る特権がなければなりません。

- **z/OS™** の場合の要件
	- Q アプライ・プログラムを実行するユーザー ID には、以下が当てはまる 必要があります。
	- UNIX システム・サービス (USS) へのアクセスに登録されている。
	- v Q アプライ・プログラムが自動再始動マネージャー (ARM) を使用する か、または SVCDUMP を作成するための APF 許可がある。
	- z/OS UNIX または OS/390® UNIX (OMVS ヤグメントを持っていなけれ ばならない) を使用するように定義されている。 OMVS セグメントと は、OMVS ログオン情報を含む RACF® プロファイルの一部分です。
	- v /tmp ディレクトリーか、TMPDIR 環境変数によって指定されたディレク トリーのいずれかに、読み取りおよび書き込みアクセス権がある。
	- v SYSADM 権限、または以下の特定の特権がある。
		- Q アプライ・サーバー上のすべてのコントロール表に対する SELECT、UPDATE、INSERT、および DELETE 特権。
		- Q アプライ・プログラムがターゲット表のロードに使用される場合、 ソース表の SELECT。
		- DB2 カタログの SELECT (SYSIBM.SYSRELS、SYSIBM.SYSTABLES および SYSIBM.SYSDUMMY1)
		- Q アプライ・プログラム・パッケージに対する EXECUTE
	- **apply path** パラメーター (USS) または上位修飾子 (z/OS) で指定されて いるディレクトリーに対する WRITE 特権がある。

### 関連概念**:**

- 39 ページの『O [レプリケーションおよびイベント発行の許可要件](#page-54-0) -- 概要』
- 165 ページの『O [レプリケーションの自動ロード・オプションで使用するユーテ](#page-180-0) [ィリティー』](#page-180-0)

### 関連資料**:**

v 263 ページの『Q [アプライ・パラメーターの説明』](#page-278-0)

# <span id="page-57-0"></span>レプリケーション・アラート・モニターの許可要件

レプリケーション・アラート・モニターを実行するすべてのユーザー ID には、モ ニターしたい Q キャプチャー・サーバーまたは Q アプライ・サーバーにアクセス する権限が必要です。またユーザー ID には、モニター・コントロール・サーバー 上のモニター・コントロール表へのアクセス権も必要です。

モニターを実行するユーザー ID は、以下の権限および特権を持っている必要があ ります。

- v モニター CONTROL 表に対する SELECT、UPDATE、INSERT、および DELETE 特権
- モニターするサーバー上の Q キャプチャー・コントロール表および Q アプラ イ・コントロール表に対する SELECT 権限
- v BINDADD 権限 (モニター・パッケージに対して自動バインド機能を使用する場 合にのみ必要)
- v モニター・プログラム・パッケージに対する EXECUTE 特権
- レプリケーション・アラート・モニターが診断ファイルを保管する **monitor path** ディレクトリーに対する WRITE 特権
- v レプリケーション・アラート・モニターによって使用されるパスワード・ファイ ルへの読み取りアクセス (Linux、UNIX®、および Windows® のみ)

### 関連概念**:**

- 39 ページの『Q [レプリケーションおよびイベント発行の許可要件](#page-54-0) -- 概要』
- v 291 [ページの『レプリケーション・アラート・モニター』](#page-306-0)

# **Q** レプリケーションおよびイベント発行を管理するための許可要 件

Q レプリケーションおよびイベント発行を管理するため、管理タスクに従って、レ プリケーション・センター、システム・コマンド、または SQL を含む、いくつか の管理インターフェースから選択することができます。

レプリケーション構成に関与するすべてのデータベースに対するユーザー ID を少 なくとも 1 つは持っている必要があり、さらにそのユーザー ID には、Q キャプチ ャー・サーバー、Q アプライ・サーバー、およびモニター・コントロール・サーバ ーでさまざまな管理用タスクを実行する権限が必要です。これらのタスクには以下 のものが含まれます。

- コントロール表の作成およびアクセス
- DB2<sup>®</sup> システム・カタログへのアクセス
- v プランおよびパッケージのバインディング
- ターゲット表および表スペース、Q サブスクリプションおよび XML 発行、およ び他のオブジェクトを作成するための生成済み SQL の実行

レプリケーション・センターを使用して管理を単純化するには、「パスワードと接 続の管理 (Manage Passwords and Connectivity)」ウィンドウを使用して、サーバーま たはシステムのユーザー ID を保管し、保管した ID を変更し、接続をテストしま す。このウィンドウをオープンするには、「レプリケーション・センター」フォル

<span id="page-58-0"></span>ダーを右マウス・ボタンでクリックし、「レプリケーション・センター用パスワー ドの管理 **(Manage Passwords for Replication Center)**」を選択します。詳細に ついては、オンライン・ヘルプを参照してください。

Q レプリケーションおよびイベント発行を管理するユーザー ID は、以下の権限お よび特権を持っている必要があります。

- Q キャプチャー・サーバー、Q アプライ・サーバー、およびモニター・コントロ ール・サーバーの CONNECT 特権
- O キャプチャー・サーバー、O アプライ・サーバー、およびモニター・コントロ ール・サーバーでコントロール表を作成するために必要なすべての表、表スペー ス、および索引特権
- v Q キャプチャー・サーバー、Q アプライ・サーバー、およびモニター・コントロ ール・サーバー上のすべてのコントロール表用の SELECT、UPDATE、INSERT および DELETE 特権
- v DB2 システム・カタログ用の SELECT 特権
- O アプライ・サーバーでターゲットを作成するために必要なすべての表、表スペ ース、および索引特権
- Q キャプチャー・サーバー、Q アプライ・サーバー、およびモニター・コントロ ール・サーバーを含めた、レプリケーションまたは発行に関係する各 DB2 デー タベースでプランをバインドする特権
- v 共有ライブラリーを使用したストアード・プロシージャーの作成およびストアー ド・プロシージャーの呼び出しの特権 (Linux、UNIX®、および Windows® のみ)

### 関連概念**:**

- v 81 ページの『オプション : [プログラム・パッケージのバインド](#page-96-0) (Linux、 UNIX、 [Windows\) --](#page-96-0) 概要』
- 39 ページの『Q [レプリケーションおよびイベント発行の許可要件](#page-54-0) -- 概要』

### 関連タスク**:**

- v 87 ページの『Q キャプチャー・プログラムと Q [アプライ・プログラムのコント](#page-102-0) [ロール表の作成』](#page-102-0)
- v 199 [ページの『レプリケーション・センターからの](#page-214-0) SQL スクリプトおよび操作 [可能コマンドの実行](#page-214-0) -- 概要』

# リモート・サーバー用のユーザー **ID** およびパスワードの保管

Linux、UNIX、および Windows オペレーティング・システムでは、以下の Q レプ リケーションおよびイベント発行プログラムで、リモート・サーバーに接続するた めのユーザー ID およびパスワードを保管するためのパスワード・ファイルを作成 する必要があります。

- v Q アプライ・プログラムでは、EXPORT ユーティリティーを使用してターゲット をロードする Q サブスクリプションに対する Q キャプチャー・サーバーに接続 するためのパスワード・ファイルが必要です。
- DB2 UDB Enterprise Server Edition で実行する O キャプチャー・プログラムに は、複数のパーティション・データベースに接続するためのパスワード・ファイ ルが必要です。
- v レプリケーション・アラート・モニターには、モニターしたい Q キャプチャ ー・サーバーまたは Q アプライ・サーバーに接続するためのパスワード・ファ イルが必要です。
- v Q レプリケーション・アナライザーには、分析したい Q キャプチャー・サーバ ーまたは Q アプライ・サーバーに接続するためのパスワード・ファイルが必要 です。

手順**:**

リモート・サーバーに対するユーザー ID とパスワードを保管するには、**asnpwd** コマンドを使用して Linux、UNIX、および Windows で実行している Q レプリケ ーションおよびイベント発行プログラム用に暗号化パスワード・ファイルを作成し ます。パスワード・ファイルは、以下のパラメーターにより設定されるパスに保管 される必要があります。

**Q** アプライ・プログラム **(Q Apply program)**

**apply\_path**

**Q** キャプチャー・プログラム

**capture\_path**

レプリケーション・アラート・モニター

**monitor\_path**

**Q** レプリケーション・アナライザー

アナライザーは、プログラムが呼び出されたディレクトリーで、または **password filepath** パラメーターが指定する場所からパスワード・ファイ ルを検索します。

Q アプライ・プログラム、レプリケーション・アラート・モニター、およびレプリ ケーション・アナライザーが同じシステム上で実行している場合、同じパスワー ド・ファイルを共用できます。 3 つのプログラムにパスワード・ファイルを共用さ せる場合は、3 つのプログラムすべてに同じパスおよびファイル名を指定するか、 またはシンボリック・リンクを使って異なるディレクトリーにある同じパスワー ド・ファイルを共用させます。

注**:** レプリケーション・センターは、**asnpwd** コマンドで作成されるパスワード・ ファイルを使用してリモート・サーバーに接続することはありません。初めてレプ リケーション・センターがデータベースまたはサブシステムにアクセスする必要が 生じると、ユーザー ID およびパスワードの入力を求めるプロンプトが出されま す。これは、将来の使用のために保管されます。「パスワードと接続の管理 (Manage Passwords and Connectivity)」ウィンドウを使用して、サーバーまたはシス テムのユーザー ID を保管し、保管した ID を変更し、接続をテストすることがで きます。このウィンドウをオープンするには、「レプリケーション・センター」フ ォルダーを右マウス・ボタンでクリックし、「レプリケーション・センター用パス ワードの管理 **(Manage Passwords for Replication Center)**」を選択します。詳 細については、オンライン・ヘルプを参照してください。

#### 関連概念**:**

- v 39 ページの『ユーザー ID [およびパスワードのセットアップ](#page-54-0) -- 概要』
- 165 ページの『Q [レプリケーションの自動ロード・オプションで使用するユーテ](#page-180-0) [ィリティー』](#page-180-0)

## 関連資料**:**

v 386 ページの『asnqanalyze: Q [レプリケーション・アナライザーの操作』](#page-401-0)

# <span id="page-62-0"></span>第 **7** 章 **Q** レプリケーションおよびイベント発行用の **WebSphere MQ** をセットアップする方法

# **Q** レプリケーションおよびイベント発行用の **WebSphere MQ** のセットア ップ **--** 概要

Q レプリケーションおよびイベント発行は WebSphere® MQ (以前の MQ Series) を 使用して、トランザクション・データを送信し、他のメッセージを交換します。

このセクションでは、Q キャプチャー・プログラムおよび Q アプライ・プログラ ムの操作で必要な WebSphere MQ オブジェクトについて説明し、それぞれのレプリ ケーションまたは発行の構成で必要なオブジェクトのチェックリストを提供し、キ ュー、キュー・マネージャー、およびチャネル・オブジェクトで必要な設定につい て説明します。また、WebSphere MQ のメモリー、ストレージ、および許可に関す る要件についても説明します。

このセクションは、次のトピックで構成されます。

- v 『Q レプリケーションおよびイベント発行で必要な WebSphere MQ オブジェク ト -- 概要』
- v 68 ページの『WebSphere MQ [メッセージ・サイズ』](#page-83-0)
- 69 ページの『Q [レプリケーションおよびイベント発行の](#page-84-0) WebSphere MQ のスト [レージ要件』](#page-84-0)
- v 70 ページの『Q [アプライ・プログラムの予備キューのストレージ要件』](#page-85-0)
- v 70 ページの『WebSphere MQ [オブジェクトの接続および許可に関する要件』](#page-85-0)
- v 62 ページの『WebSphere MQ [オブジェクトの設定要件』](#page-77-0)
- v 72 ページの『ラージ・オブジェクト (LOB) [値のキュー項目数に関する考慮事](#page-87-0) [項』](#page-87-0)
- v 73 ページの『Q [レプリケーションおよびイベント発行でのキュー・マネージャ](#page-88-0) [ーのクラスタリング』](#page-88-0)

**Q** レプリケーションおよびイベント発行で必要な **WebSphere MQ** オブジ ェクト

# **Q** レプリケーションおよびイベント発行で必要な **WebSphere MQ** オブジェクト **--** 概要

実行するレプリケーションまたは発行のタイプに応じて、さまざまな WebSphere® MQ オブジェクトが必要になります。

以下のトピックでは、Q レプリケーションおよびイベント発行で使用される WebSphere MQ オブジェクトについて説明します。また、さまざまなレプリケーシ

<span id="page-63-0"></span>ョンおよび発行のシナリオで必要なオブジェクトのチェックリストも含まれていま す。それにはオブジェクトの設定要件が記載されています。

- v 『必須 WebSphere MQ オブジェクトの概観』
- v 50 [ページの『同一のシステムでの単一方向レプリケーションで必要な](#page-65-0) WebSphere MQ [オブジェクト』](#page-65-0)
- 52 [ページの『単一方向レプリケーション](#page-67-0) (リモート) で必要な WebSphere MQ [オブジェクト』](#page-67-0)
- v 53 [ページの『イベント発行で必要な](#page-68-0) WebSphere MQ オブジェクト』
- v 55 [ページの『双方向またはピアツーピア・レプリケーションで必要な](#page-70-0) WebSphere MQ オブジェクト (2 [つのリモート・サーバー](#page-70-0))』
- 58 [ページの『ピアツーピア・レプリケーション](#page-73-0) (3 つ以上のリモート・サーバー) で必要な WebSphere MQ [オブジェクト』](#page-73-0)

WebSphere MQ オブジェクトの作成に関する詳細については、ご使用のプラットフ ォームの「*WebSphere MQ* システム管理ガイド」、「*WebSphere MQ* 相互通信 」、 および「*WebSphere MQ Script (MQSC)* コマンド・リファレンス 」を参照してくだ さい。

### 関連概念**:**

v 47 ページの『Q [レプリケーションおよびイベント発行用の](#page-62-0) WebSphere MQ のセ [ットアップ](#page-62-0) -- 概要』

## 必須 **WebSphere MQ** オブジェクトの概観

以下に、Q キャプチャー・プログラムおよび Q アプライ・プログラムで必要な WebSphere® MQ オブジェクトのクイック・サマリーと、それらのプログラムに対 してオブジェクトを定義する方法の要約を示します。

キュー・マネージャー

Q キャプチャー・プログラム、Q アプライ・プログラム、およびユーザ ー・アプリケーションのキューを管理するプログラム。各システムに 1 つ のキュー・マネージャーが必要です。

### 送信キュー

Q キャプチャー・プログラムから Q アプライ・プログラムまたはユーザ ー・アプリケーションにデータ・メッセージを送信するキュー。リモート構 成では、これはターゲット・システム上の受信キューのソース・システムの ローカル定義です。各送信キューは、1 つの Q キャプチャー・プログラム のみによって使用されます。

受信キュー

Q キャプチャー・プログラムから Q アプライ・プログラムまたはユーザ ー・アプリケーションへのデータおよび通知メッセージを受信するキュー。 これは、ターゲット・システム上のローカル・キューです。

#### 管理キュー **(Q** キャプチャー用**)**

Q アプライ・プログラムまたはユーザー・アプリケーションから Q キャプ チャー・プログラムへの制御メッセージを受信するキュー。これは、ソー ス・システム上のローカル・キューです。各管理キューは、1 つの Q キャ プチャー・プログラムのみによって読み取られます。

### 管理キュー **(Q** アプライ用**)**

Q アプライ・プログラムまたはユーザー・アプリケーションから Q キャプ チャー・プログラムに制御メッセージを送信するキュー。リモート構成で は、これはソース・システム上の Q キャプチャー管理キューのターゲッ ト・システムのローカル定義です。

### 再始動キュー

Q キャプチャー・プログラムに、再始動後の DB2® リカバリー・ログの中 の読み取りを開始する場所を指示する単一のメッセージを保持するキュー。 これは、ソース・システム上のローカル・キューです。それぞれの Q キャ プチャー・プログラムは、独自の再始動キューを持っていなければなりませ ん。

#### 予備キュー

ターゲット表のロード時に Q キャプチャー・プログラムからのトランザク ション・メッセージを保持する、ターゲット・システムで定義されているモ デル・キュー。 Q アプライ・プログラムは、モデル・キュー定義に基づい てロード・プロセス中にこれらの動的キューを作成し、次いで削除します。 予備キューの名前は IBMQREP.SPILL.MODELQ にする必要があります。

# **Q** レプリケーションおよびイベント発行用の **WebSphere MQ** オブ ジェクトを定義する方法

Q レプリケーションまたはイベント発行で必要な WebSphere MQ オブジェクトを 作成した後、Q キャプチャー・プログラムと Q アプライ・プログラムに、オブジ ェクトに関して指示する必要があります。

これらのオブジェクトは、コントロール表の作成時、およびレプリケーション・キ ュー・マップまたは発行キュー・マップの作成時に定義します。

### コントロール表の作成時

Q キャプチャー・コントロール表の場合、Q キャプチャー・プログラムが 実行されるシステム上のキュー・マネージャーの名前、およびローカル管理 キューとローカル再始動キューの名前を指定します。 Q アプライ・コント ロール表の場合、Q アプライ・プログラムが実行されるシステム上のキュ ー・マネージャーの名前を指定します。

### レプリケーション・キュー・マップの作成時

Q キャプチャー・プログラムが実行されるシステム上の送信キューの名 前、および Q アプライ・プログラムが実行されるシステム上の受信キュー と管理キューの名前を指定します。

#### 発行キュー・マップの作成時

Q キャプチャー・プログラムが実行されるシステム上の送信キューの名前 を指定します。

Q レプリケーションまたはイベント発行プログラムについて、伝送キューやチャネ ルなどの WebSphere MQ チャネル・オブジェクトを定義する必要はありません。こ れらのオブジェクトはソース・キュー・マネージャーおよびターゲット・キュー・ マネージャー内で定義するだけで済みます。

#### 関連概念**:**

• 62 ページの『WebSphere MQ [オブジェクトの設定要件』](#page-77-0)

- <span id="page-65-0"></span>• 13 [ページの『発行キュー・マップ』](#page-28-0)
- v 6 [ページの『レプリケーション・キュー・マップ』](#page-21-0)
- 47 ページの『Q [レプリケーションおよびイベント発行用の](#page-62-0) WebSphere MQ のセ [ットアップ](#page-62-0) -- 概要』

### 関連タスク**:**

- 87 ページの『Q キャプチャー・プログラムと Q [アプライ・プログラムのコント](#page-102-0) [ロール表の作成』](#page-102-0)
- v 180 [ページの『発行キュー・マップの作成』](#page-195-0)
- 95 [ページの『レプリケーション・キュー・マップの作成』](#page-110-0)

# 同一のシステムでの単一方向レプリケーションで必要な **WebSphere MQ** オブジェクト

Q キャプチャー・プログラムが同一のシステムの Q アプライ・プログラムにデー タを複製する場合、必要なキュー・マネージャーは 1 つだけです。送信キューおよ び受信キューで同一のローカル・キューを使用でき、2 つのプログラムが 1 つのロ ーカル管理キューを共用できます。リモート・キュー定義、伝送キュー、またはチ ャネルは必要ありません。

以下のチェックリストでは、同一のシステムでの単一方向 Q レプリケーションまた はイベント発行で必要な WebSphere® MQ オブジェクトが示されています。

- Q キャプチャー・プログラムと Q アプライ・プログラムの両方で使用さ れる、1 つのキュー・マネージャー。
- 送信キューと受信キューの両方として機能する、1 つのローカル・キュ ー。
- Q キャプチャー・プログラムと Q アプライ・プログラムの両方で管理キ ューとして機能する、1 つのローカル・キュー。
- 再始動キューとして機能する、1 つのローカル・キュー。

51 [ページの図](#page-66-0) 4 では、同一のシステムでの単一方向 Q レプリケーションで必要な WebSphere MQ オブジェクトを示しています。

<span id="page-66-0"></span>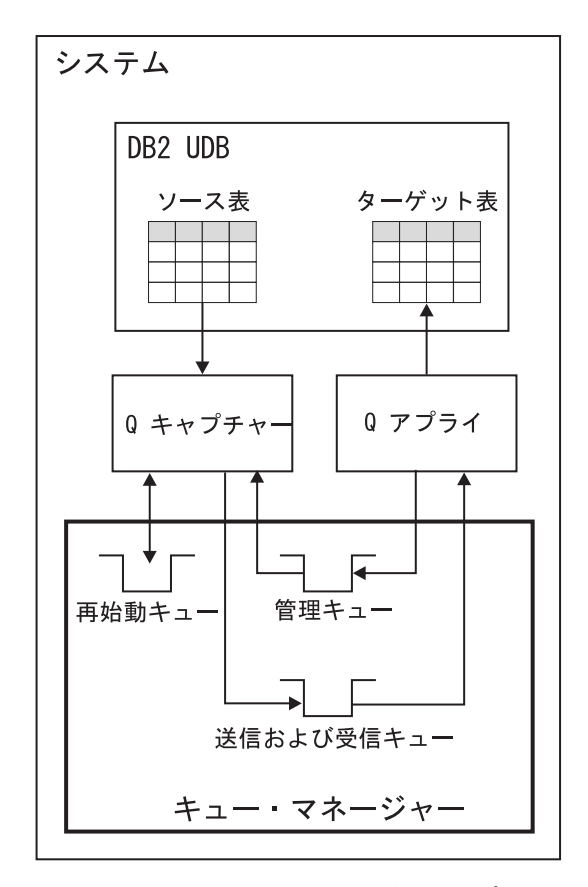

図 *4.* 同一のシステムでの単一方向 *Q* レプリケーションで必要な *WebSphere MQ* オブジェク ト: Q キャプチャー・プログラムおよび Q アプライ・プログラムが同一のシステム上で実 行されている場合、必要なキュー・マネージャーは 1 つだけです。一方のローカル・キュ ー・サーバーは、送信キューと受信キューの両方として機能し、もう一方のローカル・キュ ー・サーバーは、Q キャプチャー・プログラムと Q アプライ・プログラムの両方で管理キュ ーとして機能します。

同一のシステムで複製する Q キャプチャー・プログラムと Q アプライ・プログラ ムの両方で使用されるコントロール表を作成する場合、コントロール表の両方のセ ットで同じキュー・マネージャーを指定します。レプリケーション・キュー・マッ プを作成する場合、送信キューおよび受信キューで同一のローカル・キューを指定 できます。 Q キャプチャー・コントロール表を作成する際に指定する同一の管理キ ューを、レプリケーション・キュー・マップを作成する際に Q アプライ管理キュー として指定することもできます。

### 関連概念**:**

- v 47 ページの『Q [レプリケーションおよびイベント発行で必要な](#page-62-0) WebSphere MQ [オブジェクト](#page-62-0) -- 概要』
- v 62 ページの『WebSphere MQ [オブジェクトの設定要件』](#page-77-0)
- 91 [ページの『ソースからターゲットへの](#page-106-0) (単一方向) レプリケーションのセット [アップ](#page-106-0) -- 概要』
- 48 ページの『必須 WebSphere MQ [オブジェクトの概観』](#page-63-0)

# <span id="page-67-0"></span>単一方向レプリケーション **(**リモート**)** で必要な **WebSphere MQ** オブジェクト

リモート・サーバー間の単一方向 Q レプリケーションまたはイベント発行では、Q キャプチャー・プログラムおよび Q アプライ・プログラム用のキュー・マネージャ ーおよびキューが必要です。サーバーが分散しているため、ネットワーク経由のト ランザクションの伝送および通信のための伝送キューおよびチャネルも必要です。

以下のチェックリストでは、2 つのリモート・サーバー間の単一方向レプリケーシ ョンで必要なオブジェクトが示されています。

### ソース・システム上の非チャネル・オブジェクト

- \_\_ キュー・マネージャー。
- 送信キューとして機能するリモート・キュー (このキューはターゲ ット・システム上の受信キューを指します)。
- 管理キューとして機能するローカル・キュー。
- 再始動キューとして機能するローカル・キュー。
- ターゲット・システム上の非チャネル・オブジェクト
	- \_\_ キュー・マネージャー。
	- 受信キューとして機能するローカル・キュー。
	- 管理キューとして機能するリモート・キュー (このキューはソー ス・システム上の管理キューを指します)。
	- Q アプライ・プログラムが作成し、ターゲット表のロード中に使 用する、任意の一時ローカル予備キュー用のモデル・キュー定義。
- ソースからターゲットへのチャネル
	- \_\_ ソース・キュー・マネージャー内で定義される送信側チャネル。
	- 関連するローカル伝送キュー。
	- \_\_ ターゲット・キュー・マネージャー内で定義される、対応する受信 側チャネル。
- ターゲットからソースへのチャネル
	- \_\_ ターゲット・キュー・マネージャー内で定義される送信側チャネ ル。
	- 関連するローカル伝送キュー。
	- \_\_ ソース・キュー・マネージャー内で定義される、対応する受信側チ ャネル。

53 [ページの図](#page-68-0) 5 では、リモート・サーバー間の単一方向 Q レプリケーションで必 要な WebSphere® MQ オブジェクトが示されています。

<span id="page-68-0"></span>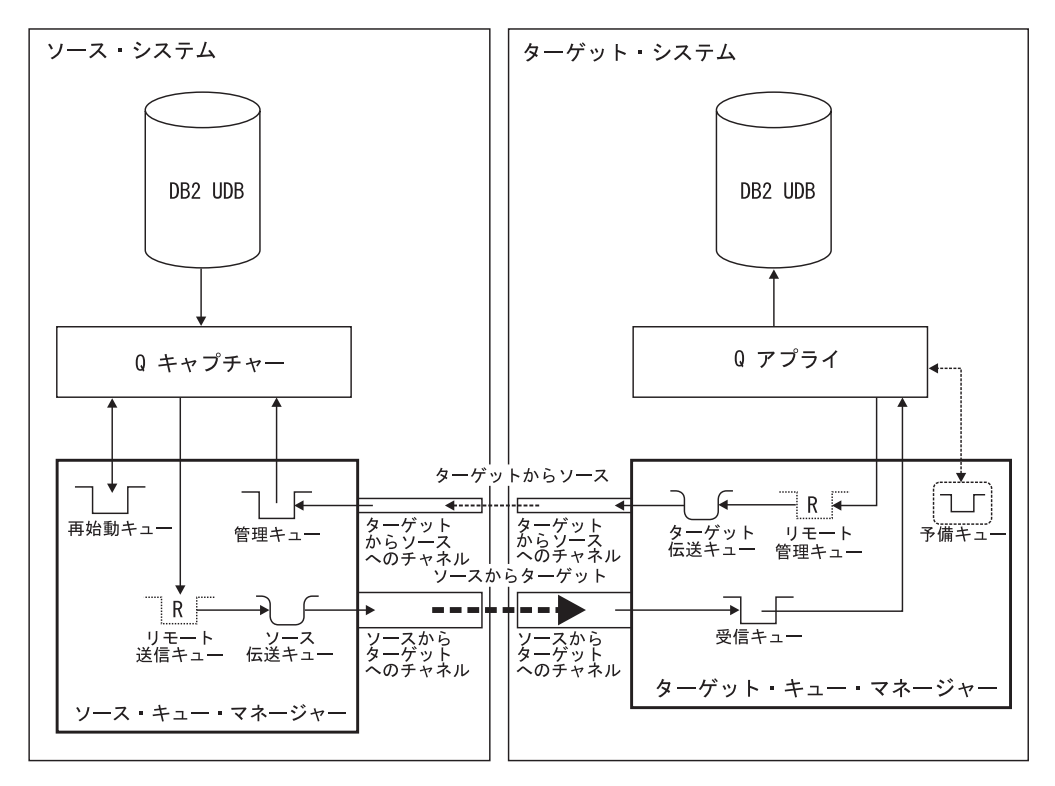

図 *5.* リモート・サーバー間の単一方向 *Q* レプリケーションで必要な *WebSphere MQ* オブジ ェクト: Q キャプチャー・プログラムで必要なオブジェクトは、ソース・システム上のキュ ー・マネージャー内で定義されます。 Q アプライ・プログラムで必要なオブジェクトは、タ ーゲット・システム上のキュー・マネージャー内で定義されます。 Q キャプチャー・プログ ラムからのデータ・メッセージおよび情報メッセージ用の、ソース・システムとターゲット・ システム間の伝送パスを作成するために、2 つのチャネル・オブジェクトが必要です。 Q ア プライ・プログラムからのコントロール・メッセージ用の、ターゲット・システムからソー ス・システムへの伝送パスを作成するために、2 つのチャネル・オブジェクトも必要です。

Q キャプチャー・プログラムから Q アプライ・プログラムへの複数のチャネルを 作成する場合、送信を待機しているメッセージを保持するための、複数の伝送キュ ーが必要になります。

#### 関連概念**:**

- v 47 ページの『Q [レプリケーションおよびイベント発行で必要な](#page-62-0) WebSphere MQ [オブジェクト](#page-62-0) -- 概要』
- v 62 ページの『WebSphere MQ [オブジェクトの設定要件』](#page-77-0)
- v 91 [ページの『ソースからターゲットへの](#page-106-0) (単一方向) レプリケーションのセット [アップ](#page-106-0) -- 概要』
- 48 ページの『必須 WebSphere MQ [オブジェクトの概観』](#page-63-0)

## イベント発行で必要な **WebSphere MQ** オブジェクト

リモート・サーバー間のイベント発行は、キュー・マネージャー、および Q キャプ チャー・プログラムとユーザー・アプリケーション用のキューを必要とします。サ ーバーが分散しているため、トランザクション・データを送信し、ネットワーク間 で通信を行うために、伝送キューとチャネルも必要です。

以下のチェックリストは、2 つのリモート・サーバー間のイベント発行で必要なオ ブジェクトを示しています。

- ソース・システム上の非チャネル・オブジェクト
	- \_\_ キュー・マネージャー。
	- \_\_ 送信キューとして機能するリモート・キュー (このキューは、ター ゲット・システム上の受信キューを指します)。
	- 管理キューとして機能するローカル・キュー。
	- 再始動キューとして機能するローカル・キュー。

### ターゲット・システム上の非チャネル・オブジェクト

- \_\_ キュー・マネージャー。
- 受信キューとして機能するローカル・キュー。
- 管理キューとして機能するリモート・キュー (このキューは、ソー ス・システム上の管理キューを指します)。

### ソースからターゲットへのチャネル

- \_\_ ソース・キュー・マネージャー内で定義される送信側チャネル。
- 関連するローカル伝送キュー。
- \_\_ ターゲット・キュー・マネージャー内で定義される、対応する受信 側チャネル。
- ターゲットからソースへのチャネル
	- ターゲット・キュー・マネージャー内で定義される送信側チャネ ル。
	- 関連するローカル伝送キュー。
	- \_\_ ソース・キュー・マネージャー内で定義される、対応する受信側チ ャネル。

55 [ページの図](#page-70-0) 6 は、リモート・サーバー間のイベント発行で必要な WebSphere® MQ オブジェクトを示しています。

<span id="page-70-0"></span>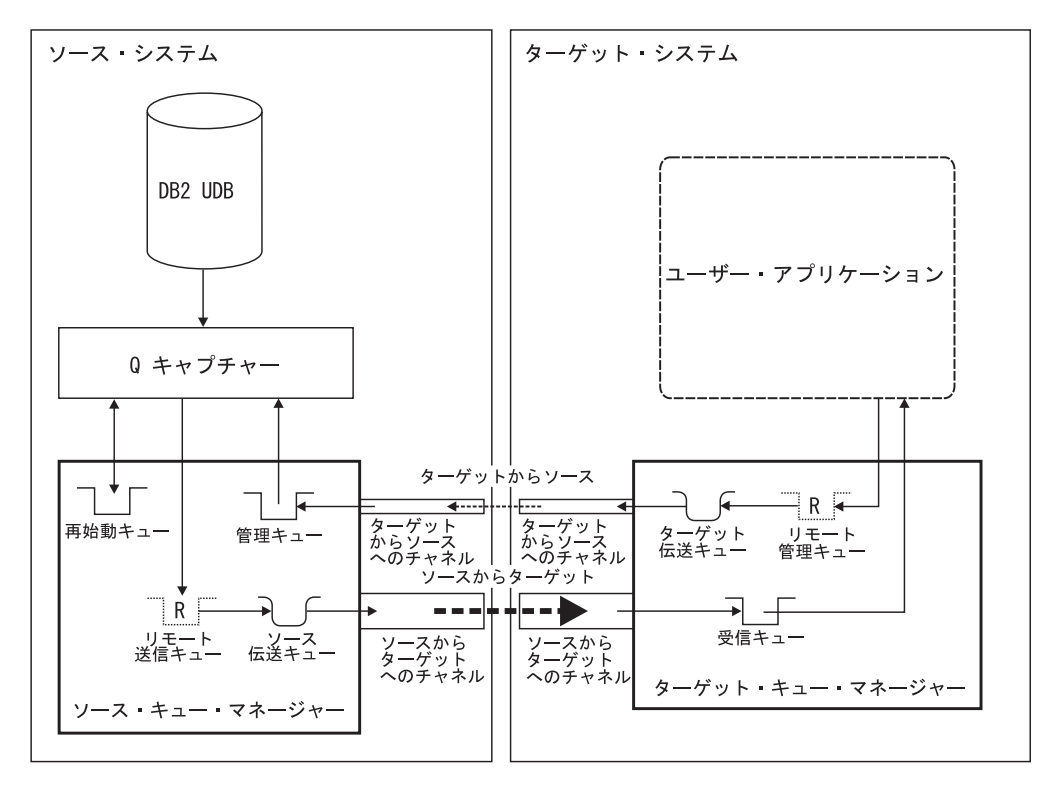

図 *6.* リモート・サーバー間のイベント発行で必要な *WebSphere MQ* オブジェクト: Q キャ プチャー・プログラムで必要なオブジェクトは、ソース・システム上のキュー・マネージャー 内で定義されます。ユーザー・アプリケーションで必要なオブジェクトは、ターゲット・シス テム上のキュー・マネージャー内で定義されます。 Q キャプチャー・プログラムからのデー タ・メッセージおよび情報メッセージ用の、ソース・システムとターゲット・システム間の伝 送パスを作成するために、2 つのチャネル・オブジェクトが必要です。また、ユーザー・アプ リケーションからの制御メッセージ用の、ターゲット・システムからソース・システムへの伝 送パスの作成にも必要です。

Q キャプチャー・プログラムからユーザー・アプリケーションへの複数のチャネル を作成する場合、通過を待機するメッセージを保持するための複数の伝送キューが 必要です。

### 関連概念**:**

- 47 ページの『Q [レプリケーションおよびイベント発行で必要な](#page-62-0) WebSphere MQ [オブジェクト](#page-62-0) -- 概要』
- 62 ページの『WebSphere MQ [オブジェクトの設定要件』](#page-77-0)
- v 179 [ページの『ソースからの発行](#page-194-0) (イベント発行) の設定 -- 概要』
- 48 ページの『必須 WebSphere MQ [オブジェクトの概観』](#page-63-0)

# 双方向またはピアツーピア・レプリケーションで必要な **WebSphere MQ** オブジェクト **(2** つのリモート・サーバー**)**

2 つのサーバー間で両方向にトランザクションを複製するには、サーバーごとにペ アになっている Q キャプチャー・プログラムおよび Q アプライ・プログラムが必 要です。単一方向レプリケーションで必要な、同一の WebSphere® MQ オブジェク トの 2 つのセットを定義します。 1 つの例外として、各システムで必要なキュ ー・マネージャーは 1 つだけです。

たとえば、サーバー A とサーバー B の間で両方向にトランザクションを複製する ことを計画しているとします。サーバー A の Q キャプチャー・プログラムをサー バー B の Q アプライ・プログラムにリンクさせる WebSphere MQ オブジェクト を作成します。さらに、サーバー B の Q キャプチャー・プログラムをサーバー A の Q アプライ・プログラムにリンクさせる WebSphere MQ オブジェクトも作成し ます。サーバー A とサーバー B はそれぞれ、実行されるシステムの単一のキュ ー・マネージャーに接続します。

以下のチェックリストでは、2 つのリモート・サーバー間の双方向またはピアツー ピア・レプリケーションで必要なオブジェクトが示されています。キュー・マネー ジャーは、レプリケーション・サーバーの一部ではなく、同じシステム上で実行す るため、オブジェクトはシステムごとにグループ化されます。

## システム **A** の非チャネル・オブジェクト

- \_\_ キュー・マネージャー。
- 送信キューとして機能するリモート・キュー (このキューはシステム B の 受信キューを指します)。
- 管理キューとして機能するローカル・キュー。
- 再始動キューとして機能するローカル・キュー。
- 受信キューとして機能するローカル・キュー。
- 管理キューとして機能するリモート・キュー (このキューはシステム B の 管理キューを指します)。
- Q アプライ・プログラムが作成し、ターゲット表のロード中に使用する、
- 任意の一時ローカル予備キュー用のモデル・キュー定義。

### システム **B** の非チャネル・オブジェクト

- \_\_ キュー・マネージャー。
- 送信キューとして機能するリモート・キュー (このキューはシステム A の
- 受信キューを指します)。
- 管理キューとして機能するローカル・キュー。
- 再始動キューとして機能するローカル・キュー。
- 受信キューとして機能するローカル・キュー。
- 管理キューとして機能するリモート・キュー (このキューはシステム A の 管理キューを指します)。
- Q アプライ・プログラムが作成し、ターゲット表のロード中に使用する、 任意の一時ローカル予備キュー用のモデル・キュー定義。

### チャネル・オブジェクト

## システム **A** の **Q** キャプチャーからシステム **B** の **Q** アプライへのチャネル・オ ブジェクト

システム A のキュー・マネージャー内で定義される送信側チャネ ル。
- \_\_ システム <sup>A</sup> の関連するローカル伝送キュー。
- システム B のキュー・マネージャー内で定義される、対応する受 信側チャネル。

システム **B** の **Q** アプライからシステム **A** の **Q** キャプチャーへのチャネル・オ ブジェクト

- システム B のキュー・マネージャー内で定義される送信側チャネ ル。
- \_\_ システム <sup>B</sup> の関連するローカル伝送キュー。
- \_\_ システム <sup>A</sup> のキュー・マネージャー内で定義される、対応する受 信側チャネル。

システム **B** の **Q** キャプチャーからシステム **A** の **Q** アプライへのチャネル・オ ブジェクト

- システム B のキュー・マネージャー内で定義される送信側チャネ ル。
	- システム B の関連するローカル伝送キュー。
	- システム A のキュー・マネージャー内で定義される、対応する受 信側チャネル。

#### システム **A** の **Q** アプライからシステム **B** の **Q** キャプチャーへのチャネル

- システム A のキュー・マネージャー内で定義される送信側チャネ ル。
- システム A の関連するローカル伝送キュー。
- システム B のキュー・マネージャー内で定義される、対応する受 信側チャネル。

58 [ページの図](#page-73-0) 7 では、2 つのリモート・サーバー間の双方向またはピアツーピア Q レプリケーションで必要な WebSphere MQ オブジェクトを示しています。

<span id="page-73-0"></span>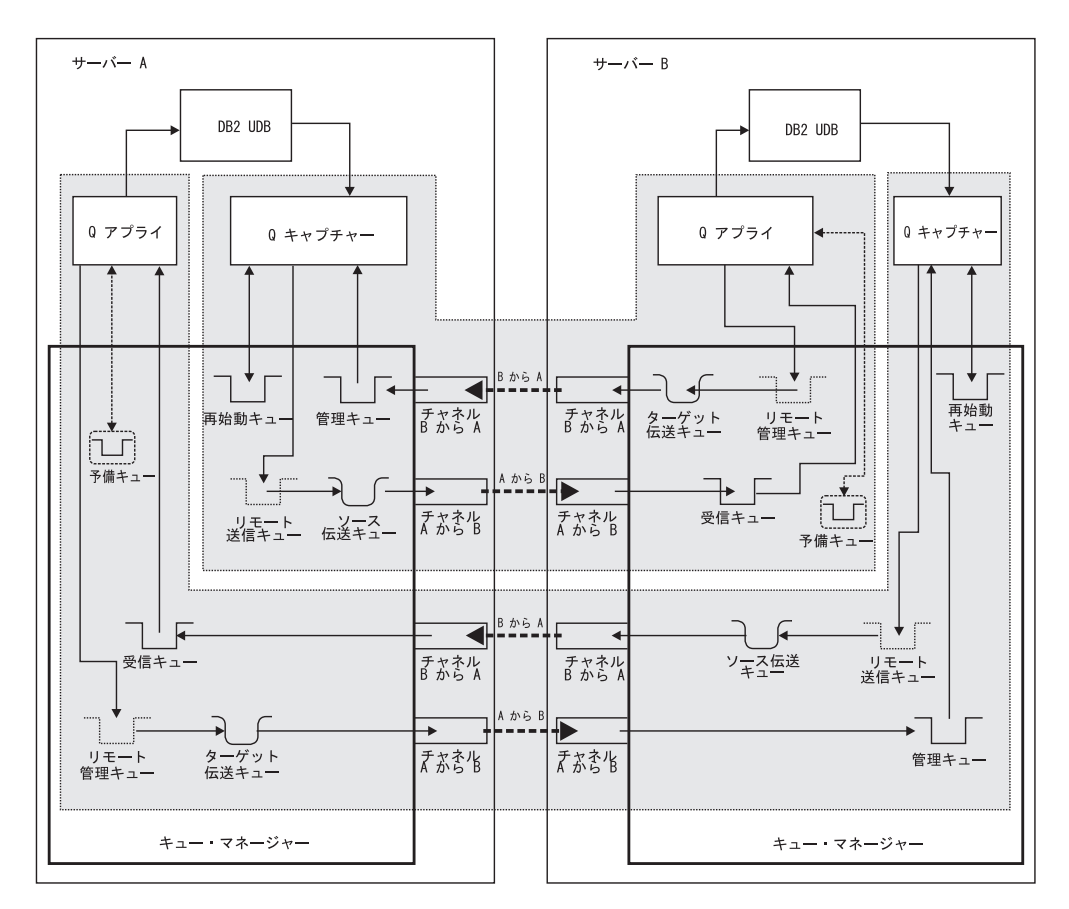

図 *7. 2* つのリモート・サーバー間の双方向またはピアツーピア *Q* レプリケーションで必要 な *WebSphere MQ* オブジェクト: 単一方向 Q レプリケーションでは、Q キャプチャー・ プログラムおよび Q アプライ・プログラムへの接続で必要な、同じ WebSphere MQ オブジ ェクトの 2 つのセットを作成しなければなりません。オブジェクトの片方のセットは、一方 向でレプリケーションを処理し、オブジェクトのもう一方のセットは、その逆方向でレプリケ ーションを処理します。必要なキュー・マネージャーは、システムごとに 1 つだけです。

#### 関連概念**:**

- v 47 ページの『Q [レプリケーションおよびイベント発行で必要な](#page-62-0) WebSphere MQ [オブジェクト](#page-62-0) -- 概要』
- 62 ページの『WebSphere MQ [オブジェクトの設定要件』](#page-77-0)
- 133 [ページの『ソースからターゲットへのレプリケーションのセットアップ](#page-148-0) (複 [数方向](#page-148-0)) -- 概要』
- 48 ページの『必須 WebSphere MQ [オブジェクトの概観』](#page-63-0)

# ピアツーピア・レプリケーション **(3** つ以上のリモート・サーバ ー**)** で必要な **WebSphere MQ** オブジェクト

3 つ以上のリモート・サーバーを持つピアツーピア・グループにおいて、各サーバ ーには、グループ内の各追加サーバーへの 1 つの発信チャネルが必要です。また、 グループ内の各追加サーバーからの着信チャネルも必要です。

各サーバーの Q アプライ・プログラムには、1 つの発信チャネルにつき 1 つのリ モート管理キューが必要です。 Q キャプチャー・プログラムはローカル管理キュー

を 1 つしか必要としません。なぜなら、Q アプライ・プログラムからのすべての着 信メッセージは、1 つのキュー・マネージャーによって処理され、1 つのキューに 送信されるからです。

送信キューと受信キューの数は、複製される論理表の数、およびグループ内のサー バーの数によって異なります。

たとえば、1 つの論理表が 3 つのリモート・サーバー間で複製される場合、サーバ ー A の Q キャプチャー・プログラムは、サーバー B に発信するトランザクショ ン用とサーバー C に発信するトランザクション用の 2 つの送信キューを必要とし ます。サーバー A の Q アプライ・プログラムは、サーバー B から着信するトラ ンザクション用とサーバー C から着信するトランザクション用の 2 つの受信キュ ーを必要とします。

2 つの論理表が複製される場合、送信キューと受信キューの数を 2 倍にする必要が あります。

以下のチェックリストは、3 つ以上のサーバーを持つピアツーピア・レプリケーシ ョン内の各システムで必要なオブジェクトを示しています。キュー・マネージャー は、レプリケーション・サーバーの一部ではなく、同じシステム上で実行するた め、オブジェクトはシステムごとにグループ化されます。

#### 各システムの非チャネル・オブジェクト

- \_\_ <sup>1</sup> つのキュー・マネージャー。
- \_\_ 各発信チャネルごと、および複製される各論理表ごとの <sup>1</sup> つのリモート送 信キュー。
- \_\_ <sup>Q</sup> キャプチャー・プログラム用の管理キューとして機能する <sup>1</sup> つのロー カル・キュー。
- 再始動キューとして機能する 1 つのローカル・キュー。
- 各着信チャネルごと、および複製される各論理表ごとの 1 つのローカル受 信キュー。
- 各発信チャネルごとの O アプライ・プログラム用の 1 つのリモート管理 キュー。
- アプライ・プログラムが作成し、ターゲット表のロード中に使用する、 任意の一時ローカル予備キュー用のモデル・キュー定義。

#### 各システムの発信チャネル・オブジェクト

これらのオブジェクトをグループ内の追加サーバーごとに作成します。たとえば、3 つのサーバーを持つグループの場合、各サーバーは 2 つの発信チャネルを必要とし ます。

- ローカル・キュー・マネージャー内で定義される送信側チャネル。
- 関連するローカル伝送キュー。
- このチャネルの接続先のリモート・サーバー上のキュー・マネージャー内 で定義される、対応する受信側チャネル。

### 各システムの着信チャネル・オブジェクト

これらのオブジェクトをグループ内の追加サーバーごとに作成します。たとえば、3 つのサーバーを持つグループの場合、各サーバーは 2 つの着信チャネルを必要とし ます。

- \_\_ ローカル・キュー・マネージャー内で定義される受信側チャネル。
- \_\_ このチャネルの接続先のリモート・サーバー上のキュー・マネージャー内 で定義される、対応する送信側チャネル。

61 [ページの図](#page-76-0) 8 は、1 つの論理表が複製される 3 つのリモート・サーバー間のピ アツーピア・レプリケーションに関係する、1 つのサーバーで必要な WebSphere® MQ オブジェクトを示しています。

<span id="page-76-0"></span>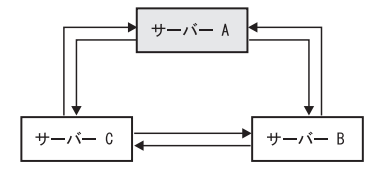

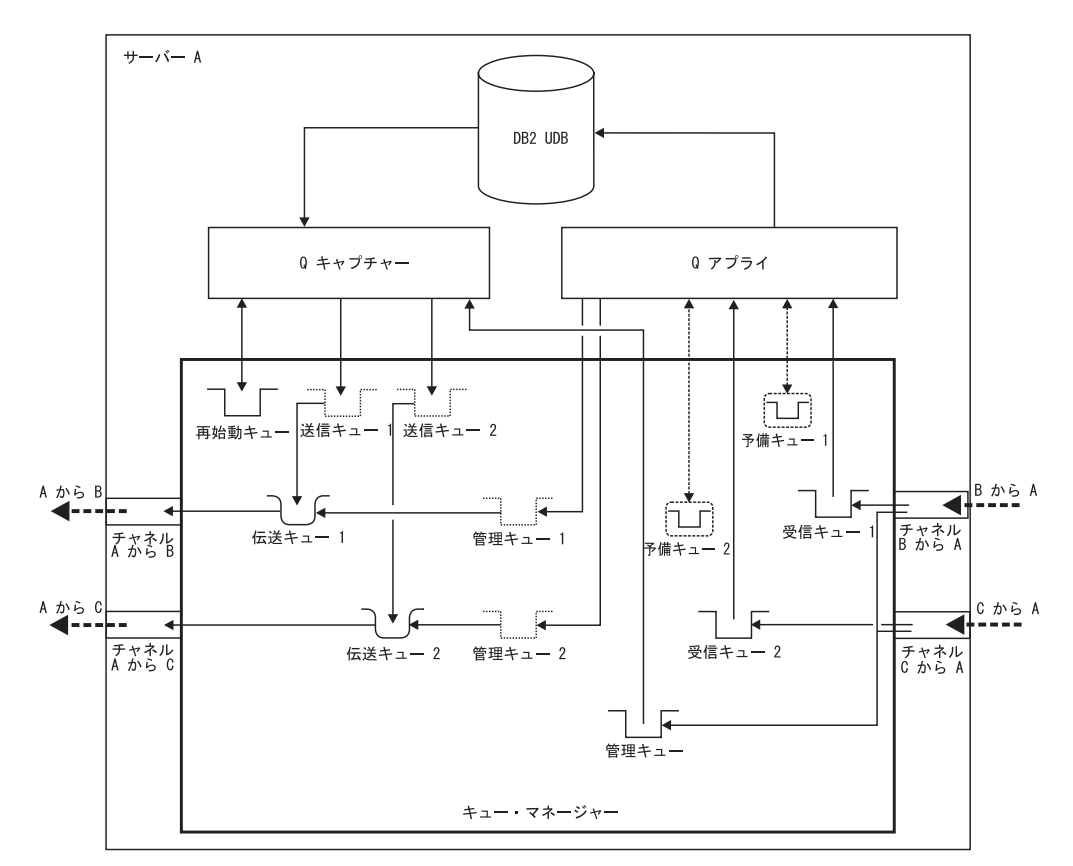

図 *8. 2* つのリモート・サーバーを持つピアツーピア・レプリケーションに関係する、*1* つの サーバーで必要な *WebSphere MQ* オブジェクト: 各システムで、1 つのキュー・マネージ ャーを作成します。 Q キャプチャー・プログラムは、1 つの管理キューと 1 つの再始動キ ューを必要とします。各発信チャネルごとに 1 つのリモート送信キューを作成します (1 つ の論理表が複製されていると想定します)。 Q アプライ・プログラムは、各発信チャネルご とに 1 つのリモート管理キューと、各着信チャネルごとに 1 つのローカル受信キューを必要 とします (1 つの論理表が複製されていると想定します)。グループ内の追加サーバーごとに 1 つの発信チャネルと 1 つの着信チャネルを作成します。

#### 関連概念**:**

- v 47 ページの『Q [レプリケーションおよびイベント発行で必要な](#page-62-0) WebSphere MQ [オブジェクト](#page-62-0) -- 概要』
- 62 ページの『WebSphere MQ [オブジェクトの設定要件』](#page-77-0)
- 133 [ページの『ソースからターゲットへのレプリケーションのセットアップ](#page-148-0) (複 数方向) -- [概要』](#page-148-0)
- 48 ページの『必須 WebSphere MQ [オブジェクトの概観』](#page-63-0)

## <span id="page-77-0"></span>**WebSphere MQ** オブジェクトの設定要件

このトピックでは、さまざまな Q レプリケーションおよびイベント発行シナリオで 使用される、WebSphere® MQ オブジェクトの設定要件を説明します。以下のよう なシナリオがあります。

- 『ソースでの WebSphere MQ オブジェクト』
- v 63 [ページの『ターゲットでの](#page-78-0) WebSphere MQ オブジェクト』
- v 65 ページの『WebSphere MQ [チャネル・オブジェクト』](#page-80-0)

WebSphere MQ オブジェクトの構成に関する詳細については、ご使用のプラットフ ォームの「*WebSphere MQ* システム管理ガイド」、「*WebSphere MQ* 相互通信 」、 および「*WebSphere MQ Script (MQSC)* コマンド・リファレンス 」を参照してくだ さい。

### ソースでの **WebSphere MQ** オブジェクト

表 5 では、ソースでの WebSphere MQ オブジェクトの、選択されたパラメーター の必須の値を記載しています。

表 *5.* ソースでの *WebSphere MQ* オブジェクトの必須のパラメーター値

| オブジェクト名    | 設定要件                                                                                                    |
|------------|----------------------------------------------------------------------------------------------------|
| キュー・マネージャー | <b>MAXMSGL</b>                                                                                                    |
|            | (このキュー・マネージャーのキューで許可されているメッ<br>セージの最大サイズ。)この値は、少なくとも、レプリケ<br>ーション・キュー・マップまたは発行キュー・マップの作<br>成時に定義する MAX MESSAGE SIZE と同じ大きさでな<br>ければなりません。 MAX_MESSAGE_SIZE は、Q キャプ<br>チャー・プログラムが各送信キューに割り振るメッセー<br>ジ・バッファーを定義します。 MAXMSGL の値はまた、<br>少なくとも、各送信キュー、伝送キュー、および管理キュ<br>ーに定義される MAXMSGL とも同じ大きさでなければな<br>りません。 |
|            | 注: このパラメーターは z/OS™ では無効です。                                                                                                    |
| 送信キュー      | <b>PUT (ENABLED)</b><br>O キャプチャー・プログラムが、データ・メッセージおよ<br>び情報メッセージをキューに入れられるようにします。                                                                                                    |
|            | <b>DEFPSIST(YES)</b>                                                                                                    |
|            | キューは永続的であり、キュー・マネージャーが再始動し<br>てもそのまま残ります。メッセージが記録されるので、リ<br>カバリーが可能です。                                                                                                    |
| 管理キュー      | <b>GET (ENABLED)</b><br>O キャプチャー・プログラムが、キューからメッセージを<br>受け取ることができます。                                                                                                    |
|            | <b>DEFPSIST(YES)</b><br>キューは永続的であり、キュー・マネージャーが再始動し<br>てもそのまま残ります。メッセージが記録されるので、リ<br>カバリーが可能です。                                                                                                    |

<span id="page-78-0"></span>表 *5.* ソースでの *WebSphere MQ* オブジェクトの必須のパラメーター値 *(*続き*)*

| オブジェクト名 | 設定要件                                                                                                |
|---------|----------------------------------------------------------------------------------------------------|
| 再始動キュー  | <b>PUT (ENABLED)</b><br>Q キャプチャー・プログラムは、再始動メッセージをキュ<br>ーに入れることができます。                                |
|         | <b>GET (ENABLED)</b><br>Q キャプチャー・プログラムは、キューから再始動メッセ<br>ージを受け取ることができます。                              |
|         | <b>DEFPSIST(YES)</b><br>キューは永続的であり、キュー・マネージャーが再始動し<br>てもそのまま残ります。キュー上のメッセージが記録され<br>るので、リカバリーが可能です。 |

# ターゲットでの **WebSphere MQ** オブジェクト

表 6では、ターゲットでの WebSphere MQ オブジェクト、選択されたパラメーター の必須の値を記載しています。

表 *6.* ターゲットでの *WebSphere MQ* オブジェクトの必須のパラメーター値

| オブジェクト名    | 設定要件                                                                                                    |  |  |
|------------|----------------------------------------------------------------------------------------------------|--|--|
| キュー・マネージャー | <b>MAXMSGL</b>                                                                                                    |  |  |
|            | (このキュー・マネージャーのキューで許可されているメッ<br>セージの最大サイズ。)この値は、少なくとも、レプリケ<br>ーション・キュー・マップの作成時に定義する<br>MAX MESSAGE SIZE および MEMORY LIMIT と同じで<br>なければなりません。 MAX MESSAGE SIZE は、Q キャ<br>プチャー・プログラムが各送信キューに割り振るメッセー<br>ジ・バッファーを定義します。 MEMORY LIMIT は、各<br>受信キューからのトランザクションをバッファーに入れる<br>ために Q アプライ・プログラムが使用する、メッセー<br>ジ・バッファーを定義します。<br>注: このパラメーターは z/OS では無効です。 |  |  |

表 *6.* ターゲットでの *WebSphere MQ* オブジェクトの必須のパラメーター値 *(*続き*)*

| オブジェクト名 | 設定要件                                                                                                    |
|---------|----------------------------------------------------------------------------------------------------|
| 受信キュー   | <b>GET (ENABLED)</b><br>Q アプライ・プログラムが、キューからメッセージを受け<br>取ることができます。                                                                                                    |
|         | <b>MAXMSGL</b><br>キューのメッセージの最大サイズが、少なくとも、ソー<br>ス・システムでの伝送キューに定義するMAXMSGL、およ<br>びレプリケーション・キュー・マップの作成時に設定する<br>MAX MESSAGE SIZE およびMEMORY LIMIT と同じで<br>あることを確認してください。                                                                                                    |
|         | <b>DEFPSIST(YES)</b><br>キューは永続的であり、キュー・マネージャーが再始動し<br>てもそのまま残ります。メッセージが記録されるので、リ<br>カバリーが可能です。                                                                                                    |
|         | <b>SHARE</b><br>複数の Q アプライ・スレッドがこのキューを処理できる<br>ようにします。                                                                                                    |
|         | <b>MSGDLVSQ(PRIORITY)</b><br>キュー上のメッセージが、優先順位内での先入れ先出し法<br>の順序で送達されるように指定します。 Q レプリケーシ<br>ョン・メッセージが優先順位付けされていなくても、受信<br>キューのこのデフォルトを受け入れることをお勧めしま<br>す。                                                                                                    |
| 管理キュー   | <b>PUT (ENABLED)</b><br>Q アプライ・プログラムまたはユーザー・アプリケーショ<br>ンが、コントロール・メッセージをキューに入れられるよ<br>うにします。                                                                                                    |
|         | <b>DEFPSIST(YES)</b><br>キューは永続的であり、キュー・マネージャーが再始動し<br>てもそのまま残ります。メッセージが記録されるので、リ<br>カバリーが可能です。                                                                                                    |
|         | <b>SHARE</b><br>$\sim$ 0.000 $\sim$ 0.000 $\sim$ 0.000 $\sim$ 0.000 $\sim$ 0.000 $\sim$ 0.000 $\sim$ 0.000 $\sim$ 0.000 $\sim$ 0.000 $\sim$ 0.000 $\sim$ 0.000 $\sim$ 0.000 $\sim$ 0.000 $\sim$ 0.000 $\sim$ 0.000 $\sim$ 0.000 $\sim$ 0.000 $\sim$ 0.000 $\sim$ 0.000 $\sim$ 0.000 |

複数の Q アプライ・スレッドがこのキューを処理できる ようにします。

<span id="page-80-0"></span>表 *6.* ターゲットでの *WebSphere MQ* オブジェクトの必須のパラメーター値 *(*続き*)*

|         | DEFTYPE(PERMDYN)                                                            |
|---------|-----------------------------------------------------------------------------|
| 予備キュー   | キュー名 (Queue name)<br>予備キューには、IBMOREP.SPILL.MODELO という特定の<br>名前を付けなければなりません。 |
| オブジェクト名 | 設定要件                                                                        |
|         |                                                                             |

予備キューが永続的な動的キューになるように指定しま す。それらは、Q アプライ・プログラムの要求で作成およ び削除されますが、再始動が行われてもそのまま残りま す。メッセージが記録されるので、リカバリーが可能で す。

#### **DEFSOPT(SHARED)**

複数のスレッド (さまざまなエージェント・スレッドおよ び予備エージェント・スレッド) が、予備キュー上のメッ セージに同時にアクセスできるようにします。

#### **MAXDEPTH(500000)**

これは、予備キュー上のメッセージの数として推奨されて いる上限です。ターゲット表がロードされる間にソース表 で予期される変更の数に基づいて、この数を調整してくだ さい。

#### **MAXMSGL(100000)**

これは、最大メッセージ・サイズとして推奨されている制 限です。この値が、ソース・キュー・マネージャーおよび 伝送キューでの MAXMSGL と同じか、それより大きいこ とを確認してください。

#### **MSGDLVSQ(FIFO)**

予備キュー上のメッセージが、先入れ先出し法の順序で送 達されるように指定します。

## **WebSphere MQ** チャネル・オブジェクト

66 [ページの表](#page-81-0) 7 では、ソース・システムとターゲット・システムの間でチャネルを 作成するために使用される WebSphere MQ オブジェクトについて説明し、選択され るパラメーターの必須値を示しています。

<span id="page-81-0"></span>表 *7.* チャネルで使用される *WebSphere MQ* オブジェクトの必須のパラメーター値

| オブジェクト名                                                                                         | 説明                                                                                                    | 設定要件                                                                                                    |  |  |
|-------------------------------------------------------------------------------------------------|----------------------------------------------------------------------------------------------------|----------------------------------------------------------------------------------------------------|--|--|
| 伝送キュー<br>(Transmission<br>queue)<br>(Q キャプチャー<br>から Q アプライ<br>またはユーザ<br>ー・アプリケー<br>ションへ)        | リモート Q アプライ・プログラムまた<br>はユーザー・アプリケーションに送信さ<br>れる、Q キャプチャー・プログラムか<br>らのトランザクション・メッセージおよ<br>び情報メッセージを保持します。 | <b>USAGE(XMITQ)</b><br>伝送キュー。<br><b>MAXDEPTH</b><br>複数の送信キューで単一の伝送キューを使用す<br>るように計画している場合、伝送キューで許可<br>されているメッセージの最大数が、少なくと<br>も、すべての送信キューの最大数の合計数と同<br>じ大きさでなければなりません。                                                                                                    |  |  |
|                                                                                                 |                                                                                                    | <b>MAXMSGL</b><br>キューのメッセージの最大サイズが、ターゲッ<br>ト・システムでの受信キューに定義する<br>MAXMSGL、およびレプリケーション・キュ<br>ー・マップの作成時に設定する<br>MAX_MESSAGE_SIZE および MEMORY_LIMIT<br>以上であることを確認してください。                                                                                                    |  |  |
|                                                                                                 |                                                                                                    | <b>DEFPSIST(YES)</b><br>キューは永続的であり、キュー・マネージャー<br>が再始動してもそのまま残ります。メッセージ<br>が記録されるので、リカバリーが可能です。                                                                                                    |  |  |
| 伝送キュー<br>(Transmission<br>queue)<br>(Q アプライまた<br>はユーザー・ア<br>プリケーション<br>から Q キャプチ<br>$+\infty$ ) | Q キャプチャー管理キュー送られる、Q<br>アプライ・プログラムまたはユーザー・<br>アプリケーションからのコントロール・<br>メッセージを保持します。                          | <b>USAGE(XMITQ)</b><br>伝送キュー。<br>DEFPSIST(YES)<br>キューは永続的であり、キュー・マネージャー<br>が再始動してもそのまま残ります。メッセージ<br>が記録されるので、リカバリーが可能です。                                                                                                    |  |  |
| チャネル<br>(Channel)<br>(Q キャプチャー<br>から Q アプライ<br>またはユーザ<br>ー・アプリケー<br>ションへ)                       | アウトバウンド・データおよび情報メッ<br>セージ用に、ソース・キュー・マネージ<br>ャー内で定義されます。                                                  | <b>CHLTYPE(SDR)</b><br>送信側チャネル。<br><b>DISCINT</b><br>切断インターバルが、複製されるトランザクシ<br>ョンがない期間に、このチャネルがタイムアウ<br>トにならないだけの長さになっているかを確認<br>してください。<br>HBINT この値は、Q キャプチャーの<br>heartbeat_interval パラメーターで調整しま<br>す。 HBINT パラメーターを使用してハートビ<br>ート・フローを送信する場合、<br>heartbeat_interval=0 を設定して、ハートビー<br>ト・メッセージを除去することを考慮してくだ<br>さい。 |  |  |

表 *7.* チャネルで使用される *WebSphere MQ* オブジェクトの必須のパラメーター値 *(*続き*)*

| オブジェクト名                                              | 説明                                                            | 設定要件                                                                        |                                                                                                    |  |
|------------------------------------------------------|---------------------------------------------------------------|-----------------------------------------------------------------------------|----------------------------------------------------------------------------------------------------|--|
| チャネル<br>(Channel)<br>(Q キャプチャー<br>から Q アプライ          | インバウンド・トランザクションまたは<br>情報メッセージ用に、ターゲット・キュ<br>ー・マネージャー内で定義されます。 | <b>CHLTYPE(RCVR)</b><br>受信側チャネル。<br><b>DISCINT</b><br>切断インターバルが、複製されるトランザクシ |                                                                                                    |  |
| またはユーザ<br>ー・アプリケー<br>ションへ)                           |                                                               |                                                                             | ョンがない期間に、このチャネルがタイムアウ<br>トにならないだけの長さになっているかを確認<br>してください。                                                                                                    |  |
|                                                      |                                                               |                                                                             | HBINT この値は、Q キャプチャーの<br>heartbeat_interval パラメーターで調整しま<br>す。 HBINT パラメーターを使用してハートビ<br>ート・フローを送信する場合、<br>heartbeat_interval=0 を設定して、ハートビー<br>ト・メッセージを除去することを考慮してくだ<br>さい。                                                                               |  |
| チャネル<br>(Channel)                                    | アウトバウンド・コントロール・メッセ<br>ージ用に、ターゲット・キュー・マネー<br>ジャー内で定義されます。      |                                                                             | <b>CHLTYPE(SDR)</b><br>送信側チャネル。                                                                                                    |  |
| (Q アプライまた<br>はユーザー・ア<br>プリケーション<br>から Q キャプチ<br>ャーへ) |                                                               | <b>DISCINT</b>                                                              | Q アプライ・プログラムまたはユーザー・アプ<br>リケーションによって送信されるコントロー<br>ル・メッセージがほとんどないと予想される非<br>アクティブの期間中、このチャネルがタイムア<br>ウトにならないだけの長さに切断インターバル<br>がなっているかを確認してください。                                                                                                    |  |
|                                                      |                                                               |                                                                             | HBINT Q アプライ・プログラムはハートビート・メッ<br>セージを送信しないため、いずれかの Q レプリ<br>ケーション・パラメーターを設定してこの値を<br>調整する必要はありません。                                                                                                    |  |
| チャネル<br>(Channel)                                    | インバウンド・コントロール・メッセー<br>ジ用に、ソース・キュー・マネージャー<br>内で定義されます。         | <b>CHLTYPE(RCVR)</b><br>受信側チャネル。                                            |                                                                                                    |  |
| (Q アプライまた<br>はユーザー・ア<br>プリケーション<br>から Q キャプチ<br>ャーへ) |                                                               | <b>DISCINT</b>                                                              | Q アプライ・プログラムまたはユーザー・アプ<br>リケーションによって送信される、コントロー<br>ル・メッセージがほとんどないことが予想され<br>る非アクティブの期間に、このチャネルがタイ<br>ムアウトにならないだけの長さに切断インター<br>バルがなっているかを確認してください。<br>HBINT Q アプライ・プログラムはハートビート・メッ<br>セージを送信しないため、いずれかの Q レプリ<br>ケーション・パラメーターを設定してこの値を<br>調整する必要はありません。 |  |

#### 関連概念**:**

v 47 ページの『Q [レプリケーションおよびイベント発行で必要な](#page-62-0) WebSphere MQ [オブジェクト](#page-62-0) -- 概要』

- v 47 ページの『Q [レプリケーションおよびイベント発行用の](#page-62-0) WebSphere MQ のセ [ットアップ](#page-62-0) -- 概要』
- v 48 ページの『必須 WebSphere MQ [オブジェクトの概観』](#page-63-0)

# **WebSphere MQ** メッセージ・サイズ

WebSphere® MQ メッセージのサイズは、キューおよびキュー・マネージャーの作 成時、さらにレプリケーションまたは発行の設定時に制限できます。 WebSphere MQ、Q レプリケーション、およびイベント発行の間で、メッセージ・サイズ限度 を調整する必要があります。

WebSphere MQ では、MAXMSGL (最大メッセージ長) を定義してメッセージのサ イズを制限します。次のリストは、MAXMSGL と、Q キャプチャー・プログラム および Q アプライ・プログラムのメモリー限度との関連を示しています。

#### **Q** キャプチャー・プログラム

Q キャプチャー・プログラムがメッセージを送信キューに書き込む前に、 各メッセージをバッファーに入れるために使用するメモリーの量を制限でき ます。この MAX MESSAGE SIZE は、レプリケーション・キュー・マップ または発行キュー・マップの作成時に定義します。デフォルトは 64 KB で す。

重要**:** Q キャプチャー・プログラムに許可するメッセージ・バッファーが、 キューで処理するように設定したものより大きい場合は、レプリケーション または発行は行われません。ほとんどの場合、Q キャプチャー MAX MESSAGE SIZE および MAXMSGL には、メッセージを保持するキ ューに定義するのと同じ値を使用するのが無難な方法です。

#### **Q** アプライ・プログラム

エージェント・スレッドがメッセージを再アセンブルしてトランザクション にする前に、Q アプライ・プログラムが受信キューから取得する複数のメ ッセージをバッファーに入れるために使用するメモリーの量を制限できま す。この MEMORY\_LIMIT は、レプリケーション・キュー・マップの作成 時に定義します。デフォルトは 2 MB です。

重要**:** 受信キューとしての機能を果たすローカル・キューの MAXMSGL が、受信キューの MEMORY\_LIMIT より大きくないことを確認してくださ い。

#### メッセージ分割**:**

Q キャプチャー・プログラムは、トランザクションを行境界で分けることにより、 MAX MESSAGE SIZE を超えるトランザクションを複数のメッセージに自動的に分 割します。ソース表のラージ・オブジェクト (LOB) 列のデータを複製または発行す る場合は、Q キャプチャー・プログラムは LOB データを複数のメッセージに自動 的に分割します。こうすることにより、メッセージは、送信キューごとに定義され た MAX MESSAGE SIZE を超えなくなります。

一部のオペレーティング・システムでは、キューまたはチャネルには大きすぎるメ ッセージが自動的に分割されるようにするために、WebSphere MQ でメッセージ分 割を定義できます。 Q レプリケーションおよびイベント発行は、このメッセージ分

割機能を使用しません。メッセージ分割を使用するよう WebSphere MQ オブジェク トを設定する場合でも、キューの MAXMSGL が Q キャプチャー・プログラムの MAX MESSAGE SIZE 以上であることを確認する必要があります。

メッセージ・サイズの詳細については、ご使用のプラットフォームの「*WebSphere MQ* システム管理ガイド」を参照してください。

#### 関連概念**:**

- 72 [ページの『ラージ・オブジェクト](#page-87-0) (LOB) 値のキュー項目数に関する考慮事 [項』](#page-87-0)
- 198 ページの『O [レプリケーションおよびイベント発行でのラージ・オブジェク](#page-213-0) ト (LOB) [データ・タイプに関する考慮事項』](#page-213-0)
- 13 [ページの『発行キュー・マップ』](#page-28-0)
- v 6 [ページの『レプリケーション・キュー・マップ』](#page-21-0)

#### 関連タスク**:**

- v 180 [ページの『発行キュー・マップの作成』](#page-195-0)
- 25 ページの『Q [レプリケーションおよびイベント発行のメモリー要件の計画』](#page-40-0)
- 95 [ページの『レプリケーション・キュー・マップの作成』](#page-110-0)

## **Q** レプリケーションおよびイベント発行の **WebSphere MQ** のストレージ 要件

WebSphere® MQ リソースが、ネットワーク障害および/またはターゲット障害に対 して希望するレベルの回復力を実現するように計画してください。メッセージをト ランスポートできない場合は、より多くのリソースがソースで使用されます。メッ セージを適用できない場合は、より多くのリソースがターゲットで使用されます。

Q レプリケーションで使用されるすべてのメッセージは、永続メッセージです。 WebSphere MQ は、すべての永続メッセージをログに書き込みます。キュー・マネ ージャーを障害後に再始動する場合は、キュー・マネージャーは、必要に応じてロ グに記録されたすべての永続メッセージを検索します。

AIX<sup>®</sup>、HP-UX、Linux、Sun™ Solaris™、および Windows<sup>®</sup> システム上の WebSphere MQ ログ・ファイルの詳細については、「*WebSphere MQ* システム管理ガイド」を 参照してください。 z/OS™ の場合は、「*WebSphere MQ for z/OS* 概説および計画 ガイド」、他のプラットフォームの場合は、該当する「システム管理」を参照して ください。

#### 関連概念**:**

• 70 ページの『Q [アプライ・プログラムの予備キューのストレージ要件』](#page-85-0)

#### 関連タスク**:**

• 32 ページの『Q [レプリケーションおよびイベント発行のストレージ要件の計](#page-47-0) [画』](#page-47-0)

## <span id="page-85-0"></span>**Q** アプライ・プログラムの予備キューのストレージ要件

Q アプライ・プログラムがターゲットをロードするときに、Q サブスクリプション ごとに一時予備キューが作成されます。予備キューは、ロードの完了後に除去され ます。ターゲットのロード中に多くの更新が発生することが予想される場合は、予 備キューをさらに大きくする必要があります。メモリー限度を超えた場合に Q アプ ライ・プログラムが使用する予備キューのために、十分のストレージを考慮してお く必要があります。予備キューの最大メッセージ・サイズおよび最大キュー項目数 は、予備データを処理するために十分な大きさがなければなりません。

推奨: 最初は、Q アプライ・プログラムが予備キューに書き出す更新の数を制限す るために、ターゲットをオフピーク時にロードしてください。

#### 関連概念**:**

v 19 ページの『Q [アプライ・プログラム』](#page-34-0)

#### 関連タスク**:**

• 32 ページの『Q [レプリケーションおよびイベント発行のストレージ要件の計](#page-47-0) [画』](#page-47-0)

### **WebSphere MQ** オブジェクトの接続および許可に関する要件

データを複製または発行する前に、Q レプリケーションおよびイベント発行プログ ラムが実行されるシステム上のキュー・マネージャー間の接続を構成する必要があ ります。また、レプリケーションおよび発行プログラムを実行するユーザー ID に、WebSphere® MQ オブジェクトに対して必要なアクションを実行する許可があ ることも確認します。

このトピックでは、接続要件と許可要件について説明します。

#### 接続要件

レプリケーションまたは発行に関係する各システム上のキュー・マネージャーは、 相互に接続が可能でなければなりません。分散環境では、Q キャプチャー・プログ ラム、Q アプライ・プログラム、およびユーザー・アプリケーションは、キュー・ マネージャーに接続し、リモート・キュー定義、伝送キュー、およびチャネル経由 でメッセージを送信します。

また、Q レプリケーションおよびイベント発行は、キュー・マネージャーのグルー プが、リモート・キュー定義、伝送キュー、およびチャネルを使わずにネットワー ク上で直接通信するクラスタリングもサポートします。キュー・マネージャーと、 そのキューを管理している Q キャプチャー・プログラムまたは Q アプライ・プロ グラムとが異なるシステム上で実行されている場合は、クライアント/サーバー接続 はサポートされません。

さまざまなキュー・マネージャー構成やそれぞれの接続のセットアップ方法の詳細 については、「*WebSphere MQ* 相互通信 」を参照してください。

### 許可要件

WebSphere MQ キューは、Q キャプチャー・プログラムおよび Q アプライ・プロ グラムがデータ交換や通信を行うための主要な手段であり、これらのプログラム は、キュー上でデータにアクセス可能でなければなりません。

WebSphere MQ オブジェクトを作成するときは、レプリケーション・プログラムを 操作するユーザー ID に、これらのオブジェクトに対して必要なアクションを実行 する権限があることを確認してください。以下のリストは、Q キャプチャー・プロ グラム、Q アプライ・プログラム、レプリケーション・アラート・モニターに関す るこれらの要件を要約しています。

#### **Q** キャプチャー・プログラムの許可要件

Q キャプチャー・プログラムを実行するユーザー ID には、次の権限が必 要です。

- O キャプチャー・プログラムが実行されるシステム上でキュー・マネー ジャーに接続するための権限 (MQCONN または MQCONNX)。
- 送信キュー上で以下のアクションを実行する権限: オープン (MQOPEN)、属性についての問い合わせ (MQINQ)、メッセージの挿入 (MQPUT)、メッセージのコミット (MQCMIT)、およびメッセージのロー ルバック (MQBACK)。
- O キャプチャー管理キュー上で以下のアクションを実行する権限: オープ ン (MQOPEN)、属性についての問い合わせ (MQINQ)、およびメッセージ の取得 (MQGET)。
- v 再始動キュー上で以下のアクションを実行する権限: オープン (MQOPEN)、属性についての問い合わせ (MQINQ)、メッセージの挿入 (MQPUT)、およびメッセージの取得 (MQGET)。

#### **Q** アプライ・プログラムの許可要件

- Q アプライ・プログラムを実行するユーザー ID には、次の権限が必要で す。
- Q アプライ・プログラムが実行されるシステム上でキュー・マネージャ ーに接続するための権限 (MQCONN または MQCONNX)。
- 受信キュー上で以下のアクションを実行する権限: オープン (MQOPEN)、属性についての問い合わせ (MQINQ)、およびメッセージの 取得 (MQGET)。
- O アプライ管理キュー上で以下のアクションを実行する権限: オープン (MQOPEN)、属性についての問い合わせ (MQINQ)、およびメッセージの 挿入 (MQPUT)。
- v 一時予備キュー上で以下のアクションを実行する権限: オープン (MQOPEN)、メッセージの挿入 (MQPUT)、メッセージの取得 (MQGET)、およびキューの削除 (MQCLOSE)。

#### レプリケーション・アラート・モニターの許可要件

受信キュー上のメッセージ数のモニター (QAPPLY\_QDEPTH アラート条件) または予備キュー上のメッセージ数のモニター (QAPPLY\_SPILLQDEPTH アラート条件) にレプリケーション・アラート・モニターを使用する場合、 モニターを実行するユーザー ID には、Q アプライ・プログラムが実行さ れるシステム上のキュー・マネージャーに対する接続権限が必要です。

<span id="page-87-0"></span>Q キャプチャー・プログラムと Q アプライ・プログラムのどちらの場合も、メッ セージ・チャネル・エージェント (MCA) と関連付けられるユーザー ID には次の 権限が必要です。

- ローカル・キュー・マネージャーに接続する権限。
- v ローカル伝送キュー上で以下のアクションを実行する権限: オープン (MQOPEN) およびメッセージの挿入 (MQPUT)。

WebSphere MQ の許可と特権の詳細については、「*WebSphere MQ* セキュリティ <sup>ー</sup>」を参照してください。

#### 関連概念**:**

- 75 ページの『Q [レプリケーションおよびイベント発行の接続要件』](#page-90-0)
- v 291 [ページの『レプリケーション・アラート・モニター』](#page-306-0)
- 19 ページの『Q [アプライ・プログラム』](#page-34-0)
- v 15 ページの『Q [キャプチャー・プログラム』](#page-30-0)
- 47 ページの『Q [レプリケーションおよびイベント発行用の](#page-62-0) WebSphere MQ のセ [ットアップ](#page-62-0) -- 概要』

# ラージ・オブジェクト **(LOB)** 値のキュー項目数に関する考慮事項

ソース表からのラージ・オブジェクト (LOB) 値は、各送信キューのメッセージ・バ ッファーとして Q キャプチャー・プログラムが割り振るメモリーの最大量を超える 可能性があります。送信キューのデフォルトの MAX\_MESSAGE\_SIZE (メッセー ジ・バッファー) は 64 キロバイトです。 DB2® UDB では、LOB 値は最大で 2 ギガバイトまで可能です。そのため、LOB 値は頻繁に複数のメッセージに分割され ます。

大きい LOB 値が、比較的小さいメッセージ・バッファーに基づいて分割される場 合、非常に多くの LOB メッセージが作成されて、伝送キューまたは受信キューに 設定するメッセージの最大量 (MAXDEPTH) を超える可能性があります。このよう な場合、キュー・エラーのプロンプトが出されます。リモート受信キューがエラー 状態の場合、ターゲット・システム上のメッセージ・チャネル・エージェントは、 送達できないメッセージごとに WebSphere® MQ 例外レポートを送信します。これ らの例外レポートには、Q キャプチャー・プログラムの管理キューが入れられてい る場合があります。

LOB データを複製することを計画している場合、ソース・システム上の伝送キュー と管理キュー、およびターゲット・システム上の受信キューの MAXDEPTH 値が、 分割された LOB メッセージが入るだけの大きさになっているかを確認してくださ い。レプリケーション・キュー・マップまたは発行キュー・マップを作成する際 に、送信キューの MAX\_MESSAGE\_SIZE を増やすことにより、LOB データを送信 するのに必要なメッセージの数を減らすことができます。

#### 関連概念**:**

- 62 ページの『WebSphere MO [オブジェクトの設定要件』](#page-77-0)
- 198 ページの『Q [レプリケーションおよびイベント発行でのラージ・オブジェク](#page-213-0) ト (LOB) [データ・タイプに関する考慮事項』](#page-213-0)

v 47 ページの『Q [レプリケーションおよびイベント発行用の](#page-62-0) WebSphere MQ のセ [ットアップ](#page-62-0) -- 概要』

# **Q** レプリケーションおよびイベント発行でのキュー・マネージャーのクラス タリング

Q レプリケーションは、キュー・マネージャーのクラスター環境で機能します。ク ラスタリングにより、リモート・キュー定義、伝送キュー、およびチャネルを必要 とせずに、キュー・マネージャーのグループがネットワークを介して直接通信でき ます。

クラスター構成を使用することにより、同じクラスター内の複数のキュー・マネー ジャーに、同じ名前を使用してキューの複数のインスタンスを作成できます。ただ し Q レプリケーションでは、ターゲット・システム上の受信キューを定義する回数 は、クラスター内で必ず 一度だけにしなければなりません。 Q キャプチャーおよ び Q アプライ・プログラムは、連続番号付けシステムを使用して、欠落しているメ ッセージを識別および検索します。 (各メッセージの番号には、連続する正の整数 が割り当てられます。) 受信キュー名は、Q キャプチャー・プログラムと Q アプラ イ・プログラムの特定のペアに固有でなければなりません。 2 つの受信キューに同 じ名前が付けられている場合、連続番号付けシステムは機能しません。

Q レプリケーションは、クラスター配布リストと同時には機能しません。これは、 単一の MQPUT コマンドを使用して、複数の宛先に同じメッセージを送信します。

詳細については、「*WebSphere MQ* キュー・マネージャー・クラスター 」を参照し てください。

#### 関連概念**:**

- 19 ページの『Q [アプライ・プログラム』](#page-34-0)
- v 15 ページの『Q [キャプチャー・プログラム』](#page-30-0)
- 47 ページの『Q [レプリケーションおよびイベント発行用の](#page-62-0) WebSphere MQ のセ [ットアップ](#page-62-0) -- 概要』

# <span id="page-90-0"></span>第 **8** 章 **Q** レプリケーションおよびイベント発行用のサーバーの 構成

### **Q** レプリケーションおよびイベント発行用のサーバーの構成 **--** 概要

データを複製または発行する前に、サーバーを作成および構成して、相互に接続で きるようにしなければなりません。以下のトピックでは、環境をセットアップおよ び構成する方法について説明しています。

- v 『Q レプリケーションおよびイベント発行の接続要件』
- v 76 ページの『Q [レプリケーションおよびイベント発行用のデータベースの構成](#page-91-0) (Linux、UNIX、[Windows\)](#page-91-0)』
- v 85 ページの『Q [レプリケーションおよびイベント発行用のデータベースの構成](#page-100-0)  $(z/OS)$
- v 86 [ページの『レプリケーション・センターのソフトウェア前提条件』](#page-101-0)
- v 87 ページの『Q キャプチャー・プログラムと Q [アプライ・プログラムのコント](#page-102-0) [ロール表の作成』](#page-102-0)

DB2<sup>®</sup> Information Integrator Replication for z/OS™ 用のサーバーの構成については、 「*IBM DB2 Information Integrator Replication Installation and Customization Guide for z/OS*」を参照してください。

## **Q** レプリケーションおよびイベント発行の接続要件

分散環境でデータを複製または発行する場合、接続をセットアップして構成しなけ ればなりません。ほとんどの場合、レプリケーション・センターまたはレプリケー ション・アラート・モニターを使用したり、ターゲット表をロードしたり、さらに は、シグナルを挿入して Q サブスクリプションまたは XML 発行をアクティブま たは非アクティブにするために、リモート DB2® データベースまたはサブシステム に接続できなければなりません。

DB2 データベースまたはサブシステムの接続要件は、レプリケーションまたは発行 環境によって異なります。

- v レプリケーション・センターでは、以下へ接続できなければなりません。
	- Q キャプチャー・サーバー。これはイベント発行を管理するためです。
	- Q キャプチャー・サーバーおよび Q アプライ・サーバー。これは Q レプリ ケーションを管理するためです。
	- モニター・コントロール・サーバー。これはレプリケーション・アラート・モ ニターをセットアップするためです。
- v EXPORT ユーティリティーを使用したソースからのデータを含むターゲットを、 Q アプライ・プログラムに自動的にロードさせる場合、Q アプライ・プログラム が Q キャプチャー・プログラムに接続できなければなりません。この接続で は、**asnpwd** コマンドで作成される、パスワード・ファイルが必要です。
- <span id="page-91-0"></span>• DB2 UDB Extended Server Edition 上の Q キャプチャー・プログラムは、パーテ ィション・データベースに接続できなければなりません。この接続では、 **asnpwd** コマンドで作成される、パスワード・ファイルが必要です。
- v レプリケーション・センター、システム・コマンド、または SQL を使用してリ モート・ワークステーションからのレプリケーションを管理する場合、そのリモ ート・ワークステーションが、Q キャプチャー・サーバー、Q アプライ・サーバ ー、またはモニター・コントロール・サーバーに接続できなければなりません。

#### 関連概念**:**

- 75 ページの『O [レプリケーションおよびイベント発行用のサーバーの構成](#page-90-0) -- 概 [要』](#page-90-0)
- v 291 [ページの『レプリケーション・アラート・モニター』](#page-306-0)
- 19 ページの『Q [アプライ・プログラム』](#page-34-0)
- v 15 ページの『Q [キャプチャー・プログラム』](#page-30-0)
- v 70 ページの『WebSphere MQ [オブジェクトの接続および許可に関する要件』](#page-85-0)

# **Q** レプリケーションおよびイベント発行用のデータベースの構成 **(Linux**、**UNIX**、**Windows)**

# **Q** レプリケーションおよびイベント発行用のデータベースの構成 **(Linux**、**UNIX**、**Windows)**

データを複製する前に、環境変数を設定し、ソースおよびターゲット・データベー スを構成しなければなりません。イベント発行では、構成が必要なのはソース・デ ータベースだけです。

#### 手順**:**

Q レプリケーションおよびイベント発行用にデータベースを構成するには、以下の ようにします。

- 1. 環境変数を設定する。詳細については、 77 [ページの『環境変数の設定](#page-92-0) (Linux、UNIX、[Windows\)](#page-92-0)』を参照してください。
- 2. Q キャプチャー・プログラムを処理するように、ソース・データベースを構成す る。詳細については、 78 ページの『Q [キャプチャー・プログラムが動作するソ](#page-93-0) [ース・データベースの構成](#page-93-0) (Linux、UNIX、Windows)』を参照してください。
- 3. Q アプライ・プログラムを処理するように、ターゲット・データベースを構成す る (Q レプリケーションのみ)。詳細については、 80 ページの『Q [アプライ・プ](#page-95-0) [ログラムが動作するターゲット・データベースの構成](#page-95-0) (Linux、UNIX、[Windows\)](#page-95-0)』を参照してください。
- 4. オプション: プログラム・パッケージをバインドする。詳細については、 81 [ペー](#page-96-0) ジの『オプション : [プログラム・パッケージのバインド](#page-96-0) (Linux、 UNIX、 [Windows\) --](#page-96-0) 概要』を参照してください。

#### 関連概念**:**

v 75 ページの『Q [レプリケーションおよびイベント発行用のサーバーの構成](#page-90-0) -- 概 [要』](#page-90-0)

v 85 ページの『Q [レプリケーションおよびイベント発行用のデータベースの構成](#page-100-0)  $(z/OS)$ 

### <span id="page-92-0"></span>環境変数の設定 **(Linux**、**UNIX**、**Windows)**

Q キャプチャー・プログラム、Q アプライ・プログラム、またはレプリケーショ ン・アラート・モニター・プログラムを操作する前、レプリケーション・センター を使用する前、システム・コマンドを発行する前に、環境変数を設定する必要があ ります。

環境変数の設定は、データベースの構成というさらに大きなタスクの一部です。

#### 手順**:**

環境変数を設定するには、以下のようにします。

1. 以下のように、Q キャプチャー・サーバー、Q アプライ・サーバー、またはモ ニター・コントロール・サーバーを含む、DB2 インスタンス名 (DB2INSTANCE) の環境変数を設定する。

#### **Windows:**

SET DB2INSTANCE=db2 instance name

#### **Linux** および **UNIX:**

export DB2INSTANCE=db2 instance name

- 2. デフォルトのコード・ページ値以外のコード・ページを使用してソース・データ ベースを作成した場合は、DB2CODEPAGE 環境変数をそのコード・ページに設 定する。
- 3. オプション: 環境変数 DB2DBDFT を Q キャプチャー・サーバーまたは Q ア プライ・サーバーに設定する。
- 4. **Linux** および **UNIX:** Q レプリケーション・ライブラリーおよび実行可能ファイ ルがインストールされているディレクトリーが、システム変数に含まれているこ とを確認する。 DB2 インスタンス・ホーム・ディレクトリーで、デフォルトの ライブラリー・パスは LIBPATH=SQLLIB/LIB、デフォルトの実行可能ファイ ル・パスは PATH=SQLLIB/BIN です。ファイルを移動させた場合は、新しいパ スを含むように環境変数を更新してください。
- 5. **AIX** および **DB2 Extended Server Edition:** 以下のコマンドを入力し、AIX で はソースおよびターゲット・データベースで、DB2 Extended Server Edition では (Q キャプチャー・プログラムが複数のデータベース・パーティションに接続し なければならない場合) ソース・データベースだけで、EXTSHM 環境変数を ON に設定する。

\$ export EXTSHM=ON \$ db2set DB2ENVLIST=EXTSHM

DB2 を始動するたびに、EXTSHM 環境変数が設定されていることを確認しま す。これを行うには、/home/*db2inst*/sqllib/profile.env ファイルを編集し、以下の 行を追加または変更します。

DB2ENVLIST='EXTSHM'

<span id="page-93-0"></span>ここで、*db2inst* はターゲット・データベースを含んでいる DB2 インスタンス の名前です。

さらに、以下の行を /home/*db2inst*/sqllib/userprofile ファイルに追加します。

export EXTSHM=ON

#### 次のタスク**:**

• O キャプチャー・プログラムを処理するように、ソース・データベースを構成す る。詳細については、『Q キャプチャー・プログラムが動作するソース・データ ベースの構成 (Linux、UNIX、Windows)』を参照してください。

#### 関連概念**:**

- v 291 [ページの『レプリケーション・アラート・モニター』](#page-306-0)
- 19 ページの『Q [アプライ・プログラム』](#page-34-0)
- v 15 ページの『Q [キャプチャー・プログラム』](#page-30-0)

# **Q** キャプチャー・プログラムが動作するソース・データベースの 構成 **(Linux**、**UNIX**、**Windows)**

ソース・データベースでアーカイブ・ロギングが有効になっていない場合、ソース 表への変更に関して、Q キャプチャー・プログラムがログ・ファイルを読み取れる ように、アーカイブ・ロギングを有効にしなければなりません。この変更を有効に するために、ソース・データベースのオフライン・バックアップも実行しなければ なりません。

重要**:** 大規模なデータベースのバックアップには長い時間がかかります。このプロ セス中、アプリケーションはデータベースから切断され、新しい接続は許可されま せん。

Q キャプチャー・プログラムと協働するソース・データベースの構成は、データベ ースの構成というさらに大きなタスクの一部です。

#### 手順**:**

レプリケーション・センターまたはコマンド行からソース・データベースを構成で きます。

#### レプリケーション・センター

「アーカイブ・ロギングをオン」ウィンドウを使用して、ソース・データベ ースでアーカイブ・ロギングを有効にします。このウィンドウをオープンす るには、有効にする Q キャプチャー・サーバーを右マウス・ボタンでクリ ックして、「アーカイブ・ロギングをオン」を選択します。詳細について は、オンライン・ヘルプを参照してください。

#### コマンド行

Q キャプチャー・プログラムを実行するために DB2 データベースを構成す るには、以下のようにします。

1. 以下を入力して、現在の設定を検査する。

db2 get database manager configuration for *database*

ここで、*database* はソース・データを含んでいるデータベースです。

出力で (LOGRETAIN) = RECOVERY が示されている場合、データベースは すでに Q キャプチャー・プログラムを実行するように構成されていま す。出力で (LOGRETAIN) = OFF が示されている場合、次のステップに進 んでください。

2. 次のコマンドを発行する。

update database configuration for *database* using LOGRETAIN RECOVERY

exit ルーチンを使用して、アーカイブ・ログを管理する場合、 USEREXIT データベース構成パラメーターを ON に設定しなければな りません。

3. オプション: **update database configuration** コマンドを使用し、レプ リケーションまたは発行での必要に応じて、ソース・データベースの値 を増やす。以下のデータベース構成値は、多くの大規模なレプリケーシ ョン・シナリオに適したものです (データベースが他のアプリケーショ ンと協働するように構成されている場合、値がこれらよりもすでに大き くなっている場合があります): APPLHEAPSZ 4096、 LOGFILSIZ 2000、 LOGPRIMARY 20、 LOCKLIST 200、 DBHEAP 1000、 STMTHEAP 4096、 LOGBUFSZ 64、 MAXAPPLS 300、 LOCKTIMEOUT 30。

以下の公式を使用して、MAXLOCKS パラメーターの値を決定します。

*n* >= 200 / *average number of concurrent connections*

ここで、*n* は MAXLOCKS の値です。

LOGSECOND パラメーターでは、値 20 がほとんどのシナリオに適して います。長いトランザクションのレプリケーションを想定している場 合、ほとんどのログ・スペースの問題を避けるために、DB2 UDB バー ジョン 8.1 以降では LOGSECOND = -1 を設定するようにお勧めしま す。

4. ソース・データベースに適切なパラメーターを使用し、**backup database** コマンドを発行する。

#### 次のタスク**:**

v Q アプライ・プログラムを処理するように、ターゲット・データベースを構成す る (Q レプリケーションのみ)。詳細については、 80 ページの『Q [アプライ・プ](#page-95-0) [ログラムが動作するターゲット・データベースの構成](#page-95-0) (Linux、UNIX、[Windows\)](#page-95-0)』を参照してください。

#### 関連概念**:**

v 15 ページの『Q [キャプチャー・プログラム』](#page-30-0)

# <span id="page-95-0"></span>**Q** アプライ・プログラムが動作するターゲット・データベースの 構成 **(Linux**、**UNIX**、**Windows)**

Q アプライ・プログラムは、高度な並列処理であり、さまざまなレプリケーショ ン・ワークロードに合わせて構成できます。 Q アプライ・プログラムの構成の仕方 に応じて、MAXAPPLS (アクティブ・アプリケーションの最大数) パラメーターが 適切に設定されているかを確認する必要があります。 Q アプライ・プログラムは、 ターゲットへのトランザクションのアプライのワークロードを分割するために指定 した数に基づいて、複数のエージェントを使用します。データベースは各エージェ ントを、接続を試行する個々のアプリケーションとして扱います。

Q アプライ・プログラムと協働するターゲット・データベースの構成は、データベ ースの構成というさらに大きなタスクの一部です。

#### 手順**:**

特定のレプリケーション・シナリオに基づいて MAXAPPLS パラメーターを設定す るには、以下のようにします。

1. 次のコマンドを発行する。

update database configuration for *database* using MAXAPPLS *n*

ここで、*database* はターゲット・データベースを、*n* はターゲット・データベー スで同時に実行できるアプリケーションの最大数です。

*n* を判別するには、以下の公式を使用します。

*n* >= (*number of applications other than Q Apply that can use the database at the same time*) + (3 \* *the number of Q Apply programs on the database*) + (*number of receive queues, each with a browser thread* + *total number of Q Apply agents for all receive queues*)

これは、以下のシナリオに基づいた、この計算結果の例です。

- Q アプライ・プログラム以外にアプリケーションが 2 つある
- Q アプライ・プログラムが 2 つあり、1 つは 3 つのエージェントを使用し て単一の受信キューを処理し、もう 1 つは 12 のエージェントを使用して 4 つの受信キューを処理します (そのため、5 つの受信キューを処理するために 合計で 5 つのブラウザー・スレッドがあります)。

 $n \ge 2 + (3 \times 2) + (5 + 15)$ 

このシナリオでは、MAXAPPLS を 28 以上に設定する。

2. オプション: LOAD ユーティリティーの CURSOR からの LOAD オプションを 使用して、Q アプライ・プログラムに自動的にターゲットをロードさせる場合、 以下のコマンドを発行する。

update dbm cfg using FEDERATED YES

3. オプション: **update database configuration** コマンドを使用し、レプリケーシ ョンでの必要に応じて、ターゲット・データベースの値を増やす。以下のデータ ベース構成値は、多くの大規模なレプリケーション・シナリオに適したものです

<span id="page-96-0"></span>(データベースが他のアプリケーションと協働するように構成されている場合、 値がこれらよりもすでに大きくなっている場合があります): APPLHEAPSZ 4096、LOGFILSIZ 2000、LOGPRIMARY 20、LOCKLIST 200、DBHEAP 1000、STMTHEAP 4096、LOCKTIMEOUT 30。

以下の公式を使用して、MAXLOCKS パラメーターの値を決定します。

*n* >= 200 / *average number of concurrent connections*

ここで、*n* は MAXLOCKS の値です。

LOGSECOND パラメーターでは、値 20 がほとんどのシナリオに適していま す。長いトランザクションのレプリケーションを想定している場合、ほとんどの ログ・スペースの問題を避けるために、DB2 UDB バージョン 8.1 以降では LOGSECOND = -1 を設定するようにお勧めします。

LOGBUFSZ では、64 から 512 の間の値が推奨されています。

#### 次のタスク**:**

v オプション: プログラム・パッケージをバインドする。詳細については、『オプ ション : プログラム・パッケージのバインド (Linux、 UNIX、 Windows) -- 概 要』を参照してください。

#### 関連概念**:**

v 19 ページの『Q [アプライ・プログラム』](#page-34-0)

# オプション **:** プログラム・パッケージのバインド **(Linux**、 **UNIX**、 **Windows)**

### オプション **:** プログラム・パッケージのバインド **(Linux**、 **UNIX**、 **Windows) --** 概要

Linux、UNIX®、および Windows® では、Q キャプチャー・プログラム、Q アプラ イ・プログラム、またはレプリケーション・アラート・モニターが初めてデータベ ースに接続した時に、プログラム・パッケージが自動的にバインドされます。しか しながらこれらのパッケージのバインドは、必要に応じて、バインド・オプション を指定して手動で行ったり、データベースでの競合が少ないと思われる時間に行う こともできます。

以下のトピックでは、各プログラムの手動でのバインド・プロセスについて説明し ます。

- v 82 ページの『オプション : Q [キャプチャー・プログラム・パッケージのバイン](#page-97-0) ド (Linux、UNIX、[Windows\)](#page-97-0)』
- v 83 ページの『オプション : Q [アプライ・プログラム・パッケージのバインド](#page-98-0) (Linux、UNIX、[Windows\)](#page-98-0)』
- v 84 ページの『オプション : [レプリケーション・アラート・モニター・パッケー](#page-99-0) [ジのバインド](#page-99-0) (Linux、UNIX、Windows)』

#### 関連概念**:**

<span id="page-97-0"></span>v 326 ページの『Q [レプリケーションおよびイベント発行のパッケージおよびプラ](#page-341-0) [ンの再バインドに関する考慮事項』](#page-341-0)

#### 関連タスク**:**

v 76 ページの『Q [レプリケーションおよびイベント発行用のデータベースの構成](#page-91-0) (Linux、UNIX、[Windows\)](#page-91-0)』

### オプション **: Q** キャプチャー・プログラム・パッケージのバインド **(Linux**、**UNIX**、**Windows)**

Linux、UNIX、および Windows では、Q キャプチャー・プログラムが初めて Q キ ャプチャー・サーバーに接続した時に、Q キャプチャー・プログラム・パッケージ が自動的にバインドされます。バインド・オプションを指定するか、またはこのデ ータベースでの競合が少ないと思われる時間に、パッケージを手動でバインドする かを選択できます。以下の手順では、Q キャプチャー・プログラム・パッケージを 手動でバインドする方法について説明します。

Q キャプチャー・プログラム・パッケージのバインドは、Q レプリケーションおよ びイベント発行のためのデータベースの構成というさらに大きなタスクの一部です (Linux、UNIX、Windows)。

#### 手順**:**

Q キャプチャー・プログラム・パッケージをバインドするには、以下のようにしま す。

1. 以下を入力して、Q キャプチャー・サーバーに接続する。

db2 connect to *database*

ここで、*database* は Q キャプチャー・サーバーです。

2. Q キャプチャーのバインド・ファイルがあるディレクトリーに変更する。

#### **Windows:**

*drive*:¥...¥sqllib¥bnd

#### **Linux** および **UNIX:**

*db2homedir*/sqllib/bnd

ここで、*db2homedir* は DB2 インスタンスのホーム・ディレクトリーです。

3. 以下のコマンドを入力し、Q キャプチャー・パッケージを作成してデータベース にバインドする。

db2 bind @qcapture.lst isolation ur blocking all

ここで ur は、パフォーマンスの向上のため、非コミット読み取りを指定してい る。

これらのコマンドは、パッケージを作成します。その名前は、qcapture.lst ファイル 内で見つけることができます。

#### 関連概念**:**

v 81 ページの『オプション : [プログラム・パッケージのバインド](#page-96-0) (Linux、 UNIX、 [Windows\) --](#page-96-0) 概要』

<span id="page-98-0"></span>v 15 ページの『Q [キャプチャー・プログラム』](#page-30-0)

## オプション **: Q** アプライ・プログラム・パッケージのバインド **(Linux**、**UNIX**、**Windows)**

Linux、UNIX、および Windows では、Q アプライ・プログラムが初めてターゲッ ト・データベースに接続した時に、Q アプライ・プログラム・パッケージが自動的 にバインドされます。Q アプライ・プログラムがターゲット表のロードを処理する 場合は、ソース・データベースに接続した時になります。バインド・オプションを 指定するか、これらのデータベースでの競合が少ないと思われる時間にパッケージ を手動でバインドするかを選択できます。以下の手順では、Q アプライ・プログラ ム・パッケージを手動でバインドする方法について説明します。

Q アプライ・プログラム・パッケージのバインドは、Q レプリケーションおよびイ ベント発行のためのデータベースの構成というさらに大きなタスクの一部です (Linux、UNIX、Windows)。

#### 手順**:**

- Q アプライ・プログラム・パッケージをバインドするには、以下のようにします。
- 1. Q アプライ・プログラムのバインド・ファイルがあるディレクトリーに変更す る。

#### **Windows:**

*drive*:¥...¥sqllib¥bnd

#### **Linux** および **UNIX:**

*db2homedir*/sqllib/bnd

- ここで、*db2homedir* は DB2 インスタンスのホーム・ディレクトリーです。
- 2. ソース・データベースとターゲット・データベースの両方で、以下のステップを 行う。
	- a. 以下のように入力して、データベースに接続する。

db2 connect to *database*

ここで、*database* はソースまたはターゲット・データベースです。データベ ースがリモート・データベースとしてカタログされている場合は、**db2 connect to** コマンドでユーザー ID とパスワードを指定する必要がありま す。たとえば、次のようになります。

db2 connect to *database* user *userid* using *password*

b. 以下のコマンドを入力し、Q アプライ・プログラム・パッケージを作成して データベースにバインドする。

db2 bind @qapply.lst isolation ur blocking all grant public

この ur は非コミット読み取りを意味している。

これらのコマンドは、パッケージを作成します。その名前は、qapply.lst ファイ ル内で見つけることができます。

#### 関連概念**:**

- <span id="page-99-0"></span>v 81 ページの『オプション : [プログラム・パッケージのバインド](#page-96-0) (Linux、 UNIX、 [Windows\) --](#page-96-0) 概要』
- 19 ページの『Q [アプライ・プログラム』](#page-34-0)

### オプション **:** レプリケーション・アラート・モニター・パッケージの バインド **(Linux**、**UNIX**、**Windows)**

Linux、UNIX、および Windows では、レプリケーション・アラート・モニター・プ ログラムが初めてモニター・コントロール・サーバーに接続した時に、レプリケー ション・アラート・モニター・パッケージが自動的にバインドされます。または、 いずれかの Q キャプチャー・サーバーまたは Q アプライ・サーバーをモニターす るように選択した場合は、そのサーバーに接続した時になります。バインド・オプ ションを指定するか、これらのデータベースでの競合が少ないと思われる時間にパ ッケージを手動でバインドするかを選択できます。以下の手順では、レプリケーシ ョン・アラート・モニター・パッケージを手動でバインドする方法について説明し ます。

レプリケーション・アラート・モニター・パッケージのバインドは、Q レプリケー ションおよびイベント発行のためのデータベースの構成というさらに大きなタスク の一部です (Linux、UNIX、Windows)。

#### 手順**:**

レプリケーション・アラート・モニター・パッケージをバインドするには、以下の ようにします。

1. レプリケーション・アラート・モニターのバインド・ファイルが配置されている ディレクトリーに変更する。

#### **Windows:**

*drive*:¥...¥sqllib¥bnd

#### **Linux** および **UNIX:**

*db2homedir*/sqllib/bnd

ここで、*db2homedir* は DB2 インスタンスのホーム・ディレクトリーです。

- 2. それぞれのモニター・コントロール・サーバーごとに以下のステップを実行す る。
	- a. 次のように入力して、モニター・コントロール・サーバーのデータベースに 接続する。

db2 connect to *database*

ここで、*database* はモニター・コントロール・サーバーです。データベース がリモート・データベースとしてカタログされている場合は、**db2 connect to** コマンドでユーザー ID とパスワードを指定する必要があります。たとえ ば、次のようになります。

db2 connect to *database* user *userid* using *password*

b. 以下のコマンドを入力し、レプリケーション・アラート・モニター・パッケ ージを作成してデータベースにバインドする。

db2 bind @asnmoncs.lst isolation cs blocking all grant public

<span id="page-100-0"></span>db2 bind @asnmonur.lst isolation ur blocking all grant public

なお、cs はカーソル固定を意味し、ur は非コミット読み取りを意味してい る。

これらのコマンドは、パッケージを作成します。その名前は、asnmoncs.lst およ び asnmonur.lst ファイル内で見つけることができます。

- 3. 現在モニターの対象としており、レプリケーション・アラート・モニターの接続 先となっているそれぞれのサーバーごとに、以下のステップを実行する。
	- a. 以下のように入力して、データベースに接続する。

db2 connect to *database*

ここで、*database* はモニターされているサーバーです。データベースがリモ ート・データベースとしてカタログされている場合は、**db2 connect to** コ マンドでユーザー ID とパスワードを指定する必要があります。たとえば、 次のようになります。

db2 connect to *database* user *userid* using *password*

b. 以下のコマンドを入力し、レプリケーション・アラート・モニター・パッケ ージを作成して、データベースにバインドする。

db2 bind @asnmonit.lst isolation ur blocking all grant public

この ur は非コミット読み取りを意味している。

これらのコマンドは、パッケージを作成します。その名前は、asnmonit.lst ファ イル内で見つけることができます。

#### 関連概念**:**

- v 81 ページの『オプション : [プログラム・パッケージのバインド](#page-96-0) (Linux、 UNIX、 [Windows\) --](#page-96-0) 概要』
- v 291 [ページの『レプリケーション・アラート・モニター』](#page-306-0)

# **Q** レプリケーションおよびイベント発行用のデータベースの構成 **(z/OS)**

DB2® Information Integrator Replication for z/OS™ のインストール時に、レプリケー ション・プログラムをセットアップしてカスタマイズする必要があります。「*IBM DB2 Information Integrator Replication Installation and Customization Guide for z/OS*」の手順を参照してください。

#### 関連概念**:**

• 75 ページの『Q [レプリケーションおよびイベント発行用のサーバーの構成](#page-90-0) -- 概 [要』](#page-90-0)

#### 関連タスク**:**

• 76 ページの『O [レプリケーションおよびイベント発行用のデータベースの構成](#page-91-0) (Linux、UNIX、[Windows\)](#page-91-0)』

### <span id="page-101-0"></span>レプリケーション・センターのソフトウェア前提条件

レプリケーション・センターを実行するには、システムに正しい Java™ Runtime Environment (JRE) がインストールされていなければなりません。 DB2® UDB のイ ンストール時に、JRE をインストールするオプションがあります。これを行うこと を強くお勧めします。 JRE をインストールしないことを選択した場合は、システム に IBM® 承認済みの Java 2 Runtime Environment または Java 2 Software Development Kit のバージョン 1.3.1 以上があることを確認しなければなりません。

**z/OS™:** レプリケーション・センターから Q キャプチャー・プログラム、Q アプラ イ・プログラム、または Q レプリケーション・アラート・モニター・プログラムを 操作するには、DB2 Administration Server (DAS) for z/OS をインストールしなけれ ばなりません。 z/OS™ バッファー・プールを表示するには、390 Enablement パッ ケージをインストールしなければなりません。

- DB2 Administration Server 用の DB2 for OS/390<sup>®</sup> and z/OS バージョン 7 FMID は HDAS810 です。
- v 390 Enablement パッケージ用の DB2 for OS/390 and z/OS バージョン 7 FMID は JDB771D です。このパッケージには、DB2 にインストールしなければならな いストアード・プロシージャーが組み込まれています。
- v 390 Enablement パッケージ用の DB2 for OS/390 バージョン 6 FMID は JDB661D です。

レプリケーション・センターを使用して、リモート・システム上の Q キャプチャ ー・プログラム、Q アプライ・プログラム、またはレプリケーション・アラート・ モニター・プログラムを操作する場合は、レプリケーション・センターを実行する ローカル・システムおよび、Q キャプチャー・プログラムまたは Q アプライ・プ ログラムを実行するそれぞれのリモート DB2 システム上で、DB2 Administration Server が実行されていることを確認してください。 DAS がなくとも、構成タスク のみであれば、レプリケーション・センターの利用は可能です。 DAS for z/OS は、DB2 for OS/390 and z/OS バージョン 7 またはそれ以降でのみ使用可能です。 DAS のインストール後は、DB2 for OS/390 バージョン 6 サブシステムで使用する ことも可能です。

#### 関連概念**:**

- v 「管理ガイド*:* インプリメンテーション」の『DB2 Administration Server』
- 75 ページの『Q [レプリケーションおよびイベント発行用のサーバーの構成](#page-90-0) -- 概 [要』](#page-90-0)

#### 関連タスク**:**

v 「管理ガイド*:* インプリメンテーション」の『DB2 Administration Server の作 成』

# <span id="page-102-0"></span>**Q** キャプチャー・プログラムと **Q** アプライ・プログラムのコントロール表 の作成

データを発行または複製する前に、Q キャプチャー・プログラムまたは Q アプラ イ・プログラム、あるいはその両方のコントロール表 を作成しなければなりませ ん。コントロール表には、Q サブスクリプションと XML 発行に関する情報、メッ セージ・キュー、稼働パラメーター、およびユーザー設定が保管されています。 Q キャプチャー・サーバーまたは Q アプライ・サーバーとして使用される、データベ ースまたは z/OS サブシステムにコントロール表を作成します。

Q キャプチャー・プログラムまたは Q アプライ・プログラムの各インスタンスに は、Q キャプチャー・スキーマまたは Q アプライ・スキーマで示される、コント ロール表の独自のセットがあります。たとえば、QC1 というスキーマを含む、Q キ ャプチャー・プログラムの稼働パラメーターを保管しているコントロール表は、 QC1.IBMQREP CAPPARMS という名前になります。

ピアツーピア・レプリケーションの場合、Q キャプチャー・プログラムまたは Q アプライ・プログラムはサーバーごとのペアとして実行されます。レプリケーショ ン・センターを使用して、サーバーで同時にコントロール表の両方のセットを作成 できます。この場合、コントロール表の両方のセットのスキーマが同じでなければ なりません。

#### 前提条件**:**

- v コントロール表を作成するサーバーにレプリケーション・センターが接続できな ければなりません。
- v 以下の WebSphere MQ オブジェクトの名前を把握しておかなければなりませ ん。

**Q** キャプチャー・プログラムの場合

- Q キャプチャー・プログラムが実行するシステム上のキュー・マネー ジャー。
- 管理キューとしての役割を果たす、ローカルの永続的なキュー。
- 再始動キューとしての役割を果たす、ローカルの永続的なキュー。

#### **Q** アプライ・プログラムの場合

– Q アプライ・プログラムが実行するシステム上のキュー・マネージャ ー。

重要**:** レプリケーション・センターは、コントロール表の作成時に指定する WebSphere MQ キュー・マネージャーおよびキュー名の妥当性検査は行いませ ん。指定する名前は WebSphere MQ オブジェクト名と必ず一致させてくださ い。そうしないと、Q キャプチャーまたは Q アプライ・プログラムは実行され ません。

#### 制約事項**:**

複数のパーティション・データベースの場合、コントロール表によって使用される すべての表スペースが、カタログ・パーティションに置かれていなければなりませ ん。既存の表スペースを使用する場合、その表スペースは、非パーティションであ り、カタログ・パーティションに置かれていなければなりません。

#### 手順**:**

Q キャプチャー・プログラムまたは Q アプライ・プログラム、あるいはその両方 のコントロール表を作成するには、以下のようにします。

レプリケーション・センターの「コントロール表の作成 (Create Control Tables)」ウ ィザードを使用して、Q キャプチャー・プログラムまたは Q アプライ・プログラ ム、あるいはその両方のコントロール表を作成します。これらのウィザードをオー プンするには、「**Q** キャプチャー・サーバー」フォルダーを右マウス・ボタンでク リックして、「**Q** キャプチャー・コントロール表の作成」を選択するか、または 「**Q** アプライ・サーバー」フォルダーを右マウス・ボタンでクリックして、「**Q** ア プライ・コントロール表の作成」を選択します。

デフォルトでは、Linux、UNIX、および Windows の場合は 1 つの表スペースに、 z/OS の場合は 2 つの表スペースにコントロール表が置かれます。各コントロール 表が作成される場所をカスタマイズできます。さらに、既存の表スペースを指定す るか、あるいは新規の表スペースを作成できます。

「コントロール表の作成 (Create Control Tables)」ウィザードによって生成された SQL スクリプトを保管し、それを使用して、コントロール表の追加セットを作成で きます。このウィザードを完了すると、「今実行するか、SQL を保管する」ウィン ドウが表示されます。このウィンドウを使用して、スクリプトを即時に実行する か、ファイルとして保管するか、またはタスク・センターでタスクとしてスケジュ ールする (z/OS 以外) ことができます。

詳細については、オンライン・ヘルプを参照してください。

#### 関連概念**:**

- 75 ページの『Q [レプリケーションおよびイベント発行用のサーバーの構成](#page-90-0) -- 概 [要』](#page-90-0)
- v 19 ページの『Q [アプライ・プログラム』](#page-34-0)
- v 15 ページの『Q [キャプチャー・プログラム』](#page-30-0)
- v 21 ページの『Q アプライ・プログラムと Q [キャプチャー・プログラムのスキー](#page-36-0) [マ』](#page-36-0)
- 415 ページの『Q [レプリケーションおよびイベント発行のコントロール表](#page-430-0) -- 概 [要』](#page-430-0)

#### 関連タスク**:**

v 200 [ページの『レプリケーション・センターからの](#page-215-0) SQL スクリプトの実行およ [び保管』](#page-215-0)

# 第 **3** 部 **Q** レプリケーションおよびイベント発行のセットアップ

本書の第 3 部は、以下の章で構成されています。

- 91 ページの『第9[章 ソースからターゲットへの](#page-106-0) (単一方向の) レプリケーショ [ンのセットアップ』で](#page-106-0)は、単一方向レプリケーション用の Q サブスクリプショ ンの作成方法について説明し、変更がソース表からターゲット表に一方向で複製 されるようにします。データの転送に使用する WebSphere MQ キューと、複製 するデータを指定するオプションの指定方法を説明しています。
- 133 ページの『第 10 [章 ソースからターゲットへのレプリケーションのセットア](#page-148-0) ップ ([複数方向](#page-148-0))』では、Q サブスクリプションの作成方法について説明し、変更 が表間で双方向に複製されるようにします。この章では、双方向レプリケーショ ンとピアツーピア・レプリケーションについて説明しており、ビジネス・ニーズ を満たすために適したレプリケーションのタイプを選択できます。データの転送 に使用する WebSphere MQ キューと、複製するデータを指定するオプションの 指定方法を説明しています。
- 163 ページの『第 11 章 Q [レプリケーションにターゲット表をロードするため](#page-178-0) [のオプション』で](#page-178-0)は、ソース表からのデータを最初にロードするターゲット表の オプションについて説明しています。
- v 179 ページの『第 12 [章 ソースからの発行](#page-194-0) (イベント発行) のセットアップ』で は、XML 発行の作成方法について説明しています。これによってソース表から の変更は、任意のユーザー・アプリケーションで使用するために XML フォーマ ットで発行されます。この章では、変更点を転送する WebSphere MQ キューの 指定方法も説明しています。
- v 197 ページの『第 13 [章 データ・タイプの複製および発行に関する考慮事項』で](#page-212-0) は、複製および発行の一般的なデータの制限事項と、ラージ・オブジェクトの処 理方法について説明しています。
- v 199 ページの『第 14 [章 レプリケーション・センターからの](#page-214-0) SQL スクリプトお [よび操作可能コマンドの実行』で](#page-214-0)は、レプリケーション・センターが生成する SQL スクリプトの変更、保管、および実行方法を説明しています。

# <span id="page-106-0"></span>第 **9** 章 ソースからターゲットへの **(**単一方向の**)** レプリケーショ ンのセットアップ

# ソースからターゲットへの **(**単一方向**)** レプリケーションのセットアップ **--** 概要

単一方向レプリケーションでは、ソース表からターゲット表への単一の方向でデー タを複製したり、ストアード・プロシージャーを使用してターゲットでデータを操 作したりできます。 Q キャプチャー・プログラムは、ソース表のトランザクション を複製して、それらのトランザクションを圧縮形式で送信キューに書き込みます。 その後、Q アプライ・プログラムが、その圧縮メッセージを受信キューから読み取 って、トランザクションをターゲット表にアプライするか、またはストアード・プ ロシージャーに渡します。

以下のトピックでは、単一方向レプリケーションについて、必要とするキューの指 定方法、単一方向レプリケーションのセットアップ方法、およびソース・データの 操作方法を説明します。

- v 『単一方向レプリケーション』
- v 95 [ページの『レプリケーション・キュー・マップの作成』](#page-110-0)
- 98 [ページの『単一方向レプリケーションの](#page-113-0) Q サブスクリプションの作成 -- 概 [要』](#page-113-0)
- v 121 ページの『Q [レプリケーションのターゲットに適用されるデータを操作する](#page-136-0) [ストアード・プロシージャーの使用](#page-136-0) -- 概要』

#### 関連概念**:**

- 133 [ページの『ソースからターゲットへのレプリケーションのセットアップ](#page-148-0) (複 [数方向](#page-148-0)) -- 概要』
- v 179 [ページの『ソースからの発行](#page-194-0) (イベント発行) の設定 -- 概要』

## 単一方向レプリケーション

単一方向レプリケーションは、以下の特性のある Q レプリケーション構成です。

- ソース表で生じたトランザクションは、WebSphere® MO キューを使用してター ゲット表に複製されるか、データ操作のために入力パラメーターとしてストアー ド・プロシージャーに渡されます。
- v ターゲット表で生じたトランザクションは、ソース表に複製されて戻されること はありません。
- v 通常、ターゲット表は読み取り専用ですが、そうでない場合、Q アプライ・プロ グラム以外のアプリケーションで更新されることはありません。

Q キャプチャー・プログラムは、ソース表からトランザクションを複製し、このト ランザクションを圧縮形式で送信キューに書き込みます。その後、Q アプライ・プ ログラムが受信キューから圧縮メッセージを受け取り、トランザクションをターゲ ット表にアプライするか、ストアード・プロシージャーに渡します。

単一方向レプリケーションを使用して、ソース表からターゲット表にデータを複製 します。どのソース表からでも、すべての列と行あるいは列と行のサブセットだけ のいずれでも複製できます。 データを変換する場合、Q アプライ・プログラムを指 定して、ソース表からトランザクションを入力パラメーターとして規定のストアー ド・プロシージャーに受け渡すことができます。

単一方向レプリケーションでは、以下のオブジェクトがサーバー間にあります。

#### レプリケーション・キュー・マップ

少なくとも 1 つのレプリケーション・キュー・マップを作成し、ソース・ サーバーにある Q キャプチャー・プログラムから、ターゲット・サーバー にある Q アプライ・プログラムにデータを転送しなければなりません。

**Q** サブスクリプション

ソース表とターゲット表のペアごとまたはソース表とストアード・プロシー ジャーのペアごとに 1 つの Q サブスクリプションがあります。たとえ ば、SERVER\_RED にソース表、SERVER\_GREEN にターゲット表、そし て、SERVER\_BLUE に別のターゲット表がある場合、以下のように 2 つの Q サブスクリプションがあります。

- SERVER RED 上のソース表から SERVER GREEN 上のターゲット表へ の Q サブスクリプション
- SERVER RED 上のソース表から SERVER BLUE 上のターゲット表への Q サブスクリプション

93 [ページの図](#page-108-0) 9 は、単一方向レプリケーションで 3 つのソース表を同時に 3 つの ターゲット表にマッピングする場合に入手するものを示しています。この例では、3 つの別個の Q サブスクリプションが存在します。ソース A からの変更はターゲッ ト A に複製され、ソース B からの変更はターゲット B に複製され、それ以降も 同様になります。ソース A からの変更をターゲット B に複製することはできませ ん。このソース - ターゲットのペアは同一のレプリケーション・キュー・マップ、 Q キャプチャー・プログラム、および Q アプライ・プログラムを使用します。
<span id="page-108-0"></span>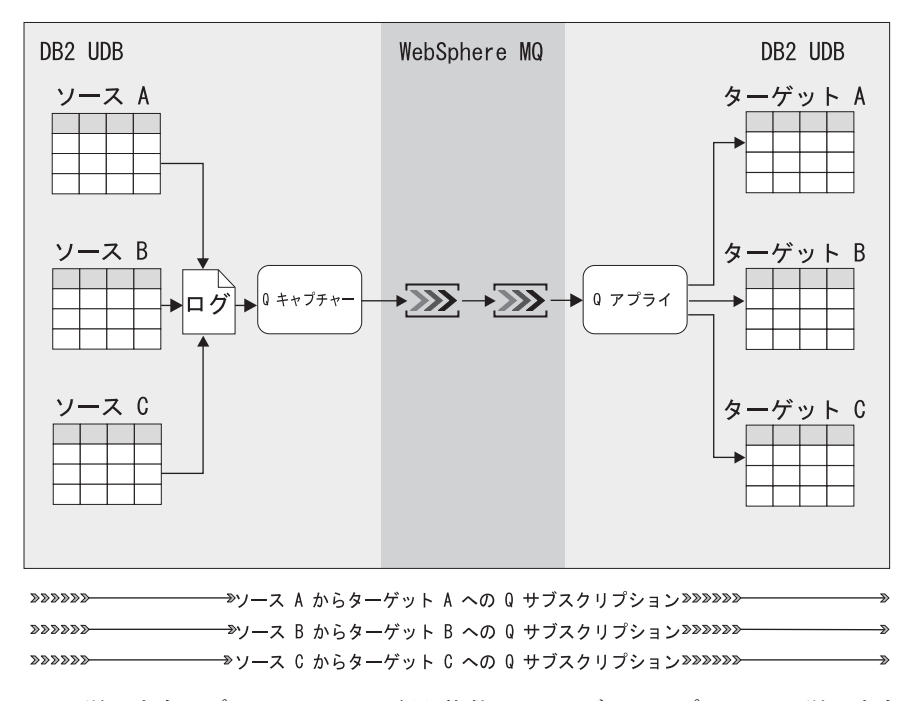

図 *9.* 単一方向レプリケーションを行う複数の *Q* サブスクリプション: 単一方向レプリケー ションで、各ソース表からの変更は WebSphere MQ キューで、特定のターゲット表に複製し ます。

# レプリケーション・キュー・マップと **Q** サブスクリプションのグループ化

Q サブスクリプションとレプリケーション・キュー・マップを定義する前に、まず Q サブスクリプションとレプリケーション・キュー・マップをどのようにグループ 化するかを計画する必要があります。各 Q サブスクリプションでは、単一のソース 表が、単一のターゲット表またはストアード・プロシージャーと組み合わせられま す。Q サブスクリプションを定義する際は、ソース表からターゲット表またはスト アード・プロシージャーへのデータの転送に使用するレプリケーション・キュー・ マップも定義する必要があります。

特に、各レプリケーション・キュー・マップは、Q キャプチャー・プログラムが変 更を送信する WebSphere® MQ キューと、Q アプライ・プログラムが、変更をター ゲット表に適用したり、ストアード・プロシージャーに渡したりする前に、それら の変更の受信元の WebSphere MQ キューを識別します。単一のレプリケーション・ キュー・マップを、複数の Q サブスクリプションのデータの転送に使用できるた め、どの Q サブスクリプションが同一のレプリケーション・キュー・マップを使用 してデータを転送するかを決定する必要があります。

Q サブスクリプションとレプリケーション・キュー・マップをグループ化する場合 は、以下の規則に従います。

- WebSphere MQ キューを、複数の Q キャプチャー・プログラムまたは複数の Q アプライ・プログラムで共有することはできません。
- 単一の O キャプチャー・プログラムまたは O アプライ・プログラムが、複数の キューに対して読み取りや書き込みを行えます。たとえば、単一の Q キャプチ

ャー・プログラムが、多数の送信キューにデータを書き込むことができ、単一の Q アプライ・プログラムが、多数の受信キューからデータを読み取ってアプライ することができます。

v Q キャプチャー・プログラムと Q アプライ・プログラムのペアとの間に、1 つ 以上のレプリケーション・キュー・マップを作成できます。各 Q キャプチャ ー・プログラムと Q アプライ・プログラムは、複数のレプリケーション・キュ ー・マップを処理できます。たとえば、単一の Q キャプチャー・プログラム が、複数の送信キューにメッセージを送信することができ、Q アプライ・プログ ラムが、複数の受信キューからメッセージを取り込むことができます。

## **Q** キャプチャー・プログラムによる送信キューの処理方法

レプリケーション・キュー・マップの場合、Q キャプチャー・プログラムは、アク ティブ Q サブスクリプションが存在するすべての表のデータベース・ログから変更 をキャプチャーします。 Q キャプチャー・プログラムはこれらの変更を、データベ ース・ログから、対応するコミット・レコードまたはアボート・レコードを読み取 るまでメモリー内に保管します。その後 Q キャプチャー・プログラムは、コミット されたトランザクションに関する情報を、その Q サブスクリプションで定義されて いるすべての送信キューに送信します。

## **Q** アプライ・プログラムによる受信キューの処理方法

Q アプライ・プログラムは、特定の Q アプライ・スキーマに対して定義されたす べての受信キューに対してブラウザー・スレッドを開始します。ブラウザーごと に、Q アプライのブラウザー・スレッドが受信キューから読み取るトランザクショ ン・メッセージが、定義したエージェント最大数までの 1 つ以上の Q アプライ・ エージェントによってアプライされます。受信キューに関しては、トランザクショ ン間にユニーク制約や外部キー間の関係に基づく従属関係がある場合、トランザク ションは直列で実行されます。トランザクション間に制約の従属関係がない場合、 トランザクションは可能な限り並列で実行されます。

# 類似した **Q** サブスクリプションのレプリケーション・キュー・マ ップによるグループ化の提案

一般的に、1 つ以上のアプリケーションによるトランザクションに関係する表につ いては、それらの表に対して Q サブスクリプションを作成して、共通のレプリケー ション・キュー・マップがそれらの表すべてによって共有されるようにする必要が あります。類似した Q サブスクリプションを同一のレプリケーション・キュー・マ ップによってグループ化すれば、Q アプライ・プログラムがデータをターゲット表 にアプライしたり、ストアード・プロシージャーに渡したりする際に、トランザク ションのデータ整合性が保証されます。 Q アプライ・プログラムは、すでにこれら のトランザクションの変更を並列でアプライしているので、データのアプライの並 列性を高めるために複数のレプリケーション・キュー・マップを作成する必要はあ りません。

独立したレプリケーション・キュー・マップによってデータを送信する関連トラン ザクションに関係する Q サブスクリプションを定義している場合、Q キャプチャ ー・プログラムは複数の送信キューの間でデータを分割します。受信キューに関連 付けられた複数の Q アプライ・ブラウザーが独立してデータをアプライします。

<span id="page-110-0"></span>従属関係のある Q サブスクリプションは、同一のレプリケーション・キュー・マッ プを共有する必要があります。受信キューの Q アプライ・ブラウザーはトランザク ション間の従属関係を検出しますが、従属トランザクションが別個のレプリケーシ ョン・キュー・マップを使用するように Q サブスクリプションを定義していると、 このような検出ができないため、望ましくない結果が生じる可能性があります。従 属トランザクションが異なるレプリケーション・キュー・マップによって異なる受 信キューに送信されると、ターゲット・データベースから、ソース・データベース とのトランザクションの整合性が失われる可能性があります。

複数のアプリケーションがソース・サーバーを更新しているが、これらが同一の表 を更新することはない場合、ソース・サーバーからターゲット・サーバーにデータ を複製するための単一の Q キャプチャー・プログラムと Q アプライ・プログラム のペアを構成する場合は、この Q キャプチャー・プログラムと Q アプライ・プロ グラムのペアが使用する複数のレプリケーション・キュー・マップを定義すること を検討できます。各アプリケーションのトランザクションと関連した Q サブスクリ プションはすべて、これらのいずれかのレプリケーション・キュー・マップによっ て複製されます。このような構成には、障害分離やスループットの向上などの利点 があります。それぞれ独自のレプリケーション・キュー・マップを持つ Q キャプチ ャー・プログラムと Q アプライ・プログラムのペアを複数構成すれば、さらに高い スループットと障害分離が得られる可能性があります。ただし、これらの利点を、 CPU 使用量が増えること、およびレプリケーション環境がさらに複雑になることと 比較してバランスを取る必要があります。

#### 関連概念**:**

- 153 [ページの『ピアツーピア・レプリケーションの](#page-168-0) Q サブスクリプションの作 成 -- [概要』](#page-168-0)
- v 6 [ページの『レプリケーション・キュー・マップ』](#page-21-0)
- 98 [ページの『単一方向レプリケーションの](#page-113-0) Q サブスクリプションの作成 -- 概 [要』](#page-113-0)

## 関連タスク**:**

- v 144 [ページの『双方向レプリケーションの](#page-159-0) Q サブスクリプションの作成』
- 95 ページの『レプリケーション・キュー・マップの作成』

# レプリケーション・キュー・マップの作成

Q サブスクリプションを作成する際、各 Q サブスクリプションをレプリケーショ ン・キュー・マップと関連付けることによって、データの送信に使用する WebSphere MQ キューを指定します。レプリケーション・キュー・マップは、Q サ ブスクリプションを作成する前、または Q サブスクリプションの作成中のステップ の 1 つとして作成することができます。

各レプリケーション・キュー・マップは、以下の WebSphere MQ キューを識別しま す。

#### 送信キュー

Q キャプチャー・プログラムがソース・トランザクションおよび通知メッ

セージを送信する WebSphere MQ キュー。レプリケーション・キュー・マ ップを定義する際、圧縮メッセージを転送するように構成されている送信キ ューを選択する必要があります。

受信キュー

Q アプライ・プログラムのソース・トランザクションおよび通知メッセー ジの受信元 WebSphere MQ キュー。

管理キュー

Q アプライ・プログラムは、この管理キューを使用して Q キャプチャー・ プログラムに制御メッセージを送信します。このキュー上で Q アプライ・ プログラムが送信するメッセージにはいくつかの目的があります。たとえ ば、Q キャプチャー・プログラムにメッセージの送信の開始を命令する、 ターゲット表のフル・リフレッシュを開始する、Q キャプチャー・プログ ラムに特定の Q サブスクリプションの複製の停止を命令する、などです。

レプリケーション・キュー・マップは、以下のオプションも識別します。

最大メッセージ長

Q キャプチャー・プログラムがこの送信キューに置けるメッセージの最大 サイズ (KB)。この最大メッセージ長は、キューまたはキュー・マネージャ ーに対して定義される WebSphere MQ 最大メッセージ・サイズ属性 (MAXMSGL) 以下でなければなりません。

キュー・エラー・アクション

このレプリケーション・キュー・マップに関係する WebSphere MQ キュー の 1 つでエラーが発生する場合に実行されるアクション。 Q キャプチャ ー・プログラムが以下を実行するかどうかを決める必要があります。

- キューを使用する Q サブスクリプションを非アクティブにする
- v 実行を停止する

キュー・エラー・アクションは、このキューに固有の WebSphere MQ エラ ーが発生する際に使用されます。 Q キャプチャー・プログラムは、選択オ プションに関係なく、エラー・メッセージをその診断ログおよび IBMQREP CAPTRACE 表に記録します。

### **Q** アプライ・エージェントの数

Q プログラムがこの受信キューからのトランザクションを並行して適用す るために使用するスレッド、またはエージェントの数。ソース表から受信し た順にトランザクションを適用することを要求するには、Q アプライ・エ ージェントを 1 つだけ指定します。変更を並行してターゲット・サーバー に適用するには、複数の Q アプライ・エージェントを指定します。

#### **Q** アプライの最大メモリー使用量

Q アプライ・プログラムがこの受信キューからのメッセージのバッファー として使用するメモリーの最大量 (MB)。

## ハートビート・インターバル

複製トランザクションがないときに、Q キャプチャー・プログラムが依然 実行中であることを Q アプライ・プログラムに知らせるために、Q キャプ チャー・プログラムがこのキュー上でメッセージを送信する頻度 (秒単位)。 ハートビートは、ハートビート・インターバルが満了した後の最初のコミッ

ト・インターバルで送信されます。値 0 を指定すると、Q キャプチャー・ プログラムはハートビート・メッセージを送信しません。

注: このハートビート・インターバルは、WebSphere MQ チャネルに対して 定義できる WebSphere MQ パラメーター HBINT (ハートビート・インター バル) とは異なります。

### 前提条件**:**

- レプリケーション・キュー・マップおよび O サブスクリプションをグループ化 する方法を計画します。詳細については、 93 [ページの『レプリケーション・キュ](#page-108-0) ー・マップと Q [サブスクリプションのグループ化』を](#page-108-0)参照してください。
- O サブスクリプションのソース表があるサーバー上に、O キャプチャー・プログ ラムのコントロール表を作成し、Q サブスクリプションのターゲット表があるサ ーバー上に、Q アプライ・プログラムのコントロール表を作成します。詳細につ いては、 87 ページの『Q [キャプチャー・プログラムと](#page-102-0) Q アプライ・プログラム [のコントロール表の作成』を](#page-102-0)参照してください。
- v WebSphere MQ で適切なオブジェクトが定義されているかを確認する。詳細につ いては、 62 ページの『WebSphere MQ [オブジェクトの設定要件』を](#page-77-0)参照してく ださい。

## 制約事項**:**

Q レプリケーションとイベント発行の両方に対して同じ送信キューを使用すること はできません。なぜなら、圧縮メッセージ (Q レプリケーション用) を転送するか XML メッセージ (イベント発行用) を転送するかを指定するキュー・レベルの属性 が存在するからです。

### 手順**:**

レプリケーション・キュー・マップを定義するには、レプリケーション・センター の「レプリケーション・キュー・マップの作成」ウィンドウを使用します。このウ ィンドウをオープンするには、以下のいずれかを行います。

- キュー・マップを使用させたい Q キャプチャー・プログラムを識別する Q キャ プチャー・スキーマを展開する。「レプリケーション・キュー・マップ」フォル ダーを右マウス・ボタンでクリックし、「作成」を選択します。
- キュー・マップを使用させたい O アプライ・プログラムを識別する O アプラ イ・スキーマを展開する。「レプリケーション・キュー・マップ」フォルダーを 右マウス・ボタンでクリックし、「作成」を選択します。

詳細については、オンライン・ヘルプを参照してください。

## 関連概念**:**

v 6 [ページの『レプリケーション・キュー・マップ』](#page-21-0)

## 関連タスク**:**

- v 211 [ページの『レプリケーション・キュー・マップの属性の変更』](#page-226-0)
- 215 [ページの『レプリケーション・キュー・マップの削除』](#page-230-0)
- 180 [ページの『発行キュー・マップの作成』](#page-195-0)

## <span id="page-113-0"></span>単一方向レプリケーションの **Q** サブスクリプションの作成

# 単一方向レプリケーションの **Q** サブスクリプションの作成 **--** 概 要

Q レプリケーションでは、Q サブスクリプションを作成することにより、ソース表 からターゲット表へのデータの複製をセットアップしたり、ストアード・プロシー ジャーを使用してターゲットでデータを操作したりできます。 Q サブスクリプショ ンは、ソース対ターゲットの各ペアに対して作成する必要があります。各 Q サブス クリプションは、以下の情報を識別する単一のオブジェクトです。

- 変更の複製元にするソース表
- 変更内容の複製先とするターゲット表またはストアード・プロシージャー
- 複製するソース表の列および行
- v レプリケーション・キュー・マップ。これは、ソース・サーバーとターゲット・ サーバーの間で情報を転送する WebSphere® MQ キューを指定する。

Q レプリケーションでは、一度に 1 つ以上の Q サブスクリプションを作成できま す。

重要: Q サブスクリプションは XML 発行とは異なるオブジェクトです。 XML 発 行では、データは Q アプライ・プログラムに対してではなく、ユーザーが選択した アプリケーションに対して発行されます。 Q サブスクリプションは、データを複製 するためのものであり、XML 発行は、データを発行するためのものです。ソース表 の変更内容を複製し、Q アプライ・プログラムによってそれらのソースの変更内容 をターゲット表にアプライしたり、データ操作のためにストアード・プロシージャ ーに渡したりする場合は、XML 発行ではなく、Q サブスクリプションを定義して ください。

以下のトピックでは、単一方向レプリケーションのための Q サブスクリプションを 一度に 1 つ以上作成する方法と、その Q サブスクリプションをさらにカスタマイ ズするために選択できるオプションについて説明します。

- v 99 ページの『Q [レプリケーションのターゲット・オブジェクト・プロファイ](#page-114-0) [ル』](#page-114-0)
- v 100 [ページの『単一方向レプリケーションの単一の](#page-115-0) Q サブスクリプションの作 [成』](#page-115-0)
- v 103 [ページの『単一方向レプリケーションの複数の](#page-118-0) Q サブスクリプションの作 [成』](#page-118-0)
- v 105 ページの『Q [サブスクリプションのソース列](#page-120-0) (単一方向レプリケーション)』
- v 106 ページの『Q [キャプチャー・プログラムがメッセージを送信する頻度](#page-121-0) (単一 [方向レプリケーション](#page-121-0))』
- v 108 [ページの『行のフィルタリングのための検索条件](#page-123-0) (単一方向レプリケーショ [ン](#page-123-0))』
- v 111 [ページの『ソース列からターゲット列にマップする方法](#page-126-0) (単一方向レプリケ [ーション](#page-126-0))』
- v 112 [ページの『ターゲットの索引列またはキー列](#page-127-0) (単一方向レプリケーション)』
- <span id="page-114-0"></span>v 114 [ページの『ターゲット表での予期しない条件のオプション](#page-129-0) (単一方向レプリ [ケーション](#page-129-0))』
- v 118 ページの『Q [レプリケーションのエラー・オプション』](#page-133-0)

#### 関連概念**:**

- v 5 ページの『Q [サブスクリプション』](#page-20-0)
- v 91 [ページの『ソースからターゲットへの](#page-106-0) (単一方向) レプリケーションのセット アップ -- [概要』](#page-106-0)

#### 関連タスク**:**

- v 144 [ページの『双方向レプリケーションの](#page-159-0) Q サブスクリプションの作成』
- v 153 ページの『2 [つのサーバーによるピアツーピア・レプリケーションの](#page-168-0) Q サ [ブスクリプションの作成』](#page-168-0)
- 155 ページの『3 [つ以上のサーバーによるピアツーピア・レプリケーションの](#page-170-0) O [サブスクリプションの作成』](#page-170-0)

## **Q** レプリケーションのターゲット・オブジェクト・プロファイル

ターゲット・サーバーにオブジェクトを作成するときに、レプリケーション・セン ターが使用するレプリケーション・センターのプロファイルを設定できます。この オブジェクトとしては、表 (ターゲット表)、表スペース、索引、またはニックネー ムなどがあります。ターゲット・オブジェクト・プロファイルを使用すると、すべ てのターゲット表、ニックネーム、およびターゲット・サーバー上に作成される、 関連データベース・オブジェクトのユーザーのデフォルト命名規則を指定できま す。レプリケーション・センターが使用する命名規則には、ターゲット・オブジェ クト・プロファイルが入っており、作成するオブジェクトに名前を付けます。ター ゲット・オブジェクト・プロファイルを修正し、レプリケーション・センターの作 成したすべてのオブジェクトが企業の命名規則に従って命名されるようにする規則 が入るようにします。

レプリケーション・センターには、デフォルトのターゲット・オブジェクト・プロ ファイルがありますが、このターゲット・オブジェクト・プロファイルを変更する ことができます。また、レプリケーション・センターで新規の Q サブスクリプショ ンを作成するとき、ターゲット・オブジェクト・プロファイルのオーバーライドが できます。既存のオブジェクトは、リネームされません。

レプリケーション・センターは、各ターゲット・サーバーごとに、1 つのターゲッ ト・オブジェクト・プロファイルを保管します。 Q サブスクリプションを作成する とき、レプリケーション・センターは、ターゲット・サーバーのプロファイルを使 用し、ターゲット表の所有者と名前を決定します。その所有者と名前をもつ表があ る場合、レプリケーション・センターは Q サブスクリプションのターゲットを既存 の表として使用します。その所有者と名前をもつ表がない場合、レプリケーショ ン・センターはその所有者と名前をもつ表を作成します。

ターゲット・オブジェクトの命名規則は、以下の 3 つの部分から構成されていま す。

- v 接頭部
- v ベース (関連データベース・オブジェクトまたはタイム・スタンプの名前のいず れか)。

<span id="page-115-0"></span>• 接尾部

ターゲット表を既存の表スペースまたは新規の表スペースのどちらに作成するかも 指定できます。さらに、ターゲット・サーバーが z/OS™ 上の DB2 ® UDB サブシ ステムである場合、ターゲット表スペースがソース表スペースと同一の区切りを使 用しているかどうかということに加えて、表スペースの稼働パラメーターも指定で きます。

最後に、これらのオブジェクト名の短縮形規則を定義できます。オブジェクト名 (接頭部、ベース、接尾部) が、オペレーティング・システムの最大長を超えると、 短縮形規則は、レプリケーション・センターに名前がオペレーティング・システム の許容する最大長になるように、左または右のいずれかから、名前のベースを短縮 するように指示します。

## 単一方向レプリケーションの単一の **Q** サブスクリプションの作成

単一方向レプリケーションの単一の Q サブスクリプションを作成することにより、 単一のソース表のデータを、単一のターゲット表に複製する方法、またはデータ操 作のためにストアード・プロシージャーのパラメーターに渡す方法を定義できま す。

#### 前提条件**:**

単一方向レプリケーションの Q サブスクリプションを作成する前に、以下のアクシ ョンを実行する必要があります。

- レプリケーション・キュー・マップと O サブスクリプションをグループ化する 方法を計画する。詳細については、 93 [ページの『レプリケーション・キュー・マ](#page-108-0) ップと Q [サブスクリプションのグループ化』を](#page-108-0)参照してください。
- O サブスクリプションのソース表があるサーバー上に、O キャプチャー・プログ ラムのコントロール表を作成し、Q サブスクリプションのターゲット表があるサ ーバー上に、Q アプライ・プログラムのコントロール表を作成する。詳細につい ては、 87 ページの『Q [キャプチャー・プログラムと](#page-102-0) Q アプライ・プログラムの [コントロール表の作成』を](#page-102-0)参照してください。
- v レプリケーション・キュー・マップを作成することにより、複製用のキューとそ れらの属性を指定する。 (このタスクは、Q サブスクリプションを作成する前 か、Q サブスクリプションを定義する際に行うことができます。)詳細について は、 95 [ページの『レプリケーション・キュー・マップの作成』を](#page-110-0)参照してくださ  $V_{\lambda_{\alpha}}$
- v Q アプライ・プログラムによって、ソースの変更をターゲット表にではなく、ス トアード・プロシージャーに渡す場合は、使用するストアード・プロシージャー を作成する。詳細については、 124 ページの『Q [レプリケーションのソース・デ](#page-139-0) [ータを操作するストアード・プロシージャーの作成』を](#page-139-0)参照してください。

#### 制約事項**:**

Q サブスクリプションのソースやターゲットは、表示できません。

## 手順**:**

1 つのソース表から 1 つのターゲット表、またはストアード・プロシージャーへの 単一方向レプリケーションの Q サブスクリプションを作成するには、次のようにし ます。

- 1. ウィザードを使用して、単一方向レプリケーションの Q サブスクリプションを 作成することを指定する。
	- a. レプリケーション・センターから、「Q サブスクリプションの作成」ウィザ ードをオープンします。

このウィザードは、以下のいずれかの方法でオープンする。

- 0 サブスクリプションの変更をキャプチャーする 0 キャプチャー・プロ グラムを示す Q キャプチャー・スキーマを展開する。「サブスクリプショ ン」フォルダーを右マウス・ボタンでクリックし、「作成」を選択しま す。
- v Q サブスクリプションの変更をアプライする Q アプライ・プログラムを 示す Q アプライ・スキーマを展開します。「サブスクリプション」フォル ダーを右マウス・ボタンでクリックし、「作成」を選択します。

詳細については、オンライン・ヘルプを参照してください。

- b. 「レプリケーション」ページで、単一方向レプリケーションを指定する。
- 2. 「サーバー」ページで、次のようにする。
	- a. ソース・サーバーに関する情報を指定する。
	- b. ターゲット・サーバーに関する情報を指定する。
	- c. 使用するレプリケーション・キュー・マップを指定する。適切なレプリケー ション・キュー・マップがない場合は、新しいものを作成します。詳細につ いては、 95 [ページの『レプリケーション・キュー・マップの作成』を](#page-110-0)参照し てください。
- 3. 「ソース表」ページで、複製元のソース表を選択する。
- 4. 「ターゲット」ページで、複製先にするターゲットのタイプを指定する。以下の オプションのいずれかを指定することができます。
	- v 新規ターゲット表を自動的に作成する。
	- v 既存の表をターゲットとして使用する。
	- v ストアード・プロシージャーを使用してソース・データを操作する。

ターゲット・オブジェクト・プロファイルによって、既存のターゲット表が使用 されるか、または新しく作成されるかが決まります。レプリケーション・センタ ーは、プロファイルで定義されている命名スキーマに一致するオブジェクトを探 し、なければそのオブジェクトを作成します。

- 5. 「行と列」ページで、複製するデータを指定する。
	- a. 複製する列を指定する。
		- 1) 「列の選択」ウィンドウを使用して、複製する列のサブセットを指定す る。詳細については、 105 ページの『Q [サブスクリプションのソース列](#page-120-0) ([単一方向レプリケーション](#page-120-0))』を参照してください。
		- 2) ソース表にある列のサブセットを発行する場合は、Q キャプチャー・プロ グラムが Q アプライ・プログラムにメッセージを送信するときを指定す

る。詳細については、 106 ページの『Q [キャプチャー・プログラムがメッ](#page-121-0) セージを送信する頻度 ([単一方向レプリケーション](#page-121-0))』を参照してくださ い。

- b. 複製する行を指定する。詳細については、 108 [ページの『行のフィルタリン](#page-123-0) グのための検索条件 ([単一方向レプリケーション](#page-123-0))』を参照してください。
- c. ソース列からターゲット列へのマップ方法を指定するか、どのソース列をど のターゲット列にマップするかを手動で選択する。詳細については、 [111](#page-126-0) ペ [ージの『ソース列からターゲット列にマップする方法](#page-126-0) (単一方向レプリケーシ [ョン](#page-126-0))』を参照してください。
- d. ターゲット索引またはキーを指定する。詳細については、 112 [ページの『タ](#page-127-0) [ーゲットの索引列またはキー列](#page-127-0) (単一方向レプリケーション)』を参照してく ださい。
- 6. 「エラー」ページで、エラーに対する Q アプライ・プログラムの応答方法を指 定する。
	- a. ターゲットでの予期しない条件に対する Q アプライ・プログラムの応答方法 を指定する。詳細については、 114 [ページの『ターゲット表での予期しない](#page-129-0) 条件のオプション ([単一方向レプリケーション](#page-129-0))』を参照してください。
	- b. エラーに対する Q アプライ・プログラムの応答方法を指定する。詳細につい ては、 118 ページの『Q [レプリケーションのエラー・オプション』を](#page-133-0)参照し てください。
- 7. 「ターゲット表のロード」ページで、次のようにする。
	- a. ターゲット表のロードのオプションを指定する。詳細については、 163 [ペー](#page-178-0) ジの『Q [レプリケーションのターゲット表のロードのオプション](#page-178-0) -- 概要』 を参照してください。
	- b. Q サブスクリプションを作成後すぐにアクティブにするかどうかを指定す る。
- 8. 「Q サブスクリプションの検討」ページで、この Q サブスクリプションが有効 なことを確認する。
	- v Q サブスクリプションに関して何らか変更を加える場合、その Q サブスクリ プションのプロパティーを変更する。
	- O サブスクリプションの情報が欠落している場合は、そのプロパティーを変 更して、これを完全にする。
- 9. 「サマリー」ページで、「完了」をクリックする。

#### 関連概念**:**

- 98 [ページの『単一方向レプリケーションの](#page-113-0) Q サブスクリプションの作成 -- 概 [要』](#page-113-0)
- 121 ページの『Q [レプリケーションのターゲットに適用されるデータを操作する](#page-136-0) [ストアード・プロシージャーの使用](#page-136-0) -- 概要』
- v 99 ページの『Q [レプリケーションのターゲット・オブジェクト・プロファイ](#page-114-0) [ル』](#page-114-0)

#### 関連タスク**:**

- v 205 ページの『Q [サブスクリプションの属性の変更』](#page-220-0)
- 213 ページの『Q [サブスクリプションの削除』](#page-228-0)

v 103 ページの『単一方向レプリケーションの複数の Q サブスクリプションの作 成』

## <span id="page-118-0"></span>単一方向レプリケーションの複数の **Q** サブスクリプションの作成

時間を節約するため、単一方向レプリケーションのための Q サブスクリプションを 一度に複数定義することができます。作成するすべての Q サブスクリプションに対 する属性を定義したら、レプリケーション・センターによってそれらが作成される 前に、個々の Q サブスクリプションのプロパティーを変更することも選択できま す。

たとえば、単一方向レプリケーションのために、一度に 3 つのソース表を 3 つの ターゲット表にマップできます。この例では、3 つの別個の Q サブスクリプション が存在します。ソース A からの変更はターゲット A に複製され、ソース B から の変更はターゲット B に複製され、それ以降も同様になります。ソース A の変更 内容をターゲット B に複製することはできません。これらのソース対ターゲットの ペアが、同一のレプリケーション・キュー・マップ、Q キャプチャー・プログラ ム、および Q アプライ・プログラムを使用することはできます。

ヒント: 定義すべき多数の Q サブスクリプションがあり、それらのほとんどが同じ 属性を共用する場合は、複数の Q サブスクリプションを一度に作成します。

## 前提条件**:**

単一方向レプリケーションの Q サブスクリプションを作成する前に、以下のアクシ ョンを実行する必要があります。

- レプリケーション・キュー・マップと Q サブスクリプションをグループ化する 方法を計画する。詳細については、 93 [ページの『レプリケーション・キュー・マ](#page-108-0) ップと Q [サブスクリプションのグループ化』を](#page-108-0)参照してください。
- O サブスクリプションのソース表があるサーバー上に、O キャプチャー・プログ ラムのコントロール表を作成し、Q サブスクリプションのターゲット表があるサ ーバー上に、Q アプライ・プログラムのコントロール表を作成する。詳細につい ては、 87 ページの『Q [キャプチャー・プログラムと](#page-102-0) Q アプライ・プログラムの [コントロール表の作成』を](#page-102-0)参照してください。
- レプリケーション・キュー・マップを作成することにより、複製用のキューとそ れらの属性を指定する。 (このタスクは、Q サブスクリプションを作成する前 か、Q サブスクリプションを定義する際に行うことができます。)詳細について は、 95 [ページの『レプリケーション・キュー・マップの作成』を](#page-110-0)参照してくださ い。

#### 制約事項**:**

Q サブスクリプションのソースやターゲットは、表示できません。

## 手順**:**

単一方向レプリケーションのために Q サブスクリプションを一度に複数作成するに は、次のようにする。

1. ウィザードを使用して、単一方向レプリケーションの Q サブスクリプションを 作成することを指定する。

a. レプリケーション・センターから、「Q サブスクリプションの作成」ウィザ ードをオープンする。

このウィザードは、以下のいずれかの方法でオープンします。

- O サブスクリプションの変更をキャプチャーする O キャプチャー・プロ グラムを示す Q キャプチャー・スキーマを展開する。「サブスクリプショ ン」フォルダーを右マウス・ボタンでクリックし、「作成」を選択しま す。
- v Q サブスクリプションの変更をアプライする Q アプライ・プログラムを 示す Q アプライ・スキーマを展開する。「サブスクリプション」フォルダ ーを右マウス・ボタンでクリックし、「作成」を選択します。

詳細については、オンライン・ヘルプを参照してください。

- b. 「レプリケーション」ページで、単一方向レプリケーションを指定する。
- 2. 「サーバー」ページで、次のようにする。
	- a. ソース・サーバーに関する情報を指定する。
	- b. ターゲット・サーバーに関する情報を指定する。
	- c. 使用するレプリケーション・キュー・マップを指定する。適切なレプリケー ション・キュー・マップがない場合は、新しいものを作成します。詳細につ いては、 95 [ページの『レプリケーション・キュー・マップの作成』を](#page-110-0)参照し てください。
- 3. 「ソース表」ページで、複製元のソース表を選択する。

一度に複数の Q サブスクリプションを作成する場合、レプリケーション・セン ターは、各ソース表のすべての列および行を複製するものとみなします。レプリ ケーション・センターが Q サブスクリプションを作成する前に、ウィザードの 終わりで、ソースの列および行のサブセットだけが複製されるように個々の Q サブスクリプションを変更できます。

4. 「ターゲット表」ページで、ターゲット・オブジェクト・プロファイルを検討す る。 Q サブスクリプションのターゲット表が必要を満たすものとなるように、 必要に応じてプロファイルを変更する。

ターゲット・オブジェクト・プロファイルによって、既存のターゲット表が使用 されるか、または新しく作成されるかが決まります。レプリケーション・センタ ーは、プロファイルで定義されている命名スキーマに一致するオブジェクトを探 し、なければそのオブジェクトを作成します。

- 5. 「列のマップ」ページで、ソース列からターゲット列へのマップ方法を指定す る。詳細については、 111 [ページの『ソース列からターゲット列にマップする方](#page-126-0) 法 ([単一方向レプリケーション](#page-126-0))』を参照してください。
- 6. 「エラー」ページで、エラーに対する Q アプライ・プログラムの応答方法を指 定する。
	- a. ターゲットでの予期しない条件に対する Q アプライ・プログラムの応答方法 を指定する。詳細については、 114 [ページの『ターゲット表での予期しない](#page-129-0) 条件のオプション ([単一方向レプリケーション](#page-129-0))』を参照してください。
	- b. エラーに対する Q アプライ・プログラムの応答方法を指定する。詳細につい ては、 118 ページの『Q [レプリケーションのエラー・オプション』を](#page-133-0)参照し てください。
- <span id="page-120-0"></span>7. 「ターゲット表のロード」ページで、次のようにする。
	- a. ターゲット表のロードのオプションを指定する。詳細については、 163 [ペー](#page-178-0) ジの『Q [レプリケーションのターゲット表のロードのオプション](#page-178-0) -- 概要』 を参照してください。
	- b. Q サブスクリプションが作成された時に、それらをすぐにアクティブにする かどうかを指定する。
- 8. 「Q サブスクリプションの検討」ページで、各 Q サブスクリプションが有効な ことを確認する。
	- 個々の O サブスクリプションに何らかの変更を加える場合は、その O サブ スクリプションのプロパティーを変更します。たとえば、ある Q サブスクリ プションで、ソース表の行または列のサブセットのみを複製することができま す。
	- いずれかの O サブスクリプションの情報が欠落している場合は、そのプロパ ティーを変更して必要な情報を追加します。
- 9. 「サマリー」ページで、「完了」をクリックする。

## 関連概念**:**

- 98 [ページの『単一方向レプリケーションの](#page-113-0) O サブスクリプションの作成 -- 概 [要』](#page-113-0)
- v 99 ページの『Q [レプリケーションのターゲット・オブジェクト・プロファイ](#page-114-0) [ル』](#page-114-0)

関連タスク**:**

- v 205 ページの『Q [サブスクリプションの属性の変更』](#page-220-0)
- v 213 ページの『Q [サブスクリプションの削除』](#page-228-0)
- v 100 [ページの『単一方向レプリケーションの単一の](#page-115-0) Q サブスクリプションの作 [成』](#page-115-0)

## **Q** サブスクリプションのソース列 **(**単一方向レプリケーション**)**

デフォルトでは、Q サブスクリプションを作成すると、ソース表にあるすべての列 の変更が、ターゲット表またはストアード・プロシージャーに複製されます。しか し、単一方向レプリケーションの Q サブスクリプションを作成する場合は、ソース 表にあるすべての列ではなく、列のサブセットを複製することができます。

以下の状況では、列のサブセットを複製することができます。

- v ソース表にある列のすべてを、ターゲット表やストアード・プロシージャーで利 用可能にはしたくない。
- Q サブスクリプションのターゲットが、ソース表に定義されているデータ・タイ プのすべてをサポートしているわけではない。
- v ターゲット表がすでに存在し、それに含まれている列が、ソース表より少ない。

106 [ページの図](#page-121-0) 10 は、列のサブセットの複製方法を示しています。

<span id="page-121-0"></span>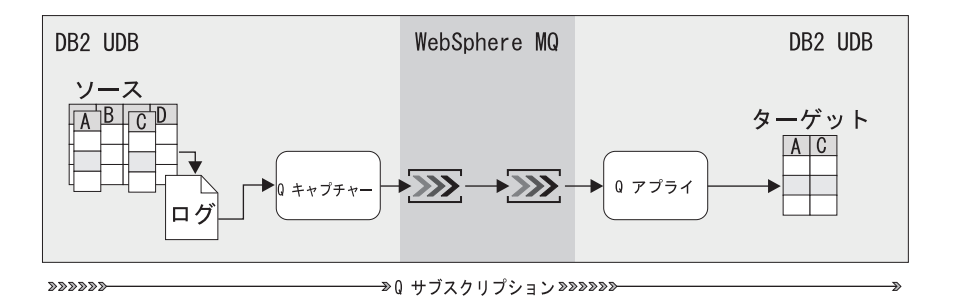

図 *10.* 単一方向レプリケーションの *Q* サブスクリプションにおける列のサブセット化: レ プリケーション用に列 A および C のみが選択されている。ソース表からターゲット表へ行 が複製されるとき、Q キャプチャー・プログラムは列 A および C の値のみを複製する。

列のサブセットを複製する場合は、ターゲットに複製するソース列のみを選択しま す。単一の Q サブスクリプションを作成する場合は、レプリケーション・センター の「Q サブスクリプションの作成」ウィザードに、ソース表から列のサブセットを 複製する方法のオプションが示されます。複数の Q サブスクリプションを一度に作 成する場合は、「Q サブスクリプションの作成」ウィザードの「レビュー」ページ で、列をサブセット化する個々の Q サブスクリプションを選択し、その Q サブス クリプションのプロパティーを編集してください。

キー列に関連した重要事項: ターゲットには一意性を保つための十分なキー・データ が含まれていなければならないので、ターゲット表のキー列や、キー列にマップす るストアード・プロシージャー内のパラメーターを構成するソース列は必ず選択し てください。

**LOB** 列に関連した重要事項: Q サブスクリプションに対して LOB データ・タイプ を含む列を選択する場合は、ソース表が少なくとも 1 つの固有のデータベース制約 (たとえば、ユニーク索引や主キー) を強制していることを確認してください。 Q サブスクリプションに対して、この一意性のプロパティーを構成する列を選択する 必要はありません。

#### 関連概念**:**

- v 188 ページの『XML [発行のソース列』](#page-203-0)
- 98 [ページの『単一方向レプリケーションの](#page-113-0) Q サブスクリプションの作成 -- 概 [要』](#page-113-0)

### 関連タスク**:**

- v 103 [ページの『単一方向レプリケーションの複数の](#page-118-0) Q サブスクリプションの作 [成』](#page-118-0)
- v 100 [ページの『単一方向レプリケーションの単一の](#page-115-0) Q サブスクリプションの作 [成』](#page-115-0)

# **Q** キャプチャー・プログラムがメッセージを送信する頻度 **(**単一方 向レプリケーション**)**

Q サブスクリプションを作成する際に、Q キャプチャー・プログラムがQ アプラ イ・プログラムにメッセージを送信するタイミングを指定できます。 Q キャプチャ ー・プログラムは、Q サブスクリプションの一部である列が変更された場合のみ、

またはソース表内の列が変更されるたびに、メッセージを送信できます。以下のセ クションでは、Q キャプチャー・プログラムによってメッセージが送信されること になる、2 つの異なるタイプのイベントについて説明します。

- v 『Q サブスクリプションの列が変更されたときにのみメッセージを送信する』
- v 『ソース表が変更されるたびにメッセージを送信する』

ソース表にあるすべての列を複製する場合、これらの 2 つのオプションの結果は、 同じアクションとなります。

## **Q** サブスクリプションの列が変更されたときにのみメッセージを送信 する

デフォルトで、Q キャプチャー・プログラムは、Q サブスクリプション用に選択し た列に変更があった場合にのみメッセージを送信します。

例: ソース表に 100 の列があり、それらの列うちの 25 の列を、Q サブスクリプシ ョンで複製する列として選択しているとします。 Q サブスクリプションの列が変更 された場合にのみメッセージを送信することを指定している場合は、Q サブスクリ プションの一部である 25 の列のいずれかに変更が加えられると、Q キャプチャ ー・プログラムがメッセージを送信します。 Q サブスクリプションの一部ではない 75 の列のいずれかに変更が加えられても、Q キャプチャー・プログラムはメッセー ジを送信しません。

推奨: ソース表の中のQ サブスクリプションの対象ではない列が頻繁に変更される 場合は、Q サブスクリプションの対象である列の変更のみを複製してください。こ のオプションは、ソース表で発生するすべての変更の履歴を保持するのは望ましく ない 場合に使用してください。このオプションは、キューを介して送信されるデー タの量を最小化します。

## ソース表が変更されるたびにメッセージを送信する

ソース表で変更が発生するたびに Q キャプチャー・プログラムがメッセージを送信 するよう Q サブスクリプションを定義できます。ソース表の列のサブセットのみを 複製している場合、Q キャプチャー・プログラムは、Q サブスクリプションの一部 でない列が変更された場合にも、メッセージを送信します。

例: ソース表に 100 の列があり、それらの列うちの 25 の列を、Q サブスクリプシ ョンで複製する列として選択しているとします。ソース表が変更されるたびにメッ セージを送信することを指定している場合は、ソース表の 100 の列のいずれか に 変更が加えられると、Q キャプチャー・プログラムがメッセージを送信します。

推奨事項: このオプションは、ソース表で発生するすべての変更を監査する目的で履 歴を残す場合に使用してください。

#### 関連概念**:**

v 98 [ページの『単一方向レプリケーションの](#page-113-0) Q サブスクリプションの作成 -- 概 [要』](#page-113-0)

#### 関連タスク**:**

• 103 [ページの『単一方向レプリケーションの複数の](#page-118-0) Q サブスクリプションの作 [成』](#page-118-0)

• 100 [ページの『単一方向レプリケーションの単一の](#page-115-0) O サブスクリプションの作 [成』](#page-115-0)

## <span id="page-123-0"></span>行のフィルタリングのための検索条件 **(**単一方向レプリケーション**)**

デフォルトでは、単一方向レプリケーションの Q サブスクリプションを作成する と、ソース表のすべての行が、ターゲット表またはストアード・プロシージャーに 複製されます。しかし、単一方向レプリケーションの Q サブスクリプションを作成 する場合は、検索条件を含む WHERE 文節を指定して、複製する行を識別できま す。 Q キャプチャー・プログラムは、DB2® リカバリー・ログ内でソース表と関連 した変更を検出すると、その変更を検索条件に照らして評価し、ターゲット表やス トアード・プロシージャーにその変更を複製するかどうかを決定します。

単一の Q サブスクリプションを作成する場合は、レプリケーション・センターの 「Q サブスクリプションの作成」ウィザードを用いて、ソース表から行のサブセッ トを複製するための WHERE 文節を追加することができます。複数の Q サブスク リプションを一度に作成する場合は、「Q サブスクリプションの作成」ウィザード の「レビュー」ページで、行をサブセット化する個々の Q サブスクリプションを選 択し、その Q サブスクリプションのプロパティーを編集して WHERE 文節を追加 してください。

ターゲット表に初めからソース・データがロードされるように Q サブスクリプショ ンを定義している場合は、Q サブスクリプションの検索条件は、ターゲット表がロ ードされるときに評価されます。ターゲット表のロード時に行のフィルタリングが 使用されるため、ターゲット表には初めからソース表の行のサブセットが含まれま す。

WHERE 文節を指定すると、現在のログ・レコードの値を使用して列を評価するか どうかを指定できます。現在のログ・レコードの値を使用して WHERE 文節の列を 評価したい場合は、列名の直前にコロンを 1 つ挿入します。

現在のログ・レコードの値を使用して列を評価する **WHERE** 文節の例

WHERE :LOCATION = 'EAST' AND :SALES > 100000

この例で、LOCATION および SALES は、現在のログ・レコードの値を使用して評価 されるソース表の列名です。ここで、Q キャプチャー・プログラムは、East での \$100,000 を超える売上を含むソース表の変更だけを送信します。列名を入力する場 合、名前を二重引用符で囲んでいないと、文字は大文字に変換されます。たとえ ば、列名に大文字と小文字が混在している場合は、"Location" と入力します。

Q キャプチャー・プログラムは、WHERE 文節に含まれる列を複製する場合、ター ゲット表やストアード・プロシージャーに送信する必要のある操作のタイプを変更 することが必要になる場合があります。

## **WHERE** 文節が原因で **Q** キャプチャー・プログラムが操作のタイプを変更しなけ ればならない場合の例

WHERE :LOCATION = 'EAST' AND :SALES > 100000

ソース表で以下の変更が発生したとします。

INSERT VALUES ('EAST', 50000) UPDATE SET SALES = 200000 WHERE LOCATION = 'EAST'

変更前の値が WHERE 文節の検索条件に合致しないので、Q キャプチャー・プログ ラムは、操作を UPDATE ではなく INSERT として送信します。

同様に、変更前の値が検索条件と合致するが、変更後の値が合致しない場合、Q キ ャプチャー・プログラムは UPDATE を DELETE に変更します。たとえば、上記と同 じ以下の WHERE 文節があるとします。

WHERE :LOCATION = 'EAST' AND :SALES > 100000

ここで、ソース表で以下の変更が発生したとします。

INSERT VALUES ('EAST', 200000) UPDATE SET SALES = 50000 WHERE LOCATION = 'EAST'

最初の変更である挿入は、WHERE 文節の検索条件と合致する (200000 > 100000 は成立する) ので、ターゲット表またはストアード・プロシージャーに送信されま す。しかし、2 番目の変更である更新は、検索条件と合致しません (50000 > 100000 は不成立)。 Q キャプチャー・プログラムは、変更を DELETE として送信す ることにより、ターゲット表またはストアード・プロシージャーからこの値が削除 されるようにします。

### 複雑な検索条件**:**

Q レプリケーションでは、さらに複雑な WHERE 文節を指定できます。ただし、検 索条件を複雑にするとパフォーマンスが影響を受ける場合があります。たとえば、 他の表や、ソース表または他の表のレコードを参照する副選択を含むさらに複雑な WHERE 文節を指定できます。

#### 副選択を含む **WHERE** 文節の例:

WHERE :LOCATION = 'EAST'

AND :SALES > (SELECT SUM(EXPENSE) FROM STORES WHERE STORES.DEPTNO = :DEPTNO)

上記の例では、Q キャプチャー・プログラムは、利益を生んだ East の変更 (売上の 値が経費の合計より大きい場合) だけを送信します。副選択は STORES 表と、ソー ス表の LOCATION、SALES、および DEPTNO という列を参照します。

WHERE 文節に副選択が含まれた Q サブスクリプションを定義する場合は、以下の 問題が発生する可能性があります。

- v ソース表で変更が発生するたびに、Q キャプチャー・プログラムが STORES 表に 対する大規模な選択を実行して SUM(EXPENSE) 値を計算するため、パフォーマン スが低下する場合がある。また、このタイプの選択では、表に対するロックが競 合する場合があります。
- v 副選択により、予期しない結果が生じる可能性があります。たとえば、副選択は 現在のデータベース値と照らして評価されるため、データベースの中で EXPENSE 値が変わっても、WHERE 文節の列は古い状態であり、異なった結果となりま す。副選択の照会結果が変わらない場合は、検索条件は正しい結果を示します。 副選択で参照される表名が変わらない場合は、検索条件は正しい結果を示しま す。

#### 検索条件の制約事項**:**

v 列関数を副選択ステートメント内で使用しない場合は、検索条件に列関数を含め ることはできません。

列関数を含む無効な **WHERE** 文節:

#----------------------------------------------------------------- # Incorrect: Don't do this #-----------------------------------------------------------------

WHERE :LOCATION = 'EAST' AND SUM(:SALES) > 1000000

レプリケーション・センターは、レプリケーション・センターが Q サブスクリ プションを作成するときではなく、Q キャプチャー・プログラムが検索条件を評 価するときに、検索条件の妥当性検査をします。 Q サブスクリプションに無効 な検索条件が含まれている場合、その無効な条件が評価されると、その Q サブ スクリプションは失敗し、非アクティブにされます。

• ORDER BY または GROUP BY 文節を副選択ステートメント内で使用しない場合は、 これらの文節を検索条件に含めることはできません。

**GROUP BY** を含む無効な **WHERE** 文節:

```
#-----------------------------------------------------------------
# Incorrect: Don't do this
#-----------------------------------------------------------------
```
WHERE : COL1 > 3 GROUP BY COL1, COL2

#### **GROUP BY** を含む有効な **WHERE** 文節:

WHERE :COL2 = (SELECT COL2 FROM T2 WHERE COL1=1 GROUP BY COL1, COL2)

v 検索条件で、列名を変更の複製元のソース表名で修飾することはできません。 WHERE 文節では、列名にソース表の schema.tablename.colname, や tablename.colname, という表記を使用しないでください。ただし、副選択では、こ の表記を使用して列を修飾できます。

#### スキーマ名・表名で修飾した列名を含む無効な **WHERE** 文節:

#----------------------------------------------------------------- # Incorrect: Don't do this #-----------------------------------------------------------------

WHERE :ADMINISTRATOR.SALES > 100000

上記の WHERE 文節で、ADMINISTRATOR は複製される表であり、SALES は列名で す。この無効な WHERE 文節は、administrator 表の SALES 列の値のうち、 SALES が 100000 を超えるもののみを選択することを目的としています。

### 列名を含む有効な **WHERE** 文節:

WHERE :SALES > 100000

上記の WHERE 文節で、SALES は列名です。

- v 検索条件で、変更前の列にあった値を参照することはできません。検索条件で は、変更後の値のみを参照できます。
- v 検索条件に、全選択を使用する IN 述部を含めることはできません。

**IN** 述部を含む無効な **WHERE** 文節:

<span id="page-126-0"></span>#----------------------------------------------------------------- Incorrect: Don't do this #-----------------------------------------------------------------

```
WHERE : COL1 IN (SELECT .... )
```
### **IN** 述部を含む有効な **WHERE** 文節:

WHERE :COL1 IN ('CA', 'IL')

- v 検索条件に、EXISTS 述部を含めることはできません。
- v 検索条件に比較述部 (SOME、ANY、または ALL を使用する述部) を含めることはで きません。
- v 検索条件で、LOB 値を参照することはできません。

## 関連概念**:**

- v 189 ページの『XML [発行の行をフィルター処理する検索条件』](#page-204-0)
- 98 [ページの『単一方向レプリケーションの](#page-113-0) Q サブスクリプションの作成 -- 概 [要』](#page-113-0)

### 関連タスク**:**

- v 103 [ページの『単一方向レプリケーションの複数の](#page-118-0) Q サブスクリプションの作 [成』](#page-118-0)
- 100 [ページの『単一方向レプリケーションの単一の](#page-115-0) Q サブスクリプションの作 [成』](#page-115-0)

# ソース列からターゲット列にマップする方法 **(**単一方向レプリケー ション**)**

既存のターゲット表の場合やストアード・プロシージャーの場合は、ソース列のデ ータをターゲット列またはストアード・プロシージャーのパラメーターにマップす る方法を指定できます。 (ターゲット表が存在しない場合は、レプリケーション・ センターが、ソース表と同じ列が含まれたターゲット表を作成します。)

重要: ソース表は、ターゲット表にあるより多くの列、またはストアード・プロシー ジャー・パラメーターより多くの列を複製することはできません。しかし、ターゲ ット表には、レプリケーション用に選択したソース列の数より多くの列が含まれて いても構いません。 (ストアード・プロシージャーには、ソース列にマップしない 余分のパラメーターを含めることはできません。) ターゲット表に、ソース列へマ ップしない余分の列が含まれている場合、それらの余分のターゲット列は、ターゲ ット・キーの一部にすることはできず、NULL 可能か、デフォルト値を持つ非ヌル のいずれかでなければなりません。

単一の Q サブスクリプションを作成する場合、レプリケーション・センターは、同 一の列名とデータ・タイプを結び付けることによって、ソース表の列を、ターゲッ ト表の列またはストアード・プロシージャーのパラメーターにマップしようとしま す。いずれかの列が同一の列名およびデータ・タイプにマップしない場合、それら の余分の列は、手動でマップする必要があります。レプリケーション・センターで は、任意で互換列のマッピングを変更することもできます。

複数の Q サブスクリプションを一度に作成する場合は、レプリケーション・センタ ーの「Q サブスクリプションの作成」ウィザードを使用して、ソース表の列をター

<span id="page-127-0"></span>ゲット表の列やストアード・プロシージャーのパラメーターにマップする方法の規 則を指定できます。一度に複数の Q サブスクリプションを作成する場合、レプリケ ーション・センターは、ソース表のすべての列を複製するものとみなし、列マッピ ング規則をすべての列に適用します。いずれかの列が指定した規則どおりにマップ しない場合、それらの余分の列は、手動でマップする必要があります。

Q サブスクリプションを作成する際は、ターゲット列へのソース列のマップのため の以下のオプションを選択できます。

列名およびデータ・タイプによってマップ **(Map by column name and data**

**type)** ソース表の各列は、同一の名前およびデータ・タイプを持つターゲット表内 の列 (またはストアード・プロシージャーのパラメーター) にマップされま す。

列位置およびデータ・タイプによってマップ **(Map by column position and data**

**type)** レプリケーション用に選択したソース表の最初の列が、ターゲット表の最初 の列、またはストアード・プロシージャーの最初のパラメーターにマップさ れ、レプリケーション用に選択したソース表の 2 番目の列が、2 番目のタ ーゲット列またはパラメーターにマップされ、それ以降も同様になります。 ターゲットの列は、左から右の順にマップされます。マップされた列の各ペ アのデータ・タイプは、同じでなければなりません。

#### 関連概念**:**

v 98 [ページの『単一方向レプリケーションの](#page-113-0) Q サブスクリプションの作成 -- 概 [要』](#page-113-0)

### 関連タスク**:**

- v 103 [ページの『単一方向レプリケーションの複数の](#page-118-0) Q サブスクリプションの作 [成』](#page-118-0)
- v 100 [ページの『単一方向レプリケーションの単一の](#page-115-0) Q サブスクリプションの作 [成』](#page-115-0)

## ターゲットの索引列またはキー列 **(**単一方向レプリケーション**)**

Q アプライ・プログラムは、ターゲット表のまたはストアード・プロシージャー・ パラメーターに行をアプライする際に、各行を固有にするための何らかのメカニズ ムを必要とします。レプリケーション・センターは、ターゲットで固有性を識別す るために用いる列を選択します。ターゲットの行を一意に識別するためにレプリケ ーション・センターが選択した列は、ソース表をターゲット表またはストアード・ プロシージャーにマップする際にオーバーライドできます。 Q アプライ・プログラ ムは、ターゲットで主キー、ユニーク制約、またはユニーク索引を構成するこれら の列を使用して、すでにアプライ済みの変更をトラッキングします。

単一の Q サブスクリプションを作成する場合は、レプリケーション・センターの 「Q サブスクリプションの作成」ウィザードを用いて、ターゲットの行を一意に識 別するための列を選択できます。複数の Q サブスクリプションを一度に作成する場 合は、「Q サブスクリプションの作成」ウィザードの「レビュー」ページで、ター ゲットで固有性を識別するために用いる列をカスタマイズできます。

レプリケーション・センターは、ソース表で固有性を検出すると、ターゲットの索 引またはキーを推奨します。レプリケーション・センターがソースで固有性を検出

できない場合は、ターゲットのユニーク索引とする列を指定する必要があります。 推奨を受け入れるか、ターゲットの主キー、ユニーク制約、またはユニーク索引と する列を指定することができます。

レプリケーション・センターが行う推奨は、ターゲット表がすでに存在しているか どうかによって異なります。以下のセクションでは、レプリケーション・センター が、ターゲットのキーまたは索引を推奨する際に使用するロジックについて説明し ます。

- v 『新規ターゲット表のターゲット・キーまたはターゲット索引』
- v 『Q サブスクリプションの既存のターゲット表のターゲット・キーまたはターゲ ット索引』

## 新規ターゲット表のターゲット・キーまたはターゲット索引

レプリケーション・センターは、新規ターゲット表用の主キー、ユニーク制約、ま たはユニーク索引を推奨するとき、ソース表に以下のいずれかの定義があるかどう かをこの順序でチェックします。

- 1. 主キー
- 2. ユニーク制約
- 3. ユニーク索引

レプリケーション・センターがソース表のこれらのいずれかの定義を検出し、それ らのソース列がレプリケーション用に選択されている場合、レプリケーション・セ ンターはソース表の主キー (またはユニーク制約かユニーク索引) をターゲットのキ ーとして使用します。レプリケーション・センターは、SQL を生成して新規ターゲ ット表を作成するとき、ユーザーが指定するキーまたは索引を使用して作成しま す。デフォルトの索引名とスキーマを使用できますが、デフォルトをユーザーの命 名規則に一致するように変更することもできます。レプリケーション・センターが 主キー、ユニーク制約、またはユニーク索引を検出できない場合は、キー列を選択 する必要があります。

## **Q** サブスクリプションの既存のターゲット表のターゲット・キーまた はターゲット索引

レプリケーション・センターは、既存のターゲット表用のキーまたは索引を推奨す るとき、まずターゲット表に主キー、ユニーク制約、またはユニーク索引がすでに 存在するかどうかをチェックします。レプリケーション・センターは、ターゲット 表で固有性を検出すると、それらの列が、ソース表から複製する列として選択した 列に含まれていることを確認します。さらにレプリケーション・センターは、ソー ス表でこれらの列が使用されているかどうかもチェックし、ソース表での固有性を 強制的に適用します。ソース表とターゲット表の間に、キー列または索引列の完全 一致が少なくとも 1 つあれば、レプリケーション・センターは、それらの列を使用 してターゲット行の固有性を確立するよう推奨します。

ターゲット表に固有性がない場合、レプリケーション・センターは、ソース表に以 下のいずれかの定義がないか、この順でチェックします。

- 1. 主キー
- 2. ユニーク制約
- 3. ユニーク索引

<span id="page-129-0"></span>レプリケーション・センターがソース表のこれらのいずれかの定義を検出し、それ らのソース列がレプリケーション用に選択されている場合、レプリケーション・セ ンターは、このソース表のソース表の主キー、ユニーク制約、またはユニーク索引 を推奨します。

#### 関連概念**:**

v 98 [ページの『単一方向レプリケーションの](#page-113-0) Q サブスクリプションの作成 -- 概 [要』](#page-113-0)

#### 関連タスク**:**

- v 103 [ページの『単一方向レプリケーションの複数の](#page-118-0) Q サブスクリプションの作 [成』](#page-118-0)
- 100 [ページの『単一方向レプリケーションの単一の](#page-115-0) O サブスクリプションの作 [成』](#page-115-0)

# ターゲット表での予期しない条件のオプション **(**単一方向レプリケ ーション**)**

Q アプライ・プログラムは、ソース表で発生する変更でターゲットを更新します。 他のアプリケーションもそのターゲットを変更していると、Q アプライ・プログラ ムは、予期していなかった行をターゲットで検出する可能性があります。たとえ ば、Q アプライ・プログラムが、他のアプリケーションによってすでに削除された ターゲット行を更新しようとしていることがあります。選択するオプションは、ど の程度細かく問題を分離して修正するかに依存します。

多くのシナリオでは、Q アプライ・プログラムに、変更を強制的に適用させるか、 あるいはターゲット・データ内の予期しない条件を無視させることができます。し かし、あるシナリオでは、ターゲット・データ内で問題が起こるとは思われないた めに、問題のトラブルシューティングのレベルに必要であると思われるレベルに応 じた別のアクションを選択することもできます。

ストアード・プロシージャーの場合の推奨事項: Q アプライ・プログラムがストア ード・プロシージャーにデータを渡す場合は、ストアード・プロシージャーの動作 に応じたアクションを選択する必要があります。 Q アプライ・プログラムがストア ード・プロシージャーにデータを渡すほとんどのシナリオにおいては、行操作を変 えることにより変更を強制的に適用することは、ほとんどの場合、望ましくありま せん。データを操作するストアード・プロシージャーが関係するほとんどのシナリ オでは、Q アプライ・プログラムがターゲット・データ内の予期しない条件を無視 するように指定できます。ただし、その行の SQL ステートメントを再ビルドして 一部のデータのみを変換する (たとえば、米ドルから欧州ユーロへの変換のみを行 う) ストアード・プロシージャーがある場合は、変更を強制的に適用することを検 討できます。

Q アプライ・プログラムがターゲット・データ内で予期しない条件を検出したとき に、以下のいずれかのアクションを取るよう指定できます。

- v 115 [ページの『変更の強制的な適用』](#page-130-0)
- 115 [ページの『予期しない条件の無視』](#page-130-0)
- 115 ページの『対応する Q [サブスクリプションの非アクティブ化』](#page-130-0)

<span id="page-130-0"></span>v 116 ページの『Q [アプライ・プログラムによる、対応する受信キューからの読み](#page-131-0) [取りの停止』](#page-131-0)

予期しない条件に対して選択されているオプションに関係なく、Q アプライ・プロ グラムは、行の処理中に問題を検出すると、予期しない条件を IBMQREP APPLYTRACE 表と診断ログ・ファイルに記録します。また、エラー行 の XML バージョンが、IBMQREP\_EXCEPTIONS 表に挿入されます。

## 変更の強制的な適用

Q アプライ・プログラムは、ターゲット・データ内で予期しない条件を検出する と、ソース表の変更を、ターゲット表またはストアード・プロシージャー・パラメ ーターへ強制的に適用します。 Q アプライ・プログラムは、変更をターゲット表に アプライしたり、ストアード・プロシージャー・パラメーターに渡したりできるよ うに、操作を (たとえば、挿入から更新へ) 変更します。その後、変更の再アプライ を試行します。

推奨事項: Q アプライ・プログラムがソース表から受け取るデータをすべてターゲ ットに反映したい場合は、変更を強制的に適用できます。

## 予期しない条件の無視

Q アプライ・プログラムは、ターゲット・データ内で予期しない条件を検出した場 合、その予期しない条件を無視し、その行をアプライせずに、そのエラーとアプラ イされなかった行をログに記録してから、残りのトランザクションを完了してコミ ットします。ターゲットにあるデータがすべて優先され、ターゲットのデータは上 書きされません。ただし、Q アプライ・プログラムが予期しない条件を無視するよ う選択している場合は、一部のデータがターゲットにアプライされません。アプラ イされなかった行はすべて IBMOREP EXCEPTIONS 表に記録されます。

推奨事項: 次の場合は、Q アプライ・プログラムがターゲット・データでの予期し ない条件を無視するようにできます。

- v シナリオにおいて、ソース表およびターゲット表でのデータ収束は重要でない。
- v すべての SQL 状態が予想され、容認できる。

## 対応する **Q** サブスクリプションの非アクティブ化

Q アプライ・プログラムは、ターゲット・データ内で予期しない条件を検出する と、予期しない条件が発生した Q サブスクリプションのみを非アクティブ化 (また は停止) し、他の Q サブスクリプションの変更は引き続きアプライします。 Q ア プライ・プログラムは、そのエラーとアプライされなかった行を記録してから、残 りのトランザクションを完了してコミットします。 Q キャプチャー・プログラム は、非アクティブ化された Q サブスクリプション用のソース表で発生する変更のキ ャプチャーを停止します。このオプションでは、特定の表の問題が最も細かい細分 度でトラブルシューティングされます。この場合は、その Q サブスクリプションの 問題をチェックし、それを修正してから、その Q サブスクリプションをアクティブ 化できます。 Q サブスクリプションが非アクティブ化された場合、その Q サブス クリプションを再びアクティブ化する際には、その Q サブスクリプションのターゲ ットへの再ロードが必要ということに留意してください。

- <span id="page-131-0"></span>• 次の場合は、ターゲット・データ内で予期しない条件が発生したときに、対応す る Q サブスクリプションを非アクティブ化することを選択できます。
	- 同一のレプリケーション・キュー・マップを使用して複製される、非関連の複 数の表に対して定義された複数の Q サブスクリプションがある。
	- 表がほとんど変更されない (特にこの表が親で、親キー列がまれにしか変更さ れない場合)。
- 次の場合は、ターゲット・データ内で予期しない条件が発生したときに、対応す る Q サブスクリプションを非アクティブ化しないことを選択できます。
	- Q サブスクリプションの表に、他の表との参照保全があるため、1 つの Q サ ブスクリプションを非アクティブ化すると、他の表が影響を受ける可能性があ る。表が子表である場合は、(DELETE RESTRICT がオンの場合に) 参照保全 エラーのために、親表で発生する削除または更新が、子表で失敗する可能性が あります。すべての Q サブスクリプションが参照保全に関係したエラーで終 わり、エラーの結果として、すべてが事実上使用不可になる可能性がありま す。
	- Q サブスクリプションを再びアクティブ化するときに、Q サブスクリプショ ンを再ロードする必要がある場合に、ターゲットを再ロードしたくない。
	- Q サブスクリプションの非アクティブ化は、シナリオにおける、ターゲット・ データ内で予期しない条件が発生した場合の結果としては重大すぎる。

## **Q** アプライ・プログラムによる、対応する受信キューからの読み取り の停止

Q アプライ・プログラムは、ターゲット・データ内で予期しない条件を検出する と、エラーのあった Q サブスクリプションだけでなく、受信キュー上にあるすべて の Q サブスクリプションの変更のアプライを停止します。 Q アプライ・プログラ ムは、そのエラーとアプライされなかった行を記録し、残りのトランザクションの 完了やコミットはしません。ターゲット・データ内の予期しない条件の影響を受け るトランザクションは、ロールバックされます。

Q アプライ・プログラムは、他の受信キューからデータを読み取る場合、引き続き それら他の受信キューのデータを処理します。他の受信キューからデータを読み取 らない場合、Q アプライ・プログラムはシャットダウンします。これらの Q サブ スクリプションの Q キャプチャー・プログラムは、引き続き受信キューにデータを 送信するので、受信キューが満杯になる前に、問題を訂正して受信キューを再始動 する必要があります。 Q キャプチャー・プログラムは、送信キューにデータを書き 込めなくなると、レプリケーション・キュー・マップに対して指定されているエラ ー・オプションに応じて、その送信キューを使用するすべての Q サブスクリプショ ンを非アクティブ化するか、またはシャットダウンします。

- v 次の場合は、ターゲット・データ内で予期しない条件が発生したときに、Q アプ ライ・プログラムによる受信キューからのトランザクションのアプライを停止す ることができます。
	- シナリオにおいて、ターゲット・データ内の予期しない条件は許容できず、頻 繁には発生しないものと予期される。
	- 関連する複数の表に対して定義された複数の Q サブスクリプションがあり、 それらの Q サブスクリプションが同一のレプリケーション・キュー・マップ

を共有しているので、1 つの Q サブスクリプションのターゲット・データに 予期しない条件がある場合は、すべての Q サブスクリプションを停止した い。この場合は、その 1 つの Q サブスクリプションの何が悪かったのかをチ ェックし、その Q サブスクリプションを修正してから、受信キューを再始動 できます。このオプションでは、トランザクションを保持し、関連する表の参 照保全を維持することができるので、ターゲット表に複製する変更がほとんど ない場合は、このオプションの使用が適している可能性があります。

• ターゲット・データ内で予期しない条件が発生したときに、O アプライ・プログ ラムによる受信キューからのトランザクションのアプライが停止されるという結 果がシナリオにおいて重大すぎる場合は、これを停止しないようにできます。

## **Q** アプライ・プログラムの停止

Q アプライ・プログラムは、ターゲット・データ内で予期しない条件を検出すると シャットダウンしますが、受信キューは引き続き Q キャプチャー・プログラムから ソース・データを受信します。 Q アプライ・プログラムは、そのエラーとアプライ されなかった行を記録し、残りのトランザクションの完了やコミットはしません。 ターゲット・データ内の予期しない条件の影響を受けるトランザクションは、ロー ルバックされます。 Q アプライ・プログラムが 1 つの受信キューからしか読み取 らない場合、このオプションの結果は、Q アプライ・プログラムによる、受信キュ ー上のすべての Q サブスクリプションの変更のアプライを停止する場合と同じにな ります。

シャットダウンは、Q アプライ・プログラムに対して設定できる、ターゲット・デ ータで予期しない条件が発生した場合の最も重大な応答です。 Q キャプチャー・プ ログラムは、引き続き受信キューにデータを送信するので、受信キューが満杯にな る前に、問題を訂正して受信キューを再始動する必要があります。 Q キャプチャ ー・プログラムは、送信キューにデータを書き込めなくなると、レプリケーショ ン・キュー・マップに対して指定されているエラー・オプションに応じて、その送 信キューを使用するすべての Q サブスクリプションを非アクティブ化するか、また はシャットダウンします。

- 次の場合は、ターゲット・データ内で予期しない条件が発生したときに O アプ ライ・プログラムを停止することができます。
	- 関連する複数の表に対して定義された複数の Q サブスクリプションがあり、 複数のレプリケーション・キュー・マップによってデータが転送される。 1 つの O サブスクリプションのターゲット・データ内に予期しない条件がある 場合は、すべての Q サブスクリプションを停止したい。この場合は、その 1 つの Q サブスクリプションの何が悪かったのかをチェックし、その Q サブス クリプションを修正してから、受信キューを再始動できます。このオプション では、トランザクションを保持し、関連した表の参照保全を維持することがで きるので、ターゲット表に複製する変更がほとんどない場合は、このオプショ ンの使用が適している可能性があります。
	- 構成を簡単にモニターしたい。この Q アプライ・プログラムの停止オプショ ンは、Q アプライ・プログラムによる受信キューからのトランザクションのア プライの停止と似ています。しかし、単に特定の受信キューからの読み取りを

停止する代わりに Q アプライ・プログラムがシャットダウンする場合は、さ らに簡単に環境をモニターできる可能性があります。このオプションは、たと えば、テストの際に選択できます。

<span id="page-133-0"></span>• ターゲット・データ内で予期しない条件が発生したときに、O アプライ・プログ ラムが停止されるという結果がシナリオにおいて重大すぎる場合は、これを停止 しないようにできます。

## 関連概念**:**

v 98 [ページの『単一方向レプリケーションの](#page-113-0) Q サブスクリプションの作成 -- 概 [要』](#page-113-0)

### 関連タスク**:**

- 103 [ページの『単一方向レプリケーションの複数の](#page-118-0) Q サブスクリプションの作 [成』](#page-118-0)
- v 100 [ページの『単一方向レプリケーションの単一の](#page-115-0) Q サブスクリプションの作 [成』](#page-115-0)

## **Q** レプリケーションのエラー・オプション

Q レプリケーションでは、環境で Q アプライ・プログラムが SQL エラーなどの エラーを検出したときに取るアクションを指定できます。選択するオプションは、 どの程度細かく問題を分離して修正するかに依存します。単一方向と複数方向のど ちらのレプリケーションにも、同一のエラー・オプションが適用されます。

Q アプライ・プログラムがエラーを検出したときに取るアクションとして、以下の いずれかを選択できます。

- v 『対応する Q サブスクリプションの非アクティブ化』
- v 119 ページの『Q [アプライ・プログラムによる、対応する受信キューからの読み](#page-134-0) [取りの停止』](#page-134-0)
- v 120 ページの『Q [アプライ・プログラムの停止』](#page-135-0)

選択されているエラー・オプションに関係なく、Q アプライ・プログラムは、エラ ーを検出すると、エラーを IBMQREP\_APPLYTRACE 表とその診断ログ・ファイル に記録し、アプライされなかった行の XML バージョンとエラーについての詳細を IBMOREP EXCEPTIONS 表に挿入します。

## 対応する **Q** サブスクリプションの非アクティブ化

Q アプライ・プログラムはエラー検出すると、エラーが発生した Q サブスクリプ ションのみを非アクティブ化 (または停止) し、他の Q サブスクリプションの変更 は引き続きアプライします。 Q アプライ・プログラムは、そのエラーとアプライさ れなかった行を記録してから、残りのトランザクションを完了してコミットしま す。 Q キャプチャー・プログラムは、非アクティブ化された Q サブスクリプショ ン用のソース表で発生する変更のキャプチャーを停止します。このオプションで は、特定の表の問題が最も細かい細分度でトラブルシューティングされます。その Q サブスクリプションの問題をチェックし、それを修正してから、その Q サブス クリプションをアクティブ化できます。 Q サブスクリプションが非アクティブ化さ れた場合、その Q サブスクリプションを再びアクティブ化する際には、その Q サ ブスクリプションのターゲットへの再ロードが必要ということに留意してくださ い。

#### <span id="page-134-0"></span>推奨事項:

- 次の場合は、エラーが発生したときに、対応する O サブスクリプションを非ア クティブ化できます。
	- 同一のレプリケーション・キュー・マップを使用して複製される、非関連の複 数の表に対して定義された 2 つの Q サブスクリプションがある。
	- 表がほとんど変更されない (特にこの表が親で、親キー列がまれにしか変更さ れない場合)。
- 次の場合は、エラーが発生したときに、対応する Q サブスクリプションを非ア クティブ化しないようにできます。
	- Q サブスクリプションの表に、他の表との参照保全があるため、1 つの Q サ ブスクリプションを非アクティブ化すると、他の表が影響を受ける可能性があ る。表が子表である場合は、(DELETE RESTRICT がオンの場合に) 参照保全 エラーのために、親表で発生する削除または更新が、子表で失敗する可能性が あります。すべての Q サブスクリプションが参照保全に関係したエラーで終 わり、エラーの結果として、すべてが事実上使用不可になる可能性がありま す。
	- Q サブスクリプションを再びアクティブ化するときに、Q サブスクリプショ ンを再ロードする必要がある場合に、ターゲットを再ロードしたくない。
	- Q サブスクリプションを非アクティブ化するというのは、シナリオにおける、 エラーが発生した場合の結果としては重大すぎる。

## **Q** アプライ・プログラムによる、対応する受信キューからの読み取り の停止

Q アプライ・プログラムは、エラーを検出すると、エラーのあった Q サブスクリ プションだけでなく、受信キュー上にあるすべての Q サブスクリプションの変更の アプライを停止します。 Q アプライ・プログラムは、そのエラーとアプライされな かった行を記録し、残りのトランザクションの完了やコミットはしません。エラー の影響を受けるトランザクションは、ロールバックされます。 Q アプライ・プログ ラムは、他の受信キューからデータを読み取る場合、それら他の受信キューのデー タの処理を継続します。他の受信キューからデータを読み取らない場合、Q アプラ イ・プログラムはシャットダウンします。 Q キャプチャー・プログラムは受信キュ ーへのデータの送信を継続するため、受信キューが満杯になる前に、問題を訂正し て受信キューを再始動する必要があります。 Q キャプチャー・プログラムは、送信 キューに書き込めなくなると、レプリケーション・キュー・マップに対して指定さ れているエラー・オプションに応じて、その送信キューを使用するすべての Q サブ スクリプションを非アクティブ化するか、またはシャットダウンします。

- 次の場合は、エラーが発生したときに、Q アプライ・プログラムによる受信キュ ーからのトランザクションのアプライを停止できます。
	- シナリオにおいて、エラーは許容できず、頻繁には発生しないものと予期され る。
	- 関連する複数の表に対して定義された複数の Q サブスクリプションがあり、 それらの Q サブスクリプションが同一のレプリケーション・キュー・マップ を共有しているので、1 つの Q サブスクリプションにエラーがある場合は、 すべての Q サブスクリプションを停止したい。この場合は、その 1 つの Q

<span id="page-135-0"></span>サブスクリプションの問題をチェックし、その Q サブスクリプションを修正 してから、受信キューを再始動できます。このオプションでは、トランザクシ ョンを保持し、関連した表の参照保全を維持することができるので、ターゲッ ト表に複製する変更がほとんどない場合は、このオプションの使用が適してい る可能性があります。

• エラーが発生したときに、Q アプライ・プログラムによる受信キューからのトラ ンザクションのアプライが停止されるという結果が自分のシナリオにおいて重大 すぎる場合は、これを停止しないようにできます。

## **Q** アプライ・プログラムの停止

Q アプライ・プログラムは、エラーを検出するとシャットダウンしますが、受信キ ューは引き続き Q キャプチャー・プログラムからソース・データを受信します。 Q アプライ・プログラムは、そのエラーとアプライされなかった行を記録し、残り のトランザクションの完了やコミットはしません。エラーの影響を受けるトランザ クションは、ロールバックされます。 Q アプライ・プログラムが 1 つの受信キュ ーからしか読み取らない場合、このオプションの結果は、Q アプライ・プログラム による受信キュー上のすべての Q サブスクリプションの変更のアプライを停止する 場合と同じになります。

シャットダウンは、Q アプライ・プログラムに対して設定できる、エラーが発生し た場合の最も重大な応答です。これらの Q サブスクリプションの Q キャプチャ ー・プログラムは受信キューへのデータの送信を継続するため、受信キューが満杯 になる前に、問題を訂正して受信キューを再始動する必要があります。 Q キャプチ ャー・プログラムは、送信キューにデータを書き込めなくなると、レプリケーショ ン・キュー・マップに対して指定されているエラー・オプションに応じて、その送 信キューを使用するすべての Q サブスクリプションを非アクティブ化するか、また はシャットダウンします。

### 推奨事項:

- 次の場合は、エラーが発生したときに、O アプライ・プログラムによる受信キュ ーからのトランザクションのアプライを停止できます。
	- シナリオにおいて、エラーは許容できず、頻繁には発生しないものと予期され る。
	- 関連する複数の表に対して定義された複数の Q サブスクリプションがあり、 複数のレプリケーション・キュー・マップによってデータが転送される。 1 つの Q サブスクリプションにエラーがある場合は、すべての Q サブスクリプ ションを停止したい。この場合は、その 1 つの Q サブスクリプションの問題 をチェックし、その Q サブスクリプションを修正してから、受信キューを再 始動できます。このオプションでは、トランザクションを保持し、関連した表 の参照保全を維持することができるので、ターゲット表に複製する変更がほと んどない場合は、このオプションの使用が適している可能性があります。
- v エラーが発生したときに、Q アプライ・プログラムによる受信キューからのトラ ンザクションのアプライが停止されるという結果がシナリオにおいて重大すぎる 場合は、これを停止しないようにできます。

### 関連タスク**:**

v 144 [ページの『双方向レプリケーションの](#page-159-0) Q サブスクリプションの作成』

- <span id="page-136-0"></span>v 153 ページの『2 [つのサーバーによるピアツーピア・レプリケーションの](#page-168-0) Q サ [ブスクリプションの作成』](#page-168-0)
- 155 ページの『3 [つ以上のサーバーによるピアツーピア・レプリケーションの](#page-170-0) O [サブスクリプションの作成』](#page-170-0)
- 103 [ページの『単一方向レプリケーションの複数の](#page-118-0) Q サブスクリプションの作 [成』](#page-118-0)
- v 100 [ページの『単一方向レプリケーションの単一の](#page-115-0) Q サブスクリプションの作 [成』](#page-115-0)

# ターゲットに適用されるデータを操作するストアード・プロシージャーの使 用

# **Q** レプリケーションのターゲットに適用されるデータを操作する ストアード・プロシージャーの使用 **--** 概要

単一方向レプリケーションの Q サブスクリプションを作成する際、変更がソース表 からターゲット表に直接ではなく、ストアード・プロシージャーに複製されること を指定できます。データがターゲット表に適用される前に、ストアード・プロシー ジャーを使用して、ソースからキャプチャーされるデータを操作することができま す。

以下のトピックでは、ストアード・プロシージャーの作成方法について説明しま す。

- v 122 ページの『Q [レプリケーションのソース・データを操作するストアード・プ](#page-137-0) [ロシージャー』](#page-137-0)
- v 124 ページの『Q [レプリケーションのソース・データを操作するストアード・プ](#page-139-0) [ロシージャーの作成』](#page-139-0)
- v 126 ページの『Q [レプリケーションの操作タイプを識別するストアード・プロシ](#page-141-0) [ージャー・パラメーター』](#page-141-0)
- v 128 [ページの『各ソース列が抑制されたかどうかを識別するストアード・プロシ](#page-143-0) [ージャー・パラメーター』](#page-143-0)
- v 129 ページの『Q [レプリケーションのトランザクションを識別するストアード・](#page-144-0) [プロシージャー・パラメーター』](#page-144-0)
- v 129 ページの『Q [レプリケーションのソース列にマップするストアード・プロシ](#page-144-0) [ージャー・パラメーター』](#page-144-0)

#### 関連概念**:**

• 91 [ページの『ソースからターゲットへの](#page-106-0) (単一方向) レプリケーションのセット アップ -- [概要』](#page-106-0)

### 関連タスク**:**

• 100 [ページの『単一方向レプリケーションの単一の](#page-115-0) Q サブスクリプションの作 [成』](#page-115-0)

# <span id="page-137-0"></span>**Q** レプリケーションのソース・データを操作するストアード・プ ロシージャー

一般的に Q サブスクリプションでは、ソース表からのデータはターゲット表にマッ プされます。しかし、単一方向レプリケーションの Q サブスクリプションの場合、 Q アプライ・プログラムにストアード・プロシージャーの呼び出しを実行させて、 ソース・データを入力パラメーターとしてストアード・プロシージャーに渡すこと ができます。ソース列は、ターゲット列ではなく、ストアード・プロシージャー内 のパラメーターにマップします。ソース列をストアード・プロシージャー内のパラ メーターに直接マップすることにより、着信データを構文解析する必要がなくな り、クリーンで単純なプログラミング・モデルを保つことができます。

ターゲット表がある Q サブスクリプションに対して有効なオプションはすべて同様 に有効です。たとえば、ストアード・プロシージャーでも同様にエラー・オプショ ンを選択できます。たとえば、ストアード・プロシージャーで引き続きエラー・オ プションを選択できます。

ストアード・プロシージャーは Q アプライ・プログラムに、データがターゲット表 にアプライされたかどうかを示す戻りコードを戻します。ストアード・プロシージ ャーを作成する開発者は、ストアード・プロシージャーが Q アプライ・プログラム に適切な SQL 戻りコードを戻すことを確認しなければなりません。ストアード・ プロシージャーは、ソース・データをその最終宛先に到達させなければなりませ ん。

例: 以下の例は、ソース表内の 5 つの列 (そのうち 2 つはキー列) からの値を受け 取るストアード・プロシージャーのシグニチャーを示しています。

CREATE PROCEDURE storedprocedure\_name(

INOUT operation integer, IN suppression ind VARCHAR(size), IN src commit  $\bar{l}$ sn CHAR(10), IN src<sup>trans</sup> time TIMESTAMP, XParm1, Parm1, XParm2 Parm2, Parm3, Parm4, Parm5

この例は、4 つの必須パラメーターを示しています。

**operation**

この INOUT パラメーターは、操作のタイプを識別します。

 $\lambda$ 

#### **suppression\_ind**

この IN パラメーターは、抑制されたパラメーターを識別します。

#### **src\_commit\_lsn**

この IN パラメーターは、ソース・サーバーがトランザクションに対して COMMIT を発行したときのログのシーケンス番号を識別します。

#### **src\_trans\_time**

この IN パラメーターは、ソース・サーバーがトランザクションに対して COMMIT を発行したときのタイム・スタンプを識別します。

シグニチャーには、キー列に関する変更前の値 (before value) と変更後の値 (after value)、および非キー列に関する変更後の値 (after value) も含まれています。以下の パラメーターはソース列からの値を受け入れます。

- v パラメーター Parm1 および Parm2 は、ソース表内のキー列にマップします。
- v パラメーター XParm1 および XParm2 には、ソース表内のキー列の変更前の値 (before value) が入ります。
- パラメーター Parm3、Parm4、および Parm5 は、ソース表内の非キー列にマップ します。

ヒント: C および SQL で作成されている Q レプリケーションのストアード・プロ シージャーの例については、サンプル・プログラムを参照してください。

重要: ストアード・プロシージャーは COMMIT または ROLLBACK ステートメン トを実行してはなりません。Q アプライ・プログラムがトランザクションをコミッ トまたはロールバックするからです。

**LOB** データに関して重要: Q アプライ・プログラムは、ターゲット表の LOB デー タと同じ方法で、ストアード・プロシージャーの LOB データを処理します。スト アード・プロシージャーを使用する Q サブスクリプションの場合、LOB 変更の複 製は、Q キャプチャー・プログラムに送信を許可した LOB のサイズとメッセージ のサイズに応じて、複数のメッセージで送信することによって行われます。単一の LOB 変更に対する最初の LOB メッセージを含むストアード・プロシージャー呼び 出しは、元になる行操作です。単一の LOB 変更に対する残りの LOB データはす べて、追加呼び出しによってストアード・プロシージャーに送信されます。 Q アプ ライ・プログラムは、操作を更新にトランスフォームします。 suppression ind 索 引は、ソース表の LOB 列にマップするパラメーター以外のすべてのパラメーター に抑制済みとしてマークを付けます。ストアード・プロシージャーは LOB メッセ ージが受信キューに到着するたびに呼び出されます。

## 関連概念**:**

- 198 ページの『Q [レプリケーションおよびイベント発行でのラージ・オブジェク](#page-213-0) ト (LOB) [データ・タイプに関する考慮事項』](#page-213-0)
- 32 ページの『O [レプリケーションおよびイベント発行の](#page-47-0) LOB データ・タイプ [のためのメモリー』](#page-47-0)
- v 121 ページの『Q [レプリケーションのターゲットに適用されるデータを操作する](#page-136-0) [ストアード・プロシージャーの使用](#page-136-0) -- 概要』

## 関連タスク**:**

v 100 [ページの『単一方向レプリケーションの単一の](#page-115-0) Q サブスクリプションの作 [成』](#page-115-0)

## 関連資料**:**

- 529 ページの『Q [レプリケーションおよびイベント発行をセットアップするため](#page-544-0) [のサンプル](#page-544-0) (Linux、UNIX、Windows)』
- 532 ページの『Q [レプリケーションおよびイベント発行をセットアップするため](#page-547-0) [のサンプル](#page-547-0) (z/OS)』

# <span id="page-139-0"></span>**Q** レプリケーションのソース・データを操作するストアード・プ ロシージャーの作成

このトピックでは、ストアード・プロシージャーを作成してそれを Q サブスクリプ ションのターゲットとして使用する方法、およびストアード・プロシージャーのセ ットアップ方法を説明します。ストアード・プロシージャーを Q サブスクリプショ ンのターゲットとして宣言するには、まずストアード・プロシージャーを作成しな ければなりません。

ストアード・プロシージャーは 4 つの必須パラメーター (操作を識別する 1 つの パラメーターとトランザクションを識別する 3 つのパラメーター)、およびソース 列にマップする追加パラメーターで構成されます。

#### 制約事項**:**

- v ストアード・プロシージャーは COMMIT または ROLLBACK ステートメントを 実行してはなりません。
- 非キー列からストアード・プロシージャーのパラメーターに変更前の値 (before value) を送信することはできません。
- O アプライ・プログラムはストアード・プロシージャーに関してのみ認識し、ス トアード・プロシージャーが操作済みデータを渡す可能性のある表に関しては認 識しないため、ストアード・プロシージャーと関連付けられている Q サブスク リプションは参照保全を保守できません。
- ストアード・プロシージャーがターゲット表を保守しており、Q アプライ・プロ グラムに競合を解決させたい場合は、ターゲット表上に 2 次固有索引を作成しな いでください。

## 手順**:**

Q サブスクリプションのターゲットとなるようにストアード・プロシージャーを作 成し、そのストアード・プロシージャーをセットアップするには、以下のようにし ます。

- 1. 4 つの必須パラメーターとソース列にマップする追加パラメーターを含むストア ード・プロシージャーを作成します。ストアード・プロシージャーのパラメータ ーには定位置があります。最初のパラメーターのパラメーター・モードは INOUT でなければなりません。その他のパラメーターのパラメーター・モード はすべて IN でなければなりません。次のトピックを参照してください。
	- v 126 ページの『Q [レプリケーションの操作タイプを識別するストアード・プ](#page-141-0) [ロシージャー・パラメーター』](#page-141-0)
	- v 128 [ページの『各ソース列が抑制されたかどうかを識別するストアード・プロ](#page-143-0) [シージャー・パラメーター』](#page-143-0)
	- v 129 ページの『Q [レプリケーションのトランザクションを識別するストアー](#page-144-0) [ド・プロシージャー・パラメーター』。](#page-144-0)これには、以下の 2 つの必須パラメ ーターが含まれます。
		- ソース・サーバーがトランザクションに対してコミット・ステートメント を発行したときのログのシーケンス番号
		- ソース・サーバーがトランザクションに対してコミット・ステートメント を発行したときのタイム・スタンプ

v 129 ページの『Q [レプリケーションのソース列にマップするストアード・プ](#page-144-0) [ロシージャー・パラメーター』](#page-144-0)

ヒント: C および SQL で作成されている Q レプリケーションのストアード・ プロシージャーの例については、サンプル・プログラムを参照してください。

2. CREATE PROCEDURE ステートメントを正しく実行し、ストアード・プロシージャ ーの名前と適切なパラメーターを DB2 データベースに登録します。

ヒント:

- v ストアード・プロシージャーを宣言するときは GENERAL WITH NULLS パ ラメーター・スタイルを使用します。このスタイルを使用することにより、 DB2 Universal Database ファミリー間のストアード・プロシージャーの移植性 が向上します。
- v **Linux**、**UNIX**、**Windows**: ストアード・プロシージャーが sqllib/function ディ レクトリーに存在することを確認してください。
- 3. ターゲット・サーバーでストアード・プロシージャーのコンパイルおよびバイン ドを実行する。

**z/OS** のヒント: ストアード・プロシージャーの DBRM を Q アプライ・パッケ ージ・リストに組み込みます。

4. Q アプライ・プログラムにストアード・プロシージャーを呼び出すための適切な 権限があることを確認する。

ストアード・プロシージャーを呼び出した後、Q アプライ・プログラムは、戻り コードを検査してストアード・プロシージャーが正常かどうかを妥当性検査する 前に、必ず SQL コードを検査します。

- 5. ストアード・プロシージャーがターゲットを保持する場合、ターゲットが存在す ることを確認する。
- 6. ストアード・プロシージャーを Q サブスクリプションのターゲットとして宣言 します。

## 関連概念**:**

- v 81 ページの『オプション : [プログラム・パッケージのバインド](#page-96-0) (Linux、 UNIX、 [Windows\) --](#page-96-0) 概要』
- v 98 [ページの『単一方向レプリケーションの](#page-113-0) Q サブスクリプションの作成 -- 概 [要』](#page-113-0)
- 121 ページの『O [レプリケーションのターゲットに適用されるデータを操作する](#page-136-0) [ストアード・プロシージャーの使用](#page-136-0) -- 概要』
- v 122 ページの『Q [レプリケーションのソース・データを操作するストアード・プ](#page-137-0) [ロシージャー』](#page-137-0)

## 関連資料**:**

- v 529 ページの『Q [レプリケーションおよびイベント発行をセットアップするため](#page-544-0) [のサンプル](#page-544-0) (Linux、UNIX、Windows)』
- v 532 ページの『Q [レプリケーションおよびイベント発行をセットアップするため](#page-547-0) [のサンプル](#page-547-0) (z/OS)』

# <span id="page-141-0"></span>**Q** レプリケーションの操作タイプを識別するストアード・プロシ ージャー・パラメーター

ストアード・プロシージャー内の最初のパラメーターは INOUT パラメーターとし て宣言します。まず、Q アプライ・プログラムが操作タイプ (INSERT、UPDATE、 DELETE、または KEY UPDATE) を渡すために使用し、また、操作が成功したかどうか をストアード・プロシージャーからQ アプライ・プログラムに戻りコードを戻すた めに使用します。 Q サブスクリプションに対して指定する属性は、ターゲット内 (この場合ストアード・プロシージャー内) での予期しない条件を Q アプライ・プ ログラムが処理する方法を決定します。

ヒント: C および SQL で作成されているストアード・プロシージャーの operation パラメーターの例については、サンプル・プログラムを参照してくださ い。 operation パラメーターを使用して Q アプライ・プログラムに戻りコードを 戻す方法に注目してください。

表 8 は、Q アプライ・プログラムがストアード・プロシージャーに渡す操作値とそ れぞれの値の意味を示しています。

|操作値 インディング かんじょう かんしゃ 操作タイプ 16 削除 32 挿入 64 非キー列の更新 128 キー列の更新

表 *8. Q* アプライ・プログラムがストアード・プロシージャーに渡す *SQL* 戻りコード

評価する Q アプライ・プログラムの SQL コードに INOUT operation integer パ ラメーターを設定し、変更がターゲットに対して正常に適用されたかどうか確認し ます。ストアード・プロシージャーが Q アプライ・プログラムに SQL コードを戻 さない場合、Q アプライ・プログラムはストアード・プロシージャーの内部での処 理を認識していません。

重要: ストアード・プロシージャーは COMMIT または ROLLBACK ステートメン トを実行してはなりません。Q アプライ・プログラムがトランザクションをコミッ トまたはロールバックするからです。

ストアード・プロシージャーが変更を適用している表に他のアプリケーションも変 更を行っている場合、ストアード・プロシージャーはその表で予期しない条件を検 出する可能性があります。たとえば、ストアード・プロシージャーは、別のアプリ ケーションがすでに削除した行に対して更新を試みるかもしれません。ストアー ド・プロシージャーがターゲット表に操作されたソース・データを挿入しようとす るときに起きる可能性のある予期しない条件を解決する方法に関して、次の選択肢 があります。

- v 127 ページの『Q [アプライ・プログラムによる予期しない条件の処理方法』](#page-142-0)
- v 127 [ページの『ストアード・プロシージャーによる予期しない条件の処理方法』](#page-142-0)

## <span id="page-142-0"></span>**Q** アプライ・プログラムによる予期しない条件の処理方法

Q アプライ・プログラムにストアード・プロシージャーが保持するターゲットの予 期しない条件の処理を行わせたい場合、以下にリストしている (表 9) SQL コード の 1 つを O アプライ・プログラムに戻すようにストアード・プロシージャーを作 成し、ストアード・プロシージャーが保持するターゲットに対する変更を強制する ように Q アプライ・プログラムの Q サブスクリプションを定義します。 Q アプ ライ・プログラムはソースの変更を強制します。 SQL 戻りコードの中には、Q ア プライ・プログラムが行操作をトランスフォームし、例外を

IBMOREP EXCEPTIONS table 表に記録し、トランスフォームされた行操作をスト アード・プロシージャーに戻すものもあります。

## ストアード・プロシージャーによる予期しない条件の処理方法

ターゲットに対してソース変更を強制する方法で、Q アプライ・プログラムにター ゲット内の予期しない条件の処理を行わせたくない場合、ストアード・プロシージ ャーに別のエラー処理ロジックを構築することができます。ストアード・プロシー ジャーは Q アプライ・プログラムに対して常に SQL コードを戻さなければなりま せんが、Q アプライ・プログラムがターゲット表内の予期しない条件または実際の 障害を検出しないようにするために 0 (ゼロ) を戻すことができます。ストアード・ プロシージャーが operation パラメーターの Q アプライ・プログラムに SQL 戻 りコードを渡した後、Q アプライ・プログラムはそれぞれの SQL コードを解釈 し、(Q アプライ・プログラムによる予期しない条件の処理方法の指定に応じて) 適 切なアクションを開始します。 Q アプライ・プログラムは戻りコード +100 および -803 を競合として、また他のすべての戻りコードをエラーとして処理します。 表 9 は、ストアード・プロシージャーが出力する +100 および -803 タイプの戻りコー ド、Q アプライ・プログラムによるそのタイプの戻りコードの解釈、および結果と して Q アプライ・プログラムが取るアクションを示しています。以下の表にある情 報は、Q アプライ・プログラムに対してターゲット変更の強制を指定したと想定し ています。

表 *9.* ストアード・プロシージャーが *Q* アプライ・プログラムに渡す *SQL* 戻りコードと、*Q* アプライ・プログラムの 反応。

| SQL 戻りコード | 操作タイプ | 戻りコードの意味                 | Q アプライの反応                                                              |
|-----------|-------|--------------------------|------------------------------------------------------------------------|
| $\Omega$  | 挿入    | 行は正常に挿入されました。            | Q アプライは次の行を処理しま<br>す。                                                  |
| $\Omega$  | 更新    | 行は正常に更新されました。            | Q アプライは次の行を処理しま<br>す。                                                  |
| $\Omega$  | 削除    | 行は正常に削除されました。            | Q アプライは次の行を処理しま<br>す。                                                  |
| $+100$    | 削除    | 行はターゲット内に見つかりませ<br>んでした。 | Q アプライは呼び出しを再試行し<br>ません。                                               |
| $+100$    | 更新    | 行はターゲット内に見つかりませ<br>んでした。 | Q アプライに対して変更の強制を<br>指定した場合、Q アプライは更新<br>を挿入に変更し、呼び出しを再試<br>行します。       |
| $-803$    | 挿入    | 行はターゲット内にすでに存在し<br>ます。   | Q アプライに対して変更の強制を<br>指定した場合、Q アプライは挿入<br>を更新にトランスフォームし、呼<br>び出しを再試行します。 |

<span id="page-143-0"></span>表 *9.* ストアード・プロシージャーが *Q* アプライ・プログラムに渡す *SQL* 戻りコードと、*Q* アプライ・プログラムの 反応。 *(*続き*)*

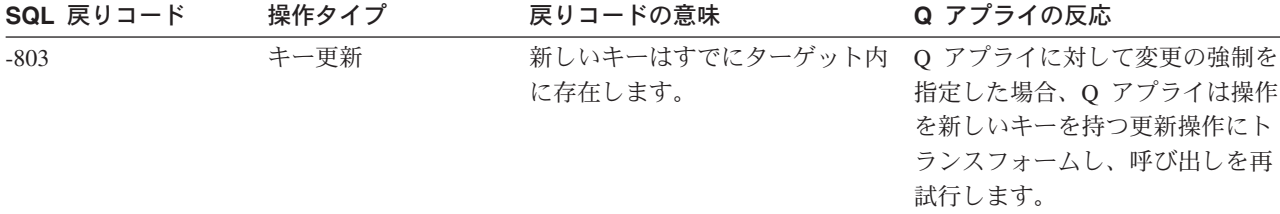

#### 関連概念**:**

v 114 [ページの『ターゲット表での予期しない条件のオプション](#page-129-0) (単一方向レプリ [ケーション](#page-129-0))』

## 関連タスク**:**

• 124 ページの『Q [レプリケーションのソース・データを操作するストアード・プ](#page-139-0) [ロシージャーの作成』](#page-139-0)

### 関連資料**:**

- 529 ページの『Q [レプリケーションおよびイベント発行をセットアップするため](#page-544-0) [のサンプル](#page-544-0) (Linux、UNIX、Windows)』
- v 532 ページの『Q [レプリケーションおよびイベント発行をセットアップするため](#page-547-0) [のサンプル](#page-547-0) (z/OS)』

# 各ソース列が抑制されたかどうかを識別するストアード・プロシー ジャー・パラメーター

操作を識別するパラメーター (operation) の後、ストアード・プロシージャー内の 2 番目のパラメーター (suppression ind) を、各ソース列が抑制されたかどうかを 識別する IN パラメーターとして宣言します。

IN パラメーター suppression ind は、4 つの必須パラメーターを除く各パラメー ターごとに文字を保持する文字配列 (colsupind) です。文字は、ソース列の値が抑 制されたかどうかを示します。

- **1** パラメーターと相関するソース列の値は抑制されました。
- **0** パラメーターと相関するソース列の値は抑制されませんでした。

配列は、関数パラメーターを評価するためにストアード・プロシージャーの内部で 使用されなければなりません。 Q アプライ・プログラムは、キー列にマップする各 パラメーターごとにちょうど 1 つの変更前の値 (before value) が存在するかどうか を検査します。

ヒント: C および SQL で作成されているストアード・プロシージャーの抑制され た列を識別するパラメーターの例については、サンプル・プログラムを参照してく ださい。

### 関連タスク**:**

v 124 ページの『Q [レプリケーションのソース・データを操作するストアード・プ](#page-139-0) [ロシージャーの作成』](#page-139-0)
#### 関連資料**:**

- 529 ページの『O [レプリケーションおよびイベント発行をセットアップするため](#page-544-0) [のサンプル](#page-544-0) (Linux、UNIX、Windows)』
- 532 ページの『Q [レプリケーションおよびイベント発行をセットアップするため](#page-547-0) [のサンプル](#page-547-0) (z/OS)』

## **Q** レプリケーションのトランザクションを識別するストアード・ プロシージャー・パラメーター

ソース列を識別するパラメーター (suppression\_ind) の後、ストアード・プロシー ジャー内の次の 2 つのパラメーターを、トランザクションを識別する Q アプラ イ・プログラムのメッセージ・ヘッダーからの情報を取り込む IN パラメーターと して宣言します。 Q アプライ・プログラムはトランザクションではなく行をストア ード・プロシージャーに渡すため、トランザクション・パラメーターからこの行変 更が属するトランザクションの識別に役立つ情報を得られます。また、タイム・ス タンプやログのシーケンス番号もエラーの報告や診断に役立ちます。以下の 2 つの パラメーターはトランザクションを識別します。

### **IN src\_commit\_lsn CHAR(10)**

ソース・サーバーがトランザクションに対してコミット・ステートメントを 発行したときのログのシーケンス番号。

#### **IN src\_trans\_time TIMESTAMP**

ソース・サーバーがトランザクションに対してコミット・ステートメントを 発行したときのタイム・スタンプ。

ヒント: C および SQL で作成されているストアード・プロシージャーの 2 つのト ランザクション・パラメーターの例については、サンプル・プログラムを参照して ください。

### 関連タスク**:**

v 124 ページの『Q [レプリケーションのソース・データを操作するストアード・プ](#page-139-0) [ロシージャーの作成』](#page-139-0)

### 関連資料**:**

- v 529 ページの『Q [レプリケーションおよびイベント発行をセットアップするため](#page-544-0) [のサンプル](#page-544-0) (Linux、UNIX、Windows)』
- 532 ページの『Q [レプリケーションおよびイベント発行をセットアップするため](#page-547-0) [のサンプル](#page-547-0) (z/OS)』

## **Q** レプリケーションのソース列にマップするストアード・プロシ ージャー・パラメーター

トランザクションを識別するストアード・プロシージャー内のパラメーター (src\_commit\_lsn および src\_trans\_time) の後、ストアード・プロシージャー内の 次のパラメーターを、各列からのソース・データを取り込む IN パラメーターとし て宣言します。列にマップする追加パラメーターは任意の順序でリストできます。

稼働パラメーターおよびトランザクション・パラメーターの後、 IBMOREP TRG COLS 表の TARGET COLNAME 値にマップするストアード・プ ロシージャー内のパラメーターのみを組み込んでください。これ以外のパラメータ ーは、OUT または INOUT パラメーターとして宣言したとしても、ストアード・プ ロシージャー内で許可されません。

TARGET COLNAME 列にリストされている名前は、ストアード・プロシージャ ー・パラメーターと同じ名前でなければなりません。 表 10 は、ソース列名と IBMOREP TRG COLS 表内のパラメーター名との対応の例を示しています。表には コントロール表からの関連する 3 つの列のみが示されています。

表 *10.* ソース列名と *IBMQREP\_TRG\_COLS* 表内に保管されているストアード・プロシージャ ー内のパラメーターの名前

| <b>A110</b> | <b>SOURCE_COLNAME</b> | TARGET_COLNAME    | <b>IS KEY</b> |  |
|-------------|-----------------------|-------------------|---------------|--|
|             | Col <sub>1</sub>      | Parm1             |               |  |
|             | Col2                  | Parm <sub>2</sub> | v             |  |
|             | Col3                  | Parm <sub>3</sub> | N             |  |
|             | Col4                  | Parm4             | N             |  |
|             | Col5                  | Parm <sub>5</sub> | N             |  |

ストアード・プロシージャー内のいくつかのパラメーターは、キーの一部となるよ うに宣言しなければなりません。ターゲット・キー列として宣言するパラメーター は、ソースのキー列にマップする必要があります。ソース・キーとターゲット・キ ーは一致していなければなりません。 Q アプライ・プログラムはこれらのキー列を 使用して、同じ行を扱うトランザクションを正しく配列します。

パラメーターがソース表内のキー列にマップする場合、以下のアクションを実行す る必要があります。

- v 対応する変更前の値 (before-value) 列をパラメーターとして宣言します。
- キーの変更前の値 (before value) のパラメーターが、キーの変更後の値 (after value) のパラメーターの直前にあることを確認する。
- v キーの変更前の値 (before value) のパラメーター名を 'X' で開始し、その後パラ メーター名を続けます。たとえば、Parm1 という名前のキー列の場合、変更前の 値 (before value) のパラメーターは XParm1 になります。

非キー列の変更前の値 (before values) のパラメーターは宣言しないでください。

ヒント: ストアード・プロシージャーのパラメーターにマップしているソース列が多 数ある場合、ソース列の名前を使用してパラメーターを命名することを検討してく ださい。パラメーターの名前を対応するソース列の名前とまったく同じにする場 合、レプリケーション・センターはソース列名を自動的にターゲット・パラメータ ー名にマップすることができます。

キー・パラメーターを使用したストアード・プロシージャーの有効なシグニチャー の例: この例の Parm1 と Parm2 は、キー列にマップするパラメーターです。 CREATE PROCEDURE storedprocedure\_name(

> INOUT operation integer, IN suppression ind VARCHAR(size), IN src\_commit\_lsn CHAR(10), IN src\_trans\_time TIMESTAMP, XParm1,

Parm1, XParm2, Parm2, Parm3, Parm4, Parm5 )

キー・パラメーターを使用した無効なストアード・プロシージャーの例: この無効な 例では、Parm1 and Parm2 は、キー列にマップするパラメーターです。キー・パラ メーター Parm2 の変更前の値 (before value) を受け取るパラメーターがないので、 この例は無効です。

#----------------------------------------------------------------- # Incorrect: Don't do this #-----------------------------------------------------------------

CREATE PROCEDURE storedprocedure name(

INOUT operation integer, IN suppression ind VARCHAR(size), IN src\_commit\_lsn CHAR(10), IN src\_trans\_time TIMESTAMP, XParm1, Parm1, Parm2, XParm3, Parm3, Parm4, Parm5 )

ヒント: C および SQL で作成されているストアード・プロシージャーのソース列 にマップするパラメーターの例については、サンプル・プログラムを参照してくだ さい。

### 関連タスク**:**

v 124 ページの『Q [レプリケーションのソース・データを操作するストアード・プ](#page-139-0) [ロシージャーの作成』](#page-139-0)

### 関連資料**:**

- 529 ページの『Q [レプリケーションおよびイベント発行をセットアップするため](#page-544-0) [のサンプル](#page-544-0) (Linux、UNIX、Windows)』
- 532 ページの『Q [レプリケーションおよびイベント発行をセットアップするため](#page-547-0) [のサンプル](#page-547-0) (z/OS)』

# <span id="page-148-0"></span>第 **10** 章 ソースからターゲットへのレプリケーションのセットア ップ **(**複数方向**)**

## ソースからターゲットへのレプリケーションのセットアップ **(**複数方向**) --** 概要

Q レプリケーションを使うと、複数のサーバー上の表間でデータを複製することが できます。

以下のトピックでは、2 つのタイプの複数方向レプリケーション (双方向またはピ アツーピア)、および双方向またはピアツーピア・レプリケーションのセットアップ 方法を説明します。

- v 『双方向レプリケーション』
- v 136 [ページの『ピアツーピア・レプリケーション』](#page-151-0)
- v 141 [ページの『双方向レプリケーションとピアツーピア・レプリケーション』](#page-156-0)
- v 144 [ページの『双方向レプリケーションの](#page-159-0) Q サブスクリプションの作成』
- 153 [ページの『ピアツーピア・レプリケーションの](#page-168-0) O サブスクリプションの作 成 -- [概要』](#page-168-0)
- 158 ページの『2 [つのサーバーを使用した双方向およびピアツーピア・レプリケ](#page-173-0) [ーションの開始』](#page-173-0)
- 159 ページの『2 [つのサーバーを使用した双方向およびピアツーピア・レプリケ](#page-174-0) [ーションの停止』](#page-174-0)
- v 160 ページの『3 [つ以上のサーバーを使用したピアツーピア・グループでのレプ](#page-175-0) [リケーションの開始』](#page-175-0)
- v 161 ページの『3 [つ以上のサーバーを使用したピアツーピア・グループでのレプ](#page-176-0) [リケーションの停止』](#page-176-0)

### 関連概念**:**

• 91 [ページの『ソースからターゲットへの](#page-106-0) (単一方向) レプリケーションのセット アップ -- [概要』](#page-106-0)

### 双方向レプリケーション

双方向レプリケーションは、以下の特性を持つ Q レプリケーション構成です。

- v レプリケーションは 2 つのサーバーの表の間で行われる。表のコピーの 1 つに 加えられた変更が、その表の 2 番目のコピーに複製され、さらに 2 番目のコピ ーへ行われた変更が最初のコピーに複製して戻されます。
- v どちらのサーバー上のアプリケーションも、それらの表の中の同じ行を同時に更 新できる。ただし、複製された表の中の同一のデータが両方のサーバーによって 同時に更新される可能性はほとんどあるいはまったくありません。一度に 1 つの

サーバーによって同じ行が更新されるか、あるいは、あるサーバーがデータの特 定の列または行だけを更新し、他のサーバーが別の列または行を更新するかのど ちらかです。

v 競合が発生した場合は、表のどちらのコピーを優先するか選択できる。

双方向レプリケーションでは、2 つのサーバー間で表のコピーを複製します。単一 の表の両方のコピーの集合を論理表 と呼びます。各サーバーに表のコピーがありま す。表の各コピーについては、以下のようになります。

- v 列および行の数が同じでなければならない。
- 列名が同一でなければならない。
- 互換データ・タイプが含まれていなければならない。
- 名前およびスキーマが異なっていてもよい。

このタイプのレプリケーションでは、Q アプライ・プログラムを使用してデータを ストアード・プロシージャーに渡すことによってデータを操作することはできませ ん。双方向構成の一部であるサーバーごとに、1 つ以上の Q キャプチャー・プログ ラムと 1 つ以上の Q アプライ・プログラムを実行しなければなりません。

重要: 個々のサーバー上の Q キャプチャー・プログラムと Q アプライ・プログラ ムのコントロール表のスキーマ名は同じでなければなりません。たとえば、 SERVER\_RED というサーバーと SERVER\_GREEN というサーバーがある場合、 SERVER\_RED に置かれている Q キャプチャーと Q アプライ・プログラムの両方 でスキーマが同じでなければならず、SERVER\_GREEN に置かれている Q キャプ チャーと Q アプライ・プログラムの両方でスキーマが同じでなければなりません。

### 双方向レプリケーションでのレプリケーション・オブジェクト

双方向構成では、以下のように適切な数のレプリケーション・キュー・マップおよ び Q サブスクリプションが必要です。

レプリケーション・キュー・マップの数

双方向レプリケーションに加わるサーバーの各ペア間で、2 つのレプリケー ション·キュー·マップが必要です。たとえば、SERVER\_RED と SERVER\_GREEN という名前の 2 つのサーバーがある場合、以下のような 2 つのレプリケーション・キュー・マップが必要です。

- データを SERVER RED から SERVER GREEN に転送する WebSphere® MQ キューを識別するためのレプリケーション・キュー・マップ。
- データを SERVER GREEN から SERVER RED に転送する WebSphere MQ キューを識別するためのレプリケーション・キュー・マップ。

### **Q** サブスクリプションの数

双方向レプリケーションで複製される論理表ごとに、2 つのサーバー間での Q サブスクリプションのペアが必要です。たとえば、SERVER\_RED と SERVER\_GREEN という名前の 2 つのサーバーがある場合、以下のような 2 つの Q サブスクリプションが作成されます。

- SERVER RED 上のソース表から SERVER GREEN 上のターゲット表へ の Q サブスクリプション。
- v SERVER\_GREEN 上のソース表から SERVER\_RED 上のターゲット表 へ の Q サブスクリプション。

2 つの論理表がある場合は 4 つの Q サブスクリプションが必要です。論 理表が 3 つの場合は 6 つの Q サブスクリプションが必要で、以降も同様 です。

図 11 では、2 つのサーバー間での 1 つの論理表の双方向レプリケーションを示し ています。論理表が 1 つの場合、2 つの Q サブスクリプションと 2 つのレプリケ ーション・キュー・マップが必要です。

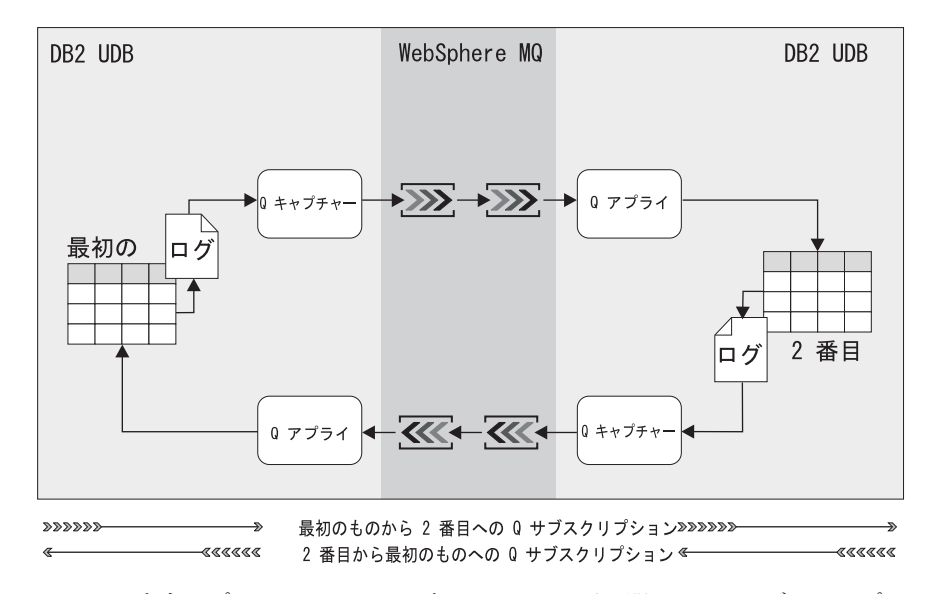

図 *11.* 双方向レプリケーションでの表の *2* つのコピー間での *Q* サブスクリプション: 変更 は、WebSphere MQ キューを使用して、表の各コピーからその表の他のコピーに複製され る。

### 双方向レプリケーションでの競合の検出

双方向レプリケーションでは、ある Q サブスクリプション内のソース表から複製さ れたデータが、Q アプライ・プログラム以外のアプリケーションによって、対応す るターゲット表に行われた変更と競合する可能性があります。双方向レプリケーシ ョンはデータ値を使用して、競合の検出および解決を行います。競合の検出に使用 するデータ値を選択できます。これらのデータ値は、キー列値のみ、変更された列 値、またはすべての列値にすることができます。

たとえば、あるシステム上のアプリケーションがサーバー (SERVER\_RED) 内の表 への変更を行い、そのサーバーがスタンバイ・システム上のサーバー (SERVER\_GREEN) 内の同一の表へそれらの変更を複製する、というシナリオを想 像してください。最初のシステム SERVER RED に障害が起きたら、アプリケーシ ョンは SERVER\_GREEN の表の使用を開始します。最初のシステムがオンラインに 戻ったら、SERVER GREEN から SERVER RED へ変更を複製します。ただし、最 初のシステムがシャットダウンされた場合、データの一部が 2 番目のシステムに複 製できなかった可能性があります。そのデータ (この時点では古いデータ) を、 SERVER GREEN から複製されたデータと置換する必要があります。新しいデータ を複製する場合、SERVER RED での O アプライ・プログラムは競合を認識し、 SERVER GREEN からの変更を SERVER RED に強制的に適用します。

<span id="page-151-0"></span>両方のサーバーの Q アプライ・プログラムが、表の両方のコピーへのデータのアプ ライを試行する際に、どのように競合を検査するかを指定できます。また、競合を 検出した場合に、それらのプログラムの行うアクションを選択できます。競合の規 則および競合のアクションに関して行う選択は、行がアプライされる仕方に関する 動作に影響を与えるため、重要な決定といえます。

#### 関連概念**:**

- v 133 [ページの『ソースからターゲットへのレプリケーションのセットアップ](#page-148-0) (複 [数方向](#page-148-0)) -- 概要』
- v 5 ページの『Q [サブスクリプション』](#page-20-0)
- v 6 [ページの『レプリケーション・キュー・マップ』](#page-21-0)
- v 147 [ページの『競合検出のオプション](#page-162-0) (双方向レプリケーション)』

### 関連タスク**:**

v 144 [ページの『双方向レプリケーションの](#page-159-0) Q サブスクリプションの作成』

### ピアツーピア・レプリケーション

ピアツーピア・レプリケーション (マルチマスター・レプリケーションとも呼ばれ る) は、次の特性を持つ構成です。

- 複数のサーバー上の表間でレプリケーションが行われる。
- v あるサーバー上での更新は他のすべての関連するサーバーに複製される。
- v どのサーバー上のアプリケーションでも、表の同じ行および列を同時に更新でき る。
- v すべてのサーバーは、データに対して等しい所有権を持つ対等の関係であり、ど のサーバーも「マスター」や、データのソース所有者ではない。

ピアツーピア・レプリケーションでは、複数のサーバー間で表のコピーを複製しま す。単一表のすべてのコピーの集合を論理表 と呼びます。各サーバーに表のコピー があります。表の各コピーについては、以下のようになります。

- v 列および行の数が同じでなければならない。
- v 列名が同一でなければならない。
- 互換データ・タイプが含まれていなければならない。
- 名前およびスキーマが異なっていてもよい。

ピアツーピア・レプリケーションでは、論理表のすべてのコピー間でデータ収束が 保証されます。つまり、表の各コピーは、最終的に他のコピーと同じ状態になり、 最新のコミット値を持つようになります。ピアツーピア・レプリケーションは非同 期であるため、アプリケーションがすべての表に対する変更を停止し、すべての変 更が複製され、すべてのメッセージが処理されるまで、表のコピーは収束しませ ん。

このタイプのレプリケーションでは、Q アプライ・プログラムを使用してデータを ストアード・プロシージャーに渡すことによってデータを操作することはできませ ん。ピアツーピア構成の一部である各サーバーでは、少なくとも 1 つの Q キャプ チャー・プログラムと 1 つの Q アプライ・プログラムが実行されています。

重要: 個々のサーバー上の Q キャプチャー・プログラムと Q アプライ・プログラ ムのコントロール表のスキーマ名は同じでなければなりません。たとえば、 SERVER RED という名前のサーバーと SERVER GREEN という名前のサーバーが ある場合、SERVER\_RED 上の Q キャプチャー・プログラムと Q アプライ・プロ グラムのスキーマは両方とも同じでなければならず、SERVER GREEN 上の O キ ャプチャー・プログラムと Q アプライ・プログラムのスキーマは同じでなければな りません。

ピアツーピア構成では、競合検出および解決は、データ収束を保証する仕方で Q ア プライ・プログラムによって自動的に管理されるため、競合検出および解決のため の構成は不要です。 Q レプリケーションは追加情報を保守して各データ変更のバー ジョンをトラッキングし、Q レプリケーション・システムはこの追加バージョン管 理情報を使用して競合を検出および解決します。

ピアツーピア・レプリケーションで複製されるすべての表は、Q レプリケーション だけで使用される 2 つの列 (タイム・スタンプ列と短整数列) を含むように変更さ れます。これらの列は両方ともトリガーによって保守されます。これらの追加のレ プリケーション列およびトリガーは、ピアツーピア・レプリケーション用の Q サブ スクリプションの作成時に作成されます。バージョン管理列は、行のどのバージョ ンが最新であるかを示します。バージョン管理列の値を調べることによって、行が 最後に更新された時刻や、更新を行ったサーバーを判別できます。

競合検出および解決は、これらのバージョン管理列の内容を基にして行われます。 競合が検出されると、行の最新バージョン、つまり最新の (時間帯に合わせて時刻 を訂正した後の) タイム・スタンプ値を含む行が保持されます。

**LOB** データについての注: バージョン管理列はピアツーピア・レプリケーションで の競合を検出するために使用されるため、LOB データ・タイプの列は、他のデー タ・タイプの列と同じように処理されます。

以下のトピックでは、ピアツーピア・レプリケーションに必要なレプリケーショ ン・キュー・マップおよび Q サブスクリプションの数と、ピアツーピア・レプリケ ーションが参照保全を処理する方法について説明します。

- v 『2 つのサーバーが関係するピアツーピア・レプリケーション用のレプリケーシ ョン・オブジェクト』
- v 139 ページの『3 [つのサーバーが関係するピアツーピア・レプリケーション用の](#page-154-0) [レプリケーション・オブジェクト』](#page-154-0)
- 140 [ページの『競合解決および参照保全』](#page-155-0)

## **2** つのサーバーが関係するピアツーピア・レプリケーション用のレ プリケーション・オブジェクト

2 つのサーバーが関係するピアツーピア構成では、適切な数のレプリケーション・ キュー・マップと Q サブスクリプションが必要です。

### レプリケーション・キュー・マップの数

ピアツーピア・レプリケーションに参加するサーバーの各ペア間に、2 つの レプリケーション・キュー・マップが必要です。たとえば、SERVER\_RED と SERVER\_GREEN という名前の 2 つのサーバーがある場合、以下のよう な 2 つのレプリケーション・キュー・マップが必要です。

- データを SERVER RED から SERVER GREEN に転送する WebSphere® MQ キューを識別するためのレプリケーション・キュー・マップ。
- データを SERVER GREEN から SERVER RED に転送する WebSphere MQ キューを識別するためのレプリケーション・キュー・マップ。
- **Q** サブスクリプションの数

ピアツーピア・レプリケーションで複製される論理表ごとに、2 つのサーバ ー間に Q サブスクリプションのペアが必要です。たとえば、SERVER\_RED と SERVER GREEN という名前の 2 つのサーバーがある場合、以下のよう な 2 つの Q サブスクリプションが作成されます。

- SERVER RED 上のソース表から SERVER\_GREEN 上のターゲット表へ の Q サブスクリプション。
- SERVER GREEN 上のソース表から SERVER RED 上のターゲット表 へ の Q サブスクリプション。

2 つの論理表がある場合は 4 つの Q サブスクリプションが必要です。論 理表が 3 つの場合は 6 つの Q サブスクリプションが必要で、以降も同様 です。

図 12 は、2 つのサーバー間での 1 つの論理表のピアツーピア・レプリケーション を示しています。 2 つのサーバー間で複製される 1 つの論理表ごとに 2 つの Q サブスクリプションが必要です。つまり、対等表 A から対等表 B にデータを複製 するための Q サブスクリプションと、対等表 B から対等表 A にデータを複製す るための Q サブスクリプションです。また、少なくとも 2 つのレプリケーショ ン・キュー・マップが必要です。

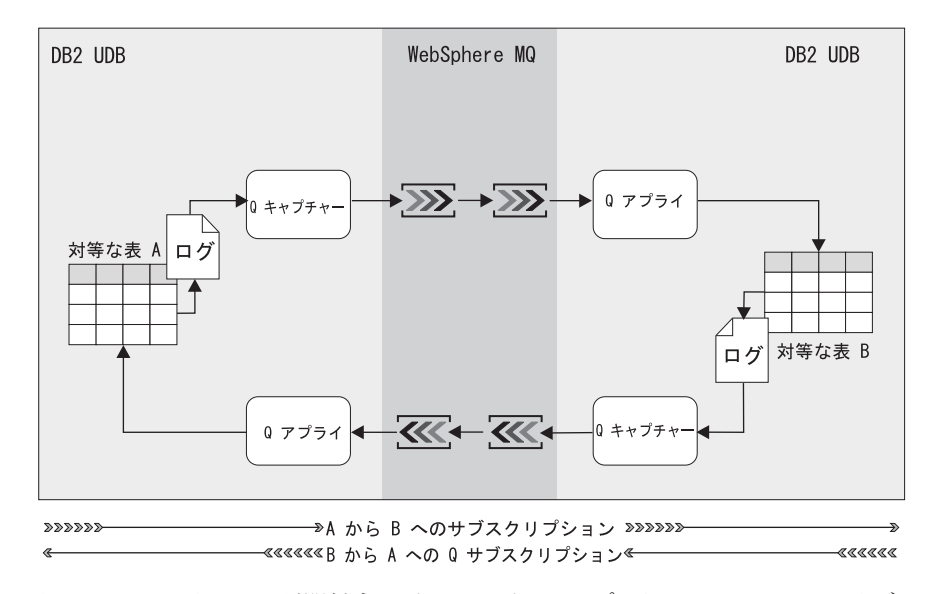

図 *12. 2* つのサーバーが関係するピアツーピア・レプリケーションでの *Q* サブスクリプショ ン: 変更は、WebSphere MQ キューを使用して、表の各コピーからその表の他のコピーに複 製されます。

## <span id="page-154-0"></span>**3** つのサーバーが関係するピアツーピア・レプリケーション用のレ プリケーション・オブジェクト

3 つのサーバーが関係するピアツーピア構成では、適切な数のレプリケーション・ キュー・マップと Q サブスクリプションが必要です。

レプリケーション・キュー・マップの数

ピアツーピア・レプリケーションに参加するサーバーの各ペア間に、2 つの レプリケーション・キュー・マップが必要です。必要なレプリケーション・ キュー・マップの数は、式 *n*\*(*n*-1) を使用して計算できます。ここで、*n* は サーバーの数です。たとえば、SERVER\_RED、SERVER\_BLUE、および SERVER GREEN という名前の 3 つのサーバーがある場合は、次の 6 つの レプリケーション・キュー・マップが必要です。

- v データを SERVER\_RED から SERVER\_GREEN に転送する WebSphere MQ キューを識別するためのレプリケーション・キュー・マップ。
- データを SERVER GREEN から SERVER RED に転送する WebSphere MQ キューを識別するためのレプリケーション・キュー・マップ。
- v データを SERVER\_RED から SERVER\_BLUE に転送する WebSphere MQ キューを識別するためのもの。
- データを SERVER BLUE から SERVER RED に転送する WebSphere MQ キューを識別するためのもの。
- データを SERVER\_BLUE から SERVER\_GREEN に転送する WebSphere MQ キューを識別するためのもの。
- データを SERVER GREEN から SERVER BLUE に転送する WebSphere MQ キューを識別するためのもの。
- **Q** サブスクリプションの数
	- ピアツーピア・レプリケーションで複製される論理表ごとに、2 つのサーバ ー間に Q サブスクリプションのペアがあります。構築される Q サブスク リプションの数は、式 *n*\*(*n*-1) を使用して計算できます。ここで、*n* はサー バーの数です。たとえば、SERVER\_RED、SERVER\_GREEN、および SERVER BLUE という名前の 3 つのサーバーがある場合は、次の 6 つの Q サブスクリプションが構築されます。
	- SERVER RED 上のソース表から SERVER GREEN 上のターゲット表へ の Q サブスクリプション。
	- SERVER GREEN 上のソース表から SERVER RED 上のターゲット表へ の Q サブスクリプション。
	- v SERVER\_RED 上のソース表から SERVER\_BLUE 上のターゲット表への Q サブスクリプション。
	- v SERVER\_BLUE 上のソース表から SERVER\_RED 上のターゲット表への Q サブスクリプション。
	- SERVER BLUE 上のソース表から SERVER GREEN 上のターゲット表へ の Q サブスクリプション。
	- SERVER GREEN 上のソース表から SERVER BLUE 上のターゲット表へ の Q サブスクリプション。

<span id="page-155-0"></span>2 つの論理表がある場合は 12 の Q サブスクリプションが必要で、論理表 が 3 つの場合は 18 の Q サブスクリプションが必要であり、以下同様で す。

図 13 は、3 つのサーバー間での 1 つの論理表のピアツーピア・レプリケ ーションを示しています。このケースでは、6 つの Q サブスクリプション が必要です。つまり、サーバーの各ペア間に 2 つです。また、少なくとも 6 つのレプリケーション・キュー・マップが必要です。

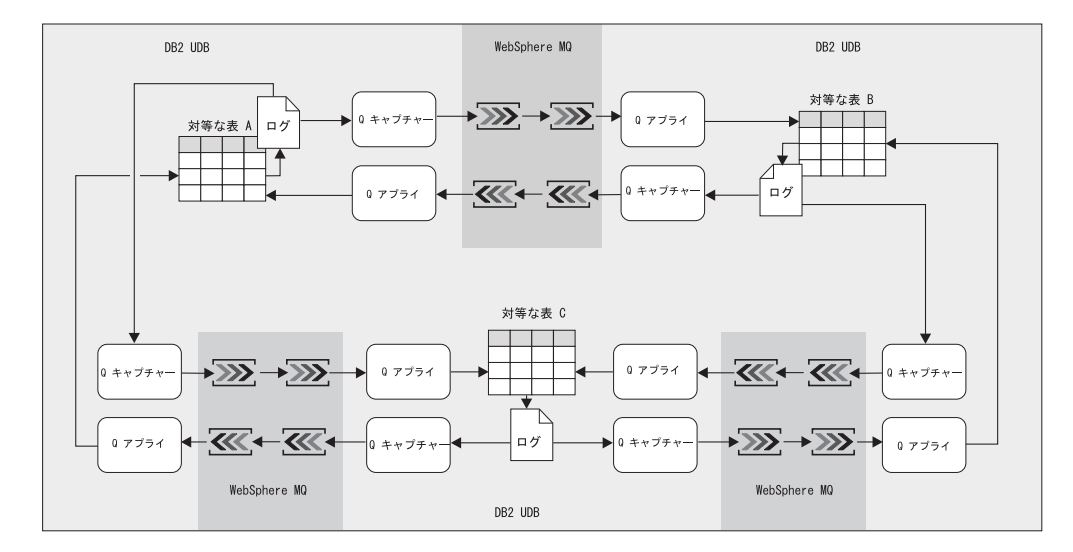

図 *13. 3* つのサーバーが関係するピアツーピア・レプリケーションでの *Q* サブスクリプショ ン: 変更は、WebSphere MQ キューを使用して、表の各コピーからその表の他のすべてのコ ピーに複製されます。

### 競合解決および参照保全

ほとんどの場合、ピアツーピア・レプリケーションでは、さまざまなコピーで競合 の変更が発生しても、複製された表が同じ状態に収束することが保証されます。た だし、キー列以外の列に定義されているユニーク制約の重複値、または参照制約違 反に競合の原因がある場合は、解決不能の競合が発生する場合があります。解決不 能の競合が発生すると、競合する行が IBMQREP\_EXCEPTIONS 表に記録され、Q アプライ・プログラムは、Q サブスクリプションに指定されたエラー・アクション を実行します。

特定の解決不能の競合を許容し、Q サブスクリプションに指定したエラー・アクシ ョンを Q アプライ・プログラムが実行しないようにする場合は、Q サブスクリプ ションに OKSQLSTATES を設定することによって許容可能な SQLSTATE 値を指 定できます。ただし、OKSQLSTATES に特定の SQL 状態を指定しても、ピアツー ピア・レプリケーションでは、参照制約違反または非キー列に定義されたユニーク 制約の重複値に起因する競合の場合は、表のすべてのコピーが確実に収束されるわ けではないことに注意してください。表相違検出ユーティリティーおよび表修復ユ ーティリティーを使用して、許可する解決不能の競合に起因する差異を見つけて修 復できます。

複製された表のさまざまなコピーで変更が発生し、Q サブスクリプションのキー列 以外の列のユニーク制約が同じ値になる場合は、競合を解決できません。 Q サブス クリプションの OKSQLSTATES に値を追加することによって SQLSTATE 23505

<span id="page-156-0"></span>が許可されることを指定する場合は、解決不能のユニーク・キー競合が発生して も、Q アプライ・プログラムは Q サブスクリプションに指定したエラー・アクシ ョンを実行しません。

参照制約が定義されている表のさまざまなコピーの行で変更が発生する場合は、競 合を解決できません。これらの競合の原因として、その行が関係するメッセージ伝 搬に遅延があるか、実際に競合が発生しているかのどちらかが考えられます。実際 の競合の例は、あるコピーで親行が削除され、同時に子行が別のコピーに挿入され るという場合です。 Q アプライ・プログラムが、親行が同時に削除されたコピーで 子行を挿入しようとすると、解決不能の競合が発生し、Q アプライ・プログラムは 子行を SQLSTATE 23503 で IBMQREP\_EXCEPTIONS 表に記録します。 Q アプラ イ・プログラムが、子行が同時に挿入されたコピーで親行を削除しようとすると、 参照制約の削除規則で削除が制限されている場合 (DELETE RESTRICT) は、削除は 失敗します。 Q アプライ・プログラムは、親行を SQLSTATE 23504 または SQLSTATE 23001 で IBMQREP\_EXCEPTIONS 表に記録します。

実際の競合の別の例は、子行が同時に挿入され、親行の削除が適用されるときに参 照保全の削除規則 (CASCADE DELETE) によって子行が除去されるという場合で す。このケースでは、子行のカスケード削除が表の他のコピーに複製されると、他 のコピーはその子行を検出できないため、SQLSTATE 02000 が報告されます。同じ SQLSTATE 02000 は、その行が関係するメッセージ伝搬の遅延に起因する場合もあ ります。コピー 1 での親行の挿入がコピー 3 に到達する前に、コピー 2 での子行 の挿入がコピー 3 に到達するような場合です。

#### 関連概念**:**

- 133 [ページの『ソースからターゲットへのレプリケーションのセットアップ](#page-148-0) (複 数方向) -- [概要』](#page-148-0)
- 153 [ページの『ピアツーピア・レプリケーションの](#page-168-0) Q サブスクリプションの作 成 -- [概要』](#page-168-0)
- v 3 ページの『Q [レプリケーション』](#page-18-0)
- v 5 ページの『Q [サブスクリプション』](#page-20-0)
- v 6 [ページの『レプリケーション・キュー・マップ』](#page-21-0)

## 双方向レプリケーションとピアツーピア・レプリケーション

2 つのサーバー上の表間でデータを複製する場合、複数方向レプリケーションの選 択肢には、双方向レプリケーションとピアツーピア・レプリケーションの 2 つがあ ります。以下の情報は、ビジネス・ニーズによりよく応えるために、双方向レプリ ケーションまたはピアツーピア・レプリケーションのどちらを選択すべきかを決定 するのに役立ちます。ご使用の構成で 3 つ以上のサーバーが必要な場合、複数方向 レプリケーションとして提示される選択肢は、ピアツーピア・レプリケーションだ けです。

### 双方向レプリケーションの機能に最適のシナリオ

次の状況では、双方向レプリケーションの選択を考慮してください。

- v 構成中で競合が発生することが予期されず、競合が発生したかどうかを検査する 必要がない。最小のオーバーヘッドおよびネットワーク・トラフィックについて は、両方のサーバーが競合を無視するように指定する。
- v 構成中で競合が発生することは予期されないが、安全策として競合が発生したか どうかを検査し、かつ予期しないデータの衝突が発生した場合に 1 つのサーバー を優先させることが許容できる。
- v 1 つのサーバーがデータの特定の列だけを更新し、他のサーバーが他の列を更新 する。 Q アプライ・プログラムがキーと変更された列の両方で競合を検査する ように指定する場合、Q アプライ・プログラムは同じ行の別の列に影響を与える 更新をマージします。
- v 1 つのサーバーがデータの特定の行だけを更新し、他のサーバーが他の行を更新 する。

### ピアツーピア・レプリケーションの機能に最適なシナリオ

競合が LOB データ・タイプの列で発生する可能性がある場合、ピアツーピア・レ プリケーションの選択を考慮してください。バージョン管理列はピアツーピア・レ プリケーションでの競合の検出に使用されるので、LOB データ・タイプの列は他の データ・タイプの列と同じように処理されます。

## 高可用性シナリオ用の双方向レプリケーションとピアツーピア・レ プリケーション

高可用性シナリオ用に 2 つのサーバーを構成している場合は、ビジネス・ニーズに 応じて、双方向レプリケーションまたはピアツーピア・レプリケーションのどちら を選択できます。このようなシナリオでは、どちらのタイプも使用できます。以下 のトレードオフを考慮することが必要です。

- v 1 次サーバーに障害が起こった場合に 2 次サーバーが引き継ぐのにかかる時間、 または 1 次サーバーに切り替えて戻すのにかかる時間
- 引き継ぎのプロセスを制御するための手動または自動手順の必要
- 各メソッドで必要なオーバーヘッド

### 高可用性シナリオ用の双方向レプリケーション

競合発生時に、最新のタイム・スタンプでの変更が優先するようにしたい場合は、 高可用性シナリオに双方向レプリケーションを選択すると良いでしょう。

推奨**:** 高可用性に双方向レプリケーションを選択する場合、構成を次のようにセッ トアップします。

- v 読み取りおよび書き込みアプリケーションに使用可能な 1 次サーバーをセットア ップします。
- v 読み取りアプリケーションにのみ使用可能な 2 次サーバーをセットアップしま す。
- 1 次サーバーが敗者になるように、1 次サーバーには競合ルール「強制適用」を 設定する。 2 次サーバーから来る競合があれば、1 次サーバーに対して強制され ます。
- 2 次サーバーが勝者になるように2 次サーバーには競合ルール「無視」を設定す る。 1 次サーバーから来る競合があれば、2 次サーバーによって無視されます。

構成をこのようにセットアップすると、1 次サーバーはアプリケーションによって 更新され、通常はアプリケーションによって更新されることのない 2 次サーバーに これらの変更を複製します。 1 次サーバーが使用不可になるイベントでは、アプリ ケーションをリダイレクトして 2 次サーバーを更新します。 1 次サーバーが再び 使用可能になったら、2 次サーバーからの最新の変更が 1 次サーバーに複製しなお され、2 次サーバーからのこれらの変更が 1 次サーバーの古い変更を上書きしま す。

1 次サーバーが使用不可の間、サーバーが障害を起こす前に複製されていないと、 データの一部は障害が発生したサーバーに残ったままになる場合があります。この データは、後で 1 次サーバーが再度使用可能になったときに 2 次サーバーにアプ ライされます。複製された他の変更は、2 次サーバーの受信キューに入っている可 能性がありますが、2 次サーバーの表のコピーにはアプライされていません。これ らの変更は、アプリケーションが 2 次サーバーにリダイレクトされる際に加えられ る、新しい変更と競合する場合があります。キューに入れられたデータと、2 次サ ーバー上の最新の変更の間に衝突がある場合、新規にリダイレクトされたアプリケ ーションのアクティビティーが優先します。これは、2 次サーバーが 1 次サーバー からの競合を無視するように設定されているためです。

トラフィックが 2 次サーバーにリダイレクトされる前に 2 次サーバー上の受信キ ューを空にしてテークオーバーを行うことが可能です。このようにすると、フェイ ルオーバー中にデータの衝突の可能性を排除できます。したがって、フェイルオー バー中にデータの衝突の可能性を除去します。 1 次サーバーに再度切り替えると、 1 次サーバーから取り込まれていなかった古いデータが取り込まれて 2 次サーバー にアプライされます。アプリケーションがリダイレクトされた先の 2 次サーバーに 最新の変更があるので、衝突があっても優先されません。その後 2 次サーバーに取 り込まれたデータが 1 次サーバーにアプライされ、ここでも衝突があれば、このさ らに新しいデータが優先されます。

アプリケーションを 1 次サーバーに再度リダイレクトする前に、1 次サーバーでの アプリケーションからの新規の変更が、2 次サーバーで発生した古いトランザクシ ョンに優先され始めないようにするステップを実行する必要があります。 2 次サー バーでデータベース・アクティビティーを静止させ、確実にすべてのデータ変更を 1 次サーバーにアプライします。

### 高可用性シナリオ用のピアツーピア・レプリケーション

高可用性にピアツーピア・レプリケーションを選択する場合、いつでもすべてのサ ーバーが読み取りおよび書き込みに使用可能です。 (ピアツーピア・レプリケーシ ョンでは、3 つ以上のサーバーを構成できます。) したがって、1 つのサーバーが 使用不可になると、他のサーバーがすぐに使用可能になり、引き継ぎまたは切り替 えを実行します。この構成は、最も堅固な競合検出向けに提供されます。しかし、 複製された表の各コピー上にある余分のバージョン管理列、およびこれらのバージ ョン管理列を保守するのに必要なトリガーによってシステムが引き起こす、追加の オーバーヘッドに対してこの操作性、停止時間の不足、および堅固な競合検出を評 価することが必要です。

### <span id="page-159-0"></span>高可用性シナリオ用の競合検出に関する考慮事項

双方向レプリケーションでは、値に基づく競合検出 (すべての列の検査) の最も高い レベルでも、ピアツーピア・レプリケーションでのバージョンに基づく競合検出と 同じほど堅固ではありません。いくつかの状況では、競合が検出されない場合があ ります。

推奨**:** アプリケーション設計による競合を予期している場合、ピアツーピア構成を 選択してください。

アプリケーション開発者が、どのサーバーでも更新可能な表の分散コピーを含むア プリケーションを設計する場合、開発者は競合の可能性、競合の影響、および競合 の解決方法を完全に調査する必要があります。競合の結果、トランザクションの永 続性の喪失が起こりうるので、アプリケーションは競合の可能性を最小限にして設 計することが必要です。

重要: Q アプライ・プログラムは、指定された行に競合を検出すると、その行に対 してだけ動作します。双方向レプリケーションでもピアツーピア・レプリケーショ ンでも、競合する行はターゲットへの変更として受け入れられるか、または無視さ れてアプライされないかのどちらかです。ピアツーピア・レプリケーションの目的 は、トランザクション全体でなく、競合する行を処理する、データベース表のコピ ーの収束セットを提供することです。トランザクション全体の拒否または受け入れ を実行すると、すぐにその結果は収束しないデータベース・コピーのセットになる 場合があります。

O アプライ・プログラムは、IBMOREP EXCEPTIONS 表のすべての競合する行を報 告します。複数のサーバーが関係することのあるピアツーピア構成では、Q レプリ ケーションは競合する行を一度だけ報告しようとします。しかし場合によっては、 複数のサーバー上の IBMQREP\_EXCEPTIONS 表で競合が現れることがあります。 データ値およびバージョン管理情報は同一なので、これらの重複は簡単に見分ける ことができます。ピアツーピアまたは双方向構成において競合アクティビティー全 体を確認するには、すべてのサーバーの IBMQREP\_EXCEPTIONS 表を見てくださ  $\mathcal{U}^{\lambda}$ 

#### 関連概念**:**

- v 133 [ページの『双方向レプリケーション』](#page-148-0)
- v 136 [ページの『ピアツーピア・レプリケーション』](#page-151-0)
- v 147 [ページの『競合検出のオプション](#page-162-0) (双方向レプリケーション)』

### 双方向レプリケーションの **Q** サブスクリプションの作成

### 双方向レプリケーションの **Q** サブスクリプションの作成

双方向レプリケーションでは、表のコピーの 1 つに加えられた変更が、その表の 2 番目のコピーに複製され、さらに 2 番目のコピーからの変更が最初のコピーに戻さ れて複製されます。双方向レプリケーションでは、すべての行および列が複製さ れ、表の各コピー内の列名が一致していなければなりません。

ある Q サブスクリプションが作成されて、表の最初のコピーから表の 2 番目のコ ピーにトランザクションが複製され、別の Q サブスクリプションが作成されて、表 の 2 番目のコピーから表の最初のコピーにトランザクションが戻されて複製されま す。レプリケーション・センターを使用して、双方向レプリケーション用に Q サブ スクリプションを作成すると、レプリケーション・センターは一度に両方の O サブ スクリプションを作成します。

### 前提条件**:**

双方向レプリケーション用に Q サブスクリプションを作成する前に、以下のアクシ ョンを実行しなければなりません。

- レプリケーション・キュー・マップおよび Q サブスクリプションをグループ化 する方法を計画します。詳細については、 93 [ページの『レプリケーション・キュ](#page-108-0) ー・マップと Q [サブスクリプションのグループ化』を](#page-108-0)参照してください。
- 表の最初のコピーがあるサーバーで、Q キャプチャーおよび Q アプライ・プロ グラム用のコントロール表を作成します。詳細については、 87 [ページの『](#page-102-0)Q キ ャプチャー・プログラムと Q [アプライ・プログラムのコントロール表の作成』](#page-102-0) を参照してください。

重要: 個々のサーバー上の Q キャプチャー・プログラムと Q アプライ・プログ ラムのコントロール表のスキーマ名は同じでなければなりません。たとえば、 SERVER\_RED というサーバーと SERVER\_GREEN というサーバーがある場合、 SERVER\_RED に置かれている Q キャプチャーと Q アプライ・プログラムの両 方でスキーマが 1 つでなければならず、SERVER GREEN に置かれている Q キ ャプチャーと Q アプライ・プログラムの両方でスキーマが 1 つでなければなり ません。

• 表の 2 番目のコピーがあるサーバーで、Q キャプチャーおよび Q アプライ・プ ログラム用のコントロール表を作成します。詳細については、 87 [ページの『](#page-102-0)Q キャプチャー・プログラムと Q [アプライ・プログラムのコントロール表の作](#page-102-0) [成』を](#page-102-0)参照してください。

重要: このサーバーに置かれている Q キャプチャーおよび Q アプライ・プログ ラム用のコントロール表は、スキーマ名が同じでなければなりません。

v 各サーバー間でデータを転送する、2 つのレプリケーション・キュー・マップを 作成します。表の最初のコピーから 2 番目のものにデータを複製するためのレプ リケーション・キュー・マップを 1 つと、表の 2 番目のコピーから表の最初の ものにデータを複製するためのレプリケーション・キュー・マップが 1 つ必要で す。 (このタスクは、Q サブスクリプションの作成前か、または Q サブスクリ プションの定義中に行うことができます。) 詳細については、 95 [ページの『レプ](#page-110-0) [リケーション・キュー・マップの作成』を](#page-110-0)参照してください。

### 制約事項**:**

- 双方向レプリケーションでの Q サブスクリプション用の表をビューにすること はできません。
- 双方向レプリケーションのターゲットを、ストアード・プロシージャーにするこ とはできません。
- v 各サーバーで、単一の表が加わることのできる、双方向レプリケーションのトポ ロジーは 1 つだけです。たとえば、Server 1 が双方向レプリケーションを使用し

て表を Server 2 に複製する場合、Server 1 か Server 2 のいずれかにある表を、 双方向レプリケーションを使用して Server 3 に複製することはできません。

v 双方向レプリケーションでは LOB 列の変更前の値が複製されないため、LOB 列 の競合が検出されません。

### 手順**:**

表の 2 つのコピー間の双方向レプリケーション用の Q サブスクリプションを作成 する場合、以下を行います。

- 1. ウィザードをオープンし、双方向レプリケーション用の Q サブスクリプション を作成するように指定する。
	- a. レプリケーション・センターから「Q サブスクリプションの作成」ウィザー ドをオープンする。

このウィザードをオープンするには、以下のいずれかを行います。

- O サブスクリプションの変更をキャプチャーする O キャプチャー・プロ グラムを示す Q キャプチャー・スキーマを展開する。「サブスクリプショ ン」フォルダーを右マウス・ボタンでクリックして、「作成」を選択しま す。
- O サブスクリプションの変更をアプライする O アプライ・プログラムを 示す Q アプライ・スキーマを展開する。「サブスクリプション」フォルダ ーを右マウス・ボタンでクリックして、「作成」を選択します。

詳細については、オンライン・ヘルプを参照してください。

- b. 「レプリケーション」ページで、双方向レプリケーションが必要であること を指定する。
- 2. 「サーバー」ページで以下を行う。
	- v 最初のサーバーおよびスキーマ (複製する表を含むもの) に関する情報を指定 する。
	- v 2 番目のサーバーおよびスキーマに関する情報を指定する。複製する表のコピ ーがすでに存在する場合、レプリケーション・センターはそれらを使用しま す。表が存在しない場合は、レプリケーション・センターがそれらを作成しま す。
	- 使用するレプリケーション・キュー・マップを指定する。適切なレプリケーシ ョン・キュー・マップがない場合は、新しいものを作成します。詳細について は、 95 [ページの『レプリケーション・キュー・マップの作成』を](#page-110-0)参照してく ださい。
- 3. 「ソース表」ページで、複製元のソース表を選択する。
- 4. 「ターゲット表」ページで、ターゲット・オブジェクト・プロファイルを検討す る。必要に応じてプロファイルを変更し、Q サブスクリプション用のターゲット 表を必要に合わせるようにします。

ターゲット・オブジェクト・プロファイルは、既存のターゲット表を使用するか どうか、または新しいものを作成するかどうかを決定します。レプリケーショ ン・センターは、プロファイルで定義されている命名スキーマに一致するオブジ ェクトを探し、なければそのオブジェクトを作成します。

- <span id="page-162-0"></span>5. 「競合」ページで、Q アプライ・プログラムが競合を処理する方法を指定する。 詳細については、『競合検出のオプション (双方向レプリケーション)』を参照し てください。
- 6. 「エラー」ページで、Q アプライ・プログラムがエラーに応答する方法を指定す る。詳細については、 118 ページの『Q [レプリケーションのエラー・オプショ](#page-133-0) [ン』を](#page-133-0)参照してください。
- 7. 「ターゲット表のロード」ページで以下を行う。
	- a. ターゲット表のロードのオプションを指定する。詳細については、 163 [ペー](#page-178-0) ジの『Q [レプリケーションのターゲット表のロードのオプション](#page-178-0) -- 概要』 を参照してください。
	- b. Q サブスクリプションが作成された時に、それらをすぐにアクティブにする かどうかを指定する。
- 8. 「Q サブスクリプションの検討」ページで、各 Q サブスクリプションが有効か どうかを確認する。
	- v Q サブスクリプションに関して何らかの変更を加える場合、その Q サブスク リプションのプロパティーを変更する。
	- いずれかの Q サブスクリプションの情報が欠落している場合は、そのプロパ ティーを変更して必要な情報を追加します。
- 9. 「サマリー」ページで、「完了」をクリックします。

### 関連概念**:**

- v 133 [ページの『双方向レプリケーション』](#page-148-0)
- 133 [ページの『ソースからターゲットへのレプリケーションのセットアップ](#page-148-0) (複 数方向) -- [概要』](#page-148-0)
- 153 [ページの『ピアツーピア・レプリケーションの](#page-168-0) Q サブスクリプションの作 成 -- [概要』](#page-168-0)
- v 5 ページの『Q [サブスクリプション』](#page-20-0)
- 98 [ページの『単一方向レプリケーションの](#page-113-0) Q サブスクリプションの作成 -- 概 [要』](#page-113-0)
- v 99 ページの『Q [レプリケーションのターゲット・オブジェクト・プロファイ](#page-114-0) [ル』](#page-114-0)

### 競合検出のオプション **(**双方向レプリケーション**)**

競合規則および競合アクションの選択は、行アプライの動作に影響します。競合規 則は、競合を検出するために検査されるデータの量と、検出される競合のタイプを 決定します。より多くのデータの競合を検査しようとすると、Q キャプチャー・プ ログラムは、より多くのデータを検査できるようにするために Q アプライ・プログ ラムに送信しなければならず、これによりパフォーマンスとネットワーク・トラフ ィックが影響を受ける可能性があります。

双方向レプリケーションの競合検出の場合は、ソース・サーバーにある変更前の値 が、ターゲット・サーバーにある現行値と比較されます。 Q キャプチャー・プログ ラムは、選択する競合検出のレベルに基づいて、さまざまな変更前の値と変更後の 値の組み合わせを Q アプライ・プログラムに送信します。ここに記載されている情 報は、競合検出のレベルに関してさらに詳細な情報を得る上で役立ちます。

**LOB** データ・タイプの制約事項: 双方向レプリケーションでの競合の検出には変更 前の値が使用されますが、Q レプリケーションではLOB データ・タイプの変更前の 値は複製されないので、LOB 列の競合は検出されません。

以下のセクションでは、双方向レプリケーションにおける競合検出のオプション と、さまざまな競合オプションの組み合わせの結果について説明します。

- v 『Q アプライ・プログラムによる競合のチェック方法』
- 149 [ページの『各サーバーでの競合の解決方法』](#page-164-0)
- v 149 [ページの『競合の検査と解決のためのさまざまな選択の結果』](#page-164-0)

### **Q** アプライ・プログラムによる競合のチェック方法

Q アプライ・プログラムが競合を判別するときにチェックする列のグループとし て、以下のいずれかを選択できます。

- キー列のみ
- キー列と変更された列
- v 全列
- キー列のみ

Q アプライ・プログラムは、キー列の値を検査することにより、行を更新 または削除しようとします。 Q アプライ・プログラムは、以下の競合を検 出します。

- 行がターゲット表にない。
- v 行が、ターゲット表にすでに存在する行の重複である。

この競合規則では、O キャプチャー・プログラムによって競合検査のため に Q アプライ・プログラムに送信されるデータの量が最小になります。変 更前の値は送信されず、変更された列の変更後の値のみが送信されます。

### キー列と変更された列

Q アプライ・プログラムは、キー列と、更新で変更された列を検査するこ とにより、行を更新または削除しようとします。 Q アプライ・プログラム は、以下のような競合を検出します。

- v 行がターゲット表にない。
- v 行が、ターゲット表にすでに存在する行の重複である。
- v 行が両方のサーバーで同時に更新され、同一の列値が変更された。

行が両方のサーバーで同時に更新され、異なる列値が変更された場合は、競 合はありません。この競合規則では、異なる列に影響を及ぼしている更新が Q アプライ・プログラムによって同一の行にマージされます。 Q アプラ イ・プログラムは、この競合アクションのために、変更された列の変更前の 値を必要とするため、Q キャプチャー・プログラムは、変更された列の変 更前の値を送信します。

全列 O アプライ・プログラムは、ターゲット表にあるすべての列を検査するこ とにより、行を更新または削除しようとします。この競合規則では、Q キ ャプチャー・プログラムによって競合検査のために Q アプライ・プログラ ムに送信されるデータの量が最大になります。

### <span id="page-164-0"></span>各サーバーでの競合の解決方法

サーバーごとに、競合の発生時に各サーバーが取るアクションを選択できます。各 サーバーは、競合行をそのターゲット表に強制的に適用するか、または競合を無視 できます。これらの強制適用および無視のオプションを、次の 2 つの異なる方法で 組み合わせることにより、Q アプライ・プログラムに対して異なる動作を規定でき ます。

一方のサーバーが競合を強制的に適用し、他方のサーバーが競合を無視する

競合が発生した場合は、一方のサーバー (無視の競合アクションを持つサー バー) が優先されます。このサーバーが「マスター」またはデータのソース の所有者となります。行が両方のサーバーで同時に更新され、同一の列値が 変更された場合、マスター・サーバー (無視の競合アクションを持つサーバ ー) は競合を無視し、マスター・サーバーの行が他方のサーバー (強制適用 の競合アクションを持つサーバー) 上にあるターゲット表に強制的に適用さ れます。この競合アクションでは、Q キャプチャー・プログラムは、すべ ての列の変更前の値を Q アプライ・プログラムに送信します。 Q アプラ イ・プログラムは、すべての競合を IBMOREP EXCEPTIONS 表に記録しま す。

### 両方のサーバーが競合を無視する

行が見つからないため、または行がターゲット表の既存の行の重複であるた めに競合が発生した場合、Q アプライ・プログラムはそのたびにその競合 を IBMQREP EXCEPTIONS 表に記録しますが、そうでない場合は競合を無 視します。この競合アクションでは、Q キャプチャー・プログラムは、変 更前の値を競合検査のために Q アプライ・プログラムに送信しません。変 更された列の変更後の値のみが送信されます。

推奨事項: 2 つのサーバーの間で競合が発生すると予期されない場合、およ び Q キャプチャー・プログラムと Q アプライ・プログラムによる競合検 出に使用されるオーバーヘッドを最小限に抑える場合は、両方のサーバーで 競合を無視するよう設定してください。

### 競合の検査と解決のためのさまざまな選択の結果

150 [ページの表](#page-165-0) 11 では、競合検出のための選択できるさまざまなオプションの組み 合わせの結果を示しています。すべてのケースにおいて、最初のサーバーは、ウィ ザードを開いたサーバーです。

<span id="page-165-0"></span>表 *11.* さまざまな競合検出オプションの組み合わせの結果

| 競合の検査方法        | 競合の解決方法         | 結果                                                                                                    |
|----------------|-----------------|----------------------------------------------------------------------------------------------------|
| すべての列で競合を検査する。 | 最初のサーバーを優先する。   | 最初のサーバーから 2番目のサーバ<br>ーへの Q サブスクリプションの場合:<br>最初のサーバーにあるソース表に加え<br>られた変更が、2番目のサーバーにあ<br>るターゲット表のデータと競合する場<br>合、Q アプライ・プログラムはソース<br>の変更をターゲット表にアプライしま<br>す。 Q アプライ・プログラムは、そ<br>の競合を IBMQREP_EXCEPTIONS 表<br>に記録し、ターゲット表の競合行を削<br>除して、ソース表の行を挿入します。 |
|                |                 | 2 番目のサーバーから最初のサーバー<br>への Q サブスクリプションの場合:<br>ソース表に加えられた変更が、ターゲ<br>ット表のデータと競合する場合、Q ア<br>プライ・プログラムはその競合を記録<br>しますが、変更をターゲット表に強制<br>的に適用することはしません。                                                                                                 |
|                | 2 番目のサーバーを優先する。 | 最初のサーバーから 2 番目のサーバ<br>ーへの Q サブスクリプションの場合:<br>ソース表に加えられた変更がターゲッ<br>ト表のデータと競合する場合、Q アプ<br>ライ・プログラムはその競合を記録し<br>ますが、変更をターゲット表に強制的<br>に適用することはしません。                                                                                                 |
|                |                 | 2 番目のサーバーから最初のサーバー<br>への Q サブスクリプションの場合:<br>ソース表に加えられた変更が、ターゲ<br>ット表のデータと競合する場合、Q ア<br>プライ・プログラムはソースの変更を<br>ターゲット表にアプライします。 Q<br>アプライ・プログラムは、ターゲット<br>表の競合行を削除して、ソース表の行<br>を挿入します。                                                              |
|                | いずれのサーバーも優先しない。 | Q アプライ・プログラムは、すべての<br>競合を IBMQREP_EXCEPTIONS 表に<br>記録し、処理を続行します。時間の経<br>過とともに、論理表の 2 つのコピー<br>は異なるものになっていきます。                                                                                                    |

表 *11.* さまざまな競合検出オプションの組み合わせの結果 *(*続き*)*

| 競合の検査方法                  | 競合の解決方法         | 結果                                                                                                    |
|--------------------------|-----------------|----------------------------------------------------------------------------------------------------|
| 変更された非キー列でのみ競合を検査<br>する。 | 最初のサーバーを優先する。   | 最初のサーバーから 2 番目のサーバ<br>ーへの Q サブスクリプションの場合:<br>ソース表の非キー列に対する変更が、<br>ターゲット表の対応する列に加えられ<br>た変更と競合する場合、Q アプライ・<br>プログラムはソースの変更をターゲッ<br>ト表に何らかの仕方でアプライしま<br>す。 Q アプライ・プログラムは、タ<br>ーゲット表の競合行を削除して、ソー<br>ス表の行を挿入します。 |
|                          |                 | 2 番目のサーバーから最初のサーバー<br>への Q サブスクリプションの場合:<br>ソース表の非キー列に対する変更が、<br>ターゲット表の対応する列に加えられ<br>た変更と競合する場合、Q アプライ·<br>プログラムはその競合を記録します<br>が、その変更をターゲット表に強制的<br>に適用することはしません。                                           |
|                          | 2 番目のサーバーを優先する。 | 最初のサーバーから 2 番目のサーバ<br>ーへの Q サブスクリプションの場合:<br>ソース表の非キー列に対する変更が、<br>ターゲット表の対応する列に加えられ<br>た変更と競合する場合、Q アプライ・<br>プログラムはその競合を記録します<br>が、その変更をターゲット表に強制的<br>に適用することはしません。                                          |
|                          |                 | 2 番目のサーバーから最初のサーバー<br>への Q サブスクリプションの場合:<br>ソース表の非キー列に対する変更が、<br>ターゲット表の対応する列に加えられ<br>た変更と競合する場合、Q アプライ·<br>プログラムはソースの変更をターゲッ<br>ト表に何らかの仕方でアプライしま<br>す。0アプライ・プログラムは、タ<br>ーゲット表の競合行を削除して、ソー<br>ス表の行を挿入します。    |
|                          | いずれのサーバーも優先しない。 | Q アプライ・プログラムは、すべての<br>競合を IBMQREP_EXCEPTIONS 表に<br>記録し、処理を続行します。時間の経<br>過とともに、論理表の 2 つのコピー<br>は異なるものになっていきます。                                                                                                |

表 *11.* さまざまな競合検出オプションの組み合わせの結果 *(*続き*)*

| 競合の検査方法        | 競合の解決方法         | 結果                                                                                                    |
|----------------|-----------------|----------------------------------------------------------------------------------------------------|
| キー列でのみ競合を検査する。 | 最初のサーバーを優先する。   | 最初のサーバーから 2番目のサーバ<br>ーへの Q サブスクリプションの場合:<br>ソース表のキーに対する変更がターゲ<br>ット表のキーと競合する場合、Q アプ<br>ライ・プログラムはソースの変更をタ<br>ーゲット表にアプライします。 Q ア<br>プライ・プログラムは、ターゲット表<br>の競合行を削除して、ソース表の行を<br>挿入します。 |
|                |                 | 2 番目のサーバーから最初のサーバー<br>への Q サブスクリプションの場合:<br>ソース表のキーに対する変更が、ター<br>ゲット表のキーと競合する場合、Q ア<br>プライ・プログラムはその競合を記録<br>しますが、変更をターゲット表に強制<br>的に適用することはしません。                                    |
|                | 2 番目のサーバーを優先する。 | 最初のサーバーから 2番目のサーバ<br>ーへの Q サブスクリプションの場合:<br>ソース表のキーに対する変更が、ター<br>ゲット表のキーと競合する場合、Q ア<br>プライ・プログラムはその競合を記録<br>しますが、変更をターゲット表に強制<br>的に適用することはしません。                                    |
|                |                 | 2 番目のサーバーから最初のサーバー<br>への Q サブスクリプションの場合:<br>ソース表のキーに対する変更がターゲ<br>ット表のキーと競合する場合、Q アプ<br>ライ・プログラムはソースの変更をタ<br>ーゲット表にアプライします。 Q ア<br>プライ・プログラムは、ターゲット表<br>の競合行を削除して、ソース表の行を<br>挿入します。 |
|                | いずれのサーバーも優先しない。 | Q アプライ・プログラムは、すべての<br>競合を IBMQREP_EXCEPTIONS 表に<br>記録し、処理を続行します。時間の経<br>過とともに、論理表の 2 つのコピー<br>は異なるものになっていきます。                                                                      |

### 関連概念**:**

v 133 [ページの『双方向レプリケーション』](#page-148-0)

### 関連タスク**:**

v 144 [ページの『双方向レプリケーションの](#page-159-0) Q サブスクリプションの作成』

## <span id="page-168-0"></span>ピアツーピア・レプリケーションの **Q** サブスクリプションの作成

## ピアツーピア・レプリケーションの **Q** サブスクリプションの作成 **--** 概要

対等表を相互にマップするように Q サブスクリプションを作成すると、変更を各表 との間で複製できます。このタスクは、ソースからターゲット へのレプリケーショ ン (複数方向) をセットアップするという、さらに大きなタスクの一部です。

以下のトピックでは、Q サブスクリプションと、必要に応じて選択するオプション の作成方法について説明します。

- v 『2 つのサーバーによるピアツーピア・レプリケーションの Q サブスクリプシ ョンの作成』
- 155 ページの『3 [つ以上のサーバーによるピアツーピア・レプリケーションの](#page-170-0) Q [サブスクリプションの作成』](#page-170-0)
- v 118 ページの『Q [レプリケーションのエラー・オプション』](#page-133-0)

### 関連概念**:**

- 133 [ページの『ソースからターゲットへのレプリケーションのセットアップ](#page-148-0) (複 数方向) -- [概要』](#page-148-0)
- v 136 [ページの『ピアツーピア・レプリケーション』](#page-151-0)
- v 5 ページの『Q [サブスクリプション』](#page-20-0)

## **2** つのサーバーによるピアツーピア・レプリケーションの **Q** サブ スクリプションの作成

2 つのサーバーによるピアツーピア・レプリケーションでは、表のコピーの 1 つに 加えられた変更内容は、その表の 2 つ目のコピーに複製されます。2 つ目のコピー の変更内容は、1 つ目のコピーに複製して戻されます。ピアツーピア・レプリケー ションでは、すべての行および列が複製され、表の各コピーの列名が一致していな ければなりません。

1 つ目の対等表から 2 つ目の対等表への方向に 1 つの Q サブスクリプションを作 成し、別の Q サブスクリプションを 2 つ目の対等表から 1 つ目の対等表への方向 に作成します。レプリケーション・センターを使用してピアツーピア・レプリケー ションの Q サブスクリプションを作成する場合、レプリケーション・センターは、 両方の Q サブスクリプションを一度に作成します。

### 前提条件**:**

ピアツーピア・レプリケーションの Q サブスクリプションを作成する前に、以下の アクションを実行する必要があります。

• ピアツーピア・レプリケーションに参加する各サーバーごとに、Q キャプチャ ー・プログラムと Q アプライ・プログラム用のコントロール表を作成する。詳 細については、 87 ページの『Q [キャプチャー・プログラムと](#page-102-0) Q アプライ・プロ [グラムのコントロール表の作成』を](#page-102-0)参照してください。

重要: 個々のサーバー上にある Q キャプチャー・プログラム用のコントロール表 と O アプライ・プログラム用のコントロール表は、同じスキーマ名を持つ必要 があります。たとえば、SERVER\_RED という名前のサーバーと SERVER GREEN という名前のサーバーがある場合は、SERVER RED 上にある Q キャプチャー・プログラムと Q アプライ・プログラムの両方が同一のスキー マを持ち、SERVER GREEN 上にある Q キャプチャー・プログラムと Q アプラ イ・プログラムの両方が同一のスキーマを持っている必要があります。

v サーバー・ペア間でデータを転送する 2 つのレプリケーション・キュー・マップ を作成する。表の 1 つ目のコピーから 2 つ目のコピーへのデータ・レプリケー ション用に 1 つ、表の 2 つ目のコピーから 1 つ目のコピーへのデータ・レプリ ケーション用に 1 つのレプリケーション・キュー・マップが必要です。 (このタ スクは、Q サブスクリプションを作成する前か、Q サブスクリプションを作成す る際に行うことができます。) 詳細については、 95 [ページの『レプリケーショ](#page-110-0) [ン・キュー・マップの作成』を](#page-110-0)参照してください。

### 制約事項**:**

- ピアツーピア・レプリケーションの Q サブスクリプションの表は表示できませ  $h_{\alpha}$
- v ストアード・プロシージャーを、ピアツーピア・レプリケーションのターゲット とすることはできません。

#### 手順**:**

2 つのサーバーによるピアツーピア・レプリケーションの Q サブスクリプションを 作成するには、次のようにします。

- 1. ウィザードをオープンし、2 つのサーバーによるピアツーピア・レプリケーショ ンの Q サブスクリプションを作成することを指定する。
	- a. レプリケーション・センターから、「Q サブスクリプションの作成」ウィザ ードをオープンする。

このウィザードは、以下のいずれかの方法でオープンします。

- Q サブスクリプションの変更をキャプチャーする Q キャプチャー・プロ グラムを示す Q キャプチャー・スキーマを展開する。「サブスクリプショ ン」フォルダーを右マウス・ボタンでクリックして、「作成」を選択しま す。
- O サブスクリプションの変更をアプライする O アプライ・プログラムを 示す Q アプライ・スキーマを展開する。「サブスクリプション」フォルダ ーを右マウス・ボタンでクリックして、「作成」を選択します。

詳細については、オンライン・ヘルプを参照してください。

- b. 「レプリケーション」ページで、2 つのサーバーによるピアツーピア・レプ リケーションを指定する。
- 2. 「サーバー」ページで、次のようにする。
	- 第 1 の対等サーバーとスキーマ (複製する表が含まれているもの) に関する情 報を指定する。
	- v 第 2 の対等サーバーとスキーマに関する情報を指定する。複製する表のコピ ーがすでに存在する場合、レプリケーション・センターはそれらを使用しま す。表が存在しない場合は、レプリケーション・センターがそれらを作成しま す。
- <span id="page-170-0"></span>v 使用するレプリケーション・キュー・マップを指定する。適切なレプリケーシ ョン・キュー・マップがない場合は、新しいものを作成します。詳細について は、 95 [ページの『レプリケーション・キュー・マップの作成』を](#page-110-0)参照してく ださい。
- 3. 「ソース表」ページで、複製元のソース表を選択する。
- 4. 「ターゲット表」ページで、ターゲット・オブジェクト・プロファイルを検討す る。 Q サブスクリプションのターゲット表が必要に合ったものとなるよう、必 要に応じてプロファイルを変更する。

ターゲット・オブジェクト・プロファイルによって、既存のターゲット表が使用 されるか、または新しく作成されるかが決まります。レプリケーション・センタ ーは、プロファイルで定義されている命名スキーマに一致するオブジェクトを探 し、なければそのオブジェクトを作成します。

- 5. 「エラー」ページで、エラーに対する Q アプライ・プログラムの応答方法を指 定する。詳細については、 118 ページの『Q [レプリケーションのエラー・オプシ](#page-133-0) [ョン』を](#page-133-0)参照してください。
- 6. 「ターゲット表のロード」ページで、次のようにする。
	- a. ターゲット表のロードのオプションを指定する。詳細については、 163 [ペー](#page-178-0) ジの『Q [レプリケーションのターゲット表のロードのオプション](#page-178-0) -- 概要』 を参照してください。
	- b. Q サブスクリプションが作成された時に、それらをすぐにアクティブにする かどうかを指定する。
- 7. 「Q サブスクリプションの検討」ページで、各 Q サブスクリプションが有効な ことを確認する。
	- v Q サブスクリプションに関して何らかの変更を加える場合、その Q サブスク リプションのプロパティーを変更する。
	- いずれかの Q サブスクリプションの情報が欠落している場合は、そのプロパ ティーを変更して必要な情報を追加する。
- 8. 「サマリー」ページで、「完了」をクリックする。

#### 関連概念**:**

- 98 [ページの『単一方向レプリケーションの](#page-113-0) Q サブスクリプションの作成 -- 概 [要』](#page-113-0)
- v 99 ページの『Q [レプリケーションのターゲット・オブジェクト・プロファイ](#page-114-0) [ル』](#page-114-0)

#### 関連タスク**:**

• 155 ページの『3 つ以上のサーバーによるピアツーピア・レプリケーションの O サブスクリプションの作成』

## **3** つ以上のサーバーによるピアツーピア・レプリケーションの **Q** サブスクリプションの作成

3 つ以上のサーバーによるピアツーピア・レプリケーションでは、表の各コピーに 対する変更が、その表の他のすべてのコピーに複製されます。すべての行および列 が複製され、表の各コピーの列名は一致していなければなりません。

ソースからターゲットへの各ペアに対して 1 つの Q サブスクリプションが作成さ れます。 3 つのサーバー間で相互に複製する表が 1 つある場合は、6 つの Q サブ スクリプションが作成されます。 3 つのサーバー間で相互に複製する表が 4 つあ る場合は、12 の Q サブスクリプションが作成されます。 Q サブスクリプション 数を決定する公式は、*n*\*(*n*-1) (*n* は、サーバーの数) です。レプリケーション・セン ターを使用してピアツーピア・レプリケーションの Q サブスクリプションを作成す る場合、レプリケーション・センターは、必要なすべての Q サブスクリプションを 一度に作成します。

### 前提条件**:**

ピアツーピア・レプリケーションの Q サブスクリプションを作成する前に、以下の アクションを実行する必要があります。

v ピアツーピア・レプリケーションに参加する各サーバーごとに、Q キャプチャ ー・プログラムと Q アプライ・プログラム用のコントロール表を作成する。詳 細については、 87 ページの『Q [キャプチャー・プログラムと](#page-102-0) Q アプライ・プロ [グラムのコントロール表の作成』を](#page-102-0)参照してください。

重要: 個々のサーバー上にある Q キャプチャー・プログラム用のコントロール表 と Q アプライ・プログラム用のコントロール表は、同じスキーマ名を持つ必要 があります。たとえば、SERVER RED という名前のサーバーと SERVER GREEN という名前のサーバー、および SERVER BLUE という名前の サーバーがある場合は、SERVER\_RED 上にある Q キャプチャー・プログラムと Q アプライ・プログラムの両方が同一のスキーマを持ち、SERVER GREEN 上に ある Q キャプチャー・プログラムと Q アプライ・プログラムの両方が同一のス キーマを持ち、SERVER BLUE 上にある O キャプチャー・プログラムと O ア プライ・プログラムの両方が同一のスキーマを持っている必要があります。

• 各サーバー・ペア間でデータを転送するレプリケーション・キュー・マップを作 成する。ソースからターゲットへのペアそれぞれに対して 1 つのレプリケーショ ン・キュー・マップが必要です。 3 つのサーバー間で複製する表が 1 つある場 合は、6 つのレプリケーション・キュー・マップが必要です。 4 つのサーバー間 で複製する表が 1 つある場合は、12 のレプリケーション・キュー・マップが必 要です。 (このタスクは、Q サブスクリプションを作成する前か、Q サブスクリ プションを定義する際に行うことができます。)詳細については、 95 [ページの](#page-110-0) [『レプリケーション・キュー・マップの作成』を](#page-110-0)参照してください。

#### 制約事項**:**

- ピアツーピア・レプリケーションの Q サブスクリプションの表は表示できませ ん。
- v ストアード・プロシージャーを、ピアツーピア・レプリケーションのターゲット とすることはできません。

### 手順**:**

3 つ以上のサーバーによるピアツーピア・レプリケーションの Q サブスクリプショ ンを作成するには、次のようにします。

- 1. ウィザードをオープンし、3 つ以上のサーバーによるピアツーピア・レプリケー ションの O サブスクリプションを作成することを指定する。
	- a. レプリケーション・センターから、「Q サブスクリプションの作成」ウィザ ードをオープンする。

このウィザードは、以下のいずれかの方法でオープンします。

- O サブスクリプションの変更をキャプチャーする O キャプチャー・プロ グラムを示す Q キャプチャー・スキーマを展開する。「サブスクリプショ ン」フォルダーを右マウス・ボタンでクリックして、「作成」を選択しま す。
- O サブスクリプションの変更をアプライする O アプライ・プログラムを 示す Q アプライ・スキーマを展開する。「サブスクリプション」フォルダ ーを右マウス・ボタンでクリックして、「作成」を選択します。

詳細については、オンライン・ヘルプを参照してください。

- b. 「レプリケーション」ページで、3 つ以上のサーバーによるピアツーピア・ レプリケーションを指定する。
- 2. 「サーバー」ページで、次のようにする。
	- v 第 1 の対等サーバーとスキーマ (複製する表が含まれているもの) に関する情 報を指定する。
	- v それぞれの追加の対等サーバーとスキーマに関する情報を指定する。複製する 表のコピーがすでにサーバー上に存在する場合、レプリケーション・センター はそれらを使用します。表が存在しない場合は、レプリケーション・センター がそれらを作成します。

ピアツーピア・レプリケーションに参加するサーバーを指定するたびに、その 新しいサーバーから他の選択済みのそれぞれのサーバーへのレプリケーショ ン・キュー・マップと、それぞれの既存のサーバーからその新しいサーバーへ のレプリケーション・キュー・マップを指定する必要があります。

- 使用するレプリケーション・キュー・マップを指定する。適切なレプリケーシ ョン・キュー・マップがない場合は、新しいものを作成します。詳細について は、 95 [ページの『レプリケーション・キュー・マップの作成』を](#page-110-0)参照してく ださい。
- 3. 「ソース表」ページで、複製元のソース表を選択する。
- 4. 「ターゲット表」ページで、既存の (基本) 表を含むサーバー以外の各サーバー のターゲット・オブジェクト・プロファイルを検討する。 Q サブスクリプショ ンのターゲット表が必要に合ったものとなるよう、必要に応じてプロファイルを 変更する。

たとえば、SERVER\_RED に既存の表が含まれており、ピアツーピア構成に SERVER RED、SERVER BLUE、および SERVER GREEN という名前のサーバ ーが含まれている場合、レプリケーション・センターは、SERVER\_BLUE およ び SERVER GREEN のターゲット・オブジェクト・プロファイルを表示しま す。

- 5. 「エラー」ページで、エラーに対する Q アプライ・プログラムの応答方法を指 定する。詳細については、 118 ページの『Q [レプリケーションのエラー・オプシ](#page-133-0) [ョン』を](#page-133-0)参照してください。
- 6. 「ターゲット表のロード」ページで、ターゲット表のロードのオプションを指定 する。詳細については、 163 ページの『Q [レプリケーションのターゲット表のロ](#page-178-0) [ードのオプション](#page-178-0) -- 概要』を参照してください。

<span id="page-173-0"></span>3 つ以上のサーバーによるピアツーピア・レプリケーションの Q サブスクリプ ションを作成する場合、Q サブスクリプションは常に非アクティブ状態で作成さ れるので、それらをアクティブ化する必要があります。

- 7. 「Q サブスクリプションの検討」ページで、各 Q サブスクリプションが有効な ことを確認する。
	- v Q サブスクリプションに関して何らかの変更を加える場合、その Q サブスク リプションのプロパティーを変更する。
	- いずれかの Q サブスクリプションの情報が欠落している場合は、そのプロパ ティーを変更して必要な情報を追加する。
- 8. 「サマリー」ページで、「完了」をクリックする。

### 関連概念**:**

- 98 [ページの『単一方向レプリケーションの](#page-113-0) O サブスクリプションの作成 -- 概 [要』](#page-113-0)
- v 99 ページの『Q [レプリケーションのターゲット・オブジェクト・プロファイ](#page-114-0) [ル』](#page-114-0)

### 関連タスク**:**

v 153 ページの『2 [つのサーバーによるピアツーピア・レプリケーションの](#page-168-0) Q サ [ブスクリプションの作成』](#page-168-0)

## **2** つのサーバーを使用した双方向およびピアツーピア・レプリケーションの 開始

デフォルトでは、2 つのサーバーを使って双方向またはピアツーピア・レプリケー ションに対して Q サブスクリプションを作成する場合、新規の Q サブスクリプシ ョンは、Q キャプチャー・プログラムの開始時または再初期化時に自動的にアクテ ィブになります。以下の状況では、2 つのサーバーを使った双方向またはピアツー ピア・レプリケーションで、レプリケーションを手動で開始することが必要です。

- v Q サブスクリプションは、新規の場合は自動的にアクティブにならないように作 成されています。
- v 論理表のレプリケーションは停止されており、再びレプリケーションを開始する 予定です。 (Q サブスクリプションは、新規の場合のみ自動的にアクティブにさ れます。)

### 前提条件**:**

- v 論理表に対する両方の Q サブスクリプションが定義されている必要がありま す。
- v 両方の Q サブスクリプションが I (非アクティブ) 状態でなければなりません。

#### 手順**:**

2 つのサーバーを使った双方向またはピアツーピア・レプリケーションで、論理表 に対するレプリケーションを手動で開始するには、論理表に対する 2 つの Q サブ スクリプションのうち 1 つをアクティブにします。 Q キャプチャー・プログラム および Q アプライ・プログラムが、他の Q サブスクリプションを自動的にアクテ ィブにします。

<span id="page-174-0"></span>Q サブスクリプションがロード・フェーズを指定する場合、アクティブにする Q サブスクリプションのソース表が、他のサーバーでターゲット表をロードするため に使用されます。

### 関連概念**:**

• 163 ページの『Q [レプリケーションのターゲット表のロードのオプション](#page-178-0) -- 概 [要』](#page-178-0)

### 関連タスク**:**

- v 144 [ページの『双方向レプリケーションの](#page-159-0) Q サブスクリプションの作成』
- v 253 ページの『Q [サブスクリプションまたは](#page-268-0) XML 発行のアクティブ化』
- v 153 ページの『2 [つのサーバーによるピアツーピア・レプリケーションの](#page-168-0) Q サ [ブスクリプションの作成』](#page-168-0)

## **2** つのサーバーを使用した双方向およびピアツーピア・レプリケーションの 停止

2 つのサーバーを使用した双方向またはピアツーピア・レプリケーションでは、O キャプチャーまたは Q アプライ・プログラムを停止しなくても、論理表のレプリケ ーションを停止することができます。これを実行するには、論理表に対して Q サブ スクリプションを非アクティブにします。他の論理表のレプリケーションは、2 つ のサーバー間で継続します。

### 前提条件**:**

論理表に対する Q サブスクリプションが A (アクティブ) 状態である必要がありま す。

### 制約事項**:**

2 つの Q サブスクリプションのうち 1 つだけを論理表に対して非アクティブにす ることはできません。 1 つの Q サブスクリプションを非アクティブにすると、も う一方も自動的に非アクティブになります。

### 手順**:**

2 つのサーバーを使った双方向またはピアツーピア・レプリケーションで、論理表 に対するレプリケーションを停止するには、2 つの Q サブスクリプションのうち 1 つを非アクティブにします。

#### 関連タスク**:**

v 254 ページの『Q [サブスクリプションまたは](#page-269-0) XML 発行の非アクティブ化』

## <span id="page-175-0"></span>**3** つ以上のサーバーを使用したピアツーピア・グループでのレプリケーショ ンの開始

3 つ以上のサーバーを使ってピアツーピア・レプリケーションで論理表に対する Q サブスクリプションを作成した後、Q サブスクリプションのグループをアクティブ にしてレプリケーションを開始することが必要です。

また、論理表に対するすべての Q サブスクリプションを非アクティブにしてあり、 再びレプリケーションを開始したい場合も、グループをアクティブにすることが必 要です。

3 つ以上のサーバーを使用するピアツーピア・グループをアクティブにするプロセ スは、いくつかの段階に分かれています。まず、2 つのサーバー間の論理表に対し て Q サブスクリプションをアクティブにしてから、すべてのサーバーがアクティブ に論理表を複製できるようになるまで、一度に 1 つずつ新規サーバーを追加しま す。

### 前提条件**:**

Q キャプチャーおよび Q アプライ・プログラムは、グループ中のすべてのサーバ ーで実行していることが必要です。

### 手順**:**

3 つ以上のサーバーを使用してピアツーピア・グループでのレプリケーションを開 始するには、次のようにします。

- 1. グループ中の 2 つのサーバーを選択し、アクティブ化のプロセスを開始しま す。
- 2. 2 つのサーバー間で、2 つの Q サブスクリプションのうち 1 つを論理表に対し てアクティブにします。

Q キャプチャー・プログラムおよび Q アプライ・プログラムが、2 つのサーバ ー間で、この論理表に対して他の Q サブスクリプションを自動的にアクティブ にします。

注**:** Q サブスクリプションがロード・フェーズを指定する場合、アクティブにす る Q サブスクリプションは、ロード元にする表をソース表とする Q サブスク リプションでなければなりません。この表は、他のサーバーで表をロードするた めに使用されます。

- 3. 両方の Q サブスクリプションがアクティブになったら、グループに入れる新規 サーバーを選択します。
- 4. アクティブに論理表を複製しているサーバーの 1 つを選択します。
- 5. ステップ 4 で選択したサーバーをソースとして、また新規のサーバーをターゲ ットとして指定する論理表の Q サブスクリプションをアクティブにします。

Q キャプチャー・プログラムおよび Q アプライ・プログラムが、新規サーバー とアクティブに複製しているサーバーとの間で、論理表に対して他の Q サブス

<span id="page-176-0"></span>クリプションをアクティブにします。新規サーバーおよびアクティブに複製して いる他のサーバー間の、論理表に対する Q サブスクリプションもアクティブに なります。

この時点で、すべてのサーバー間で、すべての方向でレプリケーションが開始し ます。

6. グループ中のすべての Q サブスクリプションがアクティブになるまで、ステッ プ 3、4、および 5 を繰り返します。

重要**:** グループに追加できる新規サーバーは、一度に 1 つだけです。他のサーバー がアクティブに論理表を複製し始めてから、新規サーバー追加のプロセスを開始し てください。

#### 関連概念**:**

• 163 ページの『Q [レプリケーションのターゲット表のロードのオプション](#page-178-0) -- 概 [要』](#page-178-0)

### 関連タスク**:**

- v 253 ページの『Q [サブスクリプションまたは](#page-268-0) XML 発行のアクティブ化』
- 155 ページの『3 [つ以上のサーバーによるピアツーピア・レプリケーションの](#page-170-0) O [サブスクリプションの作成』](#page-170-0)

## **3** つ以上のサーバーを使用したピアツーピア・グループでのレプリケーショ ンの停止

3 つ以上のサーバーを使用したピアツーピア・レプリケーションでは、Q キャプチ ャーまたは Q アプライ・プログラムを停止したり、ピアツーピア・グループ中の他 の論理表のレプリケーションを停止したりしなくても、論理表のレプリケーション を停止することができます。

論理表のレプリケーションを、グループ中の 1 つのサーバーで、またはすべてのサ ーバーで停止できます。

### 前提条件**:**

論理表に対する Q サブスクリプションが A (アクティブ) 状態である必要がありま す。

### 手順**:**

1 つのサーバーで論理表のレプリケーションを停止するには、次のようにします。

- 1. アクティブに論理表を複製している、グループ中のサーバーを選択する。
- 2. このサーバーをソースとして指定し、レプリケーションを停止させるサーバーを ターゲットとして指定している Q サブスクリプションを非アクティブにする。

Q キャプチャー・プログラムおよび Q アプライ・プログラムが、残りのサーバ ー間で、この論理表に対して他の Q サブスクリプションを自動的に非アクティ ブにします。

グループ中のすべてのサーバーで論理表のレプリケーションを停止するには、論理 表に対するすべての Q サブスクリプションが非アクティブになるまで、一度の 1 つのサーバーずつ、同じ手順を繰り返します。

### 関連タスク**:**

• 254 ページの『Q [サブスクリプションまたは](#page-269-0) XML 発行の非アクティブ化』

# <span id="page-178-0"></span>第 **11** 章 **Q** レプリケーションにターゲット表をロードするための オプション

## **Q** レプリケーションのターゲット表のロードのオプション **--** 概要

Q サブスクリプションを作成するときは、ターゲット表にソースからのデータをロ ードするための以下のオプションを選択できます。

#### 自動ロード

Q アプライ・プログラムが、ターゲット表のロードを管理します。 Q アプ ライ・プログラムが呼び出すロード・ユーティリティーを選択するか、ご使 用のオペレーティング・システムとバージョンで利用できる最善のユーティ リティーを Q アプライ・プログラムに選択させることができます。

#### 手動ロード

ユーザーがターゲット表のロードを処理し、ロードが完了したらレプリケー ション・プログラムに知らせます。このオプションは、外部ロードと呼ばれ ます。

#### ロードなし

ターゲット表をロードしないか、レプリケーション・プログラムのコンテキ スト外でターゲット表をロードします。

以下のトピックでは、ロード・オプションについて詳しく説明します。

- v 164 ページの『Q [レプリケーションのターゲット表をロードする際の推奨事項』](#page-179-0)
- v 165 ページの『Q [レプリケーションの自動ロード・オプションで使用するユーテ](#page-180-0) [ィリティー』](#page-180-0)
- v 169 ページの『Q [レプリケーションの手動ロード・オプション』](#page-184-0)
- v 172 ページの『Q [レプリケーションのロードなしオプション』](#page-187-0)
- v 173 ページの『さまざまなタイプの Q [レプリケーションのロード・オプショ](#page-188-0) [ン』](#page-188-0)
- v 166 ページの『z/OS [プラットフォーム用の自動ロードに関する考慮事項』](#page-181-0)

### 関連概念**:**

• 98 [ページの『単一方向レプリケーションの](#page-113-0) Q サブスクリプションの作成 -- 概 [要』](#page-113-0)

### 関連タスク**:**

- v 144 [ページの『双方向レプリケーションの](#page-159-0) Q サブスクリプションの作成』
- v 153 ページの『2 [つのサーバーによるピアツーピア・レプリケーションの](#page-168-0) Q サ [ブスクリプションの作成』](#page-168-0)
- v 155 ページの『3 [つ以上のサーバーによるピアツーピア・レプリケーションの](#page-170-0) Q [サブスクリプションの作成』](#page-170-0)
- v 103 [ページの『単一方向レプリケーションの複数の](#page-118-0) Q サブスクリプションの作 [成』](#page-118-0)

v 100 [ページの『単一方向レプリケーションの単一の](#page-115-0) Q サブスクリプションの作 [成』](#page-115-0)

### <span id="page-179-0"></span>**Q** レプリケーションのターゲット表をロードする際の推奨事項

Q レプリケーションはターゲット表の自動ロード用に構成することができ、データ を失うことなくロード・プロセス中にレプリケーションを継続できるように設計さ れています。以下に、確実にこのプロセスを円滑に実行するための推奨事項を挙げ ます。

ターゲットでのアプリケーション

ターゲット表のロード中に、アプリケーションにターゲット表を更新させな いようにします。表の中のデータが、表のロード中に不整合になり、Q ア プライ・プログラムが、ターゲット表および他の関連したターゲット表がロ ードされるまで参照保全制約を除去してしまいます。

アプリケーションは、Q アプライ・プログラムが IBMQREP TARGETS 表 に以下の変更を加えると、再びターゲット表を安全に使用できます。

- v STATE 列を A (アクティブ) に設定する。
- v STATE\_INFO 列を ASN7606I に設定する。つまり、ターゲット表に参照 保全制約がある場合、それらはリストアされているということです。

レプリケーション・センターの「Q サブスクリプションの管理 (Manage Q Subscriptions)」ウィンドウを使用して、これらの 2 つの変更が加えられて いることを検査することができます。このウィンドウをオープンするには、 Q サブスクリプションのソース表が置かれている Q キャプチャー・サーバ ーを右マウス・ボタンでクリックし、「管理 **(Manage)**」**-**「**Q** サブスクリ プション **(Q Subscriptions)**」を選択します。詳細については、オンライ ン・ヘルプを参照してください。

ロード・プロセスが失敗した場合、または Q アプライ・プログラムがロー ド中に停止した場合、ロードの開始前にターゲット表にあったデータは削除 されます。ロード・プロセス中にソース表に加えられた変更は失われず、正 常にロードされた後のターゲット表に適用されます。

ソースでのアプリケーション

ソースでは、相対的な非活動時にターゲット表をロードしてください。

### 関連概念**:**

v 163 ページの『Q [レプリケーションのターゲット表のロードのオプション](#page-178-0) -- 概 [要』](#page-178-0)

### **Q** レプリケーションの自動ロード・オプション

### **Q** レプリケーションの自動ロード・オプション **--** 概要

Q サブスクリプションがアクティブにされるときに、Q アプライ・プログラムに Q サブスクリプションのターゲット表をロードさせることができます。自動ロード と 呼ばれるこのオプションは、Q レプリケーションのデフォルトです。
<span id="page-180-0"></span>自動ロードを指定している場合、デフォルトでは、Q アプライ・プログラムが、ご 使用のオペレーティング・システムとバージョンで利用できる最善のユーティリテ ィーを選択します。必要なら、Q サブスクリプションの作成時に Q アプライ・プ ログラムが使用するロード・ユーティリティーを指定することができます。

自動ロード・プロセス中、キャプチャーされて Q アプライ・プログラムに送信され るソース・トランザクションは、Q アプライ・プログラムによって一時予備キュー に置かれます。このため、ロード・プロセス中もレプリケーションは続行できま す。 Q アプライ・プログラムは、ターゲット表がロードされた後に、これらのトラ ンザクションをアプライします。

以下のトピックでは、自動ロードについて詳しく説明します。

- v Q レプリケーションの自動ロード・オプションで使用するユーティリティー
- z/OS プラットフォーム用の自動ロードに関する考慮事項
- O レプリケーションの自動ロード・オプションでのニックネームの指定

#### 関連概念**:**

- v 173 ページの『さまざまなタイプの Q [レプリケーションのロード・オプショ](#page-188-0) [ン』](#page-188-0)
- 163 ページの『O [レプリケーションのターゲット表のロードのオプション](#page-178-0) -- 概 [要』](#page-178-0)
- 169 ページの『O [レプリケーションの手動ロード・オプション』](#page-184-0)
- v 172 ページの『Q [レプリケーションのロードなしオプション』](#page-187-0)

# **Q** レプリケーションの自動ロード・オプションで使用するユーテ ィリティー

自動ロードを選択する場合は、Q アプライ・プログラムに使用可能な最善のロー ド・ユーティリティーを選択させるか、ユーザーがユーティリティーを指定できま す。

以下のリストは、使用可能なロード・ユーティリティーを示しています。

## **CURSOR** からの **LOAD**

DB2® LOAD ユーティリティーのオプションを使用して、中間エクスポー ト・ファイルを作成せずに、ソース表からターゲット表へデータを移動しま す。 Linux、UNIX®、または Windows® オペレーティング・システム上で このユーティリティーを指定する場合、ソース表とターゲット表が同一のデ ータベース内になければ、ソース表のニックネームを指定する必要がありま す。

**EXPORT** ユーティリティーおよび **LOAD** ユーティリティー

DB2 EXPORT ユーティリティーと DB2 LOAD ユーティリティーの組み合 わせを使用します。

## **EXPORT** ユーティリティーおよび **IMPORT** ユーティリティー

DB2 EXPORT ユーティリティーと DB2 IMPORT ユーティリティーの組み 合わせを使用します。

EXPORT ユーティリティーを使用する場合、ソース・サーバーとターゲット・サー バーが同じでなければ、Q アプライ・プログラムは、Q キャプチャー・サーバーに 接続するためのパスワード・ファイルを必要とします。パスワード・ファイルを作 成する場合は、**asnpwd** コマンドを使用します。 **apply\_path** パラメーターで指定 されたパスに、IXF ファイルが作成されます。

表 12 では、DB2 UDB のバージョンおよびオペレーティング・システムに応じた使 用可能なロード・ユーティリティーを示しています。ロード・ユーティリティーを 指定しない場合、DB2 UDB for Linux、UNIX、Windows バージョン 8.1 以上、お よび DB2 UDB for z/OS™ バージョン 7.1 以上では、Q アプライ・プログラムは デフォルトで CURSOR からの LOAD を使用します。 CURSOR からの LOAD は、DB2 UDB for z/OS バージョン 6 ではサポートされていません。使用できない ロード・ユーティリティーを指定すると、Q アプライ・プログラムは Q サブスク リプションを非アクティブにします。

表 *12. Q* レプリケーションのロード・オプション

| DB2 のバージョン | オペレーティング・システム ロード・オプション |                                                                |
|------------|-------------------------|----------------------------------------------------------------|
| バージョン 8    | Linux, UNIX, Windows    | ・ CURSOR からの LOAD                                              |
|            |                         | • EXPORT ユーティリティー<br>および IMPORT ユーティ<br>リティー                   |
|            |                         | ・ EXPORT ユーティリティー<br>および LOAD ユーティリ<br>ティー                     |
|            | z/OS                    | CURSOR からの LOAD                                                |
| バージョン 7    | z/OS                    | CURSOR からの LOAD                                                |
| バージョン 6    | z/OS                    | ロードはユーザーが行わなけ<br>ればならないので、利用でき<br>るオプションは、手動ロード<br>かロードなしのみです。 |

#### 関連概念**:**

- 166 ページの『z/OS プラットフォーム用の自動ロードに関する考慮事項』
- v 164 ページの『Q [レプリケーションの自動ロード・オプション](#page-179-0) -- 概要』

# **z/OS** プラットフォーム用の自動ロードに関する考慮事項

z/OS プラットフォームで実行している Q アプライ・プログラムがターゲット表の 自動ロードを実行する際、以下の問題を考慮する必要があります。

### **NUMTCB** パラメーターの設定

Q アプライ・プログラムは、CURSOR からの LOAD ユーティリティーを 使用して z/OS でターゲット表の自動ロードを実行します。ユーティリティ ーを呼び出すため、Q アプライ・プログラムは DB2 UDB for z/OS に付属 する DSNUTILS ストアード・プロシージャーを呼び出します。

DSNUTILS は、ワークロード・マネージャー (WLM) 環境で実行すること が必要です。 WLM の開始に使用される NUMTCB パラメーターは、以下 のように設定する必要があります。

NUMTCB=1

DSNUTILS の詳細については、ご使用のバージョンの「*DB2 Universal Database (OS/390* および *z/OS* 版*)* ユーティリティー・ガイドおよび解説 書」を参照してください。

並列ロードの表スペースに関する考慮事項

z/OS では、複数の Q サブスクリプションを同時にアクティブにし、Q ア プライ・プログラムがターゲット表の自動ロードを実行している場合、Q アプライ・プログラムはターゲット表を並列でロードします。この場合、各 ターゲット表は必ず別個の表スペースになければなりません。

各ターゲット表を別個の表スペースに入れる代わりに、1 つの Q サブスク リプションのロードが次の Q サブスクリプションのロード開始前に終了す るように、各 Q サブスクリプションを順番にアクティブにすることもでき ます。

並列ロードを回避するには、次のようにします。

- 1. 最初の O サブスクリプションをアクティブにします。
- 2. Q サブスクリプション状態が A (アクティブ) に変更するのを待機しま す。

レプリケーション・センターの「Q サブスクリプションの管理 (Manage Q Subscriptions)」ウィンドウを使用するか、または

IBMQREP\_TARGETS コントロール表の STATE 列を確認することによ って、Q サブスクリプションを検査できます。

- 3. 次の Q サブスクリプションをアクティブにします。
- 関連概念**:**
- 165 ページの『Q [レプリケーションの自動ロード・オプションで使用するユーテ](#page-180-0) [ィリティー』](#page-180-0)
- v 164 ページの『Q [レプリケーションの自動ロード・オプション](#page-179-0) -- 概要』
- 335 [ページの『システム・サービスを使用した](#page-350-0) O レプリケーションおよびイベ [ント発行プログラムの操作](#page-350-0) (z/OS) -- 概要』

# **Q** レプリケーションの自動ロード・オプションでのニックネーム の指定

CURSOR ユーティリティーの LOAD を使用してターゲット表をロードする一部の Q サブスクリプションには、ニックネームが必要です。ニックネームは、Q アプラ イ・サーバー上で定義されるもので、Q キャプチャー・サーバー上のソース表を参 照します。

ターゲット表が Linux、UNIX、または Windows オペレーティング・システム上に ある場合、および Q キャプチャー・サーバーが Q アプライ・サーバーに対してリ モートの場合は、ニックネームが必要です。

Q サブスクリプションを作成する際は、レプリケーション・センターでニックネー ムを作成するか、既存のニックネームを指定することができます。

#### 前提条件**:**

- v Q アプライ・サーバーは、フェデレーテッド・サーバーでなければなりません。
- v レプリケーション・センターでニックネームを作成する場合は、サーバー定義、 ラッパー、およびユーザー・マッピングを作成する必要があります。

### 手順**:**

単一方向 Q サブスクリプションに対してニックネームを指定するには、次のように します。

単一の **Q** サブスクリプションを作成している場合**:**

レプリケーション・センターで、「Q サブスクリプションの作成」ウィザ ードの「ターゲット表のロード」ページを使用して、既存のニックネームを 指定するか、または新規ニックネームを作成します。既存のニックネームを 指定する場合は、ニックネームの名前と所有者を指定します。新規ニックネ ームを作成する場合は、Q アプライ・サーバー上の登録済みのサーバー定 義を選択し、新規ニックネームの所有者と名前を指定します。

- 複数の **Q** サブスクリプションを作成している場合**:**
	- 1. レプリケーション・センターで、「Q サブスクリプションの作成」ウィ ザードの「ターゲット表のロード」ページを使用して、新規ニックネー ムを作成するか、既存のニックネームを使用するかを指定する。新規ニ ックネームを作成する場合は、Q アプライ・サーバー上の登録済みのサ ーバー定義を選択します。
	- 2. 「Q サブスクリプションの作成」ウィザードの「Q サブスクリプション の検討」ページから立ち上げられる「Q サブスクリプションのプロパテ ィー」ノートブックを使用して、ニックネームが必要な各 Q サブスク リプションを選択する。各 Q サブスクリプションのプロパティー・ノ ートブックで、既存のニックネームの名前と所有者か、新規ニックネー ムを作成するために用いる名前と所有者を指定します。

「Q サブスクリプションの作成」ウィザードは、以下のいずれかの方法でオープン します。

- O サブスクリプションの変更をキャプチャーする O キャプチャー・プログラム を示す Q キャプチャー・スキーマを展開する。「サブスクリプション」フォル ダーを右マウス・ボタンでクリックし、「作成」を選択します。
- Q サブスクリプションの変更をアプライする Q アプライ・プログラムを示す Q アプライ・スキーマを展開する。「サブスクリプション」フォルダーを右マウ ス・ボタンでクリックし、「作成」を選択します。

詳細については、オンライン・ヘルプを参照してください。

#### 関連概念**:**

- <span id="page-184-0"></span>v 「フェデレーテッド・システム・ガイド」の『サーバー定義およびサーバー・オ プション』
- 165 ページの『Q [レプリケーションの自動ロード・オプションで使用するユーテ](#page-180-0) [ィリティー』](#page-180-0)
- 164 ページの『O [レプリケーションの自動ロード・オプション](#page-179-0) -- 概要』

### 関連タスク**:**

• 80 ページの『O [アプライ・プログラムが動作するターゲット・データベースの](#page-95-0) 構成 (Linux、UNIX、[Windows\)](#page-95-0)』

## 関連資料**:**

- v 「フェデレーテッド・システム・ガイド」の『フェデレーテッド・システムのニ ックネーム・オプション』
- v 「フェデレーテッド・システム・ガイド」の『フェデレーテッド・システムのユ ーザー・マッピング・オプション』
- v 「フェデレーテッド・システム・ガイド」の『フェデレーテッド・システムのラ ッパー・オプション』

# **Q** レプリケーションの手動ロード・オプション

Q サブスクリプションに対して手動ロード を指定する場合は、選択するユーティリ ティーを使用してターゲット表をロードし、その表がロードされた時点で Q レプリ ケーション・プログラムに通知します。

170 [ページの図](#page-185-0) 14 は、手動ロード・プロセスの各段階を表しています。

<span id="page-185-0"></span>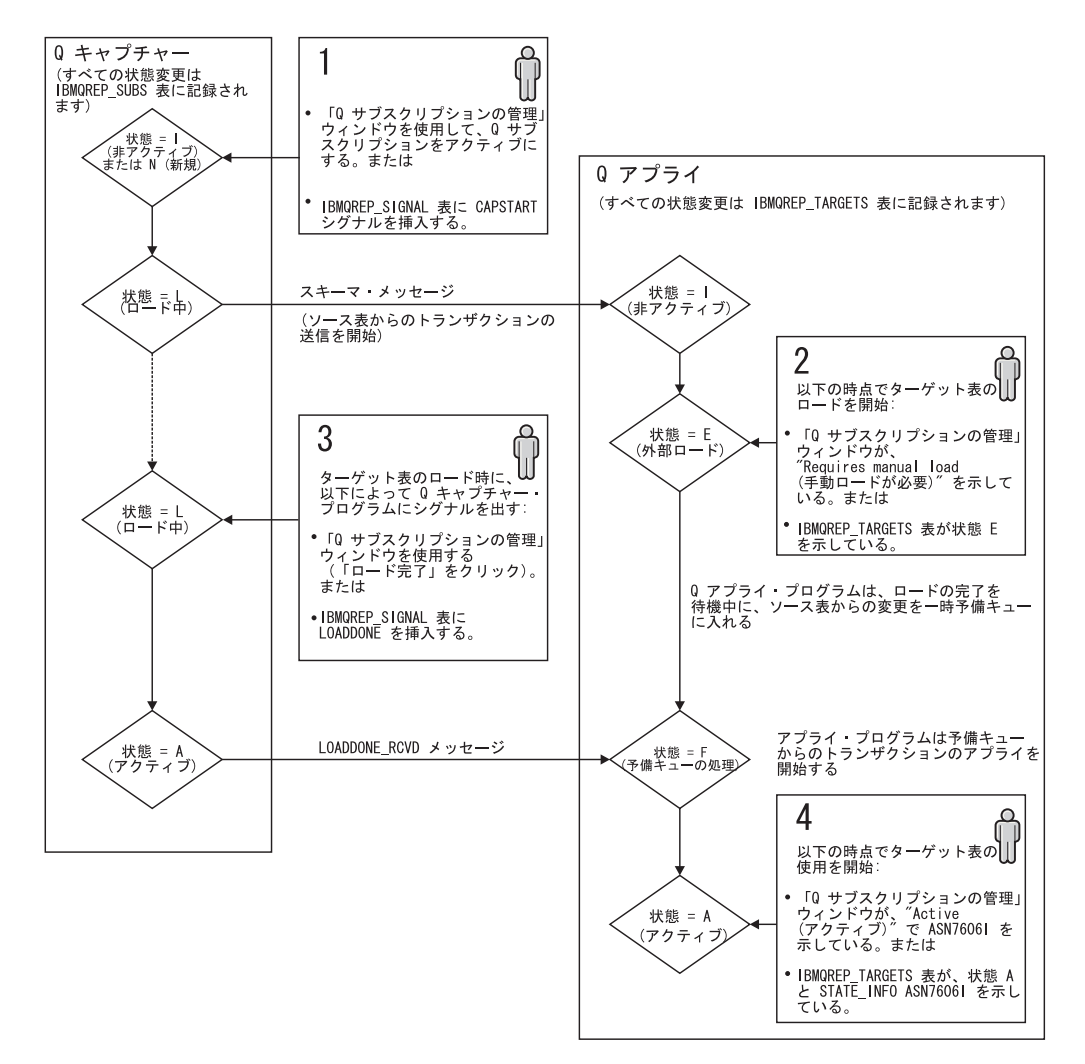

図 *14.* 手動ロード・プロセスの各段階: 手動ロードでは、プロセスを完了するために、次の 示すいくつかの段階でアクションをとる必要があります。1) Q サブスクリプションをアクテ ィブ化する。2) レプリケーション・センターで「手動ロードが必要」を (または IBMQREP\_TARGETS 表の STATE 列で E を) 探す。3) ロードが完了した時点で Q キャプ チャー・プログラムに通知する。4) レプリケーション・センターに「アクティブ」および 「ASN7606I」が (または IBMQREP\_TARGETS 表の STATE 列に A、STATE\_INFO 列に ASN7606I が) 表示されるまで、ターゲット表を使用しないようにする。

手動ロード・プロセスは、以下のとおりです。

- 1. Q サブスクリプションがアクティブ化されると、 Q キャプチャー・プログラム が、ターゲット表が手動でロードされることを示す subscription schema メッ セージを送信します。以下の変更が行われます。
	- Q キャプチャー・プログラムが、IBMQREP SUBS コントロール表で、Q サ ブスクリプションの状態を I (非アクティブ) または N (新規) から L (ロー ド中) に変更する。
	- v Q アプライ・プログラムが、IBMQREP\_TARGETS コントロール表で、Q サ ブスクリプションの状態を I (非アクティブ) から E (外部ロード) に変更す る。
	- レプリケーション・センターの「Q サブスクリプションの管理」 ウィンドウ に、状況が「手動ロードが必要」として表示されます。このウィンドウをオー

プンするには、Q サブスクリプションのソース表がある Q キャプチャー・サ ーバーを右マウス・ボタンでクリックして、「管理」**-**「**Q** サブスクリプショ ン」の順に選択します。

- v Q アプライ・プログラムが、ターゲット表に対して定義されている参照保全 制約をドロップします。
- 2. 「Q サブスクリプションの管理」ウィンドウに「手動ロードが必要」が表示され たら、または IBMQREP\_TARGETS 表に対する SELECT ステートメントにより STATE 列の値が E であることが検証されたら、選択するユーティリティーを使 用してターゲット表のロードを開始できます。
- 3. ターゲット表がロードされる間、Q キャプチャー・プログラムが、ソース表のト ランザクションを、変更前と変更後の両方の値と共に送信します。 Q アプラ イ・プログラムは、それらのトランザクションを、一時予備キューに書き込みま す。
- 4. ターゲット表がロードされた後、ロードが完了したことを Q キャプチャー・プ ログラムに通知します。以下のいずれかの方法を使用できます。
	- v レプリケーション・センターの「Q サブスクリプションの管理」ウィンドウ を使用して、ロードが完了したことを通知する。
	- 次のように、IBMOREP SIGNAL 表に LOADDONE シグナルを挿入する。

```
insert into schema.IBMQREP_SIGNAL(
    SIGNAL TIME,
    SIGNAL_TYPE,
    SIGNAL_SUBTYPE,
    SIGNAL_INPUT_IN,
    SIGNAL_STATE
) values (
    CURRENT TIMESTAMP,
    'CMD',
    'LOADDONE',
    'subname',
    'P');
```
*schema* は通知先の Q キャプチャー・プログラムを示し、*subname* は手動ロ ードを実行する Q サブスクリプションの名前です。

- 5. O キャプチャー・プログラムに手動ロードが完了したことが通知された後、O キャプチャー・プログラムが IBMQREP SUBS 表で Q サブスクリプションの状 態を A (アクティブ) に変更し、Q サブスクリプションに対して定義されている 列サブセット化オプションの使用を開始します。 Q キャプチャー・プログラム が load done received メッセージを Q アプライ・プログラムに送信します。
- 6. Q アプライ・プログラムが、Q サブスクリプションの状態を F (予備キューを 処理中) に変更し、予備キューからトランザクションのアプライを開始します。 Q アプライ・プログラムは、終了すると、予備キューを削除します。
- 7. Q アプライ・プログラムは、従属の Q サブスクリプションがそのロード・フェ ーズを完了するまで待ってから、参照保全制約をターゲット表に戻します。
- 8. Q アプライ・プログラムが、Q サブスクリプションの状態を A (アクティブ) に、IBMQREP\_TARGETS 表の STATE INFO 列を ASN7606I に変更し、受信キ ューからのトランザクションのアプライを開始します。「Q サブスクリプション の管理」ウィンドウに、状態が「アクティブ」として表示されます。

#### 関連概念**:**

<span id="page-187-0"></span>v 163 ページの『Q [レプリケーションのターゲット表のロードのオプション](#page-178-0) -- 概 [要』](#page-178-0)

### 関連タスク**:**

- v 144 [ページの『双方向レプリケーションの](#page-159-0) Q サブスクリプションの作成』
- v 253 ページの『Q [サブスクリプションまたは](#page-268-0) XML 発行のアクティブ化』
- v 153 ページの『2 [つのサーバーによるピアツーピア・レプリケーションの](#page-168-0) Q サ [ブスクリプションの作成』](#page-168-0)
- 155 ページの『3 [つ以上のサーバーによるピアツーピア・レプリケーションの](#page-170-0) O [サブスクリプションの作成』](#page-170-0)
- 103 [ページの『単一方向レプリケーションの複数の](#page-118-0) Q サブスクリプションの作 [成』](#page-118-0)
- v 100 [ページの『単一方向レプリケーションの単一の](#page-115-0) Q サブスクリプションの作 [成』](#page-115-0)

#### 関連資料**:**

• 437 ページの『IBMQREP SIGNAL 表』

# **Q** レプリケーションのロードなしオプション

ロードなしオプションは、Q サブスクリプションをアクティブにしてレプリケーシ ョンを開始する前に、ソース表およびターゲット表を同期する場合に適していま す。

Q サブスクリプションに対してロードなしオプションを指定している場合、Q アプ ライ・プログラムは、Q サブスクリプションがアクティブになるとすぐにターゲッ ト表へのトランザクションのアプライを開始します。

ロードなしオプションを選択する場合は、ソース表の主キーまたはユニーク索引の 値が、ターゲット表の主キーまたはユニーク索引にも存在することを確認してくだ さい。

ソースおよびターゲットのデータベースまたはサブシステムのアクティビティーが 比較的少ない期間に多数の新規表を追加する場合は、ロードなしオプションを指定 できます。ソース表を静止してからターゲット表をロードし、その後で Q サブスク リプションをアクティブにします。

ソース・データベースをバックアップしてから、そのデータベースをターゲット・ サーバー上にリストアする場合も、ロードなしオプションを指定できます。

### 関連概念**:**

• 163 ページの『Q [レプリケーションのターゲット表のロードのオプション](#page-178-0) -- 概 [要』](#page-178-0)

# <span id="page-188-0"></span>さまざまなタイプの **Q** レプリケーションのロード・オプション

ターゲット表のロードのオプションは、セットアップしている Q レプリケーション のタイプによって異なります。以下のセクションでは、Q レプリケーションの各タ イプごとに使用可能なロード・オプション、初期ロードに使用されるサーバー、お よびロードの開始に必要なステップを説明します。

- v 『単一方向のレプリケーションのロード・オプション』
- 174 ページの『2 [つのサーバーでの双方向およびピアツーピアのレプリケーショ](#page-189-0) [ンのロード・オプション』](#page-189-0)
- 175 ページの『3 [つ以上のサーバーでのピアツーピア・レプリケーションのロー](#page-190-0) [ド・オプション』](#page-190-0)

# 単一方向のレプリケーションのロード・オプション

このセクションでは、単一方向のレプリケーションのロード・オプションを説明し ます。

ロード・オプション

すべてのロード・オプションが使用可能です。

初期ロードに使用されるサーバー

Q キャプチャー・サーバー

実行すべきこと

デフォルトでは、Q サブスクリプションのソース表に対して Q キャプチャ ー・プログラムを開始すると、Q アプライ・プログラムはロード・プロセ スを開始します。 Q キャプチャー・プログラムの開始時に自動的にアクテ ィブにされないように Q サブスクリプションを作成する場合は、ロードが 開始するように Q サブスクリプションをアクティブにすることが必要で す。

#### 例

サーバー A の MANAGERS 表からサーバー B の MANAGERS 表に、単 一方向でデータのレプリカを生成し、最も自動化された方法を使用すると想 定します。 Q アプライ・プログラムがロードを処理し、使用可能な最適の ユーティリティーを使用するようにします。

- 1. 使用可能な最適のユーティリティーを使用する自動ロードを指定する、 MANAGERS 表に対して Q サブスクリプションを作成します。
- 2. サーバー A で Q キャプチャー・プログラムを、サーバー B で Q ア プライ・プログラムを開始します。

Q アプライ・プログラムが、サーバー A の MANAGERS 表からサーバ ー B の MANAGERS 表にデータをコピーするロード・ユーティリティ ーを呼び出します。ロード・プロセスが終了すると、サーバー A から サーバー B に単一方向でレプリケーションが開始します。

# <span id="page-189-0"></span>**2** つのサーバーでの双方向およびピアツーピアのレプリケーション のロード・オプション

このセクションでは、2 つのサーバーでのピアツーピアおよび双方向のレプリケー ションのロード・オプションを説明します。

ロード・オプション

すべてのロード・オプションが使用可能です。ただし、自動ロードを指定す ると、ご使用のオペレーティング・システムおよびバージョンに応じて、デ フォルトで Q アプライ・プログラムが EXPORT と LOAD ユーティリテ ィーの組み合わせ、および EXPORT と IMPORT ユーティリティーの組み 合わせのどちらかを選択します。この振る舞いをオーバーライドし、個々の Q サブスクリプションに対して「Q サブスクリプション・プロパティー (Q Subscription Properties)」ノートブックをオープンすることによって、Q アプ ライ・プログラムが CURSOR からの LOAD ユーティリティーを使用する ように指示できます。

### 初期ロードに使用されるサーバー

2 つのサーバーでの双方向またはピアツーピア・レプリケーションに対して 2 つの Q サブスクリプションを作成する場合、初期ロード・ソースになる サーバーを選択します。このサーバーには、そのデータを他のサーバーの表 にコピーする表が入っています。

初期ロード以降のロードの場合 (たとえば、Q サブスクリプション・グルー プを非アクティブにしてからアクティブにする場合)、2 つの Q サブスクリ プションのうちどちらをアクティブにするか決定する際に、ロード・ソース になるサーバーを指定します。アクティブにする Q サブスクリプションの ソース表がロード・ソースになります。

### 実行すべきこと

ロードの開始のプロセスは、自動ロードか手動ロードのどちらを指定するか によって異なります。

#### 自動ロード

Q キャプチャー・プログラムの開始時に自動的にアクティブにされ るように Q サブスクリプションを作成した場合、ロード・プロセ スを開始するために必要なのは、両方のサーバーで Q キャプチャ ーおよび Q アプライ・プログラムを開始することだけです。

Q サブスクリプションが自動的にアクティブにされないようにした 場合、以下のアクションを実行する必要があります。

- O キャプチャーおよび O アプライ・プログラムを両方のサーバ ーで開始します。
- ソース表をロード・ソースとして指定した Q サブスクリプショ ンをアクティブにします。

#### 手動ロード

- 1. Q キャプチャーおよび Q アプライ・プログラムを両方のサーバ ーで開始します。
- 2. ソース表をロード・ソースとする Q サブスクリプションをアク ティブにします。

Q サブスクリプションがロード・ペンディング状態になりま す。

- <span id="page-190-0"></span>3. 任意の方法で、Q サブスクリプションのターゲット表をロード します。
- 4. ロードが終了したら、レプリケーション・センターにロードが終 了したことを通知するか、または Q サブスクリプションのソー ス・サーバーで IBMQREP\_SIGNAL 表に LOADDONE シグナ ルを挿入します。
- 例

サーバー A およびサーバー B 上で、双方向セットアップで EMPLOYEES 表のレプリカを生成し、最も自動化された方法を使用 すると想定します。サーバー A を初期ロード・ソースとします。

- 1. 2 つの O サブスクリプション EMP A2B および EMP B2A を 作成します。 EMP\_A2B の作成時、初期ロード・ソースとして サーバー A を指定し、さらに Q アプライ・プログラムの使用 可能な最適のロード・ユーティリティーを選択する、自動ロード を指定する。
- 2. Q キャプチャーおよび Q アプライ・プログラムをサーバー A およびサーバー B で開始することによって、ロードを開始しま す。

サーバー B の Q アプライ・プログラムが、サーバー A の EMPLOYEES 表からサーバー B の EMPLOYEES 表にデータを コピーするロード・ユーティリティーを呼び出すことによって EMP A2B のロードを開始します。ロードが完了すると、サーバ ー A とサーバー B との間で双方向でレプリケーションが開始 します。

# **3** つ以上のサーバーでのピアツーピア・レプリケーションのロー ド・オプション

このセクションでは、3 つ以上のサーバーでのピアツーピア・レプリケーションの ロード・オプションを説明します。

ロード・オプション

すべてのロード・オプションが使用可能です。ただし、自動ロードを指定す ると、ご使用のオペレーティング・システムおよびバージョンによって、デ フォルトで Q アプライ・プログラムが EXPORT と LOAD ユーティリテ ィーの組み合わせ、および EXPORT と IMPORT ユーティリティーの組み 合わせのどちらかを選択します。この振る舞いをオーバーライドし、個々の Q サブスクリプションに対して「Q サブスクリプション・プロパティー (Q Subscription Properties)」ノートブックをオープンすることによって、Q アプ ライ・プログラムが CURSOR からの LOAD ユーティリティーを使用する ように指示できます。

- 初期ロードに使用されるサーバー
	- 3 つ以上のサーバーを持つピアツーピア・グループでは、段階に分けてレプ リケーションを開始します。まず、2 つのサーバー間でレプリケーションを

開始してから、アクティブなサーバーと新規サーバー間でレプリケーション を開始することによって、追加のサーバーをグループに入れます。以下のガ イドラインに従います。

- v 最初の 2 つのサーバー間でレプリケーションを開始する際、1 つのサー バーをロード・ソースとして選択します。このサーバーをソースとして指 定する Q サブスクリプションをアクティブにします。 2 番目のサーバ ーの Q アプライ・プログラムが、2 番目のサーバーの表に対してロー ド・プロセスを開始します。
- 新規のサーバーを追加するために、ロード・ソースとしてアクティブなサ ーバーの 1 つを選択します。このサーバーをソースとして、また新規の サーバーをターゲットとして指定する Q サブスクリプションをアクティ ブにします。新規のサーバーの Q アプライ・プログラムが、新規のサー バーの表に対してロード・プロセスを開始します。

#### 実行すべきこと

3 つ以上のサーバーを持つピアツーピア構成では、自動的にアクティブにさ れる Q サブスクリプションを作成することはできません。手動で、いくつ かの段階に分けて Q サブスクリプションをアクティブにすることが必要で す。以下のステップに従います。

- 1. グループ中の最初の 2 つのサーバーで、Q キャプチャーおよび Q アプ ライ・プログラムを開始します。
- 2. サーバー間で、2 つの Q サブスクリプションのうち 1 つをアクティブ にします。アクティブにする Q サブスクリプションのソース表がロー ド・ソースになり、ターゲット表がロードされます。
- 3. Q キャプチャーおよび Q アプライ・プログラムを新規のサーバーで開 始します。
- 4. アクティブなサーバーをソースとして、また新規のサーバーをターゲッ トとして指定する Q サブスクリプションをアクティブにします。アク ティブにする Q サブスクリプションのソース表がロード・ソースにな り、新規サーバーの表がロードされます。
- 5. グループ中のすべてのサーバーがロードされるまでステップ 3 および 4 を繰り返します。

手動ロード**:** 手動ロードの選択する場合、各 Q サブスクリプションをアク ティブにした後にターゲット表をロードしてから、そのターゲット表がロー ドされた時点でレプリケーション・プログラムに通知します。

例

単一の論理表の DEPARTMENTS 表を持つサーバー A、サーバー B、およ びサーバー C を含む、ピアツーピアの Q サブスクリプション・グループ に対してロード・プロセスを開始すると想定します。 O アプライ・プログ ラムがロードを処理し、その際使用可能な最適のロード・ユーティリティー を使用するようにします。サーバー A を、サーバー B およびサーバー C の両方で、表のロード・ソースとして使用します。

1. 6 つの Q サブスクリプション DEP\_A2B、DEP\_B2A、DEP\_A2C、 DEP C2A、DEP B2C、および DEP C2B を、使用可能な最適のユーテ ィリティーを使い、すべて自動ロードを指定して作成します。

- 2. Q キャプチャーおよび Q アプライ・プログラムをサーバー A およびサ ーバー B で開始します。
- 3. Q サブスクリプション DEP A2B をアクティブにします。

サーバー B の Q アプライ・プログラムが、サーバー A の DEPARTMENTS 表からのデータを使って、サーバー B の DEPARTMENTS 表にデータをロードするユーティリティーを呼び出し ます。ロードが完了すると、サーバー A とサーバー B との間で双方向 でレプリケーションが開始します。

- 4. サーバー C でロードを開始するには、まずサーバー C で Q キャプチ ャーおよび Q アプライ・プログラムを開始します。
- 5. 次に、O サブスクリプション DEP A2C をアクティブにします。

サーバー C の Q アプライ・プログラムが、サーバー A の DEPARTMENTS 表からのデータを使って、サーバー C の DEPARTMENTS 表にデータをロードするユーティリティーを呼び出し ます。ロードが完了すると、3 つすべてのサーバー間で全方向でレプリ ケーションが開始します。

## 関連概念**:**

• 163 ページの『Q [レプリケーションのターゲット表のロードのオプション](#page-178-0) -- 概 [要』](#page-178-0)

### 関連タスク**:**

- v 144 [ページの『双方向レプリケーションの](#page-159-0) Q サブスクリプションの作成』
- v 153 ページの『2 [つのサーバーによるピアツーピア・レプリケーションの](#page-168-0) Q サ [ブスクリプションの作成』](#page-168-0)
- 155 ページの『3 [つ以上のサーバーによるピアツーピア・レプリケーションの](#page-170-0) Q [サブスクリプションの作成』](#page-170-0)
- 103 [ページの『単一方向レプリケーションの複数の](#page-118-0) Q サブスクリプションの作 [成』](#page-118-0)
- 100 [ページの『単一方向レプリケーションの単一の](#page-115-0) Q サブスクリプションの作 [成』](#page-115-0)

# <span id="page-194-0"></span>第 **12** 章 ソースからの発行 **(**イベント発行**)** のセットアップ

# ソースからの発行 **(**イベント発行**)** の設定 **--** 概要

イベント発行を使用して、変更された行またはトランザクションをソース表からユ ーザー・アプリケーションに発行できます。 Q キャプチャー・プログラムは、ソー ス表から変更内容を発行し、それらの変更内容を XML 形式で送信キューに挿入し ます。その後、ユーザーが選択したアプリケーションに、それらの XML メッセー ジを検索させます。

ヒント: Q キャプチャー・プログラムが発行する XML メッセージを検索する Web ベース・アプリケーションの例については、サンプル・プログラムを参照してくだ さい。サンプルは、XML 発行をビジネス・シナリオで使用する方法を示していま す。

以下のトピックでは、イベント発行とその設定方法について説明します。

- v 『発行キュー・マップおよび XML 発行のグループ化』
- 180 [ページの『発行キュー・マップの作成』](#page-195-0)
- v 182 [ページの『](#page-197-0)XML 発行の作成 -- 概要』

### 関連資料**:**

• 529 ページの『Q [レプリケーションおよびイベント発行をセットアップするため](#page-544-0) [のサンプル](#page-544-0) (Linux、UNIX、Windows)』

# 発行キュー・マップおよび **XML** 発行のグループ化

XML 発行および発行キュー・マップを定義する前に、それらをどのようにグループ 化するかを計画する必要があります。各 XML 発行は、XML 形式での変更の発行 元となる単一ソース表を識別します。 XML 発行の定義時に、そのソース表用のデ ータのトランスポートに使用する発行キュー・マップも定義します。特に、各発行 キュー・マップは、Q キャプチャー・プログラムが変更を送信する WebSphere® MQ キューを識別します。単一発行キュー・マップを使用して、複数の XML 発行 用のデータをトランスポートできるので、どの XML 発行が同じ発行キュー・マッ プを使用してデータをトランスポートするかを決定する必要があります。

XML 発行および発行キュー・マップをグループ化する方法を計画する場合は、以下 の規則に留意してください。

- v 複数の Q キャプチャー・プログラムは、WebSphere MQ キューを共用できな  $\mathcal{L}^{\lambda}$
- 単一 Q キャプチャー・プログラムは、複数の送信キューに書き込める。
- v 単一 Q キャプチャー・プログラムから、1 つ以上の発行キュー・マップを作成 できる。

# <span id="page-195-0"></span>**Q** キャプチャー・プログラムによる送信キューの処理方法

発行キュー・マップの場合、Q キャプチャー・プログラムは、アクティブ XML 発 行があるすべての表のデータベース・ログから変更をキャプチャーします。これら の変更は、対応するコミットまたは異常終了レコードがデータベース・ログから読 み取られるまでメモリーに保管されます。次いで、コミットされたトランザクショ ンについての情報が、XML 発行用に定義されたすべての WebSphere MQ 送信キュ ーに送信されます。

# 発行キュー・マップを使用した類似の **XML** 発行のグループ化の提 案

一般に、1 つ以上のアプリケーションとのトランザクションに関係する表について は、それらすべてが共通の発行キュー・マップを共用するように、これらの表用の XML 発行を作成する必要があります。類似の XML 発行を同じ発行キュー・マッ プを使用してグループ化することにより、送信キューに送信されるデータのトラン ザクション整合性が保証されます。

従属関係にある XML 発行に同じ発行キュー・マップを共用させることは重要で す。独立した発行キュー・マップを使用してデータを送信するように、関連トラン ザクションに関係する XML 発行を定義すると、Q キャプチャー・プログラムは、 データを複数の送信キューの間で分割します。

複数のアプリケーションがソース・サーバーを更新しても、同じ表は更新せず、デ ータをソース・サーバーからターゲット・サーバーに発行するよう単一 Q キャプチ ャー・プログラムを構成する場合は、この Q キャプチャー・プログラムが使用する 複数の発行キュー・マップを定義することを考慮できます。このようにすると、各 アプリケーションのトランザクションに関連したすべての XML 発行は、これらの 発行キュー・マップのいずれかを使用して発行されます。このような構成には、障 害分離やスループットの向上などの利点があります。スループットの向上や障害分 離は、発行キュー・マップを使用して各 Q キャプチャー・プログラムを構成するこ とによっても実現できます。ただし、これらの利点と、CPU 使用量や複雑な発行環 境とのバランスを取る必要があります。

#### 関連概念**:**

- v 182 [ページの『](#page-197-0)XML 発行の作成 -- 概要』
- 13 [ページの『発行キュー・マップ』](#page-28-0)
- v 12 [ページの『](#page-27-0)XML 発行』

#### 関連タスク**:**

v 180 ページの『発行キュー・マップの作成』

# 発行キュー・マップの作成

XML 発行の作成時に、各 XML 発行を発行キュー・マップに関連付けることによ って、データの送信先の WebSphere MQ キューを指定します。発行キュー・マップ は、XML 発行の作成を開始する前に、または XML 発行の作成時のステップの一 部として作成できます。

各発行キュー・マップは、以下のオプションを示します。

### 送信キュー

Q キャプチャー・プログラムがソース・データおよび通知メッセージを送 信する WebSphere MQ キュー。

メッセージ内容のタイプ

Q キャプチャー・プログラムが以下のいずれかのタイプの内容を含むメッ セージを送信することを指定できます。

- v 個々の行操作。 (Q キャプチャー・プログラムからのこのタイプの XML メッセージを、行操作メッセージ と呼びます。)
- 全トランザクション。 (O キャプチャー・プログラムからのこのタイプの XML メッセージを、トランザクション・メッセージ と呼びます。)

どちらのタイプのメッセージ内容の場合も、操作が属するトランザクション がコミットされるまで操作は送信されません。選択するメッセージ内容のタ イプによって、Q キャプチャー・プログラムがこの発行キュー・マップを 使用するすべての XML 発行にデータを送信する方法が決まります。

**LOB** データ・タイプの場合: 選択するオプションに関係なく、LOB デー タ・タイプは、トランザクション・メッセージまたは行操作メッセージに関 連した個別の物理メッセージとして別個に送信されます。

#### 最大メッセージ長

Q キャプチャー・プログラムがこの送信キューに書き込めるメッセージの 最大サイズ (KB 単位)。この最大メッセージ長は、キューまたはキュー・マ ネージャーに定義された WebSphere MQ 最大メッセージ・サイズ属性 (MAXMSGL) 以下でなければなりません。

キュー・エラー・アクション **(Queue error action)**

送信キューでエラーが発生する場合の結果アクション。 Q キャプチャー・ プログラムがとる以下のアクションを決定する必要があります。

- キューを使用する XML 発行の非アクティブ化
- v 実行の停止

キュー・エラー・アクションは、このキューに固有の WebSphere MQ エラ ーが発生する場合に使用されます。選択するオプションに関係なく、Q キ ャプチャー・プログラムはすべてのエラー・メッセージを診断ログおよび IBMQREP\_CAPTRACE 表に記録します。

### ハートビート・インターバル

発行する変更がない場合に、Q キャプチャー・プログラムがこのキューで メッセージを送信し、Q キャプチャー・プログラムがまだ稼働しているこ とをユーザー・アプリケーションに通知する頻度 (秒単位)。ハートビート・ メッセージは、ハートビート・インターバルの満了後の最初のコミット・イ ンターバルで送信されます。値 0 を指定すると、Q キャプチャー・プログ ラムはハートビート・メッセージを送信しません。

注: このハートビート・インターバルは、WebSphere MQ チャネルに定義で きる WebSphere MQ パラメーター HBINT (ハートビート・インターバル) とは異なります。

- <span id="page-197-0"></span>v 発行キュー・マップおよび XML 発行をグループ化する方法を計画する。詳細に ついては、 93 [ページの『レプリケーション・キュー・マップと](#page-108-0) Q サブスクリプ [ションのグループ化』を](#page-108-0)参照してください。
- XML 発行のソース表を含むサーバー上で、Q キャプチャー・プログラムのコン トロール表を作成する。詳細については、 87 ページの『Q [キャプチャー・プロ](#page-102-0) グラムと Q [アプライ・プログラムのコントロール表の作成』を](#page-102-0)参照してくださ  $V_{\lambda_{\alpha}}$
- v WebSphere MQ で適切なオブジェクトが定義されているかを確認する。詳細につ いては、 62 ページの『WebSphere MQ [オブジェクトの設定要件』を](#page-77-0)参照してく ださい。

### 制約事項**:**

Q レプリケーションとイベント発行の両方に対して同じ送信キューを使用すること はできません。なぜなら、圧縮メッセージ (Q レプリケーション用) を転送するか XML メッセージ (イベント発行用) を転送するかを指定するキュー・レベルの属性 が存在するからです。

### 手順**:**

発行キュー・マップを定義するには、レプリケーション・センターの「発行キュ ー・マップの作成」ウィンドウを使用します。このウィンドウをオープンするに は、キュー・マップを識別するために使用したい Q キャプチャー・プログラムを識 別する O キャプチャー・スキーマを展開します。「発行キュー・マップ」フォルダ ーを右マウス・ボタンでクリックして、「作成」を選択します。詳細については、 オンライン・ヘルプを参照してください。

#### 関連概念**:**

• 13 [ページの『発行キュー・マップ』](#page-28-0)

#### 関連タスク**:**

- 223 [ページの『発行キュー・マップの属性の変更』](#page-238-0)
- v 226 [ページの『発行キュー・マップの削除』](#page-241-0)
- 95 [ページの『レプリケーション・キュー・マップの作成』](#page-110-0)

#### 関連資料**:**

- v 497 [ページの『トランザクション・メッセージ』](#page-512-0)
- 506 [ページの『行操作メッセージ』](#page-521-0)

# **XML** 発行の作成

## **XML** 発行の作成 **--** 概要

イベント発行を使用して、XML 発行を作成することにより、変更された行またはト ランザクションをソース表からユーザー・アプリケーションに発行できます。各 XML 発行は、以下を識別する単一オブジェクトです。

- 変更の発行元となるソース表
- 発行するソース表の列および行
- v 変更の発行先となる WebSphere® MQ キューを指定する発行キュー・マップ

<span id="page-198-0"></span>イベント発行では、1 つ以上の XML 発行を同時に作成できます。

重要: XML 発行は、Q サブスクリプションとは別のオブジェクトです。 XML 発 行は、データを Q アプライ・プログラムではなく、ユーザーが選択したアプリケー ションに発行します。 XML 発行はデータの発行のためのものであり、Q サブスク リプションはデータを複製するためのものです。ソース表から変更を複製し、Q ア プライ・プログラムがそれらのソースの変更をターゲット表に適用するか、データ 操作を目的としてストアード・プロシージャーに渡すようにするには、XML 発行で はなく Q サブスクリプションを作成します。

以下のトピックでは、1 つ以上の XML 発行を作成する方法について説明していま す。

- v 『単一 XML 発行の作成』
- v 185 [ページの『複数の](#page-200-0) XML 発行の作成』

XML 発行をさらにカスタマイズしたい場合は、オプションで他のプロパティーを設 定できます。以下のトピックは、ビジネス・ニーズに基づいて選択するオプション を決定するのに役立ちます。

- v 188 ページの『XML [発行のソース列』](#page-203-0)
- v 188 ページの『Q [キャプチャー・プログラムが](#page-203-0) XML 発行用のメッセージを発行 [する時期』](#page-203-0)
- v 189 ページの『XML [発行の行をフィルター処理する検索条件』](#page-204-0)
- v 192 ページの『XML [発行のキー列』](#page-207-0)
- v 193 ページの『XML [発行用のメッセージに未変更の列を組み込むためのオプシ](#page-208-0) [ョン』](#page-208-0)
- v 194 ページの『XML [発行用のメッセージに変更前の値を組み込むためのオプシ](#page-209-0) [ョン』](#page-209-0)

#### 関連概念**:**

- v 179 [ページの『ソースからの発行](#page-194-0) (イベント発行) の設定 -- 概要』
- 98 [ページの『単一方向レプリケーションの](#page-113-0) Q サブスクリプションの作成 -- 概 [要』](#page-113-0)
- v 12 [ページの『](#page-27-0)XML 発行』

# 単一 **XML** 発行の作成

単一 XML 発行を作成することにより、データが XML 形式でソース表から送信キ ューに発行される方法を定義し、任意のユーザー・アプリケーションが XML メッ セージを検索および使用できるようにします。

184 [ページの図](#page-199-0) 15 は、単一 XML 発行がソース表を WebSphere MQ 送信キューに 接続する方法を示しています。

<span id="page-199-0"></span>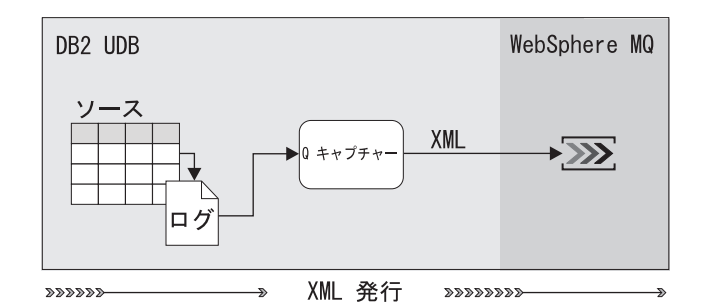

図 *15.* 単一 *XML* 発行: ソース表の変更が、XML 形式で WebSphere MQ 送信キューに発行 されます。

#### 前提条件**:**

XML 発行を作成する前に、以下の処置を実行する必要があります。

- v 発行キュー・マップおよび XML 発行をグループ化する方法を計画する。詳細に ついては、 179 [ページの『発行キュー・マップおよび](#page-194-0) XML 発行のグループ化』 を参照してください。
- XML 発行のソース表を含むサーバー上で、Q キャプチャー・プログラムのコン トロール表を作成する。詳細については、 87 ページの『Q [キャプチャー・プロ](#page-102-0) グラムと Q [アプライ・プログラムのコントロール表の作成』を](#page-102-0)参照してくださ い。
- v 発行キュー・マップを作成する。 (このタスクは、XML 発行の作成前、または XML 発行の作成中に行うことができます。) 詳細については、 180 [ページの『発](#page-195-0) [行キュー・マップの作成』を](#page-195-0)参照してください。

#### 制約事項**:**

ビューを XML 発行のソースとすることはできません。

#### 手順**:**

1 つのソース表を使用して XML 発行を作成するには、次のようにします。

1. レプリケーション・センターから「XML 発行の作成」ウィザードをオープンす る。

このウィザードをオープンするには、XML 発行の変更をキャプチャーしたい Q キャプチャー・プログラムを識別する Q キャプチャー・スキーマを展開しま す。「**XML** 発行」フォルダーを右マウス・ボタンでクリックして、「作成」を 選択します。詳細については、オンライン・ヘルプを参照してください。

- 2. 「サーバー」および「キュー・マップ」ページで、次のようにする。
	- a. ソース・サーバーについての情報を指定する。
	- b. 使用したい発行キュー・マップを指定する。適切な発行キュー・マップが存 在しない場合は、新規発行キュー・マップを作成します。詳細については、 180 [ページの『発行キュー・マップの作成』を](#page-195-0)参照してください。

重要: 選択する発行キュー・マップは、Q キャプチャー・プログラムがこの XML 発行用に送信するメッセージ内容のタイプ (コミットされた行操作また はコミットされたトランザクション) を使用して定義されていることを確認 してください。

- <span id="page-200-0"></span>3. 「ソース表」ページで、変更の発行元にしたいソース表を選択する。
- 4. 「列と行」ページで、発行するデータを次のように指定する。
	- a. 発行したい列を次のように指定する。
		- 1) 「列の選択」ウィンドウを使用して、発行したい列のサブセットを選択す る。詳細については、 188 ページの『XML [発行のソース列』を](#page-203-0)参照して ください。
		- 2) ソース表の中の列のサブセットを発行する場合は、Q キャプチャー・プロ グラムがメッセージを発行する時期を指定する。詳細については、 [188](#page-203-0) ペ ージの『Q [キャプチャー・プログラムが](#page-203-0) XML 発行用のメッセージを発 [行する時期』を](#page-203-0)参照してください。
	- b. XML 発行のキー列を指定する。詳細については、 192 [ページの『](#page-207-0)XML 発行 [のキー列』を](#page-207-0)参照してください。
	- c. 発行したい行を指定する。詳細については、 189 ページの『XML [発行の行を](#page-204-0) [フィルター処理する検索条件』を](#page-204-0)参照してください。
- 5. 「メッセージ内容 (Message Contents)」ページで、Q キャプチャー・プログラム がメッセージを構築する方法を次のように指定する。
	- a. メッセージの送信時に組み込む (選択された) 列を指定する。このオプション は、更新操作にのみ適用されます。詳細については、 193 [ページの『](#page-208-0)XML 発 [行用のメッセージに未変更の列を組み込むためのオプション』を](#page-208-0)参照してく ださい。
	- b. 列の更新時に Q キャプチャー・プログラムが非キー列の変更前の値および変 更後の値を発行するかどうかを指定する。詳細については、 194 [ページの](#page-209-0) 『XML [発行用のメッセージに変更前の値を組み込むためのオプション』を](#page-209-0)参 照してください。
- 6. 「XML 発行の検討」ページで、XML 発行が有効であることを次のように確認 する。
	- v XML 発行について変更したいことがあれば、その XML 発行のプロパティー を変更する。
	- v XML 発行に欠落情報があれば、プロパティーを変更して完成させる。
- 7. 「サマリー」ページで、「完了」をクリックする。

### 関連概念**:**

- v 182 [ページの『](#page-197-0)XML 発行の作成 -- 概要』
- v 12 [ページの『](#page-27-0)XML 発行』

## 関連タスク**:**

- v 219 ページの『XML [発行の属性の変更』](#page-234-0)
- v 225 ページの『XML [発行の削除』](#page-240-0)
- v 185 ページの『複数の XML 発行の作成』

# 複数の **XML** 発行の作成

時間を節約するために、複数の XML 発行を同時に定義できます。作成したいすべ ての XML 発行の属性を定義した後で、レプリケーション・センターが XML 発行 を作成する前に、個々の XML 発行のプロパティーを変更できます。

ヒント: 定義する XML 発行の数が多く、そのほとんどが同じ属性を共用する場合 は、複数の XML 発行を一度に作成します。

図 16 は、複数の XML 発行が、どのように同じ発行キュー・マップおよび Q キャ プチャー・プログラムを使用できるかを示しています。

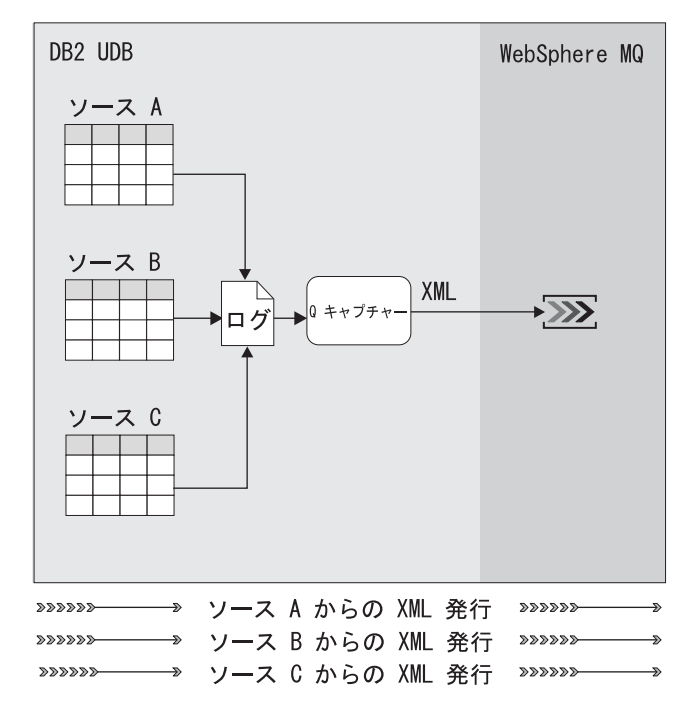

図 *16.* 同じ発行キュー・マップおよび *Q* キャプチャー・プログラムを使用する複数の *XML* 発行: 各ソース表の変更が WebSphere MQ 送信キューに発行され、ユーザー・アプリケー ションがそれらのメッセージを検索および使用できるようになります。

## 前提条件**:**

XML 発行を作成する前に、以下のアクションを実行する必要があります。

- v 発行キュー・マップおよび XML 発行をグループ化する方法を計画する。詳細に ついては、 179 [ページの『発行キュー・マップおよび](#page-194-0) XML 発行のグループ化』 を参照してください。
- XML 発行のソース表を含むサーバー上で、Q キャプチャー・プログラムのコン トロール表を作成する。詳細については、 87 ページの『Q [キャプチャー・プロ](#page-102-0) グラムと Q [アプライ・プログラムのコントロール表の作成』を](#page-102-0)参照してくださ い。
- v 発行キュー・マップを作成する。 (このタスクは、XML 発行の作成前、または XML 発行の定義中に行うことができます。) 詳細については、 180 [ページの『発](#page-195-0) [行キュー・マップの作成』を](#page-195-0)参照してください。

#### 制約事項**:**

ビューを XML 発行のソースとすることはできません。

#### 手順**:**

複数のソース表を使用して XML 発行を同時に作成するには、次のようにします。

1. レプリケーション・センターから「XML 発行の作成」ウィザードをオープンす る。

このウィザードをオープンするには、XML 発行の変更をキャプチャーしたい Q キャプチャー・プログラムを識別する Q キャプチャー・スキーマを展開しま す。「**XML** 発行」フォルダーを右マウス・ボタンでクリックして、「作成」を 選択します。詳細については、オンライン・ヘルプを参照してください。

- 2. 「サーバー」および「キュー・マップ」ページで、次のようにする。
	- a. ソース・サーバーについての情報を指定する。
	- b. 使用したい発行キュー・マップを指定する。適切な発行キュー・マップが存 在しない場合は、新規発行キュー・マップを作成します。詳細については、 180 [ページの『発行キュー・マップの作成』を](#page-195-0)参照してください。

重要: 選択する発行キュー・マップは、Q キャプチャー・プログラムがこの XML 発行用に送信するメッセージ内容のタイプ (コミットされた行操作また はコミットされたトランザクション) を使用して定義されていることを確認 してください。

3. 「ソース表」ページで、変更の発行元にしたいソース表を選択する。

複数の XML 発行を一度に作成する場合、レプリケーション・センターは、各ソ ース表からすべての列および行が発行されるものと想定します。ウィザードの最 後で、レプリケーション・センターが XML 発行を構築する前に、ソース列およ び行のサブセットのみが発行されるように個々の XML 発行を変更できます。

- 4. 「メッセージ内容 (Message Contents)」ページで、Q キャプチャー・プログラム がメッセージを構築する方法を次のように指定する。
	- a. メッセージの送信時に組み込む (選択された) 列を指定する。このオプション は、更新操作にのみ適用されます。詳細については、 193 [ページの『](#page-208-0)XML 発 [行用のメッセージに未変更の列を組み込むためのオプション』を](#page-208-0)参照してく ださい。
	- b. 列の更新時に Q キャプチャー・プログラムが非キー列の変更前の値および変 更後の値を発行するかどうかを指定する。詳細については、 194 [ページの](#page-209-0) 『XML [発行用のメッセージに変更前の値を組み込むためのオプション』を](#page-209-0)参 照してください。
- 5. 「XML 発行の検討」ページで、各 XML 発行が有効であることを次のように確 認する。
	- v XML 発行について変更したいことがあれば、その XML 発行のプロパティー を変更する。たとえば、特定の XML 発行について、ソース表から行または 列のサブセットのみを発行することを選択できます。
	- v XML 発行に欠落情報があれば、プロパティーを変更して必要な情報を追加す る。
- 6. 「サマリー」ページで、「完了」をクリックする。

#### 関連概念**:**

- v 182 [ページの『](#page-197-0)XML 発行の作成 -- 概要』
- v 12 [ページの『](#page-27-0)XML 発行』

#### 関連タスク**:**

- v 219 ページの『XML [発行の属性の変更』](#page-234-0)
- v 225 ページの『XML [発行の削除』](#page-240-0)
- v 183 [ページの『単一](#page-198-0) XML 発行の作成』

# <span id="page-203-0"></span>**XML** 発行のソース列

デフォルトでは、XML 発行を作成すると、ソース表のすべての列に対する変更が発 行されます。ただし、ユーザー・アプリケーションに対して、ソース表のすべての 列を使用可能にはしたくない場合は、列のサブセットを発行できます。また、XML 発行用のユーザー・アプリケーションが、ソース表に定義されているデータ・タイ プのすべてをサポートしていない場合にも、列のサブセットを発行することができ ます。

列のサブセットを発行するには、ユーザー・アプリケーションに対して発行したい ソース列だけを選択します。単一 XML 発行を作成する場合は、レプリケーショ ン・センターの「XML 発行の作成」ウィザードで、ソース表から列のサブセットを 発行する方法を選択できます。複数の XML 発行を同時に作成する場合は、「XML 発行の作成」ウィザードの「レビュー」ページで、サブセット列のみを発行したい 個々の XML 発行を選択してから、その XML 発行のプロパティーを編集します。

**LOB** 列の場合に重要: XML 発行用に LOB データ・タイプを含む列を選択する場 合は、ソース表で少なくとも 1 つの固有データベース制約 (ユニーク索引や主キー など) が課されていることを確認してください。 XML 発行では、このような固有 のプロパティーを構成する列を選択する必要はありません。

#### 関連概念**:**

- v 182 [ページの『](#page-197-0)XML 発行の作成 -- 概要』
- v 105 ページの『Q [サブスクリプションのソース列](#page-120-0) (単一方向レプリケーション)』 関連タスク**:**
- v 185 [ページの『複数の](#page-200-0) XML 発行の作成』
- v 183 [ページの『単一](#page-198-0) XML 発行の作成』

# **Q** キャプチャー・プログラムが **XML** 発行用のメッセージを発行 する時期

XML 発行の作成時に、Q キャプチャー・プログラムは、ソース表の列が変更され るたびにメッセージを発行するのか、XML 発行を構成する列が変更された場合にの みメッセージを発行するのかを指定できます。以下のセクションでは、Q キャプチ ャー・プログラムがメッセージを発行する要因となる 2 つの異なるタイプのイベン トについて説明します。

- v 189 ページの『XML [発行の列が変更される場合にのみメッセージを送信する』](#page-204-0)
- v 189 [ページの『ソース表で変更が発生するたびにメッセージを送信する』](#page-204-0)

ソース表のすべての列を発行する場合は、以下の 2 つのオプションのアクションは 同じになります。

推奨: 一般に、選択した列に影響を与える変更だけを発行するのが適切です。ただ し、変更が発生するたびに行の一部だけ (キー列など) を必要とするアプリケーショ

<span id="page-204-0"></span>ンもあります。このパブリッシュされた情報は、イベント通知として機能し、他の アクションを起動させることができます。

## **XML** 発行の列が変更される場合にのみメッセージを送信する

デフォルトでは、Q キャプチャー・プログラムは、XML 発行用に選択した列で変 更が発生する場合にのみメッセージを発行します。

例: ソース表には 100 個の列があり、それらの列のうち 25 個を XML 発行で発行 するように選択するとします。 XML 発行の列が変更される場合にのみメッセージ を送信することを指定すると、XML 発行を構成する 25 個の列に変更が加えられる たびに、Q キャプチャー・プログラムは XML メッセージを発行します。 XML 発 行を構成しない 75 個の列が変更されても、Q キャプチャー・プログラムは XML メッセージを発行しません。

## ソース表で変更が発生するたびにメッセージを送信する

ソース表で変更が発生するたびに Q キャプチャー・プログラムがメッセージを送信 するように、XML 発行を定義できます。ソース表の列のサブセットのみを発行する 場合は、XML 発行を構成していない列で変更が発生した場合でも、Q キャプチャ ー・プログラムはメッセージを発行します。

例: ソース表には 100 個の列があり、それらの列のうち 25 個を XML 発行で発行 するように選択するとします。ソース表で変更が発生するたびにメッセージを送信 することを選択すると、ソース表の 100 個の列のいずれか に変更が加えられるた びに、Q キャプチャー・プログラムは XML メッセージを発行します。

#### 関連概念**:**

v 182 [ページの『](#page-197-0)XML 発行の作成 -- 概要』

#### 関連タスク**:**

- v 185 [ページの『複数の](#page-200-0) XML 発行の作成』
- v 183 [ページの『単一](#page-198-0) XML 発行の作成』

# **XML** 発行の行をフィルター処理する検索条件

デフォルトでは、XML 発行を作成すると、ソース表のすべての行が発行されます。 ただし、XML 発行の作成時に、検索条件で WHERE 文節を指定して、発行したい 行を識別できます。 Q キャプチャー・プログラムがソース表に関連した DB2® リ カバリー・ログ内で変更を検出すると、Q キャプチャー・プログラムはその変更を 検索条件に照らして評価し、変更を発行するかどうかを判別します。

単一 XML 発行を作成する場合は、レプリケーション・センターの「XML 発行の 作成」ウィザードで、ソース表から行のサブセットを発行するための WHERE 文節 を追加できます。複数の XML 発行を一度に作成する場合は、「XML 発行の作 成」ウィザードの「レビュー」ページで、行のサブセットのみを発行したい個々の XML 発行を選択してから、その XML 発行のプロパティーを編集して WHERE 文 節を追加します。

WHERE 文節を指定すると、現在のログ・レコードの値を使用して列を評価するか どうかを指定できます。現在のログ・レコードの値を使用して WHERE 文節の列を 評価したい場合は、列名の直前にコロンを 1 つ挿入します。

#### 現在のログ・レコードの値を使用して列を評価する **WHERE** 文節の例

WHERE  $:10CATION = 'FAST' AND 'SAI FS > 100000$ 

この例で、LOCATION および SALES は、現在のログ・レコードの値を使用して評価 されるソース表の列名です。ここで、Q キャプチャー・プログラムは、East での \$100,000 を超える売上を含むソース表の変更だけを送信します。列名を入力する場 合、名前を二重引用符で囲んでいないと、文字は大文字に変換されます。たとえ ば、列名に大文字と小文字が混在している場合は、"Location" と入力します。

Q キャプチャー・プログラムが WHERE 文節の一部である列を発行する場合は、タ ーゲット表またはストアード・プロシージャーに送信する必要がある操作のタイプ を変更することが必要になる場合があります。

## **WHERE** 文節が原因で **Q** キャプチャー・プログラムが操作のタイプを変更しなけ ればならない場合の例

WHERE :LOCATION = 'EAST' AND :SALES > 100000

ソース表で以下の変更が発生したとします。

INSERT VALUES ('EAST', 50000) UPDATE SET SALES = 200000 WHERE LOCATION = 'EAST'

変更前の値が WHERE 文節の検索条件に合致しないので、Q キャプチャー・プログ ラムは、操作を UPDATE ではなく INSERT として送信します。

同様に、変更前の値が検索条件を満たしていて、変更後の値が検索条件を満たして いない場合は、Q キャプチャー・プログラムは UPDATE を DELETE に変更します。 たとえば、上記と同じ以下の WHERE 文節があるとします。

WHERE :LOCATION = 'EAST' AND :SALES > 100000

ここで、ソース表で以下の変更が発生したとします。

INSERT VALUES ('EAST', 200000) UPDATE SET SALES = 50000 WHERE LOCATION = 'EAST'

最初の変更である挿入は、WHERE 文節の検索条件と合致する (200000 > 100000 は成立する) ので、ターゲット表またはストアード・プロシージャーに送信されま す。ただし、2 番目の変更 (更新) は、検索条件を満たしていません (50000 >100000 が偽)。 Q キャプチャー・プログラムは変更を DELETE として送信し、タ ーゲット表またはストアード・プロシージャーから値が削除されるようにします。

### 複雑な検索条件**:**

イベント発行では、より複雑な WHERE 文節を指定できます。ただし、検索条件を 複雑にするとパフォーマンスが影響を受ける場合があります。たとえば、他の表 や、ソース表または他の表のレコードを参照する副選択を含むさらに複雑な WHERE 文節を指定できます。

#### 副選択を含む **WHERE** 文節の例

WHERE :LOCATION = 'EAST' AND :SALES > (SELECT SUM(EXPENSE) FROM STORES WHERE STORES.DEPTNO = :DEPTNO) 上記の例では、Q キャプチャー・プログラムは、利益を生んだ East の変更 (売上の 値が経費の合計より大きい場合) だけを送信します。副選択は STORES 表と、ソー ス表の LOCATION、SALES、および DEPTNO という列を参照します。

副選択を含む WHERE 文節を使用して XML 発行を定義すると、以下の問題が生じ る場合があります。

- v ソース表で変更が発生するたびに、Q キャプチャー・プログラムが STORES 表に 対する大規模な選択を実行して SUM(EXPENSE) 値を計算するため、パフォーマン スが低下する場合がある。また、このタイプの選択では、表に対するロックが競 合する場合があります。
- v 副選択で予期しない結果となる場合がある。たとえば、副選択は現在のデータベ ース値と照らして評価されるため、データベースの中で EXPENSE 値が変わって も、WHERE 文節の列は古い状態であり、異なった結果となります。副選択の照 会結果が変わらない場合は、検索条件は正しい結果を示します。副選択で参照さ れる表名が変わらない場合は、検索条件は正しい結果を示します。

#### 検索条件の制約事項**:**

v 列関数を副選択ステートメント内で使用しない場合は、検索条件に列関数を含め ることはできない。

列関数を含む無効な **WHERE** 文節

#----------------------------------------------------------------- # Incorrect: Don't do this #-----------------------------------------------------------------

WHERE :LOCATION = 'EAST' AND SUM(:SALES) > 1000000

レプリケーション・センターが検索条件を検証するのは、レプリケーション・セ ンターが XML 発行を作成するときではなく、Q キャプチャー・プログラムが検 索条件を評価するときです。 XML 発行に無効な検索条件が含まれている場合 は、その XML 発行は無効な条件が評価されるときに失敗し、XML 発行は非活 動されます。

v ORDER BY または GROUP BY 文節を副選択ステートメント内で使用しない場合は、 これらの文節を検索条件に含めることはできない。

**GROUP BY** を含む無効な **WHERE** 文節

#----------------------------------------------------------------- # Incorrect: Don't do this #-----------------------------------------------------------------

WHERE :COL1 > 3 GROUP BY COL1, COL2

#### **GROUP BY** を含む有効な **WHERE** 文節

WHERE :COL2 = (SELECT COL2 FROM T2 WHERE COL1=1 GROUP BY COL1, COL2)

v 検索条件は変更の発行元となるソース表の実際の名前を参照できない。 WHERE 文節では、ソース表の実際の名前に schema.tablename という表記を使用しない でください。ただし、副選択では、schema.tablename という表記を使用して別の 表名を参照できます。

### スキーマ名・表名で修飾した列名を含む無効な **WHERE** 文節:

<span id="page-207-0"></span>#----------------------------------------------------------------- # Incorrect: Don't do this #-----------------------------------------------------------------

WHERE :ADMINISTRATOR.SALES > 100000

ソース表および列の実際の名前を含む WHERE 文節のこの例では、発行される表 は ADMINISTRATOR で、SALES は列名です。この無効な WHERE 文節は、 ADMINISTRATOR 表の SALES 列の値のうち、SALES が 100000 を超えるもののみを 選択することを目的としています。

### 列名を含む有効な **WHERE** 文節

WHERE :SALES > 100000

列名を含む WHERE 文節のこの例では、SALES が列名です。

- v 検索条件は、変更が発生する前の列の値を参照できない。検索条件が参照できる のは、変更後の値だけです。
- v 検索条件に、全選択を使用する IN 述部を含めることはできない。

#### **IN** 述部を含む無効な **WHERE** 文節

```
#-----------------------------------------------------------------
# Incorrect: Don't do this
#-----------------------------------------------------------------
```

```
WHERE : COL1 IN (SELECT .... )
```
#### **IN** 述部を含む有効な **WHERE** 文節

WHERE :COL1 IN ('CA', 'IL')

- v 検索条件に EXISTS 述部を含めることはできない。
- v 検索条件に比較述部 (SOME、ANY、または ALL を使用する述部) を含めることはで きない。
- v 検索条件は LOB 値を参照できない。

#### 関連概念**:**

- v 182 [ページの『](#page-197-0)XML 発行の作成 -- 概要』
- 108 [ページの『行のフィルタリングのための検索条件](#page-123-0) (単一方向レプリケーショ [ン](#page-123-0))』

### 関連タスク**:**

- v 185 [ページの『複数の](#page-200-0) XML 発行の作成』
- v 183 [ページの『単一](#page-198-0) XML 発行の作成』

# **XML** 発行のキー列

XML 発行ごとに、ソース表のどの列がキー列であるかを指定する必要があります。 イベント発行では、キー列で各行が固有になるようにする必要があります。レプリ ケーション・センターに、固有であることを識別するために使用するソース表の列 を推奨させることができます。また、自分でキー列を選択することもできます。

単一 XML 発行を作成する場合は、レプリケーション・センターの「XML 発行の 作成」ウィザードは、ソース表からキー列を選択できる「キー列の選択」ウィンド <span id="page-208-0"></span>ウを起動します。複数の XML 発行を同時に作成する場合は、「XML 発行の作 成」ウィザードの「レビュー」ページを使用して、使用するキー列をカスタマイズ できます。

## 関連概念**:**

v 182 [ページの『](#page-197-0)XML 発行の作成 -- 概要』

#### 関連タスク**:**

- v 185 [ページの『複数の](#page-200-0) XML 発行の作成』
- v 183 [ページの『単一](#page-198-0) XML 発行の作成』

# **XML** 発行用のメッセージに未変更の列を組み込むためのオプショ ン

ソース列のサブセットを発行する XML 発行の作成時に、Q キャプチャー・プログ ラムが発行する XML メッセージに組み込む各行の列値を指定できます。以下のセ クションでは、Q キャプチャー・プログラムが XML メッセージに組み込むことの できる値について説明します。

- v 『変更された列のみの送信』
- v 『変更された列と未変更の列の両方の送信』

このオプションは非キー列の値にのみ適用され、Q キャプチャー・プログラムは常 にキー列の値を発行します。

## 変更された列のみの送信

デフォルトでは、XML 発行を作成すると、Q キャプチャー・プログラムは、列値 が変更された場合にのみ、XML 発行用に選択した列の値を送信します。

例: ソース表には 100 個の列があり、それらの列のうち 25 個を XML 発行で発行 するように選択するとします。変更された列のみを送信することを指定する場合 は、25 個の選択した列で変更が発生するたびに、Q キャプチャー・プログラムは変 更された列のみを発行します。たとえば、25 個の選択した列のうちの 17 個で変更 が発生する場合は、Q キャプチャー・プログラムは 17 個の変更された値を送信し ます。

推奨: このオプションを使用して、キュー間で送信される不要なデータの量を最小限 にしてください。

## 変更された列と未変更の列の両方の送信

Q キャプチャー・プログラムが、値が変更されたかどうかに関係なく、XML 発行 用に選択した列の値を必ず 送信するように、XML 発行を定義することもできま す。

例: ソース表には 100 個の列があり、それらの列のうち 25 個を XML 発行で発行 するように選択するとします。変更された列と未変更の列の両方を送信することを 指定する場合は、25 個の選択した列で変更が発生するたびに、Q キャプチャー・プ ログラムは選択したすべての列を発行します。たとえば、25 個の選択した列のうち の 17 個で変更が発生する場合は、Q キャプチャー・プログラムは 25 個のすべて の列の値を送信します。

#### <span id="page-209-0"></span>関連概念**:**

v 182 [ページの『](#page-197-0)XML 発行の作成 -- 概要』

### 関連タスク**:**

- v 185 [ページの『複数の](#page-200-0) XML 発行の作成』
- v 183 [ページの『単一](#page-198-0) XML 発行の作成』

# **XML** 発行用のメッセージに変更前の値を組み込むためのオプショ ン

ターゲット・キーを構成しない列で更新が発生すると、Q キャプチャー・プログラ ムは、変更が発生した後の列の値を送信するか、変更が発生する前の列の値と変更 が発生した後の列の値の両方を送信します。キー列で更新が発生すると、変更前の 値と変更後の値が必ず送信されます。

削除操作は、必ず特定の列値ではなく行に適用されるため、削除が処理される方法 が異なります。削除の場合、変更前の値だけが送信されます。キー列の変更前の値 が必ず送信されます。変更前および変更後の列値をメッセージに組み込むことを指 定して、非キー列の値が削除されると、非キー列の変更前の値が送信されます。

以下のセクションでは、変更前の値と変更後の値のための 2 つのオプションについ て説明します。

- v 『新しいデータ値のみの送信』
- v 『古いデータ値と新しいデータ値の両方の送信』

### 新しいデータ値のみの送信

デフォルトでは、ソース表で更新が発生すると、Q キャプチャー・プログラムは、 変更が発生した後 の非キー列の値を発行します。新しいデータ値 (変更後の値) だ けをメッセージに組み込むことを指定する場合は、変更が発生する前の非キー列の 値はメッセージに組み込まれません。

推奨: XML 発行用に XML メッセージを受信するアプリケーションが変更前の各非 キー列の値を使用することがない場合は、Q キャプチャー・プログラムが変更後の 列値だけを送信することを指定してください。

## 古いデータ値と新しいデータ値の両方の送信

古いデータ値と新しいデータ値の両方 (変更前の値と変更後の値の両方) をメッセー ジに組み込むことを指定する場合は、非キー列が更新されると、Q キャプチャー・ プログラムは、変更が発生する前の列の値と変更が発生した後の列の値を発行しま す。

推奨: XML 発行用に XML メッセージを受信するアプリケーションが変更前の各列 の値を使用する場合は、Q キャプチャー・プログラムが変更前の列値と変更後の列 値を送信することを指定してください。

**LOB** データ・タイプの制限: LOB データ・タイプの列の変更前の値は、XML メッ セージで送信されません。変更前の値と変更後の値の両方をメッセージに組み込む ことを指定しても、このオプションは LOB データ・タイプの列には適用されず、 変更前の値は送信されません。

## 関連概念**:**

v 182 [ページの『](#page-197-0)XML 発行の作成 -- 概要』

# 関連タスク**:**

- v 185 [ページの『複数の](#page-200-0) XML 発行の作成』
- v 183 [ページの『単一](#page-198-0) XML 発行の作成』

# <span id="page-212-0"></span>第 **13** 章 データ・タイプの複製および発行に関する考慮事項

# **Q** レプリケーションおよびイベント発行でのデータ・タイプの複製および発 行に関する考慮事項 **--** 概要

LONG VARCHAR や LOB のデータ・タイプなど、特定のデータ・タイプを複製ま たは発行するときには、一定の条件および制約事項がありますので注意してくださ い。以下のトピックでは、特定のデータ・タイプが Q レプリケーションおよびイベ ント発行でどのように処理されるかについて説明します。

- 『Q レプリケーションおよびイベント発行での一般的なデータ・タイプに関する 考慮事項』
- v 198 ページの『Q [レプリケーションおよびイベント発行でのラージ・オブジェク](#page-213-0) ト (LOB) [データ・タイプに関する考慮事項』](#page-213-0)

# **Q** レプリケーションおよびイベント発行での一般的なデータ・タイプに関す る考慮事項

このトピックでは、Q レプリケーションおよびイベント発行でサポートされていな いデータ・タイプ、および特定の状況でのみ使用できるデータ・タイプについて説 明しています。データ・タイプ、長さ属性、およびヌル属性は、ソース列とターゲ ット列で同じでなければならないため、データ・タイプに関するこれらの考慮事項 はソース表とターゲット表の両方に適用されます。

現時点では、以下のデータの複製または発行は行えません。

- v DATALINK データ・タイプ
- 空間データ・タイプ
- 以下のいずれかのプロシージャーが定義されている DB2® UDB for z/OS™ の列 – EDITPROC
	- FIELDPROC
	-
	- VALIDPROC

以下のタイプのデータの複製および発行は、特定の状況でのみ行えます。

### **LONG VARCHAR** および **LONG VARGRAPHIC**

long 可変長文字 (LONG VARCHAR) および long 可変長グラフィック (LONG VARGRAPHIC) データ・タイプを含む列は、DB2 UDB for Linux、UNIX®、および Windows® から DB2 UDB for z/OS へ複製するこ とはできません。 long 可変長文字を含む DB2 UDB for z/OS 内のフィー ルドは、DB2 UDB for Linux、UNIX、および Windows 内のフィールドよ りも最大長が短くなっています。そのため、これらのタイプのフィールド を、DB2 UDB for Linux、UNIX、および Windows から DB2 UDB for z/OS へ複製した場合、切り捨てが行われる可能性があります。

#### <span id="page-213-0"></span>ユーザー定義のデータ・タイプ

ユーザー定義の特殊データ・タイプは複製または発行できますが、ユーザー 定義の構造化データ・タイプおよび参照データ・タイプはそうすることはで きません。ユーザー定義の特殊データ・タイプ (DB2 Universal Database™ の特殊データ・タイプ) は、複製される前に基本データ・タイプに変換され ます。 Q サブスクリプションの作成時にターゲット表が作成される場合、 ユーザー定義の特殊データ・タイプは、新しいターゲット表の基本データ・ タイプに変換されます。

#### 関連概念**:**

• 197 ページの『Q [レプリケーションおよびイベント発行でのデータ・タイプの複](#page-212-0) [製および発行に関する考慮事項](#page-212-0) -- 概要』

# **Q** レプリケーションおよびイベント発行でのラージ・オブジェクト **(LOB)** データ・タイプに関する考慮事項

DB2® Universal Database では、以下のラージ・オブジェクト (LOB) データ・タイ プをサポートしています。

- v バイナリー LOB (BLOB)
- 文字 LOB (CLOB)
- 2 バイト文字 LOB (DBCLOB)

LOB または ROWID 列の変更前の値の複製または発行は行われません。 Q キャプ チャー・プログラムが DB2 UDB ログ内の LOB の変更 (LOB 記述子) の指示を見 つけると、Q キャプチャー・プログラムはソース表から現在の LOB 値を送信しま す。

LOB のごく一部が変更される場合でも、LOB 全体が複製または発行されます。

一部 の DB2 エクステンダー™は、O レプリケーションおよびイベント・パブリッ シングでサポートされていません。それはテキスト、音声、ビデオ、イメージ、そ の他のエステンダーで、エクステンダーの LOB 列データに関連付けられた追加の コントロール・ファイルがデータベースの外部で保守されているようなエクステン ダーです。

#### 関連概念**:**

- 72 [ページの『ラージ・オブジェクト](#page-87-0) (LOB) 値のキュー項目数に関する考慮事 [項』](#page-87-0)
- v 197 ページの『Q [レプリケーションおよびイベント発行でのデータ・タイプの複](#page-212-0) [製および発行に関する考慮事項](#page-212-0) -- 概要』
- 32 ページの『O [レプリケーションおよびイベント発行の](#page-47-0) LOB データ・タイプ [のためのメモリー』](#page-47-0)

#### 関連資料**:**

v 508 [ページの『ラージ・オブジェクト](#page-523-0) (LOB) メッセージ』

# <span id="page-214-0"></span>第 **14** 章 レプリケーション・センターからの **SQL** スクリプトお よび操作可能コマンドの実行

# レプリケーション・センターからの **SQL** スクリプトおよび操作可能コマン ドの実行 **--** 概要

レプリケーション・センターは、操作可能コマンドおよび SQL スクリプトを生成 し、その後実行することにより、レプリケーション・オブジェクトを作成および操 作します。以下のトピックでは、レプリケーション・センターが生成する SQL ス クリプトおよび操作可能コマンドを使用することによって実行できるタスクについ て説明します。

- v 『レプリケーション・センターが生成する SQL スクリプトおよび操作可能コマ ンド』
- v 200 [ページの『レプリケーション・センターからの](#page-215-0) SQL スクリプトの実行およ [び保管』](#page-215-0)
- 201 [ページの『レプリケーション・センターからのコマンドの実行および保管』](#page-216-0)

# レプリケーション・センターが生成する **SQL** スクリプトおよび操作可能コ マンド

レプリケーション・センターは、操作可能コマンドおよび SQL スクリプトを生成 し、実行することにより、レプリケーション・オブジェクトを作成および操作しま す。たとえば、レプリケーション・センターを使用して Q キャプチャー・プログラ ムを開始する際、レプリケーション・センターは操作可能コマンドを生成して実行 します。別の例として、レプリケーション・センターを使用して Q サブスクリプシ ョンを削除する際、レプリケーション・センターは SQL スクリプトを生成して実 行します。

レプリケーション・センターは、Q キャプチャー・プログラム、Q アプライ・プロ グラム、およびレプリケーション・アラート・モニターの多数のタスクを実行する ための操作可能コマンドを生成することができます。たとえば、プログラムを開始 または停止したり、コントロール表を整理したり、パラメーターを変更したり、あ るいはプログラム状況をチェックしたりするコマンドがあります。

また、レプリケーション・センターは、オブジェクトを作成、変更、および削除す るための SQL スクリプトを生成することもできます。たとえば、Q サブスクリプ ションまたは XML 発行を作成、変更、削除、またはアクティブにするスクリプト があります。また、スクリプトは、コントロール表を作成、変更、またはドロップ したり、アラート条件を作成したり削除したりすることもできます。

カスタマイズされたタスクを実行するためにコマンドおよびスクリプトを変更する こともできます。たとえば、レプリケーション・センターが生成する SQL スクリ プトを編集することによって、複数の Q サブスクリプションを同時に定義すること ができます。別の例として、レプリケーション・センターが生成する SQL スクリ

<span id="page-215-0"></span>プトを変更することにより、異なるサーバー上で同じレプリケーション・アクショ ンを作成したり、各サーバーごとにレプリケーションをカスタマイズすることがで きます。コマンドの変更は、レプリケーション・センターの「今実行するか、コマ ンドを保管する」ウィンドウで行います。 SQL スクリプトの変更は、レプリケー ション・センターの「今実行するか、SQL を保管する」ウィンドウで行います。

コマンドおよび SQL スクリプトの実行は、レプリケーション・センター、タス ク・センター (z/OS オペレーティング・システムを除く)、またはコマンド行から行 うことができます。コマンドまたはスクリプトは、タスクとして保管してタスク・ センターから実行することもできますし、ファイルとして保管してコマンド行から 実行することもできます。また、保管せずにレプリケーション・センターから直接 実行することもできます。

### 関連タスク**:**

- 199 [ページの『レプリケーション・センターからの](#page-214-0) SQL スクリプトおよび操作 [可能コマンドの実行](#page-214-0) -- 概要』
- 200 ページの『レプリケーション・センターからの SQL スクリプトの実行およ び保管』
- v 201 [ページの『レプリケーション・センターからのコマンドの実行および保管』](#page-216-0)

# レプリケーション・センターからの **SQL** スクリプトの実行および保管

SQL スクリプトは、レプリケーション・センターから次の 3 つの方法で実行する ことができます。これは、レプリケーション・センターから直接実行する方法、タ スクとして保管して実行する方法、およびコマンド行から実行する方法の 3 つで す。

レプリケーション・センターから SQL スクリプトを直接実行するには、「今実行 するか、SQL を保管する」ウィンドウを使用します。

#### 手順**:**

SQL スクリプトを直接実行するには、次のようにします。

- 1. オプション: SQL スクリプトを変更する。
- 2. 「今実行するか、SQL を保管する」ウィンドウで「今実行する」ラジオ・ボタ ン・オプションを選択することにより、スクリプトを実行する。

SQL スクリプトをタスクとしてタスク・センターから実行することもできます (z/OS オペレーション・システムを除く)。

#### 手順**:**

SQL スクリプトをタスクとして実行するには、次のようにします。

- 1. オプション: SQL スクリプトを変更する。
- 2. 「今実行するか、コマンドを保管する」ウィンドウで「タスクとして保管」ラジ オ・ボタン・オプションを選択することにより、スクリプトをタスク・オブジェ クトとして保管する。
- 3. タスク・センターを使用することにより、タスク・オブジェクトを実行する。
SQL スクリプトを保管し、後にコマンド行から実行することができます。

# 前提条件**:**

コマンド行から SQL スクリプトを実行する前に、サーバーに接続し、サーバー用 のユーザー ID およびパスワードを指定しなければなりません。以下のステートメ ントを使用します。

CONNECT TO *MYDB* USER *XXXX* USING *XXXX* ;

#### 手順**:**

コマンド行から SQL スクリプトを実行するには、次のようにします。

- 1. オプション: スクリプトを変更する。
- 2. 「今実行するか、SQL を保管する」ウィンドウを使用してスクリプトをファイ ルとして保管する。
- 3. 以下のコマンドのいずれかを使用することにより、コマンド行からスクリプトを 実行する。
	- SQL スクリプトの終了文字がセミコロン (;) の場合、以下のコマンドを使用 する。

db2 -tvf *filename*

v SQL スクリプトが区切り文字としてセミコロン以外を使用する場合、以下の コマンドを使用する。

db2 -td# -vf *filename*

### 関連概念**:**

v 199 [ページの『レプリケーション・センターが生成する](#page-214-0) SQL スクリプトおよび [操作可能コマンド』](#page-214-0)

# レプリケーション・センターからのコマンドの実行および保管

操作可能コマンドは、レプリケーション・センターから次の 3 つの方法で実行する ことができます。レプリケーション・センターから直接実行する方法、タスクとし て保管して実行する方法、およびコマンド行からバッチ・ファイルとして実行する 方法の 3 つです。

レプリケーション・センターからコマンドを直接実行するには、「今実行するか、 コマンドを保管する」ウィンドウを使用します。

#### 手順**:**

コマンドを直接実行するには、次のようにします。

- 1. オプション: コマンドを変更する。
- 2. 「今実行するか、SQL を保管する」ウィンドウで「今実行する」ラジオ・ボタ ン・オプションを選択することにより、コマンドを実行する。

コマンドをタスクとしてタスク・センターから実行することもできます (z/OS オペ レーション・システムを除く)。

#### 手順**:**

コマンドをタスクとして実行するには、次のようにします。

- 1. オプション: コマンドを変更する。
- 2. 「今実行するか、コマンドを保管する」ウィンドウで「タスクとして保管」ラジ オ・ボタン・オプションを選択することにより、コマンドをタスク・オブジェク トとして保管する。
- 3. タスク・センターを使用することにより、タスク・オブジェクトを実行する。

コマンドをバッチ・ファイルとして保管し、後にコマンド行から実行することがで きます。

#### 手順**:**

コマンド行からコマンドを実行するには、次のようにします。

- 1. オプション: コマンドを変更する。
- 2. 「今実行するか、SQL を保管する」ウィンドウで「ファイルに保管」ラジオ・ ボタン・オプションを選択することにより、コマンドをバッチ・ファイルとして 保管する。
- 3. バッチ・ファイルをコマンド行から実行する。レプリケーション・センターが実 行されているクライアント・マシンからリモートのシステム上でコマンドを実行 するには、次のようにします。
	- a. コマンドが実行されるシステムにファイルを保管する。
	- b. リモート・システムに Telnet でログインするか、ログオンして、コマンドを 実行する。
	- c. コマンドをクライアント・マシン上で保管した後にリモート・システム上で そのコマンドを実行するには、コマンド・ファイルを、コマンドが実行され るシステムに FTP 経由で送信する。

### 関連概念**:**

v 199 [ページの『レプリケーション・センターが生成する](#page-214-0) SQL スクリプトおよび [操作可能コマンド』](#page-214-0)

# 第 **4** 部 **Q** レプリケーションおよびイベント発行環境の管理およ びモニター

本書の第 4 部は、以下の章で構成されています。

- 205 ページの『第 15 章 O [レプリケーション環境の変更』で](#page-220-0)は、O サブスクリ プションと、それを処理してモニターするプログラムを変更または停止して、Q レプリケーション構成を変更する方法を説明しています。
- v 219 ページの『第 16 [章 イベント発行環境の変更』で](#page-234-0)は、XML 発行と、それを 処理してモニターするプログラムを変更または停止して、イベント発行構成を変 更する方法を説明しています。
- 229 ページの『第 17 章 Q [キャプチャー・プログラムの操作』で](#page-244-0)は、Q レプリ ケーションまたはイベント発行環境でソースから変更を複製または発行するプロ グラムの操作方法を説明しています。
- 259 ページの『第 18 章 O [アプライ・プログラムの操作』で](#page-274-0)は、O レプリケー ション環境でターゲットに変更を複製するプログラムの操作方法を説明していま す。
- 279 ページの『第 19 章 O [レプリケーションおよびイベント発行プログラムに](#page-294-0) [関するレポートの表示』で](#page-294-0)は、最新の統計を表示する Q キャプチャー・プログ ラムおよび Q アプライ・プログラムで、レポートをチェックする方法を説明し ています。
- 291 ページの『第 20 [章 レプリケーション・アラート・モニターによるレプリケ](#page-306-0) [ーションのモニター』で](#page-306-0)は、Q レプリケーションおよびイベント発行環境をモニ ターし、さまざまな条件が満たされる場合に自動的に通知するプログラムのセッ トアップおよび操作方法を説明しています。この章では、SQL レプリケーション 環境のモニター方法についても説明しています。
- 315 ページの『第 21 章 O [レプリケーションおよび発行環境の保守』](#page-330-0) では、ソ ース表、ターゲット、およびコントロール表を保守する方法、また複製と発行に 使用する WebSphere MQ オブジェクトを保守する方法について説明します。
- 329 ページの『第 22 [章 ソース表とターゲット表間の相違検出および修復』で](#page-344-0) は、ソースおよびターゲット表を tdiff および trep ユーティリティーを使用して 同期する方法を説明しています。
- 335 ページの『第 23 [章 システム・サービスを使用してレプリケーション・プロ](#page-350-0) [グラムを操作する方法』で](#page-350-0)は、さまざまなオペレーティング・システムで使用可 能なコマンドおよびサービスを使用した、Q レプリケーションおよびイベント発 行のスケジュール方法と開始方法を説明しています。

# <span id="page-220-0"></span>第 **15** 章 **Q** レプリケーション環境の変更

# **Q** レプリケーション環境の変更 **--** 概要

以下のトピックでは、Q レプリケーション環境への日常の変更に関する点およびそ の手順について説明します。

- v 『Q サブスクリプションの属性の変更』
- v 207 ページの『既存の Q [サブスクリプションへの列の追加』](#page-222-0)
- v 209 ページの『Q [サブスクリプションでの許容可能な](#page-224-0) SQL 状態の変更』
- v 211 [ページの『レプリケーション・キュー・マップの属性の変更』](#page-226-0)
- v 213 ページの『Q [サブスクリプションの削除』](#page-228-0)
- v 215 [ページの『レプリケーション・キュー・マップの削除』](#page-230-0)
- v 216 ページの『Q [キャプチャー・スキーマまたは](#page-231-0) Q アプライ・スキーマのドロ [ップ』](#page-231-0)

# **Q** サブスクリプションの属性の変更

単一方向 Q サブスクリプションのいくつかの属性を変更できます。これらの属性の 変更は、レプリケーションを停止しなくても行えます。この手順は、単一の Q サブ スクリプションの属性を変更するか、あるいは複数の Q サブスクリプションの属性 を変更するかによって異なります。

以下のリストでは、変更できる属性について説明しています。

#### 検索条件

ソース表からどの行が複製されるかを決定するために使用される WHERE 文節。

### ソース表削除

ソース表からの行の削除操作を複製するかどうかに関するオプション。

#### 変更されたすべての行 **(All changed rows)**

いずれかの列が変更された時に、変更された列が Q サブスクリプションの 一部ではなくても、ソース表の行を複製するかどうかに関するオプション。

変更を行ってから Q サブスクリプションを再初期化することにより、1 つの Q サ ブスクリプションの属性を変更できます。

変更を行ってから Q キャプチャー・プログラムを再初期化することにより、Q キ ャプチャー・スキーマ内で定義されている、複数の Q サブスクリプションの属性を 変更できます。

重要**:** Q キャプチャー・プログラムを再初期化する場合、このアクションにより、Q キャプチャー・スキーマ内で定義されている、すべての XML 発行の再初期化も行 われます。 Q キャプチャー・プログラムの再初期化には、システム・リソースもさ らに必要になります。属性を変更しなければならない Q サブスクリプションが 1

つか 2 つだけの場合、一度に 1 つの Q サブスクリプションを再初期化することに より、リソースの点でコストを減らすことができます。

#### 制約事項**:**

Q サブスクリプションの他の属性を変更する場合、その Q サブスクリプションを 削除し、別の属性を設定して再作成します。 Q サブスクリプションの削除および再 作成を行わずに、双方向またはピアツーピア・レプリケーションで使用される Q サ ブスクリプションの属性を変更することはできません。

#### 手順**:**

レプリケーションを停止せずに、単一の Q サブスクリプションでの属性を変更する には、以下のようにします。

1. Q サブスクリプションの属性を変更する。

レプリケーション・センターで「Q サブスクリプションのプロパティー」ノート ブックを使用し、一度に 1 つの Q サブスクリプションの属性を変更します。こ のノートブックをオープンするには、Q サブスクリプションを右マウス・ボタン でクリックして、「プロパティー」を選択します。詳細については、オンライ ン・ヘルプを参照してください。

- 2. Q サブスクリプションを再初期化する。
	- レプリケーション・センター

「Q サブスクリプションの管理」ウィンドウを使用して、Q サブスクリ プションを再初期化します。このウィンドウをオープンするには、Q サ ブスクリプションのソース表が置かれている Q キャプチャー・サーバ ーを右マウス・ボタンでクリックして、「管理」**-**「**Q** サブスクリプシ コン」を選択します。詳細については、オンライン・ヘルプを参照して ください。

- **SQL** 以下のようにコマンド・プロンプトまたはいずれかの DB2 コマンド行 ツールを使用して、REINIT\_SUB シグナルを Q キャプチャー・サーバ ーの IBMQREP\_SIGNAL 表に挿入します。
	- insert into *schema*.IBMQREP\_SIGNAL( SIGNAL TIME, SIGNAL\_TYPE, SIGNAL\_SUBTYPE, SIGNAL\_INPUT\_IN, SIGNAL\_STATE ) values ( CURRENT TIMESTAMP, 'CMD', 'REINIT\_SUB', '*subname*', 'P' );
	- ここで、*schema* は Q サブスクリプションを処理する Q キャプチャ ー・プログラムを示し、*subname* は再初期化する Q サブスクリプショ ンの名前です。

レプリケーションを静止せずに、複数の Q サブスクリプションの属性を変更するに は、以下のようにします。

1. Q サブスクリプションの属性を変更する。

<span id="page-222-0"></span>レプリケーション・センターで「Q サブスクリプションのプロパティー」ノート ブックを使用し、一度に 1 つの Q サブスクリプションの属性を変更します。こ のノートブックをオープンするには、Q サブスクリプションのソース表が置かれ ている Q キャプチャー・サーバーを右マウス・ボタンでクリックして、「管 理」**-**「**Q** サブスクリプション」を選択します。詳細については、オンライン・ ヘルプを参照してください。

- 2. Q キャプチャー・プログラムを再初期化する。
	- レプリケーション・センター

「Q キャプチャーの再初期化」ウィンドウを使用して、1 つの Q キャ プチャー・プログラムのすべての Q サブスクリプションを再初期化し ます。このウィンドウをオープンするには、再初期化する Q キャプチ ャー・プログラムが含まれている Q キャプチャー・サーバーを右マウ ス・ボタンでクリックして、「**Q** キャプチャー・プログラムの再初期 化」を選択します。詳細については、オンライン・ヘルプを参照してく ださい。

# **asnqccmd** システム・コマンド

以下のように、**asnqccmd reinit** コマンドを使用して、1 つの Q キャ プチャー・スキーマのすべての Q サブスクリプションを再初期化しま す。

asnqccmd capture\_server=*server\_name* capture\_schema=*schema* reinit

ここで、*server\_name* は Q キャプチャー・プログラムが実行されている データベースまたはサブシステムの名前であり、*schema* はすべての Q サブスクリプションを再初期化する Q キャプチャー・プログラムを示 しています。

# 関連概念**:**

- 205 ページの『Q [レプリケーション環境の変更](#page-220-0) -- 概要』
- v 15 ページの『Q [キャプチャー・プログラム』](#page-30-0)
- v 5 ページの『Q [サブスクリプション』](#page-20-0)
- 98 [ページの『単一方向レプリケーションの](#page-113-0) Q サブスクリプションの作成 -- 概 [要』](#page-113-0)
- 108 [ページの『行のフィルタリングのための検索条件](#page-123-0) (単一方向レプリケーショ [ン](#page-123-0))』

#### 関連タスク**:**

v 219 ページの『XML [発行の属性の変更』](#page-234-0)

# 関連資料**:**

- 368 ページの『asnqccmd: 実行中の Q [キャプチャー・プログラムの操作』](#page-383-0)
- 437 ページの『IBMQREP SIGNAL 表』

# 既存の **Q** サブスクリプションへの列の追加

ソース表からの変更のレプリケーションを停止せずに、単一方向レプリケーション でのアクティブな Q サブスクリプションに動的に列を追加できます。

列がソース表にすでに存在していても構いませんし、その表に列を追加してから、 その列を同じトランザクション内の Q サブスクリプションに追加することもできま す。

新しい列を追加するには、Q キャプチャー・サーバーで SQL シグナルを挿入しま す。 SQL シグナルには、その列に関する詳細が含まれています。シグナルを挿入 する場合、ターゲット表へまだ列を追加していなければ、それが自動的に行われま す。複数の列を Q サブスクリプションに追加する場合、新しい列ごとに 1 つのシ グナルを挿入します。単一トランザクションに複数の列を追加できます。

推奨**:** 必ず新しい列がソース表の列と一致するように、レプリケーション・プログ ラムが自動的に新しい列をターゲット表に追加するようにしてください。ソース表 内の対応する列と同じ名前、データ・タイプ、ヌル特性、およびデフォルト値で、 列がターゲット表に追加されます。

#### 前提条件**:**

- v 列が追加される Q サブスクリプションは、シグナルが挿入される時点で A (ア クティブ) でなければなりません。
- v ソース表に列が存在していなければなりません。シグナルの挿入として、同一の トランザクションでソース表に対する ALTER TABLE ADD COLUMN 操作を実 行する場合、シグナルを挿入する前に ALTER 操作が行われなければなりませ  $h<sub>o</sub>$
- v 列のデータ・タイプが LONG VARCHAR または GRAPHIC である場合、ソー ス・データベースまたはサブシステムは、DATA CAPTURE CHANGES INCLUDE VARCHAR COLUMNS で構成されなければなりません。

#### 制約事項**:**

- v 双方向またはピアツーピア・レプリケーションでは、ADDCOL シグナルを使用し て、列を既存の O サブスクリプションに追加することはできません。
- 追加する列は NULL 可能か、または NOT NULL WITH DEFAULT として定義 されなければなりません。
- v 1 回の WebSphere MQ コミット・インターバル中に追加できる列は 20 までで す。これは、Q Capture COMMIT INTERVAL パラメーターで設定されます。

#### 手順**:**

既存の Q サブスクリプションに列を追加するには、以下のようにします。

以下のようにコマンド・プロンプトまたはいずれかの DB2 コマンド行ツールを使 用して、ADDCOL シグナルを Q キャプチャー・サーバーの IBMQREP\_SIGNAL 表に挿入します。

```
insert into schema.IBMQREP_SIGNAL(
    SIGNAL TIME,
    SIGNAL_TYPE,
    SIGNAL_SUBTYPE,
    SIGNAL_INPUT_IN,
    SIGNAL<sup>_</sup>STATE
) values (
     CURRENT TIMESTAMP,
    'CMD',
    'ADDCOL',
    'subname;column_name',
    'P' );
```
<span id="page-224-0"></span>ここで、

*schema*

列を追加する Q サブスクリプションを処理する、Q キャプチャー・プログラム を示します。

*subname***;***column\_name*

列を追加する Q サブスクリプションの名前および追加する列の名前 (セミコロ ンで区切ります)。これらの名前には大文字小文字の区別があり、大文字小文字 をそのまま保持するための二重引用符は必要ありません。

シグナルが処理されてから、Q キャプチャー・プログラムは新しい列を含むログ・ データを読み取った時点で、その列への変更のキャプチャーを開始します。 ADDCOL シグナルの挿入のコミット後にコミットされた列への変更が、ターゲット 表の新しい列へ複製されます。新しい列が追加されるよりも前からターゲット表に 存在していた行には、新しい列に対して NULL またはデフォルト値が入れられま す。

ヒント**:**

Q キャプチャー・プログラムを停止して再始動しなくても、ソース表へ列を追加で きます。ソース・データベースまたはインスタンスを静止してから列を追加するよ うに計画している場合、レプリケーション・センターまたはコマンドを使用して、Q キャプチャー・プログラムの TERM パラメーターを N (いいえ) に設定できます。 TERM=N を設定すると、データベースまたはインスタンスが静止モードの間も、プ ログラムの実行は継続します。 DB2 UDB が静止モードではなくなった時に、Q キ ャプチャー・プログラムはログ内の最新の再始動点からの変更のキャプチャーに戻 ります。この場合、プログラムの再始動は必要ありません。

レプリケーション・センターで「パラメーターの変更」-「Q キャプチャー・プログ ラムの実行」ウィンドウを使用するか、または **asnqccmd chgparms** コマンドを 使用して、Q キャプチャー・プログラムの実行中に TERM パラメーターを設定で きます。

# 関連概念**:**

- 205 ページの『Q [レプリケーション環境の変更](#page-220-0) -- 概要』
- v 5 ページの『Q [サブスクリプション』](#page-20-0)

#### 関連タスク**:**

v 205 ページの『Q [サブスクリプションの属性の変更』](#page-220-0)

# 関連資料**:**

- 235 ページの『Q [キャプチャー・パラメーターの説明』](#page-250-0)
- 437 ページの『IBMQREP SIGNAL 表』

# **Q** サブスクリプションでの許容可能な **SQL** 状態の変更

単一方向 Q サブスクリプションでは、許容可能と定義された SQL 状態を変更でき ます。トランザクションをアプライする間に、Q アプライ・プログラムがこれらの SQL 状態のいずれかを見つけた場合、エラーの原因となった行はアプライされず、 Q アプライ・プログラムはトランザクション内の次の行から続行します。

レプリケーション・センターを使用して、許容可能な SQL 状態を変更できます。 定義する許容可能な SQL 状態は、IBMQREP\_TARGETS コントロール表の OKSQLSTATES 列に保管されます。

許容可能な SQL 状態を変更するには、Q サブスクリプションで使用される受信キ ューでのメッセージ処理を停止し、属性を変更してから、受信キューでのメッセー ジ処理を開始しなければなりません。

#### 制約事項**:**

双方向またはピアツーピア・レプリケーションで使用される Q サブスクリプション では、許容可能な SQL 状態を変更できません。

#### 手順**:**

Q サブスクリプションの許容可能な SQL 状態を変更するには、以下のようにしま す。

- 1. Q サブスクリプションで使用される受信キューでのメッセージ処理を停止する。
	- レプリケーション・センター

「受信キューの管理」ウィンドウを使用して、受信キューでのメッセー ジ処理を停止します。このウィンドウをオープンするには、受信キュー が置かれている Q アプライ・サーバーを右マウス・ボタンでクリック して、「管理」**-**「受信キュー」を選択します。詳細については、オン ライン・ヘルプを参照してください。

### **asnqacmd** コマンド

**asnqacmd stopq** コマンドを使用して、受信キューでのメッセージ処理 を停止します。

asnqacmd apply\_server=*server\_name* apply\_schema=*schema* stopq=receive queue name

ここで、*server\_name* は Q アプライ・サーバーの名前であり、*schema* は受信キューからのメッセージを処理する Q アプライ・プログラムを 示しています。さらに、*receive\_queue\_name* はメッセージ処理を停止す る受信キューの名前です。

2. Q サブスクリプションの OKSQLSTATES 属性を変更する。

レプリケーション・センターで「Q サブスクリプションのプロパティー」ノート ブックを使用し、Q サブスクリプションの OKSQLSTATES 属性を変更します。 このノートブックをオープンするには、Q サブスクリプションを右マウス・ボタ ンでクリックして、「プロパティー」を選択します。詳細については、オンライ ン・ヘルプを参照してください。

- 3. Q サブスクリプションで使用される受信キューでのメッセージ処理を開始する。
	- レプリケーション・センター

「受信キューの管理」ウィンドウを使用して、受信キューでのメッセー ジ処理を開始します。このウィンドウをオープンするには、受信キュー が置かれている Q アプライ・サーバーを右マウス・ボタンでクリック して、「管理」**-**「受信キュー」を選択します。詳細については、オン ライン・ヘルプを参照してください。

### <span id="page-226-0"></span>**asnqacmd** コマンド

**asnqacmd startq** コマンドを使用して、受信キューでのメッセージ処 理を開始します。

asnqacmd apply\_server=*server\_name* apply\_schema=*schema* startq=*receive\_queue\_name*

ここで、*server\_name* は Q アプライ・サーバーの名前であり、*schema* は Q アプライ・プログラムを示しています。さらに、 receive queue name はメッセージ処理を開始する受信キューの名前で す。

#### 関連概念**:**

- v 205 ページの『Q [レプリケーション環境の変更](#page-220-0) -- 概要』
- v 5 ページの『Q [サブスクリプション』](#page-20-0)
- 98 [ページの『単一方向レプリケーションの](#page-113-0) Q サブスクリプションの作成 -- 概 [要』](#page-113-0)

#### 関連タスク**:**

- 275 [ページの『受信キュー上のメッセージ処理の停止』](#page-290-0)
- 273 [ページの『受信キュー上のメッセージ処理の開始』](#page-288-0)

#### 関連資料**:**

v 376 ページの『asnqacmd: 実行中の Q [アプライ・プログラムの操作』](#page-391-0)

# レプリケーション・キュー・マップの属性の変更

レプリケーション・キュー・マップを更新して、特定の送信キューおよび受信キュ ーを介して伝送されるトランザクションを、Q キャプチャー・プログラムまたは Q アプライ・プログラム、あるいはその両方が処理する方法を変更できます。

レプリケーション・キュー・マップには、ペアになっている送信キューと受信キュ ーを使用する Q サブスクリプションが、どのように処理されるかに関する設定が含 まれています。キュー・マップを更新してから送信キューまたは受信キュー、ある いはその両方を再初期化することにより、レプリケーションを停止しなくても、こ れらの設定のいくつかを変更できます。

レプリケーション・キュー・マップのプロパティーは、Q キャプチャーおよび Q アプライ・コントロール表に保管されます。送信キューを再初期化する際に、Q キ ャプチャー・プログラムは IBMQREP SENDQUEUES 表から最新の設定を入手しま す。受信キューを再初期化する際に、Q アプライ・プログラムは IBMOREP RECVOUEUES 表から最新の設定を入手します。この新しい設定は、レ プリケーション・キュー・マップを使用するすべての Q サブスクリプションに影響 を与えます。

#### 制約事項**:**

レプリケーション・キュー・マップの以下の属性は更新できません。

- キュー・マップの名前
- v キュー・マップが指示している送信キュー、受信キュー、または管理キュー

v Q キャプチャー・サーバーおよび Q キャプチャー・スキーマ

# 手順**:**

レプリケーション・キュー・マップを更新して、Q キャプチャー・プログラムまた は Q アプライ・プログラムにその変更を認識させるには、以下のようにします。 1. キュー・マップのプロパティーを変更する。

レプリケーション・センターで「レプリケーション・キュー・マップ・プロパテ ィー」ウィンドウを使用して、以下のプロパティーのいずれかを変更します。

#### 送信キュー

- v エラー・アクション。
- キューに入れるメッセージのバッファーとして、O キャプチャー・プ ログラムが割り当てるメモリーの最大量。
- キューに入れるメッセージがない時に、Q キャプチャー・プログラム がまだ実行中であることを示すために送信する、ハートビート・メッ セージ間のインターバル。

### 受信キュー

- キューからのトランザクションを処理するために、Q アプライ・プロ グラムが使用するエージェント・スレッドの数。
- キューから取り出すメッセージのバッファーとして、O アプライ・プ ログラムが割り当てるメモリーの最大量。

「レプリケーション・キュー・マップ・プロパティー」ウィンドウをオープンす るには、レプリケーション・キュー・マップを右マウス・ボタンでクリックし て、「プロパティー」を選択します。詳細については、オンライン・ヘルプを参 照してください。

2. 変更するプロパティーに応じて、送信キューまたは受信キュー、あるいはその両 方を再初期化する。両方のキューを再初期化しなければならない場合、任意の順 序で行うことができます。次の方法のいずれかを使用します。

#### レプリケーション・センター

- v 「送信キューの管理」ウィンドウを使用して、レプリケーション・キ ュー・マップでプロパティーを変更した送信キューを再初期化する。 このウィンドウをオープンするには、送信キューが置かれている O キャプチャー・サーバーを右マウス・ボタンでクリックして、「管 理」**-**「送信キュー」を選択します。
- v 「受信キューの管理」ウィンドウを使用して、レプリケーション・キ ュー・マップでプロパティーを変更した受信キューを再初期化する。 このウィンドウをオープンするには、受信キューが置かれている O アプライ・サーバーを右マウス・ボタンでクリックして、「管理」**-** 「受信キュー」を選択します。

詳細については、オンライン・ヘルプを参照してください。

# **asnqccmd** システム・コマンド **(**送信キュー**)**

以下のように、**asnqccmd reinitq** コマンドを使用して、レプリケーシ ョン・キュー・マップでプロパティーを変更した送信キューを再初期化 します。

<span id="page-228-0"></span>asnqccmd capture\_server=*server\_name* capture\_schema=*schema* reinitq=*queue\_name*

ここで、server name は Q キャプチャー・プログラムが実行されている データベースまたはサブシステムの名前であり、*schema* は送信キューを 使用する Q キャプチャー・プログラムを示しています。さらに、 *queue\_name* は再初期化する送信キューの名前です。

**asnqacmd** システム・コマンド **(**受信キュー**)**

以下のように、**asnqacmd reinitq** コマンドを使用して、レプリケーシ ョン・キュー・マップでプロパティーを変更した送信キューを再初期化 します。

asnqacmd apply\_server=*server\_name* apply\_schema=*schema* reinitq=*queue\_name*

ここで、server name は Q アプライ・プログラムが実行されているデー タベースまたはサブシステムの名前であり、*schema* は受信キューを使用 する Q アプライ・プログラムを示しています。さらに、*queue\_name* は 再初期化する受信キューの名前です。

## 関連概念**:**

- 205 ページの『Q [レプリケーション環境の変更](#page-220-0) -- 概要』
- v 6 [ページの『レプリケーション・キュー・マップ』](#page-21-0)

#### 関連タスク**:**

- 223 [ページの『発行キュー・マップの属性の変更』](#page-238-0)
- 95 [ページの『レプリケーション・キュー・マップの作成』](#page-110-0)

#### 関連資料**:**

- 368 ページの『asnqccmd: 実行中の Q [キャプチャー・プログラムの操作』](#page-383-0)
- v 376 ページの『asnqacmd: 実行中の Q [アプライ・プログラムの操作』](#page-391-0)
- 459 ページの『IBMQREP RECVQUEUES 表』
- 434 ページの『IBMOREP SENDOUEUES 表』

# **Q** サブスクリプションの削除

Q キャプチャー・プログラムがアクティブに処理していない Q サブスクリプショ ンを削除できます。 Q サブスクリプションがアクティブの場合、非アクティブにし てからでなければ削除できません。

レプリケーション・センターで Q サブスクリプションを削除する場合、参照するタ ーゲット表をドロップするかどうかを選択できます。ターゲット表の表スペースを ドロップすることもできます。

注**:** Q サブスクリプションの削除によって、それが使用しているレプリケーショ ン・キュー・マップが削除されることはありません。

### 前提条件**:**

v 削除する Q サブスクリプションは I (非アクティブ) または N (新規) 状態でな ければなりません。

#### 手順**:**

- 1 つ以上の O サブスクリプションを削除するには、以下のようにします。
- 1. Q サブスクリプションが A (アクティブ) 状態の場合、非アクティブにする。次 の方法のいずれかを使用します。
	- レプリケーション・センター
		- 「Q サブスクリプションの管理」ウィンドウを使用して、1 つ以上の Q サブスクリプションを非アクティブにします。このウィンドウをオープ ンするには、Q サブスクリプションのソース表が置かれている Q キャ プチャー・サーバーを右マウス・ボタンでクリックして、「管理」**-**「**Q** サブスクリプション」を選択します。このウィンドウを使用して、Q サ ブスクリプションの状態が A (アクティブ) から I (非アクティブ) に変 更されたかどうかを検査します。非アクティブ・プロセスを完了してか らでなければ、Q サブスクリプションは削除できません。詳細について は、オンライン・ヘルプを参照してください。
	- **SQL** 以下のようにコマンド・プロンプトまたはいずれかの DB2 コマンド行 ツールを使用して、Q サブスクリプションが定義されている Q キャプ チャー・サーバーの IBMQREP\_SIGNAL 表に CAPSTOP シグナルを挿 入します。以下のように、非アクティブにする Q サブスクリプション ごとにシグナルを挿入します。

insert into *schema*.IBMQREP\_SIGNAL ( SIGNAL TIME, SIGNAL\_TYPE, SIGNAL\_SUBTYPE, SIGNAL\_INPUT\_IN, SIGNAL STATE ) values ( CURRENT TIMESTAMP, 'CMD', 'CAPSTOP', '*subname*', 'P' );

ここで、*schema* は Q キャプチャー・プログラムを示し、*subname* は非 アクティブにする Q サブスクリプションの名前です。

2. Q サブスクリプションを削除する。

レプリケーション・センターで「Q サブスクリプションの削除」ウィンド ウを使用し、1 つ以上の Q サブスクリプションを削除します。このウィン ドウをオープンするには、Q サブスクリプションを右マウス・ボタンでク リックして、「削除」を選択します。このウィンドウを使用して、削除する Q サブスクリプションのターゲット表をドロップすることもできます。タ ーゲット表をドロップする場合、このウィンドウの使用を選択して、関連す る表スペースをドロップすることもできます。ただし、他の表がその表スペ ースを使用していない場合に限ります。詳細については、オンライン・ヘル プを参照してください。

#### 関連概念**:**

<span id="page-230-0"></span>v 205 ページの『Q [レプリケーション環境の変更](#page-220-0) -- 概要』

# 関連タスク**:**

- v 225 ページの『XML [発行の削除』](#page-240-0)
- v 254 ページの『Q [サブスクリプションまたは](#page-269-0) XML 発行の非アクティブ化』

#### 関連資料**:**

• 437 ページの『IBMQREP SIGNAL 表』

# レプリケーション・キュー・マップの削除

どの Q サブスクリプションでも必要とされなくなったレプリケーション・キュー・ マップを削除できます。

#### 前提条件**:**

そのレプリケーション・キュー・マップを使用している Q サブスクリプションがな いことを確認してください。もしあれば、スクリプトを生成してそのキュー・マッ プを削除しようとした時に、エラー・メッセージが出されます。

#### 手順**:**

レプリケーション・キュー・マップを削除するには、レプリケーション・センター を使用します。

- 1. 「関連表示」ウィンドウをオープンし、いずれかの Q サブスクリプションによ ってそのレプリケーション・キュー・マップが使用されていないかを調べる。こ のウィンドウをオープンするには、レプリケーション・キュー・マップを右マウ ス・ボタンでクリックして、「関連表示」を選択します。
- 2. いずれかの Q サブスクリプションがそのキュー・マップを使用している場合、 「Q サブスクリプションの削除」ウィンドウを使用して、その Q サブスクリプ ションを削除する。このウィンドウをオープンするには、Q サブスクリプション を右マウス・ボタンでクリックして、「削除」を選択します。
- 3. 「レプリケーション・キュー・マップの削除」ウィンドウを使用して、そのキュ ー・マップを削除する。このウィンドウをオープンするには、レプリケーショ ン・キュー・マップを右マウス・ボタンでクリックして、「削除」を選択しま す。

詳細については、オンライン・ヘルプを参照してください。

# 関連概念**:**

- v 205 ページの『Q [レプリケーション環境の変更](#page-220-0) -- 概要』
- v 6 [ページの『レプリケーション・キュー・マップ』](#page-21-0)

## 関連タスク**:**

• 226 [ページの『発行キュー・マップの削除』](#page-241-0)

# <span id="page-231-0"></span>**Q** キャプチャー・スキーマまたは **Q** アプライ・スキーマのドロップ

スキーマ・オブジェクトは、Q キャプチャーまたは Q アプライ・プログラムのイ ンスタンスと、それに関連するコントロール表を表します。 Q キャプチャーまたは Q アプライ・スキーマをドロップすると、スキーマ・オブジェクトがレプリケーシ ョン・センターのオブジェクト・ツリーから削除され、コントロール表がドロップ されます。

スキーマをドロップすると、以下のオブジェクトも削除されます。

## **Q** キャプチャー・サーバーで

Q サブスクリプションと XML 発行の両方が除去されます。これは、それ らの 2 つのオブジェクトの定義が同じコントロール表に保管されているた めです。スキーマをドロップすると、レプリケーション・キュー・マップと 発行キュー・マップの両方も除去されます。

# **Q** アプライ・サーバーで

Q サブスクリプションおよびレプリケーション・キュー・マップが除去さ れます。

重要**:** Q サブスクリプションおよびレプリケーション・キュー・マップは、Q キャ プチャー・サーバーと Q アプライ・サーバーの両方で定義されます。 Q キャプチ ャー・スキーマだけまたは Q アプライ・スキーマだけをドロップする場合、そのス キーマをドロップする前に、もう一方のサーバーのコントロール表でも定義されて いる、すべての Q サブスクリプションまたはレプリケーション・キュー・マップを 除去しなければなりません。

### 前提条件**:**

ドロップするスキーマによって識別される、Q キャプチャー・プログラムまたは Q アプライ・プログラムを停止しなければなりません。

#### 手順**:**

Q キャプチャーまたは Q アプライ・スキーマをドロップするには、以下のように します。

1. ドロップするスキーマによって識別される Q キャプチャー・プログラムまたは Q アプライ・プログラムを停止する。次の方法のいずれかを使用します。

#### レプリケーション・センター

「Q キャプチャーの停止」ウィンドウまたは「Q アプライの停止」ウィ ンドウを使用して、Q キャプチャー・プログラムまたは Q アプライ・ プログラムを停止します。

- 「Q キャプチャーの停止」ウィンドウをオープンするには、停止する Q キャプチャー・プログラムが含まれている Q キャプチャー・サー バーを右マウス・ボタンでクリックして、「**Q** キャプチャー・プログ ラムの停止」を選択する。
- v 「Q アプライの停止」ウィンドウをオープンするには、停止する Q アプライ・プログラムが含まれている Q アプライ・サーバーを右マ ウス・ボタンでクリックして、「**Q** アプライ・プログラムの停止」を 選択する。

詳細については、オンライン・ヘルプを参照してください。

**asnqccmd** システム・コマンド **(Q** キャプチャー・プログラム**)**

以下のように、**asnqccmd stop** コマンドを使用して Q キャプチャ ー・プログラムを停止します。

asnqccmd capture\_server=*server\_name* capture\_schema=*schema* stop

ここで、*server\_name* は Q キャプチャー・プログラムが実行されている データベースまたはサブシステムの名前であり、*schema* は停止する Q キャプチャー・プログラムを示しています。

**SQL (Q** キャプチャー・プログラム**)**

以下のようにコマンド・プロンプトまたはいずれかの DB2 コマンド行 ツールを使用して、STOP シグナルを Q キャプチャー・サーバーの IBMQREP\_SIGNAL 表に挿入します。

insert into *schema*.IBMQREP\_SIGNAL(

SIGNAL TIME, SIGNAL\_TYPE, SIGNAL\_SUBTYPE, SIGNAL\_INPUT\_IN, SIGNAL STATE ) values ( CURRENT TIMESTAMP, 'CMD', 'STOP', 'NULL', 'P' );

ここで、*schema* は停止する Q キャプチャー・プログラムを示していま す。

# **asnqacmd** システム・コマンド **(Q** アプライ・プログラム**)**

以下のように、**asnqacmd stop** コマンドを使用して、Q アプライ・プ ログラムを停止します。

asnqacmd apply\_server=*server\_name* apply\_schema=*schema* stop

ここで、server name は Q アプライ・プログラムが実行されているデー タベースまたはサブシステムの名前であり、*schema* は停止する Q アプ ライ・プログラムを示しています。

- 2. オプション: Q キャプチャー・スキーマだけまたは Q アプライ・スキーマだけ をドロップする場合、以下のアクションを行う。
	- もう一方のサーバーでも定義されている、Q サブスクリプションを非アクテ ィブにする。詳細については、 254 ページの『Q [サブスクリプションまたは](#page-269-0) XML [発行の非アクティブ化』を](#page-269-0)参照してください。
	- v Q サブスクリプションを削除する。詳細については、 213 [ページの『](#page-228-0)Q サブ [スクリプションの削除』を](#page-228-0)参照してください。
	- v もう一方のサーバーでも定義されている、すべてのレプリケーション・キュ ー・マップを削除する。詳細については、 215 [ページの『レプリケーション・](#page-230-0) [キュー・マップの削除』を](#page-230-0)参照してください。
- 3. レプリケーション・センターで「Q キャプチャー・スキーマのドロップ」または 「Q アプライ・スキーマのドロップ」ウィンドウを使用し、Q キャプチャーま たは Q アプライ・スキーマをドロップする。これらのウィンドウをオープンす

るには、スキーマを右マウス・ボタンでクリックして、「ドロップ」を選択しま す。詳細については、オンライン・ヘルプを参照してください。

Q キャプチャー・サーバーまたは Q アプライ・サーバーにある最新のスキーマ をドロップすると、そのサーバーにはコントロール表のセットが含まれないこと になり、レプリケーション・センターのオブジェクト・ツリーから除去されま す。

# 関連概念**:**

- 205 ページの『Q [レプリケーション環境の変更](#page-220-0) -- 概要』
- 21 ページの『Q アプライ・プログラムと Q [キャプチャー・プログラムのスキー](#page-36-0) [マ』](#page-36-0)

# 関連資料**:**

- 368 ページの『asnqccmd: 実行中の Q [キャプチャー・プログラムの操作』](#page-383-0)
- 437 ページの『[IBMQREP\\_SIGNAL](#page-452-0) 表』

# <span id="page-234-0"></span>第 **16** 章 イベント発行環境の変更

# イベント発行環境の変更 **--** 概要

以下のトピックでは、イベント発行環境への日常的な変更に関する問題と手順につ いて説明します。

- v 『XML 発行の属性の変更』
- v 221 ページの『既存の XML [発行への列の追加』](#page-236-0)
- 223 [ページの『発行キュー・マップの属性の変更』](#page-238-0)
- v 225 ページの『XML [発行の削除』](#page-240-0)
- 226 [ページの『発行キュー・マップの削除』](#page-241-0)
- v 227 ページの『Q [キャプチャー・スキーマのドロップ』](#page-242-0)

# **XML** 発行の属性の変更

XML 発行のいくつかの属性を変更できます。これらの属性の変更は、発行を停止し なくても行うことができます。この手順は、単一の XML 発行の属性を変更する か、あるいは複数の XML 発行の属性を変更するかによって異なります。

以下のリストでは、変更できる属性について説明しています。

#### 検索条件

ソース表からどの行が複製されるかを決定するために使用される WHERE 文節。

#### ソース表削除

ソース表からの行の削除操作を複製するかどうかに関するオプション。

#### 変更されたすべての行 **(All changed rows)**

何らかの列が変更された時に、変更された列が XML 発行の一部ではなく ても、ソース表の行を複製するかどうかに関するオプション。

変更を行ってから XML 発行を再初期化することにより、1 つの XML 発行での属 性を変更できます。

変更を行ってから Q キャプチャー・プログラムを再初期化することにより、Q キ ャプチャー・スキーマ内で定義されている、複数の XML 発行の属性を変更できま す。

重要**:** Q キャプチャー・プログラムを再初期化する場合、このアクションにより、Q キャプチャー・スキーマ内で定義されている、すべての Q サブスクリプションの再 初期化も行われます。 Q キャプチャー・プログラムの再初期化には、システム・リ ソースもさらに必要になります。属性を変更しなければならない XML 発行が 1 つ か 2 つだけの場合、一度に 1 つの XML 発行を再初期化することにより、リソー スの点ではコストを減らすことができます。

### 制約事項**:**

XML 発行の他の属性を変更する場合、その XML 発行を削除し、別の属性を設定 して再作成します。

#### 手順**:**

発行を停止せずに、単一の XML 発行での属性を変更するには、以下を行います。 1. XML 発行の属性を変更する。

レプリケーション・センターで「XML 発行のプロパティー」ノートブックを使 用し、一度に 1 つの XML 発行の属性を変更します。このノートブックをオー プンするには、XML 発行を右マウス・ボタンでクリックして、「プロパティ ー」を選択します。詳細については、オンライン・ヘルプを参照してください。

- 2. XML 発行を再初期化する。
	- レプリケーション・センター

「XML 発行の管理」ウィンドウを使用して、XML 発行を再初期化しま す。このウィンドウをオープンするには、XML 発行のソース表が置か れている Q キャプチャー・サーバーを右マウス・ボタンでクリックし て、「管理」 **-**「**XML** 発行」を選択します。詳細については、オンラ イン・ヘルプを参照してください。

**SQL** 以下のようにコマンド・プロンプトまたはいずれかの DB2 コマンド行 ツールを使用して、REINIT SUB シグナルを O キャプチャー・サーバ ーの IBMQREP\_SIGNAL 表に挿入します。

```
insert into schema.IBMQREP_SIGNAL(
    SIGNAL_TIME,
    SIGNAL_TYPE,
    SIGNAL<sup>-</sup>SUBTYPE,
    SIGNAL<sup>INPUT</sup> IN,
    SIGNAL<sup>-</sup>STATE
) values (
     CURRENT TIMESTAMP,
    'CMD',
    'REINIT_SUB',
     'subname',
    'P' );
```
ここで、*schema* は XML 発行を処理する Q キャプチャー・プログラム を示し、*subname* は再初期化する XML 発行の名前です。

レプリケーションを静止せずに、複数の XML 発行の属性を変更するには、以下の ようにします。

1. XML 発行の属性を変更する。

レプリケーション・センターで「XML 発行のプロパティー」ノートブックを使 用し、一度に 1 つの XML 発行の属性を変更します。このノートブックをオー プンするには、XML 発行を右マウス・ボタンでクリックして、「プロパティ ー」を選択します。詳細については、オンライン・ヘルプを参照してください。

2. Q キャプチャー・プログラムを再初期化する。

レプリケーション・センター 「Q キャプチャーの再初期化」ウィンドウを使用して、1 つの Q キャ

プチャー・プログラムの XML 発行をすべて再初期化します。このウィ ンドウをオープンするには、再初期化する Q キャプチャー・プログラ ムが含まれている Q キャプチャー・サーバーを右マウス・ボタンでク リックして、「**Q** キャプチャー・プログラムの再初期化」を選択しま す。詳細については、オンライン・ヘルプを参照してください。

<span id="page-236-0"></span>**asnqccmd** システム・コマンド

以下のように、**asnqccmd reinit** コマンドを使用して、1 つの Q キャ プチャー・スキーマの XML 発行をすべて再初期化します。

asnqccmd capture\_server=*server\_name* capture\_schema=*schema* reinit

ここで、*server\_name* は Q キャプチャー・プログラムが実行されている データベースまたはサブシステムの名前であり、*schema* はすべての XML 発行を再初期化する Q キャプチャー・プログラムを示していま す。

#### 関連概念**:**

- v 219 [ページの『イベント発行環境の変更](#page-234-0) -- 概要』
- v 189 ページの『XML [発行の行をフィルター処理する検索条件』](#page-204-0)
- v 188 ページの『Q [キャプチャー・プログラムが](#page-203-0) XML 発行用のメッセージを発行 [する時期』](#page-203-0)

# 関連タスク**:**

- v 225 ページの『XML [発行の削除』](#page-240-0)
- v 205 ページの『Q [サブスクリプションの属性の変更』](#page-220-0)
- v 185 [ページの『複数の](#page-200-0) XML 発行の作成』
- v 183 [ページの『単一](#page-198-0) XML 発行の作成』

#### 関連資料**:**

• 368 ページの『asnqccmd: 実行中の Q [キャプチャー・プログラムの操作』](#page-383-0)

# 既存の **XML** 発行への列の追加

ソース表からの変更の発行を停止せずに、既存の XML 発行に列を動的に追加でき ます。

列はソース表にすでに存在していても構いませんし、表に列を追加してから、その 列を同じトランザクション内の XML 発行に追加することもできます。

新しい列を追加するには、Q キャプチャー・サーバーで SQL シグナルを挿入しま す。 SQL シグナルには、その列に関する詳細が含まれています。複数の列を XML 発行に追加する場合、新しい列ごとに 1 つのシグナルを挿入します。単一トランザ クションに複数の列を追加できます。

#### 前提条件**:**

v 列が追加される XML 発行は、シグナルが挿入される時点で A (アクティブ) で なければなりません。

- v ソース表に列が存在していなければなりません。シグナルの挿入として、同一の トランザクションでソース表に対する ALTER TABLE ADD COLUMN 操作を実 行する場合、シグナルを挿入する前に ALTER 操作が行われなければなりませ ん。
- v 列のデータ・タイプが LONG VARCHAR または GRAPHIC である場合、ソー ス・データベースまたはサブシステムは、DATA CAPTURE CHANGES INCLUDE VARCHAR COLUMNS で構成されなければなりません。

#### 制約事項**:**

- v 追加する列は NULL 可能か、または NOT NULL WITH DEFAULT として定義 されなければなりません。
- v 1 回の WebSphere MQ コミット・インターバル中に追加できる列は 20 までで す。これは、Q Capture COMMIT\_INTERVAL パラメーターで設定されます。

#### 手順**:**

既存の XML 発行に列を追加するには、以下のようにします。

以下のようにコマンド・プロンプトまたはいずれかの DB2 コマンド行ツールを使 用して、ADDCOL シグナルを O キャプチャー・サーバーの IBMOREP SIGNAL 表に挿入します。

```
insert into schema.IBMQREP_SIGNAL(
    SIGNAL TIME,
    SIGNAL<sup>TYPE</sup>,
    SIGNAL_SUBTYPE,
    SIGNAL_INPUT_IN,
    SIGNAL_STATE
) values (
    CURRENT TIMESTAMP,
    'CMD',
    'ADDCOL',
    'pubname;column_name',
    'P' );
```
ここで、

*schema*

列を追加する XML 発行を処理する Q キャプチャー・プログラムを示します。

*pubname***;***column\_name*

列を追加する XML 発行の名前、および追加する列の名前 (セミコロンで区切 ります)。これらの名前には大文字小文字の区別があり、大文字小文字をそのま ま保持するための二重引用符は必要ありません。

シグナルが処理されてから、Q キャプチャー・プログラムは add column XML メ ッセージをユーザー・アプリケーションに送信し、Q キャプチャー・プログラムが 新しい列を含むログ・データを読み取った時点で、その列への変更のキャプチャー を開始します。 ADDCOL シグナルの挿入のコミット後にコミットされた列への変 更が発行されます。

# ヒント**:**

Q キャプチャー・プログラムを停止して再始動しなくても、ソース表へ列を追加で きます。ソース・データベースまたはインスタンスを静止してから列を追加するよ うに計画している場合、レプリケーション・センターまたはコマンドを使用して、Q

<span id="page-238-0"></span>キャプチャー・プログラムの TERM パラメーターを N (いいえ) に設定できます。 TERM=N を設定すると、データベースまたはインスタンスが静止モードの間も、プ ログラムの実行が継続されます。 DB2 UDB が静止モードではなくなった時に、Q キャプチャー・プログラムはログ内の最新の再始動点からの変更のキャプチャーに 戻ります。この場合、プログラムの再始動は必要ありません。

レプリケーション・センターで「パラメーターの変更」-「Q キャプチャー・プログ ラムの実行」ウィンドウを使用するか、または **asnqccmd chgparms** コマンドを 使用して、Q キャプチャー・プログラムの実行中に TERM パラメーターを設定で きます。

#### 関連概念**:**

- v 219 [ページの『イベント発行環境の変更](#page-234-0) -- 概要』
- v 12 [ページの『](#page-27-0)XML 発行』

#### 関連タスク**:**

v 219 ページの『XML [発行の属性の変更』](#page-234-0)

# 関連資料**:**

- v 235 ページの『Q [キャプチャー・パラメーターの説明』](#page-250-0)
- 437 ページの『IBMOREP SIGNAL 表』

# 発行キュー・マップの属性の変更

発行キュー・マップを更新して、特定の送信キューを使用して伝送されるトランザ クションまたは行レベルの変更を、Q キャプチャー・プログラムが処理する方法を 変更できます。

発行キュー・マップは 1 つの送信キューを指示し、その送信キューを使用する XML 発行を Q キャプチャー・プログラムが処理する方法に関する設定を示しま す。キュー・マップを更新してから送信キューを再初期化することにより、発行を 停止しなくても、これらの設定のいくつかを変更できます。

発行キュー・マップのプロパティーは、IBMQREP SENDQUEUES コントロール表 に保管されます。送信キューを再初期化する際に、Q キャプチャー・プログラムは この表から最新の設定を入手します。新しい設定は、送信キューを使用するすべて の XML 発行に影響を与えます。

#### 制約事項**:**

発行キュー・マップの以下の属性は変更できません。

- キュー・マップの名前
- v キュー・マップが指示している送信キュー
- v レプリケーション・キュー・マップを使用する XML メッセージのコンテンツ・ タイプ (メッセージに含まれているのが単一の行か、またはトランザクション全 体か)

### 手順**:**

発行を停止せずに、発行キュー・マップを更新するには、以下を行います。

- 1. レプリケーション・センターで「発行キュー・マップ・プロパティー」ウィンド ウを使用して、以下のプロパティーのいずれかを変更する。
	- v 送信キューに関するエラー・アクション。
	- 送信キューに入れるメッセージのバッファーとして、O キャプチャー・プロ グラムが割り当てるメモリーの最大量。
	- v 処理されるトランザクションがない時に、Q キャプチャー・プログラムがま だ実行中であることを示すために送信する、ハートビート・メッセージ間のイ ンターバル。

「発行キュー・マップ・プロパティー」ウィンドウをオープンするには、発行キ コー・マップを右マウス・ボタンでクリックし、「プロパティー」を選択しま す。詳細については、オンライン・ヘルプを参照してください。

2. 以下の方法のいずれかを使用して、O キャプチャー・プログラムを停止させず に、加えた変更を Q キャプチャー・プログラムに認識させる。

#### レプリケーション・センター

「送信キューの管理」ウィンドウを使用して、プロパティーを変更した 送信キューを再初期化します。このウィンドウをオープンするには、再 初期化する送信キューが置かれている Q キャプチャー・サーバーを右 マウス・ボタンでクリックし、「管理」**-**「送信キュー」を選択しま す。詳細については、オンライン・ヘルプを参照してください。

#### **asnqccmd** システム・コマンド

以下のように、**asnqccmd reinitq** コマンドを使用して、プロパティー を変更した送信キューを再初期化します。

asnqccmd capture\_server=*server\_name* capture\_schema=*schema* reinitq=*queue\_name*

ここで、*server\_name* は Q キャプチャー・プログラムが実行されている データベースまたはサブシステムの名前であり、*schema* は Q キャプチ ャー・プログラムを示しています。さらに、*queue\_name* は再初期化する 送信キューの名前です。

#### 関連概念**:**

- v 219 [ページの『イベント発行環境の変更](#page-234-0) -- 概要』
- 26 ページの『Q [キャプチャー・プログラムによって使用されるメモリー』](#page-41-0)
- v 13 [ページの『発行キュー・マップ』](#page-28-0)
- 9 [ページの『イベント発行』](#page-24-0)

#### 関連タスク**:**

- v 211 [ページの『レプリケーション・キュー・マップの属性の変更』](#page-226-0)
- v 180 [ページの『発行キュー・マップの作成』](#page-195-0)

#### 関連資料**:**

- 368 ページの『asnqccmd: 実行中の Q [キャプチャー・プログラムの操作』](#page-383-0)
- 434 ページの『IBMOREP SENDOUEUES 表』

# <span id="page-240-0"></span>**XML** 発行の削除

Q キャプチャー・プログラムがアクティブに処理していない XML 発行を削除でき ます。 XML 発行がアクティブの場合、非アクティブにしてからでなければ削除で きません。

注**:** XML 発行の削除によって、それが使用している発行キュー・マップが削除され ることはありません。

#### 前提条件**:**

削除する XML 発行は I (非アクティブ) または N (新規) 状態でなければなりませ ん。

# 手順**:**

1 つ以上の XML 発行を削除するには、以下を行います。

1. XML 発行が A (アクティブ) 状態の場合、非アクティブにする。次の方法のい ずれかを使用します。

レプリケーション・センター

- 「XML 発行の管理」ウィンドウを使用して、1 つ以上の XML 発行を 非アクティブにします。このウィンドウをオープンするには、XML 発 行のソース表が置かれている Q キャプチャー・サーバーを右マウス・ ボタンでクリックし、「管理」**-**「**XML** 発行」を選択します。このウィ ンドウを使用して、XML 発行の状態が A (アクティブ) から I (非アク ティブ) に変更されたかどうかを検査します。非アクティブ・プロセス を完了してからでなければ、XML 発行は削除できません。詳細につい ては、オンライン・ヘルプを参照してください。
- **SQL** コマンド・プロンプトまたはいずれかの DB2 コマンド行ツールを使用 して、XML 発行が定義されている Q キャプチャー・サーバーの IBMOREP SIGNAL 表に CAPSTOP シグナルを挿入します。以下のよう に、非アクティブにする XML 発行ごとにシグナルを挿入します。

```
insert into schema.IBMQREP_SIGNAL (
    SIGNAL_TIME,
    SIGNAL TYPE,
    SIGNAL_SUBTYPE,
    SIGNAL_INPUT_IN,
    SIGNAL_STATE )
values (
     CURRENT TIMESTAMP,
    'CMD',
    'CAPSTOP',
    'xml_publication_name',
    'P' ):
```
ここで、*schema* は Q キャプチャー・プログラムを示し、 *xml\_publication\_name* は非アクティブにする XML 発行の名前です。

2. XML 発行を削除する。

レプリケーション・センターで「XML 発行の削除」ウィンドウを使用し、1 つ 以上の XML 発行を削除します。このウィンドウをオープンするには、XML 発 <span id="page-241-0"></span>行を右マウス・ボタンでクリックし、「削除」を選択します。詳細については、 オンライン・ヘルプを参照してください。

#### 関連概念**:**

- 219 [ページの『イベント発行環境の変更](#page-234-0) -- 概要』
- 9 [ページの『イベント発行』](#page-24-0)

# 関連タスク**:**

- 213 ページの『Q [サブスクリプションの削除』](#page-228-0)
- v 254 ページの『Q [サブスクリプションまたは](#page-269-0) XML 発行の非アクティブ化』
- v 185 [ページの『複数の](#page-200-0) XML 発行の作成』
- v 183 [ページの『単一](#page-198-0) XML 発行の作成』

### 関連資料**:**

• 437 ページの『[IBMQREP\\_SIGNAL](#page-452-0) 表』

# 発行キュー・マップの削除

どの XML 発行でも必要とされなくなった発行キュー・マップを削除できます。

#### 前提条件**:**

その発行キュー・マップを使用している XML 発行がないことを確認してくださ い。それがあれば、スクリプトを生成してそのキュー・マップを削除しようとした 時に、エラー・メッセージを受け取ります。

#### 手順**:**

発行キュー・マップを削除するには、レプリケーション・センターを使用します。

- 1. 「関連表示」ウィンドウをオープンし、いずれかの XML 発行によってその発行 キュー・マップが使用されていないかを調べる。このウィンドウをオープンする には、発行キュー・マップを右マウス・ボタンでクリックし、「関連表示」を選 択します。
- 2. いずれかの XML 発行がそのキュー・マップを使用している場合、「XML 発行 の削除」ウィンドウを使用して、その XML 発行を削除する。このウィンドウを オープンするには、XML 発行を右マウス・ボタンでクリックし、「削除」を選 択します。
- 3. 「発行キュー・マップの削除」ウィンドウを使用して、そのキュー・マップを削 除する。このウィンドウをオープンするには、発行キュー・マップを右マウス・ ボタンでクリックし、「削除」を選択します。

詳細については、オンライン・ヘルプを参照してください。

#### 関連概念**:**

- v 219 [ページの『イベント発行環境の変更](#page-234-0) -- 概要』
- v 13 [ページの『発行キュー・マップ』](#page-28-0)
- 9 [ページの『イベント発行』](#page-24-0)

#### 関連タスク**:**

- 215 [ページの『レプリケーション・キュー・マップの削除』](#page-230-0)
- 180 [ページの『発行キュー・マップの作成』](#page-195-0)

# <span id="page-242-0"></span>**Q** キャプチャー・スキーマのドロップ

スキーマ・オブジェクトは、Q キャプチャー・プログラムのインスタンスと、それ に関連するコントロール表を表します。 Q キャプチャー・スキーマをドロップする と、スキーマ・オブジェクトがレプリケーション・センターのオブジェクト・ツリ ーから削除され、コントロール表がドロップされます。

スキーマをドロップすると、そのコントロール表で定義されているすべての XML 発行、Q サブスクリプション、発行キュー・マップ、またはレプリケーション・キ ュー・マップも削除されます。

# 前提条件**:**

ドロップするスキーマによって識別される Q キャプチャー・プログラムを停止しな ければなりません。

# 手順**:**

- Q キャプチャー・スキーマをドロップするには、以下のようにします。
- 1. ドロップするスキーマによって識別される Q キャプチャー・プログラムを停止 する。次の方法のいずれかを使用します。

#### レプリケーション・センター

「Q キャプチャーの停止」ウィンドウを使用して、Q キャプチャー・プ ログラムを停止します。このウィンドウをオープンするには、停止する Q キャプチャー・プログラムが含まれている Q キャプチャー・サーバ ーを右マウス・ボタンでクリックし、「**Q** キャプチャー・プログラムの 停止」を選択します。詳細については、オンライン・ヘルプを参照して ください。

#### **asnqccmd** システム・コマンド

以下のように、**asnqccmd stop** コマンドを使用して Q キャプチャ ー・プログラムを停止します。

asnqccmd capture\_server=*server\_name* capture\_schema=*schema* stop

ここで、server name は O キャプチャー・プログラムが実行されている データベースまたはサブシステムの名前であり、*schema* は停止する Q キャプチャー・プログラムを示しています。

**SQL** 以下のようにコマンド・プロンプトまたはいずれかの DB2 コマンド行 ツールを使用して、STOP シグナルを Q キャプチャー・サーバーの IBMQREP\_SIGNAL 表に挿入します。

> insert into ASN.IBMQREP\_SIGNAL( SIGNAL\_TIME, SIGNAL TYPE, SIGNAL\_SUBTYPE, SIGNAL\_INPUT\_IN, SIGNAL STATE ) values ( CURRENT TIMESTAMP,

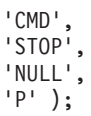

2. レプリケーション・センターで「Q キャプチャー・スキーマのドロップ」ウィン ドウを使用し、スキーマをドロップする。このウィンドウをオープンするには、 スキーマを右マウス・ボタンでクリックし、「ドロップ」を選択します。詳細に ついては、オンライン・ヘルプを参照してください。

## 関連概念**:**

- v 219 [ページの『イベント発行環境の変更](#page-234-0) -- 概要』
- 13 [ページの『発行キュー・マップ』](#page-28-0)
- v 5 ページの『Q [サブスクリプション』](#page-20-0)
- v 6 [ページの『レプリケーション・キュー・マップ』](#page-21-0)
- v 21 ページの『Q アプライ・プログラムと Q [キャプチャー・プログラムのスキー](#page-36-0) [マ』](#page-36-0)
- v 12 [ページの『](#page-27-0)XML 発行』

## 関連タスク**:**

- 216 ページの『Q [キャプチャー・スキーマまたは](#page-231-0) Q アプライ・スキーマのドロ [ップ』](#page-231-0)
- 256 ページの『Q [キャプチャー・プログラムの停止』](#page-271-0)

#### 関連資料**:**

- 368 ページの『asnqccmd: 実行中の Q [キャプチャー・プログラムの操作』](#page-383-0)
- 437 ページの『IBMQREP SIGNAL 表』

# <span id="page-244-0"></span>第 **17** 章 **Q** キャプチャー・プログラムの操作

# **Q** キャプチャー・プログラムの操作 **--** 概要

Q キャプチャー・プログラムは、Q サブスクリプションまたは XML 発行の一部で あるソース表から、トランザクションまたは行レベルの変更をキャプチャーし、こ のトランザクション・データをメッセージとして WebSphere® MQ キューを介して 送信します。 Q キャプチャー・プログラムを操作するには、レプリケーション・セ ンター、システム・コマンド、およびシステム・サービスを使用します。また、何 通りかの方法で Q キャプチャー稼働パラメーターを変更できます。

以下のトピックには、Q キャプチャー・プログラムの操作方法について説明されて います。

- v 『Q キャプチャー・プログラムの開始』
- v 232 ページの『Q [キャプチャー・プログラムのコールド・スタートに関する考慮](#page-247-0) [事項』](#page-247-0)
- 233 ページの『Q [キャプチャー・プログラムのパラメーター](#page-248-0) -- 概要』
- v 248 ページの『Q [キャプチャー・パラメーターの変更](#page-263-0) -- 概要』
- v 253 ページの『Q [サブスクリプションまたは](#page-268-0) XML 発行のアクティブ化』
- v 254 ページの『Q [サブスクリプションまたは](#page-269-0) XML 発行の非アクティブ化』
- v 256 ページの『Q [キャプチャー・プログラムの停止』](#page-271-0)

## 関連概念**:**

- v 15 ページの『Q [キャプチャー・プログラム』](#page-30-0)
- v 21 ページの『Q アプライ・プログラムと Q [キャプチャー・プログラムのスキー](#page-36-0) [マ』](#page-36-0)

# **Q** キャプチャー・プログラムの開始

Q キャプチャー・プログラムを開始して、アクティブまたは新規の Q サブスクリ プションまたは XML 発行の DB2 リカバリー・ログから、トランザクションまた は行レベルの変更をキャプチャーし、そのトランザクション・データをメッセージ として WebSphere MQ キューに送信することを開始します。

開始モードを指定しないで Q キャプチャー・プログラムを初めて開始すると、デフ ォルトの開始モード warmsi が使用されます。このモードでは、プログラムは、読 み取りを中止した点からログの読み取りを開始しようとします。プログラムを開始 するのは今回が初めてなので、Q キャプチャーはコールド・スタート・モードに切 り替わり、N (新規) または A (アクティブ) 状態になっている Q サブスクリプシ ョンまたは XML 発行の処理が開始されます。プログラムが変更のキャプチャーを 開始するには、I (非アクティブ) 状態になっている Q サブスクリプションまたは XML 発行をアクティブ化する必要があります。

A (アクティブ) 状態になっている Q サブスクリプションまたは XML 発行がない としても、Q キャプチャー・プログラムを開始できます。 Q サブスクリプション または XML 発行をアクティブ化すると、Q キャプチャー・プログラムは変更のキ ャプチャーを開始します。

Q キャプチャー・プログラムを開始すると、開始パラメーター値を指定でき、次の いずれかの処置を行うまで、プログラムはその新しい値を使用します。

- v プログラムの実行中にパラメーター値を変更する。
- プログラムを停止して再始動する。これにより、プログラムは IBMQREP CAPPARMS 表を読み取り、そこに保管されている値を使用するよう に指示されます。

### 前提条件**:**

- Q キャプチャー・プログラムをリモート・ワークステーションから開始する場合 は、Q キャプチャー・サーバーへの接続を構成する必要がある。詳細について は、 75 ページの『Q [レプリケーションおよびイベント発行の接続要件』を](#page-90-0)参照 してください。
- WebSphere MQ キュー・マネージャー、キュー、および他の必要なオブジェクト を、Q キャプチャー・サーバーと同じシステムで作成および構成する必要があ る。詳細については、 47 ページの『Q [レプリケーションおよびイベント発行で](#page-62-0) 必要な [WebSphere MQ](#page-62-0) オブジェクト -- 概要』を参照してください。
- O レプリケーション・オブジェクトとイベント発行オブジェクト、および WebSphere MQ オブジェクト用の適切な許可が必要。詳細については、 39 [ペー](#page-54-0) ジの『Q [キャプチャー・プログラムの許可要件』](#page-54-0) および 70 [ページの](#page-85-0) 『WebSphere MQ [オブジェクトの接続および許可に関する要件』を](#page-85-0)参照してくだ さい。
- v 適切な Q キャプチャー・スキーマ用のコントロール表を作成する必要がある。 詳細については、 87 ページの『Q [キャプチャー・プログラムと](#page-102-0) Q アプライ・プ [ログラムのコントロール表の作成』を](#page-102-0)参照してください。
- O キャプチャー・プログラムで機能するよう、ソース・データベースまたはサブ システムを構成する必要がある。詳細については、 78 ページの『Q [キャプチャ](#page-93-0) [ー・プログラムが動作するソース・データベースの構成](#page-93-0) (Linux、UNIX、[Windows\)](#page-93-0)』 および 85 ページの『Q [レプリケーションおよびイ](#page-100-0) [ベント発行用のデータベースの構成](#page-100-0) (z/OS)』を参照してください。
- EXPORT ユーティリティーを使用する自動ロードを指定している Q サブスクリ プションが、N (新規) または A (アクティブ) 状態になっている場合は、ユーテ ィリティーが Q キャプチャー・サーバーに接続できるようにするために、Q ア プライ・サーバーでパスワード・ファイルを作成する必要があります。詳細につ いては、 43 [ページの『リモート・サーバー用のユーザー](#page-58-0) ID およびパスワードの [保管』を](#page-58-0)参照してください。

### 手順**:**

次の方法のいずれかを使用して、Q キャプチャー・プログラムを開始します。

#### レプリケーション・センター

「Q キャプチャーの開始」ウィンドウを使用して、Q キャプチャー・プロ グラムを開始する。このウィンドウをオープンするには、開始したい Q キ ャプチャー・プログラムが含まれている Q キャプチャー・サーバーを右マ

ウス・ボタンでクリックして、「**Q** キャプチャー・プログラムの開始」を 選択します。 IBMOREP CAPPARMS コントロール表に保管されているパ ラメーター値を使用してプログラムを開始するか、開始する前に新しいラン タイム値を指定できます。詳細については、オンライン・ヘルプを参照して ください。

# **asnqcap** システム・コマンド

**asnqcap** コマンドを使用して、Q キャプチャー・プログラムを開始し、次 の開始パラメーターを指定する。

asnqcap capture\_server=*server\_name* capture\_schema=*schema parameters*

ここで、server name は Q キャプチャー・コントロール表が含まれている データベースまたはサブシステムの名前であり、*schema* は開始したい Q キャプチャー・プログラムを示し、*parameters* は開始時に指定できる 1 つ 以上のパラメーターです。

# **z/OS** コンソールまたは **TSO**

z/OS では、Q キャプチャー・プログラムは、JCL を使用して開始するか、 システム開始タスクとして開始できます。 JCL で Q キャプチャー・プロ グラムを開始する場合は、新しい呼び出しパラメーターを指定できます。 JCL を使用する場合に呼び出しパラメーターを指定する最良の方法は、その パラメーターを IBMQREP\_CAPPARMS 表に保管するという方法です。 EXEC ステートメントの PARM パラメーターでは、100 文字を超えるサブ パラメーターは指定できません。

#### **Windows** サービス

Windows オペレーティング・システムで DB2 レプリケーション・サービ スを作成して、システムの始動時に Q キャプチャー・プログラムを自動的 に開始できます。

Q キャプチャー・プログラムが開始したかどうかを確認するには、次の方法のいず れかを使用します。

- レプリケーション・センターの「Q キャプチャー・メッセージ」ウィンドウを使 用して、プログラムが開始したことを示すメッセージを確認する。このウィンド ウをオープンするには、メッセージを表示したい Q キャプチャー・プログラム が含まれている Q キャプチャー・サーバーを右マウス・ボタンでクリックし て、「レポート」**-**「**Q** キャプチャー・メッセージ」を選択します。詳細につい ては、オンライン・ヘルプを参照してください。
- v レプリケーション・センターの「状況のチェック」ウィンドウを使用して、すべ ての Q キャプチャー・スレッドの状況を表示する。このウィンドウをオープン するには、チェックしたい Q キャプチャー・プログラムが置かれている Q キャ プチャー・サーバーを右マウス・ボタンでクリックして、「状況のチェック」を 選択します。詳細については、オンライン・ヘルプを参照してください。
- v Q キャプチャー診断ログ・ファイル (Linux、UNIX、および Windows の場合は *db2instance.capture\_server.capture\_schema*.QCAP.log、z/OS の場合は *capture\_server.capture\_schema*.QCAP.log) の中に、プログラムが変更をキャプチャ ーしていることを示すメッセージがないかどうかを調べる。
- IBMOREP CAPTRACE 表の中に、プログラムが変更をキャプチャーしていること を示すメッセージがないかどうかを調べる。

<span id="page-247-0"></span>v **z/OS:** バッチ・モードで実行している場合は、z/OS コンソールまたは z/OS ジョ ブ・ログの中に、プログラムが開始したことを示すメッセージがないかどうかを 調べる。

# 関連概念**:**

- 229 ページの『Q [キャプチャー・プログラムの操作](#page-244-0) -- 概要』
- 233 ページの『O [キャプチャー・プログラムのパラメーター](#page-248-0) -- 概要』
- v 283 ページの『Q [レプリケーションおよびイベント発行プログラムの履歴および](#page-298-0) [パフォーマンス・データ』](#page-298-0)
- v 15 ページの『Q [キャプチャー・プログラム』](#page-30-0)

### 関連タスク**:**

- v 253 ページの『Q [サブスクリプションまたは](#page-268-0) XML 発行のアクティブ化』
- v 342 ページの『[Windows Service Control Manager \(SCM\)](#page-357-0) を使用してレプリケーシ [ョン・サービスを管理する方法](#page-357-0) -- 概要』
- v 336 ページの『JCL を使用した Q [キャプチャー・プログラムの開始』](#page-351-0)

#### 関連資料**:**

- 361 ページの『asnqcap: Q [キャプチャー・プログラムの開始』](#page-376-0)
- 428 ページの『[IBMQREP\\_CAPPARMS](#page-443-0) 表』
- 433 ページの『IBMOREP CAPTRACE 表』

# **Q** キャプチャー・プログラムのコールド・スタートに関する考慮事項

コールド・スタート・モードを使って Q キャプチャー・プログラムを開始する前 に、このトピックを読んで Q キャプチャー・プログラムのコールド・スタートに関 する問題を理解してください。

# **Q** キャプチャー・プログラムをコールド・スタートする時。

- O キャプチャー・プログラムを初めて始動する時 (必須)。
- v 最後の再始動点ではなく、アクティブ・ログの最後から変更をキャプチャ ーする時。

## **Q** キャプチャー・プログラムのコールド・スタートの結果として生じうる問題。

- Q キャプチャー・プログラムが最初に始動した後の任意の時点で Q キャプ チャー・プログラムをコールド・スタートすると、Q キャプチャー・プロ グラムは、最後の再始動点からではなく、最後から DB2 ログの読み取りを 開始します。これにより以下のようになります。
	- v ソースおよびターゲットが同期しなくなり、ターゲットのロードが必要に なることがあります。 Q キャプチャー・プログラムが、Q アプライ・プ ログラムに渡されるはずだったデータのログ・レコードをスキップする可 能性があります。これらのレコードにソース表への更新または挿入が含ま れる場合、ソース表とターゲット表を同期化する唯一の方法は、ターゲッ ト表をロードすることです (フル・リフレッシュとも呼ばれる)。
	- ターゲットをロードすると、履歴データが失われることがあります。 ソ ースからの削除の抑制を選択する場合に保持される履歴データは、ソース 中の削除された行のレコードです。履歴データは、ターゲット表がロード されると失われます。
- <span id="page-248-0"></span>v ロードに時間がかかることがあります。 たくさんの表または大量のデー タを含む環境の場合、ロードにはかなりの時間と労力が必要です。これら の環境の場合、特に実動システム上では、フル・リフレッシュはコストが 高くつく停止の原因となる可能性があります。 Q キャプチャー・プログ ラムを最初に始動する場合以外は、コールド・スタート・オプションは最 後の手段として使用してください。
- **Q** キャプチャー・プログラムの予期しないコールド・スタートを防止する方法
	- v コールド・スタート・モードが、**IBMQREP\_CAPPARMS** 表で指定され ていないことを確認する。 **startmode** パラメーターの値が *cold* でない ようにする必要があります。
	- v 可能なら常に **warmsa** スタート・モードではなく、**warmns** または **warmsi** スタート・モードを指定して **Q** キャプチャー・プログラムを再 始動します。 この場合、ウォーム・スタート情報が使用可能でなけれ ば、Q キャプチャー・プログラムはコールド・スタートしません。
	- v レプリケーション・アラート・モニターで、**Q** キャプチャー・プログラ ムの状況をモニターします。 たとえば、モニターが Q キャプチャー・ プログラムがダウンしたことを検出する場合、OCAPTURE STATUS アラ ート条件を使用して E メールを送信できます。 Q キャプチャー・プロ グラムがダウンすると、プログラムのログ・レコードの読み取りが滞る可 能性があります。プログラムが長い時間ダウンしていると、Q キャプチ ャー・プログラムではその時点でログ・レコードの読み取りが滞っている ので、ソースおよびターゲット表を同期化するために環境をコールド・ス タートすることが必要になる場合があります。
	- v システム上に十分な **DB2** ログ・データが保存され、このデータが **Q** レ プリケーションおよびイベント発行に使用可能であることを確認する。 ログ・ファイルが Q キャプチャー・プログラムに対して使用可能でない 場合、プログラムはソース表に加えられる変更のキャプチャーを継続でき ず、コールド・スタートを必要とすることがあります。

#### 関連概念**:**

v 173 ページの『さまざまなタイプの Q [レプリケーションのロード・オプショ](#page-188-0) [ン』](#page-188-0)

# 関連タスク**:**

• 229 ページの『O [キャプチャー・プログラムの開始』](#page-244-0)

# **Q** キャプチャー・プログラムのパラメーター

# **Q** キャプチャー・プログラムのパラメーター **--** 概要

Q キャプチャー・プログラムの稼働パラメーターは、とりわけプログラムの開始方 法、使用するメモリーの量、接続するキュー・マネージャー、およびキューにメッ セージをコミットする頻度などを管理します。以下のトピックでは、デフォルトの 稼働パラメーターをリストし、各パラメーターの詳細とデフォルト設定を変更する 理由について説明します。

v 234 ページの『Q [キャプチャー稼働パラメーターのデフォルト値』](#page-249-0)

v 235 ページの『Q [キャプチャー・パラメーターの説明』](#page-250-0)

# 関連概念**:**

• 229 ページの『Q [キャプチャー・プログラムの操作](#page-244-0) -- 概要』

# <span id="page-249-0"></span>**Q** キャプチャー稼働パラメーターのデフォルト値

レプリケーション・センターを使用してコントロール表を作成すると、Q キャプチ ャー・プログラムの稼働パラメーターのデフォルト値を含む単一行がある IBMQREP CAPPARMS 表が作成されます。 表 13 にこれらの値を示します。

デフォルトのパラメーター値をレプリケーション環境に合わせて変更するには、 IBMQREP\_CAPPARMS 表を更新するか、Q キャプチャー・プログラムの開始時ま たはプログラムの実行中に、保管された値を一時的にオーバーライドします。

注**:** コントロール表の作成時に、**adminq** (管理キュー)、**qmgr** (キュー・マネージ ャー)、および **restartq** (再始動キュー) パラメーターの値を指定します。

表 *13. Q* キャプチャー稼働パラメーターのデフォルト値

| 稼働パラメーター         | デフォルト値                                  | IBMQREP_CAPPARMS 表の列名 |
|------------------|-----------------------------------------|-----------------------|
| add_partition    | $\mathbf{N}^{-1}$                       | 該当せず                  |
| adminq           | なし2                                     | <b>ADMINO</b>         |
| autostop         | $N^{-1}$                                | <b>AUTOSTOP</b>       |
| capture_path     | Q キャプチャーが開始され CAPTURE_PATH<br>たディレクトリー3 |                       |
| capture_schema   | ASN $4$                                 | 該当せず                  |
| capture_server   | DB2DBDFT <sup>5</sup>                   | 該当せず                  |
| commit_interval  | $500\,$ $^6$                            | COMMIT_INTERVAL       |
| logreuse         | $N^{-1}$                                | <b>LOGREUSE</b>       |
| logstdout        | $\mathbf{N}^{-1}$                       | <b>LOGSTDOUT</b>      |
| memory_limit     | 32 7; 16 7 (z/OS の場合)                   | <b>MEMORY_LIMIT</b>   |
| monitor interval | 300 <sup>8</sup>                        | MONITOR INTERVAL      |
| monitor_limit    | $10080^{-9}$                            | <b>MONITOR LIMIT</b>  |
| prune_interval   | 300 <sup>8</sup>                        | PRUNE INTERVAL        |
| qmgr             | なし2                                     | <b>OMGR</b>           |
| restartq         | なし2                                     | <b>RESTARTO</b>       |
| signal_limit     | $10080^{-9}$                            | SIGNAL_LIMIT          |
| sleep_interval   | $5000$ $^6\,$                           | <b>SLEEP INTERVAL</b> |
| startmode        | warmsi <sup>10</sup>                    | <b>STARTMODE</b>      |
| term             | $Y^{-11}$                               | <b>TERM</b>           |
| trace_limit      | 9<br>10080                              | TRACE_LIMIT           |

<span id="page-250-0"></span>表 *13. Q* キャプチャー稼働パラメーターのデフォルト値 *(*続き*)*

| 稼働パラメーター | デフォルト値 | IBMQREP_CAPPARMS 表の列名 |  |
|----------|--------|-----------------------|--|
|----------|--------|-----------------------|--|

注**:**

- 1. No (いいえ)。
- 2. Q キャプチャー・コントロール表の作成時には、この値を指定しなければならない。こ れはコマンド・パラメーターではありません。 Q キャプチャー・プログラムは、この値 を IBMQREP\_CAPPARMS 表から読み取ります。
- 3. Q キャプチャー・プログラムが Windows サービスとして開始する場合は、 **capture\_path** は ¥sqllib¥bin。 Q キャプチャーを z/OS 上の JCL を使用して開始する 場合は、デフォルトは、開始済みタスクまたはジョブと関連したユーザー ID です。
- 4. デフォルト・スキーマは変更できない。別のスキーマで Q キャプチャー・プログラムを 使用するには、Q キャプチャー・プログラムの開始時に **capture\_schema** 開始パラメ ーターを指定する。
- 5. Linux、UNIX、および Windows の場合は、Q キャプチャー・プログラム・サーバーは DB2DBDFT 環境変数の値 (指定されている場合)。 z/OS の場合は、デフォルトの Q キ ャプチャー・サーバーはありません。
- 6. ミリ秒。
- 7. MB。
- 8. 秒。
- 9. 分。
- 10. Q キャプチャー・プログラムはウォーム・スタートする。これがこのプログラムの初回 の開始である場合にのみ、コールド・スタートに切り替わります。
- 11. Yes (はい)。

#### 関連概念**:**

- 248 ページの『Q [キャプチャー・パラメーターの変更](#page-263-0) -- 概要』
- 233 ページの『O [キャプチャー・プログラムのパラメーター](#page-248-0) -- 概要』
- v 15 ページの『Q [キャプチャー・プログラム』](#page-30-0)

#### 関連資料**:**

- v 235 ページの『Q キャプチャー・パラメーターの説明』
- 428 ページの『IBMOREP CAPPARMS 表』

# **Q** キャプチャー・パラメーターの説明

以下のセクションでは、Q キャプチャー・プログラムの稼働パラメーターについて 説明し、必要に基づいてデフォルト値を変更する理由についても取り上げます。

Q キャプチャー・プログラムは、開始時に IBMQREP\_CAPPARMS 表からパラメー ターを読み取ります。プログラムの開始時およびプログラムの実行中に、一時ラン タイム値を指定できるパラメーターもあります。詳細については、以下の各パラメ ーターの説明を参照してください。

- 236 ページの『[add\\_partition \(Linux](#page-251-0)、UNIX、Windows)』
- 236 [ページの『](#page-251-0)adming』
- v 237 [ページの『](#page-252-0)autostop』
- <span id="page-251-0"></span>v 237 ページの『[capture\\_path](#page-252-0)』
- 238 ページの『[capture\\_schema](#page-253-0)』
- 238 ページの『[capture\\_server](#page-253-0)』
- 238 ページの『[commit\\_interval](#page-253-0)』
- v 240 [ページの『](#page-255-0)logreuse』
- v 241 [ページの『](#page-256-0)logstdout』
- 241 ページの『[memory\\_limit](#page-256-0)』
- 242 ページの『[monitor\\_interval](#page-257-0)』
- 243 ページの『[monitor\\_limit](#page-258-0)』
- 243 ページの『[prune\\_interval](#page-258-0)』
- 244 [ページの『](#page-259-0)qmgr』
- v 244 [ページの『](#page-259-0)restartq』
- 245 [ページの『](#page-260-0)signal\_limit』
- 245 ページの『[sleep\\_interval](#page-260-0)』
- v 246 [ページの『](#page-261-0)startmode』
- 247 [ページの『](#page-262-0)term』
- 248 [ページの『](#page-263-0)trace\_limit』

# **add\_partition (Linux**、**UNIX**、**Windows)**

### デフォルト**: add\_partition**=N

**add\_partition** パラメーターは、Q キャプチャー・プログラムが最後に再始動され てから追加されたパーティションの DB2 リカバリー・ログの読み取りを、Q キャ プチャー・プログラムが開始するかどうかを指定します。

Q キャプチャー・プログラムがログを読み取るようにするには、Q キャプチャー・ プログラムの開始時に **add\_partition**=Y を指定します。各新規パーティションにお いて、ウォーム・スタート・モードで Q キャプチャー・プログラムが開始される と、Q キャプチャーは、ログ・ファイルを、DB2 インスタンスに対する最初のデー タベース CONNECT ステートメントの発行後に DB2 が使用した最初のログ・シー ケンス番号 (LSN) から読み取ります。

## **adminq**

**adminq** パラメーターは、Q キャプチャー管理キューを定義します。これは、Q キ ャプチャー・プログラムが、Q アプライ・プログラム、ユーザー・アプリケーショ ン、または WebSphere MQ メッセージ・チャネル・エージェントから、コントロー ル・メッセージを受信するために使用するキューです。これは、Q キャプチャー・ プログラムおよびキュー・マネージャーが実行されているのと同じシステム上で定 義されるローカル・キューです。管理キューの名前は Q キャプチャー・コントロー ル表の作成時に指定する必要があり、Q キャプチャー・プログラムは、このキュー に接続できなければならず、接続できない場合は実行されません。

管理キューは永続キューでなければなりません。つまり、ロギングが使用可能にな っていなければなりません。このキューには、循環ロギングをお勧めします。レプ
リケーションまたは発行環境に基づいて、最大項目数 (許可されるメッセージ数) な どの、このキューの他の属性を選択します。

Q キャプチャー・コントロール表の作成時に、管理キューの名前を指定します。こ の値は IBMQREP CAPPARMS コントロール表に保管されます。表を更新すること によって、この値を変更できます。 Q キャプチャー・プログラムの開始時またはプ ログラムの実行中に、値を変更することはできません。

#### **autostop**

デフォルト**: autostop**=N

**autostop** パラメーターは、アクティブ DB2 ログの最後に達した場合に Q キャプ チャー・プログラムが終了するかどうかを制御します。デフォルトでは、Q キャプ チャー・プログラムは、ログの最後に達しても終了しません。

一般に、Q キャプチャー・プログラムは、ソース・データベースがアクティブの間 は連続プロセスとして実行されるため、ほとんどの場合デフォルト (**autostop**=N) のままで使用します。 **autostop**=Y を設定するのは、Q キャプチャー・プログラム を一定のインターバルで実行するシナリオ (接続頻度の低いシステムを同期させる 場合など) や、テスト・シナリオの場合だけにしてください。

**autostop**=Y に設定すると、キャプチャー・プログラムはすべての適格トランザク ションを検索し、ログの最後に達した時点で停止します。それ以外のトランザクシ ョンも検索する場合は、再度 Q キャプチャー・プログラムを開始する必要がありま す。

**autostop** パラメーターは、Q キャプチャー・プログラムの開始時またはプログラ ムの実行中に設定できます。 IBMQREP CAPPARMS 表に保管されているパラメー ターの値を変更することもできます。

## **capture\_path**

**capture\_path** パラメーターは、Q キャプチャー・プログラムが作業ファイルとロ グ・ファイルを保管するディレクトリーを指定します。デフォルトのパスはプログ ラムを開始するディレクトリーです。このパスは変更できます。

#### **Windows**

- Q キャプチャー・プログラムを Windows サービスとして開始する場合、デ フォルトではプログラムは ¥sqllib¥bin ディレクトリーで開始します。
- **z/OS** Q キャプチャー・プログラムは POSIX アプリケーションであるため、デフ ォルトのパスは、次に示す方法のどちらでこのプログラムを開始するかによ って決まります。
	- v Q キャプチャー・プログラムを USS コマンド行プロンプトから開始する 場合。パスは、このプログラムが開始されたディレクトリーです。
	- v Q キャプチャー・プログラムを開始済みのタスクまたは JCL を使用して 開始する場合。デフォルト・パスは、その開始済みタスクまたはジョブと 関連したユーザー ID のホーム・ディレクトリーです。

パスを変更するには、パス名または //QCAPV8 などの上位修飾子 (HLQ) の いずれかを指定できます。 HLQ を使用すると、z/OS 順次データ・セッ ト・ファイル名のファイル命名規則に準拠する順次ファイルが作成されま す。

Q キャプチャー・プログラムの開始時に **capture\_path** パラメーターを設定する か、IBMQREP\_CAPPARMS 表に保管されているパラメーターの値を変更できます。 このパラメーターは、Q キャプチャー・プログラムの実行中は変更できません。

## **capture\_schema**

デフォルト**: capture\_schema**=ASN

**capture\_schema** パラメーターを使用すれば、Q キャプチャー・サーバー上の Q キャプチャー・プログラムの複数のインスタンスを区別できます。

スキーマによって、1 つの Q キャプチャー・プログラムとそのコントロール表を識 別できます。 1 つのサーバー上で、スキーマが同じである 2 つの Q キャプチャ ー・プログラムを実行することはできません。

1 つの Q キャプチャー・サーバー上に複数の Q キャプチャー・プログラムのコピ ーを作成すると、データ・フローを複数の並行ストリームに分割することによって スループットを改善したり、同じソースを使用してさまざまなレプリケーション要 件を満たすことができます。

#### **capture\_server**

デフォルト **(Linux**、**UNIX**、**Windows): capture\_server**= DB2DBDFT 環境変数の 値 (設定されている場合)

デフォルト **(z/OS): capture\_server**= None

**capture\_server** パラメーターは、Q キャプチャー・プログラムが実行され、その コントロール表が保管されているデータベースまたはサブシステムを示します。コ ントロール表には、ソース、Q サブスクリプション、WebSphere MQ キュー、およ びユーザー設定についての情報が含まれています。 Q キャプチャー・プログラムは DB2 ログを読み取るため、Q キャプチャー・プログラムがソース・データベースま たはサブシステムで実行されている必要があります。

**z/OS:** データ共有の場合、グループ・アタッチ名を使用しないでください。その代 わりに、メンバー・サブシステム名を指定してください。

### **commit\_interval**

デフォルト: commit interval=500 ミリ秒

**commit\_interval** パラメーターは、Q キャプチャー・プログラムが WebSphere MQ に対してトランザクションをコミットする頻度をミリ秒単位で指定します。デフォ ルトでは、Q キャプチャー・プログラムがコミット間で待機する時間は 500 ミリ秒 (0.5 秒) です。インターバルごとに、Q キャプチャー・プログラムは MQCMIT 呼 び出しを発行します。これによって、送信キューに置かれたメッセージを Q アプラ イ・プログラムまたは他のユーザー・アプリケーションで使用可能にするよう、 WebSphere MQ キュー・マネージャーにシグナルが出されます。

MQCMIT 呼び出しにまとめられたすべての DB2 トランザクションは、WebSphere MQ 作業単位、またはトランザクションと見なされます。一般に、WebSphere MQ トランザクションごとに、複数の DB2 トランザクションが含まれています。大規 模な DB2 トランザクションの場合は、コミット・インターバルに達しても Q キャ プチャー・プログラムは MQCMIT 呼び出しを発行しません。大規模な DB2 トラ ンザクション全体が送信キューに書き込まれない限り、Q キャプチャー・プログラ ムはコミットしません。

Q キャプチャー・プログラムによって読み取られたコミット済み DB2 トランザク ションの数が 128 に達すると、**commit\_interval** の設定に関係なく、プログラムは MQCMIT 呼び出しを発行します。

最適なコミット・インターバルを見つけるには、待ち時間 (トランザクションがソ ース・データベースでコミットされてから、ターゲット・データベースでコミット されるまでの遅延時間) と、コミット・プロセスに関連した CPU オーバーヘッドと の妥協点を探す必要があります。

v 待ち時間を削減するには、コミット・インターバルを短縮する。

トランザクションは、より短い遅延で実行されます。これは、ソース・データベ ースに対する変更を使用して、イベントを起動する場合は特に重要です。コミッ ト・インターバルを短縮することによって待ち時間を削減できるかどうかを判断 するには、すべてのトランザクションを処理した後の Q キャプチャー・プログ ラムのアイドル時間が長いかどうかを判別します (IBMQREP\_CAPMON コントロ ール表の CAPTURE IDLE 値をチェックする)。また、コミット・インターバルご とに発行されるトランザクションの数が多い場合は (IBMQREP CAPQMON 表の TRANS\_PUBLISHED 値をチェックする)、Q キャプチャー・プログラムが WebSphere MQ に対して一度にコミットするトランザクションの数を少なくする ことができます (『コミット・インターバルごとに発行されるトランザクション 数を判別するための手順』を参照)。

v **CPU** オーバーヘッドを削減するには、コミット・インターバルを延長する。

コミット・インターバルを長くすると、WebSphere MQ トランザクションごと に、可能な限り多くの DB2 トランザクションを送信できます。また、コミッ ト・インターバルを長くすると、メッセージのロギングに起因する I/O も削減で きます。コミット・インターバルを長くする場合は、Q キャプチャー・プログラ ムに割り振られるメモリー、送信キューの最大項目数 (メッセージ数)、およびキ ュー・マネージャーの最大非コミット・メッセージ数 (MAXUMSGS) 属性により 制限される場合があります。コミット間で Q キャプチャー・プログラムが待機 する時間が長くなると、一部のトランザクションの発行が遅れる可能性があり、 待ち時間が長くなる場合があります。

コミット・インターバルごとに発行されるトランザクション数を判別するための手 順*:* コミット・インターバルごとに発行されるトランザクションの数を計算するに は、次の公式を使用します。

TRANS\_PUBLISHED / (MONITOR\_INTERVAL / COMMIT\_INTERVAL)

以下のステップを実行します。

- 1. モニター・インターバル (行を IBMQREP CAPQMON 表に挿入する秒数の間隔) を判別する。
- 2. この数をコミット・インターバルで除算する。

コミット・インターバルおよびモニター・インターバルを表示するには、レプリ ケーション・センターの以下のウィンドウを使用できます。

- v 「パラメーターの変更 Q キャプチャー・プログラムの実行中 (Change Parameters - Running Q Capture Program)」。
- v 「パラメーターの変更 保管」(Q キャプチャー・プログラムが停止している 場合)。

このウィンドウをオープンするには、チェックしたい Q キャプチャー・プログ ラムが含まれている Q キャプチャー・サーバーを右マウス・ボタンでクリック して、適切なメニュー項目を選択します。詳細については、オンライン・ヘルプ を参照してください。このステップでは、一方または両方の値を秒に変換する必 要があります。この結果はステップ 4 で使用するため、結果を保管しておいて ください。

- 3. コミット・インターバルごとに発行するトランザクションは、1 つの送信キュー についてか、この Q キャプチャー・プログラムが使用するすべての送信キュー についてかを決定する。
	- 1 つの送信キューについての数を計算したい場合は、IBMQREP\_CAPQMON 表の中でキューの最新の TRANS\_PUBLISHED の値を探す。
	- v この Q キャプチャー・プログラムについての数を計算したい場合は、この Q キャプチャー・プログラムが使用するすべての送信キューの TRANS\_PUBLISHED の数を合計する。

1 つの送信キューまたはすべての送信キューについてこの値をチェックするに は、レプリケーション・センターの「Q キャプチャー・スループット」ウィンド ウを使用できます。このウィンドウをオープンするには、チェックしたい Q キ ャプチャー・プログラムが含まれている Q キャプチャー・サーバーを右マウ ス・ボタンでクリックして、「レポート」**-**「**Q** キャプチャー・スループット」 を選択します。詳細については、オンライン・ヘルプを参照してください。

4. TRANS\_PUBLISHED をステップ 2 の結果で除算する。結果は、Q キャプチャ ー・プログラムがコミット・インターバルごとに発行したトランザクションの数 です。

**commit\_interval** パラメーターは、Q キャプチャー・プログラムの開始時またはプ ログラムの実行中に設定できます。 IBMQREP\_CAPPARMS 表に保管されているパ ラメーターの値を変更することもできます。

### **logreuse**

#### デフォルト**: logreuse**=N

各 Q キャプチャー・プログラムは、ワーク・ヒストリー (開始時刻および停止時 刻、パラメーターの変更、エラー、整理、および DB2 ログの読み取りを中止した ポイントなど) をトラッキングするログ・ファイルを保持します。

デフォルトでは、Q キャプチャー・プログラムは、プログラムが再始動すると既存 のログ・ファイルに追加します。このデフォルトにより、プログラムの動作の履歴

を保持できます。この履歴が必要ないか、スペースを節約する場合には、 **logreuse**=Y と設定します。 Q キャプチャー・プログラムは、開始時にログ・ファ イルをクリアし、ブランク・ファイルに書き込みます。

ログは、Q キャプチャー・プログラムを開始したディレクトリー (デフォルト)、ま たは **capture\_path** パラメーターを使用して設定した別の場所に保管されます。

**Linux**、**UNIX**、**Windows:** ログ・ファイル名は、 *db2instance.capture\_server.capture\_schema*.QCAP.log です。たとえば、 DB2.SAMPLE.ASN.QCAP.log。

**z/OS:** ログ・ファイルには DB2 インスタンス名は含まれません。たとえば、 SAMPLE.ASN.CAP.log。また、高位修飾子 (HLQ) を使用するために、 **capture\_path** をスラッシュ (//) を使用して指定する場合は、z/OS 順次データ・セ ット・ファイルのファイル命名規則が適用され、**capture\_schema** は 8 文字に切 り捨てられます。

**logreuse** パラメーターは、Q キャプチャー・プログラムの開始時またはプログラ ムの実行中に設定できます。 IBMQREP\_CAPPARMS 表に保管されているパラメー ターの値を変更することもできます。

#### **logstdout**

デフォルト**: logstdout**=N

デフォルトでは、Q キャプチャー・プログラムは、ワーク・ヒストリーをログにの み書き込みます。プログラムの履歴をログの他に標準出力 (stdout) でも表示したい 場合は、**logstdout** パラメーターを変更できます。

エラー・メッセージおよび一部のログ・メッセージ (初期化、停止、サブスクリプ ションのアクティブ化、およびサブスクリプションの非アクティブ化) は、このパ ラメーターの設定に関係なく、標準出力とログ・ファイルの両方に送られます。

**logstdout** パラメーターは、**asnqcap** コマンドを使用した Q キャプチャー・プロ グラムの開始時、または **asnqccmd** コマンドを使用したプログラムの実行中に設 定できます。 IBMOREP CAPPARMS 表を更新して、保管されているパラメーター の値を変更することもできます。レプリケーション・センターを使用して O キャプ チャー・プログラムを開始する場合は、このパラメーターは適用されません。

### **memory\_limit**

デフォルト**: memory\_limit**=32 MB

**memory\_limit** パラメーターは、Q キャプチャー・プログラムが DB2 トランザク ションをメモリー内で構築する場合に使用できるメモリーの量を指定します。デフ ォルトでは、Q キャプチャー・プログラムの最大使用量は 32 MB です。このパラ メーターで割り振ったメモリー量が使用されると、Q キャプチャー・プログラム は、メモリー内のトランザクションを **capture\_path** ディレクトリーに置かれてい るファイルにスピルします。 z/OS では、Q キャプチャー・プログラムは VIO ま たは CAPSPILL DD カードで指定されたファイルにスピルします。

必要に応じて、次のようにメモリー限度を調整することができます。

v **Q** キャプチャー・プログラムのパフォーマンスを改善するには、メモリー限度を 大きくする。

スループットの向上を目標とする場合は、可能であればメモリー限度を最大化し ます。

v システム・リソースを節約するには、メモリー限度を下げる。

メモリー限度を減らすと、他のシステム操作との競合が減ります。ただし、メモ リー限度の設定を低くしすぎると、スピル・ファイル用のスペースがシステム上 で増え、さらに I/O が要求されるためにシステムの速度が低下する可能性があり ます。

IBMOREP CAPMON 表の中のデータを使用して、ニーズに合った最適のメモリー限 度を見付けることができます。たとえば、トランザクションをログから再構成する ために Q キャプチャー・プログラムが使用しているメモリー量を確認するには、 CURRENT\_MEMORY の値をチェックします。または、メモリー限度を超過したと きに、Q キャプチャー・プログラムがファイルにスピルしたトランザクションの数 を知るには、TRANS SPILLED の値をチェックします。これらの値をチェックする には、レプリケーション・センターの「Q キャプチャー・スループット」ウィンド ウを使用します。詳細については、レプリケーション・センターのオンライン・ヘ ルプを参照してください。

**z/OS:** JCL の **REGION** パラメーターも、Q キャプチャー・プログラムによるメモ リー使用量を制限します。 Q キャプチャー・プログラムは領域サイズを認識しない ため、プログラムは **memory\_limit** に達する前に、このオペレーティング・システ ム限度に達する場合があります。この状態を回避するには、**memory\_limit** を領域 サイズの半分程度に設定します。

**memory\_limit** パラメーターは、Q キャプチャー・プログラムの開始時またはプロ グラムの実行中に設定できます。 IBMQREP\_CAPPARMS 表に保管されているパラ メーターの値を変更することもできます。

#### **monitor\_interval**

デフォルト**: monitor\_interval**=300 秒 (5 分)

**monitor\_interval** パラメーターは、2 つのコントロール表にパフォーマンス統計を 挿入する頻度を Q キャプチャー・プログラムに通知します。 IBMOREP CAPMON 表は Q キャプチャー・プログラムの全体的なパフォーマンス統計を示し、 IBMQREP\_CAPQMON 表は送信キューごとの Q キャプチャー・プログラム統計を 示します。

デフォルトでは、行はこれらの表に 300 秒 (5 分) ごとに挿入されます。一般に、 Q キャプチャー・プログラムは、より短いインターバル (デフォルトのコミット・ インターバルは 0.5 秒) で WebSphere MQ トランザクションをコミットします。 したがって、モニター・インターバルおよびコミット・インターバルの出荷時デフ ォルトを使用する場合は、モニター表には一度に合計 600 のコミットが挿入されま す。 Q キャプチャー・プログラムのアクティビティーをより細分化されたレベルで モニターしたい場合は、コミット・インターバルに近いモニター・インターバルを 使用してください。

**monitor interval** パラメーターは、Q キャプチャー・プログラムの開始時またはプ ログラムの実行中に設定できます。 IBMOREP CAPPARMS 表に保管されているパ ラメーターの値を変更することもできます。

## **monitor\_limit**

デフォルト**: monitor\_limit**=10080 分 (7 日)

**monitor\_limit** パラメーターは、整理の対象となるまでに、行が IBMOREP\_CAPMON 表および IBMOREP\_CAPOMON 表の中にとどまる時間を指定 します。

デフォルトでは、10080 分 (7 日) より古い行が整理されます。 IBMQREP\_CAPMON および IBMQREP\_CAPQMON 表には、Q キャプチャー・プ ログラムのアクティビティーについての統計が含まれています。行はモニター・イ ンターバルごとに挿入されます。必要に応じて、次のようにモニター限度を調整す ることができます。

v 統計を保持するには、モニター限度を大きくする。

Q キャプチャー・プログラムのアクティビティーを 1 週間より長く保持したい 場合は、モニター限度を高く設定します。

## v 統計を頻繁に確認する場合は、モニター限度を下げる。

Q キャプチャー・プログラムのアクティビティーを定期的にモニターする場合 は、統計を 1 週間保持する必要はおそらくないため、モニター限度を低く設定で きます。これで、整理がより頻繁に行われるようになります。

**monitor\_limit** パラメーターは、Q キャプチャー・プログラムの開始時またはプロ グラムの実行中に設定できます。 IBMQREP\_CAPPARMS 表に保管されているパラ メーターの値を変更することもできます。

### **prune\_interval**

デフォルト**: prune\_interval**=300 秒 (5 分)

**prune interval** パラメーターは、O キャプチャー・プログラムが、整理の対象とな る行を IBMQREP\_CAPMON、IBMQREP\_CAPQMON、IBMQREP\_SIGNAL、および IBMQREP\_CAPTRACE 表から探す頻度を決定します。デフォルトでは、Q キャプ チャー・プログラムは整理の対象となる行を 300 秒 (5 分) ごとに探します。

整理の頻度は、これらのコントロール表が増大する速度と、コントロール表の使用 目的によって決まります。

#### v モニター表を管理するには、整理インターバルを短くする。

モニター・インターバルが短いために IBMOREP CAPMON および IBMOREP CAPOMON 表の増大速度が速い場合は、整理インターバルを短くしな ければならない場合があります。これらのコントロール表および他のコントロー ル表の整理頻度が低い場合は、表スペース限度を超過する場合があり、Q キャプ チャー・プログラムが強制的に停止します。ただし、表の整理があまりに頻繁に またはピーク時に実行される場合は、そのような整理によって同じシステム上で 実行されているアプリケーション・プログラムに支障が生じる可能性がありま す。

#### v レコードを保持する場合は、整理インターバルを長くする。

IBMQREP\_CAPTRACE および他の表の整理頻度を低くして、Q キャプチャー・ プログラムのパフォーマンスの履歴を長く保持することができます。

整理インターバルは、データが整理の対象となるまでの時間を決定する **trace\_limit**、**monitor\_limit**、および **signal\_limit** パラメーターと連係して機能し ます。たとえば、**prune\_interval** が 300 秒、**trace\_limit** が 10080 秒である場合 は、Q キャプチャー・プログラムは 300 秒ごとに整理を試行します。 Q キャプチ ャー・プログラムが IBMOREP CAPTRACE 表で 10080 分 (7 日) より古い行を検 出すると、それらを整理します。

**prune\_interval** パラメーターは、Q キャプチャー・プログラムの開始時またはプロ グラムの実行中に設定できます。 IBMQREP\_CAPPARMS 表に保管されているパラ メーターの値を変更することもできます。

#### **qmgr**

**qmgr** パラメーターは、Q キャプチャー・プログラムが使用する WebSphere MQ キュー・マネージャーの名前を指定します。キュー・マネージャーのジョブは、Q キャプチャー・プログラム用のキューおよびメッセージを管理することです。これ は、Q キャプチャー・プログラムと同じシステム上で稼働している必要がありま す。キュー・マネージャーへのクライアント接続は WebSphere MQ でサポートされ ますが、この構成は Q キャプチャーではサポートされません。

キュー・マネージャーは、Q キャプチャー・プログラムがデータ・メッセージおよ び通知メッセージを送信し、コントロール・メッセージを受信するために使用する キューを所有しています。 Q レプリケーションおよびイベント発行プログラムと WebSphere MQ との間のすべての通信は、キュー・マネージャーを介して行われま す。

Q キャプチャー・コントロール表の作成時に、キュー・マネージャーの名前を指定 します。この値は IBMQREP\_CAPPARMS コントロール表に保管されます。表を更 新することによって、この値を変更できます。 Q キャプチャー・プログラムの開始 時またはプログラムの実行中に、値を変更することはできません。

#### **restartq**

**restartq** パラメーターで、Q キャプチャー・プログラムが使用する再始動キューを 指定します。再始動キューには、Q キャプチャー・プログラムの再始動後に、DB2 ログの読み取りを開始する場所を Q キャプチャー・プログラムに通知する単一メッ セージが含まれています。これは、Q キャプチャー・プログラムおよびキュー・マ ネージャーが実行されているのと同じシステム上で定義されるローカル・キューで す。 Q キャプチャー・コントロール表の作成時にこのキューの名前を指定する必要 があり、Q キャプチャー・プログラムは、稼働するためにはこのキューに接続でき なければなりません。

再始動キューは永続キューでなければなりません。つまり、ロギングが使用可能に なっていなければなりません。このキューには、循環ロギングをお勧めします。レ プリケーションまたは発行環境に基づいて、このキューの他の属性を選択します。

Q キャプチャー・コントロール表の作成時に、再始動キューの名前を指定します。 この値は IBMQREP\_CAPPARMS コントロール表に保管されます。表を更新するこ とによって、この値を変更できます。 Q キャプチャー・プログラムの開始時または プログラムの実行中に、値を変更することはできません。

### **signal\_limit**

デフォルト**: signal\_limit**=10080 分 (7 日)

**signal\_limit** パラメーターは、整理の対象となる前に行が IBMQREP\_SIGNAL 表に とどまる期間を指定します。

デフォルトでは、Q キャプチャー・プログラムによって、10080 分 (7 日) より古 い行が整理インターバルごとに整理されます。

IBMQREP\_SIGNAL 表には、ユーザーまたはユーザー・アプリケーションによって 挿入されたシグナルが含まれています。また、Q アプライ・プログラムまたはユー ザー・アプリケーションからコントロール・メッセージを受信した後に、Q キャプ チャー・プログラムによって挿入された対応するシグナルも含まれています。 Q キ ャプチャー・プログラムは、IBMQREP SIGNAL 表に挿入するログ・レコードを読 み取るときにシグナルを確認します。

これらのシグナルは、Q キャプチャー・プログラムに、実行の停止、Q サブスクリ プションまたは XML 発行の非アクティブ化、ログ内の DB2 トランザクションの 無視、または送信キューの無効化を通知します。さらに、LOADDONE シグナル は、ターゲット表がロードされたことを Q キャプチャー・プログラムに通知しま す。

シグナル限度は、環境に応じて次のように調整できます。

#### v **IBMQREP\_SIGNAL** 表のサイズを管理するには、限度を短くする。

双方向 Q レプリケーションの場合は、Q アプライ・プログラムは受信するすべ てのトランザクションについて、シグナルを IBMQREP\_SIGNAL 表に挿入して適 用し、Q キャプチャー・プログラムがトランザクションを再キャプチャーするこ とがないようにします。双方向 Q サブスクリプションの数が多い場合は、表が 大きくなる可能性があるため、デフォルトのシグナル限度を下げて整理の頻度を 高めることができます。

v レコードを保持する目的で表を使用する場合は、限度を長くします。

**signal\_limit** パラメーターは、Q キャプチャー・プログラムの開始時またはプログ ラムの実行中に設定できます。 IBMQREP\_CAPPARMS 表に保管されているパラメ ーターの値を変更することもできます。

### **sleep\_interval**

**デフォルト: sleep interval**=5000 ミリ秒 (5 秒)

**sleep\_interval** パラメーターは、Q キャプチャー・プログラムがアクティブ・ログ の最後に達し、メモリーに残っているトランザクションをアセンブルした後に待機 するミリ秒数を指定します。

デフォルトでは、Q キャプチャー・プログラムは 5000 ミリ秒 (5 秒) 間スリープ します。このインターバルが経過すると、プログラムはログの読み取りを再開しま す。スリープ・インターバルは、環境に基づいて次のように調整できます。

## v 待ち時間を削減するには、スリープ・インターバルを下げる。

スリープ・インターバルを小さくすると、待ち時間 (トランザクションがソース からターゲットに移動するのにかかる時間) の短縮、アイドル時間の削減、およ び大ボリューム・トランザクション環境でのスループットの増大により、パフォ ーマンスを改善できます。

## v リソースを節約するには、スリープ・インターバルを大きくする。

スリープ・インターバルの値を大きくすると、ソース・データベースのトラフィ ックが少ない環境、またはターゲットを頻繁に更新する必要のない環境では、潜 在的に CPU 使用量が節約されます。

**sleep\_interval** パラメーターは、Q キャプチャー・プログラムの開始時またはプロ グラムの実行中に設定できます。 IBMQREP\_CAPPARMS 表に保管されているパラ メーターの値を変更することもできます。

## **startmode**

## デフォルト**: startmode**=warmsi

**startmode** パラメーターは、Q キャプチャー・プログラムの開始時のモードを指定 します。プログラムは、ウォーム・モードまたはコールド・モードで開始します。 ウォーム・スタートを使用すると、Q キャプチャー・プログラムは、最後の実行後 に中止した場所で変更のキャプチャーを継続します (ウォーム・スタートには 3 つ のタイプがあります)。コールド・スタートを選択すると、プログラムはログの最後 から読み取りを開始します。環境に応じて、以下の 4 つの開始モードの中から選択 します。

**cold** Q キャプチャー・プログラムは、再始動キューおよび管理キューをクリア し、N (新規) または A (アクティブ) 状態になっているすべての Q サブス クリプションまたは XML 発行の処理を開始します。コールド・スタート の場合、Q キャプチャー・プログラムは DB2 リカバリー・ログの読み取り を、その末尾から開始します。

通常、コールド・スタートは、Q キャプチャー・プログラムを初めて開始 する場合にのみ使用します。推奨される開始モードは warmsi です。 Q キ ャプチャー・プログラムを初めて開始するのでない場合はコールド・スター トを使用できますが、最後の再始動点ではなくアクティブ・ログの最後から 変更のキャプチャーを開始したい場合もあります。コールド・スタートを使 用してターゲットのフル・リフレッシュ (新規ロード) を強制することはで きません。フル・リフレッシュを強制する唯一の方法は、非アクティブにし てから、ロード・フェーズを持つ Q サブスクリプションまたは XML 発行 をアクティブにするという方法です。

重要**:** 不必要なコールド・スタートを回避するには、この開始モードを IBMQREP CAPPARMS 表に指定しないでください。

**warmsi (**ウォーム・スタート、初回はコールド・スタートに切り替える**)** Q キャプチャー・プログラムは、初めて開始する場合でない限り、読み取

りを中止した点からログの読み取りを開始します。 Q キャプチャー・プロ グラムは、プログラムの初回始動時にコールド・スタートに切り替わりま す。 warmsi 始動モードでは、初めて開始する場合にのみ、Q キャプチャ ー・プログラムがコールド・スタートします。

- **warmns (**ウォーム・スタート、決してコールド・スタートに切り替えない**)**
	- Q キャプチャー・プログラムは、読み取りを中止した点からログの読み取 りを開始します。ウォーム・スタートできない場合、コールド・スタートに 切り替わりません。この開始モードを使用して、Q キャプチャー・プログ ラムが予期せずにコールド・スタートすることを防いでください。この開始 モードを使用すると、ウォーム・スタートを妨げている問題 (データベース や表スペースが使用不能など) を修復できます。 warmns を使用すると、Q キャプチャー・プログラムがウォーム・スタートできない場合は、シャット ダウンし、すべての表がそのまま残ります。
- **warmsa (**可能な場合はウォーム・スタート、可能でない場合はコールド・スター
- ト**)** ウォーム・スタート情報が使用可能な場合、Q キャプチャー・プログラム は、読み取りを中止した点からログの読み取りを開始します。 Q キャプチ ャー・プログラムは、ウォーム・スタートできない場合、コールド・スター トに切り替わります。

ウォーム・スタート中、Q キャプチャー・プログラムは、I (非アクティブ) 状態に なっていない Q サブスクリプションまたは XML 発行のみをロードします。

Q キャプチャー・プログラムの開始時に **startmode** パラメーターを設定するか、 IBMOREP CAPPARMS 表に保管されているパラメーターの値を変更できます。この パラメーターは、Q キャプチャー・プログラムの実行中は変更できません。

#### **term**

## デフォルト**: term**=Y

**term** パラメーターは、DB2 が静止した場合に Q キャプチャー・プログラムが実行 し続けるかどうかを制御します。

デフォルトでは、DB2 が静止した場合に Q キャプチャー・プログラムは実行を終 了します。 DB2 が静止モードになり、すべてのアプリケーション (Q キャプチャ ー・プログラムを含む) が強制的に切断される場合に、Q キャプチャー・プログラ ムが実行し続けるようにする場合は、デフォルトを変更できます。この場合、DB2 が静止モードから復帰すると、プログラムを再始動しなくても、Q キャプチャー・ プログラムは、ログの最後の再始動点から変更のキャプチャーを再開します。

DB2 のシャットダウンに対する Q キャプチャー・プログラムの反応は変更できま せん。 **term** パラメーターの設定に関係なく、DB2 がシャットダウンすると、Q キ ャプチャー・プログラムは停止します。 DB2 が再び開始すると、最後の再始動点 からのキャプチャーを開始するよう、Q キャプチャー・プログラムを warmns モー ドで開始する必要があります。

DB2 の静止またはシャットダウンが原因で、Q キャプチャー・プログラムが変更の キャプチャーを強制的に停止させられるかどうかに関係なく、データベースへの再 接続後にプログラムが開始するログ点は、Q キャプチャー・プログラムが切断した 時点と必ずしも一致している必要はありません。これは、Q キャプチャー・プログ

<span id="page-263-0"></span>ラムが、強制的に切断されたときにメモリー内にあったトランザクションを再キャ プチャーする必要があるためです。再始動キューの中の最後の再始動メッセージ が、再開する場所をプログラムに通知します。

重要**:** デフォルトを変更して Q キャプチャー・プログラムが実行を停止しないよう にした場合で、DB2 が制限付きアクセス (たとえば、ACCESS MAINT) で再始動す る場合は、Q キャプチャー・プログラムは接続できず、結果として停止します。

**term** パラメーターは、Q キャプチャー・プログラムの開始時またはプログラムの 実行中に設定できます。 IBMOREP CAPPARMS 表に保管されているパラメーター の値を変更することもできます。

## **trace\_limit**

デフォルト**: trace\_limit**=10080 分 (7 日)

**trace\_limit** パラメーターは、整理の対象となる前に行が IBMQREP\_CAPTRACE 表 にとどまる期間を指定します。

Q キャプチャー・プログラムは、すべての通知、警告、およびエラー・メッセージ を IBMQREP\_CAPTRACE 表に挿入します。デフォルトでは、10080 分 (7 日) よ り古い行が整理インターバルごとに整理されます。監査情報に関するニーズに合わ せてトレース限度を変更してください。

**trace\_limit** パラメーターは、Q キャプチャー・プログラムの開始時またはプログラ ムの実行中に設定できます。 IBMQREP\_CAPPARMS 表に保管されているパラメー ターの値を変更することもできます。

#### 関連概念**:**

- 62 ページの『WebSphere MQ [オブジェクトの設定要件』](#page-77-0)
- 233 ページの『Q [キャプチャー・プログラムのパラメーター](#page-248-0) -- 概要』
- v 15 ページの『Q [キャプチャー・プログラム』](#page-30-0)
- v 425 ページの『Q [キャプチャー・コントロール表の詳細な構造](#page-440-0) -- 概説』

## **Q** キャプチャー・パラメーターの変更

## **Q** キャプチャー・パラメーターの変更 **--** 概要

Q キャプチャー・プログラムの稼働パラメーターの変更は、プログラムの開始時、 プログラムの実行中、または IBMQREP\_CAPPARMS コントロール表の更新により 実行できます。詳細については、以下のトピックで説明します。

- v 249 ページの『Q [キャプチャー稼働パラメーターの変更方法』](#page-264-0)
- 250 ページの『IBMOREP CAPPARMS 表に保管された O キャプチャー・パラメ [ーターの変更』](#page-265-0)
- 251 ページの『Q [キャプチャー・プログラムの実行中に行うパラメーターの動的](#page-266-0) [変更』](#page-266-0)

#### 関連概念**:**

• 229 ページの『Q [キャプチャー・プログラムの操作](#page-244-0) -- 概要』

## <span id="page-264-0"></span>**Q** キャプチャー稼働パラメーターの変更方法

このトピックでは、パラメーターを変更する 3 つの方法の要旨について説明し、続 いてそれぞれの相違点を具体的に示した例を取り上げます。

#### **IBMQREP CAPPARMS 表に保管されたパラメーターの変更**

Q キャプチャー・プログラムの稼働パラメーターは、 IBMQREP CAPPARMS コントロール表に保管されています。インストール 後は、この表には、プログラムの出荷時デフォルト値が入っています。 Q キャプチャー・プログラムは、開始時にこの表を読み取ります。 Q キャプ チャー・プログラムの開始時または実行中に、他の方法でパラメーター値を 変更できますが、変更はメモリー内のみにとどまります。 Q キャプチャ ー・プログラムを停止して再始動する際には、IBMQREP\_CAPPARMS 表に 保管されている値が使用されます。この表は、レプリケーション・センター の「パラメーターの変更 - 保管」ウィンドウ、または SQL を使用して更 新できます。

パラメーター値の開始時の設定

Q キャプチャー・プログラムを開始する際には、IBMQREP CAPPARMS 表 に保管されているパラメーター値をオーバーライドできます。レプリケーシ ョン・センターの「Q キャプチャーの開始」ウィンドウ、または **asnqcap** システム・コマンドを使用して、稼働パラメーターの値を設定できます。変 更はプログラムの開始時に有効になりますが、有効なのはプログラムの実行 中だけです。

### **Q** キャプチャー・プログラムの実行中に行うパラメーターの動的変更

ソースからの変更のキャプチャーを停止することなく、Q キャプチャー・ プログラムのパラメーター値を動的に変更できます。 Q キャプチャー・プ ログラムの実行中に値を変更するには、レプリケーション・センターの「パ ラメーターの変更 - Q キャプチャー・プログラムの実行中 (Change Parameters - Running Q Capture Program)」ウィンドウ、または **asnqccmd chgparms** コマンドを使用します。変更はプログラムの実行が停止するま で、または次回のパラメーター変更要求まで持続します。

## 例**: Q** キャプチャー稼働パラメーターの **3** つの変更方法

スキーマ ASN1 で識別される Q キャプチャー・プログラムで、500 ミリ秒 (0.5 秒) のコミット・インターバルのデフォルト設定を増やすとします。

1. O キャプチャー・スキーマ ASN1 の IBMOREP CAPPARMS 表を更新します。 コミット・インターバルを 1000 ミリ秒 (1 秒) に設定する。レプリケーショ ン・センターの「パラメーターの変更 - 保管」ウィンドウ、または次の SQL を 使用します。

update asn1.ibmqrep\_capparms set commit\_interval=1000

今後のキャプチャー・プログラムの開始時には、デフォルト・コミット・インタ ーバルが 1000 ミリ秒に設定されます。

2. コミット・インターバルをさらに長くして、レプリケーション・スループット (特定の期間で発行されたトランザクションの数)への影響を確認するとしま す。コントロール表に保管されている値を変更するのではなく、コミット・イン

<span id="page-265-0"></span>ターバルを 2000 ミリ秒 (2 秒) に設定して Q キャプチャー・プログラムを開 始します。レプリケーション・センターの「Q キャプチャーの開始」ウィンド ウ、または次の **asnqcap** コマンドを使用します。

asnqcap capture\_server=srcdb1 capture\_schema="ASN1" commit\_interval=2000

プログラムが 2 秒のコミット・インターバルを使用して稼働している間、この プログラムのパフォーマンスをモニターします。

3. パフォーマンスに基づいて、commit interval を低くするとします。 Q キャプチ ャー・プログラムを停止するのではなく、プログラムの実行中にパラメーターを 1500 ミリ秒 (1.5 秒) に動的に変更し、変更をモニターします。レプリケーショ ン・センターの「パラメーターの変更 - Q キャプチャー・プログラムの実行中 (Change Parameters - Running Q Capture Program)」ウィンドウ、または **asnqccmd chgparms** コマンドを使用します。

asnqccmd capture server=srcdb1 capture schema="ASN1" chgparms commit\_interval=1500

スループットおよび待ち時間統計のモニターを継続し、レプリケーション・センタ ーまたは **asnqccmd chgparms** コマンドを使用してコミット・インターバル・パ ラメーターを調整できます。要件を満たす値を見つけたら、IBMQREP\_CAPPARMS 表を更新します (ステップ 1 で説明)。 Q キャプチャー・プログラムの次回の開始 時に、新しい値がデフォルトのコミット・インターバルとして使用されます。

## 関連概念**:**

- 248 ページの『Q [キャプチャー・パラメーターの変更](#page-263-0) -- 概要』
- v 15 ページの『Q [キャプチャー・プログラム』](#page-30-0)

#### 関連タスク**:**

- 250 ページの『IBMQREP\_CAPPARMS 表に保管された Q キャプチャー・パラメ ーターの変更』
- v 251 ページの『Q [キャプチャー・プログラムの実行中に行うパラメーターの動的](#page-266-0) [変更』](#page-266-0)
- 229 ページの『Q [キャプチャー・プログラムの開始』](#page-244-0)

## **IBMQREP\_CAPPARMS** 表に保管された **Q** キャプチャー・パラ メーターの変更

Q キャプチャー・プログラムは、稼働パラメーターを IBMQREP CAPPARMS コン トロール表に保管します。プログラムの開始時または実行中に、これらの保管され たパラメーターをオーバーライドする場合は、変更はメモリー内のみにとどまりま す。 Q キャプチャー・プログラムの次回の開始時に、コントロール表に保管された 値が使用されます。保管されたパラメーター値を変更するには、コントロール表を 更新する必要があります。

IBMQREP CAPPARMS 表には、単一行が含まれています。この表に行がない場合、 または複数の行が含まれている場合は、Q キャプチャー・プログラムは実行されま せん。

<span id="page-266-0"></span>1 つ以上の保管されたパラメーター値を変更したい場合は、IBMOREP\_CAPPARMS 表を更新できます。この表は、Q キャプチャー・プログラムが開始時に読み取るた め、更新を有効にするには、プログラムを停止してから再始動する必要がありま す。 Q キャプチャー・プログラムを再初期化しても、プログラムは IBMOREP CAPPARMS 表の新しい値を読み取るように指示されません。

### 手順**:**

次の方法のいずれかを使用して、IBMQREP CAPPARMS 表内の Q キャプチャー・ プログラムの保管された稼働パラメーターを変更します。

## レプリケーション・センター

「パラメーターの変更 - 保管」ウィンドウを使用して、 IBMQREP\_CAPPARMS 表の値を表示または変更します。このウィンドウを オープンするには、保管されたパラメーターを表示および変更したい Q キ ャプチャー・プログラムが含まれている Q キャプチャー・サーバーを右マ ウス・ボタンでクリックして、「パラメーターの変更」**-**「保管済み **(Saved)**」を選択します。詳細については、オンライン・ヘルプを参照して ください。

**SQL** コマンド・プロンプトまたは DB2 コマンド行ツールのいずれかを使用し て、IBMQREP\_CAPPARMS 表に対して SQL UPDATE ステートメントを発 行します。たとえば、**monitor\_interval** および **logstdout** のデフォルトを 変更するには、次のようにします。

update *schema*.ibmqrep\_capparms set monitor\_interval=600, logstdout=Y

ここで、*schema* は、保管されたパラメーター値を変更したい Q キャプチ ャー・プログラムを示します。

#### 関連概念**:**

- 248 ページの『O [キャプチャー・パラメーターの変更](#page-263-0) -- 概要』
- v 15 ページの『Q [キャプチャー・プログラム』](#page-30-0)

#### 関連資料**:**

• 428 ページの『IBMQREP CAPPARMS 表』

## **Q** キャプチャー・プログラムの実行中に行うパラメーターの動的 変更

ソースからの変更のキャプチャーを停止することなく、Q キャプチャー・プログラ ムの動作を変更できます。 Q キャプチャー・プログラムは、新しい設定をほぼ即時 に使用し始めますが、変更は IBMQREP CAPPARMS コントロール表に保管されま せん。 Q キャプチャー・プログラムを停止してから再始動すると、コントロール表 に保管された値が使用されます。

プログラムの実行中に、以下の Q キャプチャー・パラメーターを変更できます。

- v **autostop**
- v **commit\_interval**
- v **logreuse**
- v **logstdout**
- memory limit
- v **monitor\_interval**
- **monitor limit**
- v **prune\_interval**
- v **term**
- trace limit

値を変更しても、その影響が即時に反映されない場合があります。レプリケーショ ン・センターが **asnqccmd chgparms** コマンドを発行してから、Q キャプチャ ー・プログラムの操作が変更されるまでに、1 秒から 2 秒の遅延が発生する場合が あります

## 前提条件**:**

パラメーターを変更したい Q キャプチャー・プログラムが実行されている必要があ ります。

#### 手順**:**

以下の方法のいずれかを使用して、現行セッションの Q キャプチャー・プログラム の稼働パラメーターの値を動的に変更してください。

### レプリケーション・センター

「パラメーターの変更 - Q キャプチャー・プログラムの実行中 (Change Parameters - Running Q Capture Program)」ウィンドウを使用します。この ウィンドウをオープンするには、パラメーターを変更したい Q キャプチャ ー・プログラムが含まれている Q キャプチャー・サーバーを右マウス・ボ タンでクリックして、「パラメーターの変更」**-**「**Q** キャプチャー・プログ ラムの実行」を選択します。詳細については、オンライン・ヘルプを参照し てください。

#### **asnqccmd** システム・コマンド

**asnqccmd chgparms** コマンドを使用して、実行中の Q キャプチャー・ プログラムのパラメーターを変更します。

asnqccmd capture\_server=*server* capture\_schema=*schema* chgparms *parameters*

ここで、*server* は Q キャプチャー・プログラムの名前であり、*schema* は 実行中の Q キャプチャー・プログラムを示し、*parameters* は変更したい 1 つ以上のパラメーターです。

## **z/OS** コンソールまたは **TSO**

MODIFY コマンドを使用して、Q キャプチャー・プログラムの実行中にパ ラメーター値を変更します。

#### 関連概念**:**

- 248 ページの『O [キャプチャー・パラメーターの変更](#page-263-0) -- 概要』
- v 15 ページの『Q [キャプチャー・プログラム』](#page-30-0)

## 関連タスク**:**

v 339 ページの『JCL を使用した、開始済みの Q [レプリケーションおよびイベン](#page-354-0) [ト発行プログラムの変更』](#page-354-0)

#### 関連資料**:**

• 368 ページの『asnqccmd: 実行中の Q [キャプチャー・プログラムの操作』](#page-383-0)

# <span id="page-268-0"></span>**Q** サブスクリプションまたは **XML** 発行のアクティブ化

Q キャプチャー・プログラムがソース表からデータを複製または発行するには、そ の前に、ソース表を指定する Q サブスクリプションまたは XML 発行の状態が、A (アクティブ) または N (新規) になっている必要があります。

デフォルトでは、新しく作成された Q サブスクリプションまたは XML 発行の状 態は N (新規) になっていますが、Q キャプチャー・プログラムの開始または再初 期化時に自動的にアクティブにされます。このデフォルトを変更すると、Q サブス クリプションまたは XML 発行を作成後にアクティブにする必要があります。

Q サブスクリプションまたは XML 発行がアクティブにされると、Q キャプチャ ー・プログラムはソースの変更のキャプチャーを開始し、レプリケーション・キュ ー・マップまたは発行キュー・マップで定義した WebSphere MQ キューを介した変 更の送信も開始します。

## 前提条件**:**

- v CAPSTART シグナルを読み取るか、サブスクリプション・メッセージをアクティ ブにするには、Q キャプチャー・プログラムが実行されている必要があります。 Q サブスクリプションまたは XML 発行をアクティブにするときに Q キャプチ ャー・プログラムが停止している場合は、プログラムをウォーム・スタートする 場合にのみ、シグナルまたはメッセージが処理されます。コールド・スタートす る場合は、シグナルまたはメッセージは失われます。
- アクティブにしたい Q サブスクリプションが、EXPORT ユーティリティーを使 用する自動ロードを指定している場合は、ユーティリティーが Q キャプチャ ー・サーバーに接続できるようにするために、Q アプライ・サーバー上でパスワ ード・ファイルを作成する必要があります。詳細については、 43 [ページの『リモ](#page-58-0) [ート・サーバー用のユーザー](#page-58-0) ID およびパスワードの保管』を参照してくださ  $V_{\alpha}$

#### 手順**:**

レプリケーション・センターまたは SQL を使用して、Q サブスクリプションまた は XML 発行をアクティブにできます。

#### レプリケーション・センター

次のいずれかのウィンドウを使用します。

- v 「Q サブスクリプションの管理」ウィンドウを使用して、Q サブスクリ プションをアクティブにする。このウィンドウをオープンするには、Q サブスクリプションのソース表が置かれている Q キャプチャー・サーバ ーを右マウス・ボタンでクリックして、「管理」**-**「**Q** サブスクリプショ ン」を選択します。
- v 「XML 発行の管理」ウィンドウを使用して、XML 発行をアクティブに する。このウィンドウをオープンするには、XML 発行のソース表が置か れている Q キャプチャー・サーバーを右マウス・ボタンでクリックし て、「管理」**-**「**XML** 発行」を選択します。

詳細については、オンライン・ヘルプを参照してください。

<span id="page-269-0"></span>**SQL** コマンド・プロンプトまたは DB2 コマンド行ツールのいずれかを使用し て、次のように CAPSTART シグナルを Q キャプチャー・サーバーの IBMOREP\_SIGNAL 表に挿入します。

```
insert into schema.IBMQREP_SIGNAL(
    SIGNAL_TIME,
    SIGNAL TYPE,
    SIGNAL_SUBTYPE,
    SIGNAL<sup>INPUT</sup> IN,
    SIGNAL<sup>-</sup>STATE
) values (
     CURRENT TIMESTAMP,
    'CMD',
    'CAPSTART',
     'subname',
    'P' );
```
ここで、*schema* は Q キャプチャー・プログラムを示し、*subname* はアク ティブにしたい Q サブスクリプションまたは XML 発行の名前です。

## 関連概念**:**

- 133 [ページの『ソースからターゲットへのレプリケーションのセットアップ](#page-148-0) (複 [数方向](#page-148-0)) -- 概要』
- 229 ページの『O [キャプチャー・プログラムの操作](#page-244-0) -- 概要』
- v 179 [ページの『ソースからの発行](#page-194-0) (イベント発行) の設定 -- 概要』
- v 91 [ページの『ソースからターゲットへの](#page-106-0) (単一方向) レプリケーションのセット [アップ](#page-106-0) -- 概要』

### 関連タスク**:**

v 254 ページの『Q サブスクリプションまたは XML 発行の非アクティブ化』

#### 関連資料**:**

- 437 ページの『[IBMQREP\\_SIGNAL](#page-452-0) 表』
- v 525 [ページの『サブスクリプション・メッセージのアクティブ化』](#page-540-0)

# **Q** サブスクリプションまたは **XML** 発行の非アクティブ化

Q サブスクリプションまたは XML 発行を非アクティブにして、Q サブスクリプシ ョンまたは XML 発行の変更のキャプチャーを停止するように Q キャプチャー・ プログラムに指示します。非アクティブにすると、Q キャプチャー・プログラムを 停止することなく、Q サブスクリプションまたは XML 発行のアクティビティーを 削除または中断できます。

レプリケーション・センターを使用するか、SQL シグナルを IBMQREP\_SIGNAL 表に挿入することによって、Q サブスクリプションまたは XML 発行を非アクティ ブにできます。 Q キャプチャー・プログラムは、Q サブスクリプションまたは XML 発行の変更のキャプチャーを停止し、IBMQREP\_SUBS 表の中で状態を I (非 アクティブ) に変更します。

#### 前提条件**:**

CAPSTOP シグナルを読み取るには、Q キャプチャー・プログラムが実行されてい なければなりません。 Q サブスクリプションまたは XML 発行を非アクティブに するときに Q キャプチャー・プログラムが停止している場合は、プログラムをウォ ーム・スタートする場合にのみ、シグナルが処理されます。コールド・スタートす る場合は、シグナルが失われます。

### 手順**:**

レプリケーション・センターまたは SQL を使用して、Q サブスクリプションまた は XML 発行を非アクティブにできます。

## レプリケーション・センター

次のいずれかのウィンドウを使用します。

- v 「Q サブスクリプションの管理」ウィンドウを使用して、Q サブスクリ プションを非アクティブにする。このウィンドウをオープンするには、Q サブスクリプションのソース表が置かれている Q キャプチャー・サーバ ーを右マウス・ボタンでクリックして、「管理」**-**「**Q** サブスクリプショ ン」を選択します。
- v 「XML 発行の管理」ウィンドウを使用して、XML 発行を非アクティブ にする。このウィンドウをオープンするには、XML 発行のソース表が置 かれている Q キャプチャー・サーバーを右マウス・ボタンでクリックし て、「管理」**-**「**XML** 発行」を選択します。

詳細については、オンライン・ヘルプを参照してください。

**SQL** コマンド・プロンプトまたは DB2 コマンド行ツールのいずれかを使用し て、次のように CAPSTOP シグナルを Q キャプチャー・サーバーの IBMQREP\_SIGNAL 表に挿入します。

> insert into *schema*.IBMQREP\_SIGNAL ( SIGNAL\_TIME, SIGNAL\_TYPE, SIGNAL<sup>-SUBTYPE</sup>, SIGNAL<sup>-</sup>INPUT IN, SIGNAL\_STATE ) values ( CURRENT TIMESTAMP, 'CMD', 'CAPSTOP', '*subname*', 'P' );

ここで、*schema* は Q キャプチャー・プログラムを示し、*subname* は非ア クティブにしたい Q サブスクリプションまたは XML 発行です。

#### 関連概念**:**

• 229 ページの『Q [キャプチャー・プログラムの操作](#page-244-0) -- 概要』

#### 関連タスク**:**

v 253 ページの『Q [サブスクリプションまたは](#page-268-0) XML 発行のアクティブ化』

#### 関連資料**:**

- 437 ページの『[IBMQREP\\_SIGNAL](#page-452-0) 表』
- 526 [ページの『サブスクリプション・メッセージの非アクティブ化』](#page-541-0)
- 511 [ページの『サブスクリプション非アクティブ化メッセージ』](#page-526-0)

## **Q** キャプチャー・プログラムの停止

Q キャプチャー・プログラムを停止すると、DB2 ログからの読み取りと、メモリー 内でのトランザクションの構築が停止します。キューに書き込まれたメッセージ は、Q キャプチャー・プログラムが停止する前に WebSphere MQ にコミットされ ます。プログラムを停止したときにメモリー内にあった非コミット WebSphere MQ トランザクションまたは行の変更は、再始動メッセージに保管された再始動ポイン トに基づいて、Q キャプチャー・プログラムの再始動時に再キャプチャーされま す。

ヒント**:** 以下のようにすれば、Q サブスクリプションまたは XML 発行を追加また は削除するために、Q キャプチャー・プログラムを停止する必要はありません。

- v プログラムの実行中に 1 つまたは 2 つの Q サブスクリプションまたは XML 発行を追加したい場合は、Q サブスクリプションまたは XML 発行を自動的に開 始しないように作成してから、それらをアクティブにする。
- 大量の Q サブスクリプションまたは XML 発行を追加したい場合は、それらを 自動的に開始するように作成してから、Q キャプチャー・プログラムを再初期化 する。
- v Q サブスクリプションまたは XML 発行を非アクティブにしてから、それを削除 することによって、Q キャプチャー・プログラムを停止することなく Q サブス クリプションまたは XML 発行を削除できる。

#### 前提条件**:**

停止したい Q キャプチャー・プログラムが実行されていなければならない。

手順**:**

次の方法のいずれかを使用して、Q キャプチャー・プログラムを停止します。

#### レプリケーション・センター

「Q キャプチャーの停止」ウィンドウを使用して、Q キャプチャー・プロ グラムを停止する。このウィンドウをオープンするには、停止したい Q キ ャプチャー・プログラムが含まれている Q アプライ・サーバーを右マウ ス・ボタンでクリックして、「**Q** キャプチャー・プログラムの停止」を選 択します。詳細については、オンライン・ヘルプを参照してください。

## **asnqccmd** システム・コマンド

以下のように、**asnqccmd stop** コマンドを使用して Q キャプチャー・プ ログラムを停止します。

asnqccmd capture\_server=*server\_name* capture\_schema=*schema* stop

ここで、*server\_name* は Q キャプチャー・プログラムが実行されているデ ータベースまたはサブシステムの名前であり、*schema* は停止する Q キャ プチャー・プログラムを示しています。

**SQL** 以下のようにコマンド・プロンプトまたはいずれかの DB2 コマンド行ツー ルを使用して、STOP シグナルを Q キャプチャー・サーバーの IBMOREP\_SIGNAL 表に挿入します。

insert into *schema*.IBMQREP\_SIGNAL( SIGNAL TIME, SIGNAL TYPE, SIGNAL<sup>\_</sup>SUBTYPE,

```
SIGNAL INPUT IN,
   SIGNAL STATE )
values (
   CURRENT TIMESTAMP,
   'CMD',
   'STOP',
   'NULL',
   'P' );
```
ここで、*schema* は停止したい Q キャプチャー・プログラムを示します。

## **Windows** サービス

Windows オペレーティング・システムで DB2 レプリケーション・サービ スを作成し、Windows Service Control Manager または **net stop** コマンド を使用して、Q キャプチャー・プログラムを停止できます。

## **z/OS** コンソールまたは **TSO**

MODIFY コマンドを使用して、Q キャプチャー・プログラムを停止しま す。

### 関連概念**:**

- 229 ページの『Q [キャプチャー・プログラムの操作](#page-244-0) -- 概要』
- v 15 ページの『Q [キャプチャー・プログラム』](#page-30-0)

## 関連タスク**:**

- v 225 ページの『XML [発行の削除』](#page-240-0)
- v 213 ページの『Q [サブスクリプションの削除』](#page-228-0)
- v 161 ページの『3 [つ以上のサーバーを使用したピアツーピア・グループでのレプ](#page-176-0) [リケーションの停止』](#page-176-0)
- 159 ページの『2 [つのサーバーを使用した双方向およびピアツーピア・レプリケ](#page-174-0) [ーションの停止』](#page-174-0)
- v 276 ページの『Q [アプライ・プログラムの停止』](#page-291-0)
- v 253 ページの『Q [サブスクリプションまたは](#page-268-0) XML 発行のアクティブ化』
- v 254 ページの『Q [サブスクリプションまたは](#page-269-0) XML 発行の非アクティブ化』
- 229 ページの『Q [キャプチャー・プログラムの開始』](#page-244-0)
- 345 [ページの『レプリケーション・サービスの停止』](#page-360-0)
- 339 ページの『JCL を使用した、開始済みの Q [レプリケーションおよびイベン](#page-354-0) [ト発行プログラムの変更』](#page-354-0)

### 関連資料**:**

- 368 ページの『asnqccmd: 実行中の Q [キャプチャー・プログラムの操作』](#page-383-0)
- 437 ページの『[IBMQREP\\_SIGNAL](#page-452-0) 表』

# <span id="page-274-0"></span>第 **18** 章 **Q** アプライ・プログラムの操作

# **Q** アプライ・プログラムの操作 **--** 概要

Q アプライ・プログラムは、ソース表からトランザクションを含むメッセージを読 み取り、それらのメッセージを Q サブスクリプションが定義するターゲットに適用 します。レプリケーション・センター、システム・コマンド、およびシステム・サ ービスを使用して Q アプライ・プログラムを操作し、いくつかの方法で Q アプラ イ稼働パラメーターを変更することができます。

以下のトピックでは、Q アプライ・プログラムの操作方法について説明していま す。

- v 『Q アプライ・プログラムの開始』
- v 262 ページの『Q [アプライ・プログラムのパラメーター](#page-277-0) -- 概要』
- 271 ページの『O [アプライ・パラメーターの変更](#page-286-0) -- 概要』
- 273 [ページの『受信キュー上のメッセージ処理の開始』](#page-288-0)
- 275 [ページの『受信キュー上のメッセージ処理の停止』](#page-290-0)
- v 276 ページの『Q [アプライ・プログラムの停止』](#page-291-0)

### 関連概念**:**

- 19 ページの『Q [アプライ・プログラム』](#page-34-0)
- v 21 ページの『Q アプライ・プログラムと Q [キャプチャー・プログラムのスキー](#page-36-0) [マ』](#page-36-0)

# **Q** アプライ・プログラムの開始

Q アプライ・プログラムを開始すると、トランザクション・メッセージのキューか らの読み取りと、ターゲット表またはストアード・プロシージャーへのトランザク ションの適用が開始されます。

Q アプライ・プログラムを開始すると、開始パラメーターを指定でき、次のいずれ かの処置を取るまで、プログラムは新しい値を使用します。

- v プログラムの実行中にパラメーター値を変更する。
- v プログラムを停止してから再始動する。これにより、プログラムは IBMQREP\_APPLYPARMS 表を読み取り、そこに保管されている値を使用するよ うに指示されます。

#### 前提条件**:**

- v Q アプライ・プログラムをリモート・ワークステーションから開始する場合は、 Q アプライ・サーバーに対する接続を構成する必要がある。詳細については、 75 ページの『Q [レプリケーションおよびイベント発行の接続要件』を](#page-90-0)参照してく ださい。
- WebSphere MQ キュー・マネージャー、キュー、および他の必要なオブジェクト を、Q アプライ・サーバーと同じシステム上で作成して構成する必要がある。詳

細については、 47 ページの『Q [レプリケーションおよびイベント発行で必要な](#page-62-0) [WebSphere MQ](#page-62-0) オブジェクト -- 概要』を参照してください。

- v Q レプリケーション・オブジェクトおよび WebSphere MQ オブジェクト用の適 切な許可を持っている必要がある。詳細については、 40 [ページの『](#page-55-0)Q アプラ [イ・プログラムの許可要件』](#page-55-0) および 70 ページの『[WebSphere MQ](#page-85-0) オブジェク [トの接続および許可に関する要件』を](#page-85-0)参照してください。
- 適切な Q アプライ・スキーマ用のコントロール表を作成する必要がある。詳細 については、 87 ページの『Q [キャプチャー・プログラムと](#page-102-0) Q アプライ・プログ [ラムのコントロール表の作成』を](#page-102-0)参照してください。
- O アプライ・プログラムと連動するように、ターゲット・データベースまたはサ ブシステムを構成する必要がある。詳細については、 80 [ページの『](#page-95-0)Q アプラ [イ・プログラムが動作するターゲット・データベースの構成](#page-95-0) (Linux、UNIX、[Windows\)](#page-95-0)』 および 85 ページの『Q [レプリケーションおよびイ](#page-100-0) [ベント発行用のデータベースの構成](#page-100-0) (z/OS)』を参照してください。
- v EXPORT/IMPORT または EXPORT/LOAD ユーティリティーを使用するターゲッ トのために自動ロードを指定する Q サブスクリプションがある場合は、Q キャ プチャー・サーバーでの Q アプライ認証用のパスワード・ファイルが存在して いなければならない。詳細については、 396 ページの『asnpwd: [パスワード・フ](#page-411-0) [ァイルの作成および保守』を](#page-411-0)参照してください。

## 手順**:**

次の方法のいずれかを使用して、Q アプライ・プログラムを開始します。

#### レプリケーション・センター

「Q アプライの開始」ウィンドウを使用して、Q アプライ・プログラムを 開始する。このウィンドウをオープンするには、開始したい Q アプライ・ プログラムが含まれている Q アプライ・サーバーを右マウス・ボタンでク リックして、「**Q** アプライ・プログラムの開始」を選択します。

IBMQREP\_APPLYPARMS コントロール表に保管されているパラメーター値 を使用してプログラムを開始するか、開始する前に新しいランタイム値を指 定できます。詳細については、オンライン・ヘルプを参照してください。

#### **asnqapp** システム・コマンド

**asnqapp** コマンドを使用して、Q アプライ・プログラムを開始する。オプ ションで、次の開始パラメーターを指定できます。

asnqapp apply\_server=*server\_name* apply\_schema=*schema parameters*

ここで、*server\_name* は Q アプライ・コントロール表が定義されており、Q アプライ・プログラムがターゲットに変更を適用するデータベースまたはサ ブシステムの名前であり、*schema* は開始したい Q アプライ・プログラム を示し、*parameters* は開始時に指定できる 1 つ以上のパラメーターです。

#### **z/OS** コンソールまたは **TSO**

z/OS では、Q アプライ・プログラムは、JCL を使用して開始するか、シス テム開始タスクとして開始できます。 JCL で Q アプライ・プログラムを 開始する場合は、新しい呼び出しパラメーターを指定できます。これらの値 は、IBMOREP APPLYPARMS 表に保管されているパラメーター値をオーバ ーライドします。 EXEC ステートメントの PARM パラメーターでは、100 文字を超えるサブパラメーターを指定できません。

#### **Windows** サービス

Windows オペレーティング・システム上で DB2 レプリケーション・サー ビスを作成して、システムの始動時に Q アプライ・プログラムを自動的に 開始できます。

Q アプライ・プログラムが開始したかどうかを確認するには、次の方法のいずれか を使用します。

- レプリケーション・センターの「Q アプライ・メッセージ」ウィンドウを使用し て、プログラムが開始したことを示すメッセージを確認する。このウィンドウを オープンするには、メッセージを表示したい Q アプライ・プログラムが含まれ ている Q アプライ・サーバーを右マウス・ボタンでクリックして、「レポー ト」**-**「**Q** アプライ・メッセージ」を選択します。詳細については、オンライ ン・ヘルプを参照してください。
- v レプリケーション・センターの「状況のチェック」ウィンドウを使用して、すべ ての Q アプライ・スレッドの状況を表示する。このウィンドウをオープンする には、チェックしたい Q アプライ・プログラムが置かれている Q アプライ・サ ーバーを右マウス・ボタンでクリックして、「状況のチェック」を選択します。 詳細については、オンライン・ヘルプを参照してください。
- v Q アプライ・ログ・ファイル (Linux、UNIX、および Windows の場合は *db2instance.apply\_server.apply\_schema* .QAPP.log、z/OS の場合は apply\_server.apply\_schema.QAPP.log) の中に、プログラムが変更を適用しているこ とを示すメッセージがあるかを調べます。
- IBMOREP APPLYTRACE 表の中に、プログラムが変更を適用していることを示 すメッセージがあるかを調べます。

#### 関連概念**:**

- 259 ページの『Q [アプライ・プログラムの操作](#page-274-0) -- 概要』
- 262 ページの『O [アプライ・プログラムのパラメーター](#page-277-0) -- 概要』
- 283 ページの『Q [レプリケーションおよびイベント発行プログラムの履歴および](#page-298-0) [パフォーマンス・データ』](#page-298-0)
- v 19 ページの『Q [アプライ・プログラム』](#page-34-0)

## 関連タスク**:**

- v 253 ページの『Q [サブスクリプションまたは](#page-268-0) XML 発行のアクティブ化』
- 342 ページの『[Windows Service Control Manager \(SCM\)](#page-357-0) を使用してレプリケーシ [ョン・サービスを管理する方法](#page-357-0) -- 概要』
- v 337 ページの『JCL を使用した Q [アプライ・プログラムの開始』](#page-352-0)

## 関連資料**:**

- v 372 ページの『asnqapp: Q [アプライ・プログラムの開始』](#page-387-0)
- 452 ページの『IBMOREP APPLYPARMS 表』
- 454 ページの『IBMQREP APPLYTRACE 表』

# <span id="page-277-0"></span>**Q** アプライ・プログラムのパラメーター

## **Q** アプライ・プログラムのパラメーター **--** 概要

Q アプライ・プログラムの稼働パラメーターは、接続先のキュー・マネージャー、 コントロール表を整理する頻度、および何も作業がない場合に停止するかどうか、 などを指定します。以下のトピックでは、デフォルトの稼働パラメーターをリスト し、各パラメーターの詳細とデフォルト設定を変更する理由について説明します。

- v 『Q アプライ稼働パラメーターのデフォルト値』
- v 263 ページの『Q [アプライ・パラメーターの説明』](#page-278-0)

#### 関連概念**:**

• 259 ページの『Q [アプライ・プログラムの操作](#page-274-0) -- 概要』

## **Q** アプライ稼働パラメーターのデフォルト値

レプリケーション・センターを使用してコントロール表を作成する場合、 IBMQREP\_APPLYPARMS 表は、Q アプライ・プログラムのオペレーティング・シ ステムのデフォルト値を含む単一行を持つように作成されます。表 14 はこれらのデ フォルト値を示しています。

デフォルト・パラメーター値は、IBMQREP\_APPLYPARMS 表を更新することによ って、または Q アプライ・プログラムの始動時またはプログラムの実行中に、保管 された値を一時的にオーバーライドすることによって、レプリケーション環境に合 うように変更できます。

注**:** コントロール表の作成時に、**qmgr** (キュー・マネージャー) パラメーターに値 を提供します。

表 *14. Q* アプライ稼働パラメーターのデフォルト値

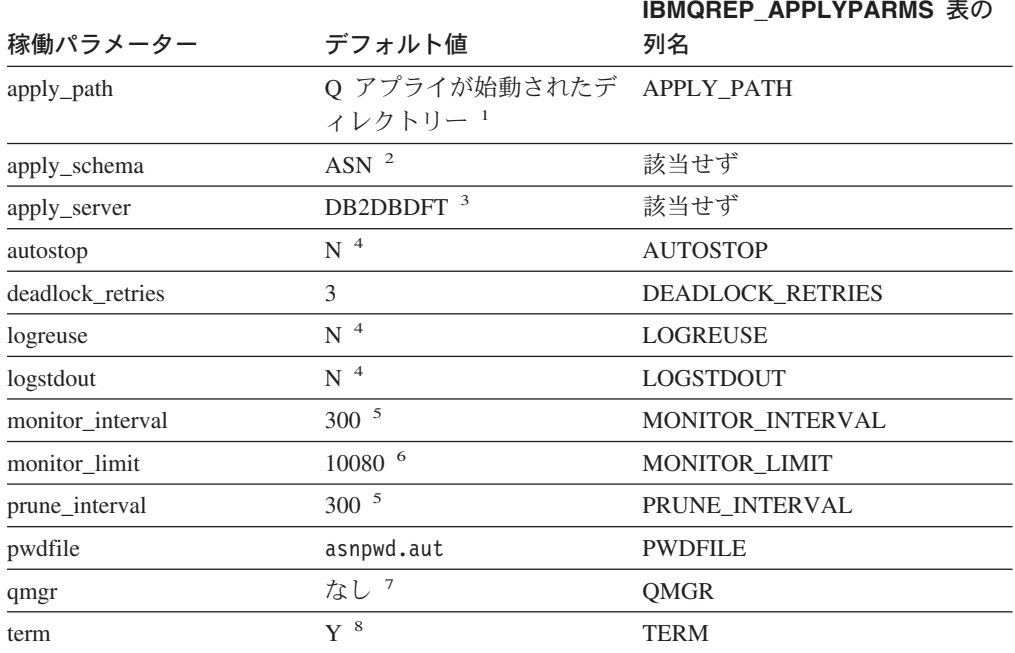

<span id="page-278-0"></span>表 *14. Q* アプライ稼働パラメーターのデフォルト値 *(*続き*)*

|             |                      | <b>IBMQREP APPLYPARMS 表の</b> |
|-------------|----------------------|------------------------------|
| 稼働パラメーター    | デフォルト値               | 列名                           |
| trace limit | $10080$ <sup>6</sup> | <b>TRACE LIMIT</b>           |

注**:**

- 1. Q アプライ・プログラムが Windows サービスとして開始する場合、**apply\_path** は ¥sqllib¥bin です。 Q アプライが z/OS で JCL を使用して開始する場合、デフォルトは、 開始済みのタスクまたはジョブと関連したユーザー ID です。
- 2. デフォルトのスキーマは変更できません。 Q アプライ・プログラムを別のスキーマで使 用するには、Q アプライ・プログラム始動時に **apply\_schema** パラメーターを指定す る。
- 3. Linux、UNIX、および Windows の場合、デフォルトの Q アプライ・サーバーは、 DB2DBDFT 環境変数の値です (指定されている場合)。 z/OS の場合は、デフォルトの Q アプライ・サーバーはありません。
- 4. No (いいえ)。
- 5. 秒。
- 6. 分。
- 7. Q アプライ・コントロール表の作成時には、この値を指定しなければなりません。これは コマンド・パラメーターではありません。 Q アプライ・プログラムは、この値を IBMOREP APPLYPARMS 表から読み取ります。
- 8. Yes (はい)。

#### 関連概念**:**

- 271 ページの『Q [アプライ・パラメーターの変更](#page-286-0) -- 概要』
- 262 ページの『Q [アプライ・プログラムのパラメーター](#page-277-0) -- 概要』
- 19 ページの『Q [アプライ・プログラム』](#page-34-0)

#### 関連資料**:**

- v 263 ページの『Q アプライ・パラメーターの説明』
- v 452 ページの『[IBMQREP\\_APPLYPARMS](#page-467-0) 表』

## **Q** アプライ・パラメーターの説明

以下のトピックは、Q アプライ・プログラムの稼働パラメーターを説明し、さらに 必要に基づいてデフォルト値を変更する必要がある場合の理由を説明します。

Q アプライ・プログラムは、プログラム始動時に、パラメーターを IBMQREP\_APPLYPARMS 表から読み取ります。プログラムの開始時およびプログ ラムの実行中に、一時ランタイム値を指定できるパラメーターもあります。詳細に ついては、各パラメーターの説明を参照してください。

- v 264 [ページの『](#page-279-0)autostop』
- 264 [ページの『](#page-279-0)apply\_path』
- 265 ページの『[apply\\_schema](#page-280-0)』
- 265 ページの『[apply\\_server](#page-280-0)』
- 265 ページの『[deadlock\\_retries](#page-280-0)』
- <span id="page-279-0"></span>• 266 [ページの『](#page-281-0)logreuse』
- v 267 [ページの『](#page-282-0)logstdout』
- 267 ページの『[monitor\\_interval](#page-282-0)』
- v 268 ページの『[monitor\\_limit](#page-283-0)』
- 268 [ページの『](#page-283-0)pwdfile』
- 269 ページの『[prune\\_interval](#page-284-0)』
- 269 [ページの『](#page-284-0)qmgr』
- 270 [ページの『](#page-285-0)term』
- 270 [ページの『](#page-285-0)trace\_limit』

## **autostop**

## デフォルト**: autostop**=N

**autostop** パラメーターにより、アプライするトランザクションがない場合に、Q アプライ・プログラムを自動的に停止させることができます。デフォルト (**autostop**=N) では、Q アプライ・プログラムは、キューが空でトランザクション の到着を待機する場合に実行を継続します。

通常、Q アプライ・プログラムは、ターゲット・データベースがアクティブの時は いつでも、連続するプロセスとして実行されるので、ほとんどの場合デフォルトの ままにしておきます (**autostop**=N)。 **autostop**=Y に設定するのは、接続されたシ ステムを低い頻度で同期化するときや、テスト・シナリオなどの、設定された間隔 で Q アプライ・プログラムが実行されるシナリオの場合のみです。

**autostop**=Y に設定すると、Q アプライ・プログラムは、すべての受信キューが一 度空になった後シャットダウンします。各受信キューごとのブラウザー・スレッド がキューにメッセージがないことを検出すると、スレッドはキューからの読み取り を停止します。すべてのスレッドが停止した後、Q アプライ・プログラムが停止し ます。ブラウザー・スレッドが停止したキューにメッセージは着信し続ける可能性 がありますが、Q アプライ・プログラムを再び始動するまで収集されます。

Q アプライ・プログラムの始動時、またはプログラムの実行中に、**autostop** パラ メーターを設定できます。また、IBMQREP\_APPLYPARMS 表に保管された値を変 更することもできます。

## **apply\_path**

**apply\_path** パラメーターは、Q アプライ・プログラムが自分用の作業ファイルと ログ・ファイルを保管するディレクトリーを指定します。デフォルトのパスはプロ グラムを開始するディレクトリーです。このパスは変更できます。

#### **Windows**

- Q アプライ・プログラムを Windows サービスとして始動する場合、デフォ ルトではプログラムは ¥sqllib¥bin ディレクトリーで始動されます。
- **z/OS** Q アプライ・プログラムは POSIX アプリケーションであるため、デフォル トのパスは、次に示す方法のどちらでこのプログラムを開始するかによって 決まります。
	- v Q アプライ・プログラムを USS コマンド行プロンプトから始動する場 合。パスは、このプログラムが始動されたディレクトリーです。

<span id="page-280-0"></span>v Q アプライ・プログラムを開始済みのタスクまたは JCL を使用して始動 する場合。デフォルト・パスは、その開始済みタスクまたはジョブと関連 したユーザー ID のホーム・ディレクトリーです。

パスを変更するには、パス名または //QAPP などの上位修飾子 (HLQ) のい ずれかを指定できます。 HLQ を使用すると、z/OS 順次データ・セット・ ファイル名のファイル命名規則に準拠する順次ファイルが作成されます。

Q アプライ・プログラムの始動時に、**apply\_path** パラメーターを設定するか、ま たは IBMQREP APPLYPARMS 表に保管された値を変更できます。このパラメータ ーは、Q アプライ・プログラム実行中には変更できません。

## **apply\_schema**

#### デフォルト**: apply\_schema**=ASN

**apply\_schema** パラメーターを使用すると、Q アプライ・サーバー上の Q アプラ イ・プログラムの複数インスタンスを識別することができます。

スキーマは、1 つの Q アプライ・プログラムおよびそのコントロール表を識別しま す。同じスキーマを持つ 2 つの Q アプライ・プログラムを 1 つのサーバー上で実 行することはできません。

単一の Q アプライ・プログラムは、複数のブラウザー・スレッドを作成できます。 各ブラウザー・スレッドは、単一の受信キューからメッセージを読み取ります。こ のため、ターゲットにアプライされているデータの流れを分割するために、サーバ ー上の Q アプライ・プログラムの複数のインスタンスを作成する必要はありませ ん。

## **apply\_server**

デフォルト **(Linux**、**UNIX**、**Windows): apply\_server**= DB2DBDFT 環境変数の値 (設定されている場合)

デフォルト **(z/OS): apply\_server**= None

apply server パラメーターは、Q アプライ・プログラムが実行し、そのコントロ ール表が保管されるデータベースまたはサブシステムを識別します。コントロール 表には、ターゲット、Q サブスクリプション、WebSphere MQ キュー、およびユー ザー・プリファレンスについての情報が含まれます。 Q アプライ・サーバーは、タ ーゲットを含むものと同じデータベースまたはサブシステムでなければなりませ  $h<sub>o</sub>$ 

## **deadlock\_retries**

デフォルト**: deadlock\_retries**=3

**deadlock\_retries** パラメーターは、Q アプライ・プログラムが SQL デッドロック またはロック・タイムアウトを検出したときに、ターゲット表に変更を再アプライ しようとする回数を指定します。デフォルトは 3 回の試行です。Q アプライ・プロ グラムは、各試行間で 1 秒待機します。また、このパラメーターは、Q アプライ・ プログラムが SQL デッドロック後、コントロール表に対して行の挿入、更新、ま たは削除を試行する回数も制御します。

<span id="page-281-0"></span>デッドロックを検出したときの Q アプライ・プログラムの動作は、何を実行してい たかによって異なります。

- v デッドロックがターゲット表で発生する場合、Q アプライ・プログラムは、設定 された制限に達するまで試行を続けます。制限に達してもデッドロックが続く場 合、Q アプライ・プログラムは Q サブスクリプションに指定されたエラー・ア クションを取ります。
- v デッドロックの発生時にブラウザー・スレッドがコントロール表にアクセスして いる場合、スレッドは設定された制限に達するまで試行を続けます。制限に達し てもデッドロックが続く場合、スレッドは正常に停止します。
- O アプライ・メイン・スレッドがコントロール表にアクセスしている場合、スレ ッドは設定された制限に達するまで試行を続けます。制限に達してもデッドロッ クが続く場合、Q アプライ・プログラムは正常に停止します。
- O アプライ・プログラムがモニターまたは整理の目的でコントロール表にアクセ スしている場合、試行を続け、エラーをログ記録します。

アプリケーションがターゲット・データベースを頻繁に更新しており、高レベルの 競合が起こっている場合、**deadlock\_retries** にさらに高い値を設定することができ ます。または、大量の受信キューおよび対応するブラウザー・スレッドがある場 合、**deadlock\_retries** にさらに高い値を設定すると、IBMQREP\_DONEMSG 表な どのコントロール表だけでなく、ピアツーピアおよび他の複数方向レプリケーショ ン環境で生じる可能性がある競合の解決にも役立つことがあります。

**制限: deadlock retries** のデフォルト値を下げることはできません。しかし、値を 上げることは可能です。

Q アプライ・プログラムの始動時、またはプログラムの実行中に、 **deadlock\_retries** パラメーターを設定できます。また、IBMQREP\_APPLYPARMS 表に保管された値を変更することもできます。

## **logreuse**

#### デフォルト**: logreuse**=N

各 Q アプライ・プログラムは、キューからの読み取りの開始および停止時、パラメ ーター値の変更時、コントロール表の整理時、またはエラーの検出時など、作業履 歴を追跡するログ・ファイルを保持します。

デフォルトでは、Q アプライ・プログラムはプログラムの再始動時に既存のログ・ ファイルに追加します。このデフォルトにより、プログラムの動作の履歴を保持す ることができます。この履歴が必要ないか、スペースを節約する場合には、 **logreuse**=Y と設定します。 Q アプライ・プログラムは、始動時にログ・ファイル をクリアし、次いでそのブランク・ファイルに書き込みます。

ログは、デフォルトでは Q アプライ・プログラムが始動するディレクトリー、また は **apply\_path** パラメーターを使用して設定された別の場所に保管されます。

**Linux**、**UNIX**、**Windows:** ログ・ファイル名は *db2instance.apply\_server.apply\_schema*.QAPP.log です。たとえば、 DB2.SAMPLE.ASN.QAPP.log。

<span id="page-282-0"></span>**z/OS:** ログ・ファイルには DB2 インスタンス名は含まれません。たとえば、 SAMPLE.ASN.APP.log。また、**apply\_path** が高位修飾子 (HLQ) を使用するように 2 つのスラッシュ (II) で指定されている場合は、z/OS 順次データ・セット・ファイ ルのファイル命名規則が適用され、**apply\_schema** 名は、切り捨てられて 8 文字 の長さになります。

Q アプライ・プログラムの始動時、またはプログラムの実行中に、**logreuse** パラ メーターを設定できます。また、IBMQREP\_APPLYPARMS 表に保管された値を変 更することもできます。

## **logstdout**

### デフォルト**: logstdout**=N

デフォルトでは、Q アプライ・プログラムは作業履歴をログにのみ書き込みます。 プログラムの履歴をログの他に標準出力 (stdout) でも表示したい場合は、**logstdout** パラメーターを変更できます。

エラー・メッセージおよび一部のログ・メッセージ (初期化、停止、サブスクリプ ションのアクティブ化、およびサブスクリプションの非アクティブ化) は、このパ ラメーターの設定に関係なく、標準出力とログ・ファイルの両方で見ることができ ます。

**logstdout** パラメーターは、Q アプライ・プログラムを **asnqapp** コマンドで開始 した場合に指定できます。レプリケーション・センターを使用して Q アプライ・プ ログラムを開始する場合、このパラメーターは適用されません。また、Q アプラ イ・プログラムの実行中に、**asnqacmd** コマンドを使用して **logstdout** パラメー ターの値を変更することもできます。 SQL を使用して、IBMQREP\_APPLYPARMS 表に保管された値を変更することができます。

#### **monitor\_interval**

デフォルト**: monitor\_interval**=300 秒 (5 分)

**monitor\_interval** パラメーターは Q アプライ・プログラムに、 IBMQREP APPLYMON 表にパフォーマンス統計を挿入する頻度を通知します。こ れらの統計は、「Q アプライ・スループット (Q Apply Throughput)」および「待ち 時間 (Latency)」ウィンドウを使用して表示できます。詳細については、レプリケー ション・センターのオンライン・ヘルプを参照してください。

デフォルトでは、行は 300 秒 (5 分) ごとにこの表に挿入されます。必要に応じ て、monitor\_interval を調整することができます。

v **Q** アプライ・プログラムのアクティビティーをより詳細なレベルでモニターする には、モニター間隔を短くします。

たとえば、5 分間隔ではなく、毎分ごとにキューを分割してメッセージ数の統計 を表示できます。

v より長い期間にわたる **Q** アプライ・パフォーマンス統計を表示するには、モニ ター間隔を長くします。

<span id="page-283-0"></span>たとえば、5 分間を何度も繰り返して待ち時間統計を表示する場合、結果を平均 してパフォーマンスのより大まかなビューを入手できます。 30 分または 1 時間 ごとに平均した結果を見るほうが、ご使用のレプリケーション環境で役立つ場合 もあります。

Q アプライ・プログラムの開始時、またはプログラムの実行中に、 **monitor\_interval** パラメーターを設定できます。また、IBMQREP\_APPLYPARMS 表に保管された値を変更することもできます。

## **monitor\_limit**

デフォルト**: monitor\_limit**=10080 分 (7 日)

**monitor\_limit** パラメーターは、整理の対象にする前に、行がどのくらい古くなる まで IBMOREP APPLYMON 表に残しておく必要があるのかを指定します。

デフォルトでは、10080 分 (7 日) より古い行は整理されます。 IBMQREP\_APPLYMON 表は、Q アプライ・プログラムのアクティビティーについ ての統計を提供します。行はモニター・インターバルごとに挿入されます。必要に 応じて、モニター限度を調整することができます。

v モニター限度を増やして統計を保持します。

Q アプライ・プログラムのアクティビティーを一週間を超えても保持する場合 は、モニター限度を高くします。

v 統計を頻繁に確認する場合は、モニター限度を下げます。

Q アプライ・プログラムのアクティビティーを通常の基準でモニターする場合 は、1 週間分の統計を保持する必要性はないと考えられるので、モニター限度を 低めに設定します。

Q アプライ・プログラムの開始時、またはプログラムの実行中に、**monitor\_limit** パラメーターを設定できます。また、IBMQREP\_APPLYPARMS 表に保管された値 を変更することもできます。

#### **pwdfile**

デフォルト**: pwdfile**=asnpwd.aut

**pwdfile** パラメーターは、Q アプライ・プログラムが Q キャプチャー・サーバー に接続するために使用する暗号化されたパスワード・ファイルの名前を指定しま す。この接続は、Q サブスクリプションが EXPORT/IMPORT または EXPORT/LOAD ユーティリティーを使用する自動ロードを指定する場合にのみ必要 です。 **asnpwd** コマンドを使用してパスワード・ファイルを作成する場合、デフォ ルトのファイル名は asnpwd.aut です。別の名前でパスワード・ファイルを作成する か、名前を変更する場合、**pwdfile** パラメーターを一致させるように変更すること が必要です。 Q アプライ・プログラムは、**apply\_path** パラメーターで指定された ディレクトリー内でパスワード・ファイルを探します。

**z/OS:** パスワード・ファイルは不要です。

<span id="page-284-0"></span>Q アプライ・プログラムの開始時に、**pwdfile** パラメーターを設定し、 IBMOREP APPLYPARMS 表に保管された値を変更できます。この値は、O アプラ イ・プログラム実行中には変更できません。

## **prune\_interval**

デフォルト**: prune\_interval**=300 秒 (5 分)

**prune\_interval** パラメーターは、Q アプライ・プログラムが古い行を検索し、 IBMQREP\_APPLYMON および IBMQREP\_APPLYTRACE 表から削除する頻度を決 定します。デフォルトでは、Q アプライ・プログラムは 300 秒 (5 分) ごとに行を 検索し、整理します。

整理の頻度は、これらのコントロール表が増大する速度と、それらの表の使用目的 によって異なります。

v モニター表を管理するには、整理インターバルを短くします。

IBMQREP APPLYMON 表が、短くされたモニター間隔のために増大の速度が速 すぎる場合、整理インターバルも短くすることが必要な場合があります。この表 が十分な頻度で整理されないと、表スペースの制限を超える場合があり、Q アプ ライ・プログラムが強制的に停止されます。しかし、表の整理があまりに頻繁に またはピーク時に実行される場合は、そのような整理によって同じシステム上で 実行するアプリケーション・プログラムに支障が生じる可能性があります。

v レコードを保持するには、整理インターバルを長くします。

IBMQREP\_APPLYTRACE および IBMQREP\_APPLYMON 表の整理の頻度を下げ ることによって、Q アプライ・プログラムのパフォーマンスの履歴をさらに長く 保持することが必要な場合があります。

整理インターバルは **trace\_limit** および **monitor\_limit** パラメーターと関連して機 能して、データが整理の対象となるのに十分な程度古くなったことを判別します。 たとえば、**prune\_interval** が 300 秒、**trace\_limit** が 10080 秒である場合は、Q アプライ・プログラムは 300 秒ごとに整理を試行します。 Q アプライ・プログラ ムは、IBMQREP APPLYTRACE 表で 10080 分 (7 日) より古い行を検出すると、 それらをすべて整理します。

Q アプライ・プログラムの始動時、またはプログラムの実行中に、**prune\_interval** パラメーターを設定できます。また、IBMQREP\_APPLYPARMS 表に保管された値 を変更することもできます。

#### **qmgr**

**qmgr** パラメーターは、Q アプライ・プログラムが使用する WebSphere MQ キュ ー・マネージャーの名前を指定します。キュー・マネージャーのジョブは、Q アプ ライ・プログラムのキューとメッセージを管理することです。これは、Q アプラ イ・プログラムと同じシステム上で実行することが必要です。キュー・マネージャ ーへのクライアント接続は WebSphere MQ によりサポートされていますが、この構 成は Q アプライによってサポートされていません。

キュー・マネージャーは、Q アプライ・プログラムがデータおよび情報メッセージ の受信、およびコントロール・メッセージの送信に使用するキューを所有していま

<span id="page-285-0"></span>す。 Q レプリケーションおよびイベント発行プログラムと WebSphere MQ との間 のすべての通信は、キュー・マネージャーを介して行われます。

Q アプライ・コントロール表の作成時には、キュー・マネージャーの名前を指定し ます。値は、IBMQREP APPLYPARMS コントロール表に保管されます。この表を 更新することによって値を変更できます。 Q アプライ・プログラムの開始時、また はプログラムの実行中には、値を変更できません。

#### **term**

デフォルト**: term**=Y

**term** パラメーターは、Q アプライ・プログラムが DB2 静止時に実行し続けるかど うかを制御します。

デフォルト (**term**=Y) では、Q アプライ・プログラムは DB2 静止時に終了しま す。 DB2 が静止モードで、すべてのアプリケーション (Q アプライ・プログラム を含む) を強制的に切断している間に Q アプライ・プログラムが実行し続けるよう にするには、このデフォルトを変更します。この場合、DB2 が静止モードではなく なるときに、Q アプライ・プログラムは、プログラムを再始動しなくても、停止し たところからトランザクションのアプライを開始します。

DB2 シャットダウンに対する Q アプライ・プログラムの反応を変更することはで きません。 **term** の設定に関係なく、Q アプライ・プログラムは DB2 シャットダ ウン時に停止します。 DB2 が再び始動するときに、Q アプライ・プログラムを開 始して、メッセージの読み取りとトランザクションのアプライを開始することが必 要です。

重要**:** Q アプライ・プログラムが実行を停止しないようにデフォルトを変更し、 DB2 が制限されたアクセス (たとえば ACCESS MAINT) で再始動する場合、Q ア プライ・プログラムは接続できず、その後停止します。

Q アプライ・プログラムの開始時、またはプログラムの実行中に、**term** パラメー ターを設定できます。また、IBMQREP\_APPLYPARMS 表に保管された値を変更す ることもできます。

## **trace\_limit**

デフォルト**: trace\_limit**=10080 分 (7 日)

**trace\_limit** パラメーターは、整理の対象となるまでに、行が IBMQREP\_APPLYTRACE 表の中に留まる時間を指定します。

Q アプライ・プログラムは、すべての情報、警告、およびエラー・メッセージを IBMQREP\_APPLYTRACE 表に挿入します。デフォルトでは、10080 分 (7 日) より 古い行は整理インターバルごとに整理されます。監査情報に関するニーズに合わせ てトレース限度を変更してください。

Q アプライ・プログラムの始動時、またはプログラムの実行中に、**trace\_limit** パラ メーターを設定できます。また、IBMQREP\_APPLYPARMS 表に保管された値を変 更することもできます。

#### 関連概念**:**

- v 62 ページの『WebSphere MQ [オブジェクトの設定要件』](#page-77-0)
- 262 ページの『O [アプライ・プログラムのパラメーター](#page-277-0) -- 概要』
- v 19 ページの『Q [アプライ・プログラム』](#page-34-0)
- v 448 ページの『Q [アプライ・コントロール表の詳細な構造](#page-463-0) -- 概説』

# <span id="page-286-0"></span>**Q** アプライ・パラメーターの変更

## **Q** アプライ・パラメーターの変更 **--** 概要

Q アプライ・プログラムの稼働パラメーターは、プログラム開始時、プログラムの 実行中、または IBMQREP\_APPLYPARMS コントロール表の更新によって変更でき ます。

各種のパラメーター変更方法の概略説明と各方法の違いを明確にする例について は、 249 ページの『Q [キャプチャー稼働パラメーターの変更方法』を](#page-264-0)参照してくだ さい。方法は、Q アプライ・プログラムの場合と同じです。

Q アプライ・パラメーターの変更方法についての詳細は、以下のトピックを参照し てください。

- 『IBMQREP APPLYPARMS 表に保管された Q アプライ・パラメーターの変 更』
- v 272 ページの『Q [アプライ・プログラムの実行中のパラメーターの動的変更』](#page-287-0)

関連概念**:**

• 259 ページの『O [アプライ・プログラムの操作](#page-274-0) -- 概要』

# **IBMQREP\_APPLYPARMS** 表に保管された **Q** アプライ・パラメ ーターの変更

Q アプライ・プログラムは、その稼働パラメーターを IBMQREP\_APPLYPARMS コ ントロール表に保管します。プログラムの開始時または実行中に、これらの保管さ れたパラメーターをオーバーライドする場合は、変更はメモリー内のみにとどまり ます。次に Q アプライ・プログラムを開始すると、コントロール表に保管された値 が使用されます。保管済みパラメーター値を変更するには、コントロール表を更新 することが必要です。

IBMQREP\_APPLYPARMS 表には単一の行が含まれています。この表に行がない場 合、または複数の行が入っている場合、Q アプライ・プログラムは実行しません。

1 つ以上の保管済みパラメーター値を変更する場合は、IBMQREP\_APPLYPARMS 表の個々の列を更新することができます。 Q アプライ・プログラムは始動時にこの 表を読み取るので、変更を有効にするには、プログラムを停止してから再始動する 必要があります。

#### 手順**:**

次の方法のいずれかを使用して、IBMQREP\_APPLYPARMS 表で Q アプライ・プロ グラム用の保管済みパラメーターを変更します。

#### <span id="page-287-0"></span>レプリケーション・センター

IBMOREP APPLYPARMS 表の値のいずれかを表示または変更したい場合 は、「パラメーターの変更 - 保管済み (Change Parameters - Saved)」ウィ ンドウを開きます。ウィンドウをオープンするには、表示または変更する保 管済みパラメーターを持つ Q アプライ・プログラムがある Q アプライ・ サーバーを右マウス・ボタンでクリックし、「パラメーターの変更

**(Change Parameter)**」**-**「保管済み **(Saved)**」 を選択します。詳細につい ては、オンライン・ヘルプを参照してください。

**SQL** コマンド・プロンプトまたは DB2 コマンド行ツールの 1 つを使用して、 IBMQREP APPLYPARMS 表に SQL UPDATE ステートメントを出しま す。たとえば、**prune\_interval** および **deadlock\_retries** のデフォルトを 変更するには、次のようにします。

update *schema*.ibmqrep applyparms set prune interval=600, deadlock retries=10

*schema* は、変更する保管済みパラメーター値を持つ Q アプライ・プログ ラムを識別します。

## 関連概念**:**

- 271 ページの『Q [アプライ・パラメーターの変更](#page-286-0) -- 概要』
- 19 ページの『Q [アプライ・プログラム』](#page-34-0)

#### 関連資料**:**

• 452 ページの『IBMQREP APPLYPARMS 表』

## **Q** アプライ・プログラムの実行中のパラメーターの動的変更

Q アプライ・プログラムは、トランザクションをターゲットに適用している間に も、その振る舞いを変更することができます。 Q アプライ・プログラムは、新しい 設定をほとんど即時に使用し始めますが、変更は IBMQREP\_APPLYPARMS コント ロール表には保管されません。 Q アプライ・プログラムを停止して再始動すると、 コントロール表に保管された値が使用されます。

プログラムの実行中に、以下の Q アプライ・パラメーターを変更できます。

- v **autostop**
- v **logreuse**
- **•** logstdout
- **monitor interval**
- **monitor limit**
- v **prune\_interval**
- v **term**
- trace limit
- v **deadlock\_retries**

値を変更しても、その影響が即時に反映されない場合があります。 **asnqccmd chgparms** コマンドがユーザーまたはレプリケーション・センターによって発行さ れた時刻と、Q アプライ・プログラムがその操作を変更するまでの間に、1、2 秒の 遅延が発生する可能性があります。

#### 前提条件**:**
<span id="page-288-0"></span>変更するパラメーターを持つ Q アプライ・プログラムは、実行していなければなり ません。

## 手順**:**

以下の方法のいずれかを使用して、現行セッションの Q アプライ・プログラムの稼 働パラメーターの値を変更してください。

レプリケーション・センター

レプリケーション・センターで、「パラメーターの変更 - Q アプライ・プ ログラムの実行 (Change Parameters - Running Q Apply Program)」ウィンド ウを使用します。ウィンドウをオープンするには、変更するパラメーターを 持つ Q アプライ・プログラムを含む Q アプライ・サーバーを右マウス・ ボタンでクリックし、「パラメーターの変更 **(Change Parameter)**」**-**「**Q** アプライ・プログラム実行 **(Running Q Apply Program)**」を選択しま す。詳細については、オンライン・ヘルプを参照してください。

### **asnqacmd** システム・コマンド

**asnqacmd chgparms** コマンドを使用して、実行中の Q アプライ・プロ グラムのパラメーターを変更します。

asnqacmd apply\_server=*server\_name* apply\_schema=*schema* chgparms *parameters*

ここで、*server\_name* は Q アプライ・サーバーの名前、*schema* は実行中の Q アプライ・プログラムを示し、*parameters* は変更する 1 つ以上のパラメ ーターです。

**z/OS** コンソールまたは **TSO** MODIFY コマンドを使用して、Q アプライ・プログラムの実行中にパラメ ーター値を変更します。

### 関連概念**:**

- 271 ページの『Q [アプライ・パラメーターの変更](#page-286-0) -- 概要』
- v 19 ページの『Q [アプライ・プログラム』](#page-34-0)

### 関連タスク**:**

• 339 ページの『JCL を使用した、開始済みの Q [レプリケーションおよびイベン](#page-354-0) [ト発行プログラムの変更』](#page-354-0)

### 関連資料**:**

- 376 ページの『asnqacmd: 実行中の Q [アプライ・プログラムの操作』](#page-391-0)
- 452 ページの『IBMOREP APPLYPARMS 表』

## 受信キュー上のメッセージ処理の開始

次のような理由で、受信キュー上のメッセージの処理を開始するように Q アプラ イ・プログラムに指示することが必要になる場合があります。

• ターゲットで競合、SQL エラー、または永続デッドロックが発生し、Q アプラ イ・プログラムの停止または受信キューからの読み取りの停止を求めるプロンプ トが出された。

v 受信キューからのメッセージの処理を停止するように Q アプライ・プログラム に指示した。

## 前提条件**:**

- v Q アプライ・プログラムが実行されていなければならない。
- v 受信キューが I (非アクティブ) 状態になっていなければならない。

## 手順**:**

受信キュー上でのメッセージ処理を開始するには、次のようにしてレプリケーショ ン・センターまたはコマンド行を使用します。

### レプリケーション・センター

「受信キューの管理」ウィンドウを使用して、受信キューでのメッセージ処 理を開始します。このウィンドウをオープンするには、受信キューが置かれ ている Q アプライ・サーバーを右マウス・ボタンでクリックして、「管 理」**-**「受信キュー」を選択します。詳細については、オンライン・ヘルプ を参照してください。

## **asnqacmd command**

**asnqacmd startq** コマンドを次のように使用して、受信キューでのメッセ ージ処理を開始します。

asnqacmd apply\_server=*server\_name* apply\_schema=*schema* startq=*receive\_queue\_name*

ここで、*server\_name* は Q アプライ・サーバーの名前であり、*schema* は Q アプライ・プログラムを示し、*receive\_queue\_name* はメッセージ処理を開始 したい受信キーの名前です。

Q アプライ・プログラムがキューからのメッセージの読み取りを開始したことを確 認するには、次のいずれかを行います。

- v 「受信キューの管理」ウィンドウを使用して、キューの状態が A (アクティブ) に変わっているかどうかを確認する。
- Q アプライ診断ログ・ファイルから、キューで処理が開始したことを示すメッセ ージがないかどうかチェックする。
- IBMQREP\_RECVQUEUES コントロール表を調べて、STATE 列でキューの状態が A (アクティブ) に変わっているかどうかを確認する。

SELECT RECVQ, STATE FROM *schema*.IBMQREP\_RECVQUEUES WHERE RECVQ = '*receive\_queue\_name*';

ここで、*schema* は Q アプライ・プログラムを示し、*receive\_queue\_name* はチェ ックする受信キューの名前です。

### 関連概念**:**

v 259 ページの『Q [アプライ・プログラムの操作](#page-274-0) -- 概要』

### 関連タスク**:**

• 275 [ページの『受信キュー上のメッセージ処理の停止』](#page-290-0)

#### 関連資料**:**

v 376 ページの『asnqacmd: 実行中の Q [アプライ・プログラムの操作』](#page-391-0)

## <span id="page-290-0"></span>受信キュー上のメッセージ処理の停止

レプリケーション・センターまたはコマンドを使用して、受信キュー上のメッセー ジの処理を停止するように Q アプライ・プログラムに指示できます。あるキューで 処理を停止すると、次のようになります。

- Q アプライ・プログラムは、他の受信キューからのトランザクションの適用を継 続する。
- このキューを使用する O サブスクリプションがアクティブの場合は、処理を停 止した受信キューへのメッセージの到着が継続する。

受信キューでメッセージの処理を再開することができ、メッセージが失われること はありません。

受信キュー上でのメッセージ処理を停止すると、Q アプライ・プログラムは IBMQREP\_RECVQUEUES 表でキューの状態を I (非アクティブ) に変更します。 Q アプライ・プログラムを停止してから再開しても、**asnqacmd startq** コマンドを発 行した場合にのみ、キューからの読み取りが再開されます。

受信キューでメッセージの処理を停止すると、O アプライ・プログラムは、メモリ ー内のトランザクションをキューから適用することを終了します。 Q アプライ・プ ログラムは、ターゲットに部分的に適用されたトランザクションをロールバックし ます。ロールバックされたトランザクションは、Q アプライ・プログラムの次回の 開始時に処理されます。データの消失はありません。

### 前提条件**:**

- O アプライ・プログラムが実行されていなければならない。
- v 受信キューが A (アクティブ) 状態になっていなければならない。

### 手順**:**

受信キュー上でのメッセージ処理を停止するには、次のようにしてレプリケーショ ン・センターまたはコマンド行を使用します。

### レプリケーション・センター

「受信キューの管理」ウィンドウを使用して、受信キューでのメッセージ処 理を停止します。このウィンドウをオープンするには、受信キューが置かれ ている Q アプライ・サーバーを右マウス・ボタンでクリックして、「管 理」**-**「受信キュー」を選択します。詳細については、オンライン・ヘルプ を参照してください。

### **asnqacmd command**

**asnqacmd stopq** コマンドを次のように使用して、受信キューでのメッセ ージ処理を停止します。

asnqacmd apply\_server=*server\_name* apply\_schema=*schema* stopq=*receive\_queue\_name*

ここで、*server\_name* は Q アプライ・サーバーの名前であり、*schema* は受 信キューからのメッセージを処理する Q アプライ・プログラムを示し、 receive queue name はメッセージ処理を停止したい受信キーの名前です。

Q アプライ・プログラムがキューからのメッセージの読み取りを停止したことを確 認するには、次のいずれかを行います。

- v 「受信キューの管理」ウィンドウを使用して、キューの状態が I (非アクティブ) に変わっているかどうかを確認する。
- O アプライ診断ログ・ファイルから、キューの処理が停止したことを示すメッセ ージがないかどうかをチェックする。
- IBMQREP\_RECVQUEUES コントロール表を調べて、STATE 列でキューの状態が I (非アクティブ) に変わっているかどうかを確認する。

SELECT RECVQ, STATE FROM *schema*.IBMQREP\_RECVQUEUES WHERE RECVQ = '*receive\_queue\_name*';

ここで、*schema* は Q アプライ・プログラムを示し、*receive\_queue\_name* はチェ ックする受信キューの名前です。

### 関連概念**:**

v 259 ページの『Q [アプライ・プログラムの操作](#page-274-0) -- 概要』

### 関連タスク**:**

• 273 [ページの『受信キュー上のメッセージ処理の開始』](#page-288-0)

### 関連資料**:**

- v 376 ページの『asnqacmd: 実行中の Q [アプライ・プログラムの操作』](#page-391-0)
- 459 ページの『IBMQREP RECVQUEUES 表』

# **Q** アプライ・プログラムの停止

Q アプライ・プログラムを停止するには、レプリケーション・センターまたはシス テム・コマンドを使用します。 Q アプライ・プログラムを停止すると、次のアクシ ョンがとられます。

- v すべての受信キューからのメッセージの読み取りを停止する
- ターゲットに部分的に適用されているがコミットされていないトランザクション をロールバックする
- 通常の方法でシャットダウンする

Q アプライ・プログラムが停止しても、受信キューでは、実行中の Q キャプチャ ー・プログラムからのメッセージの収集が継続します。 Q アプライ・プログラムを 再び開始すると、これらのメッセージの読み取りが開始され、ロールバックされた トランザクションを含むメッセージが再び読み取られます。プログラムは、ターゲ ットへのトランザクションの適用に戻ります。トランザクションは 1 回だけ適用さ れ、複製されたデータが失われることはありません。

## 重要**:**

v ターゲット表のロード中に Q アプライ・プログラムを停止する場合は、Q アプ ライ・プログラムが再び開始して表がロードされるまで、ターゲット表を更新す

ることをどのアプリケーションにも許可しない。プログラムを再始動すると、タ ーゲット表の内容が削除され、再び表がロードされます。 Q アプライ・プログ ラムの停止中にターゲット表に加えられた更新は失われます。

• ロード・プロセス中に、O アプライ・プログラムは、ターゲット表に対する参照 保全制約を除去する。これらの制約は、プログラムが再び開始して表がロードさ れるまで再適用されません。 Q アプライ・プログラムの停止中ターゲット表に 加えられた更新は、参照保全のチェックが行われません。

ヒント**:** Q アプライ・プログラムでの単一の受信キューからのメッセージの読み取 りを停止したい場合は、**stopq** コマンドを使用します。

### 前提条件**:**

停止したい Q アプライ・プログラムが実行されていなければならない。

### 手順**:**

次の方法のいずれかを使用して、Q アプライ・プログラムを停止します。

### レプリケーション・センター

「Q アプライの停止」ウィンドウを使用して、Q アプライ・プログラムを 停止する。このウィンドウをオープンするには、停止したい Q アプライ・ プログラムが含まれている Q アプライ・サーバーを右マウス・ボタンでク リックして、「**Q** アプライ・プログラムの停止」を選択します。詳細につ いては、オンライン・ヘルプを参照してください。

### **asnqacmd** システム・コマンド

次の **asnqacmd stop** コマンドを使用して、Q アプライ・プログラムを停 止できます。

asnqacmd apply\_server=*server\_name* apply\_schema=*schema* stop

ここで、*server\_name* は Q アプライ・サーバーの名前であり、*schema* は実 行中の Q アプライ・プログラムを示します。

### **Windows** サービス

Windows オペレーティング・システム上で DB2 レプリケーション・サー ビスを作成し、Windows Service Control Manager または **net stop** コマン ドを使用して、Q アプライ・プログラムを停止できます。

### **z/OS** コンソールまたは **TSO**

MODIFY コマンドを使用して、Q アプライ・プログラムを停止します。

### 関連概念**:**

- 259 ページの『Q [アプライ・プログラムの操作](#page-274-0) -- 概要』
- 163 ページの『O [レプリケーションのターゲット表のロードのオプション](#page-178-0) -- 概 [要』](#page-178-0)

### 関連タスク**:**

- 259 ページの『O [アプライ・プログラムの開始』](#page-274-0)
- 256 ページの『Q [キャプチャー・プログラムの停止』](#page-271-0)
- 345 [ページの『レプリケーション・サービスの停止』](#page-360-0)

• 339 ページの『JCL を使用した、開始済みの Q [レプリケーションおよびイベン](#page-354-0) [ト発行プログラムの変更』](#page-354-0)

## 関連資料**:**

v 376 ページの『asnqacmd: 実行中の Q [アプライ・プログラムの操作』](#page-391-0)

# <span id="page-294-0"></span>第 **19** 章 **Q** レプリケーションおよびイベント発行プログラムに関 するレポートの表示

# **Q** レプリケーションおよびイベント発行プログラムに関するレポートの表示 **--** 概要

レプリケーション・センターおよびシステム・コマンドを使用して、Q キャプチャ ー・プログラム、Q アプライ・プログラム、およびレプリケーション・アラート・ モニターの状況をチェックできます。レプリケーション・センターを使用して、プ ログラムが保管している、パフォーマンスに関連した履歴データも表示できます。

以下のトピックでは、表示できるレポートのタイプの詳細を示し、パフォーマンス の問題、待ち時間、および例外を理解するうえで重要な 2 つの概念について説明し ます。

- v 『Q レプリケーションおよびイベント発行プログラムの状況のチェック』
- v 281 ページの『Q キャプチャー・プログラム、Q [アプライ・プログラム、および](#page-296-0) [レプリケーション・アラート・モニター・プログラムのスレッド』](#page-296-0)
- 283 ページの『O [レプリケーションおよびイベント発行プログラムの履歴および](#page-298-0) [パフォーマンス・データ』](#page-298-0)
- v 285 [ページの『待ち時間』](#page-300-0)
- 288 [ページの『例外』](#page-303-0)

# **Q** レプリケーションおよびイベント発行プログラムの状況のチェック

Q キャプチャー・プログラムおよび Q アプライ・プログラムの状況は、レプリケ ーション・センターまたはシステム・コマンドを使用してチェックできます。レプ リケーション・アラート・モニターの現行の状況は、システム・コマンドを使用し てチェックできます。

プログラム・スレッドの状況に関するメッセージは、レプリケーション・センター とコマンドのどちらでも表示できます。これらのメッセージは、プログラムが正し く作動しているかどうかを判別するのに役立てることができます。

### 手順**:**

Q レプリケーションおよびイベント発行プログラムの状況をチェックするには、次 の方法のいずれかを使用します。

## レプリケーション・センター

「状況のチェック」ウィンドウを使用して、Q キャプチャー・プログラム または Q アプライ・プログラムの現在の状況をチェックします。(レプリケ ーション・センターを使用してレプリケーション・アラート・モニターの状 況をチェックすることはできません。)

- O キャプチャーの状況を表示するには、チェックする O キャプチャー・ プログラムが入っている Q キャプチャー・サーバーを右マウス・ボタン でクリックし、「状況のチェック」を選択します。
- Q アプライの状況を表示するには、チェックする Q アプライ・プログラ ムが入っている Q アプライ・サーバーを右マウス・ボタンでクリック し、「状況のチェック」を選択します。

詳細については、オンライン・ヘルプを参照してください。

### コマンド行

以下のコマンドを使用して、プログラムの状況をチェックします。

### **asnqccmd** システム・コマンド **(Q** キャプチャー・プログラム**)**

各 Q キャプチャー・スレッドの状況を示すメッセージを表示する には、次のように **asnqccmd status** コマンドを使用します。

asnqccmd capture\_server=*server\_name* capture\_schema=*schema* status

*server\_name* は、Q キャプチャー・プログラムが実行しているデー タベースまたはサブシステムの名前で、*schema* は、チェックする Q キャプチャー・プログラムを示します。

## **asnqacmd** システム・コマンド **(Q** アプライ・プログラム**)**

各 Q アプライ・スレッドの状況を示すメッセージを表示するに は、次のように **asnqacmd status** コマンドを使用します。

asnqacmd apply\_server=*server\_name* apply\_schema=*schema* status

*server\_name* は、Q アプライ・プログラムが実行しているデータベ ースまたはサブシステムの名前で、*schema* は、チェックする Q ア プライ・プログラムを示します。

**asnmcmd** システム・コマンド **(**レプリケーション・アラート・モニター**)** 各モニター・スレッドの状況を示すメッセージを表示するには、次 のように **asnmcmd status** コマンドを使用します。

asnmcmd monitor\_server=*server\_name* monitor\_qual=*qualifier* status

*server\_name* は、モニターが実行しているデータベースまたはサブ システムの名前で、*qualifier* は、チェックするモニターを示しま す。

### 関連概念**:**

- 279 ページの『Q [レプリケーションおよびイベント発行プログラムに関するレポ](#page-294-0) [ートの表示](#page-294-0) -- 概要』
- v 281 ページの『Q キャプチャー・プログラム、Q [アプライ・プログラム、および](#page-296-0) [レプリケーション・アラート・モニター・プログラムのスレッド』](#page-296-0)

### 関連資料**:**

- v 384 ページの『asnmcmd: [実行中のレプリケーション・アラート・モニターの操](#page-399-0) [作』](#page-399-0)
- v 368 ページの『asnqccmd: 実行中の Q [キャプチャー・プログラムの操作』](#page-383-0)

# <span id="page-296-0"></span>**Q** キャプチャー・プログラム、**Q** アプライ・プログラム、およびレプリケ ーション・アラート・モニター・プログラムのスレッド

Q レプリケーションおよびイベント発行プログラムの状況をチェックする際は、プ ログラム・スレッドに関して受信するメッセージから、プログラムが正しく作動し ているかどうかを判別できます。以下のリストでは、Q キャプチャー・プログラ ム、Q アプライ・プログラム、およびレプリケーション・アラート・モニター・プ ログラムのスレッドを示しています。

## **Q** キャプチャー・プログラム

- Q キャプチャー・プログラムには、以下のスレッドがあります。
- ワーカー

DB2® リカバリー・ログを読み取り、サブスクライブする表の変更 をキャプチャーし、メモリー内のトランザクションをトランザクシ ョン・メッセージとして再ビルドして、そのメッセージを送信キュ ーに書き込みます。

- 管理 Q アプライ・プログラムやユーザー・アプリケーションによって管 理キューに書き込まれる制御メッセージを処理するほか、エラー・ ロギングやモニターにも使用されます。
- 整理 一部の Q キャプチャー・コントロール表から古いデータを削除し ます。
- **Holdl** 1 つのサーバー上で同一のスキーマを持つ 2 つの Q キャプチャ ー・プログラムが実行することを防止し、Q キャプチャー・プログ ラムに送信されるシグナルを処理します。

ワーカー、管理、および整理スレッドは、通常は、実行中または休止の状態 になります。 Holdl スレッドは、通常は待ち状態です。ワーカー・スレッ ドが実行中の状態であるのに、データがキャプチャーされていない場合は、 レプリケーション・センターの「Q キャプチャー・メッセージ」ウィンド ウか、IBMOREP CAPTRACE 表で、データがキャプチャーされていない理 由を説明しているメッセージを探してください。

## **Q** アプライ・プログラム

Q アプライ・プログラムには、以下のスレッドがあります。

### ブラウザー

受信キューからトランザクション・メッセージを読み取り、トラン ザクション間の依存関係を保守し、1 つ以上のエージェント・スレ ッドを立ち上げます。 Q アプライ・プログラムは、各受信キュー に対して 1 つのブラウザー・スレッドを立ち上げます。

### エージェント

メモリー内のトランザクションを再ビルドし、それらをターゲット にアプライします。トランザクションの並行処理に使用するエージ ェント・スレッドの数は、レプリケーション・キュー・マップの作 成時に設定します。

ハウスキーピング

データを保管および削除することによって、Q アプライのコントロ ール表を保守します。

ブラウザー・スレッド、エージェント・スレッド、およびハウスキーピン グ・スレッドは、通常は、実行中の状態になります。エージェント・スレッ ドが実行中の状態であるのに、データがアプライされていない場合は、「Q アプライ・メッセージ」ウィンドウまたは IBMQREP\_APPLYTRACE 表を 使用して、データがアプライされていない理由を説明しているメッセージを 探してください。

レプリケーション・アラート・モニター

レプリケーション・アラート・モニター・プログラムには、以下のスレッド があります。

ワーカー

コントロール表をモニターして、ユーザー定義アラート条件と合致 しているかどうか調べ、アラート通知を送信します。

管理 内部メッセージおよびエラー・メッセージを処理します。

シリアライゼーション

モニター・プログラムのスレッド間のシグナルを処理します。

ワーカーおよび管理スレッドは、通常は作業中または休止の状態になりま す。シリアライゼーション・スレッドは、通常は待ち状態です。ワーカー・ スレッドが作業中の状態であるのに、予想されるアラート通知が受信されな い場合は、IBMSNAP\_MONTRACE コントロール表および IBMSNAP MONTRAIL コントロール表で、アラートが送信されない理由を 説明しているメッセージおよびその他の情報を探してください。

Q キャプチャー・プログラム、Q アプライ・プログラム、およびレプリケーショ ン・アラート・モニター・プログラムの状況をチェックしたとき、メッセージがス レッドの通常の状態を示していない場合は、表 15 で説明されているアクションを取 ることが必要になる可能性があります。

表 *15. Q* レプリケーションおよびイベント発行プログラムのスレッドの状態の説明と、推奨 アクション

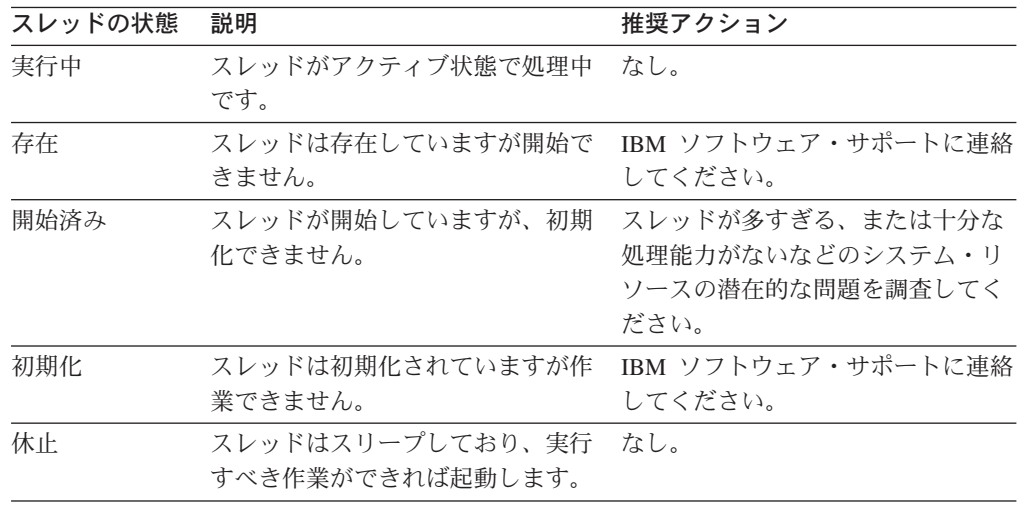

<span id="page-298-0"></span>表 *15. Q* レプリケーションおよびイベント発行プログラムのスレッドの状態の説明と、推奨 アクション *(*続き*)*

| スレッドの状態 | 説明              | 推奨アクション                |
|---------|-----------------|------------------------|
| 停止      | スレッドは実行されていません。 | レプリケーション・センターの「Q       |
|         |                 | キャプチャー・メッセージ ウィン       |
|         |                 | ドウ、「Q アプライ・メッセージ」      |
|         |                 | ウィンドウ、または「モニター・メ       |
|         |                 | ッセージ」ウィンドウを使用して、       |
|         |                 | スレッドが停止した理由を説明して       |
|         |                 | いるメッセージを探してください。       |
|         |                 | あるいは、IBMQREP_CAPTRACE、 |
|         |                 | IBMQREP_APPLYTRACE、または |
|         |                 | IBMSNAP MONTRACE コントロー |
|         |                 | ル表で同様のメッセージを探してく       |
|         |                 | ださい。                   |

### 関連概念**:**

- v 291 [ページの『レプリケーション・アラート・モニター』](#page-306-0)
- v 19 ページの『Q [アプライ・プログラム』](#page-34-0)
- v 15 ページの『Q [キャプチャー・プログラム』](#page-30-0)
- 279 ページの『Q [レプリケーションおよびイベント発行プログラムに関するレポ](#page-294-0) [ートの表示](#page-294-0) -- 概要』

## 関連タスク**:**

v 279 ページの『Q [レプリケーションおよびイベント発行プログラムの状況のチェ](#page-294-0) [ック』](#page-294-0)

# **Q** レプリケーションおよびイベント発行プログラムの履歴およびパフォーマ ンス・データ

レプリケーション・センターを使用して、Q キャプチャー・プログラム、Q アプラ イ・プログラム、またはレプリケーション・アラート・モニターについての、さま ざまな履歴およびパフォーマンス・データをチェックできます。

プログラムは、このデータをコントロール表に保管します。これには、 IBMQREP\_CAPMON、 IBMQREP\_CAPQMON、 IBMQREP\_CAPTRACE、 IBMQREP\_APPLYMON、 IBMQREP\_EXCEPTIONS、 IBMQREP\_APPLYTRACE、 IBMSNAP\_ALERTS、および IBMSNAP\_MONTRACE の各コントロール表がありま す。各表に保管されるデータの量は、表が整理される頻度に基づいて決まります。

推奨**:** トラブルシューティングやパフォーマンス評価のためにデータを検査できる ように、これらの表には少なくとも 1 週間分のデータを保存しておいてください。

レプリケーション・センターには、データを表示し、必要に合わせて調整するため のウィンドウがあります。スプレッドシート・プログラムで使用するために、デー タを印刷またはエクスポートすることもできます。

表 16 は、Q レプリケーションおよびイベント発行プログラムのパフォーマンスま たは履歴について尋ねられる代表的な質問と、その質問の答えを得るのに役立つデ ータを提供するレプリケーション・センターのウィンドウを示しています。

表 *16.* レプリケーション・センター内の履歴およびパフォーマンス情報の保管場所

| 質問                                           | 使用するウィンドウ      |
|----------------------------------------------|----------------|
| Q キャプチャー・プログラム、Q アプライ・プログラム、およ               | 0 キャプチャー・メッセージ |
| びモニター・プログラムからの最新のメッセージはどのような                 | O アプライ・メッセージ   |
| ものか ?                                        | モニター・メッセージ     |
| • 送信キューに書き込まれた行およびトランザクション数は?                | Q キャプチャー・スループ  |
| • Q サブスクリプションまたは XML 発行の定義のために、キ             | ット             |
| ャプチャーされたが送信キューに書き込まれなかった行およ                  |                |
| びトランザクション数は?                                 |                |
| • ファイルにスピルされたトランザクション数は?                     |                |
| • 処理された最大のトランザクションは ?                        |                |
| • Q キャプチャー・プログラムが使用するメモリー量は?                 |                |
| - アプライされた行およびトランザクション数は ?                    | O アプライ・スループット  |
| • 競合またはエラーのためにアプライされなかった行数は ?                |                |
| • ロック・タイムアウトおよびデッドロックのために行が再試                |                |
| 行された回数は?                                     |                |
| 競合のために並列にアプライされなかったトランザクション                  |                |
| 数は?                                          |                |
| – 参照保全制約に違反したトランザクション数は ?<br>$\bullet$       |                |
| • 参照保全制約のために行が再試行された回数は ?                    |                |
| • 一時予備キューに書き込まれた行数は ?                        |                |
| • アプライされた予備行数は?                              |                |
| DB2 リカバリー・ログを読み取るまでの Q キャプチャー・プ Q キャプチャー待ち時間 |                |
| ログラムのおおよその待ち時間は ?                            |                |
| 以下の経過時間                                      | 待ち時間           |
| • トランザクションがソース・データベースでコミットされて                |                |
| から、送信キューに書き込まれるまでの時間は?                       |                |
| トランザクションが送信キューに書き込まれてから、受信キ                  |                |
| ューから取り出されるまでの時間は?                            |                |
| • トランザクションが受信キューから取り出されてから、ター                |                |
| ゲットでコミットされるまでの時間は?                           |                |
| • トランザクションがソースでコミットされてから、ターゲッ                |                |
| トでコミットされるまでの時間は?                             |                |
| 一部の行がアプライされない原因となった競合や SQL エラーの 例外           |                |
| 種類は ? その詳細は ?                                |                |
| レプリケーション・アラート・モニターによって発行されたア アラートの表示         |                |
| ラートは ?                                       |                |

レポート・ウィンドウをオープンするには、Q キャプチャー・サーバー、Q アプラ イ・サーバー、またはモニター修飾子を右マウス・ボタンでクリックして、以下の いずれかのメニュー項目を選択します。

<span id="page-300-0"></span>**Q** キャプチャー・サーバー

レポート **-** メッセージ **Q** キャプチャー・スループット **Q** キャプチャー待ち時間

**Q** アプライ・サーバー

レポート **-** メッセージ **Q** アプライ・スループット 待ち時間 例外

モニター修飾子

モニター・メッセージの表示 アラートの表示

各ウィンドウの使用法の詳細については、オンライン・ヘルプを参照してくださ い。

### 関連概念**:**

- 288 [ページの『例外』](#page-303-0)
- v 285 ページの『待ち時間』
- v 291 [ページの『レプリケーション・アラート・モニターによるレプリケーション](#page-306-0) [のモニター](#page-306-0) -- 概要』
- v 19 ページの『Q [アプライ・プログラム』](#page-34-0)
- v 15 ページの『Q [キャプチャー・プログラム』](#page-30-0)
- 279 ページの『Q [レプリケーションおよびイベント発行プログラムに関するレポ](#page-294-0) [ートの表示](#page-294-0) -- 概要』
- v 448 ページの『Q [アプライ・コントロール表の詳細な構造](#page-463-0) -- 概説』
- 425 ページの『Q [キャプチャー・コントロール表の詳細な構造](#page-440-0) -- 概説』

## 待ち時間

待ち時間とは、Q キャプチャー・サーバーから Q アプライ・サーバーに対して複 製するため、トランザクションでかかる時間の尺度のことです。 Q キャプチャーお よび Q アプライ・プログラムは、レプリケーション・プロセスのさまざまな段階間 でかかる待ち時間を追跡するためのパフォーマンス・データを保管します。これら の統計は、問題を見極め、環境を調整するのに役立ちます。

レプリケーション・センターの「待ち時間 (Latency)」ウィンドウを使用して、 DB2® リカバリー・ログと送信キュー、送信キューと受信キュー、および受信キュ ーとターゲット表間でトランザクションが移動するのにかかる時間を確認できま

す。「Q キャプチャー待ち時間 (Q Capture Latency)」ウィンドウを使用すると、Q キャプチャー・プログラムがログへの変更にどの程度追いついているかを大まかな 尺度で表示することができます。

注**:** リモート Q キャプチャーおよび Q アプライ・サーバー間で複製されるトラン ザクションが関係する待ち時間の尺度は、ソース表とターゲット表の間の刻時の差 に影響を受けることがあります。正しい尺度とするために、刻時機構は確実に同期 化してください。

以下のセクションでは、待ち時間の各尺度について詳述します。

### **Q** キャプチャー待ち時間

Q キャプチャー待ち時間は、特定の時点と、最後にコミットされたトラン ザクションのタイム・スタンプとの間の差を測定します。この尺度は、 IBMQREP CAPMON コントロール表の MONITOR TIME および CURRENT\_LOG\_TIME 列の値を使用します。集合として調査されると、こ れらの待ち時間測定は、Q キャプチャー・プログラムがデータベース・ロ グにどの程度追いついているかを判別するのに役立ちます。

たとえば、Q キャプチャー・プログラムが午前 10 時に

IBMQREP\_CAPMON 表 (MONITOR\_TIME) にパフォーマンス・データの行 を挿入し、最後にコミットされたトランザクション

(CURRENT LOG TIME) のタイム・スタンプが午前 9 時 59 分だった場合 は、Q キャプチャー待ち時間は 1 分になります。ログ読み取りパフォーマ ンスを改善するには、追加の Q キャプチャー・スキーマの作成、およびい くつかの Q サブスクリプションまたは XML 発行を新規スキーマに移動す ることを考慮してください。各追加スキーマは、別のワーカー・スレッドを 追加してログを読み取ります。

## **Q** キャプチャー・トランザクション待ち時間

Q キャプチャー・トランザクション待ち時間は、Q キャプチャー・プログ ラムが DB2 リカバリー・ログ中でトランザクションのコミット・ステート メントを読み取った時点から、そのトランザクションを含むメッセージが送 信キュー上に挿入されるまでの時間を測定します。この統計により、Q キ ャプチャー・プログラムがメモリーにトランザクションを再アセンブルし、 Q サブスクリプションまたは XML 発行の設定に基づいて行および列をフ ィルターに掛けてから、トランザクション・メッセージをキューに入れるの にかかる時間を推定できます。 Q キャプチャー・トランザクション待ち時 間を削減するには、以下の調整の実施を考慮してください。

- v Q キャプチャー・プログラムが割り振るメモリーの合計量を設定する、 MEMORY LIMIT パラメーターの値を増やす。
- レプリケーション・キュー・マップまたは発行キュー・マップの作成時に 定義される、MAX MSG SIZE パラメーターを上げる。このパラメーター は、Q キャプチャー・プログラムが、各送信キューごとにトランザクシ ョン・メッセージを作成するために割り振るメモリーの量を設定する。最 大メッセージ・サイズが小さすぎる場合、Q キャプチャー・プログラム はトランザクションを複数のメッセージに分割するので、より長い処理時 間と待ち時間を増やすことが必要になります。

### キュー待ち時間

Q 待ち時間は、Q キャプチャー・プログラムが送信キューにトランザクシ

ョンを挿入してから、Q アプライ・プログラムが受信キューからトランザ クションを受け取るまでの間の時間を測定します。この統計により、 WebSphere® MQ パフォーマンスを推定できる可能性がありますが、分散環 境ではネットワーク・パフォーマンスも考慮する要因となることがありま す。また、コミット・インターバルが長いと、Q キャプチャー・プログラ ムに、送信キューに入れられているいくつかのトランザクションのコミット 前に待機するようにプロンプトが出されます。この遅延が、キュー待ち時間 の原因となることがあります。

### **Q** アプライ待ち時間

Q アプライ待ち時間とは、Q アプライ・プログラムが受信キューからトラ ンザクションを受け取った後に、トランザクションがターゲット表にアプラ イされる時間を測定したものです。受信キューに指定したエージェント・ス レッドが多いほど、この数値は小さくなるはずです。ただし、依存するすべ ての以前のトランザクションがアプライされるまで、Q アプライ・プログ ラムは、従属表と関連するトランザクションのアプライを遅らせることに注 意してください。この遅延によって、Q アプライ待ち時間が増えることが あります。

## エンドツーエンド待ち時間

エンドツーエンド待ち時間は、Q キャプチャー・プログラムがトランザク ション・コミット・ステートメントのログ・レコードを読み取ってから、Q アプライ・プログラムがターゲットでトランザクションをコミットするまで の間の時間を測定します。この統計は、Q レプリケーション待ち時間の全 体的な尺度になります。

「待ち時間 (Latency)」ウィンドウをオープンするには、統計を表示する Q アプラ イ・プログラムを含む Q アプライ・サーバーを右マウス・ボタンでクリックして、 「レポート **(Reports)**」**-**「待ち時間 **(Latency)**」を選択します。

「Q キャプチャー待ち時間 (Q Capture Latency)」ウィンドウをオープンするには、 統計を表示する Q キャプチャー・プログラムを含む Q キャプチャー・サーバーを 右マウス・ボタンでクリックして、「レポート **(Reports)**」**-**「**Q** キャプチャー待 ち時間 **(Q Capture Latency)**」を選択します。

詳細については、オンライン・ヘルプを参照してください。

#### 関連概念**:**

- 19 ページの『Q [アプライ・プログラム』](#page-34-0)
- v 15 ページの『Q [キャプチャー・プログラム』](#page-30-0)
- 279 ページの『Q [レプリケーションおよびイベント発行プログラムに関するレポ](#page-294-0) [ートの表示](#page-294-0) -- 概要』

## 関連タスク**:**

• 95 [ページの『レプリケーション・キュー・マップの作成』](#page-110-0)

#### 関連資料**:**

- 449 ページの『IBMQREP APPLYMON 表』
- 427 ページの『[IBMQREP\\_CAPMON](#page-442-0) 表』
- 432 ページの『IBMQREP CAPQMON 表』

## 例外は、競合または SQL エラーが原因で、Q アプライ・プログラムがターゲット にアプライしなかった行です。 Q アプライ・プログラムは、競合またはエラーに関 する詳細とともにこれらの行を IBMQREP\_EXCEPTIONS 表に保管します。

Q アプライ・プログラム以外のアプリケーションがターゲットを更新する場合、競 合が発生する可能性があります。たとえば、Q アプライ・プログラムがすでに存在 する行への挿入を試行した場合などです。

SQL エラーには、広範囲の起こりうる問題を対象にしています。たとえば、ターゲ ット・サーバーのリカバリー・ログがいっぱいになった場合に、Q アプライ・プロ グラムが行のアプライを試行すると、SQL エラーが生成されます。

レプリケーション・センターの「例外」ウィンドウを使用して、問題の行に関する 詳細を表示できます。また、Q アプライ・プログラムがコントロール表に保管する データを使用して、アプライされなかった行をリカバリーしたり、レプリケーショ ン環境での起こりうる問題に関する詳細を入手できます。

以下のリストでは、Q アプライ・プログラムが行をアプライできなくなる問題のタ イプを示しています。

### 予期しない **SQL** エラー

Q サブスクリプションで許容可能と定義されていない SQL エラーの原因と なった行。

## 許容可能な **SQL** エラー

許容可能と定義されている SQL エラーの原因となった行。 Q サブスクリ プションの作成時に、許容可能な SQL エラーを定義します。

### 値に基づく競合

ターゲットに存在しない行の削除または更新、あるいはすでに存在する行の 挿入といった、競合の原因となった行。 Q アプライ・プログラムは、使用 された競合検出のタイプ (キー値だけの検査、キー列と変更された非キー列 の検査、キー列とすべての非キー列の検査) を記録します。また保管されて いるものの、その行にアプライが行われたかどうかに関しても記録します。 Q サブスクリプションの作成時に、競合が発生した場合でも、Q アプラ イ・プログラムがいくつかの行をアプライするように指定します。

### バージョンに基づく競合

古い行からの値で行を更新したり、同じキーを持つ新しい行がすでにターゲ ットに存在していた場合に行を挿入しようとするといった、ピアツーピア・ レプリケーションにおける競合の原因となった行。

アプライできなかった行を Q アプライ・プログラムが保管する時に、エラーまたは 競合が発生した時間、エラーの理由、および問題が生じた SQL 操作のタイプを記 録します。 Q アプライ・プログラムは、受信キューおよび Q サブスクリプション の名前、およびトランザクションに関するソース・コミット情報も保管します。

予期しない SQL エラーおよび許容可能な SQL エラーの場合、Q アプライ・プロ グラムは、トランザクションの実行のために使用される SQLCA 構造からのエラ ー・メッセージ・トークンとともに、そのトランザクションで DB2® によって戻さ

## <span id="page-303-0"></span>例外

れる SQL コードおよび SQL 状態コードを保管します。値に基づく競合およびバー ジョンに基づく競合の場合、Q アプライ・プログラムは行をアプライできなかった 理由を記録します。

アプライされない行は、Q キャプチャー・プログラムがイベント発行での XML デ ータ・メッセージの作成に使用するのと同じタグおよびスキーマを使用し、XML 形 式で保管されます。 (スキーマとは、どのタグが XML 文書で正しいかを定義する ファイルです。 Q キャプチャー・プログラムからのメッセージの場合、スキーマ文 書は mqcap.xsd です。) アプリケーションがデータをリカバリーできるように、さ らには、タグ付けによって、列の名前と値、および行の操作のタイプ (挿入、更 新、または削除) の表示を容易にするため、行は XML 形式で保管されます。

ピアツーピア・レプリケーションでは、競合または SQL エラーが発生したサーバ ーでアプライされなかった行を Q アプライ・プログラムが保管します。

「例外」ウィンドウをオープンするには、例外を表示する Q アプライ・プログラム が含まれている Q アプライ・サーバーを右マウス・ボタンでクリックして、「レポ ート」**-**「例外」を選択します。

### 関連概念**:**

- 19 ページの『Q [アプライ・プログラム』](#page-34-0)
- 279 ページの『Q [レプリケーションおよびイベント発行プログラムに関するレポ](#page-294-0) [ートの表示](#page-294-0) -- 概要』
- v 118 ページの『Q [レプリケーションのエラー・オプション』](#page-133-0)

### 関連資料**:**

• 457 ページの『[IBMQREP\\_EXCEPTIONS](#page-472-0) 表』

# <span id="page-306-0"></span>第 **20** 章 レプリケーション・アラート・モニターによるレプリケ ーションのモニター

## レプリケーション・アラート・モニターによるレプリケーションのモニター **--** 概要

レプリケーション・アラート・モニターを使用して、SQL レプリケーション環境、 Q レプリケーション環境、またはイベント発行環境をモニターできます。以下のト ピックでは、レプリケーション・アラート・モニターの動作について説明していま す。

- v 『レプリケーション・アラート・モニター』
- v 294 [ページの『レプリケーション・アラート・モニターのアラート条件および通](#page-309-0) 知 -- [概要』](#page-309-0)
- 300 [ページの『レプリケーション・アラート・モニターのセットアップ』](#page-315-0)
- 303 [ページの『レプリケーション・アラート・モニターの操作』](#page-318-0)

## レプリケーション・アラート・モニター

レプリケーション・アラート・モニターは、レプリケーション環境の状況をチェッ クするプログラムです。レプリケーション・アラート・モニターは、実行中にレプ リケーションの状況を自動的にチェックし、レプリケーション環境で発生した特定 の条件について通知します。例えば、SQL レプリケーションの場合、レプリケーシ ョン・アラート・モニターは、アプライ・プログラムの終了時に通知できます。同 様に、Q レプリケーションの場合、レプリケーション・アラート・モニターは、Q キャプチャー・プログラムが Q サブスクリプションを非アクティブ化すると通知で きます。

以下の方式を使用すると、レプリケーション環境の状況を手動でチェックできま す。

- v キャプチャー・プログラム、Q キャプチャー・プログラム、アプライ・プログラ ム、または Q アプライ・プログラムに関する統計を報告するレプリケーショ ン・センターのウィンドウを表示できる。
- v コントロール表に対して SELECT ステートメントを実行し、これらのプログラム の操作に関する統計を表示できる。

いずれの場合も、統計はいつでも使用できますが、手動で検索しなければなりませ ん。多数のサーバー上で継続的にレプリケーション・アクティビティーをモニター するには、レプリケーション環境に関する統計を手動でチェックする方法は効果的 ではありません。レプリケーション・アラート・モニターは、ご使用のオペレーテ ィング・システムすべてにわたるシステム環境を自動的にモニターします。レプリ ケーション・アラート・モニターは、サーバー上でレプリケーションをチェック し、注意が必要な条件を自動的にアラートします。

レプリケーション・アラート・モニターは以下のレプリケーション環境をモニター できます。

- · SQL レプリケーション
- 0 レプリケーション
- イベント発行

レプリケーション・アラート・モニターを使用して、以下のレプリケーション・プ ログラムをモニターできます。

- v キャプチャー・プログラム (SQL レプリケーション)
- アプライ・プログラム (SQL レプリケーション)
- Q キャプチャー・プログラム (Q レプリケーションまたはイベント発行)
- v Q アプライ・プログラム (Q レプリケーション)

レプリケーション・アラート・モニターを構成する方法は 2 つあります。 1 つの モニターを実行することも、複数のモニターを実行することもできます。一般的に は、少数のレプリケーション・プログラムをモニターする場合には、1 つのモニタ ーを使用します。多数のレプリケーション・プログラムをモニターしたり、特定の プログラムのモニターを優先順位付けしたり、モニターの作業負荷を分割したりす るには、追加のモニターを使用します。複数のモニターをセットアップすること は、レプリケーション・アラート・モニターをクローン作成することに似ていま す。モニターという、個々が固有で独立しているが似ているレプリケーション・ア ラート・モニターを作成し、システム中のサーバーをモニターします。これらのモ ニターは相互に通信しませんが、個々がモニターしているサーバーに関するアラー トを送信します。したがって、これらのモニターは集合としてシステム中のすべて のサーバーに関するアラートを送信します。複数のモニターをセットアップする と、個々のモニターのコントロール情報は、モニターに割り当てられているサーバ ー上に保管されます。

1 つのモニターをセットアップすると、すべてのコントロール情報が 1 つのサーバ ー上に保管されます。個々のモニターは複数のレプリケーション・プログラムをモ ニターできますが、モニターが個々のサーバー上で一度にチェックするアラートは 1 つのみです。いずれか 1 つのサーバーに戻る前に、モニター対象の他のサーバー をすべてチェックしなければなりません。

多数のモニターをセットアップする場合と 1 つのモニターを構成する場合のどちら でも、コントロール情報が含まれるサーバーのことをモニター・コントロール・サ ーバーといいます。

レプリケーション・アラート・モニターのコンポーネントについて説明する用語を 以下に示します。

モニター

モニターは、レプリケーション・アラート・モニターの 1 つのインスタン スまたはオカレンスです。モニターをセットアップして、1 つ以上のサーバ ー上で実行しているレプリケーション・プログラムの状況をチェックできま す。個々のモニターは、割り当て先の 1 つ以上のサーバー上のレプリケー ション・アクティビティーをチェックします。

モニター修飾子

モニター修飾子は、ユーザー指定のモニター名です。すべてのモニターにユ ニークなモニター修飾子があります。

モニター・コントロール・サーバー

モニター・コントロール・サーバーとは、レプリケーション・アラート・モ ニターのコントロール情報が含まれるサーバーのことです。

アラート

アラートとは、レプリケーション環境中のイベントや条件に関して知らせる 通知のことです。レプリケーション・アラート・モニターは、E メールかペ ージャーを使用してアラートを送信します。

アラート条件

アラート条件とは、レプリケーション・アラート・モニターがアラートを送 信するレプリケーション環境の条件のことです。アラート条件には 3 種類 あり、それは状況によって起動されるアラート条件、イベントによって起動 されるアラート条件、およびしきい値によって起動されるアラート条件で す。

状況によって起動されるアラート条件

状況アラート条件は、レプリケーション・プログラムの状況につい て通知します。例えば、APPLY\_STATUS アラート条件を指定する と、レプリケーション・アラート・モニターは、アプライ・プログ ラムが実行していない場合にアラートを送信します。

イベントによって起動されるアラート条件

イベント・アラート条件は、レプリケーション中に特定のイベント が発生した時点で通知します。例えば、QAPPLY\_ERRORS アラー ト条件を指定すると、レプリケーション・アラート・モニターは、 Q アプライ・プログラムが IBMQREP\_APPLYTRACE 表にエラー を記録した時点でアラートを送信します。

しきい値によって起動されるアラート条件

しきい値アラート条件は、レプリケーション環境中でしきい値を超 過した時点で通知します。例えば、QCAPTURE\_MEMORY アラー ト条件を指定すると、レプリケーション・アラート・モニターは、 Q キャプチャー・プログラムの使用メモリーがしきい値で許可され ている量を超えた時点でアラートを送信します。

連絡先 連絡先とは、レプリケーション・アラート・モニターからアラートを受信す る人物の E メール・アドレスかページャー・アドレスのことです。

### 連絡先グループ

連絡先グループとは、同じアラートを受信する連絡先の集合のことです。

レプリケーション・アラート・モニターは、DB2® UDB for Linux、UNIX®、 Windows<sup>®</sup>、z/OS™ オペレーティング・システム上のサーバーをモニターします。レ プリケーション・アラート・モニターは、コントロール表が DB2 レプリケーショ ンのバージョン 8 アーキテクチャー以上になっている DB2 UDB レプリケーショ ン・プログラムをモニターするために使用できます。

### 制約事項**:**

- <span id="page-309-0"></span>• iSeries™ サーバーの場合、レプリケーション・アラート・モニターは Linux、UNIX、または Windows サーバー上で実行しなければならない。この場 合、レプリケーション・アラート・モニターは、リモート側で iSeries サーバー をモニターしなければなりません。
- v DB2 for iSeries サーバー上でモニター・コントロール・サーバーをセットアップ できない。
- v レプリケーション・アラート・モニターは、フェデレーテッド・データベース・ システムでソースとして使用される、DB2 以外のリレーショナル・データベース に関連するトリガーはモニターしません。

## 関連概念**:**

v 291 [ページの『レプリケーション・アラート・モニターによるレプリケーション](#page-306-0) [のモニター](#page-306-0) -- 概要』

# レプリケーション・アラート・モニターのアラート条件および通知

# レプリケーション・アラート・モニターのアラート条件および通知 **--** 概要

以下のトピックには、レプリケーション・アラート・モニターのアラート条件に関 する情報が記載されています。

- v 『レプリケーション・アラート・モニターのアラート条件』
- v 298 [ページの『レプリケーション・アラート条件の](#page-313-0) E メール通知』
- v 299 [ページの『レプリケーション中のアラートを送信する](#page-314-0) ASNMAIL exit ルーチ [ン』](#page-314-0)

#### 関連概念**:**

v 291 [ページの『レプリケーション・アラート・モニターによるレプリケーション](#page-306-0) [のモニター](#page-306-0) -- 概要』

## レプリケーション・アラート・モニターのアラート条件

アラート条件とは、モニターがアラートを送信するレプリケーション環境の条件の ことです。アラートとは、アラート条件を引き起こした状況、イベント、またはし きい値を記述したメッセージのことです。関連するパラメーター値を報告するアラ ートもあります。例えば、QCAPTURE\_MEMORY アラート条件のメッセージは、Q キャプチャー・プログラムが使用しているメモリーの量と、超過したメモリーしき い値を報告します。

以下の表は、レプリケーション環境をモニターするために使用できるアラート条件 を説明します。

- v 295 ページの『Q [キャプチャー・プログラムのアラート条件』](#page-310-0)
- v 295 ページの『Q [アプライ・プログラムのアラート条件』](#page-310-0)
- 296 [ページの『キャプチャー・プログラムのアラート条件』](#page-311-0)
- 297 [ページの『アプライ・プログラムのアラート条件』](#page-312-0)

# **Q** キャプチャー・プログラムのアラート条件

表 17 は、Q キャプチャー・プログラムのアラート条件を説明しています。

<span id="page-310-0"></span>表 *17. Q* キャプチャー・プログラムのアラート条件

| アラート条件                   | 説明                                                                                                    |  |
|--------------------------|----------------------------------------------------------------------------------------------------|--|
| <b>QCAPTURE_STATUS</b>   | レプリケーション・アラート・モニターは、Q キャプチャー・プログラム<br>が実行していないとアラートを送信します。                                                                                                    |  |
| <b>QCAPTURE_ERRORS</b>   | レプリケーション・アラート・モニターは、IBMQREP_CAPTRACE 表の<br>OPERATION 列中に値が 'ERROR' の行を検出するとアラートを送信しま<br>す。                                                                                          |  |
| <b>QCAPTURE_WARNINGS</b> | レプリケーション・アラート・モニターは、IBMQREP_CAPTRACE 表の<br>OPERATION 列中に値が 'WARNING' の行を検出するとアラートを送信し<br>ます。                                                                                        |  |
| <b>QCAPTURE_LATENCY</b>  | Q キャプチャー待ち時間とは、データがデータベースに書き込まれた時刻<br>と、Qキャプチャー・プログラムがそのデータを渡した時刻との間の差を<br>測定したものです。レプリケーション・アラート・モニターは、Q キャプ<br>チャー待ち時間がユーザー指定のしきい値を超えているとアラートを送信<br>します。 Q キャプチャー待ち時間は秒単位で測定されます。 |  |
| <b>QCAPTURE MEMORY</b>   | レプリケーション・アラート・モニターは、Q キャプチャー・プログラム<br>が使用するメモリーがユーザー指定のしきい値を超えているとアラートを<br>送信します。メモリーは MB 単位で測定されます。                                                                                |  |
| <b>QCAPTURE_TRANSIZE</b> | レプリケーション・アラート・モニターは、Q キャプチャー・プログラム<br>が処理しているトランザクションの使用メモリーがユーザー指定のしきい<br>値を超えているとアラートを送信します。メモリーは MB 単位で測定され<br>ます。                                                               |  |
| QCAPTURE_SUBSINACT       | レプリケーション・アラート・モニターは、Q キャプチャー・プログラム<br>が Q サブスクリプションを非アクティブ化するとアラートを送信しま<br>す。                                                                                                    |  |

# **Q** アプライ・プログラムのアラート条件

表 18 は、Q アプライ・プログラムのアラート条件を説明しています。

表 *18. Q* アプライ・プログラムのアラート条件

| アラート条件                 | 説明                                                                                                    |
|------------------------|----------------------------------------------------------------------------------------------------|
| <b>OAPPLY STATUS</b>   | レプリケーション・アラート・モニターは、Q アプライ・プログラムが実<br>行していないとアラートを送信します。                                                                                                    |
| <b>QAPPLY_ERRORS</b>   | レプリケーション・アラート・モニターは、IBMQREP_APPLYTRACE 表<br>の OPERATION 列中に値が 'ERROR' の行を検出するとアラートを送信し<br>ます。                                                                                                  |
| <b>QAPPLY_WARNINGS</b> | レプリケーション・アラート・モニターは、IBMQREP_APPLYTRACE 表<br>の OPERATION 列中に値が 'WARNING' の行を検出するとアラートを送<br>信します。                                                                                                |
| QAPPLY_LATENCY         | Q アプライ待ち時間とは、Q アプライ・プログラムが受信キューからトラ<br>ンザクションを受け取った後に、トランザクションがターゲット表にアプ<br>ライされる時間を測定したものです。レプリケーション・アラート・モニ<br>ターは、Q アプライ待ち時間がユーザー指定のしきい値を超えているとア<br>ラートを送信します。 Q アプライ待ち時間はミリ秒単位で測定されま<br>す。 |

<span id="page-311-0"></span>表 *18. Q* アプライ・プログラムのアラート条件 *(*続き*)*

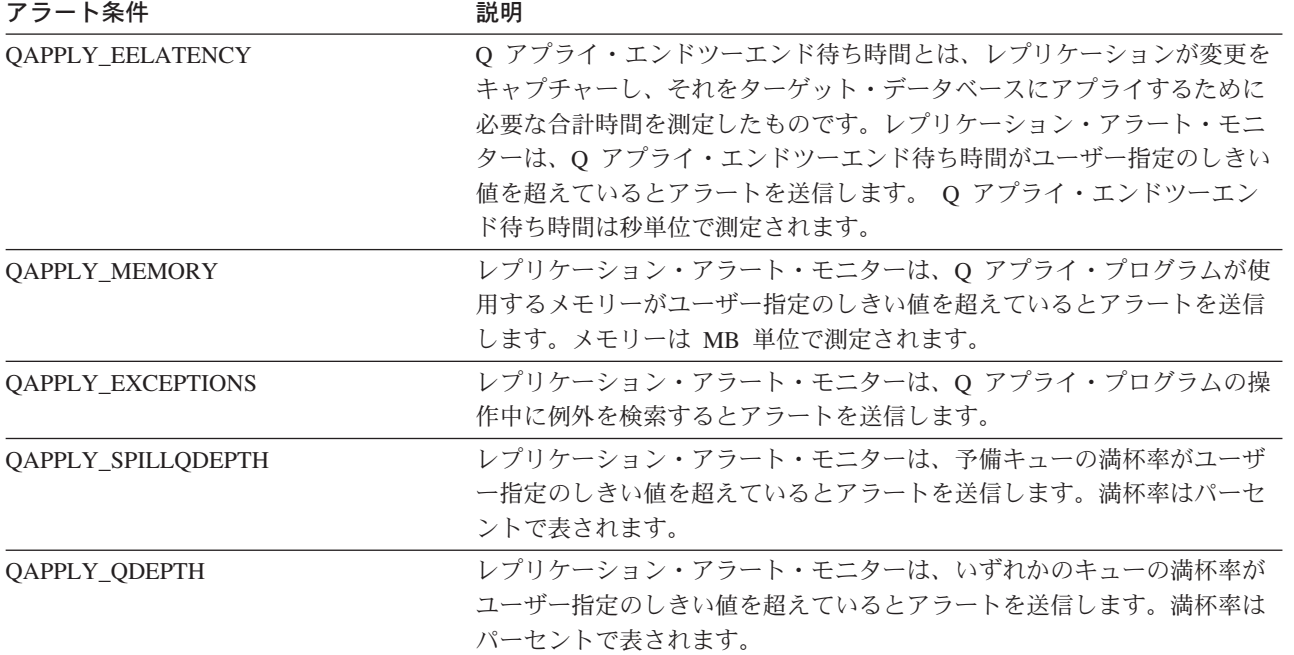

# キャプチャー・プログラムのアラート条件

表 19 は、キャプチャー・プログラムのアラート条件を説明しています。

表 *19.* キャプチャー・プログラムのアラート条件

| アラート条件                | 説明                                                                                                    |
|-----------------------|----------------------------------------------------------------------------------------------------|
| <b>CAPTURE STATUS</b> | レプリケーション・アラート・モニターは、キャプチャー・プログラムが<br>実行していないとアラートを送信します。                                                                                                    |
| <b>CAPTURE ERRORS</b> | レプリケーション・アラート・モニターは、IBMSNAP CAPTRACE 表の<br>OPERATION 列中に値が 'ERROR' の行を検出するとアラートを送信しま<br>す。                                                                  |
| CAPTURE_WARNINGS      | レプリケーション・アラート・モニターは、IBMSNAP_CAPTRACE 表の<br>OPERATION 列中に値が 'WARNING' の行を検出するとアラートを送信<br>します。                                                                |
| CAPTURE LASTCOMMIT    | レプリケーション・アラート・モニターは、キャプチャー・プログラムの<br>最後のコミットから経過した時間がユーザー指定のしきい値を超えている<br>とアラートを送信します。経過時間は秒単位で測定されます。                                                      |
| CAPTURE CLATENCY      | 現行キャプチャー待ち時間とは、データがデータベースに書き込まれた時<br>刻と、Q キャプチャー・プログラムがそのデータを渡した時刻との間の<br>差を測定したものです。レプリケーション・アラート・モニターは、現行<br>キャプチャー待ち時間がユーザー指定のしきい値を超えているとアラート<br>を送信します。 |
| CAPTURE HLATENCY      | 履歴キャプチャー待ち時間とは、最後にモニターがサーバーでアラート条<br>件をチェックした後に測定した、すべてのキャプチャー待ち時間を複合し<br>たものです。レプリケーション・アラート・モニターは、履歴キャプチャ<br>ー待ち時間がユーザー指定のしきい値を超えているとアラートを送信しま<br>す。      |

<span id="page-312-0"></span>表 *19.* キャプチャー・プログラムのアラート条件 *(*続き*)*

| アラート条件                | 説明                                |
|-----------------------|-----------------------------------|
| <b>CAPTURE MEMORY</b> | レプリケーション・アラート・モニターは、キャプチャー・プログラムが |
|                       | 使用するメモリーがユーザー指定のしきい値を超えているとアラートを送 |
|                       | 信します。メモリーは MB 単位で測定されます。          |

## アプライ・プログラムのアラート条件

表 20 は、アプライ・プログラムのアラート条件を説明しています。

表 *20.* アプライ・プログラムのアラート条件

| アラート条件                | 説明                                                                                                    |
|-----------------------|----------------------------------------------------------------------------------------------------|
| APPLY_STATUS          | レプリケーション・アラート・モニターは、アプライ・プログラムが実行<br>していないとアラートを送信します。                                                                                                    |
| APPLY SUBSFAILING     | レプリケーション・アラート・モニターは、サブスクリプションが失敗す<br>るとアラートを送信します。                                                                                                    |
| APPLY_SUBSINACT       | レプリケーション・アラート・モニターは、サブスクリプションが非アク<br>ティブ化されるとアラートを送信します。                                                                                                    |
| APPLY_ERRORS          | レプリケーション・アラート・モニターは、IBMSNAP_APPLYTRACE 表<br>の OPERATION 列中に値が 'ERROR' の行を検出するとアラートを送信<br>します。                                                                                                    |
| APPLY_WARNINGS        | レプリケーション・アラート・モニターは、IBMSNAP_APPLYTRACE 表<br>の OPERATION 列中に値が 'WARNING' の行を検出するとアラートを送<br>信します。                                                                                                    |
| APPLY_FULLREFRESH     | レプリケーション・アラート・モニターは、フル・リフレッシュがあると<br>アラートを送信します。                                                                                                    |
| APPLY_REJTRANS        | レプリケーション・アラート・モニターは、サブスクリプション・セット<br>中でトランザクションがリジェクトされるとアラートを送信します。                                                                                                    |
| APPLY_SUBSDELAY       | レプリケーション・アラート・モニターは、サブスクリプション処理の遅<br>延がユーザー指定のしきい値より長くなるとアラートを送信します。                                                                                                    |
| <b>APPLY_REWORKED</b> | レプリケーション・アラート・モニターは、アプライ・プログラムが再処<br>理するサブスクリプション・セット中の行が、ユーザー指定のしきい値よ<br>り多くなるとアラートを送信します。                                                                                                    |
| <b>APPLY LATENCY</b>  | アプライ・エンドツーエンド待ち時間とは、レプリケーションが変更をキ<br>ャプチャーし、それをターゲット・データベースにアプライするために必<br>要な合計時間を測定したものです。レプリケーション・アラート・モニタ<br>ーは、アプライ・エンドツーエンド待ち時間がユーザー指定のしきい値を<br>超えているとアラートを送信します。アプライ・エンドツーエンド待ち時<br>間は秒単位で測定されます。 |

### 関連概念**:**

- v 291 [ページの『レプリケーション・アラート・モニターによるレプリケーション](#page-306-0) [のモニター](#page-306-0) -- 概要』
- v 291 [ページの『レプリケーション・アラート・モニター』](#page-306-0)

## 関連タスク**:**

v 305 [ページの『レプリケーション・アラート・モニターのアラート条件の選択』](#page-320-0)

## <span id="page-313-0"></span>レプリケーション・アラート条件の **E** メール通知

レプリケーション・アラート・モニターは、アラート条件が発生した際に E メール 通知できます。 E メール通知の内容は、指定された E メール・アドレスがページ ャー用のものかどうかによって異なります。次の例は、1 セットのアラートについ て、それぞれの場合に予想される情報のタイプを示しています。ページャー以外の 装置宛てに送信される E メールは、特定のサーバーで各アラート条件が発生した時 刻を示しています。また、各アラート条件が発生した回数、および関連するメッセ ージも示しています。レプリケーション・アラート・モニターからページャー宛て に送信される E メールには、完全なメッセージの代わりに、アラートを起動したパ ラメーターのサマリーが含まれます。アラート条件が何回も発生した場合、タイ ム・スタンプはアラート条件が最後に発生した時刻を反映しています。

### ページャー以外の装置宛ての **E** メール通知の例 **(SQL** レプリケーション**)**:

To: repladmin@company.com From: replmon@server.com Subject: Monitor: "MONQUAL" Alerts issued

ASN5129I MONITOR "MONQUAL". The Replication Alert Monitor on server "WSDB" reports an e-mail alert

2002-01-20-10.00.00 1 ASN0552E Capture : "ASN" The program encountered an SQL error. The server name is "CORP". The SQL request is "PREPARE". The table name "PROD1.INVOICESCD". The SQLCODE is "-204". The SQLSTATE is "42704". The SQLERRMC is "PROD1.INVOICESCD". The SQLERRP is "readCD"

2002-01-20-10.05.00 2 ASN5152W Monitor "MONQUAL". The current Capture latency exceeds the threshold value. The Capture control server is "CORP". The schema is "ASN". The Capture latency is "90" seconds. The threshold is "60" seconds

2002-01-20-10.05.00 4 ASN5154W Monitor "MONQUAL". The memory used by the Capture program exceeds the threshold value. The Capture control server is "CORP". The schema is "ASN". The amount of memory used is "34" bytes. The threshold is "30" megabytes.

### ページャー宛ての **E** メール通知の例 **(SQL** レプリケーション**)**:

To: repladmin@company.com From: replmon@server.com Subject: Monitor: "MONQUAL" Alerts issued

MONQUAL - MONDB

2002-01-20-10.00.00 ASN0552E 1 CAPTURE-ERRORS - CORP - ASN 2002-01-20-10.05.00 ASN5152W 2 CAPTURE\_CLATENCY - CORP - ASN - 90 - 60 2002-01-20-10.05.00 ASN5154W 4 CAPTURE\_MEMORY - CORP - ASN - 34 - 30

SQL レプリケーションでは、レプリケーション・アラート・モニターは通知を送信 する際に、キャプチャー・コントロール・サーバーおよびアプライ・コントロー ル・サーバー別にアラートをグループ化します。 1 つのサーバーがキャプチャー・ コントロール・サーバーとアプライ・コントロール・サーバー両方である場合、レ プリケーション・アラート・モニターはそのサーバーのすべてのアラートをともに グループ化します。

<span id="page-314-0"></span>Q レプリケーションでは、レプリケーション・アラート・モニターは通知を送信す る際に、Q キャプチャー・サーバーおよび Q アプライ・サーバー別にアラートを グループ化します。 1 つのサーバーが Q キャプチャー・サーバーと Q アプラ イ・サーバー両方である場合、レプリケーション・アラート・モニターはそのサー バーのすべてのアラートをともにグループ化します。

E メール通知のサイズがその E メールのタイプの制限を超えた場合は、レプリケー ション・アラート・モニターは複数の E メールに分けて通知を送信します。通常の E メール通知の最大サイズは 1024 文字です。ページャーの E メール・アドレスの 場合の制限は 250 文字です。

ASNMAIL exit ルーチンは、レプリケーション・アラート・モニターに関する E メ ール通知を送信します。別のアラート処理を行うように、この exit ルーチンを変更 できます。例えば、ASNMAIL ユーザー exit ルーチンに、問題管理システムにアラ ートを保管させることができます。詳細については、『レプリケーション中のアラ ートを送信する ASNMAIL exit ルーチン』を参照してください。

#### 関連概念**:**

v 294 [ページの『レプリケーション・アラート・モニターのアラート条件』](#page-309-0)

### 関連タスク**:**

- 303 [ページの『レプリケーション・アラート・モニターの操作』](#page-318-0)
- v 313 [ページの『選択されたアラート条件の通知基準の指定』](#page-328-0)

#### 関連資料**:**

v 299 ページの『レプリケーション中のアラートを送信する ASNMAIL exit ルーチ ン』

# レプリケーション中のアラートを送信する **ASNMAIL exit** ルーチ ン

ASNMAIL exit ルーチンは、通知を処理します。この exit ルーチンは次の入力を受 け取ります。

asnmail *email\_server to\_address subject alert\_message alert\_message*

表 21 では、ASNMAIL exit ルーチンの入力について説明しています。

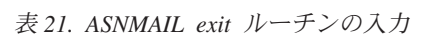

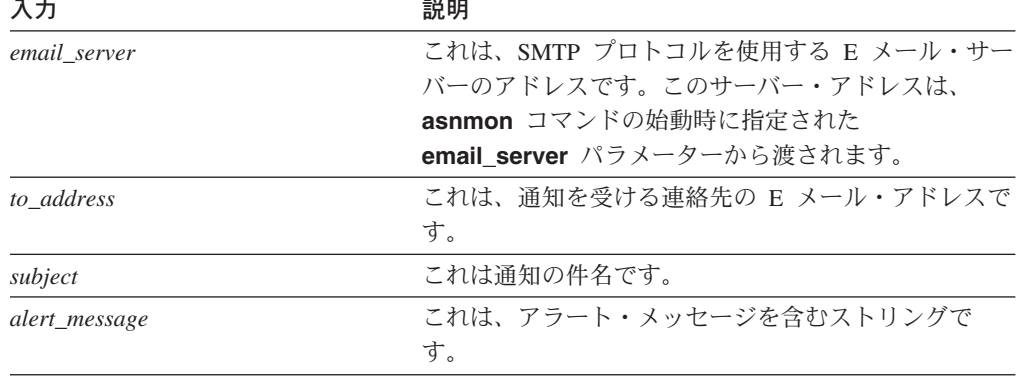

<span id="page-315-0"></span>アラートを E メールで送信する代わりに、ASNMAIL exit ルーチンに変更を加え て、問題管理システムなどにアラートを入力することもできます。 ¥sqllib¥samples¥repl¥ ディレクトリーには、ASNMAIL exit ルーチンのサンプルが含 まれています。 asnmail.c サンプルには、サンプル・プログラムを使用する場合の 入力パラメーターと指示が含まれています。

#### 関連概念**:**

- 298 [ページの『レプリケーション・アラート条件の](#page-313-0) E メール通知』
- 294 [ページの『レプリケーション・アラート・モニターのアラート条件』](#page-309-0)

### 関連タスク**:**

v 303 [ページの『レプリケーション・アラート・モニターの操作』](#page-318-0)

# レプリケーション・アラート・モニターのセットアップ

## レプリケーション・アラート・モニターのセットアップ

レプリケーション環境は、サーバー上で実行されるレプリケーション・プログラム と、それらのプログラムをサポートするコントロール表で構成されます。レプリケ ーション・アラート・モニターは、この環境をモニターします。

#### 手順**:**

この手順は、レプリケーション・アラート・モニターのインストール時に 1 回使用 してください。レプリケーション環境をモニターするようにレプリケーション・ア ラート・モニターをセットアップするには、次のようにします。

- 1. モニター負荷の評価。モニターする必要のあるサーバーが多いほど、モニター負 荷は大きくなります。
- 2. モニターの構成方法の選択。構成オプションが 2 つあります。 1 つ以上のモニ ターを実行できます。以下のようにするには、複数のモニターを使用してくださ  $V_{\lambda}$ 
	- v レプリケーション・プログラムごとにモニター頻度を変える。 レプリケーシ ョン・プログラムでアラート条件をチェックする頻度を上げるには、 monitor\_interval を小さくしてモニターをセットアップします。例えば、ある モニターを、あるキャプチャー・サーバーで 15 分おきに CAPTURE\_WARNINGS アラート条件をモニターするよう割り当てることがで きます。さらに、別のモニターを、別のキャプチャー・サーバーで 50 分おき に CAPTURE\_WARNINGS アラート条件をモニターするよう割り当てること ができます。
	- v さまざまなアプリケーションを別々にモニターする。 レプリケーション・ア プリケーションごとにモニターをセットアップしてください。例えば、さまざ まなグループに別々のモニターがアラートを送信したり、管理者が 2 種類の アプリケーション用にアラートを区別するのに役立てることができます。同様 に、さまざまな条件をチェックするのに、別々のモニターを割り当てることが できます。
	- アラート条件の優先順位付けを行う。 例えば、QAPPLY STATUS アラート条 件を使用して、10 分おきに Q アプライ・プログラムの状況をモニターする

こともできます。一方、OAPPLY MEMORY アラート条件を使用して、300 分おきに同じ Q アプライ・プログラムのメモリーをモニターすることもでき ます。

- 3. モニター・コントロール・サーバーとしてセットアップするサーバーの選択。セ ットアップしたいモニターごとに 1 つずつモニター・コントロール・サーバー を選択してください。
- 4. モニター・コントロール・サーバーごとのコントロール表の作成。詳細について は、『レプリケーション・アラート・モニターのコントロール表の作成』を参照 してください。
- 5. レプリケーション・アラート・モニターの連絡先情報の定義。詳細については、 302 [ページの『レプリケーション・アラート・モニターの連絡先情報の定義』を](#page-317-0) 参照してください。

### 関連概念**:**

v 291 [ページの『レプリケーション・アラート・モニターによるレプリケーション](#page-306-0) [のモニター](#page-306-0) -- 概要』

## レプリケーション・アラート・モニターのコントロール表の作成

レプリケーション・アラート・モニターを使用できるようにするには、その前にモ ニター管理テーブルを作成しなければなりません。このテーブルには、アラート条 件、連絡先情報、ランタイム・パラメーター、およびモニター用の他のメタデータ が保管されます。モニター管理テーブルを作成するサーバーは、モニター・コント ロール・サーバーと呼ばれます。

DB2 UDB for Linux、DB2 UDB for UNIX、DB2 UDB for Windows、または DB2 UDB for z/OS をモニター・コントロール・サーバーにすることができます。たいて いの場合、必要とされるモニター・コントロール・サーバーは 1 つだけですが、レ プリケーション環境に応じて複数のサーバーを使用することができます。たとえ ば、モニターするレプリケーション・プログラムと同じシステム上でモニターを実 行する場合は、モニターを実行するサーバー上のローカル・モニターごとにコント ロール表のセットを作成してください。

### 手順**:**

レプリケーション・アラート・モニターのコントロール表を作成するには、レプリ ケーション・センターの「モニター・コントロール表の作成」ウィンドウを使用し ます。このウィンドウをオープンするには、「モニター・コントロール・サーバ ー」フォルダーを右マウス·ボタンでクリックして、「モニター·コントロール表 の作成」を選択します。詳細については、オンライン・ヘルプを参照してくださ い。

#### 関連概念**:**

v 291 [ページの『レプリケーション・アラート・モニターによるレプリケーション](#page-306-0) [のモニター](#page-306-0) -- 概要』

#### 関連資料**:**

v 424 [ページの『モニター・コントロール・サーバーの表のリスト』](#page-439-0)

## <span id="page-317-0"></span>レプリケーション・アラート・モニターの連絡先情報の定義

初めてレプリケーション・アラート・モニターを使用する場合は、その前にアラー ト条件の通知先の個人またはグループに関する連絡先情報を定義する必要がありま す。モニターの実行後に連絡先情報を変更できます。

連絡先情報はモニター・コントロール・サーバーに保管されます。同じモニター・ コントロール・サーバー上で実行するモニターは、連絡先を共有できます。複数の モニター・コントロール・サーバーがある場合には、それぞれのサーバーに連絡先 を定義する必要があります。

各連絡先の E メール・アドレスと名前を指定して連絡先を定義した後で、連絡先を グループにできます。例えば、すべての DB2 管理者に関する連絡先情報を含む DB2 administrators という連絡先グループをセットアップすることもできます。サ ーバー間で連絡先やグループの情報をコピーすることもできます。

### 手順**:**

レプリケーション・アラート・モニターの連絡先情報を定義するには、次のように します。

- 1. モニター・コントロール・サーバー上で、モニターの連絡先と連絡先グループを 作成する。
	- a. レプリケーション・センターで、「連絡先の作成」ウィンドウを使用して連 絡先情報を定義する。
	- b. オプション: レプリケーション・センターの「連絡先グループの作成」ウィン ドウを使用して、連絡先グループを作成する。

このウィンドウをオープンするには、連絡先または連絡先グループに追加したい モニター・コントロール・サーバーを展開し、「連絡先」フォルダーを右マウ ス・ボタンでクリックして、「連絡先の作成」**-**「担当者」または「連絡先の作 成」**-**「グループ」を選択します。詳細については、オンライン・ヘルプを参照 してください。

2. オプション: レプリケーション・センターの「連絡先およびグループのコピー」 ウィンドウを使用して、モニター・コントロール・サーバー間で連絡先情報をコ ピーする。

このウィンドウをオープンするには、連絡先または連絡先グループが置かれてい るモニター・コントロール・サーバーを展開する。「連絡先」フォルダーを選択 します。目次ペインで、コピーしたい連絡先または連絡先グループを右クリック して、「コピー」を選択します。詳細については、オンライン・ヘルプを参照し てください。

レプリケーション・センターでレプリケーション・アラート・モニター用に作成し た連絡先は、タスク・センターやヘルス・センターなどの他の DB2 UDB センター では使用できません。他の DB2 UDB センターで作成された連絡先は、レプリケー ション・アラート・モニターでは使用できません。

### 関連概念**:**

v 298 [ページの『レプリケーション・アラート条件の](#page-313-0) E メール通知』

#### 関連資料**:**

v 299 [ページの『レプリケーション中のアラートを送信する](#page-314-0) ASNMAIL exit ルーチ [ン』](#page-314-0)

# <span id="page-318-0"></span>レプリケーション・アラート・モニターの操作

## レプリケーション・アラート・モニターの操作

レプリケーション・アラート・モニターを実行して、レプリケーション環境をモニ ターできます。

## 前提条件**:**

レプリケーション・アラート・モニターを操作できるようにするには、その前にレ プリケーション・アラート・モニターをセットアップしなければなりません。詳細 については、 300 [ページの『レプリケーション・アラート・モニターのセットアッ](#page-315-0) [プ』を](#page-315-0)参照してください。

## 手順**:**

モニターごとに以下のタスクを実行しなければなりません。以下のトピックでは、 レプリケーション・アラート・モニターの操作方法について説明しています。

- 1. モニターの作成。詳細については、 304 [ページの『レプリケーションまたは発行](#page-319-0) [用のモニターの作成』を](#page-319-0)参照してください。
- 2. モニターのアラート条件の選択。詳細については、 305 [ページの『レプリケーシ](#page-320-0) [ョン・アラート・モニターのアラート条件の選択』を](#page-320-0)参照してください。
- 3. オプション: モニターのパラメーターの設定。詳細については、 311 [ページの](#page-326-0) [『レプリケーション・アラート・モニターのパラメーターの設定](#page-326-0) -- 概要』を参 照してください。
	- v 308 [ページの『レプリケーション・アラート・モニターの操作に使用するパラ](#page-323-0) [メーターの説明』](#page-323-0)
	- v 307 [ページの『レプリケーション・アラート・モニターの操作に使用するパラ](#page-322-0) [メーターのデフォルト値』](#page-322-0)
- 4. レプリケーション・アラート・モニターの開始。詳細については、 306 [ページの](#page-321-0) [『モニターの開始』を](#page-321-0)参照してください。

パラメーターの設定は、モニターの開始前、モニターの開始時、またはモニターの 実行中に行えます。実行中のモニターのパラメーター設定をリフレッシュするに は、モニターを再初期化しなければなりません。詳細については、 307 [ページの](#page-322-0) [『モニターの再初期化』を](#page-322-0)参照してください。

実行中のモニターを停止することもできます。詳細については、 314 [ページの『モ](#page-329-0) [ニターの停止』を](#page-329-0)参照してください。

#### 関連概念**:**

v 291 [ページの『レプリケーション・アラート・モニターによるレプリケーション](#page-306-0) [のモニター](#page-306-0) -- 概要』

## <span id="page-319-0"></span>レプリケーションまたは発行用のモニターの作成

モニター管理テーブルを作成した後に、レプリケーション・センターの「モニター の作成ウィザード」を使用してモニターを作成し、レプリケーションまたは発行環 境のモニターに使うアラート条件を選択します。

### 前提条件**:**

モニターを作成するには、その前にレプリケーション・アラート・モニターをセッ トアップしなければなりません。詳細については、 300 [ページの『レプリケーショ](#page-315-0) [ン・アラート・モニターのセットアップ』を](#page-315-0)参照してください。

### 手順**:**

モニターを作成するには、次のようにします。

1. レプリケーション・センターで、「モニターの作成ウィザード」をオープンし、 モニターの名前と、モニターがアラート条件をチェックするレプリケーション・ プログラムまたは発行プログラムを指定する。

ウィザードをオープンするには、モニターを作成するモニター・コントロール・ サーバーを展開し、「モニター」フォルダーを右マウス・ボタンでクリックし て、「作成」を選択します。

a. 「開始」ページで、モニター修飾子を指定する。このモニターがアラート条 件をチェックするプログラムを指定する。 SQL レプリケーションで使用す るサブスクリプション・セットをモニターすることもできます。

ウィザードでは以下の 1 つ以上のページが表示されるので、このモニターにア ラート条件をチェックさせたいレプリケーション・プログラムに応じてアラート 条件を選択できます。

- O キャプチャー・プログラムのアラート条件の選択。
- Q アプライ・プログラムのアラート条件の選択。
- v キャプチャー・プログラムのアラート条件の選択。
- v アプライ・プログラムのアラート条件の選択。
- v サブスクリプション・セットのアラート条件の選択。

たとえば、Q キャプチャー・プログラムと Q アプライ・プログラムをモニター するように指定する場合、「モニターの作成」ウィザードには、「Q アプライ・ プログラムのアラート条件の選択 (Select alert conditions for the Q Capture program)」ページと、「Q キャプチャー・プログラムのアラート条件の選択 (Select alert conditions for the Q Apply program)」ページが表示されます。

- 2. 上記のページの 1 つから、2 次ダイアログを開く。そこでは以下を実行できま す。
	- a. モニターしたいプログラムまたはサブスクリプション・セットを指定する。
	- b. チェックしたいアラート条件、および適切なアラート条件のパラメーターを 指定する。例えば、毎分モニターにアラート条件をチェックさせるには、 **monitor interval** パラメーター値を 60 に設定できます。
- 3. 「サマリー」ページで、「完了」をクリックする。

詳細については、オンライン・ヘルプを参照してください。

関連概念**:**

v 291 [ページの『レプリケーション・アラート・モニター』](#page-306-0)

## <span id="page-320-0"></span>レプリケーション・アラート・モニターのアラート条件の選択

レプリケーション・アラート・モニターは、以下の時点でレプリケーションおよび 発行プログラムのアクティビティーをモニターします。

- v 開始時に、個々のモニターが即時にアラート条件をチェックする。
- v 指定した時間間隔で、個々のモニターが定期的にアラート条件をチェックする。

モニターの作成時に、モニターにアラートの送信を求めるアラート条件を選択しま す。モニター対象の各 Q キャプチャー・プログラム、Q アプライ・プログラム、 キャプチャー・プログラム、アプライ・プログラム、またはサブスクリプション・ セットごとにアラート条件を選択することができます。

レプリケーション・センターを使用して、モニターの実行中にアラート条件を変更 することもできます。これは既存のモニターを開き、アラート条件を変更し、次い でモニターを再初期化することによって実行します。

### 手順**:**

レプリケーション・アラート・モニターのアラート条件を選択するには、次のよう にします。

- 1. モニター対象として選択したプログラムに応じて、レプリケーション・センター の「モニターの作成」ウィザードの以下のページのいずれか 1 つを使用する。
	- O キャプチャー・プログラムのアラート条件の選択。
	- O アプライ・プログラムのアラート条件の選択。
	- v キャプチャー・プログラムのアラート条件の選択。
	- v アプライ・プログラムのアラート条件の選択。
	- v サブスクリプション・セットのアラート条件の選択。
- 2. ユーザーの環境と互換性のあるしきい値を選択する。

たとえば、キャプチャー・プログラムが 30 秒のコミット・インターバルで実行 されている場合は、30 秒より長いキャプチャー待ち時間のしきい値を指定しま す。または、アプライ・プログラムが 10 分ごとにサブスクリプション・セット を処理するようにスケジュールする場合、APPLY\_SUBSDELAY アラート条件の しきい値を 10 分より長い値に設定します。

レプリケーション・アラート・モニターのアラート条件を変更するには、次のよう にします。

- 1. レプリケーション・センターで、Q キャプチャー・プログラム、Q アプライ・ プログラム、キャプチャー・プログラム、アプライ・プログラム、またはサブス クリプション・セットの「アラート条件 (Alert Conditions)」ウィンドウを開きま す。このウィンドウをオープンするには次のようにします。
	- a. 適正なモニター・コントロール・サーバー内の「モニター」フォルダーを展 開する。
	- b. モニターを選択する。
- <span id="page-321-0"></span>c. 目次ペインで、アラート条件を変更したい Q キャプチャー・スキーマ、Q アプライ・スキーマ、キャプチャー・スキーマ、アプライ・スキーマ、また はサブスクリプション・セットを右クリックする。
- d. 「変更」を選択する。
- 2. アラート条件を変更する。
- 3. モニターを再初期化する。詳細については、 307 [ページの『モニターの再初期](#page-322-0) [化』を](#page-322-0)参照してください。

詳細については、オンライン・ヘルプを参照してください。

#### 関連概念**:**

- 294 [ページの『レプリケーション・アラート・モニターのアラート条件』](#page-309-0)
- v 291 [ページの『レプリケーション・アラート・モニター』](#page-306-0)

## モニターの開始

レプリケーション・センターを使用して、モニターを開始します。モニターは、継 続的に実行するか、1 モニター・サイクルだけ実行するかを決めることができま す。パラメーターの値を設定して、モニターが実行中にエラーを検出した場合に連 絡する人物の E メール・アドレスを入力することもできます。

### 前提条件**:**

- v モニターの作成。詳細については、 304 [ページの『レプリケーションまたは発行](#page-319-0) [用のモニターの作成』を](#page-319-0)参照してください。
- v パスワード・ファイルの作成詳細については、 396 [ページの『](#page-411-0)asnpwd: パスワー [ド・ファイルの作成および保守』を](#page-411-0)参照してください。
- v モニター管理テーブルと、モニターするプログラムが実行しているサーバーに対 する許可を持っていることを確認してください。

#### 手順**:**

モニターを開始するには、次の方法のいずれかを使用します。

### レプリケーション・センター

「モニターの開始」ウィンドウを使用します。このウィンドウをオープンす るには、開始するモニターを示すモニター修飾子を右マウス・ボタンでクリ ックし、「モニターの開始」を選択します。詳細については、オンライン· ヘルプを参照してください。

### **asnmon** システム・コマンド

**asnmon** コマンドを使用して、モニターを開始し、オプションで始動パラ メーターを指定できます。詳細については、 379 [ページの『](#page-394-0)asnmon: レプリ [ケーション・アラート・モニターの始動』を](#page-394-0)参照してください。

### **Windows Service Control Manager**

モニターを実行するよう、Windows Service Control Manager をセットアッ プします。

### **z/OS** コンソールまたは **TSO**

モニターを開始するよう、自動リスタート・マネージャー (ARM) のリカバ リー・システムをセットアップできます。

### <span id="page-322-0"></span>関連概念**:**

- v 291 [ページの『レプリケーション・アラート・モニター』](#page-306-0)
- v 340 [ページの『自動リスタート・マネージャー](#page-355-0) (ARM) のリカバリー・システ [ム』](#page-355-0)

#### 関連タスク**:**

- 307 ページの『モニターの再初期化』
- 314 [ページの『モニターの停止』](#page-329-0)
- v 348 [ページの『レプリケーション・プログラムのスケジューリング](#page-363-0) (Windows)』

## モニターの再初期化

実行中のモニターを再初期化できます。モニターを再初期化すると、連絡先、アラ ート条件、およびパラメーター値に加えたすべての更新が認識されます。たとえ ば、モニターの実行時に連絡先の新規 E メール・アドレスを追加した場合は、モニ ターを再初期化します。

### 手順**:**

モニターを再初期化するには、次の方法のいずれかを使用します。

### レプリケーション・センター

「モニターの再初期化 (Reinitialize Monitor)」ウィンドウを使用して、モニ ターを再初期化します。このウィンドウをオープンするには、再初期化する モニターを示すモニター修飾子を右マウス・ボタンでクリックし、「モニタ ーの再初期化 **(Reinitialize Monitor)**」を選択します。詳細については、オ ンライン・ヘルプを参照してください。

#### **asnmcmd** システム・コマンド

実行中のモニターを再初期化するには、**asnmcmd reinit** コマンドを使用で きます。詳細については、 384 ページの『asnmcmd: [実行中のレプリケーシ](#page-399-0) [ョン・アラート・モニターの操作』を](#page-399-0)参照してください。

### 関連タスク**:**

- 306 [ページの『モニターの開始』](#page-321-0)
- 314 [ページの『モニターの停止』](#page-329-0)

# レプリケーション・アラート・モニターの操作に使用するパラメー ターのデフォルト値

レプリケーション・アラート・モニターのパラメーターの値を設定して、レプリケ ーション・アラート・モニターの動作を変更できます。 表 22 には、パラメーター ごとのデフォルト値が示されています。

表 *22.* レプリケーション・アラート・モニター稼働パラメーターのデフォルト値

| 稼働パラメーター          | デフォルト値    |
|-------------------|-----------|
| alert_prune_limit | $10080$ 分 |
| autoprune         |           |
| email server      | デフォルト値なし  |

| 稼働パラメーター                    | デフォルト値               |
|-----------------------------|----------------------|
| max notification minutes    | 60 分                 |
| max_notifications_per_alert | 3                    |
| monitor errors              | デフォルト値なし             |
| monitor interval            | 300 秒                |
| monitor limit               | 10080 分              |
| monitor_path                | asnmon コマンドが呼び出されたディ |
|                             | レクトリーです。             |
| runonce                     | N                    |
| trace_limit                 | $10080$ 分            |
|                             |                      |

<span id="page-323-0"></span>表 *22.* レプリケーション・アラート・モニター稼働パラメーターのデフォルト値 *(*続き*)*

#### 関連概念**:**

- 308 ページの『レプリケーション・アラート・モニターの操作に使用するパラメ ーターの説明』
- v 291 [ページの『レプリケーション・アラート・モニター』](#page-306-0)

### 関連タスク**:**

• 303 [ページの『レプリケーション・アラート・モニターの操作』](#page-318-0)

# レプリケーション・アラート・モニターの操作に使用するパラメー ターの説明

このトピックでは、レプリケーション・アラート・モニターの操作に使用できる以 下のパラメーターについて説明します。

- **『alert** prune limit』
- v 309 [ページの『](#page-324-0)autoprune』
- v 309 ページの『[email\\_server](#page-324-0)』
- v 309 ページの『[max\\_notification\\_minutes](#page-324-0)』
- 309 ページの『[max\\_notifications\\_per\\_alert](#page-324-0)』
- 309 ページの『[monitor\\_errors](#page-324-0)』
- v 310 ページの『[monitor\\_interval](#page-325-0)』
- 310 ページの『[monitor\\_limit](#page-325-0)』
- v 310 ページの『[monitor\\_path](#page-325-0)』
- v 310 [ページの『](#page-325-0)runonce』
- 311 [ページの『](#page-326-0)trace\_limit』

### **alert\_prune\_limit**

デフォルト**: alert\_prune\_limit**=10080 分 (7 日)

新規のモニター・サイクルの開始時に、レプリケーション・アラート・モニターは IBMSNAP\_ALERTS 表から整理の対象となる行を整理します。デフォルトでは、レ プリケーション・アラート・モニターは、10080 分 (7 日) よりも古い行を削除しま す。**alert\_prune\_limit** パラメーターは、レプリケーション・アラート・モニターが
表に保管する古いデータの量を制御します。このパラメーターは、データがどの程 度古くなったらレプリケーション・アラート・モニターによって整理されるかを指 定します。

システム上の IBMSNAP ALERTS 表のストレージ・スペースが小さいときには、 **alert\_prune\_limit** パラメーターの値を小さくできます。除去の制限を下げるとスペ ースは節約できますが、処理コストが増加します。また、**alert\_prune\_limit** パラメ ーターの値を大きくして、すべてのアラート・アクティビティーの履歴を保持して おくことも考えられます。 SQL レプリケーションに限り、整理の制限が大きいほ ど、大きな変更データ (CD) 表と UOW 表のスペースが必要になりますが、処理コ ストは小さくなります。

### **autoprune**

## デフォルト**: autoprune**=y

**autoprune** パラメーターは、オート・プルーンを制御します。レプリケーション・ アラート・モニターは、モニター・コントロール表にコピー済みの行は、 IBMSNAP ALERTS 表から自動的に整理します。

### **email\_server**

**email server** パラメーターは、ASNMAIL exit ルーチンを使用できるようにしま す。デフォルトの ASNMAIL ルーチンを使用すると、レプリケーション・アラー ト・モニターが E メールを使用してアラートを送信できます。 Simple Mail Transfer Protocol (SMTP) を使用するよう設定されている E メール・サーバーのア ドレスに、このパラメーターの値を設定してください。

## **max\_notification\_minutes**

## デフォルト**: max\_notifications\_minutes**=60

**max notifications minutes** パラメーターは、アラート条件が複数回発生したかど うかをモニターがトラッキングする期間を指定します。デフォルトでは、60 分の間 にアラート条件が複数回発生した場合、レプリケーション・アラート・モニター は、60 分の間に最大 3 つのアラートを送信します。 **max\_notifications\_per\_alert** パラメーターは、**max\_notifications\_minutes** パラメーターによって指定された時 間内に送信するアラート条件の通知の数を、モニターに指示します。

### **max\_notifications\_per\_alert**

デフォルト**: max\_notifications\_per\_alert**=3

**max notifications per alert** パラメーターは、1 つのアラートに関する通知の最大 送信数を、レプリケーション・アラート・モニターに指示します。デフォルトで は、レプリケーション・アラート・モニターがアラート条件を複数回受信した場 合、60 分の間にそのアラート条件に関して最大 3 つの通知を送信します。

### **monitor\_errors**

レプリケーション・アラート・モニターは、モニター処理で発生するすべてのエラ ーを保管します。操作エラーの一例として、レプリケーション・アラート・モニタ ーがモニター・コントロール・サーバーに接続できない場合があります。操作エラ ーの通知を受信したい場合は、**monitor\_errors** パラメーターに E メール・アドレ スを指定しなければなりません。 E メール・アドレスを指定しないと、レプリケー ション・アラート・モニターは操作エラーをログに記録しますが、エラーの通知を 送信しません。

**email server** パラメーターに有効な E メール・サーバーが記述されていない場合 は、レプリケーション・アラート・モニターは **monitor\_errors** パラメーターを無 視します。

## **monitor\_interval**

デフォルト**: monitor\_interval**=300 秒 (5 分)

**monitor\_interval** パラメーターは、アラート条件をチェックする頻度をレプリケー ション・アラート・モニターに指示します。デフォルトでは、レプリケーション・ アラート・モニターは 300 秒ごとに、サーバー上の特定のモニターについて、すべ てのアラート条件をチェックします。

## **monitor\_limit**

デフォルト**: monitor\_limit**=10080 分 (7 日)

Q レプリケーションの場合、**monitor\_limit** パラメーターは、Q キャプチャー・プ ログラムが行を整理する前に、IBMOREP\_CAPMON 表と IBMOREP\_CAPOMON 表 に行を保持する期間を指定します。 SQL レプリケーションの場合、**monitor\_limit** パラメーターは、Q キャプチャー・プログラムが行を整理する前に、 IBMSNAP CAPMON 表に行を保持する期間を指定します。整理インターバルのたび に、これらの表中の行が現行タイム・スタンプに基づいてこの制限より古い場合、 キャプチャー・プログラムと Q キャプチャー・プログラムはそれらの行を整理す る。

## **monitor\_path**

デフォルト**: monitor\_path**=**asnmon** コマンドが呼び出されたディレクトリー

**monitor path** パラメーターは、レプリケーション・アラート・モニターが使用す るログ・ファイルのロケーションを指定します。

#### **runonce**

#### デフォルト**: runonce**=n

レプリケーション・アラート・モニターは開始されると、デフォルトとして、ユー ザーから選択されたアラート条件をモニターするインターバルで実行されます。レ プリケーション・アラート・モニターを 1 時間おきに実行したり、その他の時間間 隔で実行したり、一度だけ実行するようにスケジュールすることさえできます。

**runonce**=y が指定されると、レプリケーション・アラート・モニターはユーザーか ら選択されたすべてのアラート条件を一度チェックし、**monitor\_interval** パラメー ターを無視します。バッチ処理中でレプリケーション・アラート・モニターを実行 するときに **runonce** を使用できます。たとえば、アプライ・プログラムが完了し た後で、**runonce**=y を使用して、失敗したサブスクリプション・セットがあるかど うかを確認できます。失敗したサブスクリプション・セットがある場合には、レプ リケーション・アラート・モニターは連絡先の個人またはグループに通知を送信し ます。

デフォルトでは **monitor\_interval** は 300 秒 (5 分) です。レプリケーション・ア ラート・モニターは 300 秒ごとに、サーバー上の特定のモニターごとに、すべての アラート条件をチェックします。レプリケーション・アラート・モニターはアラー ト条件を検出すると、通知を送信します。

## **trace\_limit**

デフォルト**: trace\_limit**=10080 分 (7 日)

**trace\_limit** パラメーターは、IBMSNAP\_MONTRACE 表と IBMSNAP\_MONTRAIL 表を整理する頻度を、レプリケーション・アラート・モニターに指示します。レプ リケーション・アラート・モニターは、10080 分 (7 日) 間これらの表に行を保管し ます。レプリケーション·アラート·モニターは、trace limit パラメーターに指定 された値より古い行を整理します。

#### 関連概念**:**

- v 307 [ページの『レプリケーション・アラート・モニターの操作に使用するパラメ](#page-322-0) [ーターのデフォルト値』](#page-322-0)
- v 291 [ページの『レプリケーション・アラート・モニター』](#page-306-0)

#### 関連タスク**:**

v 303 [ページの『レプリケーション・アラート・モニターの操作』](#page-318-0)

## レプリケーション・アラート・モニターのパラメーターの設定

## レプリケーション・アラート・モニターのパラメーターの設定 **--** 概 要

さまざまなパラメーターの値を設定して、レプリケーション・アラート・モニター の動作を決定できます。モニターを作成するつどパラメーターを設定できます。

## 手順**:**

レプリケーション・アラート・モニターのパラメーターを設定するには、次のよう にします。

- 1. レプリケーション・アラート・モニターの実行頻度の指定。詳細については、 312 [ページの『レプリケーション・アラート・モニターの実行頻度の指定』を](#page-327-0)参 照してください。
- 2. レプリケーション・アラート・モニターからのデータの整理インターバルの指 定。詳細については、 312 [ページの『レプリケーション・アラート・モニターか](#page-327-0) [らのデータの整理インターバルの指定』を](#page-327-0)参照してください。
- 3. 選択されたアラート条件の通知基準の指定。詳細については、 313 [ページの『選](#page-328-0) [択されたアラート条件の通知基準の指定』を](#page-328-0)参照してください。
- 4. 操作エラーの通知基準の指定。詳細については、 313 [ページの『操作エラーの通](#page-328-0) [知基準の指定』を](#page-328-0)参照してください。

298 [ページの『レプリケーション・アラート条件の](#page-313-0) E メール通知』には、E メール 通知、グループ化、および連絡先に関する詳細情報が説明されています。

#### 関連タスク**:**

<span id="page-327-0"></span>v 300 [ページの『レプリケーション・アラート・モニターのセットアップ』](#page-315-0)

## レプリケーション・アラート・モニターの実行頻度の指定

レプリケーション・アラート・モニターがレプリケーション環境のアラート条件を チェックする頻度を決定しなければなりません。

## 手順**:**

レプリケーション・アラート・モニターの実行頻度を指定するには、次の方法を使 用します。

- **asnmon** コマンドの runonce パラメーターを使用して、レプリケーション・ア ラート・モニターを繰り返し実行するか、それとも 1 回のみ実行するかを指定す る。
- v **asnmon** コマンドの **monitor\_interval** パラメーターを使用して、**runonce**=n の 場合のレプリケーション・アラート・モニターの実行頻度を指定する。
- v レプリケーション・センターを使用して、レプリケーション・アラート・モニタ ーを開始したときに実行時間を指定することもできる。

### 関連概念**:**

- v 307 [ページの『レプリケーション・アラート・モニターの操作に使用するパラメ](#page-322-0) [ーターのデフォルト値』](#page-322-0)
- 308 [ページの『レプリケーション・アラート・モニターの操作に使用するパラメ](#page-323-0) [ーターの説明』](#page-323-0)
- v 291 [ページの『レプリケーション・アラート・モニター』](#page-306-0)

## レプリケーション・アラート・モニターからのデータの整理インター バルの指定

レプリケーション・アラート・モニターは、モニター表を自動的に整理できます。 モニターがモニター表を自動的に整理するかどうか、および整理する場合はモニタ ーが表を整理する方法を決定しなければなりません。

## 手順**:**

モニター表を整理する頻度を指定するには、次の方法を使用します。

- v **autoprune** パラメーターを使用して、レプリケーション・アラート・モニターに コントロール表を自動的に整理させたいかどうかを指定する。
- **alert prune limit** パラメーターの値を変更して、レプリケーション・アラート· モニターが表に保管する履歴データの量を制御する。データがどの程度古くなっ たらレプリケーション・アラート・モニターによって IBMSNAP\_ALERTS 表か ら整理されるかを指定する。
- v **trace\_limit** パラメーターの値を変更して、レプリケーション・アラート・モニタ ーが行をモニター表に保管する期間を制御する。

## 関連概念**:**

v 307 [ページの『レプリケーション・アラート・モニターの操作に使用するパラメ](#page-322-0) [ーターのデフォルト値』](#page-322-0)

- <span id="page-328-0"></span>v 308 [ページの『レプリケーション・アラート・モニターの操作に使用するパラメ](#page-323-0) [ーターの説明』](#page-323-0)
- v 291 [ページの『レプリケーション・アラート・モニター』](#page-306-0)

## 選択されたアラート条件の通知基準の指定

選択したアラート条件は、レプリケーション・アラート・モニターによって保管さ れます。電子メール (E メール) によって自動的にアラート条件を連絡先に通知する ように、通知パラメーターをセットアップできます。

### 手順**:**

アラート条件の通知基準を指定するには、次の方法を使用します。

- 1. max notifications per alert パラメーターを設定して、特定の時間内の最大通 知数を制御する。 **max\_notifications\_minutes** パラメーターで指定された時間 内の特定のアラート条件に関する、受け取りたい通知の最大数を指定する。
- 2. **email\_server** パラメーターを設定して、アラート条件が生じた時点で DB2 が E メール通知できるようにする。このパラメーターの値は、SMTP プロトコルを 使用する E メール・サーバーのアドレスに設定してください。
- 3. オプション: ASNMAIL exit ルーチンに独自の拡張機能を作成して、アラート条 件の処理方法をカスタマイズできる。このオプションは、問題管理やその他のシ ステムと統合するのに便利です。

#### 関連概念**:**

- v 298 [ページの『レプリケーション・アラート条件の](#page-313-0) E メール通知』
- 307 [ページの『レプリケーション・アラート・モニターの操作に使用するパラメ](#page-322-0) [ーターのデフォルト値』](#page-322-0)
- v 308 [ページの『レプリケーション・アラート・モニターの操作に使用するパラメ](#page-323-0) [ーターの説明』](#page-323-0)
- v 294 [ページの『レプリケーション・アラート・モニターのアラート条件』](#page-309-0)
- v 291 [ページの『レプリケーション・アラート・モニター』](#page-306-0)

## 関連タスク**:**

• 302 [ページの『レプリケーション・アラート・モニターの連絡先情報の定義』](#page-317-0)

### 操作エラーの通知基準の指定

操作中にエラーが発生すると、レプリケーション・アラート・モニターは通知を送 信します。

## 手順**:**

操作エラーの通知基準を指定するには、次の方法を使用します。

**monitor\_errors** パラメーターの値を E メール・アドレスに設定します。モニター は、発生した操作エラーの通知をこのアドレスに送信します。 Simple Mail Transfer Protocol (SMTP) プロトコルを使用して、E メール・アドレスを入力してください。

### 関連概念**:**

- v 307 [ページの『レプリケーション・アラート・モニターの操作に使用するパラメ](#page-322-0) [ーターのデフォルト値』](#page-322-0)
- 308 [ページの『レプリケーション・アラート・モニターの操作に使用するパラメ](#page-323-0) [ーターの説明』](#page-323-0)

## モニターの停止

モニターを停止すると、アラート条件の対象のレプリケーション・プログラムまた は発行プログラムのチェックは停止します。モニターを停止するには、レプリケー ション・センター、システム・コマンド、または DB2 レプリケーション・サービ スを使用することができます。

### 手順**:**

モニターを停止するには、次の方法のいずれかを使用します。

レプリケーション・センター

「モニターの停止 (Stop Monitor)」ウィンドウを使用して、モニターを停止 します。このウィンドウをオープンするには、停止するモニターを示すモニ ター修飾子を右マウス・ボタンでクリックし、「モニターの停止 **(Stop Monitor)**」を選択します。詳細については、オンライン・ヘルプを参照して ください。

### **asnmcmd** システム・コマンド

モニターを停止するには、**asnmcmd stop** コマンドを使用できます。詳細 については、 384 ページの『asnmcmd: [実行中のレプリケーション・アラー](#page-399-0) [ト・モニターの操作』を](#page-399-0)参照してください。

#### **Windows Service Control Manager**

DB2 レプリケーション・サービスを停止する場合、レプリケーション・サ ービスの停止時にモニターは自動的に停止します。

キャプチャー、アプライ、Q キャプチャー、または Q アプライ・プログラムの実 行中にモニターが停止した場合、次回の開始時にモニターは以下のアクションを実 行します。

- v モニターが停止中に合致していたアラート条件をチェックする。
- v 合致していたすべての条件に対してアラートを発行する。

## 関連タスク**:**

- 306 [ページの『モニターの開始』](#page-321-0)
- 307 [ページの『モニターの再初期化』](#page-322-0)

# <span id="page-330-0"></span>第 **21** 章 **Q** レプリケーションおよび発行環境の保守

# **Q** レプリケーションおよびイベント発行環境の保守 **--** 概要

Q レプリケーションおよびイベント発行はデータベース・システムと共同で処理を 行うため、既存のデータベース・アクティビティーの変更は最小限で済みます。し かし、システム全体の円滑な実行を保証し、潜在的な問題を回避するためには、レ プリケーション環境の処理要件を判別し、これらの要件がデータベース・システム に影響を与える可能性を判別する必要があります。

以下のセクションでは、Q レプリケーションおよびイベント発行環境にある、ソー ス・システム、コントロール表、およびターゲット表の保守の方法を説明します。

- v 『Q レプリケーションおよびイベント発行のソース・システムの保守に関する考 慮事項 -- 概要』
- v 322 ページの『Q [レプリケーションおよびイベント発行でのコントロール表の保](#page-337-0) 守 -- [概要』](#page-337-0)
- v 325 ページの『Q [レプリケーションおよびイベント発行でのターゲット表の保](#page-340-0) [守』](#page-340-0)
- v 326 ページの『Q [レプリケーションおよびイベント発行のパッケージおよびプラ](#page-341-0) [ンの再バインドに関する考慮事項』](#page-341-0)

# **Q** レプリケーションおよびイベント発行のソース・システムの保守に関する 考慮事項

# **Q** レプリケーションおよびイベント発行のソース・システムの保 守に関する考慮事項 **--** 概要

レプリケーション・ソース・システムには次のオブジェクトが含まれます。

- v データの複製、または発行元にするソース表。
- O キャプチャー・プログラムが、ソース表に加えられる変更を取り込むために読 み取るログ・データ。

Q キャプチャー・プログラムおよび Q アプライ・プログラムが常に処理を進めら れるように、Q レプリケーションおよびイベント発行に対するソース表およびロ グ・データの可用性を考慮する必要があります。以下のトピックには、Q レプリケ ーションおよびイベント発行環境に対して、ソース・システムを保守する際に考慮 すべき情報が含まれています。

- v 316 ページの『Q [レプリケーションおよびイベント発行環境でのソース表の保](#page-331-0) [守』](#page-331-0)
- 316 ページの『Q [レプリケーションおよびイベント発行のログ・ファイルの保存](#page-331-0) -- [概要』](#page-331-0)
- v 321 ページの『Q [レプリケーションおよびイベント発行環境でのコンプレッショ](#page-336-0) [ン・ディクショナリーの管理に関する考慮事項](#page-336-0) (z/OS)』

関連概念**:**

• 315 ページの『Q [レプリケーションおよびイベント発行環境の保守](#page-330-0) -- 概要』

## <span id="page-331-0"></span>**Q** レプリケーションおよびイベント発行環境でのソース表の保守

レプリケーション・ソースはデータベース表です。 Q レプリケーションおよびイベ ント発行のソース表には、システム上の他のデータベース表と同じ保守が必要で す。

Q レプリケーションおよびイベント発行は、ほとんどの処理においては、ソース表 に直接アクセスする必要はありません。しかし、Oレプリケーションおよびイベン ト発行は、以下の状況ではソース表に直接アクセスしなければなりません。

- O アプライ・プログラムがロードを実行するとき。
- ログ・マネージャーが圧縮されたログ・レコードを読み取ろうとしたとき  $(z/OS)$
- v Q キャプチャー・プログラムが LOB データを取り込むとき。

## 手順**:**

Q レプリケーションおよびイベント発行のソース表を保守するには、以下のように します。

- これらの表に関して、既存のユーティリティーおよび保守ルーチンを引き続き実 行する。
- ロード時に Q アプライ・プログラムが中断されないように、ソース表に対して 読み取りアクセスが可能であることを確認する。
- ソース表が圧縮される場合は、共用モード接続を使用して、z/OS™ ユーティリテ ィーがアプリケーション・サーバーに接続することを確認する。ユーティリティ ーおよび保守ルーチンが、排他モード接続を使用してアプリケーション・サーバ ーに接続する場合、ソース表は Q レプリケーションおよびイベント発行では使 用不可能です。排他モードでは、DB2® UDB がデータベースおよび z/OS 圧縮表 スペースをオフラインにすることが必要です。

#### 関連概念**:**

• 315 ページの『Q [レプリケーションおよびイベント発行環境の保守](#page-330-0) -- 概要』

## 関連タスク**:**

• 325 ページの『Q [レプリケーションおよびイベント発行でのターゲット表の保](#page-340-0) [守』](#page-340-0)

## **Q** レプリケーションおよびイベント発行のログ・ファイルの保存

## **Q** レプリケーションおよびイベント発行のログ・ファイルの保存 **--** 概要

Q キャプチャー・プログラムが必要とするログ・ファイルを知る必要がある場合 は、Q キャプチャー・プログラムからのデータと、DB2 UDB からのデータの組み 合わせを使用して、Q キャプチャー・プログラムが必要とする最も古いログ・ファ イルを判別することが必要です。以下のトピックでは、ログ・データを保存すべき

理由、およびプラットフォームに基づき、Q キャプチャー・プログラムが必要とす る最も古いログ・ファイルの判別方法を説明します。

- v 『Q レプリケーションおよびイベント発行のログ・データを保存する理由』
- v 318 ページの『Q [キャプチャー・プログラムが必要とする最も古いログ・ファイ](#page-333-0) ルの判別 (Linux、UNIX、[Windows\)](#page-333-0)』
- 319 ページの『Q [キャプチャー・プログラムが必要とする最も古いログ・ファイ](#page-334-0) [ルの判別](#page-334-0) (z/OS)』

## 関連概念**:**

- 316 ページの『O [レプリケーションおよびイベント発行環境でのソース表の保](#page-331-0) [守』](#page-331-0)
- v 15 ページの『Q [キャプチャー・プログラム』](#page-30-0)

## **Q** レプリケーションおよびイベント発行のログ・データを保存する理 由

DB2® リカバリー・ログは、

- v DB2® リカバリー機能を提供します。
- v 実行中の Q キャプチャー・プログラムに情報を提供します。

DB2® リカバリーおよび Q レプリケーションまたはイベント発行の両方について、 ログ・データを保存する必要があります。また、このデータを削除する前に、Q キ ャプチャー・プログラムおよび DB2® が、ログのセットの処理を完全に終了してい ることを確実に確認する必要があります。

ログ・データはログ・バッファー、アクティブ・ログ、またはアーカイブ・ログに 入っています。Q キャプチャー・プログラムはウォーム・スタートのたびに、プロ グラムの停止後に作成されたすべての DB2® ログと、処理が完全に終了していない すべての DB2® ログを要求します。

Q キャプチャー・プログラムを継続して実行すると、通常は DB2® リカバリー・ロ グが最新になります。また、ログ・ファイルを 1 週間以上保存するのであれば、既 存のログ保存手順を使用し続けることができます。しかし、次の場合には、Q レプ リケーションおよびイベント発行に合わせて、ログ保存手順を変更する必要があり ます。

- v DB2® がバックアップを完了したら即時にログ・レコードを削除する場合、そし てこれらのログ・レコードが順方向リカバリーに必要とされない場合。
- v ストレージの制約があるため、アーカイブしたリカバリー・ログを頻繁に削除す る必要がある場合。
- v Q キャプチャー・プログラムを連続的にではなく周期的に実行する場合。

#### 関連概念**:**

• 316 ページの『O [レプリケーションおよびイベント発行のログ・ファイルの保存](#page-331-0) -- [概要』](#page-331-0)

#### 関連タスク**:**

v 318 ページの『Q [キャプチャー・プログラムが必要とする最も古いログ・ファイ](#page-333-0) ルの判別 (Linux、UNIX、[Windows\)](#page-333-0)』

<span id="page-333-0"></span>v 319 ページの『Q [キャプチャー・プログラムが必要とする最も古いログ・ファイ](#page-334-0) [ルの判別](#page-334-0) (z/OS)』

## **Q** キャプチャー・プログラムが必要とする最も古いログ・ファイルの 判別 **(Linux**、**UNIX**、**Windows)**

Q キャプチャー・プログラムは、DB2 UDB for Linux、UNIX、Windows からロ グ・レコードを要求し、受け取るログ・レコードについての情報を保守します。し かし、DB2 UDB はこれらのログ・レコードを含むログ・ファイルを管理し、Q キ ャプチャー・プログラムにはログ・ファイル情報を提供しません。したがって、Q キャプチャー・コントロール表を読み取って、Q キャプチャー・プログラムが必要 とする最も古いログ・レコードのログ・シーケンス番号を判別することが必要で す。 DB2 を使用して、最も古いログ・レコードを含むログ・ファイルで、ログ・ シーケンス番号を参照してください。 Q キャプチャー・プログラムでは、このロ グ・ファイルおよびこれより新しいログ・ファイルが必要です。

### 手順**:**

Q キャプチャー・プログラムが必要とする最も古いログ・ファイルを判別するに は、次のようにします。

1. 以下の SQL ステートメントを実行して、Q キャプチャー・プログラムがそのコ ントロール表で履歴を確認、処理、および記録した最新のトランザクションのロ グ・レコード・シーケンス番号を取得する。

SELECT max(RESTART\_SEQ) FROM capschema.IBMQREP\_CAPMON WITH UR;

RESTART SEO 値は、CHAR(10) FOR BIT DATA 列であり、16 進の 20 文字 のように見えます。以下に例を示します。

00000000123456123456

RESTART SEQ 値の最後の 12 文字に注目してください。この番号がログ・シ ーケンス番号です。 Q キャプチャー・プログラムには、これより古いログ・レ コードは必要ありません。上記の例では、ログ・シーケンス番号は次のとおりで す。

## 123456123456

2. DB2® UDB コマンド行から、データベース構成のアクティブ・ログ・ファイル のパスを取得する。以下に例を示します。

db2 get db cfg for *yourdbname*

この *yourdbname* はデータベース名です。画面に表示された出力からアクティ ブ・ログ・ファイルのパスを確認します。以下に例を示します。

Path to log files =C:\DB2\NODE0000\SQL00001\SQLLOGDIR\

3. 現行作業ディレクトリーを、アクティブ・ログ・ファイルへの上記のパスに変更 する。以下に例を示します。

C:¥>cd c:¥DB2¥NODE0000¥SQL00001

<span id="page-334-0"></span>4. DB2 UDB コマンド行から、**db2flsn** コマンド、および最初のステップのログ・ シーケンス番号を使用して、O キャプチャー・プログラムが必要とする最も古い ログ・ファイルの名前を入手する。以下に例を示します。

C:¥DB2¥NODE0000¥SQL00001¥>db2flsn 123456123456

**db2flsn** コマンドを実行するには、SQLLOGCTL.LFH ファイルに読み取りアクセス できる必要があります。このファイルは、アクティブ・ログ・ファイルのパスの 1 つ上のディレクトリー (C:¥DB2¥NODE0000¥SQL00001¥) にあります。

システムは、ログ・シーケンス番号により識別されるログ・レコードを含むファ イルの名前を検索して表示します。以下に例を示します。

Given LSN is contained in the log file S000123.LOG

5. 検索されたログ・ファイルの経過日数を確認する。

Q キャプチャー・プログラムは、任意の時点から再始動を実行するために、この ログ・ファイル、およびこれより新しいログ・ファイルを必要とします。Q キャ プチャー・プログラムの連続稼働を保証するために、このログ・ファイル、およ びこれより新しいログ・ファイルは保存する必要があります。これより古いログ は削除できます。

推奨**:** Q キャプチャー・プログラムは DB2 がアクティブになっている間は常に実 行してください。これにより、Q キャプチャー・プログラムは、最新のログ・レコ ードがある DB2 ログの末尾に可能な限り近いところを読み取り続けることができ るはずです。ログの最後に向かって読み取りを行うと、Q キャプチャー・プログラ ムが必要とする最も古いログ・ファイルの数を最小限にできます。

#### 関連概念**:**

• 316 ページの『Q [レプリケーションおよびイベント発行のログ・ファイルの保存](#page-331-0) -- [概要』](#page-331-0)

## 関連タスク**:**

• 319 ページの『Q キャプチャー・プログラムが必要とする最も古いログ・ファイ ルの判別 (z/OS)』

## **Q** キャプチャー・プログラムが必要とする最も古いログ・ファイルの 判別 **(z/OS)**

Q キャプチャー・プログラムは、DB2 UDB for z/OS からログ・レコードを要求 し、受け取るログ・レコードについての情報を保守します。しかし、DB2 UDB は これらのログ・レコードを含むログ・ファイルを管理し、Q キャプチャー・プログ ラムにはログ・ファイル情報を提供しません。したがって、Q キャプチャー・コン トロール表を読み取って、Q キャプチャー・プログラムが必要とする最も古いロ グ・レコードのログ・シーケンス番号を判別することが必要です。 DB2 UDB を使 用して、最も古いログ・レコードを含むログ・ファイルで、ログ・シーケンス番号

を参照してください。 Q キャプチャー・プログラムでは、このログ・ファイルおよ びこれより新しいログ・ファイルが必要です。

#### 手順**:**

Q キャプチャー・プログラムが必要とする最も古いログ・ファイルを判別するに は、次のようにします。

1. 以下の SQL ステートメントを実行して、Q キャプチャー・プログラムがそのコ ントロール表で履歴を確認し、処理し、記録した最新のトランザクションのロ グ・シーケンス番号を取得する。

SELECT max(RESTART\_SEQ) FROM capschema.IBMQREP\_CAPMON WITH UR;

以下はログ・シーケンス番号の例です。

0000555551F031230000

常に 0000 である、ログ・シーケンス番号の最初の 4 文字は無視してくださ い。以下の 12 文字は、アクティブ・ログ・シーケンス番号に相当します。(こ の 12 文字の値は、非データ共有環境では相対バイト・アドレス (RBA) であ り、データ共有環境ではログ・レコード・シーケンス番号 (LRSN) です。) 最後 の 4 文字は、非データ共有環境では 0000 になります。これら最後の 4 文字 は、データ共有環境ではメンバー ID に相当します。

2. DSNJU004 ユーティリティーを使用してログ・マップ印刷ユーティリティーを呼 び出す。このユーティリティーは、ブートストラップ・データ・セット (BSDS) に関する情報を表示します。

以下に例を示します。

# ACTIVE LOG COPY 1 DATA SETS # START RBA/TIME END RBA/TIME DATE LTIME DATA SET INFORMATION #------------------ -------------- -------- ------ ------------------------- # 555551F03000 555551F05FFF 1998.321 12:48 DSN=DSNC710.LOGCOPY1.DS02 #2001.57 15:46:32.2 2001.057 15:47:03.9 PASSWORD=(NULL)STATUS=TRUNCATED,REUSABLE # 555551F06000 555551F09FFF 1998.321 12:49 DSN=DSNC710.LOGCOPY1.DS03 #2001.57 15:47:32.2 2001.057 15:48:12.9 PASSWORD=(NULL)STATUS=TRUNCATED,REUSABLE

- 3. RESTART SEO 値の 12 文字のアクティブ・ログ番号を、表示された各行の開 始 RBA および対応する終了 RBA の範囲と比較する。
- 4. 開始 RBA と終了 RBA 内にある、IBMQREP\_CAPMON 表からの 12 文字のア クティブ・ログ番号の行を見つける。この例では次のようになっています。

# 555551F03000 555551F05FFF 1998.321 12:48 DSN=DSNC710.LOGCOPY1.DS02 #2001.57 15:46:32.2 2001.057 15:47:03.9 PASSWORD=(NULL)STATUS=TRUNCATED,REUSABLE

5. このアクティブ・ログ番号に対応するデータ・セット情報を確認する。この例で は次のようになっています。

DSNC710.LOGCOPY1.DS02

6. このデータ・セットの日時を確認する。

<span id="page-336-0"></span>Q キャプチャー・プログラムは、任意の時点から再始動を実行するために、この データ・セット、およびこれより新しいデータ・セットを必要とします。

#### 関連概念**:**

• 316 ページの『O [レプリケーションおよびイベント発行のログ・ファイルの保存](#page-331-0) -- [概要』](#page-331-0)

関連タスク**:**

• 318 ページの『Q [キャプチャー・プログラムが必要とする最も古いログ・ファイ](#page-333-0) ルの判別 (Linux、UNIX、[Windows\)](#page-333-0)』

# **Q** レプリケーションおよびイベント発行環境でのコンプレッショ ン・ディクショナリーの管理に関する考慮事項 **(z/OS)**

DB2® のコンプレッション・ディクショナリーを使用する場合は、Q キャプチャ ー・プログラムとの間でユーティリティーの使用を調整する必要があります。

## **DB2®** コンプレッション・ディクショナリーの更新

Q キャプチャー・プログラムがログ・レコードを要求した場合、DB2® は圧 縮された表スペースに保管されている表のログ・レコードを圧縮解除する必 要があります。DB2® は現行のコンプレッション・ディクショナリーを使用 して圧縮を解除します。コンプレッション・ディクショナリーが一時的に使 用できない場合、DB2® は Q キャプチャー・プログラムにエラーを戻しま す。Q キャプチャー・プログラムは何度か処理の続行を試みます。しか し、ディクショナリーが引き続き使用できない状態である場合は、Q キャ プチャー・プログラムは ASN0011E メッセージを発行し、Q サブスクリプ ションを非アクティブにし、終了します。これらの状況を防止するために、 表のコンプレッション・ディクショナリーに影響を与えるアクティビティー を実行する前に、Q キャプチャー・プログラムが表のすべてのログ・レコ ードを処理するようにしてください。これらのアクティビティーには以下の ものが含まれます。

- v 圧縮設定を変更する表スペースの変更
- v データ共有環境から非データ共有環境へのコピーを含めて、DSN1COPY を使用したサブシステム間での圧縮した表スペースのコピー
- v 表スペースに対する REORG ユーティリティーの実行

新しいコンプレッション・ディクショナリーを生成する場合は、現在実行 中のアプリケーション、および Q キャプチャー・プログラムに対して、 REORG ユーティリティーを以下のように同期させてください。

- 1. 表を更新するすべてのアプリケーション・プログラムを静止させる。
- 2. Q キャプチャー・プログラムで、ログに保管されている表の更新をす べてキャプチャーする。
- 3. 圧縮表に対して REORG ユーティリティーを使用し、新しいコンプレ ッション・ディクショナリーを作成する。
- 4. アプリケーション・プログラムを再始動する。

推奨**:** 再編成時にコンプレッション・ディクショナリーの現行バージョン を維持するには、KEEPDICTIONARY=YES オプションを使用します。

KEEPDICTIONARY=YES オプションを使用すると、既存のログ・レコー ドに対してディクショナリーの互換性を維持できます。

## <span id="page-337-0"></span>**DB2®** コンプレッション・ディクショナリーのラッチ

コンプレッション・ディクショナリーの可用性についても考慮する必要があ ります。 Q キャプチャー・プログラムが圧縮されたログ・レコードを読み 取るときには、DB2<sup>®</sup>はディクショナリーにアクセスするために、ソースの 圧縮された表スペースのラッチを取ります。 DB2® のログ読み取りインタ ーフェースがこのラッチを必要としたときに、ソース・システム上の圧縮さ れた表スペースが STOPPED 状態にある場合は、Q キャプチャー・プログ ラムは停止します。その逆に、ソースの表スペースへの完全アクセスを必要 とする、または表スペースが STOPPED 状態であることを必要とするユー ティリティーは、Q キャプチャー・プログラムがディクショナリーの読み 取り中にラッチを保持しているために締め出されることがあります。

ラッチが使用できないために一時的なロックアウトが発生しないように、ソ ースの圧縮された表スペースを DB2® (またはベンダー) のユーティリティ ーで排他的に使用する必要があるときには、Q キャプチャー・プログラム を中断してください。

## 関連概念**:**

- v 315 ページの『Q [レプリケーションおよびイベント発行のソース・システムの保](#page-330-0) [守に関する考慮事項](#page-330-0) -- 概要』
- v 15 ページの『Q [キャプチャー・プログラム』](#page-30-0)

# **Q** レプリケーションおよびイベント発行でのコントロール表の保守

# **Q** レプリケーションおよびイベント発行でのコントロール表の保 守 **--** 概要

Q レプリケーションは、ソース定義、Q サブスクリプション定義、およびその他の レプリケーション固有のコントロール情報を保管するためにコントロール表を使用 します。コントロール表のサイズは静的なものもあれば、データベースおよびレプ リケーションのサイズの要件に従って拡大または縮小するものもあります。

以下のトピックでは、コントロール表で実行する保守アクティビティーについて説 明します。

- 323 ページの『O [レプリケーションおよびイベント発行でのコントロール表の整](#page-338-0) [理』](#page-338-0)
- v 324 ページの『Q [レプリケーションおよびイベント発行におけるコントロール表](#page-339-0) での RUNSTATS [ユーティリティーの使用に関する考慮事項』](#page-339-0)
- v 324 ページの『Q [レプリケーションおよびイベント発行コントロール表の再編](#page-339-0) [成』](#page-339-0)

レプリケーション・プログラムが DB2 サーバーに接続できないという状況につい ても考慮する必要があります。詳細については、 325 [ページの『レプリケーショ](#page-340-0) ン・プログラムが DB2 UDB [サーバーに接続できない場合』を](#page-340-0)参照してください。

#### <span id="page-338-0"></span>関連概念**:**

- v 315 ページの『Q [レプリケーションおよびイベント発行環境の保守](#page-330-0) -- 概要』
- 415 ページの『O [レプリケーションおよびイベント発行のコントロール表](#page-430-0) -- 概 [要』](#page-430-0)

# **Q** レプリケーションおよびイベント発行でのコントロール表の整 理

Q レプリケーションとイベント発行のほとんどのコントロール表のサイズは、頻繁 には変わりません。しかし、定期的にサイズが大きくなるコントロール表もありま す。 表 23 は、定期的にサイズが大きくなる可能性があり、Q キャプチャー・プロ グラムが整理するコントロール表をリストしています。表 24 は、定期的にサイズが 大きくなる可能性があり、Q アプライ・プログラムが整理するコントロール表をリ ストしています。レプリケーション・アラート・モニターは、定期的にサイズが大 きくなる可能性のある IBMSNAP\_ALERTS 表を整理します。 **alert\_prune\_limit** パ ラメーターは、表に保持されるデータの量を指定します。サイズが大きくなる割合 は、レプリケーション構成およびパラメーターに依存しています。以下のコントロ ール表のサイズの拡張をモニターし、使用可能な各種の整理方式を考慮してくださ  $\mathcal{U}^{\mathcal{A}}$ 

## 手順**:**

手動でコントロール表を整理するには、整理オプションで **asnqcmd** コマンドを使 用します。

テーブルが自動的に整理される方法を制御するには、表 23 または表 24 で示されて いるパラメーターの値を変更します。

Q キャプチャー・プログラムは、リストされるパラメーターを使用し、整理の対象 になる行をこれらの表から判別することによって、以下の表を整理します。 **prune\_interval** パラメーターは、Q キャプチャー・プログラムが整理できる行を検 査する頻度を指定します。

表 *23. Q* キャプチャー・プログラムが整理するコントロール表

| コントロール表                 | 整理対象になる行を指定するパラメーター |
|-------------------------|---------------------|
| <b>IBMOREP_CAPMON</b>   | monitor limit       |
| <b>IBMQREP_CAPQMON</b>  | monitor limit       |
| <b>IBMOREP_CAPTRACE</b> | trace limit         |
| <b>IBMOREP_SIGNAL</b>   | signal limit        |

Q アプライ・プログラムは、リストされるパラメーターを使用し、整理対象になる 行をこれらの表から判別することによって、以下の表を整理します。

**prune\_interval** パラメーターは、Q アプライ・プログラムが整理できる行を検査す る頻度を指定します。

表 *24. Q* アプライ・プログラムが整理するコントロール表

| コントロール表          | 整理対象になる行を指定するパラメーター |
|------------------|---------------------|
| IBMQREP_APPLYMON | monitor limit       |

表 *24. Q* アプライ・プログラムが整理するコントロール表 *(*続き*)*

<span id="page-339-0"></span>

| コントロール表            | 整理対象になる行を指定するパラメーター |
|--------------------|---------------------|
| IBMQREP_APPLYTRACE | trace limit         |

IBMSNAP\_ALERTS 表の整理を制御するには、**alert\_prune\_limit** パラメーターの値 を変更します。

#### 関連概念**:**

• 322 ページの『Q [レプリケーションおよびイベント発行でのコントロール表の保](#page-337-0) 守 -- [概要』](#page-337-0)

# **Q** レプリケーションおよびイベント発行におけるコントロール表 での **RUNSTATS** ユーティリティーの使用に関する考慮事項

RUNSTATS ユーティリティーは、表および関連する索引の物理的特性に関する統計 を更新します。以前に Q レプリケーションで使用していたのと同じ頻度で、既存の 表に対して引き続き RUNSTATS ユーティリティーを実行します。しかし、表に含 まれるデータの量が大量である場合には、定期的に拡大 (および定期的に整理) され るコントロール表に対しては RUNSTATS ユーティリティーを一度だけ実行してく ださい。 RUNSTATS が動的な表に関して有用な情報を報告するのは、これらの表 が実動レベルで最大のサイズにある場合です。オプティマイザーは必要な統計を獲 得して、データへのアクセスの最良のストラテジーを判断します。

### 関連概念**:**

- 322 ページの『O [レプリケーションおよびイベント発行でのコントロール表の保](#page-337-0) 守 -- [概要』](#page-337-0)
- 415 ページの『Q [レプリケーションおよびイベント発行のコントロール表](#page-430-0) -- 概 [要』](#page-430-0)

## **Q** レプリケーションおよびイベント発行コントロール表の再編成

頻繁にサイズを変更するコントロール表があれば、定期的に再編成してフラグメン ト化されたデータを削除し、スペースを再利用してください。

手順**:**

コントロール表を再編成するには、次のようにします。

#### **REORG** コマンド **(UNIX**、**Windows)**

## **PREFORMAT** オプションを指定した **REORG** ユーティリティー **(z/OS)** このユーティリティーの PREFORMAT オプションは、Q キャプチャー・ プログラムの挿入処理を迅速化します。

推奨**:** 以下のコントロール表は週に一度は再編成してください。

- v IBMQREP\_APPLYTRACE
- IBMOREP CAPMON
- IBMQREP CAPQMON
- IBMQREP\_CAPTRACE
- <span id="page-340-0"></span>• IBMSNAP MONTRAIL
- IBMSNAP\_MONTRACE
- IBMQREP SIGNAL

IBMSNAP ALERTS および IBMOREP EXCEPTIONS 表も、レプリケーション環境 によっては、頻繁に大きくなったりサイズが変わることがあります。

### 関連概念**:**

• 322 ページの『O [レプリケーションおよびイベント発行でのコントロール表の保](#page-337-0) 守 -- [概要』](#page-337-0)

## 関連タスク**:**

• 323 ページの『Q [レプリケーションおよびイベント発行でのコントロール表の整](#page-338-0) [理』](#page-338-0)

# レプリケーション・プログラムが **DB2 UDB** サーバーに接続でき ない場合

正しく実行するには、Q キャプチャー・プログラム、Q アプライ・プログラム、お よびレプリケーション・アラート・モニターが、コントロール表を含む DB2 UDB サーバーに接続できなければなりません。これらの各プログラムは、これらのコン トロール表に対して読み取りおよび書き込み可能であることも必要です。レプリケ ーション・プログラムがそのコントロール表にアクセスできないと、適切なエラ ー・メッセージが出され、プログラムはシャットダウンします。

接続性の問題では、通常は接続性が元に戻ったときにプログラムを再始動する必要 があります。たとえば、コントロール表を含む DB2 UDB サーバーがシャットダウ ンまたは静止しているために Q キャプチャー・プログラムがシャットダウンする場 合、DB2 UDB サーバーの実行時に Q キャプチャー・プログラムを再始動するだけ で済みます。

プログラムが DB2 UDB サーバーに接続できるのに、プログラムがコントロール表 にアクセスしようとすると SQL エラーを受け取る場合、その SQL エラーに適切な 訂正アクションを実行してから、プログラムを再始動してください。たとえば SQL エラーが、コントロール表のリカバリーが必要であることを示す場合、標準 DB2 リカバリー手順を使用して、表のリカバリーを行ってからプログラムを再始動しま す。

#### 関連概念**:**

- v 75 ページの『Q [レプリケーションおよびイベント発行の接続要件』](#page-90-0)
- v 118 ページの『Q [レプリケーションのエラー・オプション』](#page-133-0)

## **Q** レプリケーションおよびイベント発行でのターゲット表の保守

ターゲット表の保守は、他の表の保守と類似しています。しかし、Q アプライ・プ ログラムはターゲット表の保守方法に影響を与えません。 Q アプライ・プログラム による更新および削除ステートメントのパフォーマンスは、オプティマイザーが使 用する統計の現行性に大きく影響されます。

#### <span id="page-341-0"></span>手順**:**

ターゲット表を保守するには、次のようにします。

- ターゲット・サーバー上の表は、データベース・システムの他の表を保守するの と同じ方法で保守してください。
- v ターゲット表が既存のデータベース表である場合も、Q レプリケーションにより 自動的に生成されるように指定された表である場合も、これらの表に対して現在 のバックアップおよび保守のルーチンを使用してください。
- v ユーティリティーを実行するためにターゲット表をオフラインにする前に、Q ア プライ・プログラムを停止してください。

## 関連概念**:**

- v 315 ページの『Q [レプリケーションおよびイベント発行環境の保守](#page-330-0) -- 概要』
- 316 ページの『Q [レプリケーションおよびイベント発行環境でのソース表の保](#page-331-0) [守』](#page-331-0)

# **Q** レプリケーションおよびイベント発行のパッケージおよびプランの再バイ ンドに関する考慮事項

Q レプリケーションおよびイベント発行のパッケージおよびプランの多くは、非コ ミット読み取り (UR) 分離性を使用してバインドされます。パッケージおよびプラ ンの自動再バインドに使用される内部の保守プログラムは、Q キャプチャー・プロ グラムと Q アプライ・プログラムとの間で競合の問題の原因になることがありま す。内部の保守プログラムは、カーソル固定 (CS) 分離性標準オプションでレプリ ケーション・パッケージを再バインドする場合、Q キャプチャー・プログラムおよ び Q アプライ・プログラムに干渉します。 Q レプリケーションおよびイベント発 行のパッケージは、最適なシステム・パフォーマンスを維持するために、分離 UR にバインドしておく必要があります。

**Linux**、**UNIX®**、**Windows®** の場合

Q キャプチャー・プログラム、Q アプライ・プログラム、およびレプリケ ーション・アラート・モニターのパッケージは、プログラムがそのコントロ ール表に最初に接続するときに自動的にバインドされます。

## **z/OS** の場合

Q キャプチャー・プログラム、Q アプライ・プログラム、および共通パッ ケージが自動的にバインドされます。 z/OS サンプル ASNQBNDL を使用 して、DB2 サブシステムで ASNCOMMON、 ASNQCAPTURE、 ASNQAPPLY、および ASNMON パッケージをバインドすることができま

す。

### 関連概念**:**

v 81 ページの『オプション : [プログラム・パッケージのバインド](#page-96-0) (Linux、 UNIX、 [Windows\) --](#page-96-0) 概要』

## 関連タスク**:**

v 82 ページの『オプション : Q [キャプチャー・プログラム・パッケージのバイン](#page-97-0) ド (Linux、UNIX、[Windows\)](#page-97-0)』

- v 83 ページの『オプション : Q [アプライ・プログラム・パッケージのバインド](#page-98-0) (Linux、UNIX、[Windows\)](#page-98-0)』
- v 84 ページの『オプション : [レプリケーション・アラート・モニター・パッケー](#page-99-0) [ジのバインド](#page-99-0) (Linux、UNIX、Windows)』

# <span id="page-344-0"></span>第 **22** 章 ソース表とターゲット表間の相違検出および修復

## ソース表とターゲット表間の相違検出および修復

ターゲット表にユーザーまたはアプリケーションが予期しない変更を行った場合、 または、システムが拡張ネットワークや、ターゲット・システムの障害を起こして いる場合などは、ソース表とターゲット表の同期ができません。

tdiff および trepair ユーティリティーを使用すると、手動でソース表とターゲット 表を比較したり、ターゲットのロード (フル・リフレッシュ) を行ったりしなくて も、Q レプリケーションおよび SQL レプリケーションで、この 2 つの表の相違を 検出し、修復することができます。

2 つのユーティリティーは、Q キャプチャー、Q アプライ、キャプチャー、および アプライ・プログラムとは別に実行されます。 DB2 SQL を使用してソース表とタ ーゲット表からデータを取り出しますが、WebSphere MQ キューは使用しません。 このユーティリティーは、ログ、トリガー、または分離レベルには依存していませ ん。

### 手順**:**

以下のようにして、ソース表とターゲット表間の相違を検出し、修復します。

1. tdiff ユーティリティーを実行する。詳細については、『Tdiff: 表相違検出ユーテ ィリティー』を参照してください。

このユーティリティーは、ソース表とターゲット表の相違検出のリストを生成し ます。

2. trepair ユーティリティーを実行する。詳細については、 332 [ページの『](#page-347-0)Trepair: [表修復ユーティリティー』を](#page-347-0)参照してください。

このユーティリティーは、ソース表で一致していない行を削除し、ターゲット表 では一致していないが、ソース表にはある行を挿入することにより、ターゲット 表を修復します。

# **Tdiff:** 表相違検出ユーティリティー

tdiff ユーティリティーは、ソース表にあるすべての列を、ターゲット表の対応する 列と比較し、DB2® UDB 表の形式の 2 つの表間の相違リストを生成します。

tdiff ユーティリティーを使用する場合、**asntdiff** コマンドを実行し、比較するソー スおよびターゲット表を含む Q サブスクリプション (Q レプリケーション) の名前 またはサブスクリプション・セット・メンバー (SQL レプリケーション) の名前を 指定します。

**asntdiff** コマンドは、Linux、UNIX®、Windows®、および z/OS™ オペレーティン グ・システム上で実行可能です。コマンドは、Linux、UNIX、Windows、z/OS、また は iSeries™ オペレーティング・システム上で表を比較します。 **asntdiff** コマンド はフェデレーテッド・ソースとターゲットで使用できます。

Q レプリケーションの場合、ターゲットは表でなければならず、ストアード・プロ シージャーにすることはできません。 SQL レプリケーションの場合、ターゲット はユーザー表でなければならず、ポイント・イン・タイム表、レプリカ表、ユーザ ーがコピーした表にすることはできません。

コマンドを実行して、Q サブスクリプションまたはサブスクリプション・セット・ メンバーを一意的に識別する SQL WHERE 文節を以下のように指定します。

**Q** レプリケーション

WHERE 文節は、Q キャプチャー・サーバーのある IBMQREP\_SUBS コン トロール表の行を、SUBNAME 列の値に基づいて識別します。例:

where="where subname = 'my\_qsub'"

**SQL** レプリケーション

WHERE 文節は、アプライ・コントロール・サーバーにある IBMSNAP\_SUBS\_MEMBR 表の行を、SET\_NAME 列の値に基づいて識別し ます。例:

where="where set name = 'my set' and source table='EMPLOYEE'"

WHERE 文節でさらに多くの述部を使用して、一意的にサブスクリプショ ン・セット・メンバーを識別することが必要になる場合があります。たとえ ば、IBMSNAP SUBS MEMBR 表からの APPLY OUAL、 SOURCE\_OWNER、 TARGET\_OWNER、または TARGET\_TABLE 列を、

文節に追加することが必要になる場合があります。

## 相違検出表

**asntdiff** コマンドを使用して、ソース・データベースまたはサブシステムに相違検 出表を作成します。相違検出表は *schema*.ASNTDIFF という名前が付けられます。 ここで *schema* は、比較するソース表およびターゲット表に関する情報の入った Q キャプチャー・コントロール表またはアプライ・コントロール表のスキーマです。

相違検出表には 2 列以上の列があります。1 つの列にある値 (末尾にブランク・ス ペースがある「DIFF 」という名前) は、どの表に相違のある行が入っているかを示 します。他の列には、レプリケーション・キー列の値が入っています。相違検出表 には、ソース表およびターゲット表の一致していない行ごとに 1 行があります。

DIFF 列に + 2 の値がある場合、以下のいずれかの理由で、ターゲット表に一致し ていない行があることを示しています。

- ソースに一致するキーがない。
- v ソースに一致するキーはあるが、等しいデータではない。
- v 行は、ソースよりもターゲットでさらに重複している。

DIFF 列に - 2 の値がある場合、以下のいずれかの理由で、ソース表に一致してい ない行があることを示しています。

v ターゲットに一致するキーがない。

- v ターゲットに一致するキーはあるが、等しいデータではない。
- 行は、ターゲットよりもソースでさらに重複している。

値 ? 1 は、1 列以上のソース・キー列に無効な文字があることを示しています。

値 ? 2 は、1 列以上のターゲット・キー列に無効な文字があることを示していま す。

#### 例**:**

以下のリストは、ソースの EMPLOYEE 表を同じ表のターゲット・コピーと比較す ることによって戻される値です。レプリケーションのキー列は、以下のように従業 員番号 EMPNO です。

太字の 2 行はいずれも、EMPNO 値は **000020** であるが、DIFF 値は **+ 2** および **- 2** と異なっていることを示しています。つまり、この行は、ソースおよびターゲット 表の両方にありますが、非キー・データは 2 つの表の間では異なっていることを示 しています。

値 ? 1 および ? 2 はこの例にはありません。

注**:** Q レプリケーションで、比較するソースおよびターゲット表が、ソース表から 削除を抑制するオプションをもつ Q サブスクリプションの一部である場合、 **asntdiff** コマンドを実行して、ターゲット表から削除されない余分の行が相違とし て表示されます。

## **tdiff** ユーティリティーの使用時期

tdiff ユーティリティーは、ソースおよびターゲット表が安定しているときに使用す るのが最適です。このユーティリティーは、Q キャプチャー・プログラムおよび Q アプライ・プログラムまたはキャプチャー・プログラムおよびアプライ・プログラ ムがアイドル状態の時に実行することができます。たとえば、Q キャプチャー・プ ログラムが、DB2 リカバリー・ログの末尾に到達し、すべての変更がターゲットに アプライされると、ユーティリティーの実行が可能になります。アプリケーション がソースを更新中の場合、比較は正確ではない場合があります。

レプリケーション・プログラムが実行中であると、**asntdiff** コマンドを 2 回以上実 行して、ソースおよびターゲット表との間の進行中の相違の全体像を取得しなけれ ばならないことがあります。

#### 関連タスク**:**

• 329 [ページの『ソース表とターゲット表間の相違検出および修復』](#page-344-0)

#### <span id="page-347-0"></span>関連資料**:**

- v 「*IBM DB2 Information Integrator SQL* レプリケーション・ガイドおよびリファ レンス」の『ASN.IBMSNAP\_SUBS\_MEMBR』
- 408 ページの『asntdiff: [ソース表とターゲット表とのデータの比較』](#page-423-0)
- 410 ページの『asntrep: [ソース表とターゲット表の間の違いの修復』](#page-425-0)
- 442 ページの『IBMQREP SUBS 表』

## **Trepair:** 表修復ユーティリティー

trepair ユーティリティーは、ターゲットから一致しない行を削除し、ターゲットか ら失われている行を挿入することにより、すべての DB2 サーバー上のソース表と ターゲット表の相違を修復します。 Trepair は、Linux、UNIX、または Windows オ ペレーティング・システム上で実行されます。

Q レプリケーションの場合、ターゲットは表でなければならず、ストアード・プロ シージャーにすることはできません。 SQL レプリケーションの場合、ターゲット はユーザー表でなければならず、ポイント・イン・タイム表、レプリカ表、ユーザ ーがコピーした表にすることはできません。 Q サブスクリプションでピアツーピ ア・レプリケーションを行うときに、trepair を使用する場合、論理表のすべてのコ ピーを一度に 2 コピーずつ修復しなければなりません。

trepair ユーティリティーを使用する場合、**asntdiff** コマンドの実行後、**asntrep** を 実行します。 **asntrep** コマンドは、ソース・データベースまたはサブシステムから ターゲットへ相違検出表をコピーし、この表を使用して、ターゲット表を修復しま す。

**asntrep** コマンドは、ターゲット・データベースまたはサブシステムから相違検出 表をドロップしません。ユーザーが手動で、表をドロップしなければなりません。

**asntrep** コマンドを使用する場合、**asntdiff** コマンドに使用したものと同じ WHERE 文節を使用して、同期させるソース表とターゲット表のある Q サブスクリ プションまたはサブスクリプション・セットのメンバーを識別します。詳細につい ては、 329 ページの『Tdiff: [表相違検出ユーティリティー』を](#page-344-0)参照してください。

推奨**:** trepair ユーティリティーを使用する前に、ターゲット表の属性を考慮してく ださい。修復プロセス中に、ターゲット表の参照保全 (RI) 制約はドロップされませ ん。つまり、これは、挿入または削除が、RI 制約に違反しているため、ターゲット 表からの行の挿入または削除が失敗する可能性があるということです。また、重複 したソース行があると、そのユニーク索引が原因でターゲット表の修復が不可能に なる可能性があります。

### 関連タスク**:**

• 329 [ページの『ソース表とターゲット表間の相違検出および修復』](#page-344-0)

#### 関連資料**:**

- v 「*IBM DB2 Information Integrator SQL* レプリケーション・ガイドおよびリファ レンス」の『ASN.IBMSNAP\_SUBS\_MEMBR』
- v 408 ページの『asntdiff: [ソース表とターゲット表とのデータの比較』](#page-423-0)
- v 410 ページの『asntrep: [ソース表とターゲット表の間の違いの修復』](#page-425-0)
- v 442 ページの『[IBMQREP\\_SUBS](#page-457-0) 表』

# <span id="page-350-0"></span>第 **23** 章 システム・サービスを使用してレプリケーション・プロ グラムを操作する方法

# システム・サービスを使用して **Q** レプリケーションおよびイベント発行プ ログラムを操作する方法 **--** 概要

それぞれのオペレーティング・システムごとに設計されているシステム・サービス を使用することによって、Q レプリケーションおよびイベント発行のレプリケーシ ョン・プログラムを操作できます。 z/OS™ オペレーティング・システムは、レプリ ケーション・プログラムの操作に、ジョブ制御言語 (JCL)、システム開始タスク、 または自動リスタート・マネージャー (ARM) を使用できます。 Windows® オペレ ーティング・システムは、システム・サービスを使用してレプリケーション・プロ グラムを操作できます。レプリケーション・プログラムは、Linux オペレーティン グ・システム、UNIX® オペレーティング・システム、Windows オペレーティン グ・システム、および z/OS オペレーティング・システム上でスケジュールするこ とができます。

以下のトピックでは、システム・サービスについて、またそれを使用してレプリケ ーション・プログラムを操作する方法について説明します。

- v 『システム・サービスを使用した Q レプリケーションおよびイベント発行プロ グラムの操作 (z/OS) -- 概要』
- 342 ページの『[Windows Service Control Manager \(SCM\)](#page-357-0) を使用してレプリケーシ [ョン・サービスを管理する方法](#page-357-0) -- 概要』
- v 347 [ページの『レプリケーション・プログラムのスケジューリング](#page-362-0) -- 概要』

# システム・サービスを使用したレプリケーション・プログラムの操作 **(z/OS)**

# システム・サービスを使用した **Q** レプリケーションおよびイベン ト発行プログラムの操作 **(z/OS) --** 概要

ジョブ制御言語 (JCL) またはシステム開始タスクを使用することにより、z/OS™ オ ペレーティング・システムで Q レプリケーションおよびイベント発行のレプリケー ション・プログラムを開始することができます。自動リスタート・マネージャー (ARM) を使用して、失敗したレプリケーション・プログラムを再始動できます。

以下のトピックでは、これらのタスクとツールについて説明しています。

- 336 ページの『JCL を使用した Q [レプリケーションおよびイベント発行プログ](#page-351-0) [ラムの実行](#page-351-0) -- 概要』
- 339 [ページの『システム開始タスクを使用した](#page-354-0) Q レプリケーションおよびイベ [ント発行プログラムの実行』](#page-354-0)
- v 340 [ページの『自動リスタート・マネージャー](#page-355-0) (ARM) のリカバリー・システ [ム』](#page-355-0)

<span id="page-351-0"></span>v 341 ページの『Q [レプリケーションおよびイベント発行プログラムを再始動する](#page-356-0) [ために自動リスタート・マネージャー](#page-356-0) (ARM) をセットアップする方法』

### 関連概念**:**

• 335 [ページの『システム・サービスを使用して](#page-350-0) O レプリケーションおよびイベ [ント発行プログラムを操作する方法](#page-350-0) -- 概要』

## **JCL** を使用したレプリケーション・プログラムの実行

## **JCL** を使用した **Q** レプリケーションおよびイベント発行プログラム の実行 **--** 概要

z/OS オペレーティング・システムは、レプリケーション・プログラムの操作に、ジ ョブ制御言語 (JCL) を使用できます。

以下のトピックでは、JCL を使用してレプリケーション・プログラムを操作する方 法について説明します。

- v 『JCL を使用した Q キャプチャー・プログラムの開始』
- v 337 ページの『JCL を使用した Q [アプライ・プログラムの開始』](#page-352-0)
- v 338 ページの『JCL [を使用したレプリケーション・アラート・モニターの開始』](#page-353-0)
- 338 ページの『JCL [を使用したバッチ・モードでの](#page-353-0) Q レプリケーションおよび [イベント発行プログラムの実行』](#page-353-0)
- v 339 ページの『JCL を使用した、開始済みの Q [レプリケーションおよびイベン](#page-354-0) [ト発行プログラムの変更』](#page-354-0)

#### 関連概念**:**

• 335 [ページの『システム・サービスを使用した](#page-350-0) Q レプリケーションおよびイベ [ント発行プログラムの操作](#page-350-0) (z/OS) -- 概要』

### 関連タスク**:**

v 339 [ページの『システム開始タスクを使用した](#page-354-0) Q レプリケーションおよびイベ [ント発行プログラムの実行』](#page-354-0)

## **JCL** を使用した **Q** キャプチャー・プログラムの開始

JCL を使用して Q キャプチャー・プログラムを実行する際、Q キャプチャー・プ ログラムはバッチ・ジョブとして実行します。たとえば、Q キャプチャー・ジョブ は、オペレーティング・システムが Q キャプチャー・プログラムを実行するために 使用するバッチ・ジョブです。言い換えると、JCL は z/OS オペレーティング・シ ステム上で Q キャプチャー・プログラムを実行します。

## 手順**:**

JCL を使用して Q キャプチャー・プログラムを開始するには、次のようにしま す。

- 1. Q キャプチャー・ジョブの PARM フィールドに、適切なオプションの呼び出し パラメーターを指定することにより、z/OS 用の JCL を準備する。
	- v 以下の条件のいずれかが当てはまる場合、JCL で TZ 環境変数および言語環 境変数を設定する必要がある。
		- システム規模の /etc/profile ファイルで TZ 環境変数を設定しなかった。

<span id="page-352-0"></span>– 実行中のレプリケーション・プログラムのホーム・ディレクトリーの profile ファイルで TZ 環境変数を設定しなかった。

TZ 変数の設定の詳細については、「*z/OS UNIX System Services User's Guide*」を参照してください。

次に示す呼び出し JCL の行の例では、TZ および LANG 変数を設定していま す。

//CAPJFA EXEC PGM=ASNQCAP, // PARM='ENVAR('TZ=PST8PDT','LANG=en\_US')/CAPTURE\_SERVER=DQRG // capture\_schema=JFA'

- v DD ステートメント MSGS が指定されていない場合、LANG および NLSPATH 環境変数を指定する。
- v レプリケーション・プログラムが /tmp ディレクトリー以外のディレクトリー に一時ファイルを作成しないようにする場合、TMPDIR 環境変数を指定す る。 TMPDIR 環境変数は、レプリケーション・プログラムが一時ファイルを 作成するディレクトリーのパス名を指定します。

2. z/OS コンソールまたは TSO から JCL をサブミットする。

### 関連タスク**:**

- v 337 ページの『JCL を使用した Q アプライ・プログラムの開始』
- v 338 ページの『JCL [を使用したレプリケーション・アラート・モニターの開始』](#page-353-0)

## **JCL** を使用した **Q** アプライ・プログラムの開始

JCL を使用して Q アプライ・プログラムを実行する際、Q アプライ・プログラム はバッチ・ジョブとして実行します。たとえば、Q アプライ・ジョブは、オペレー ティング・システムが Q アプライ・プログラムを実行するために使用するバッチ・ ジョブです。言い換えると、JCL は z/OS オペレーティング・システム上で Q ア プライ・プログラムを実行します。

### 手順**:**

JCL を使用して Q アプライ・プログラムを開始するには、以下の手順に従いま す。

Q アプライ・ジョブの PARM フィールドに適切な呼び出しパラメーターを指定す ることにより、z/OS 用の JCL を準備します。サイトの要件に合うように、JCL を 調整します。

以下は、z/OS オペレーティング・システム上の Q アプライ・プログラムの JCL での呼び出しの例です。

//PLS EXEC PGM=ASNQAPP, // PARM='APPLY\_SERVER=DQRG APPLY\_SCHEMA=JAY'

*APPLY\_SERVER* は、Q アプライ・ターゲット表が置かれている DB2 サブシステム です。

#### 関連タスク**:**

- v 336 ページの『JCL を使用した Q [キャプチャー・プログラムの開始』](#page-351-0)
- v 338 ページの『JCL [を使用したレプリケーション・アラート・モニターの開始』](#page-353-0)

## <span id="page-353-0"></span>**JCL** を使用したレプリケーション・アラート・モニターの開始

JCL を使用してレプリケーション・アラート・モニターを実行する際、レプリケー ション・アラート・モニターはバッチ・ジョブとして実行します。モニター・ジョ ブとは、オペレーティング・システムがレプリケーション・アラート・モニターを 実行するために使用するバッチ・ジョブのことです。 JCL は z/OS オペレーティン グ・システム上でレプリケーション・アラート・モニターを実行します。

### 手順**:**

レプリケーション・アラート・モニター・ジョブの PARM フィールドで適切な呼 び出しパラメーターを指定して、z/OS 用の JCL を準備します。サイトの要件に合 うように、JCL を調整します。ライブラリー SASNSAMP(ASNMON#) にある呼び 出し JCL のサンプルは、レプリケーション・アラート・モニター (z/OS 版) に含 まれています。

以下は、呼び出し JCL でのこの行の例です。

//monasn EXEC PGM=ASNMON,PARM='monitor\_server=DSN monitor\_qual=monqual'

#### 関連タスク**:**

- v 336 ページの『JCL を使用した Q [キャプチャー・プログラムの開始』](#page-351-0)
- v 337 ページの『JCL を使用した Q [アプライ・プログラムの開始』](#page-352-0)

## **JCL** を使用したバッチ・モードでの **Q** レプリケーションおよびイベ ント発行プログラムの実行

手順**:**

JCL を使用することにより、バッチ・モードでレプリケーション・プログラムを実 行することができます。

バッチ・モードでレプリケーション・プログラムを実行するには、次のようにしま す。

1. 該当するプログラムのライブラリー SASNSAMP で JCL をカスタマイズする。 表 25 は、各プログラムを開始するのに使用されるサンプル・ジョブを示しま す。

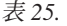

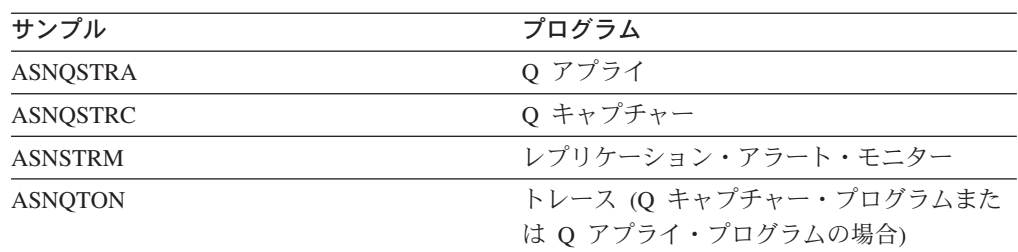

2. DPROPR ジョブ (Q キャプチャー、Q アプライ、レプリケーション・アラー ト・モニター、および Asntrc) の PARM フィールドに、適切なオプションの呼 び出しパラメーターを指定することにより、z/OS 版の JCL を準備する。 z/OS コンソールまたは TSO から JCL をサブミットします。

## <span id="page-354-0"></span>**JCL** を使用した、開始済みの **Q** レプリケーションおよびイベント発 行プログラムの変更

JCL を使用して、すでに開始済みのプログラムを変更することができます。

手順**:**

プログラムを変更するには、MODIFY コマンドを使用します。たとえば、MODIFY コマンドを使用して、すでに実行中の Q アプライ・プログラムを停止します。 MODIFY コマンドは z/OS コンソールから使用する必要があります。以下の構文例 は、省略形 F の使い方を示しています。

<del>▶▶</del>─F──jobname──,─┐ パラメーター ├

*jobname* は、プログラムが開始されたときに指定されるジョブ名です。たとえば、 キャプチャー・プログラムを停止するには、以下のコマンドを使用します。

F capjfa,stop

MODIFY の詳細については、「*z/OS MVS* システム・コマンド」を参照してくださ い。

# システム開始タスクを使用した **Q** レプリケーションおよびイベン ト発行プログラムの実行

システム開始タスクを使用して、以下のレプリケーション・プログラムを操作でき ます。

- v Q キャプチャー・プログラム
- v Q アプライ・プログラム
- v レプリケーション・アラート・モニター

#### 手順**:**

プログラムを z/OS オペレーティング・システムのシステム開始タスクとして開始 するには、次のようにします。

- 1. PROCLIB にプロシージャー (*procname*) を作成する。
- 2. *procname* について、RACF STARTED クラス内に項目を作成する。この項目 は、*procname* を、Q キャプチャー・プログラムを開始するために使用される RACF ユーザー ID と関連付けます。プログラムを開始する前に、このユーザー ID に必要な DB2 許可が付与されるようにしてください。
- 3. z/OS コンソールから、**start** *procname* を実行する。
- 以下のサンプル・プロシージャーは Q キャプチャー・プログラム用です。

// PARM='CAPTURE SERVER=DSN7 capture schema=ASN startmode=cold' //STEPLIB DD DSN=qrhlqual.SASNLOAD,DISP=SHR // DD DSN=dsnhlqual.SDSNLOAD,DISP=SHR //\* DD DSN=mqhlqual.SCSQANLE,DISP=SHR //\* DD DSN=mqhlqual.SCSQLOAD,DISP=SHR //\* DD DSN=xmlhlqual.SIXMMOD1,DISP=SHR //CAPSPILL DD DSN=&&CAPSPILL,DISP=(NEW,DELETE,DELETE), // UNIT=VIO,SPACE=(CYL,(50,70)), // DCB=(RECFM=VB,BLKSIZE=6404) //MSGS DD PATH='/usr/lpp/db2repl\_08\_02/msg/En\_US/db2asn.cat' //CEEDUMP DD SYSOUT=\* //SYSPRINT DD SYSOUT=\* //SYSUDUMP DD DUMMY <span id="page-355-0"></span>'qrhlqual' は、Q レプリケーション・ターゲット・ライブラリーの高位修飾子、 'dsnhlqual' は、DB2 ターゲット・ライブラリーの高位修飾子、'mqhlqual' は MQSeries ターゲット・ライブラリーの高位修飾子、'xmlhlqual' は XML Toolkit ラ イブラリーの高位修飾子です。 Q キャプチャー・プログラムを実行する JCL は、 MQSeries および XML Toolkit ライブラリーが LNKLST にインストールされてい ない場合、それらを STEPLIB に入れなければなりません。

#### 関連概念**:**

v 335 [ページの『システム・サービスを使用した](#page-350-0) Q レプリケーションおよびイベ [ント発行プログラムの操作](#page-350-0) (z/OS) -- 概要』

#### 関連タスク**:**

v 336 ページの『JCL を使用した Q [レプリケーションおよびイベント発行プログ](#page-351-0) [ラムの実行](#page-351-0) -- 概要』

## 自動リスタート・マネージャー **(ARM)** のリカバリー・システム

ARM を使用して、以下の Q レプリケーションおよびイベント発行プログラムを再 始動することができます。

- v Q キャプチャー・プログラム。
- v Q アプライ・プログラム。
- v レプリケーション・アラート・モニター。

ARM とは、バッチ・ジョブまたは開始タスクの可用性を向上させることができる、 MVS™ オペレーティング・システム用のリカバリー・システムです。 ARM は、失 敗したジョブまたはタスクをオペレーターの介入なしで再始動することができま す。 ARM はまた、障害の発生したシステム上で実行されているジョブまたはタス クを再始動することもできます。 ARM は、アプリケーションを識別するためにエ レメント名を使用します。 MVS ARM を使用するようにセットアップされている 各アプリケーションは、それ自身について固有のエレメント名を生成し、ARM との すべての連絡にこの名前を使用します。 ARM はエレメント名をトラッキングし、 エレメント名に対して再始動ポリシーを定義します。 ARM の設定の詳細について は、「*z/OS MVS* プログラミング*:* シスプレックス・サービス・ガイド」を参照して ください。

表 26 は、ARM の構成時に各レプリケーション・プログラムで使用するエレメント 名を示しています。

| レプリケーション・プログラム                   | エレメント名        |
|----------------------------------|---------------|
| Q キャプチャー                         | ASNQCxxxxyyyy |
| Q アプライ                           | ASNQAxxxxyyyy |
| レプリケーション・アラート・モニター ASNAMxxxxyyyy |               |

表 *26.* レプリケーション・プログラムのエレメント名

表 26 で、*xxxx* は DB2® サブシステム名を表し、*yyyy* はデータ共用メンバー名を表 しています。 ARM は、データ共用構成の場合にのみ、データ共用メンバー名を必 要とします。データ共用を使用しない構成に関しては、*yyyy* をブランクで置き換え てください。エレメント名の長さは、16 文字にする必要があります。エレメント名

<span id="page-356-0"></span>は、シスプレックス全体を通じてユニークのものにする必要があります。このた め、ARM を使用するには、1 つのサブシステムにつき、特定のプログラムのインス タンスは 1 つしか実行できません。

レプリケーション・プログラムは初期化時にエレメント名を使用して ARM に登録 されます。登録時にイベント出口を ARM に提供することはありません。レプリケ ーション・プログラムは MVS サブシステムとして実行されるのではないため、 ARM はイベント出口を必要としません。 ARM は、登録されたプログラムが異常 終了した場合、それを再始動します。たとえば、操作中にセグメント違反が発生す る場合、ARM は Q キャプチャー・プログラムを再始動します。登録されたレプリ ケーション・プログラムは、通常終了した場合、または無効な登録を検出した場合 は、登録解除されます。たとえば、Q アプライ・プログラムは、STOP コマンドに よって終了した場合、登録解除されます。

#### 関連概念**:**

• 335 [ページの『システム・サービスを使用した](#page-350-0) Q レプリケーションおよびイベ [ント発行プログラムの操作](#page-350-0) (z/OS) -- 概要』

## 関連タスク**:**

v 341 ページの『Q レプリケーションおよびイベント発行プログラムを再始動する ために自動リスタート・マネージャー (ARM) をセットアップする方法』

# **Q** レプリケーションおよびイベント発行プログラムを再始動する ために自動リスタート・マネージャー **(ARM)** をセットアップする 方法

Q アプライ・プログラム、Q キャプチャー・プログラム、およびレプリケーショ ン・アラート・モニターなどのレプリケーション・プログラムを再始動するように 自動リスタート・マネージャー (ARM) をセットアップすることができます。

### 手順**:**

ARM をセットアップするには、次のようにします。

- 1. ARM をインストールする。詳細については、「*z/OS MVS* プログラミング*:* <sup>シ</sup> スプレックス・サービス・ガイド」を参照してください。
- 2. レプリケーション・プログラムをセットアップする。
- 3. 該当するロード・モジュールを APF 許可ライブラリーにコピーする。 Q キャ プチャー・プログラムは、ARM を使用していない場合でも、APF によって許可 されていなければなりません。

ヒント: パラメーター **NOTERM**=Y を指定して Q キャプチャー・プログラムまた は Q アプライ・プログラムを開始すると、DB2 UDB が静止してもプログラムは停 止しません。この場合、プログラムは ARM から登録解除されません。プログラム は実行を続けますが、DB2 UDB が再始動されるまではデータをキャプチャーしま せん。

#### 関連概念**:**

• 335 [ページの『システム・サービスを使用した](#page-350-0) Q レプリケーションおよびイベ [ント発行プログラムの操作](#page-350-0) (z/OS) -- 概要』

v 340 [ページの『自動リスタート・マネージャー](#page-355-0) (ARM) のリカバリー・システ [ム』](#page-355-0)

# <span id="page-357-0"></span>レプリケーション・サービスの管理によるレプリケーション・プログラムの 操作 **(Windows)**

# **Windows Service Control Manager (SCM)** を使用してレプリケ ーション・サービスを管理する方法 **--** 概要

Windows Service Control Manager を使用することにより、各 Q キャプチャー・サ ーバー、Q アプライ・コントロール・サーバー、およびモニター・コントロール・ サーバーのサービスのリストを作成、実行、表示したり、サービスをドロップする ことができます。 DB2 UDB は他の DB2 サービスを使用してサービスをグループ 化します。

まずレプリケーション・サービスを作成し、その後レプリケーション・サービスを 実行します。

現行のレプリケーション・サービスのリストを表示したり、レプリケーション・サ ービスをドロップしたりすることもできます。サービスを開始した後で、プログラ ムのパラメーターを変更する場合は、サービスをドロップして、新しいサービスを 作成する必要があります。

以下のトピックでは、レプリケーション・サービスについて、またそれを使用して 実行できるタスクについて説明します。

- 『O レプリケーションおよびイベント発行のレプリケーション・サービス (Windows)』
- 344 [ページの『レプリケーション・サービスの作成』](#page-359-0)
- 345 [ページの『レプリケーション・サービスの開始』](#page-360-0)
- 345 [ページの『レプリケーション・サービスの停止』](#page-360-0)
- v 346 [ページの『レプリケーション・サービスのリストの表示』](#page-361-0)
- v 346 [ページの『レプリケーション・サービスのドロップ』](#page-361-0)

### 関連概念**:**

• 335 [ページの『システム・サービスを使用して](#page-350-0) Q レプリケーションおよびイベ [ント発行プログラムを操作する方法](#page-350-0) -- 概要』

# **Q** レプリケーションおよびイベント発行のレプリケーション・サ ービス **(Windows)**

レプリケーション・サービスとは、Windows® オペレーティング・システム上でレ プリケーション・プログラムを開始するプログラムのことです。レプリケーショ ン・サービスを使用して、以下のレプリケーション・プログラムを開始できます。

- v Q キャプチャー・プログラム。
- v Q アプライ・プログラム。
- v レプリケーション・アラート・モニター。

レプリケーション・サービスを作成する際、DB2® UDB はこれを Windows Service Control Manager (SCM) に自動モードで追加し、SCM はサービスを開始します。 Windows は固有のサービス名および表示名を使用してサービスを登録します。

以下の用語は、レプリケーション・サービスの命名規則を説明しています。

### レプリケーション・サービス名

レプリケーション・サービス名は、各サービスを一意的に識別し、サービス を停止または開始するときにはこれを使用します。名前は以下のようなフォ ーマットになります。

DB2.*instance*.*alias*.*program*.*qualifier\_or\_schema*

表 27 では、レプリケーション・サービス名の入力について説明していま す。

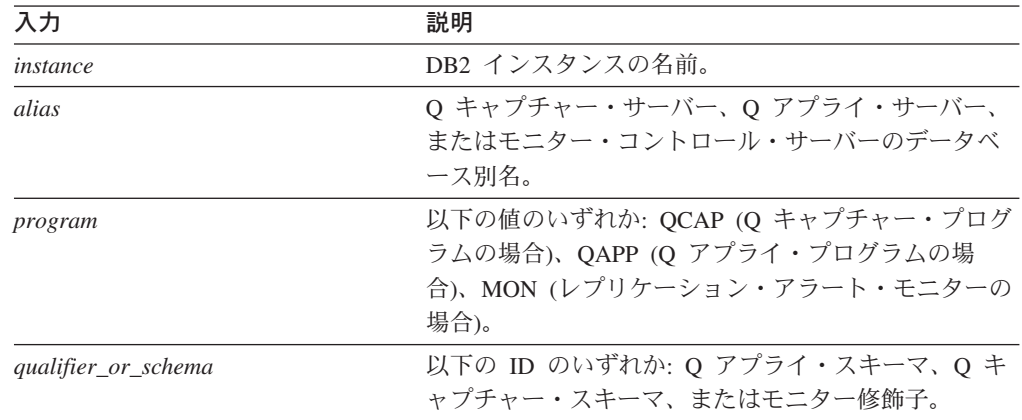

表 *27.* レプリケーション・サービス名の入力

例**:** 以下のサービス名は、スキーマ ASN を持ち、INST1 という名前のイン スタンスの下でデータベース DB1 を処理している Q キャプチャー・プロ グラムのものです。

DB2.INST1.DB1.QCAP.ASN

例**:** 以下のサービス名は、スキーマ ASN を持ち、INST1 という名前のイン スタンスの下でデータベース DB1 を処理している Q アプライ・プログラ ムのものです。

DB2.INST1.DB1.QAPP.ASN

## レプリケーション・サービスの表示名

表示名は、「サービス」ウィンドウで表示されるテキスト・ストリングで、 読みやすい形式のサービス名です。たとえば、以下の表示名は、スキーマ ASN を持ち、INST1 という名前のインスタンスの下でデータベース DB1 を処理している Q キャプチャー・プログラムのものです。

DB2 - INST1 DB1 QCAPTURE ASN

サービスの記述を追加する場合は、レプリケーション・サービスを作成した後で、 SCM を使用してください。また、SCM を使用し、サービスのユーザー名およびパ スワードを指定することもできます。

#### 関連タスク**:**

- <span id="page-359-0"></span>• 342 ページの『[Windows Service Control Manager \(SCM\)](#page-357-0) を使用してレプリケーシ [ョン・サービスを管理する方法](#page-357-0) -- 概要』
- 344 ページの『レプリケーション・サービスの作成』
- v 346 [ページの『レプリケーション・サービスのリストの表示』](#page-361-0)
- v 346 [ページの『レプリケーション・サービスのドロップ』](#page-361-0)

## レプリケーション・サービスの作成

Windows オペレーション・システム上で O キャプチャー・プログラム、O アプラ イ・プログラム、およびレプリケーション・アラート・モニター・プログラムを開 始するために、DB2 レプリケーション・サービスを作成できます。

システムには複数のレプリケーション・サービスを追加できます。すべての Q キャ プチャー・サーバーのスキーマごとにサービスを追加し、すべての Q アプライ・サ ーバーおよびモニター・コントロール・サーバーの修飾子ごとにサービスを追加で きます。たとえば、5 つのデータベースがあり、各データベースが Q アプライ・サ ーバー、Q キャプチャー・サーバー、およびモニター・コントロール・サーバーで ある場合は、15 のレプリケーション・サービスを作成できます。各サーバーに複数 のスキーマまたは修飾子がある場合は、さらに多くのサービスを作成できます。

## 前提条件**:**

レプリケーション・サービスを作成する前に、DB2 インスタンス・サービスが実行 されていることを確認してください。レプリケーション・サービスを作成するとき に DB2 インスタンス・サービスが実行されていないと、レプリケーション・サー ビスは作成されますが、自動的に開始されなくなります。

### 手順**:**

レプリケーション・サービスを作成するには、次のようにします。

**asnscrt** コマンドを使用します。コマンド構文およびパラメーター記述の詳細につ いては、 390 ページの『asnscrt: [レプリケーション・プログラムを開始する](#page-405-0) DB2 レ [プリケーション・サービスの作成』を](#page-405-0)参照してください。

サービスを作成するときには、Windows にログオンするために使用するアカウント 名と、そのアカウント名のパスワードを指定する必要があります。

ヒント: レプリケーション・サービスが正しくセットアップされた場合は、サービス が正常に開始された後、サービス名が STDOUT に送信されます。サービスが開始 されない場合は、開始しようとしているプログラムの診断ログ・ファイルを調べて ください。デフォルトでは、診断ログ・ファイルは DB2PATH 環境変数で指定され たディレクトリー内にあります。サービスとして開始するプログラムのパス・パラ メーターを指定して (**capture\_path**、 **apply\_path**、**monitor\_path**)、このデフォル トをオーバーライドできます。また、Windows Service Control Manager (SCM) を使 用して、サービスの状況を表示できます。

### 関連概念**:**

• 342 ページの『Q [レプリケーションおよびイベント発行のレプリケーション・サ](#page-357-0) ービス [\(Windows\)](#page-357-0)』
### 関連タスク**:**

- v 346 [ページの『レプリケーション・サービスのリストの表示』](#page-361-0)
- v 346 [ページの『レプリケーション・サービスのドロップ』](#page-361-0)

## レプリケーション・サービスの開始

レプリケーション・サービスを作成したら、サービスを停止して、再度開始できま す。

重要: サービスからレプリケーション・プログラムを開始した後で、同じスキーマま たは修飾子を使用して別のレプリケーション・プログラムを開始すると、エラーが 発生します。

### 手順**:**

レプリケーション・サービスを開始するには、次の方法のいずれかを使用します。

- Windows Service Control Manager (SCM)
- **net start** コマンド

### 関連概念**:**

v 342 ページの『Q [レプリケーションおよびイベント発行のレプリケーション・サ](#page-357-0) ービス [\(Windows\)](#page-357-0)』

### 関連タスク**:**

v 345 ページの『レプリケーション・サービスの停止』

## レプリケーション・サービスの停止

レプリケーション・サービスを作成したら、サービスを停止してから、再度開始で きます。

重要: レプリケーション・サービスを停止すると、サービスに関連するプログラムは 自動的に停止します。しかし、レプリケーション・システム・コマンド (**asnqacmd**、**asnqccmd**、または **asnmcmd**) を使用してプログラムを停止する場 合、プログラムを開始したサービスは実行を続けます。これは明示的に停止しなけ ればなりません。

### 手順**:**

以下の方法のいずれかを使用して、サービスを停止します。

- Windows Service Control Manager (SCM)
- v **net stop** コマンド

### 関連概念**:**

v 342 ページの『Q [レプリケーションおよびイベント発行のレプリケーション・サ](#page-357-0) ービス [\(Windows\)](#page-357-0)』

### 関連タスク**:**

• 345 ページの『レプリケーション・サービスの開始』

## <span id="page-361-0"></span>レプリケーション・サービスのリストの表示

すべてのレプリケーション・サービスとそのプロパティーのリストを表示すること ができます。

### 手順**:**

レプリケーション・サービスのリストを表示するには、**asnlist** コマンドを使用しま す。

レプリケーション・サービスのリストと各サービスの説明を表示するには、**asnlist** コマンドに *details* パラメーターを指定して使用します。

### 関連概念**:**

v 342 ページの『Q [レプリケーションおよびイベント発行のレプリケーション・サ](#page-357-0) ービス [\(Windows\)](#page-357-0)』

### 関連タスク**:**

- v 344 [ページの『レプリケーション・サービスの作成』](#page-359-0)
- v 346 ページの『レプリケーション・サービスのドロップ』

### 関連資料**:**

• 394 ページの『asnslist: DB2 [レプリケーション・サービスのリスト』](#page-409-0)

## レプリケーション・サービスのドロップ

レプリケーション・サービスが必要なくなった場合は、Windows Service Control Manager (SCM) からドロップされるように、サービスをドロップできます。サービ スによって開始されるプログラムの開始パラメーターを変更する場合は、サービス をドロップします。その後、新しい開始パラメーターを使用して新規サービスを作 成することができます。

### 手順**:**

DB2 レプリケーション・サービスをドロップするには、**asnsdrop** コマンドを使用 します。

### 関連概念**:**

v 342 ページの『Q [レプリケーションおよびイベント発行のレプリケーション・サ](#page-357-0) ービス [\(Windows\)](#page-357-0)』

### 関連タスク**:**

- v 344 [ページの『レプリケーション・サービスの作成』](#page-359-0)
- v 346 ページの『レプリケーション・サービスのリストの表示』

### 関連資料**:**

v 395 ページの『asnsdrop: DB2 [レプリケーション・サービスのドロップ』](#page-410-0)

# <span id="page-362-0"></span>レプリケーション・プログラムのスケジューリング

## レプリケーション・プログラムのスケジューリング **--** 概要

Q キャプチャー・プログラム、Q アプライ・プログラム、またはレプリケーショ ン・アラート・モニター・プログラムは、指定の時間に開始するようにスケジュー ルすることができます。以下のトピックでは、さまざまなオペレーティング・シス テムでのプログラムのスケジューリングについて説明します。

- v 『レプリケーション・プログラムのスケジューリング (Linux、 UNIX)』
- v 348 [ページの『レプリケーション・プログラムのスケジューリング](#page-363-0) (Windows)』
- v 349 [ページの『レプリケーション・プログラムのスケジューリング](#page-364-0) (z/OS)』

### 関連概念**:**

• 335 [ページの『システム・サービスを使用して](#page-350-0) Q レプリケーションおよびイベ [ント発行プログラムを操作する方法](#page-350-0) -- 概要』

# レプリケーション・プログラムのスケジューリング **(Linux**、 **UNIX)**

レプリケーション・プログラムは開始時刻をスケジュールすることができます。

### 手順**:**

Linux または UNIX オペレーティング・システム上で特定の時刻にレプリケーショ ン・プログラムを開始するには、**at** コマンドを使用します。

表 28 は、金曜日の午後 3 時にレプリケーション・プログラムを開始するために使 用されるコマンドを示しています。

表 *28.* レプリケーション・プログラムのコマンドのスケジューリング *(Linux*、*UNIX)*。 レプリケーション・

| レノリケーンヨノ・              |                                                                        |
|------------------------|------------------------------------------------------------------------|
| プログラム                  | Linux または UNIX コマンド                                                    |
| Q キャプチャー               | at 3pm Friday asngcap autoprune=n                                      |
| Q アプライ                 | at 3pm Friday asngapply applyqual=myqual                               |
| レプリケーション・<br>アラート・干ニター | at 3pm Friday asnmon monitor server=db2srv1<br>monitor qualifier=mymon |

### 関連概念**:**

v 347 ページの『レプリケーション・プログラムのスケジューリング -- 概要』

### 関連タスク**:**

- v 348 [ページの『レプリケーション・プログラムのスケジューリング](#page-363-0) (Windows)』
- v 349 [ページの『レプリケーション・プログラムのスケジューリング](#page-364-0) (z/OS)』

## <span id="page-363-0"></span>レプリケーション・プログラムのスケジューリング **(Windows)**

レプリケーション・プログラムは開始時刻をスケジュールすることができます。

### 前提条件**:**

- 1. AT コマンドを使用してレプリケーション・プログラムをスケジュールする前 に、Windows スケジュール・サービスを開始します。
- 2. レプリケーション・プログラムのディレクトリー (CAPTURE\_PATH、 APPLY PATH、または MONITOR PATH) にパスワード・ファイルを作成しま す。パスワード・ファイルには、開始するレプリケーション・プログラムが実行 されているサーバーの項目が含まれていなければなりません。
- 3. 出力をファイルに送信し、エラーをチェックします。ファイルへの転送時に "^" という文字をメモしてください。

### 手順**:**

Windows オペレーション・システム上で特定の時刻にレプリケーション・プログラ ムを開始するには、以下のいずれかの方法を使用します。

- v Windows Service Control Manager を使用する。
- v AT コマンドを使用してプログラムを特定の時刻に開始する。

表 29 は、金曜日の午後 3 時にレプリケーション・プログラムを開始するために使 用されるコマンドを示しています。

表 *29.* レプリケーション・プログラムのコマンドのスケジューリング *(Windows)*。

| レプリケーション・              |                                                                                                    |
|------------------------|----------------------------------------------------------------------------------------------------|
| プログラム                  | Windows コマンド                                                                                                    |
| 0 キャプチャー               | $c:\frac{2}{2}$ at 15:00 db2cmd asngcap capture server=gcapdb<br>capture schema=schema<br>capture path=c:¥capture ^> c:¥capture¥asnqcap.out |
| Q アプライ                 | c:¥>at 15:00 db2cmd asnqapp apply_server=qappdb<br>apply schema=applyqual<br>apply path=c:\apply $\sim$ c:\apply\asngapp.out                |
| レプリケーション・<br>アラート・モニター | c:¥>at 15:00 db2cmd asnmon monitor server=mondb<br>monitor qual=monqual<br>monitor path=c:\monitor ^> c:\monitor\ashmon.out                 |

### 関連概念**:**

v 347 [ページの『レプリケーション・プログラムのスケジューリング](#page-362-0) -- 概要』

### 関連タスク**:**

- v 347 [ページの『レプリケーション・プログラムのスケジューリング](#page-362-0) (Linux、 [UNIX\)](#page-362-0)』
- v 349 [ページの『レプリケーション・プログラムのスケジューリング](#page-364-0) (z/OS)』

## <span id="page-364-0"></span>レプリケーション・プログラムのスケジューリング **(z/OS)**

z/OS オペレーティング・システム上でレプリケーション・プログラムの開始時刻を スケジュールするには、2 つの異なるコマンドを使用します。

### 手順**:**

z/OS オペレーティング・システム上でプログラムをスケジュールするには、以下の メソッドを使用します。

- 1. z/OS 用のプログラムを呼び出すプロシージャーを PROCLIB に作成します。
- 2. リソース・アクセス管理機能 (RACF) モジュール (または、MVS セキュリティ ー・パッケージの該当する定義) を修正し、プロシージャーをユーザー ID に関 連付けます。
- 3. SYS1.LPALIB でモジュールをリンク・エディットします。
- 4. 指定した時点で Q キャプチャー・プログラムまたは Q アプライ・プログラム を開始するには、**\$TA JES2** コマンドまたは **AT NetView** コマンドのいずれか を使用します。

**\$TA JES2** コマンドの使用については、「*MVS/ESA JES2* コマンド」を参照してく ださい。 **AT NetView** コマンドの使用については、「*NetView (MVS)* コマンド・リ ファレンス」を参照してください。

### 関連概念**:**

v 347 [ページの『レプリケーション・プログラムのスケジューリング](#page-362-0) -- 概要』

### 関連タスク**:**

- v 347 [ページの『レプリケーション・プログラムのスケジューリング](#page-362-0) (Linux、 [UNIX\)](#page-362-0)』
- v 348 [ページの『レプリケーション・プログラムのスケジューリング](#page-363-0) (Windows)』

# 第 **5** 部 **Q** レプリケーションおよびイベント発行の参照情報

本書の第 5 部は、以下の章で構成されています。

- v 353 ページの『第 24 [章 命名規則およびガイドライン』で](#page-368-0)は、Q レプリケーシ ョンおよびイベント発行オブジェクトに有効な名前を説明しています。
- 359 ページの『第 25 章 O [レプリケーションおよびイベント発行用のコマン](#page-374-0) [ド』で](#page-374-0)は、レプリケーション・センターに代わる、上級ユーザーが使用できるコ マンドを説明しています。 このコマンドを使用して、Q レプリケーションまた はイベント発行用のプログラムを開始、操作、変更、およびモニターすることが できます。
- 415 ページの『第 26 章 Q [レプリケーションおよびイベント発行のコントロー](#page-430-0) [ル表』で](#page-430-0)は、Q キャプチャー・プログラム、Q アプライ・プログラム、およびレ プリケーション・アラート・モニターの制御情報を保管する表の構造を説明して います。
- v 491 ページの『第 27 章 イベント発行の XML [メッセージの構造』で](#page-506-0)は、イベ ント発行時に Q キャプチャー・プログラムがアプリケーションに送信する XML メッセージのフォーマットを説明しています。

# <span id="page-368-0"></span>第 **24** 章 命名規則およびガイドライン

## **Q** レプリケーションおよびイベント発行の命名規則とガイドライン **--** 概要

Q レプリケーションおよびイベント発行についてオブジェクトを作成する場合、文 字のタイプ、および各オブジェクト名の長さに関する特定の制限を守る必要があり ます。また、大文字と小文字が処理される方法にも注意を払うことが必要です。次 のトピックでは、命名規則とガイドラインを説明します。

- v 『Q レプリケーションおよびイベント発行オブジェクトの命名規則』
- v 356 ページの『Q [レプリケーションおよびイベント発行で小文字のオブジェクト](#page-371-0) [名が処理される方法』](#page-371-0)

## **Q** レプリケーションおよびイベント発行オブジェクトの命名規則

以下の表は、Q レプリケーションおよびイベント発行でのオブジェクトの名前の制 限を示しています。

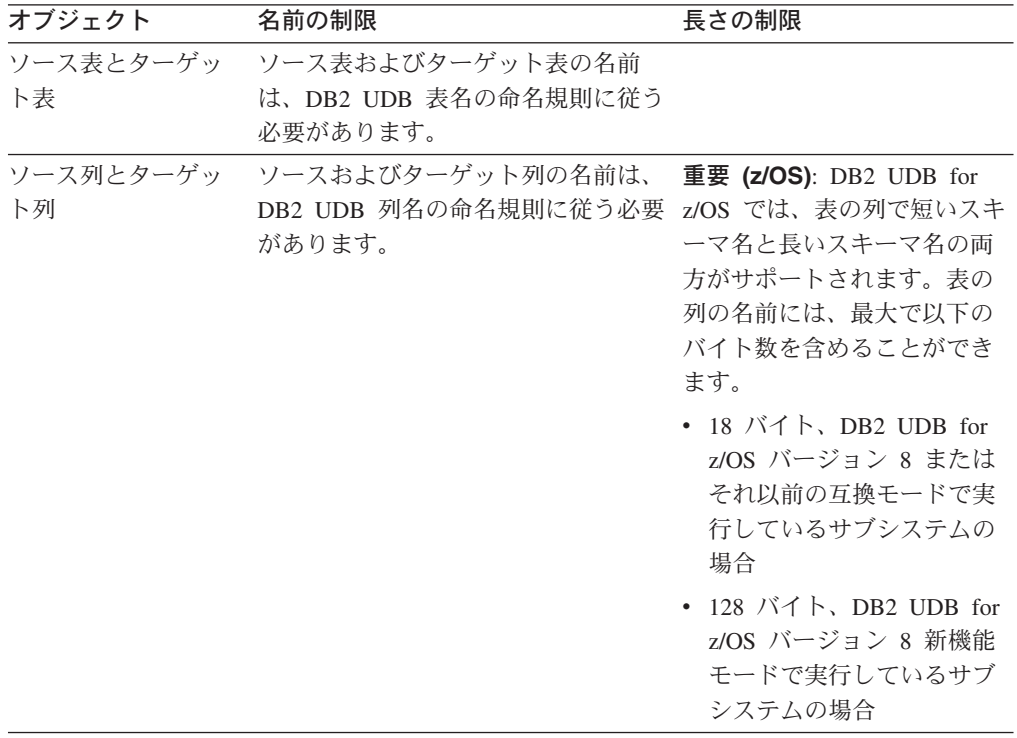

表 *30. Q* レプリケーションおよびイベント発行でのオブジェクトの名前の制限

| オブジェクト       | 名前の制限                                                                                                    | 長さの制限                                                                                                    |
|--------------|----------------------------------------------------------------------------------------------------|----------------------------------------------------------------------------------------------------|
| 表の所有者 (z/OS) | DB2 UDB for z/OS では、表の所有<br>者に短いスキーマ名と長いスキーマ名 で以下のバイト数を含めるこ<br>の両方がサポートされます。                                                                                                    | 表の所有者の名前には、最大<br>とができます。<br>• 30 バイト、DB2 UDB for<br>z/OS バージョン 8 以前の<br>互換モードで実行している<br>サブシステムの場合<br>• 128 バイト、DB2 UDB for<br>z/OS バージョン 8 新機能<br>モードで実行しているサブ<br>システムの場合 |
| 送信キュー        | 送信キューの名前には、DB2 UDB お 48 文字以下<br>よび WebSphere MQ が VARCHAR<br>データ・タイプに許可する文字をすべ<br>て含めることができます。送信キュー<br>名にはスペースを入れることはできま<br>せん。                                                                                                    |                                                                                                    |
| 受信キュー        | 受信キューの名前には、DB2 UDB お 48 文字以下<br>よび WebSphere MQ が VARCHAR<br>データ・タイプに許可する文字をすべ<br>て含めることができます。受信キュー<br>名にはスペースを入れることはできま<br>せん。                                                                                                    |                                                                                                    |
| 再始動キュー       | 再始動キューの名前には、DB2 UDB 48 文字以下<br>および WebSphere MQ が<br>VARCHAR データ・タイプに許可す<br>る文字をすべて含めることができま<br>す。                                                                                                    |                                                                                                    |
|              | 再始動キュー名にはスペースを入れる<br>ことはできません。                                                                                                    |                                                                                                    |
| Q サブスクリプショ   | Q サブスクリプションの名前には、<br>DB2 UDB が VARCHAR データ・タ<br>イプ列に許可する文字をすべて含める<br>ことができます。 Q キャプチャー·<br>プログラムの場合、すべての Q サブ<br>スクリプション名は固有でなければな<br>りません。 Q サブスクリプションの<br>名前はソース・サーバーとターゲッ<br>ト・サーバー両方に保管されるので、<br>名前がソース・サーバーとターゲッ<br>ト・サーバー両方のコード・ページで<br>互換性があることを確認してくださ<br>$\mathcal{U}^{\lambda}$ | 30 文字以下                                                                                                    |
|              | Q サブスクリプション名には、スペ<br>ースまたはセミコロン (;) を入れる<br>ことはできません。                                                                                                    |                                                                                                    |

表 *30. Q* レプリケーションおよびイベント発行でのオブジェクトの名前の制限 *(*続き*)*

表 *30. Q* レプリケーションおよびイベント発行でのオブジェクトの名前の制限 *(*続き*)*

| オブジェクト                  | 名前の制限                                                                                                    | 長さの制限                                                                                                    |
|-------------------------|----------------------------------------------------------------------------------------------------|----------------------------------------------------------------------------------------------------|
| Q サブスクリプショ<br>ン・グループ    | Q サブスクリプション・グループの<br>名前には、DB2 UDB が VARCHAR<br>データ・タイプ列に許可する文字をす<br>べて含めることができます。<br>推奨: 各論理表には固有のグループ名<br>を使用してください。                                                                                    | 30 文字以下                                                                                                    |
| XML 発行                  | XML 発行の名前には、DB2 UDB が 30 文字以下<br>VARCHAR データ・タイプ列に許可<br>する文字をすべて含めることができま<br>す。各 Q キャプチャー・プログラム<br>について、すべての XML 発行は固<br>有でなければなりません。 XML 発<br>行の名前が、サブスクライブ・アプリ<br>ケーションのコード・ページと互換性<br>があることを確認してください。 |                                                                                                    |
|                         | XML 発行には、スペースまたはセミ<br>コロン (;) を入れることはできませ<br>$\mathcal{h}$ .                                                                                                    |                                                                                                    |
| Q キャプチャー・ス<br>キーマ       | Q キャプチャー・スキーマの名前に<br>入れられるのは、以下の有効な文字だ<br>けです。<br>• A ~ Z (英大文字)<br>• $a \sim z$ (英小文字)<br>• 数表示 (0 ~ 9)<br>• 下線文字 (_)                                                                                   | 0 キャプチャー・スキーマの<br>名前は、以下のストリングに<br>することができます。<br>· Linux、UNIX、Windows:<br>30 以下の文字<br>• z/OS バージョン 8 以前<br>の互換モードで実行してい<br>るサブシステム: 18 以下の |
|                         |                                                                                                    | 文字<br>・ z/OS バージョン 8 の新機<br>能モードで実行しているサ<br>ブシステム: 128 以下の文<br>字                                                                           |
| $\overline{\mathbf{v}}$ | Q アプライ・スキー Q アプライ・スキーマの名前に入れ Q アプライ・スキーマの名前<br>られるのは、以下の有効な文字だけで は、以下のストリングにする<br>す。                                                                                                    | ことができます。                                                                                                    |
|                         | • A ~ Z (英大文字)<br>• $a \sim z$ (英小文字)                                                                                                    | · Linux、UNIX、Windows:<br>30 以下の文字                                                                                                    |
|                         | • 数表示 (0 ~ 9)<br>• 下線文字 ( _ )                                                                                                    | • z/OS バージョン 8 以前<br>の互換モードで実行してい<br>るサブシステム: 18 以下の<br>文字                                                                                 |
|                         |                                                                                                    | • z/OS バージョン 8 の新機<br>能モードで実行しているサ<br>ブシステム: 128 以下の文<br>字                                                                                 |

<span id="page-371-0"></span>表 *30. Q* レプリケーションおよびイベント発行でのオブジェクトの名前の制限 *(*続き*)*

| オブジェクト  | 名前の制限                                | 長さの制限                           |
|---------|--------------------------------------|---------------------------------|
| モニター修飾子 | モニター修飾子の名前に入れられるの<br>は、以下の有効な文字だけです。 | モニター修飾子の名前は、18<br>文字以下のストリングにする |
|         | • A ~ Z (英大文字)                       | ことができます。                        |
|         | • $a \sim z$ (英小文字)                  |                                 |
|         | • 数表示 (0 ~ 9)                        |                                 |
|         | • 下線文字 ( )                           |                                 |

### 関連概念**:**

- v 291 [ページの『レプリケーション・アラート・モニター』](#page-306-0)
- v 5 ページの『Q [サブスクリプション』](#page-20-0)
- v 21 ページの『Q アプライ・プログラムと Q [キャプチャー・プログラムのスキー](#page-36-0) [マ』](#page-36-0)
- v 12 [ページの『](#page-27-0)XML 発行』

### 関連資料**:**

• 356 ページの『Q レプリケーションおよびイベント発行で小文字のオブジェクト 名が処理される方法』

## **Q** レプリケーションおよびイベント発行で小文字のオブジェクト名が処理さ れる方法

Q レプリケーションおよびイベント発行のシステム・コマンドおよびレプリケーシ ョン・センターは、デフォルトとして、ユーザーから指定されたすべての名前を大 文字に変換します。入力された名前のとおりに正確に大文字と小文字を維持するに は、大文字小文字混合文字の名前を二重引用符 (またはターゲット・システムで使 用できるように構成されている他の文字) で囲んでください。たとえば、myqual ま たは MyQual または MYQUAL と入力すると、名前は MYQUAL として保管されます。 これらの同じ名前を二重引用符で囲んで入力すると、myqual または MyQual または MYQUAL としてそれぞれ保管されます。オペレーティング・システムによっては二重 引用符が認識されないことがあります。その場合は、エスケープ文字としてバック スラッシュまたは円記号 (¥) を使用する必要があります。

重要 **(Windows** の場合**)**: Q キャプチャー・プログラム、Q アプライ・プログラ ム、またはレプリケーション・アラート・モニター用に Windows サービスをセッ トアップするときには、Q キャプチャー・スキーマ、Q アプライ・スキーマ、およ びモニター修飾子にユニークな名前を使用する必要があります。大文字と小文字を 使用してこれらの名前を区別することはできません。同じ名前を区別するために固 有のパスを使用する必要があります。 たとえば、3 つの Q アプライ・スキーマ、 myschema、MySchema、および MYSCHEMA を使用するとします。 3 つの名前は同じ文 字を使用していますが、大文字と小文字が異なります。これら 3 つの修飾子が同じ Q アプライ・サーバーにあると、名前の競合が発生します。

WebSphere MQ オブジェクトの場合、すべての命名規則は、WebSphere MQ の指定 と同じになります。

### 関連概念**:**

- v 291 [ページの『レプリケーション・アラート・モニター』](#page-306-0)
- v 5 ページの『Q [サブスクリプション』](#page-20-0)
- v 21 ページの『Q アプライ・プログラムと Q [キャプチャー・プログラムのスキー](#page-36-0) [マ』](#page-36-0)
- v 12 [ページの『](#page-27-0)XML 発行』

### 関連資料**:**

• 353 ページの『Q [レプリケーションおよびイベント発行オブジェクトの命名規](#page-368-0) [則』](#page-368-0)

# <span id="page-374-0"></span>第 **25** 章 **Q** レプリケーションおよびイベント発行用のコマンド

## **Q** レプリケーションおよびイベント発行用のシステム・コマンド **--** 概要

このセクションでは、Q レプリケーションおよびイベント発行プログラムを開始、 操作、変更、およびモニターするための、Linux、UNIX®、Windows®、および z/OS™ 上の UNIX System Services (USS) のコマンドについて説明します。一部の コマンド (レプリケーション・アラート・モニター用、Windows サービス用、トレ ース機能用、およびパスワード・ファイル用) は、SQL レプリケーションと共有さ れます。

以下のトピックでは、システム・コマンドとその構文について説明します。

- 『ロードマップ: Q レプリケーションおよびイベント発行のシステム・コマン ド』
- v 361 ページの『asnqcap: Q [キャプチャー・プログラムの開始』](#page-376-0)
- v 368 ページの『asnqccmd: 実行中の Q [キャプチャー・プログラムの操作』](#page-383-0)
- 372 ページの『asnqapp: Q [アプライ・プログラムの開始』](#page-387-0)
- v 376 ページの『asnqacmd: 実行中の Q [アプライ・プログラムの操作』](#page-391-0)
- v 379 ページの『asnmon: [レプリケーション・アラート・モニターの始動』](#page-394-0)
- v 384 ページの『asnmcmd: [実行中のレプリケーション・アラート・モニターの操](#page-399-0) [作』](#page-399-0)
- 390 ページの『asnscrt: [レプリケーション・プログラムを開始する](#page-405-0) DB2 レプリケ [ーション・サービスの作成』](#page-405-0)
- v 394 ページの『asnslist: DB2 [レプリケーション・サービスのリスト』](#page-409-0)
- v 395 ページの『asnsdrop: DB2 [レプリケーション・サービスのドロップ』](#page-410-0)
- v 396 ページの『asnpwd: [パスワード・ファイルの作成および保守』](#page-411-0)
- v 400 ページの『asntrc: [レプリケーション・トレース機能の操作』](#page-415-0)
- v 408 ページの『asntdiff: [ソース表とターゲット表とのデータの比較』](#page-423-0)
- v 410 ページの『asntrep: [ソース表とターゲット表の間の違いの修復』](#page-425-0)
- 412 ページの『asnqmfmt: Q [レプリケーションとイベント発行のメッセージのフ](#page-427-0) [ォーマットおよび表示』](#page-427-0)

## ロードマップ**: Q** レプリケーションおよびイベント発行のシステム・コマン ド

レプリケーション・プログラムを開始、捜査、および変更するために、 Linux、 UNIX、 Windows、および z/OS 上の UNIX System Services (USS) 上でシステム・ コマンドを使用することができます。

パラメーターは、**name**=*value* の対で、任意の順序で指定できます。パラメーター とその引き数は大文字小文字が区別されません。大文字小文字を区別したい場合は 二重引用符 (″″) を使用してください。

引き数なしで yes/no (ブール) パラメーターを指定することもサポートされています が、推奨しません。たとえば、**logreuse** と **logreuse**=**y** は同じことです。しか し、logreuse なしを指定するには、**logreuse**=**n** を使用しなければなりません。

疑問符を付けてコマンドを呼び出すと (たとえば **asnqcap** ″?″)、コマンド構文を示 すヘルプ・メッセージが表示されます。

表 31 は、システム・コマンドとの共通タスクの突き合わせに役立ちます。

表 *31. Q* レプリケーションおよびイベント発行のタスクとそれに対応するシステム・コマン ド

| 目的                                | このコマンドを  | 参照  |
|-----------------------------------|----------|-----|
|                                   | 使用します。   | ページ |
| O キャプチャー・プログラムを開始し、開始パラメー         | asnqcap  | 361 |
| ターを指定する (Linux、UNIX、Windows、z/OS) |          |     |
| 実行中の O キャプチャー・プログラムを操作する          | asnqccmd | 368 |
| (Linux, UNIX, Windows, z/OS)      |          |     |
| • パラメーター値を検査する                    |          |     |
| • パラメーターを変更する                     |          |     |
| • コントロール表を整理する                    |          |     |
| • Q キャプチャー状況を検査する                 |          |     |
| • 0 キャプチャーを停止する                   |          |     |
| • 1 つまたはすべての Q サブスクリプションまたは       |          |     |
| XML 発行を再初期化する                     |          |     |
| • 1 つの送信キューを再初期化する                |          |     |
| O アプライ・プログラムを開始し、開始パラメーター         | asnqapp  | 372 |
| を指定する (Linux、UNIX、Windows、z/OS)   |          |     |
| 実行中の O アプライ・プログラムを操作する            | asnqacmd | 376 |
| (Linux, UNIX, Windows, z/OS)      |          |     |
| • パラメーター値を検査する                    |          |     |
| • パラメーターを変更する                     |          |     |
| • Q アプライ状況を検査する                   |          |     |
| • コントロール表を整理する                    |          |     |
| • Q アプライを停止する                     |          |     |
| • Q アプライのキューからの読み取りを停止する          |          |     |
| • Q アプライのキューからの読み取りを開始する          |          |     |
| • 1 つの受信キューを再初期化する                |          |     |
| レプリケーション・アラート・モニターを開始し、開          | asnmon   | 379 |
| 始パラメーターを指定する                      |          |     |
| (Linux, UNIX, Windows, z/OS)      |          |     |

<span id="page-376-0"></span>表 *31. Q* レプリケーションおよびイベント発行のタスクとそれに対応するシステム・コマン ド *(*続き*)*

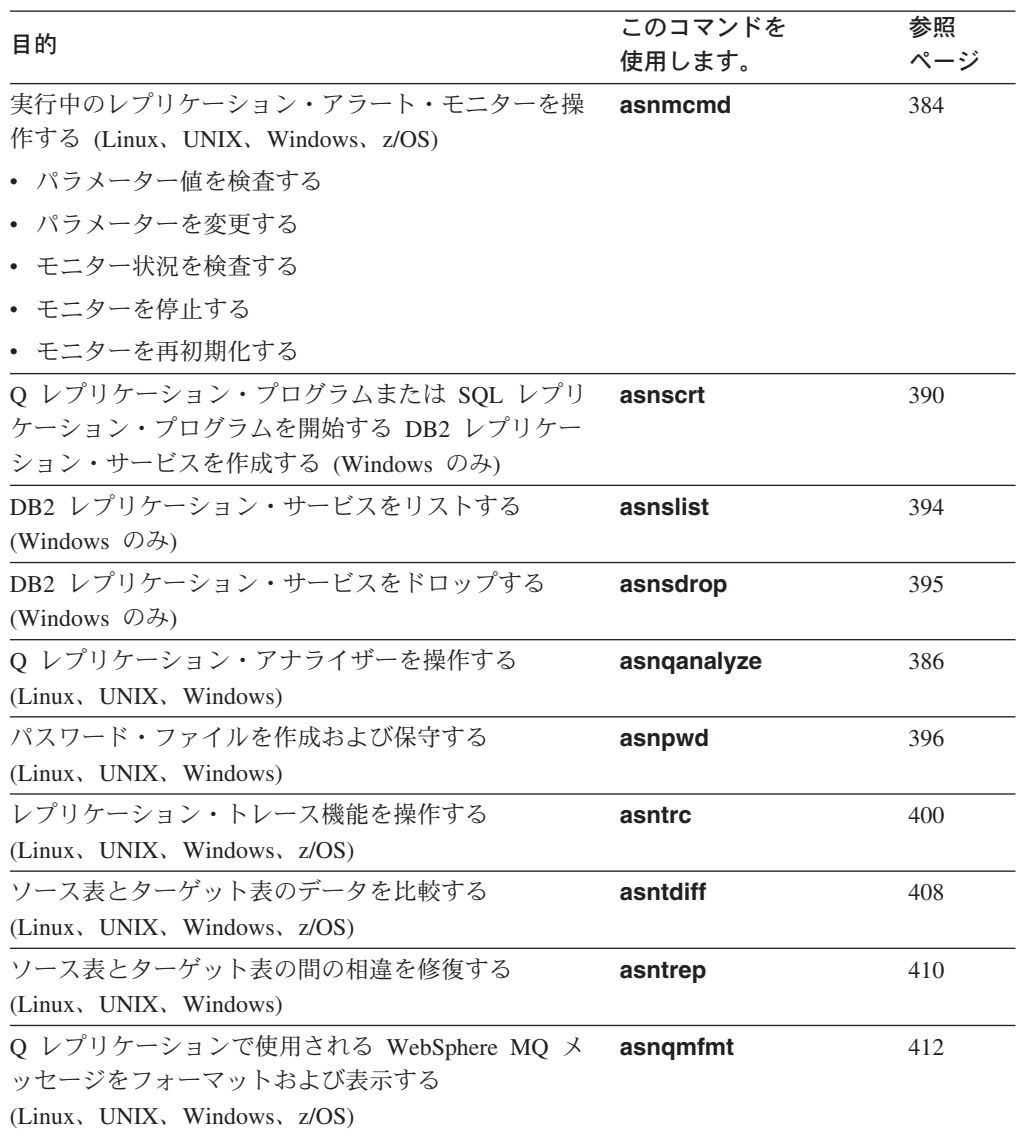

### 関連概念**:**

• 359 ページの『Q [レプリケーションおよびイベント発行用のシステム・コマンド](#page-374-0) -- [概要』](#page-374-0)

# **asnqcap: Q** キャプチャー・プログラムの開始

Linux、UNIX、Windows、および z/OS 上の UNIX System Services (USS) で Q キ ャプチャー・プログラムを開始するには、**asnqcap** コマンドを使用します。このコ マンドは、オペレーティング・システムのプロンプトまたはシェル・スクリプト内 で実行します。指定する開始パラメーターはいずれもこのセッションにのみ適用さ れます。

Q キャプチャー・プログラムを開始すると、停止されるかまたはリカバリー不能エ ラーが検出されるまで実行を続けます。

構文

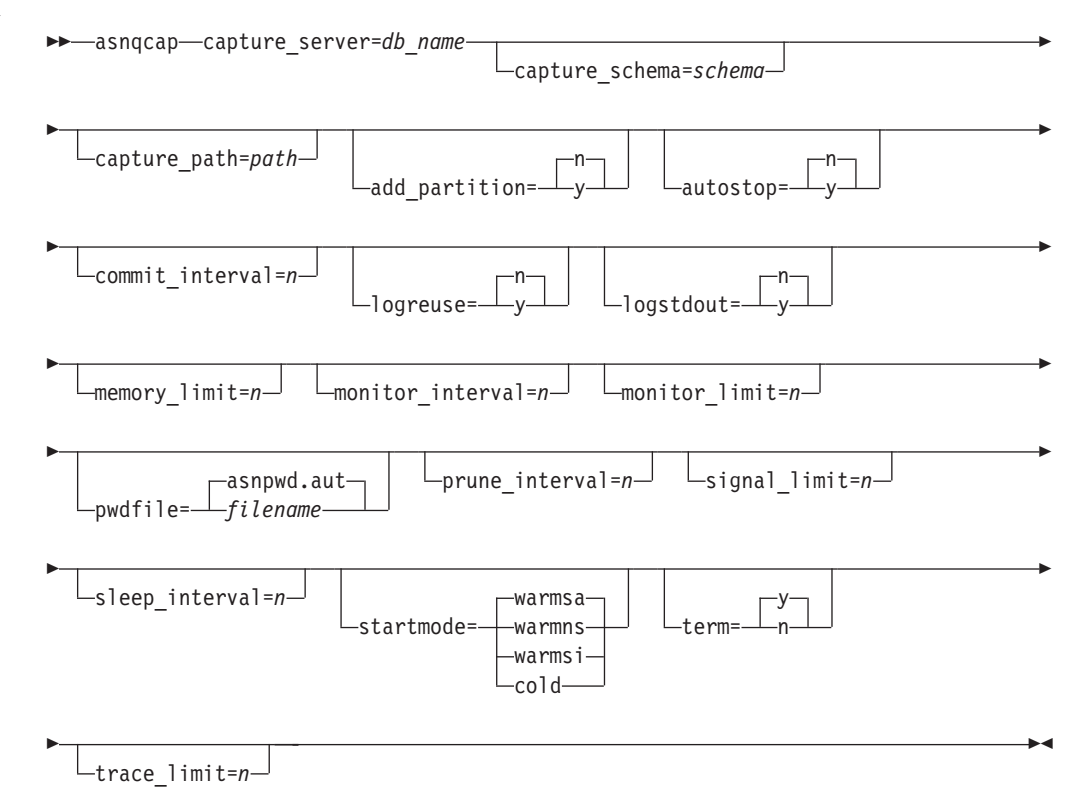

## パラメーター

表 32 は、**asnqcap** コマンドの呼び出しパラメーターを定義します。

表 *32. asnqcap* 呼び出しパラメーターの定義

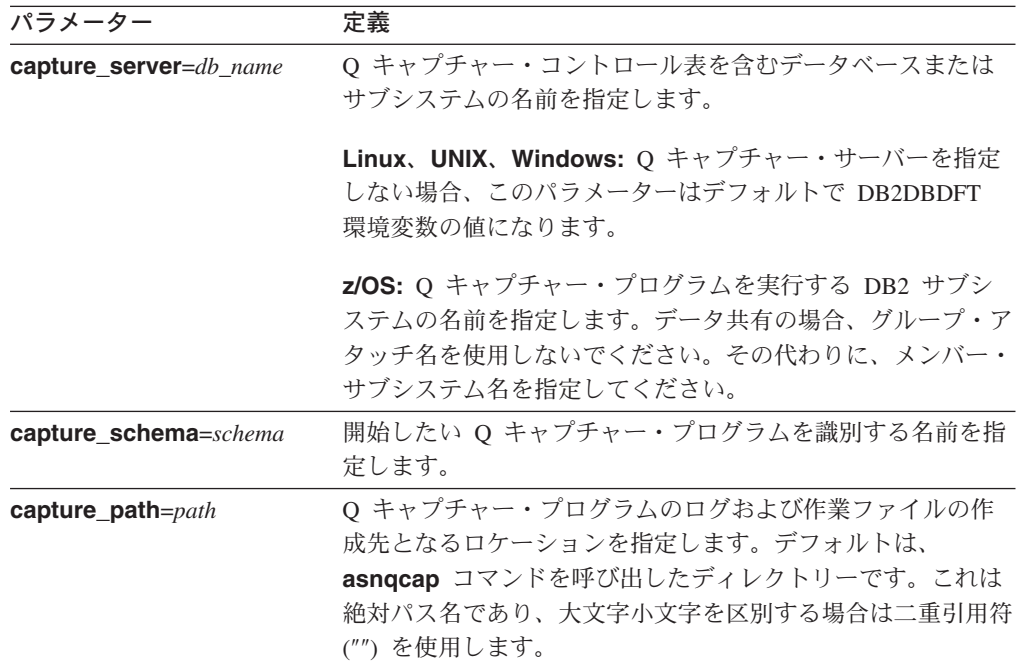

表 *32. asnqcap* 呼び出しパラメーターの定義 *(*続き*)*

| パラメーター               | 定義                                                                                                    |
|----------------------|----------------------------------------------------------------------------------------------------|
| add_partition=y/n    | Linux、UNIX、Windows: Q キャプチャー・プログラムが最                                                                                                    |
|                      | 後に再始動されてから追加されたパーティションのログ・ファ                                                                                                    |
|                      | イルの読み取りを Q キャプチャー・プログラムが開始するか                                                                                                    |
|                      | どうかを指定します。                                                                                                    |
|                      | Q キャプチャー・プログラムは、1 つ以上の新規パ<br>y<br>ーティション上でログ・ファイルの読み取りを開始し<br>ます。各パーティション上で、Q キャプチャー・プ<br>ログラムはデータベースを最後に始動したときに最初<br>に使用されたログ・シーケンス番号 (LSN) からログ<br>の読み取りを開始します。                                           |
|                      | n (デフォルト)                                                                                                    |
|                      | Q キャプチャー・プログラムが最後に再始動されて<br>から、新規パーティションは追加されていません。                                                                                                    |
| autostop=y/n         | アクティブ DB2 ログの最後に達した後、Q キャプチャー・<br>プログラムが停止するかどうかを指定します。                                                                                                    |
|                      | アクティブ DB2 ログの最後に達すると、Q キャプ<br>v<br>チャー・プログラムは停止します。                                                                                                    |
|                      | n (デフォルト)                                                                                                    |
|                      | アクティブ DB2 ログの最後に達した後、Q キャプ                                                                                                    |
|                      | チャー・プログラムは停止しません。                                                                                                    |
| commit_interval= $n$ | Q キャプチャー・プログラムが MQCMIT 呼び出しを発行す<br>る頻度をミリ秒で指定します。この呼び出しは、キューに置か<br>れたデータ・メッセージおよび通知メッセージを、Q アプラ<br>イ・プログラムまたはサブスクライブ・アプリケーションで使<br>用可能にするための信号を WebSphere MQ キュー・マネージ<br>ャーに送ります。デフォルトは 500 ミリ秒 (0.5 秒) です。 |
| logreuse=y/n         | Q キャプチャー・プログラムがその診断ログ・ファイルを再<br>利用するかどうか、またはこのファイルにメッセージを追加す<br>るかどうかを指定します (ログ・ファイル名は、 Linux、<br>UNIX、および Windows では<br>db2instance.capture_server.capture_schema.QCAP.log、z/OS では                         |
|                      | capture_server.capture_schema.QCAP.log となります)。                                                                                                    |
|                      | O キャプチャー・プログラムは再始動時にログ・フ<br>v<br>ァイルをクリアして、そのブランク・ファイルに書き<br>込むことで、そのログ・ファイルを再利用します。                                                                                                    |
|                      | n (デフォルト)<br>Q キャプチャー・プログラムは、Q キャプチャー·<br>プログラムの再始動後であってもログ・ファイルにメ<br>ッセージを付加します。                                                                                                    |

表 *32. asnqcap* 呼び出しパラメーターの定義 *(*続き*)*

| パラメーター               | 定義                                                                                                    |
|----------------------|----------------------------------------------------------------------------------------------------|
| logstdout=y/n        | O キャプチャー・プログラムがその診断ログ・ファイルとコ<br>ンソールの両方にログ・メッセージを送信するかどうかを指定<br>します。                                                                                                    |
|                      | O キャプチャー・プログラムは、そのログ・ファイ<br>y<br>ルとコンソール (stdout) の両方にログ・メッセージ<br>を送信します。                                                                                                    |
|                      | n (デフォルト)<br>Q キャプチャー・プログラムは、ほとんどのログ·<br>メッセージをログ・ファイルにのみ送ります。                                                                                                    |
|                      | 初期化、停止、およびサブスクリプションのアクティブ化およ<br>び非アクティブ化に関するメッセージは、このパラメーターの<br>設定に関係なく、コンソール (stdout) とログ・ファイルの両<br>方に送信されます。                                                                        |
| $memory$ _limit= $n$ | Q キャプチャー・プログラムがトランザクションの作成に使<br>用できるメモリーの量を MB 単位で指定します。この割り振<br>りがすべて使用されると、メモリー内のトランザクションはフ<br>ァイルに書き出されます。デフォルトは、Linux、UNIX、およ<br>び Windows の場合 32 MB、z/OS の場合 16 MB です。           |
| $monitor_interval=n$ | Q キャプチャー・プログラムが行を IBMQREP_CAPMON お<br>よび IBMQREP_CAPQMON 表に追加する頻度を秒単位で指定<br>します。デフォルトは 300 秒 (5 分) です。                                                                                |
| monitor_limit= $n$   | 整理の対象となるまでに行が IBMQREP_CAPMON 表および<br>IBMQREP_CAPQMON 表の中に留まる分数を指定します。整<br>理インターバルのたびに、これらの表中の行が現行タイム・ス<br>タンプに基づいてこの制限より古い場合、Q キャプチャー·<br>プログラムはそれらの行を整理します。デフォルトは 10,080<br>分(7日)です。 |
| pwdfile=filename     | 複数のパーティション・データベースとの接続に使用されるパ<br>スワード・ファイルの名前を指定します。パスワード・ファイ<br>ルを指定しない場合、デフォルトは asnpwd.aut です。                                                                                       |
|                      | このコマンドは、capture_path パラメーターで指定されたデ<br>ィレクトリー内でパスワード・ファイルを探します。<br>capture_path パラメーターを指定しない場合、このコマンド<br>は、コマンドを呼び出したディレクトリー内でパスワード・フ<br>ァイルを探します。                                     |
| prune_interval= $n$  | 古くなったために整理する IBMQREP_SIGNAL、<br>IBMQREP_CAPTRACE、IBMQREP_CAPMON、および<br>IBMQREP_CAPQMON 表内の行を Q キャプチャー・プログ<br>ラムが検索する頻度を秒単位で指定します。デフォルトは 300<br>秒(5分)です。                               |

表 *32. asnqcap* 呼び出しパラメーターの定義 *(*続き*)*

| パラメーター              | 定義                                                                                                    |
|---------------------|----------------------------------------------------------------------------------------------------|
| signal_limit= $n$   | 整理の対象となるまでに行が IBMQREP_SIGNAL 表の中に留<br>まる分数を指定します。整理インターバルのたびに、<br>IBMQREP_SIGNAL 表中の行が現行タイム・スタンプに基づ<br>いて行がシグナル制限より古い場合、Q キャプチャー・プロ<br>グラムはそれらの行を整理します。デフォルトは 10,080 分 (7<br>日) です。 |
| sleep_interval= $n$ | Q キャプチャー・プログラムが、アクティブ・ログと、メモ<br>リー内に留まっているトランザクションの処理の後アイドル状<br>態になる秒数を指定します。デフォルトは 5000 ミリ秒 (5<br>秒) です。                                                                           |

| パラメーター         | 定義                                                                                                    |
|----------------|----------------------------------------------------------------------------------------------------|
| startmode=mode | Q キャプチャー・プログラムが始動時に取るアクションを指<br>定します。                                                                                                    |
|                | warmsi (デフォルト)<br>Q キャプチャー・プログラムは、プログラムの初回<br>始動時を除いて、中止されたところからログの読み取<br>りを開始します。 Q キャプチャー・プログラムは、<br>プログラムの初回始動時にコールド・スタートに切り<br>替わります。 warmsi 始動モードを使用すると、O<br>キャプチャー・プログラムは確実に、初回始動時にの<br>みコールド・スタートします。                                                                     |
|                | warmns                                                                                                    |
|                | Q キャプチャー・プログラムは、中止されたところ<br>からログの読み取りを開始します。ウォーム・スター<br>トできない場合、コールド・スタートに切り替わりま<br>せん。 warmns 始動モードを使用すると、Q キャプ<br>チャー・プログラムの予期しないコールド・スタート<br>を避けられます。ウォーム・スタートした場合、Q<br>キャプチャー・プログラムは終了したところから処理<br>を再開します。 Q キャプチャー・プログラムの開始<br>後にエラーが発生すると、プログラムは終了し、すべ<br>ての表は未変更のままになります。 |
|                | warmsa                                                                                                    |
|                | ウォーム・スタート情報が使用可能な場合、Q キャ<br>プチャー・プログラムは、ログの読み取りを中止した<br>位置から開始します。 Q キャプチャー・プログラム<br>は、ウォーム・スタートできない場合、コールド・ス<br>タートに切り替わります。                                                                                                    |
|                | Q キャプチャー・プログラムは再始動キューと管理<br>cold<br>キューをクリアし、N (新規) または A (アクティブ)<br>状態にあるすべての Q サブスクリプションまたは<br>XML 発行の処理を開始します。コールド・スタート<br>の場合、Q キャプチャー・プログラムは DB2 リカ<br>バリー・ログの読み取りを、その末尾から開始しま<br>す。                                                                                        |
|                | ウォーム・スタート中、Q キャプチャー・プログラムは、I<br>(非アクティブ) 状態になっていない Q サブスクリプションま<br>たは XML 発行のみをロードします。                                                                                                    |

表 *32. asnqcap* 呼び出しパラメーターの定義 *(*続き*)*

| パラメーター          | 定義                                                                                                    |
|-----------------|----------------------------------------------------------------------------------------------------|
| $term=y/n$      | DB2 が静止または終了した場合に Q キャプチャー・プログ<br>ラムは終了するかどうかを指定します。                                                                                                    |
|                 | y (デフォルト)<br>DB2 が静止または終了した場合、Q キャプチャー・<br>プログラムは終了します。                                                                                                    |
|                 | DB2 が静止した場合、Q キャプチャー・プログラム<br>n.<br>は実行を継続します。 DB2 が静止モードではなくな<br>ると、Q キャプチャー・プログラムは warmns モー<br>ドで始動し、IBMQREP_CAPPARMS 表を再び読み取<br>り、DB2 が静止されて中止されたところからキャプ<br>チャーを開始します。 |
|                 | DB2 が FORCE または異常終了で終了した場合は、このパラ<br>メーターを n にしても Q キャプチャー・プログラムは終了<br>します。                                                                                                  |
|                 | このパラメーターを n にし、制限付きアクセス (ACCESS<br>MAINT) を使用して DB2 を始動すると、Q キャプチャー・<br>プログラムは接続できないので、結果として終了します。                                                                          |
| trace $limit=n$ | 整理の対象となるまでに行が IBMQREP_CAPTRACE 表の中<br>に留まる分数。整理インターバルのたびに、この表中の行が現<br>行タイム・スタンプに基づいてトレース制限より古い場合は、<br>Q アプライ・プログラムはそれらの行を整理する。 デフォル<br>トは 10,080 分 (7 日) です。                |

### **asnqcap** の例

次の例は、**asnqcap** コマンドの使用方法を示しています。

### 例 **1**

warmsi を使用するスキーマ alpha で、sourcedb という名前のサーバー上で Q キャ プチャー・プログラムを開始するには、また logreuse および logstdout のデフォル ト設定を一時的にオーバーライドするには、次のようにします。

asnqcap capture\_server=sourcedb capture\_schema="alpha" startmode=warmsi logreuse=y logstdout=y

### 例 **2**

Q キャプチャー・プログラムを開始し、デフォルト以上の頻度でキュー上のメッセ ージをコミットするように指示するには、次のようにします。

asnqcap capture\_server=sourcedb capture\_schema="alpha" commit\_interval=250

### 例 **3**

Q キャプチャー・プログラムを開始し、トランザクションの作成に使用するデフォ ルトのメモリー量を一時的に増やすには、次のようにします。

<span id="page-383-0"></span>asnqcap capture server=sourcedb capture schema="alpha" memory limit=64

例 **4**

Q キャプチャー・プログラムを開始し、その作業ファイルを /home/files/qcapture デ ィレクトリーに送信するには、次のようにします。

asnqcap capture server=sourcedb capture schema="alpha" capture path="/home/files/qcapture"

### 関連概念**:**

- 229 ページの『Q [キャプチャー・プログラムの操作](#page-244-0) -- 概要』
- 359 ページの『Q [レプリケーションおよびイベント発行用のシステム・コマンド](#page-374-0) -- [概要』](#page-374-0)

### 関連資料**:**

- v 235 ページの『Q [キャプチャー・パラメーターの説明』](#page-250-0)
- 359 ページの『ロードマップ: O [レプリケーションおよびイベント発行のシステ](#page-374-0) [ム・コマンド』](#page-374-0)

## **asnqccmd:** 実行中の **Q** キャプチャー・プログラムの操作

Linux、UNIX、Windows、および z/OS 上の UNIX System Services (USS) で実行中 の Q キャプチャー・プログラムにコマンドを送信するには、**asnqccmd** を使用し ます。このコマンドは、オペレーティング・システムのプロンプトまたはシェル・ スクリプト内で実行します。

### 構文

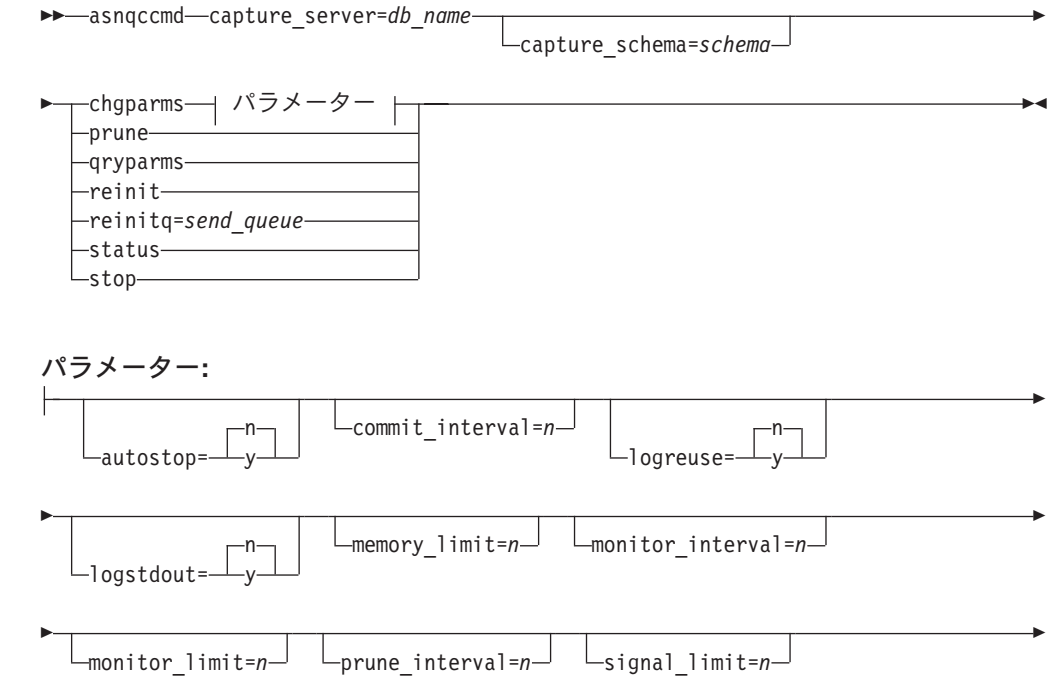

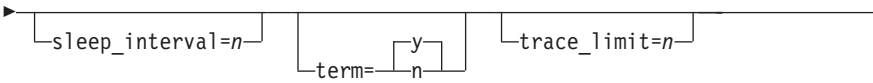

# パラメーター

表 33 は、**asnqccmd** コマンドの呼び出しパラメーターを定義します。

表 *33. asnqccmd* 呼び出しパラメーターの定義

| パラメーター                 | 定義                                                                                                    |
|------------------------|----------------------------------------------------------------------------------------------------|
| capture_server=db_name | Q キャプチャー・コントロール表を含むデータベースまたは<br>サブシステムの名前を指定します。                                                                       |
|                        | Linux、UNIX、Windows: Q キャプチャー・サーバーを指定<br>しない場合、このパラメーターはデフォルトで DB2DBDFT<br>環境変数の値になります。                                 |
|                        | z/OS: Q キャプチャー・プログラムを実行する DB2 サブシ<br>ステムの名前を指定します。データ共有の場合、グループ・ア<br>タッチ名を使用しないでください。その代わりに、メンバー・<br>サブシステム名を指定してください。 |
| capture schema=schema  | 処理したい Q キャプチャー・プログラムを識別する名前を指<br>定します。                                                                                 |

表 *33. asnqccmd* 呼び出しパラメーターの定義 *(*続き*)*

| パラメーター   | 定義                                                                                                    |
|----------|----------------------------------------------------------------------------------------------------|
| chgparms | Q キャプチャー・プログラムの実行中に、以下の稼働パラメ<br>ーターのうち 1 つ以上を変更することを指定します。                                                                                                    |
|          | • autostop                                                                                                    |
|          | • commit_interval                                                                                                    |
|          | • logreuse                                                                                                    |
|          | • logstdout                                                                                                    |
|          | • memory_limit                                                                                                    |
|          | · monitor_interval                                                                                                    |
|          | • monitor_limit                                                                                                    |
|          | • prune_interval                                                                                                    |
|          | • signal_limit                                                                                                    |
|          | · sleep_interval                                                                                                    |
|          | $\cdot$ term                                                                                                    |
|          | • trace_limit                                                                                                    |
|          | 1 つの asnqccmd chgparms コマンド中に複数のパラメー<br>ターを指定したり、必要に応じてこれらのパラメーター値を変<br>更したりできます。変更内容は IBMQREP CAPPARMS 表の<br>値を一時的にオーバーライドしますが、この表に書き込まれま<br>せん。 Q キャプチャー・プログラムを停止して再始動する際<br>には、IBMQREP_CAPPARMS 中の値が使用されます。<br>asnqcap: Q キャプチャー・プログラムの開始には、このコマ<br>ンドを使用してオーバーライドできるパラメーターの説明が記<br>載されています。<br>重要: 変更するパラメーターは、chgparms パラメーターの<br>直後に指定する必要があります。 |
| prune    | O キャプチャー・プログラムに、IBMQREP_CAPMON、<br>IBMQREP_CAPQMON、IBMQREP_CAPTRACE、および<br>IBMQREP_SIGNAL 表の整理を 1 回行うように指示すること<br>を指定します。この整理は、prune_interval パラメーターに<br>よって指定される通常のスケジュールされた整理とは別のもの<br>です。                                                                                                    |
| qryparms | Q キャプチャー・プログラムの現行の稼働パラメーター値を<br>標準出力 (stdout) に書き込む場合に指定します。                                                                                                    |
| reinit   | Q キャプチャー・プログラムを非アクティブ化し、その後<br>IBMQREP_SUBS、IBMQREP_SRC_COLS、および<br>IBMQREP_SENDQUEUES 表の最新の値を使用して Q サブス<br>クリプションおよび XML 発行をすべてアクティブにするこ<br>とを指定します。このコマンドを使用すると、Q キャプチャ<br>ー・プログラムの実行中に、複数の Q サブスクリプションま<br>たは XML 発行の属性の一部を変更することができます。こ<br>のコマンドは、ターゲットの新規ロードを要求しません。                                                                              |

表 *33. asnqccmd* 呼び出しパラメーターの定義 *(*続き*)*

| パラメーター             | 定義                                   |
|--------------------|--------------------------------------|
| reinitq=send_queue | Q キャプチャー・プログラムが IBMQREP_SENDQUEUES 表 |
|                    | からの最新の属性を使用して送信キュー上で Q キャプチャ         |
|                    | ー・プログラムをリフレッシュすることを指定します。このコ         |
|                    | マンドは、この送信キューを使用するすべての Q サブスクリ        |
|                    | プションまたは XML 発行に影響を与えます。属性            |
|                    | ERROR ACTION, HEARTBEAT INTERVAL,    |
|                    | MAX_MESSAGE_SIZE のみリフレッシュされます。       |
| status             | 各 Q キャプチャー・スレッド (メイン、管理、整理、保留、       |
|                    | およびワーカー) の状態を示すメッセージを受け取ることを指        |
|                    | 定します。                                |
| stop               | Q キャプチャー・プログラムを正しい順序で停止し、プログ         |
|                    | ラムがその時点までに処理したメッセージをコミットすること         |
|                    | を指定します。                              |

### **asnqccmd** の例

次の例は、**asnqccmd** コマンドの使用方法を示しています。

### 例 **1**

Q キャプチャー・プログラムに、Q キャプチャー・コントロール表の最新の値を使 用してすべての Q サブスクリプションおよび XML 発行をリフレッシュすること を指示します。

asnqccmd capture\_server=sourcedb capture\_schema="alpha" reinit

### 例 **2**

Q キャプチャー・プログラムに、Q1 という名前の送信キューを使用するすべての Q サブスクリプションおよび XML 発行の ERROR\_ACTION、 HEARTBEAT\_INTERVAL、および MAX\_MESSAGE\_SIZE 属性をリフレッシュする ことを指示します。

asnqccmd capture\_server=sourcedb capture\_schema="alpha" reinitq="Q1"

### 例 **3**

実行中の Q キャプチャー・プログラムのデフォルトの整理インターバルを一時的に 1 分に短縮し、Q サブスクリプションおよび XML 発行を処理した後 Q キャプチ ャー・プログラムがスリープになるデフォルトの時間を一時的に延長するには、次 のようにします。

asnqccmd capture server=sourcedb capture schema="alpha" chgparms prune\_interval=60 sleep\_interval=10000

### 例 **4**

Q キャプチャー・プログラムのスレッドの状況に関するメッセージを受け取るに は、次のようにします。

<span id="page-387-0"></span>asnqccmd capture server=sourcedb capture schema="alpha" status

### 関連概念**:**

- 229 ページの『Q [キャプチャー・プログラムの操作](#page-244-0) -- 概要』
- 359 ページの『Q [レプリケーションおよびイベント発行用のシステム・コマンド](#page-374-0) -- [概要』](#page-374-0)

### 関連資料**:**

- 235 ページの『Q [キャプチャー・パラメーターの説明』](#page-250-0)
- 359 ページの『ロードマップ: Q [レプリケーションおよびイベント発行のシステ](#page-374-0) [ム・コマンド』](#page-374-0)

# **asnqapp: Q** アプライ・プログラムの開始

Linux、UNIX、Windows、および z/OS 上の UNIX System Services (USS) で Q ア プライ・プログラムを開始するには、**asnqapp** コマンドを使用します。このコマン ドは、オペレーティング・システムのプロンプトまたはシェル・スクリプト内で実 行します。指定する開始パラメーターはいずれもこのセッションにのみ適用されま す。

Q アプライ・プログラムを開始すると、停止されるかまたはリカバリー不能エラー が検出されるまで実行を続けます。

### 構文

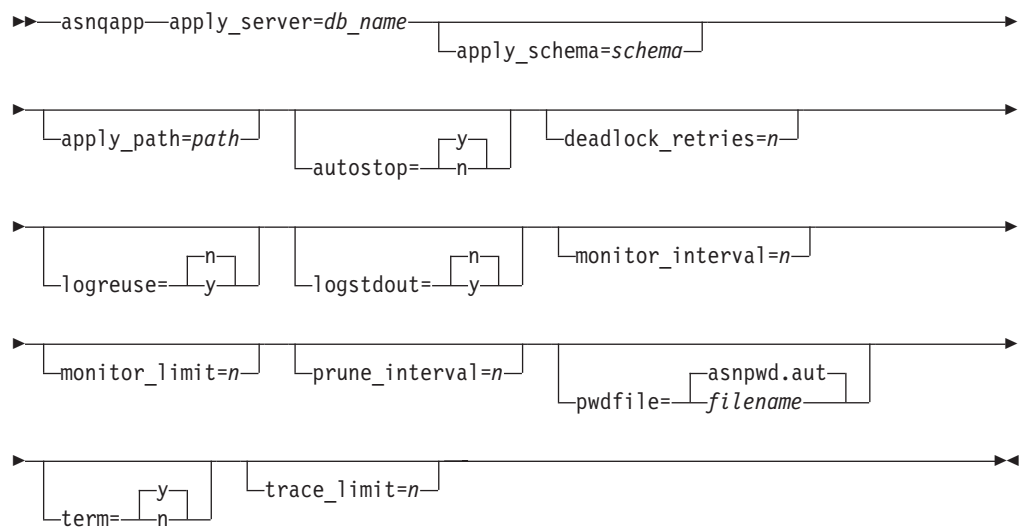

# パラメーター

表 34 は、**asnqapp** コマンドの呼び出しパラメーターを定義します。

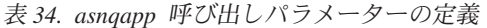

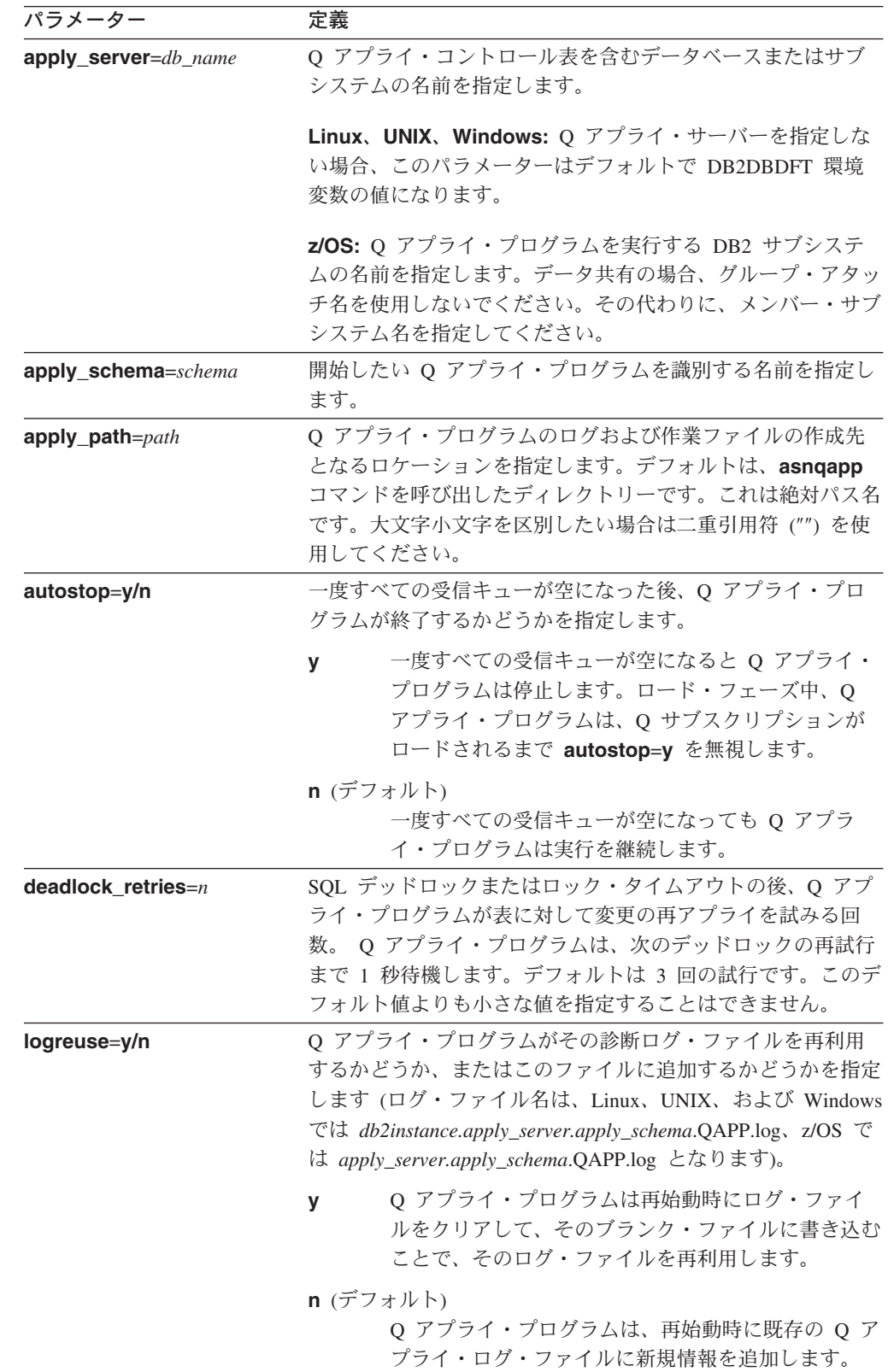

表 *34. asnqapp* 呼び出しパラメーターの定義 *(*続き*)*

| パラメーター                 | 定義                                                                                                    |
|------------------------|----------------------------------------------------------------------------------------------------|
| logstdout=y/n          | Q アプライ・プログラムがそのファイルとコンソールの両方<br>にログ・メッセージを送信するかどうかを指定します。                                                                                                    |
|                        | Q アプライ・プログラムは、ログ・ファイルとコン<br>v<br>ソール (stdout) の両方にメッセージを送信します。                                                                                                    |
|                        | n (デフォルト)                                                                                                    |
|                        | Q アプライ・プログラムは、ほとんどのログ・メッ<br>セージをログ・ファイルにのみ送ります。                                                                                                    |
|                        | 初期化、停止、およびサブスクリプションのアクティブ化およ<br>び非アクティブ化に関するメッセージは、このパラメーターの<br>設定に関係なく、コンソール (stdout) とログ・ファイルの両<br>方に送信されます。                                                                                                    |
| monitor_interval= $n$  | Q アプライ・プログラムが行を IBMQREP_APPLYMON 表に<br>追加する頻度を秒単位で指定します。デフォルトは 300 秒 (5<br>分) です。                                                                                                    |
| monitor_limit= $n$     | 整理の対象となるまでに行が IBMQREP_APPLYMON 表の中<br>に留まる分数を指定します。整理インターバルのたびに、この<br>表中の行が現行タイム・スタンプに基づいて monitor_limit<br>より古い場合、 Q アプライ・プログラムはそれらの行を整理<br>します。デフォルトは 10,080 分 (7 日) です。                                                                                                    |
| $prune_$ interval= $n$ | 古くなったために整理する IBMQREP_APPLYMON および<br>IBMQREP_APPLYTRACE 表内の行を Q アプライ・プログラ<br>ムが検索する頻度を秒単位で指定します。デフォルトは 300<br>秒(5分)です。                                                                                                    |
| pwdfile=file name      | 暗号化パスワード・ファイルの名前を指定します。<br>EXPORT/IMPORT または EXPORT/LOAD ユーティリティー<br>を使用する自動ロードを指定した場合、Q アプライ・プログ<br>ラムはパスワード・ファイルを使用して、Q キャプチャー·<br>サーバーに接続します。 asnpwd コマンドを使用してパスワ<br>ード・ファイルを作成すると、デフォルト・ファイル名は<br>asnpwd.aut になります。 Q アプライ・プログラムは、<br>apply_path パラメーターで指定されたディレクトリー内でパ<br>スワード・ファイルを探します。 apply_path パラメーター<br>を指定しない場合、Q アプライ・プログラムは asnqapp コ<br>マンドを呼び出したディレクトリー内でパスワード・ファイル<br>を探します。 |

表 *34. asnqapp* 呼び出しパラメーターの定義 *(*続き*)*

| パラメーター          | 定義                                                                                                    |
|-----------------|----------------------------------------------------------------------------------------------------|
| $term=y/n$      | DB2 が静止した場合に Q アプライ・プログラムが終了する<br>かどうかを指定します。                                                                                                    |
|                 | y (デフォルト)<br>DB2 が静止した場合、Q アプライ・プログラムは終<br>了します。                                                                                                    |
|                 | DB2 が静止した場合、Q アプライ・プログラムは実<br>n.<br>行を継続します。 DB2 が静止モードではなくなる<br>と、Q アプライ・プログラムは、DB2 が静止されて<br>中止されたところからトランザクションのアプライを<br>開始します。                                     |
|                 | DB2 が FORCE または異常終了で終了した場合は、このパラ<br>メーターを n にしても Q アプライ・プログラムは終了しま<br>す。                                                                                              |
|                 | このパラメーターを n にし、制限付きアクセス (ACCESS<br>MAINT) を使用して DB2 を始動すると、Q アプライ・プロ<br>グラムは接続できないので、結果として終了します。                                                                      |
| trace $limit=n$ | 整理の対象となるまでに行が IBMQREP_APPLYTRACE 表の<br>中に留まる分数。整理インターバルのたびに、この表中の行が<br>現行タイム・スタンプに基づいて monitor_limit より古い場<br>合、Q アプライ・プログラムはそれらの行を整理する。デフ<br>ォルトは 10,080 分 (7 日) です。 |

### **asnqapp** の例

次の例は、**asnqapp** コマンドの使用方法を示しています。

### 例 **1**

スキーマ alpha、/home/files/qapply ディレクトリーにある作業ファイル、pass1.txt と いう名前のパスワード・ファイルを使用して、サーバー targetdb 上で Q アプラ イ・プログラムを開始するには、次のようにします。

asnqapp apply\_server=targetdb apply\_schema="alpha" apply\_path="/home/files/qapply" pwdfile="pass1.txt"

### 例 **2**

Q アプライ・プログラムを開始し、IBMQREP\_APPLYMON 表に行を挿入するため のデフォルト・インターバルを一時的に短縮するには、次のようにします。

asnqapp apply\_server=targetdb apply\_schema="alpha" monitor\_interval=100

### 例 **3**

Q アプライ・プログラムを開始し、一度すべてのキューが空になった後に実行を停 止するように指示するには、次のようにします。

<span id="page-391-0"></span>asnqapp apply server=targetdb apply schema="alpha" autostop=y

### 関連概念**:**

- 259 ページの『Q [アプライ・プログラムの操作](#page-274-0) -- 概要』
- 359 ページの『Q [レプリケーションおよびイベント発行用のシステム・コマンド](#page-374-0) -- [概要』](#page-374-0)

### 関連資料**:**

- 263 ページの『Q [アプライ・パラメーターの説明』](#page-278-0)
- 359 ページの『ロードマップ: Q [レプリケーションおよびイベント発行のシステ](#page-374-0) [ム・コマンド』](#page-374-0)

# **asnqacmd:** 実行中の **Q** アプライ・プログラムの操作

Linux、UNIX、Windows、および z/OS 上の UNIX System Services (USS) で実行中 の Q アプライ・プログラムにコマンドを送信するには、**asnqacmd** コマンドを使 用します。このコマンドは、オペレーティング・システムのプロンプトまたはシェ ル・スクリプト内で実行します。

### 構文

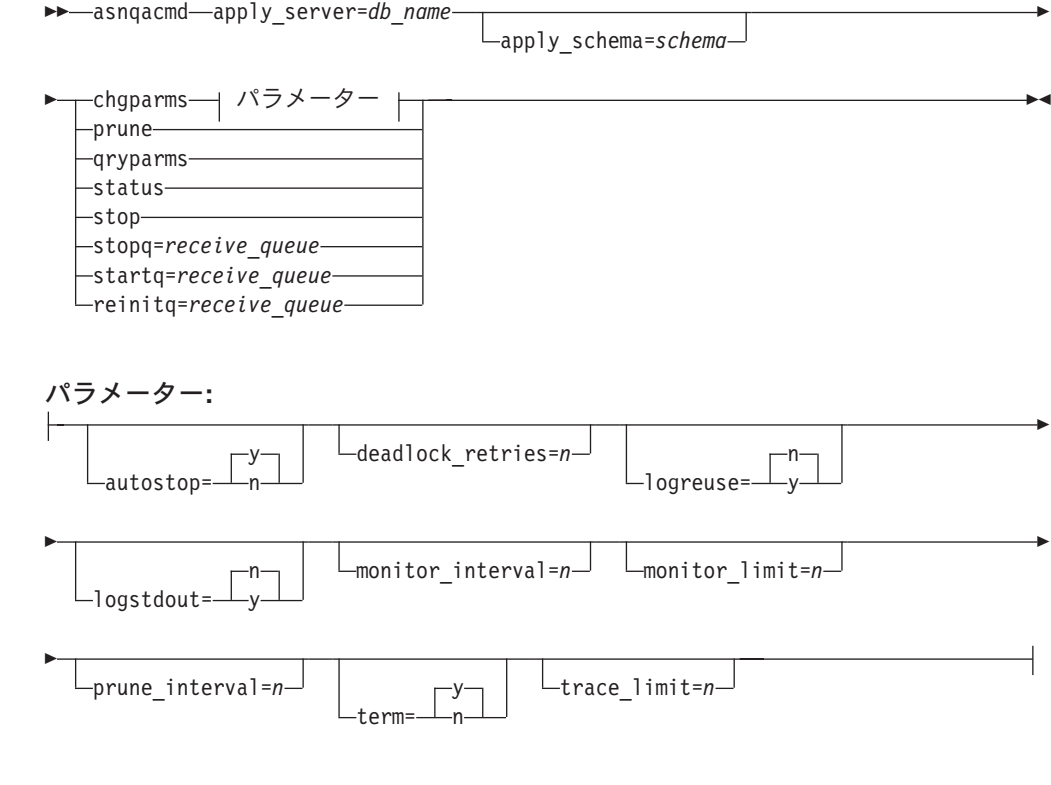

### パラメーター

377 [ページの表](#page-392-0) 35 は、**asnqacmd** コマンドの呼び出しパラメーターを定義しま す。

<span id="page-392-0"></span>表 *35. asnqacmd* 呼び出しパラメーターの定義

| パラメーター               | 定義                                                                                                    |
|----------------------|----------------------------------------------------------------------------------------------------|
| apply_server=db_name | Q アプライ・コントロール表を含むデータベースまたはサブ<br>システムの名前を指定します。                                                                                                    |
|                      | Linux、UNIX、Windows: Q アプライ・サーバーを指定しな<br>い場合、このパラメーターはデフォルトで DB2DBDFT 環境<br>変数の値になります。                                                                                                    |
|                      | z/OS: Q アプライ・プログラムを実行する DB2 サブシステ<br>ムの名前を指定します。データ共有の場合、グループ・アタッ<br>チ名を使用しないでください。その代わりに、メンバー・サブ<br>システム名を指定してください。                                                                                                    |
| apply_schema=schema  | 処理したい実行中の Q アプライ・プログラムを識別する名前<br>を指定します。                                                                                                    |
| chgparms             | Q アプライ・プログラムの実行中に、以下の稼働パラメータ<br>ーのうち 1 つ以上を変更することを指定します。                                                                                                    |
|                      | • autostop                                                                                                    |
|                      | • logreuse                                                                                                    |
|                      | · logstdout                                                                                                    |
|                      | · monitor_interval                                                                                                    |
|                      | • monitor_limit                                                                                                    |
|                      | • prune_interval                                                                                                    |
|                      | $\cdot$ term                                                                                                    |
|                      | • trace limit                                                                                                    |
|                      | · deadlock retries                                                                                                    |
|                      | 1 つの asnqacmd chgparms コマンド中に複数のパラメー<br>ターを指定したり、必要に応じてこれらのパラメーター値を変<br>更したりできます。変更内容は IBMQREP_APPLYPARMS 表<br>の値を一時的にオーバーライドしますが、この表に書き込まれ<br>ません。 Q アプライ・プログラムを停止して再始動する際に<br>は、IBMQREP APPLYPARMS 中の値が使用されます。<br>asnqapp: Q アプライ・プログラムの開始には、このコマンド<br>を使用してオーバーライドできるパラメーターの説明が記載さ<br>れています。 |
|                      | 重要:変更するパラメーターは、chgparms パラメーターの<br>直後に指定する必要があります。                                                                                                    |
| prune                | Q アプライ・プログラムに、一度 IBMQREP_APPLYMON お<br>よび IBMQREP_APPLYTRACE 表を整理することを指示しま<br>す。この整理は、prune_interval パラメーターによって指定<br>される通常のスケジュールされた整理とは別のものです。                                                                                                    |
| qryparms             | Q アプライ・プログラムの現行の稼働パラメーター値を標準<br>出力 (stdout) に書き込む場合に指定します。                                                                                                    |
| status               | 各アプライ・スレッド (メイン、ハウスキーピング、ブラウザ<br>ー、およびエージェント)の状態に関するメッセージを確認す<br>ることを指定します。                                                                                                    |

| パラメーター                        | 定義                                                                                                    |
|-------------------------------|----------------------------------------------------------------------------------------------------|
| stop                          | Q アプライ・プログラムを正しい順序で停止し、プログラム<br>がその時点までに処理したメッセージをコミットすることを指<br>定します。                                                                                                    |
| <b>stopq</b> =receive_queue   | Q アプライ・プログラムに、受信キューのメッセージの処理<br>を停止するように指示します。メモリー内のトランザクション<br>はすべて処理されます。                                                                                                    |
| <b>startq</b> =receive_queue  | Q アプライ・プログラムに、受信キューからのメッセージの<br>処理を開始することを指示します (まだ処理されていない場<br>合)。                                                                                                    |
| <b>reinitq</b> =receive_queue | Q アプライ・プログラムが、特定の受信キューを使用するす<br>べての Q サブスクリプションに関する<br>IBMQREP_RECVQUEUES 表からの NUM APPLY_AGENTS<br>および MEMORY LIMIT 属性を更新することを指定します。<br>このコマンドは、Q アプライ・プログラムが、コマンドを発<br>行するときに IBMQREP RECVQUEUES 表内で命名される受<br>信キューから読み取りを行っている場合にのみ機能します。 |

表 *35. asnqacmd* 呼び出しパラメーターの定義 *(*続き*)*

## **asnqacmd** の例

次の例は、**asnqacmd** コマンドの使用方法を示しています。

### 例 **1**

Q1 という名前の受信キューを使用するすべての Q サブスクリプションを、Q アプ ライ・エージェントの数および IBMQREP RECVQUEUES 表からのメモリー制限に ついての最新の値で更新するには、次のようにします。

asnqacmd apply\_server=targetdb apply\_schema="alpha" reinitq=Q1

### 例 **2**

実行中の Q アプライ・プログラムに、すべてのキューが一度空になった後に停止 し、モニター・インターバルを延長してトレース制限を短縮することを指示するに は、次のようにします。

asnqacmd apply server=targetdb apply schema="alpha" chgparms autostop=y monitor\_interval=500 trace\_limit=5000

### 例 **3**

それぞれの Q アプライ・スレッドの状態についてメッセージを受け取るには、次の ようにします。

asnqacmd apply\_server=targetdb apply\_schema="alpha" status

### 例 **4**

Q アプライ・プログラムの現行の稼働パラメーター値を標準出力に送信するには、 次のようにします。

<span id="page-394-0"></span>asnqacmd apply\_server=targetdb apply\_schema="alpha" qryparms

### 例 **5**

一度 IBMQREP\_APPLYMON および IBMQREP\_APPLYTRACE 表を整理するに は、次のようにします。

asnqacmd apply\_server=targetdb apply\_schema="alpha" prune

### 関連概念**:**

- 259 ページの『O [アプライ・プログラムの操作](#page-274-0) -- 概要』
- 359 ページの『Q [レプリケーションおよびイベント発行用のシステム・コマンド](#page-374-0) -- [概要』](#page-374-0)

#### 関連資料**:**

- v 263 ページの『Q [アプライ・パラメーターの説明』](#page-278-0)
- 359 ページの『ロードマップ: Q [レプリケーションおよびイベント発行のシステ](#page-374-0) [ム・コマンド』](#page-374-0)

## **asnmon:** レプリケーション・アラート・モニターの始動

Linux、UNIX、Windows、および z/OS 上の UNIX System Services (USS) でレプリ ケーション・アラート・モニターを操作するには、**asnmon** コマンドを使用しま す。このコマンドは、オペレーティング・システムのプロンプトまたはシェル・ス クリプト内で実行します。

レプリケーション・アラート・モニターは次の情報を記録します。

- v Q キャプチャー・プログラムと Q アプライ・プログラム、およびキャプチャ ー・プログラムとアプライ・プログラムの状況
- コントロール表に書き込まれたエラー・メッセージ
- しきい値

### 構文

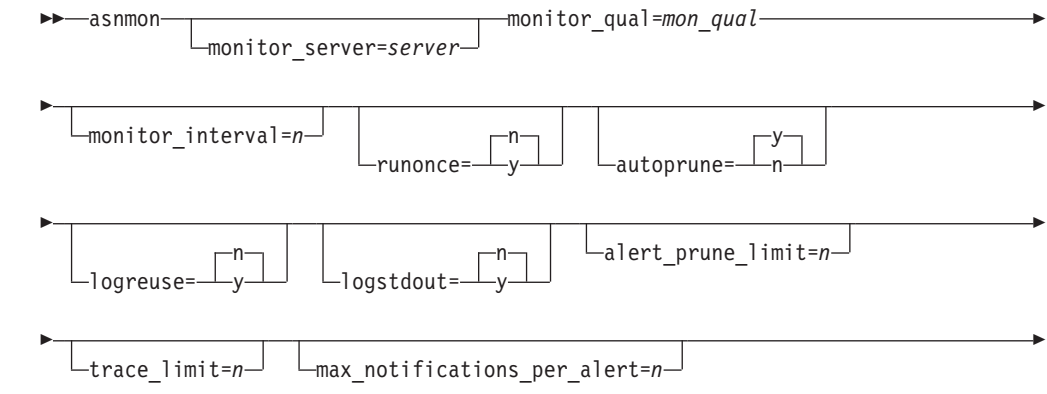

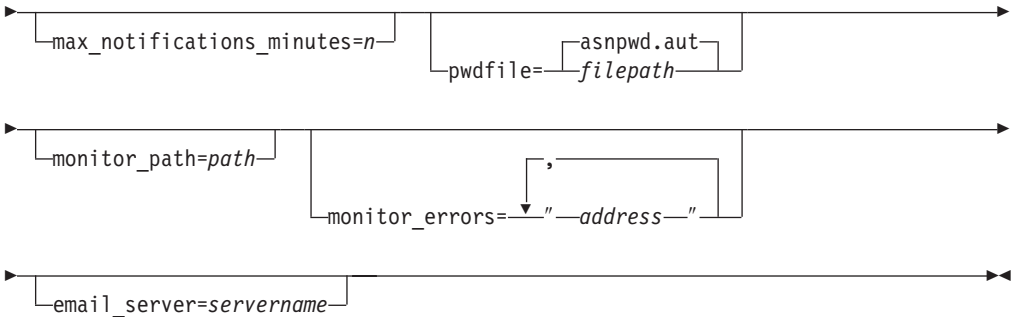

## パラメーター

表 36 は、**asnmon** コマンドの呼び出しパラメーターを定義します。

表 *36. Linux*、*UNIX*、*Windows*、および *z/OS* オペレーティング・システム用 *asnmon* 呼び出 しパラメーター定義

| パラメーター                | 定義                                                                                                    |
|-----------------------|----------------------------------------------------------------------------------------------------|
| monitor_server=server | レプリケーション・アラート・モニター・プログラムを実<br>行し、モニター・コントロール表が存在する、モニター・<br>コントロール・サーバーの名前を指定します。これを入力<br>する場合は、最初のパラメーターでなければなりません。                         |
|                       | Linux、UNIX、Windows: モニター・コントロール・サー<br>バーを指定しない場合、このパラメーターはデフォルトで<br>DB2DBDFT 環境変数の値になります。                                                    |
|                       | <b>z/OS:</b> デフォルトは DSN です。                                                                                                    |
| monitor_qual=mon_qual | レプリケーション・アラート・モニター・プログラムが使<br>用するモニター修飾子を指定します。モニター修飾子は、<br>モニター対象のサーバーおよび関連するモニター条件を識<br>別します。                                              |
|                       | モニター修飾子は指定しなければなりません。モニター修<br>飾子名には大文字小文字の区別があり、最大 18 文字で<br>す。                                                                              |
| $monitor_interval=n$  | このモニター修飾子について、どのような頻度 (秒数)<br>で、レプリケーション・アラート・モニター・プログラム<br>を実行するかを指定します。デフォルトは 300 秒 (5 分)<br>です。                                           |
|                       | runonce パラメーターを y に設定すると、レプリケーシ<br>ョン・アラート・モニターはこのパラメーターを無視しま<br>す。                                                                          |
|                       | 重要: この monitor_interval パラメーターは、レプリケ<br>ーション・アラート・モニター・プログラムにのみ影響を<br>与えます。このパラメーターは、Q キャプチャー、Q アプ<br>ライ、キャプチャー、およびアプライ・プログラムには影<br>響を与えません。 |
| パラメーター        | 定義        |                                                                                                    |
|---------------|-----------|----------------------------------------------------------------------------------------------------|
| runonce=y/n   | を指定します。   | このモニター修飾子について、レプリケーション・アラー<br>ト・モニター・プログラムを 1 回だけ実行するかどうか                                                                  |
|               | n (デフォルト) | レプリケーション・アラート・モニター・プログ<br>ラムは、 <b>monitor_interval</b> パラメーターに指定さ<br>れた頻度で実行されます。                                          |
|               | y         | レプリケーション・アラート・モニター・プログ<br>ラムはモニター・サイクルを 1 回だけ実行しま<br>す。                                                                    |
|               |           | runonce パラメーターを y に設定すると、レプリ<br>ケーション・アラート・モニターは<br>monitor_interval パラメーターを無視します。                                         |
| autoprune=y/n |           | レプリケーション・アラート・モニターのアラート表<br>(IBMSNAP_ALERTS) 内の行のオート・プルーンを使用可<br>能にするかどうかを指定します。                                           |
|               | v (デフォルト) | レプリケーション・アラート・モニター・プログ<br>ラムは、alert_prune_limit パラメーターの値よ<br>りも古い、IBMSNAP_ALERTS 表内の行を自動的<br>に整理します。                       |
|               | n         | オート・プルーンは使用不可になります。                                                                                                    |
| logreuse=y/n  |           | レプリケーション・アラート・モニター・プログラムが、<br>診断ログ・ファイル<br>(db2instance.monitor_server.mon_qual.MON.log) を再利用す<br>るか、またはメッセージを付加するかを指定します。 |
|               | n (デフォルト) | レプリケーション・アラート・モニター・プログ<br>ラムはログ・ファイルにメッセージを付加しま<br>す。                                                                      |
|               | y         | レプリケーション・アラート・モニター・プログ<br>ラムは、ログ・ファイルを削除し、レプリケーシ<br>ョン・アラート・モニター・プログラムの再始動<br>時にそれを再作成することにより、ログ・ファイ<br>ルを再利用します。          |
| logstdout=y/n |           | レプリケーション・アラート・モニター・プログラムがメ<br>ッセージをどこに送信するかを指定します。                                                                         |
|               | n (デフォルト) | レプリケーション・アラート・モニター・プログ<br>ラムはログ・ファイルにのみメッセージを送信し<br>ます。                                                                    |
|               | У         | レプリケーション・アラート・モニター・プログ<br>ラムは、メッセージをログ・ファイルと標準出力<br>(stdout) の両方に送信します。                                                    |

表 *36. Linux*、*UNIX*、*Windows*、および *z/OS* オペレーティング・システム用 *asnmon* 呼び出 しパラメーター定義 *(*続き*)*

表 *36. Linux*、*UNIX*、*Windows*、および *z/OS* オペレーティング・システム用 *asnmon* 呼び出 しパラメーター定義 *(*続き*)*

| パラメーター                          | 定義                                                                                                    |
|---------------------------------|----------------------------------------------------------------------------------------------------|
| alert_prune_limit= $n$          | レプリケーション・アラート・モニターのアラート表<br>(IBMSNAP_ALERTS) に、行を保存しておく期間(分)を<br>指定します。この値よりも古い行はすべて整理されます。<br>デフォルトは 10,080 分 (7 日) です。                                                                                  |
| trace_limit= $n$                | レプリケーション・アラート・モニターのトレース表<br>(IBMSNAP_MONTRACE) 表内に何分留まれば、その行が<br>整理の対象として適格になるかを示す分数を指定します。<br>trace_limit パラメーターの値よりも古い、すべての<br>IBMSNAP_MONTRACE 行が、次の整理サイクルで削除さ<br>れます。デフォルトは 10,080 分 (7 日) です。        |
| max_notifications_per_alert=n   | max_notifications_minutes パラメーター値で指定された<br>期間中にアラートが起こった場合、同じアラートをユーザ<br>ーに送信する最大回数を指定します。このパラメーター<br>は、同じアラートをユーザーに何回も再送するのを避ける<br>ために使用します。デフォルトは 3 です。                                                 |
| $max\_notifications\_minutes=n$ | このパラメーターは max_notifications_per_alert パラメ<br>ーターと一緒に働き、アラート条件が起こる期間を示しま<br>す。デフォルトは 60 分です。                                                                                                    |
| pwdfile=filepath                | パスワード・ファイルの完全修飾名を指定します。このフ<br>ァイルは asnpwd コマンドを使用して定義します。 デフ<br>ォルトのファイル名は、asnpwd.aut です。                                                                                                    |
| monitor_path=path               | レプリケーション・アラート・モニター・プログラムが使<br>用するログ・ファイルのロケーションを指定します。デ<br>フォルトは、asnmon コマンドが呼び出されたディレクト<br>リーです。                                                                                                    |
| monitor_errors=address          | アラート・モニターがモニター・コントロール・サーバー<br>に接続する前に致命的エラーが検出された場合、その通知<br>を送信する先の E メール・アドレスを指定します。この<br>パラメーターを使用して、無効な開始パラメーター、誤り<br>のモニター修飾子、ダウンしているデータベース、または<br>その他のエラーにより、モニター・コントロール・サーバ<br>一接続が失敗したという通知を送信します。 |
|                                 | E メール・アドレスのテキストは二重引用符で囲みます。                                                                                                    |
|                                 | 複数の Ε メール・アドレスを入力することができます。<br>E メール・アドレスをコンマで区切ってください。コンマ<br>の前後にはスペースを入力できます。                                                                                                    |
| email_server=servername         | E メールのサーバー・アドレスを指定します。このパラメ<br>ーターは、SMTP (Simple Mail Transfer Protocol) を指定し<br>て ASNMAIL 出ロルーチンを使用する場合にのみ 入力し<br>ます。                                                                                    |

# 戻りコード

**asnmon** コマンドは、正常終了したときにゼロの戻りコードを戻します。コマンド が失敗する場合、ゼロ以外の戻りコードが戻されます。

# **asnmon** の例

次の例は、**asnmon** コマンドの使用法を示しています。

## 例 **1**

デフォルトのパラメーターを使用して、レプリケーション・アラート・モニターを 開始します。

asnmon monitor server=wsdb monitor qual=monqual

### 例 **2**

指定したモニター修飾子について、120 秒 (2 分) おきに実行するレプリケーショ ン・アラート・モニターを開始します。

asnmon monitor\_server=wsdb monitor\_qual=monqual monitor\_interval=120

#### 例 **3**

レプリケーション・アラート・モニターを開始し、指定したモニター修飾子につい て、1 回だけ実行することを指定します。

asnmon monitor server=wsdb monitor qual=monqual runonce=y

#### 例 **4**

レプリケーション・アラート・モニターを開始し、モニター・エラーが検出された 場合は E メールで通知を送信します。

asnmon monitor server=wsdb monitor qual=monqual monitor errors="repladm@company.com, dbadmin@company.com"

### 例 **5**

120 秒 (2 分) おきに実行するレプリケーション・アラート・モニターを開始し、 1440 分 (24 時間) 待ってからアラートを送信します。

asnmon monitor server=wsdb monitor qual=monqual monitor interval=120 max\_notifications\_per\_alert=2 max\_notifications\_minutes=1440

**max notifications minutes** パラメーター値 (1440 分) で指定された期間中にアラ ートが起こった場合、このレプリケーション・アラート・モニター・プログラムは 最大 2 つのアラートを送信します。

### 関連資料**:**

v 384 ページの『asnmcmd: [実行中のレプリケーション・アラート・モニターの操](#page-399-0) [作』](#page-399-0)

# <span id="page-399-0"></span>**asnmcmd:** 実行中のレプリケーション・アラート・モニターの操作

Linux、UNIX、Windows、および z/OS 上の UNIX System Services (USS) で実行中 のレプリケーション・アラート・モニターにコマンドを送信するには、**asnmcmd** を使用します。このコマンドは、オペレーティング・システムのプロンプトまたは シェル・スクリプト内で実行します。

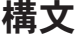

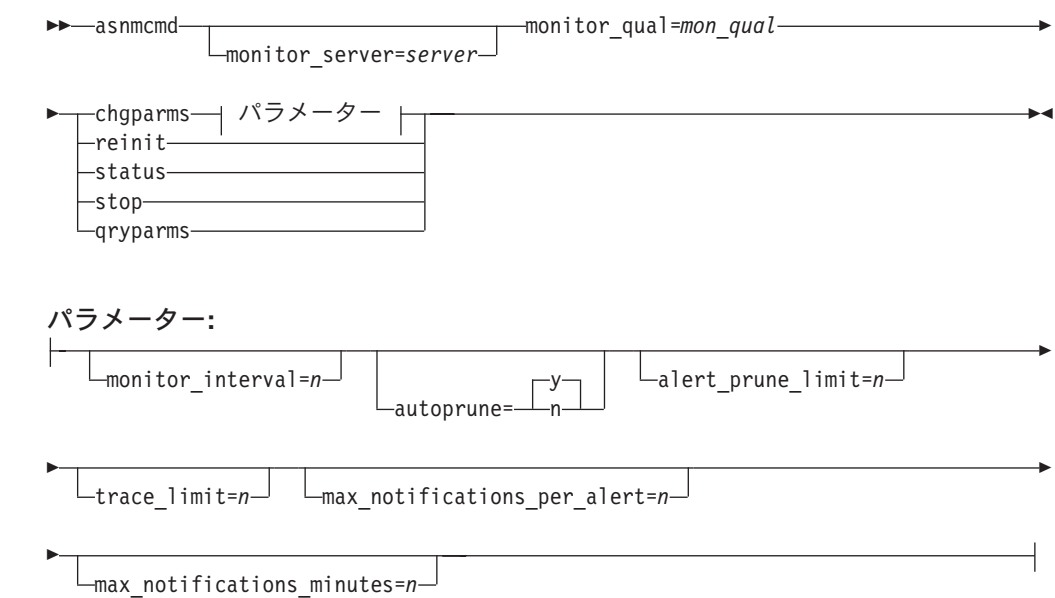

# パラメーター

## 表 37 は、**asnmcmd** コマンドの呼び出しパラメーターを定義します。

表 *37. Linux*、*UNIX*、*Windows*、および *z/OS* オペレーティング・システム用 *asnmcmd* 呼び出 しパラメーター定義

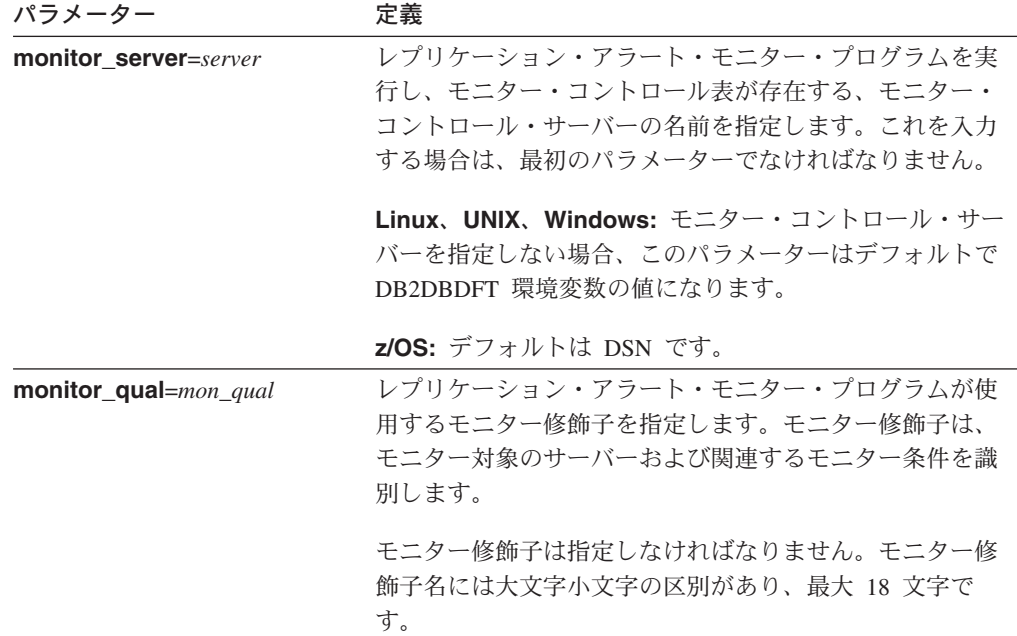

表 *37. Linux*、*UNIX*、*Windows*、および *z/OS* オペレーティング・システム用 *asnmcmd* 呼び出 しパラメーター定義 *(*続き*)*

| パラメーター   | 定義                                                                                                    |
|----------|----------------------------------------------------------------------------------------------------|
| chgparms | レプリケーション・アラート・モニターの実行中に、以下<br>の稼働パラメーターのうち 1 つ以上を変更することを指定<br>します。                                                                                                    |
|          | · monitor_interval                                                                                                    |
|          | • autoprune                                                                                                    |
|          | · alert_prune_limit                                                                                                    |
|          | • trace_limit                                                                                                    |
|          | · max_notifications_per_alert                                                                                                    |
|          | · max notifications minutes                                                                                                    |
|          | 1 つの chgparms サブコマンド中に複数のパラメーターを<br>指定したり、必要に応じてこれらのパラメーター値を変更<br>したりできます。変更内容は IBMSNAP MONPARMS 表の<br>値を一時的にオーバーライドしますが、この表に保管はさ<br>れません。レプリケーション・アラート・モニターを停止<br>して再始動する際には、IBMSNAP MONPARMS 中の値が<br>使用されます。 asnmon: レプリケーション・アラート・モ<br>ニターの始動には、このサブコマンドを使用してオーバー<br>ライドできるパラメーターの説明が記載されています。 |
|          | 重要: 変更するパラメーターは、chgparms サブコマンド<br>の直後に指定する必要があります。                                                                                                    |
| reinit   | レプリケーション・アラート・モニター・プログラムがそ<br>のコントロール表を読み取り、連絡先、アラート条件、お<br>よびパラメーター用にそのメモリー内に持つデータをリフ<br>レッシュすることを指定します。すべての値が読み取られ<br>ると、モニター・プログラムはサーバー上で条件のチェッ<br>ク・サイクルを開始します。このサイクルが完了したら、<br>monitor_interval で指定した時間が経過した後、次のモニ<br>ター・サイクルが開始します。                                                         |
| status   | レプリケーション・アラート・モニター内の各スレッド (管<br>理、シリアライゼーション、およびワーカー)の状態を示す<br>メッセージを受け取ることを指定します。                                                                                                    |
| qryparms | レプリケーション・アラート・モニターの現行の稼働パラ<br>メーター値を標準出力 (stdout) に書き込む場合に指定しま<br>す。                                                                                                    |
| stop     | レプリケーション・アラート・モニターを通常の方法で停<br>止することを指定します。                                                                                                    |

# **asnmcmd** の例

次の例は、**asnmcmd** コマンドの使用法を示します。

# 例 **1**

指定したモニター修飾子について、レプリケーション・アラート・モニターを停止 します。

asnmcmd monitor server=wsdb monitor qual=monqual stop

### 例 **2**

レプリケーション・アラート・モニターのスレッドの状態を示すメッセージを受け 取ります。

asnmcmd monitor server=wsdb monitor qual=monqual status

#### 例 **3**

モニター・コントロール表からの最新の値を使用して、レプリケーション・アラー ト・モニターをリフレッシュします。

asnmcmd monitor server=wsdb monitor qual=monqual reinit

### 例 **4**

指定期間中にレプリケーション・アラート・モニターが送信する通知の最大数を、 デフォルトの 3 から少なくします。

asnmcmd monitor server=wsdb monitor qual=monqual chgparms max notifications per alert=2

### 例 **5**

レプリケーション・アラート・モニターの現行稼働パラメーター値を標準出力に送 信します。

asnmcmd monitor server=wsdb monitor qual=monqual qryparms

#### 関連資料**:**

• 379 ページの『asnmon: [レプリケーション・アラート・モニターの始動』](#page-394-0)

# **asnqanalyze: Q** レプリケーション・アナライザーの操作

Q レプリケーションおよびイベント発行環境の状態についてのレポートを生成する には、**asnqanalyze** コマンドを使用します。このコマンドは、Q レプリケーショ ン・アナライザーを呼び出します。これは、Q キャプチャーまたは Q アプライの コントロール表の状態についての定形の HTML レポートを生成します。

アナライザーは、Linux、UNIX、または Windows オペレーティング・システム上で のみ実行できます。しかしながら、z/OS においてもDB2 UDB サブシステムに接続 して、コントロール表を分析することは可能です。 **asnqanalyze** コマンドは、オ ペレーティング・システム・プロンプトで実行します。

アナライザーの使用方法の詳細については、 [www.ibm.com/software/data/dpropr/library.html](http://www.ibm.com/software/data/dpropr/library.html) を参照してください。

# 構文

## **asnmcmd**

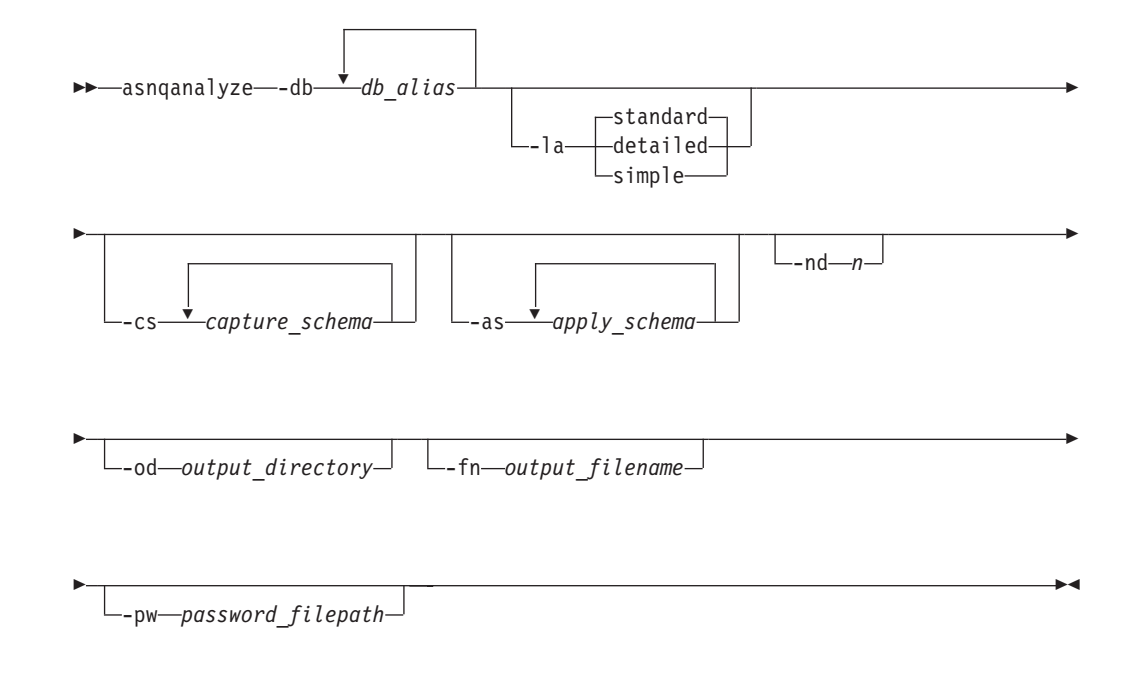

# パラメーター

表 38 は、**asnqanalyze** コマンドの呼び出しパラメーターを定義します。

表 *38. Linux*、*UNIX*、および *Windows* オペレーティング・システム用 *asnqanalyze* 呼び出し パラメーター定義

| パラメーター              | 定義                                                                             |
|---------------------|--------------------------------------------------------------------------------|
| <b>-db</b> db alias | Q キャプチャー・サーバーまたは Q アプライ・サーバーを指<br>定します。                                        |
|                     | データベース別名を少なくとも 1 つ指定する必要がありま<br>す。複数のデータベース別名がある場合は、ブランク・スペー<br>スを使用して値を区切ります。 |

表 *38. Linux*、*UNIX*、および *Windows* オペレーティング・システム用 *asnqanalyze* 呼び出し パラメーター定義 *(*続き*)*

| パラメーター                | 定義                                                                                                    |
|-----------------------|----------------------------------------------------------------------------------------------------|
| -la level_of_analysis | 報告される分析のレベルを指定します。                                                                                                    |
|                       | standard (デフォルト)<br>コントロール表の内容と、Q キャプチャー・プログ<br>ラムおよび Q アプライ・プログラムからの状況情報<br>を含むレポートを生成します。                                                              |
|                       | detailed<br>標準レポートの情報に加えて以下の情報を生成しま<br>す。                                                                                                    |
|                       | • Q キャプチャーのチューニング・パラメーター<br>• Q キャプチャー・プログラムがキャプチャーを行<br>わない理由                                                                                           |
|                       | • Q アプライのチューニング・パラメーター                                                                                                    |
|                       | • Q アプライ・プログラムがアプライを行わない理<br>由                                                                                                    |
|                       | • 不正なまたは非効率な表スペースのロック・サイズ<br>値                                                                                                    |
|                       | • DB2 UDB for z/OS の SYSTABLEPART システ<br>ム・カタログ表から選択した情報                                                                                                 |
|                       | • ソースおよびターゲット表に対する参照保全制約に<br>関する情報                                                                                                    |
|                       | 標準レポートで情報を生成しますが、<br>simple<br>IBMQREP_SRC_COLS 表および<br>IBMQREP_TRG_COLS 表からの詳細情報は含まれま<br>せん。                                                            |
| -cs capture_schema    | 分析する Q キャプチャー・スキーマの名前を指定します。複<br>数の Q キャプチャー・スキーマを指定する場合、ブランク·<br>スペースを使用して値を区切ります。 -cs キーワードを指定<br>しない場合、指定されたデータベース別名に関するすべての<br>Q キャプチャー・スキーマが分析されます。 |
| -as apply_schema      | 分析する Q アプライ・スキーマの名前を指定します。複数の<br>Q アプライ・スキーマを指定する場合、ブランク・スペース<br>を使用して値を区切ります。 -as キーワードを指定しない場<br>合、指定されたデータベース別名に関するすべての Q アプラ<br>イ・スキーマが分析されます。       |
| -nd $n$               | 以下のコントロール表から検索する情報のデータ範囲 (0 から<br>30 日) を指定します。                                                                                                    |
|                       | • IBMQREP_CAPTRACE                                                                                                    |
|                       | • IBMQREP_CAPMON                                                                                                    |
|                       | • IBMQREP_CAPQMON                                                                                                    |
|                       | • IBMQREP_SIGNAL                                                                                                    |
|                       | • IBMQREP_APPLYTRACE                                                                                                    |
|                       | • IBMQREP_APPLYMON                                                                                                    |
|                       | デフォルトは 3 日です。                                                                                                    |

表 *38. Linux*、*UNIX*、および *Windows* オペレーティング・システム用 *asnqanalyze* 呼び出し パラメーター定義 *(*続き*)*

| パラメーター                             | 定義                                                                                                    |
|------------------------------------|----------------------------------------------------------------------------------------------------|
| <b>-od</b> <i>output_directory</i> | アナライザー・レポートを保管するディレクトリーを指定しま<br>す。デフォルトは、現行ディレクトリーです。                                                             |
|                                    |                                                                                                    |
| <b>-fn</b> output filename         | アナライザー・レポート出力を含むファイルの名前を指定しま<br>す。                                                                                |
|                                    | アナライザーを実行するオペレーティング・システムのファイ<br>ル命名規則を使用します。ファイル名がすでに存在する場合、<br>ファイルは上書きされます。デフォルトのファイル名は、<br>asnganalyze.htm です。 |
| <b>-pw</b> password filepath       | パスワード・ファイルの名前とパスを指定します。このパラメ<br>ーターを指定しない場合、アナライザーは現行ディレクトリー<br>で asnpwd.aut ファイルを探します。                           |

## **asnqanalyze** の例

次の例は、**asnqanalyze** コマンドの使用方法を示しています。

### 例 **1**

proddb1 という名前のデータベース上のコントロール表を分析する例です。

asnqanalyze -db proddb1

### 例 **2**

proddb1 と proddb2 のデータベース上のコントロール表について、詳細レベルの分 析を入手する例です。

asnqanalyze -db proddb1 proddb2 -la detailed

## 例 **3**

proddb1 と proddb2 のデータベース上のコントロール表からの最後の 2 日分の情報 を分析する例です。

asnqanalyze -db proddb1 proddb2 -nd 2

## 例 **4**

proddb1 と proddb2 のデータベース上のコントロール表の単純レベルの分析を入手 し、c:¥SQLLIB ディレクトリーに保管されているパスワード・ファイルを使用し て、c:¥mydir ディレクトリーの下の anzout という名前のファイルにアナライザー出 力を書き込む例です。

asnqanalyze -db proddb1 proddb2 -la simple -od c:¥mydir -fn anzout -pw c:¥SQLLIB

### 例 **5**

## **asnmcmd**

Q キャプチャー・サーバー qcapsvr1 上の特定の Q キャプチャー・スキーマを分析 する例です。

asnqanalyze -db qcapsvr1 -cs ELB

## 例 **6**

Q アプライ・サーバー qappsvr1 上の特定の Q アプライ・スキーマを分析する例で す。

asnqanalyze -db qappsvr1 -as CLS

## 例 **7**

特定の Q キャプチャーおよび Q アプライ・スキーマを分析する例です。

asnqanalyze -db qcapsvr1 qappsvr1 -cs qcap1 -as qapp1

## 例 **8**

コマンド・ヘルプを表示するには、以下のように入力します。

### asnqanalyze

#### 関連概念**:**

• 359 ページの『Q [レプリケーションおよびイベント発行用のシステム・コマンド](#page-374-0) -- [概要』](#page-374-0)

### 関連タスク**:**

v 43 [ページの『リモート・サーバー用のユーザー](#page-58-0) ID およびパスワードの保管』

#### 関連資料**:**

• 359 ページの『ロードマップ: Q [レプリケーションおよびイベント発行のシステ](#page-374-0) [ム・コマンド』](#page-374-0)

# **asnscrt:** レプリケーション・プログラムを開始する **DB2** レプリケーショ ン・サービスの作成

Windows の Service Control Manager (SCM) に DB2 レプリケーション・サービス を作成するには、**asnscrt** コマンドを使用し、**asnqcap**、**asnqapp**、**asnmon**、 **asncap**、および **asnapply** コマンドを呼び出します。 **asnscrt** コマンドは Windows オペレーティング・システムで実行します。

### 構文

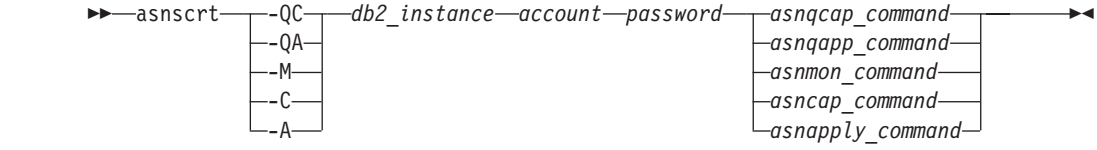

# パラメーター

表 39 は、**asnscrt** コマンドの呼び出しパラメーターを定義します。

表 *39. Windows* オペレーティング・システム用の *asnscrt* 呼び出しパラメーター定義

| パラメーター          | 定義                                                                                                    |
|-----------------|----------------------------------------------------------------------------------------------------|
| $-QC$           | Q キャプチャー・プログラムの始動を指定します。                                                                                                    |
| $-QA$           | Q アプライ・プログラムの始動を指定します。                                                                                                    |
| -M              | レプリケーション・アラート・モニター・プログラムの始動を<br>指定します。                                                                                                    |
| $-C$            | キャプチャー・プログラムの始動を指定します。                                                                                                    |
| -A              | アプライ・プログラムの始動を指定します。                                                                                                    |
| db2 instance    | ユニークな DB2 レプリケーション・サービスを識別するため<br>に使用される DB2 インスタンスを指定します。 DB2 インス<br>タンス名は最大 8 文字です。                                                                                                    |
| account         | Windows へのログオンに使用するアカウント名を指定しま<br>す。アカウント名はピリオドと円記号 (¥) から始まる必要が<br>あります。                                                                                                    |
| password        | このアカウント名で使用するパスワードを指定します。パスワ<br>ードに特殊文字が含まれる場合は、各特殊文字の前に円記号<br>(¥) を入力します。                                                                                                    |
| asnqcap_command | O キャプチャー・プログラムを開始するための完全な<br>asnqcap コマンドを指定します。文書化されている<br>asnqcap コマンド構文と該当の asnqcap パラメーターを使<br>用します。                                                                                          |
|                 | 重要: DB2PATH 環境変数が定義されていない場合、asnqcap<br>コマンドに capture_path パラメーターを含めて、作業ファ<br>イルのロケーションを指定する必要があります。 DB2PATH<br>変数が定義されていて、capture_path を指定すると、<br>capture_path パラメーターは DB2PATH 変数をオーバーラ<br>イドします。 |
|                 | asnscrt コマンドは、ユーザーが入力した asnqcap パラメ<br>ーターの構文の妥当性を検査しません。                                                                                                    |
| asnqapp_command | Q アプライ・プログラムを開始するための完全な asnqapp<br>コマンドを指定します。文書化されている asnqapp コマン<br>ド構文と該当の asnqapp パラメーターを使用します。                                                                                               |
|                 | 重要: DB2PATH 環境変数が定義されていない場合、asnqapp<br>コマンドに apply_path パラメーターを含めて、作業ファイ<br>ルのロケーションを指定する必要があります。 DB2PATH 変<br>数が定義されていて、apply_path を指定すると、apply_path<br>パラメーターは DB2PATH 変数をオーバーライドします。           |
|                 | asnscrt コマンドは、ユーザーが入力した asngapp パラメ<br>ーターの構文の妥当性を検査しません。                                                                                                    |

表 *39. Windows* オペレーティング・システム用の *asnscrt* 呼び出しパラメーター定義 *(*続き*)*

| パラメーター           | 定義                                                                                                    |
|------------------|----------------------------------------------------------------------------------------------------|
| asnmon_command   | レプリケーション・アラート・モニター・プログラムを開始す<br>るための完全な asnmon コマンドを指定します。文書化され<br>ている asnmon コマンド構文と該当の asnmon パラメータ<br>ーを使用します。                                                                                 |
|                  | 重要: DB2PATH 環境変数が定義されていない場合、asnmon<br>コマンドに monitor_path パラメーターを含めて、ログ・フ<br>ァイルのロケーションを指定する必要があります。 DB2PATH<br>変数が定義されていて、monitor_path を指定すると、<br>monitor_path パラメーターは DB2PATH 変数をオーバーラ<br>イドします。 |
|                  | asnscrt コマンドは、ユーザーが入力した asnmon パラメー<br>ターの構文の妥当性を検査しません。                                                                                                    |
| asncap_command   | キャプチャー・プログラムを開始するための完全な asncap<br>コマンドを指定します。文書化されている asncap コマンド<br>構文および該当の asncap パラメーターを使用します。                                                                                                |
|                  | 重要: DB2PATH 環境変数が定義されていない場合、asncap<br>コマンドに capture_path パラメーターを含めて、作業ファ<br>イルのロケーションを指定する必要があります。 DB2PATH<br>変数が定義されていて、capture_path を指定すると、<br>capture_path パラメーターは DB2PATH 変数をオーバーラ<br>イドします。  |
|                  | asnscrt コマンドは、ユーザーが入力した asncap パラメー<br>ターの構文の妥当性を検査しません。                                                                                                    |
| asnapply_command | アプライ・プログラムを開始するための完全な asnapply コ<br>マンドを指定します。文書化されている asnapply コマンド<br>構文と該当の asnapply パラメーターを使用します。                                                                                             |
|                  | 重要: DB2PATH 環境変数が定義されていない場合、<br>asnapply コマンドに apply_path パラメーターを含めて、<br>作業ファイルのロケーションを指定する必要があります。<br>DB2PATH 変数が定義されていて、apply_path を指定する<br>と、apply_path パラメーターは DB2PATH 変数をオーバー<br>ライドします。     |
|                  | asnscrt コマンドは、ユーザーが入力した asnapply パラメ<br>ーターの構文の妥当性を検査しません。                                                                                                    |

# **asnscrt** の例

次の例は、**asnscrt** コマンドの使用法を示しています。

## 例 **1**

inst1 という名前の DB2 インスタンスの下で Q キャプチャー・プログラムを呼び 出す DB2 レプリケーション・サービスを作成するには、次のように指定します。

asnscrt -QC inst1 .¥joesmith password asnqcap capture\_server=mydb1 capture schema=QC1 capture path=X:¥logfiles

### 例 **2**

inst2 という名前の DB2 インスタンスの下で、ログオン・アカウント .¥joesmith お よびパスワード my\$pwd を使用して、Q アプライ・プログラムを呼び出す DB2 レ プリケーション・サービスを作成するには、次のように指定します。

asnscrt -QA inst2 .¥joesmith my¥\$pwd asnqapp apply\_server=mydb2 apply\_schema =as2 apply\_path=X:¥sqllib

#### 例 **3**

inst1 という名前の DB2 インスタンスの下でキャプチャー・プログラムを呼び出す DB2 レプリケーション・サービスを作成するには、次のように指定します。

asnscrt -C inst1 .¥joesmith password asncap capture\_server=sampledb capture schema=ASN capture path=X:¥logfiles

### 例 **4**

inst2 という名前の DB2 インスタンスの下で、ログオン・アカウント .¥joesmith お よびパスワード my\$pwd を使用して、アプライ・プログラムを呼び出す DB2 レプ リケーション・サービスを作成するには、次のように指定します。

asnscrt -A inst2 .¥joesmith my¥\$pwd asnapply control\_server=db2 apply\_qual=aq2 apply\_path=X:¥sqllib

### 例 **5**

inst3 という名前の DB2 インスタンスの下でレプリケーション・アラート・モニタ ー・プログラムを呼び出す DB2 レプリケーション・サービスを作成するには、次 のように指定します。

asnscrt -M inst3 .¥joesmith password asnmon monitor\_server=db3 monitor\_qual=mq3 monitor\_path=X:¥logfiles

### 例 **6**

inst4 という名前の DB2 インスタンスの下でキャプチャー・プログラムを呼び出す DB2 レプリケーション・サービスを作成し、デフォルトの作業ファイル・ディレク トリーを完全修飾された **capture\_path** でオーバーライドするには、次のように指 定します。

asnscrt -C inst4 .¥joesmith password X:¥sqllib¥bin¥asncap capture\_server=scdb capture schema=ASN capture path=X:¥logfiles

# **asnslist: DB2** レプリケーション・サービスのリスト

Windows の Service Control Manager (SCM) 中の DB2 レプリケーション・サービ スをリストするには、**asnslist** コマンドを使用します。オプションで、このコマン ドを使用して、個々のサービスに関する詳細情報をリストできます。 **asnslist** コマ ンドは Windows オペレーティング・システムで実行します。

 $\blacktriangleright$ 

# 構文

 asnslist  $-$ DETAILS $-$ 

# パラメーター

表 40 は、**asnslist** コマンドの呼び出しパラメーターを定義します。

表 *40. Windows* オペレーティング・システム用の *asnslist* 呼び出しパラメーター定義

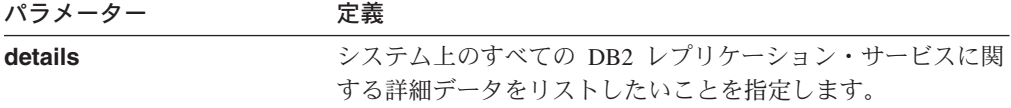

## **asnlist** の例

次の例は、**asnslist** コマンドの使用方法を示しています。

### 例 **1**

システム上の DB2 レプリケーション・サービスの名前をリストするには、以下の ようにします。

#### asnslist

以下にコマンド出力の例を示します。

DB2.DB2.SAMPLE.QAPP.ASN DB2.DB4.SAMPLE.QCAP.ASN

### 例 **2**

システム上のすべてのサービスに関する詳細情報をリストするには、以下のように します。

asnslist details

以下にコマンド出力の例を示します。

DB2.DB2.SAMPLE.QAPP.ASN Display Name: DB2 DB2 SAMPLE QAPPLY ASN Image Path: ASNSERV DB2.DB2.SAMPLE.APP.AQ1 -ASNQAPPLY QAPPLY\_SERVER=SAMPLE AP PLY SCHEMA=ASN QAPPLY PATH=C:¥PROGRA~1¥SQLLIB Dependency: DB2-0

DB2.DB4.SAMPLE.QCAP.ASN

 $\blacktriangleright$ 

Display Name: DB2 DB4 SAMPLE QAPPLY ASN Image Path: ASNSERV DB2.DB4.SAMPLE.APP.AQ1 -ASNQCAP QCAPTURE SERVER=SAMPLE CA PTURE SCHEMA=ASN QCAPTURE PATH=C:¥PROGRA~1¥SQLLIB Dependency: DB4-0

# **asnsdrop: DB2** レプリケーション・サービスのドロップ

Windows オペレーティング・システムの Windows Service Control Manager (SCM) から、DB2 レプリケーション・サービスをドロップするには、**asnsdrop** コマンド を使用します。 (DB2 レプリケーション・サービスの作成には **asnscrt** コマンドを 使用します。)

# 構文

 asnsdrop *service\_name* ALL

# パラメーター

表 41 は、**asnsdrop** コマンドの呼び出しパラメーターを定義します。

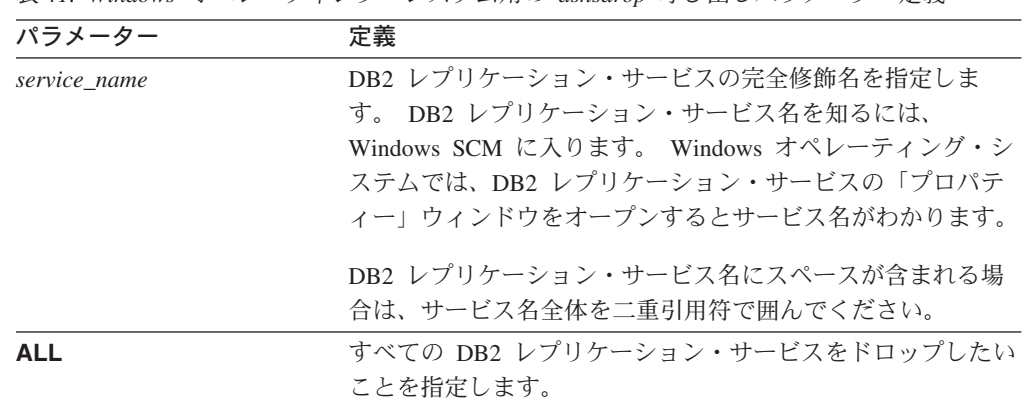

## 表 *41. Windows* オペレーティング・システム用の *asnsdrop* 呼び出しパラメーター定義

# **asnsdrop** の例

次の例は、**asnsdrop** コマンドの使用法を示しています。

## 例 **1**

DB2 レプリケーション・サービスをドロップする例です。

asnsdrop DB2.SAMPLEDB.SAMPLEDB.CAP.ASN

### 例 **2**

A S N というスキーマ名の DB2 レプリケーション・サービスをドロップする例で す。

asnsdrop "DB2.SAMPLEDB.SAMPLEDB.CAP.A S N"

### 例 **3**

すべての DB2 レプリケーション・サービスをドロップする例です。

asnsdrop ALL

# **asnpwd:** パスワード・ファイルの作成および保守

Linux、UNIX、および Windows のパスワード・ファイルの作成および変更は、 **asnpwd** コマンドを使用して行います。このコマンドは、コマンド行またはシェ ル・スクリプト内で実行します。

このコマンドのパラメーター・キーワードは、大文字小文字の区別をしません。

パラメーターを指定せずに **asnpwd** コマンドの後に *?* または誤りのパラメーター を指定すると、コマンド・ヘルプが表示されます。

## 構文

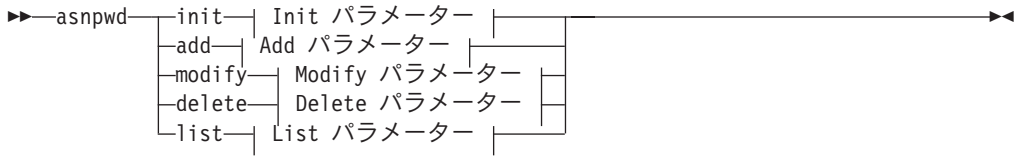

**Init** パラメーター**:**

E

Þ

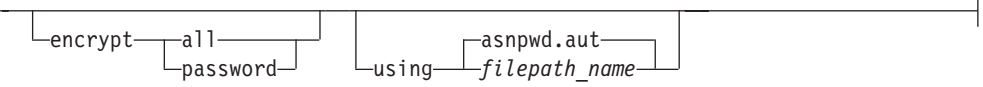

**Add** パラメーター**:** alias *db\_alias* id *userid* password *password*

-asnpwd.autusing *filepath\_name*

**Modify** パラメーター**:**

alias *db\_alias* id *userid* password *password*

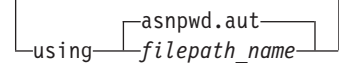

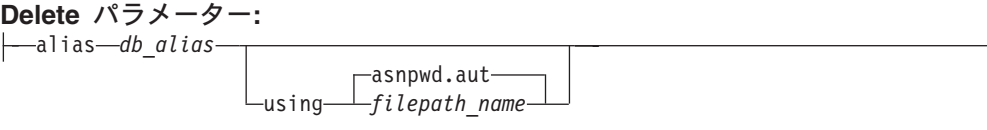

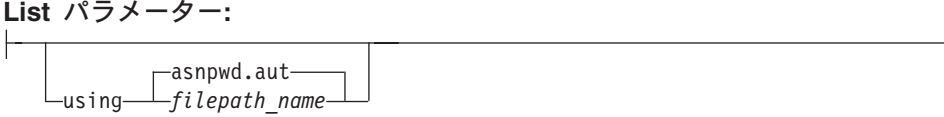

パラメーター

表 42 は、**asnpwd** コマンドの呼び出しパラメーターを定義します。

表 *42. Linux*、*UNIX*、および *Windows* オペレーティング・システム用 *asnpwd* 呼び出しパラ メーター定義

| パラメーター  | 定義                                                                                                    |
|---------|----------------------------------------------------------------------------------------------------|
| init    | 空のパスワード・ファイルを作成することを指定します。す<br>でに存在するパスワード・ファイルに init パラメーターを指<br>定すると、このコマンドは失敗します。                                                                         |
| add     | パスワード・ファイルに項目を追加することを指定します。<br>パスワード・ファイルにすでに存在する項目に add パラメ<br>ーターを指定すると、このコマンドは失敗します。パスワー<br>ド・ファイル内の既存の項目を変更するには、modify パラ<br>メーターを使用します。                 |
| modify  | パスワード・ファイル内の項目のパスワードまたはユーザー<br>ID を変更することを指定します。                                                                                                    |
| delete  | パスワード・ファイルから項目を削除することを指定しま<br>す。                                                                                                    |
| list    | パスワード・ファイル内の別名およびユーザー ID の項目を<br>リストするよう指定します。このパラメーターは、パスワー<br>ド・ファイルが encrypt パラメーターを使用して作成された<br>場合のみ使用できます。 パスワードを list コマンドによって<br>表示することはできません。        |
| encrypt | 暗号化するファイル内の項目を指定します。<br>all (デフォルト)<br>指定したファイル内のすべての項目を暗号化し、ファイ<br>ル内のデータベース別名、ユーザー名、およびパスワー<br>ドをリストできないようにします。このオプションによ<br>り、パスワード・ファイル内の情報漏れを削減できま<br>す。 |
|         | password<br>指定したファイル内のパスワードの項目を暗号化しま<br>す。このオプションでは、ユーザーは、パスワード・フ<br>ァイル内に保管されているデータベース別名およびユー<br>ザー名をリストすることは許可されます。パスワードを<br>表示することはできません。                 |

| パラメーター              | 定義                                                                                                    |
|---------------------|----------------------------------------------------------------------------------------------------|
| using filepath_name | パスワード・ファイルのパスと名前を指定します。ご使用の<br>オペレーティング・システムのファイル名規則に従ってくだ<br>さい。 Windows 上の有効なパスワード・ファイルの例は、<br>C:¥sqllib¥mypwd.aut です。                                                          |
|                     | パスワード・ファイルのパスと名前を指定する場合、そのパ<br>スおよびパスワード・ファイルはすでに存在するものでなけ<br>ればなりません。 init パラメーターを使用し、パスワード・<br>ファイルのパスと名前を指定する場合、そのパスはすでに存<br>在するものでなければならず、コマンドはユーザーに代わっ<br>てパスワード・ファイルを作成します。 |
|                     | このパラメーターを指定しない場合、デフォルトのファイル<br>名は asnpwd.aut、デフォルトのファイル・パスは現行ディレ<br>クトリーです。                                                                                                    |
| alias db_alias      | ユーザー ID がアクセス権を持つデータベースの別名を指定<br>します。別名は、どのように入力しても必ず英大文字になり<br>ます。                                                                                                    |
| id userid           | データベースへのアクセス権を持つユーザー ID を指定しま<br>す。                                                                                                    |
| password password   | 指定したユーザー ID のパスワードを指定します。このパス<br>ワードには大文字小文字の区別があり、パスワード・ファイ<br>ル内では暗号化されます。                                                                                                    |

表 *42. Linux*、*UNIX*、および *Windows* オペレーティング・システム用 *asnpwd* 呼び出しパラ メーター定義 *(*続き*)*

# 戻りコード

**asnpwd** コマンドは、正常終了したときにゼロの戻りコードを戻します。コマンド が失敗する場合、ゼロ以外の戻りコードが戻されます。

# **asnpwd** の例

次の例は、**asnpwd** コマンドの使用法を示しています。

## 例 **1**

現行ディレクトリーに、デフォルト名 asnpwd.aut を使用してパスワード・ファイル を作成します。

asnpwd INIT

## 例 **2**

c:¥myfiles ディレクトリーに pass1.aut という名前のパスワード・ファイルを作成し ます。

asnpwd INIT USING c:¥myfiles¥pass1.aut

例 **3**

**encrypt all** パラメーターを使用して mypwd.aut という名前のパスワード・ファイ ルを作成するには、次のようにします。

asnpwd INIT ENCRYPT ALL USING mypwd.aut

### 例 **4**

**encrypt password** パラメーターを使用して mypwd.aut という名前のパスワード・ ファイルを作成するには、次のようにします。

asnpwd INIT ENCRYPT PASSWORD USING mypwd.aut

### 例 **5**

**encrypt password** パラメーターを使用してデフォルトのパスワード・ファイルを 作成するには、次のようにします。

asnpwd INIT ENCRYPT PASSWORD

### 例 **6**

oneuser というユーザー ID とそのパスワードを、c:¥myfiles ディレクトリー内の pass1.aut という名前のパスワード・ファイルに追加し、このユーザー ID に db1 デ ータベースへのアクセス権を付与します。

asnpwd ADD ALIAS db1 ID oneuser PASSWORD mypwd using c:¥myfiles¥pass1.aut

### 例 **7**

c:¥myfiles ディレクトリー内の pass1.aut という名前のパスワード・ファイル内の項 目のユーザー ID またはパスワードを変更します。

asnpwd MODIFY AliaS sample ID chglocalid PASSWORD chgmajorpwd USING c:¥myfiles¥pass1.aut

### 例 **8**

c:¥myfiles ディレクトリー内の pass1.aut という名前のパスワード・ファイルから、 sample というデータベース別名を削除します。

asnpwd delete alias sample USING c:¥myfiles¥pass1.aut

## 例 **9**

コマンド・ヘルプを表示します。

asnpwd

#### 例 **10**

デフォルトのパスワード・ファイル内の項目をリストします。

asnpwd LIST

例 **11**

pass1.aut という名前のパスワード・ファイル内の項目をリストします。

asnpwd LIST USING pass1.aut

このコマンドからの出力は、パスワード・ファイルの初期設定方法によって異なり ます。

v **encrypt all** パラメーターを使用して初期設定された場合、以下のメッセージが 発行されます。

ASN1986E "Asnpwd" : "". The password file "pass1.aut" contains encrypted information that cannot be listed.

v **encrypt all** パラメーターを使用して初期設定されなかった場合、以下の詳細が リストされます。

asnpwd LIST USING pass1.aut Alias: SAMPLE ID: chglocalid Number of Entries: 1

# **asntrc:** レプリケーション・トレース機能の操作

Linux、UNIX、Windows、および z/OS 上の UNIX System Services (USS) でトレー ス機能を実行するには、**asntrc** コマンドを使用します。トレース機能は、Q キャプ チャー・プログラム、Q アプライ・プログラム、キャプチャー・プログラム、アプ ライ・プログラムおよびレプリケーション・アラート・モニター・プログラムか ら、プログラム・フロー情報をログに記録します。このトレース情報を IBM ソフ トウェア・サポートに提供して、トラブルシューティングに役立てることができま す。このコマンドは、オペレーティング・システムのプロンプトまたはシェル・ス クリプト内で実行します。

構文

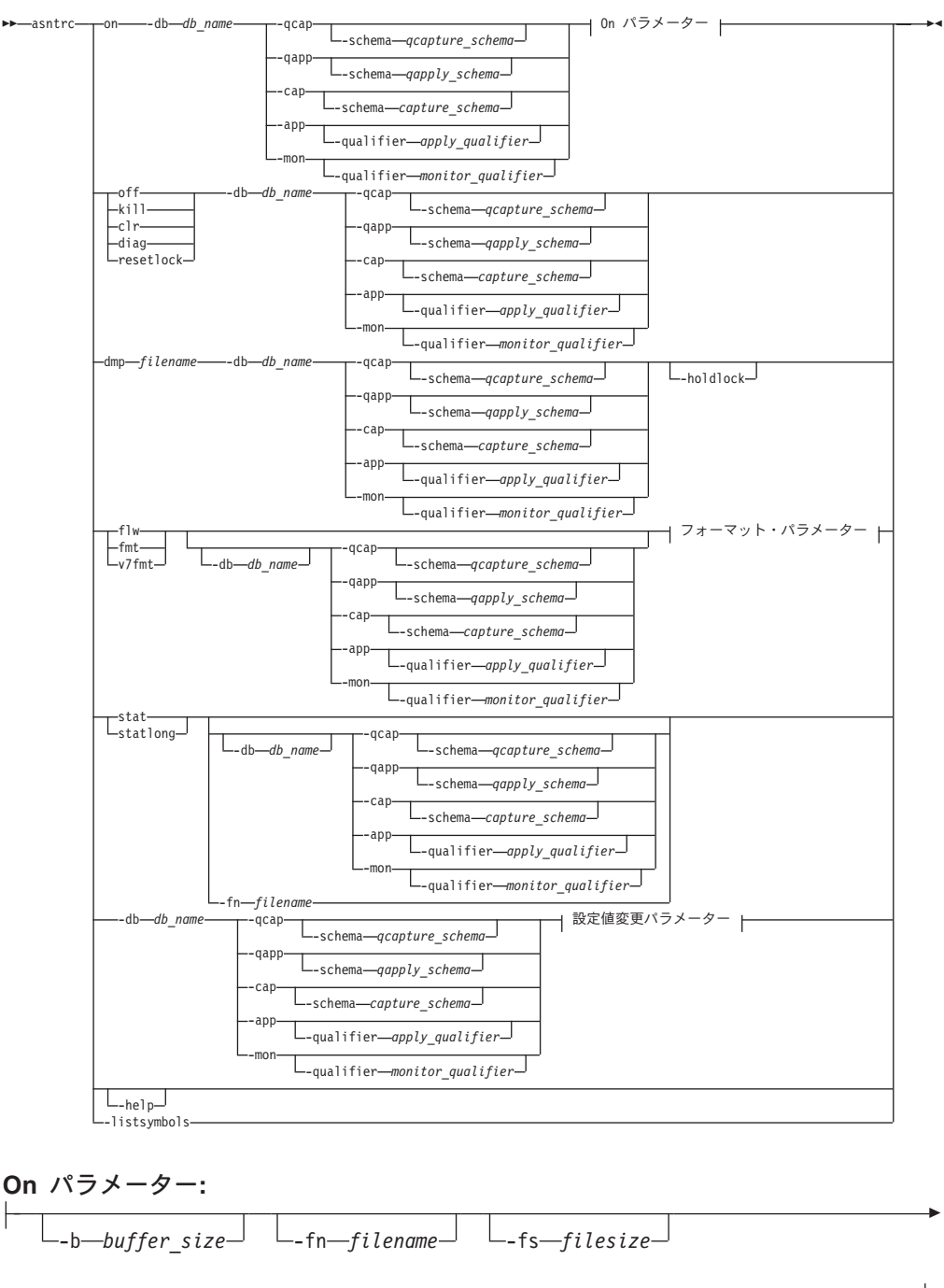

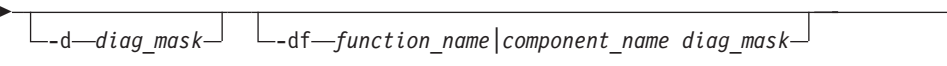

フォーマット・パラメーター**:**

Þ

-fn *filename* -d *diag\_mask*

-df *function\_name|component\_name diag\_mask* -holdlock

Þ

```
設定値変更パラメーター:
   -d diag_mask -df function_name|component_name diag_mask
```
# パラメーター

表 43 は、**asntrc** コマンドの呼び出しパラメーターを定義します。

表 *43. Linux*、*UNIX*、*Windows*、および *z/OS* オペレーティング・システム用 *asntrc* 呼び出し パラメーター定義

| パラメーター                  | 定義                                                                                                    |
|-------------------------|----------------------------------------------------------------------------------------------------|
| on                      | 特定の Q キャプチャー・プログラム、Q アプライ・プ<br>ログラム、キャプチャー・プログラム、アプライ・プロ<br>グラム、またはレプリケーション・アラート・モニタ<br>ー・プログラムについて、トレース機能をオンにするこ<br>とを指定します。トレース機能は、トレース処理中に使<br>用する共有メモリー・セグメントを作成します。                    |
| <b>-db</b> $db$ name    | トレースするデータベースの名前を指定します。<br>• トレースする Q キャプチャー・プログラム用の Q キ<br>ャプチャー・サーバーの名前を指定する。<br>• トレースする Q アプライ・プログラム用の Q アプラ<br>イ・サーバーの名前を指定する。<br>• トレースするキャプチャー・プログラム用のキャプチ<br>ャー・コントロール・サーバーの名前を指定する。 |
|                         | • トレースするアプライ・プログラム用のアプライ・コ<br>ントロール・サーバーの名前を指定する。<br>• トレースするレプリケーション・アラート・モニタ<br>ー・プログラム用のモニター・コントロール・サーバ<br>一の名前を指定する。                                                                    |
| -qcap                   | Q キャプチャー・プログラムをトレースすることを指定<br>します。 Q キャプチャー・プログラムは -schema パ<br>ラメーターで識別されます。                                                                                                    |
| -schema qcapture_schema | トレースする Q キャプチャー・プログラムの名前を指<br>定します。 Q キャプチャー・プログラムは指定した Q<br>キャプチャー・スキーマにより識別されます。このパラ<br>メーターは -qcap パラメーターと一緒に使用します。                                                                      |
| -qapp                   | Q アプライ・プログラムをトレースすることを指定しま<br>す。 Q アプライ・プログラムは -schema パラメータ<br>ーで識別されます。                                                                                                    |
| -schema qapply_schema   | トレースする Q アプライ・プログラムの名前を指定し<br>ます。 Q アプライ・プログラムは指定した Q アプラ<br>イ・スキーマにより識別されます。このパラメーターは<br>-qapp パラメーターと一緒に使用します。                                                                            |
| -cap                    | キャプチャー・プログラムをトレースすることを指定し<br>ます。キャプチャー・プログラムは -schema パラメー<br>ターで識別されます。                                                                                                    |

表 *43. Linux*、*UNIX*、*Windows*、および *z/OS* オペレーティング・システム用 *asntrc* 呼び出し パラメーター定義 *(*続き*)*

| パラメーター                       | 定義                                                                                                    |
|------------------------------|----------------------------------------------------------------------------------------------------|
| -schema capture_schema       | トレースするキャプチャー・プログラムの名前を指定し<br>ます。キャプチャー・プログラムは指定したキャプチャ<br>ー・スキーマにより識別されます。このパラメーターは                                                                    |
|                              | -cap パラメーターと一緒に使用します。                                                                                                    |
| -app                         | アプライ・プログラムをトレースすることを指定しま<br>す。アプライ・プログラムは -qualifier パラメーターで<br>識別されます。                                                                                |
| -qualifier apply_qualifier   | トレースするアプライ・プログラムの名前を指定しま<br>す。このアプライ・プログラムは、指定したアプライ修<br>飾子により識別されます。このパラメーターは -app パ<br>ラメーターと一緒に使用します。                                               |
| -mon                         | レプリケーション・アラート・モニター・プログラムを<br>トレースすることを指定します。レプリケーション・ア<br>ラート・モニター・プログラムは -qualifier パラメータ<br>ーで識別されます。                                                |
| -qualifier monitor_qualifier | トレースするレプリケーション・アラート・モニター・<br>プログラムの名前を指定します。このレプリケーショ<br>ン・アラート・モニター・プログラムは、指定したモニ<br>ター修飾子により識別されます。このパラメーターは<br>-mon パラメーターと一緒に使用します。                |
| off                          | 特定の Q キャプチャー・プログラム、Q アプライ・プ<br>ログラム、キャプチャー・プログラム、アプライ・プロ<br>グラム、またはレプリケーション・アラート・モニタ<br>ー・プログラムについて、トレース機能をオフにし、使<br>用中の共有メモリー・セグメントを解放することを指定<br>します。 |
| kill                         | トレース機能を強制的に異常終了させることを指定しま<br>す。<br>このパラメーターは、何らかの問題により、トレース機<br>能を off パラメーターでオフにできない場合のみ使用し<br>てください。                                                 |
| clr                          | トレース・バッファーをクリアすることを指定します。<br>このパラメーターは、トレース・バッファーの内容を消<br>去しますが、バッファーはアクティブのままにします。                                                                    |
| diag                         | トレース機能の実行中に、フィルター設定を表示するこ<br>とを指定します。                                                                                                    |
| resetlock                    | トレース機能のバッファー・ラッチを解放することを指<br>定します。このパラメーターは、エラー状態が起こり、<br>トレース・プログラムがバッファー・ラッチを保留した<br>まま終了した場合に、バッファー・ラッチをエラー状態<br>からリカバリーできるようにします。                  |
| dmp filename                 | トレース・バッファーの現在の内容をファイルに書き込<br>むことを指定します。                                                                                                    |

表 *43. Linux*、*UNIX*、*Windows*、および *z/OS* オペレーティング・システム用 *asntrc* 呼び出し パラメーター定義 *(*続き*)*

| パラメーター              | 定義                                                                                                    |
|---------------------|----------------------------------------------------------------------------------------------------|
| -holdlock           | トレース機能がバッファーをコピーするためのメモリー<br>が不足している場合でも、ロックを保留している間に、<br>トレース機能がファイルのダンプまたはコマンドの出力<br>を完了できることを指定します。                                    |
| flw                 | トレース機能が作成し、共有メモリーまたはファイルに<br>保管したサマリー情報を表示することを指定します。こ<br>の情報には、プログラム・フローが含まれ、それぞれの<br>処理およびスレッドごとに、関数と呼び出しのスタック<br>構造がわかるように字下げして表示されます。 |
| fmt                 | トレース機能が作成し、共有メモリーまたはファイルに<br>保管した詳細情報を表示することを指定します。このパ<br>ラメーターは、トレースしたデータ構造の内容全体を発<br>生順に表示します。                                          |
| v7fmt               | トレース機能が作成し、共有メモリーまたはファイルに<br>保管した情報を表示することを指定します。このトレー<br>ス情報はバージョン 7 のフォーマットで表示されます。                                                     |
| stat                | トレース機能の状況を表示することを指定します。この<br>状況情報には、トレース・バージョン、アプリケーショ<br>ン・バージョン、項目数、バッファー・サイズ、使用中<br>のバッファー量、状況コード、およびプログラム・タイ<br>ム・スタンプが含まれます。         |
| stationg            | トレース機能の状況に z/OS バージョン・レベル情報を<br>追加して表示することを指定します。この追加情報に<br>は、アプリケーション内の各モジュールのサービス・レ<br>ベルが含まれ、長ストリングのテキストとして表示され<br>ます。                 |
| <b>-fn</b> filename | ミラーリングされたトレース情報を含むファイル名を指<br>定します。ここには、トレース機能からのすべての出力<br>が含まれます。                                                                         |
| -help               | 有効なコマンド・パラメーターを記述と一緒に表示しま<br>す。                                                                                                    |
| -listsymbols        | -df パラメーターで使用できる有効な関数およびコンポ<br>ーネント ID を表示します。                                                                                            |
| -b buffer_size      | トレース・バッファーのサイズをバイト単位で指定しま<br>す。数値の後に、キロバイトなら K を、メガバイトなら<br>M を指定できます。これらの文字には大文字小文字の区<br>別はありません。                                        |
| -fs filesize        | ミラーリングされたトレース情報ファイルのサイズ制限<br>をバイト単位で指定します。                                                                                                |

| パラメーター                                        | 定義             |                                                                                                    |
|-----------------------------------------------|----------------|----------------------------------------------------------------------------------------------------|
| -d $diag\_mask$                               |                | トレース機能により記録されるトレース・レコードの夕<br>イプを指定します。トレース・レコードは、以下の診断<br>マスク番号により分類されます。                                                                                                    |
|                                               | 1.             | フロー・データ。関数の入力点と出口点が含ま<br>れます。                                                                                                    |
|                                               | $\overline{2}$ | 基本データ。トレース機能が検出したすべての<br>主要なイベントが含まれます。                                                                                                    |
|                                               | 3              | 詳細データ。主要なイベントとその記述が含ま<br>れます。                                                                                                    |
|                                               | 4              | パフォーマンス・データ。                                                                                                    |
|                                               |                | 重要:診断マスク番号の大きいものは、診断マスク番号<br>の小さいものを包含していません。                                                                                                    |
|                                               |                | これらの番号を 1 つ以上入力し、必要なトレース・レコ<br>ードだけを含む診断マスクを作成することができます。<br>たとえば、-d 4 を指定すると、パフォーマンス・データ<br>だけが記録されます。フローとパフォーマンスのデータ<br>だけを記録するには -d 1,4 と指定し、すべてのトレー<br>ス・レコードを記録するには -d 1,2,3,4 (デフォルト)<br>と指定します。番号はコンマで区切ります。 |
|                                               | します。           | トレース機能がグローバル・トレース・レコードを記録<br>しないようにするには、診断マスク番号 0 (ゼロ) を入<br>力します。トレース機能に新しい診断マスク番号を指定<br>する前に、診断レベルをリセットするには、-d 0 を入力                                                                                             |
| -df function_name\component_name<br>diag_mask |                | 特定の関数またはコンポーネント ID をトレースするこ<br>とを指定します。                                                                                                    |
|                                               |                | 関数またはコンポーネント ID 名の後に診断マスク番号<br>(1、2、3、4) を入力します。1 つ以上の番号を入力でき<br>ます。番号はコンマで区切ります。                                                                                                    |

表 *43. Linux*、*UNIX*、*Windows*、および *z/OS* オペレーティング・システム用 *asntrc* 呼び出し パラメーター定義 *(*続き*)*

# **asntrc** の例

以下の例は、**asntrc** コマンドの使用法を示しています。これらの例は、 Linux、 UNIX、 Windows、または z/OS オペレーティング・システムで実行できます。

## 例 **1**

キャプチャー・プログラムの実行をトレースするには、次のように入力します。

1. 最大のバッファー・サイズとファイル・サイズを持つトレース・ファイル名を指 定して、トレース機能を開始します。

asntrc on -db mydb -cap -schema myschema -b 256k -fn myfile.trc -fs 500m

2. キャプチャー・プログラムを開始し、適切な長さの時間実行させます。

3. トレース機能がオンになっている間に、共有メモリーからデータを直接表示しま す。

トレース機能から処理とスレッドのサマリー情報を表示するには、次のように指 定します。

asntrc flw -db mydb -cap -schema myschema

キャプチャー・ログ・リーダーからのみ、フロー、基本、詳細、およびパフォー マンスのデータ・レコードを表示するには、次のように指定します。

asntrc fmt -db mydb -cap -schema myschema -d 0 -df "Capture Log Read" 1,2,3,4

4. トレース機能を停止します。

asntrc off -db mydb -cap -schema myschema

トレース・ファイルには、キャプチャー・プログラムの始動時点からトレース機 能をオフにした時点までに生成された、すべてのキャプチャー・プログラム・ト レース・データが含まれます。

5. トレース機能を停止した後、生成されたバイナリー・ファイルからのデータをフ ォーマットします。 asntrc flw -fn myfile.trc

および

asntrc fmt -fn myfile.trc -d 0 -df "Capture Log Read" 1,2,3,4

### 例 **2**

レプリケーション・アラート・モニター・プログラムのトレース機能を開始するに は、次のように指定します。

asntrc on -db mydb -mon -qualifier monq

## 例 **3**

アプライ・プログラムのパフォーマンス・データだけをトレースするには、次のよ うに指定します。

asntrc on -db mydb -app -qualifier aq1 -b 256k -fn myfile.trc -d 4

### 例 **4**

キャプチャー・プログラムのすべてのフローおよびパフォーマンス・データをトレ ースするには、次のように指定します。

asntrc on dbserv1 -cap -schema myschema -b 256k -fn myfile.trc -d 1,4

### 例 **5**

すべてのグローバルなパフォーマンス・データおよび、キャプチャー・プログラム の、特定のキャプチャー・ログ・リーダーのフロー・データをトレースするには、 次のように指定します。

```
asntrc on -db mydb -cap -schema myschema -b 256k -fn myfile.trc -d 4
-df "Capture Log Read" 1
```
### 例 **6**

キャプチャー・プログラムをトレースし、トレース機能の特定の時点のイメージを 表示して保管するには、次のようにします。

1. 最新のレコードを保留するために十分なバッファー・サイズを指定して、トレー ス・コマンドを始動します。

asntrc on -db mydb -cap -schema myschema -b 4m

- 2. キャプチャー・プログラムを開始し、適切な長さの時間実行させます。
- 3. 共有メモリーに保管された、特定の時点の詳細なトレース情報を表示します。

asntrc fmt -db mydb -cap -schema myschema

4. 特定の時点のトレース情報をファイルに保管します。

asntrc dmp myfile.trc -db mydb -cap -schema myschema

5. トレース機能を停止します。

asntrc off -db mydb -cap -schema myschema

# 共有セグメントを使用した **asntrc** の例

スタンドアロン・トレース機能 **asntrc** は、共有セグメントを使用して、トレース 対象の Q キャプチャー・プログラム、Q アプライ・プログラム、キャプチャー・ プログラム、アラート・プログラム、またはレプリケーション・アラート・モニタ ー・プログラムそれぞれと通信します。ファイルが指定されていない場合、トレー ス項目を保持するためにも共有セグメントが使用されます。それ以外の場合、正し い共有セグメントを突き合わせてトレースを制御するために、**asntrc** コマンドおよ びトレース対象の各プログラムの両方に、マッチング・オプションを指定しなけれ ばなりません。以下の例は、Q キャプチャー・プログラム、Q アプライ・プログラ ム、キャプチャー・プログラム、アラート・プログラム、またはアラート・モニタ ー・プログラムとの関連でトレース機能を使用する場合に、指定する必要のあるオ プションを示しています。

Q キャプチャー・プログラムについては、**asntrc** コマンドに **-db** パラメーターで 指定したデータベースが、**asnqcap** コマンドに **capture\_server** パラメーターで指 定したデータベースと一致している必要があります。

asntrc -db ASN6 -schema EMI -qcap asnqcap capture server=ASN6 capture schema=EMI

Q アプライ・プログラムについては、**asntrc** コマンドに **-db** パラメーターで指定 したデータベースが、**asnqapp** コマンドに **apply\_server** パラメーターで指定した データベースと一致している必要があります。

asntrc -db TSN3 -schema ELB -qapp asnqapp apply\_server=TSN3 apply\_schema=ELB

キャプチャー・プログラムについては、**asntrc** コマンドに **-db** パラメーターで指 定したデータベースが、**asncap** コマンドに **capture\_server** パラメーターで指定 したデータベースと一致している必要があります。

<span id="page-423-0"></span>asntrc -db DSN6 -schema JAY -cap asncap capture server=DSN6 capture schema=JAY

アプライ・プログラムについては、**asntrc** コマンドに **-db** パラメーターで指定し たデータベースが、**asnapply** コマンドに **control\_server** パラメーターで指定した データベースと一致している必要があります。

asntrc -db SVL\_LAB\_DSN6 -qualifier MYQUAL -app asnapply control\_server=SVL\_LAB\_DSN6 apply\_qual=MYQUAL

レプリケーション・アラート・モニター・プログラムについては、**asntrc** コマンド に **-db** パラメーターで指定したデータベースが、**asnmon** コマンドに **monitor\_server** パラメーターで指定したデータベースと一致している必要がありま す。

asntrc -db DSN6 -qualifier MONQUAL -mon asnmon monitor server=DSN6 monitor qual=MONQUAL

# **asntdiff:** ソース表とターゲット表とのデータの比較

ソース表をターゲット表と比較して両者の間の違いのリストを生成するには、 **asntdiff** コマンドを使用します。 **asntdiff** コマンドは、Linux、UNIX、Windows、 または z/OS 上のオペレーティング・システム上のシステム・プロンプトかシェ ル・スクリプトで実行してください。

**asntdiff** コマンドは、Linux、UNIX、Windows、z/OS、および iSeries オペレーティ ング・システム上で DB2 UDB 表を比較します。

 $\blacktriangleright$ 

構文

E

 $\rightarrow$  asntdiff-db=server-schema=schema-where=WHERE\_clause-

diff=*table\_name*

# パラメーター

表 44 は、**asntdiff** コマンドの呼び出しパラメーターを定義します。

表 *44. Linux*、*UNIX*、および *Windows* オペレーティング・システム用 *asntdiff* 呼び出しパラ メーター定義

| パラメーター              | 定義                                                                                                    |
|---------------------|----------------------------------------------------------------------------------------------------|
| $db = server$       | 比較対象のソース表とターゲット表に関する情報を保管するデ<br>ータベースの DB2 UDB 別名を指定します。この値は、Q レ<br>プリケーションか SQL レプリケーションのどちらを使用する<br>かに応じて変わります。                                                                                                    |
|                     | Q レプリケーション<br>この値は、IBMQREP_SUBS 表を含む Q キャプチャ<br>ー・サーバーの名前になります。                                                                                                    |
|                     | SQL レプリケーション<br>この値は、IBMSNAP_SUBS_MEMBR 表を含むアプ<br>ライ・コントロール・サーバーの名前になります。                                                                                                    |
| schema=schema       | Q レプリケーションの場合は Q キャプチャー・コントロール<br>表のスキーマを指定し、SQL レプリケーションの場合はアプ<br>ライ・コントロール表のスキーマを指定します。                                                                                                    |
| where=WHERE_clause  | 比較対象のソース表とターゲット表に関する情報を保管するコ<br>ントロール表の 1 行を固有に識別する、SQL WHERE 文節を<br>指定します。 WHERE 文節は、二重引用符で囲まなければな<br>りません。このパラメーターの値は、Q レプリケーションか<br>SQL レプリケーションのどちらを使用するかに応じて変わり<br>ます。                                                     |
|                     | Q レプリケーション<br>WHERE 文節は IBMQREP_SUBS 表中の行を指定し<br>ます。この表は SUBNAME 列を使用して、ソース表<br>とターゲット表を含む Q サブスクリプションを識別<br>します。                                                                                                    |
|                     | SQL レプリケーション<br>WHERE 文節は IBMSNAP_SUBS_MEMBR 表中の行<br>を指定します。この表は SET_NAME 列、<br>APPLY_QUAL 列、TARGET_SCHEMA 列と<br>TARGET_TABLE 列を使用して、ソース表とターゲ<br>ット表を含むサブスクリプション・セットのメンバー<br>を識別します。                                            |
| $diff = table_name$ | ソース・データベース中に作成され、ソース表とターゲット表<br>の間の違いを保管する表の名前を指定します。この表には、検<br>出される違いごとに 1 行ずつあります。このパラメーターを<br>組み込まない場合は、違いに関する表の名前は<br>schema.ASNTDIFF (schema は、比較対象のソース表とターゲ<br>ット表に関する情報を含む Q キャプチャー・コントロール表<br>かアプライ・コントロール表のスキーマ)になります。 |

### **asntdiff** の例

次の例は、**asntdiff** コマンドの使用方法を示しています。

### 例 **1**

Q レプリケーションにおいて、Q キャプチャー・スキーマが asn の Q キャプチャ ー・サーバー source\_db 上で、Q サブスクリプション my\_qsub 中に指定されてい るソース表とターゲット表の間の違いを検出するには、以下のようにします。

asntdiff db=source\_db schema=asn where="where subname = 'my\_qsub'"

### 例 **2**

SQL レプリケーションにおいて、アプライ・スキーマが asn のアプライ・コントロ ール・サーバー apply\_db 上で、サブスクリプション・セット my\_set 中に指定され ているソース表とターゲット表 trg\_table の間の違いを検出し、相違表の名前を diff\_table にするには、以下のようにします。

asntdiff DB=apply db schema=asn where="where set name = 'my set' and target table = 'trg table'" diff=diff table

### 関連概念**:**

• 359 ページの『Q [レプリケーションおよびイベント発行用のシステム・コマンド](#page-374-0) -- [概要』](#page-374-0)

### 関連資料**:**

- 359 ページの『ロードマップ: Q [レプリケーションおよびイベント発行のシステ](#page-374-0) [ム・コマンド』](#page-374-0)
- v 410 ページの『asntrep: ソース表とターゲット表の間の違いの修復』

# **asntrep:** ソース表とターゲット表の間の違いの修復

ソース表とターゲット表の間の違いを修復して 2 つの表を同期化するには、 **asntrep** コマンドを使用します。 **asntrep** コマンドは、Linux、UNIX、または Windows 上のオペレーティング・システム上のシステム・プロンプトかシェル・ス クリプトで実行してください。

## 構文

 $\rightarrow$  asntrep-db=server-schema=schema-where=WHERE\_clause-

diff=*table\_name*

 $\blacktriangleright$ 

# パラメーター

表 45 は、**asntrep** コマンドの呼び出しパラメーターを定義します。

表 *45. Linux*、*UNIX*、および *Windows* オペレーティング・システム用 *asntrep* 呼び出しパラ メーター定義

| パラメーター              | 定義                                                                                                    |
|---------------------|----------------------------------------------------------------------------------------------------|
| $db = server$       | 同期化したいソース表とターゲット表に関する情報を保管する<br>データベースの DB2 UDB 別名を指定します。この値は、Q<br>レプリケーションか SQL レプリケーションのどちらを使用す<br>るかに応じて変わります。                                                                    |
|                     | Q レプリケーション<br>この値は、IBMQREP_SUBS 表を含む Q キャプチャ<br>ー・サーバーの名前になります。                                                                                                    |
|                     | SQL レプリケーション<br>この値は、IBMSNAP_SUBS_MEMBR 表を含むアプ<br>ライ・コントロール・サーバーの名前になります。                                                                                                    |
| schema=schema       | Q レプリケーションの場合は Q キャプチャー・コントロール<br>表のスキーマを指定し、SQL レプリケーションの場合はアプ<br>ライ・コントロール表のスキーマを指定します。                                                                                            |
| where=WHERE_clause  | 同期化対象のソース表とターゲット表に関する情報を保管する<br>コントロール表の 1 行をユニークに識別する、SQL WHERE<br>文節を指定します。 WHERE 文節は、二重引用符で囲まなけ<br>ればなりません。このパラメーターの値は、Q レプリケーシ<br>ョンか SQL レプリケーションのどちらを使用するかに応じて<br>変わります。       |
|                     | Q レプリケーション<br>WHERE 文節は IBMQREP_SUBS 表中の行を指定し<br>ます。この表は SUBNAME 列を使用して、ソース表<br>とターゲット表を含む Q サブスクリプションを識別<br>します。                                                                    |
|                     | SQL レプリケーション<br>WHERE 文節は IBMSNAP_SUBS_MEMBR 表中の行<br>を指定します。この表は SET_NAME 列、<br>APPLY_QUAL 列、TARGET_SCHEMA 列と<br>TARGET TABLE 列を使用して、ソース表とターゲ<br>ット表を含むサブスクリプション・セットのメンバー<br>を識別します。 |
| $diff = table_name$ | asntdiff コマンドを使用してソース・データベース中に作成<br>され、ソース表とターゲット表の間の違いを保管する表の名前<br>を指定します。この表に保管される情報は、ソース表とターゲ<br>ット表の同期化に使用されます。                                                                  |

# **asntrep** の例

次の例は、**asntrep** コマンドの使用方法を示しています。

例 **1**

Q レプリケーションにおいて、Q キャプチャー・スキーマが asn の Q キャプチャ ー・サーバー source\_db 上で、Q サブスクリプション my\_qsub 中に指定されてい るソース表とターゲット表 (両者の違いは表 q\_diff\_table に保管される) を同期化す るには、以下のようにします。

asntrep db=source\_db schema=asn where="where subname = 'my\_qsub'" diff=q\_diff\_table

### 例 **2**

SQL レプリケーションにおいて、アプライ・スキーマが asn のアプライ・コントロ ール・サーバー apply\_db 上で、サブスクリプション・セット my\_set 中に指定され ているソース表とターゲット表 trg\_table (両者の違いは表 sql\_diff\_table に保管され る) を同期化するには、以下のようにします。

asntrep DB=apply db SCHEMA=asn WHERE="where set name = 'my set' and  $target\_table = 'trg\_table''' diff=sql_diff\_table$ 

#### 関連概念**:**

v 359 ページの『Q [レプリケーションおよびイベント発行用のシステム・コマンド](#page-374-0) -- [概要』](#page-374-0)

### 関連資料**:**

- v 359 ページの『ロードマップ: Q [レプリケーションおよびイベント発行のシステ](#page-374-0) [ム・コマンド』](#page-374-0)
- 408 ページの『asntdiff: [ソース表とターゲット表とのデータの比較』](#page-423-0)

# **asnqmfmt: Q** レプリケーションとイベント発行のメッセージのフォーマッ トおよび表示

Q レプリケーションおよびイベント発行で使用されるメッセージをフォーマットし て表示するには、**asnqmfmt** コマンドを使用します。このコマンドは、 Linux、 UNIX、 Windows、または z/OS 上の UNIX System Services (USS) のオペレーティ ング・システム・プロンプトまたはシェル・スクリプトで実行してください。

z/OS では、JCL を使用したメッセージ・フォーマット設定プログラムを操作できま す。サンプル qrhlqual.SASNSAMP(ASNQMFMT) にサンプル JCL があります。 532 ページの『Q [レプリケーションおよびイベント発行のサンプル](#page-547-0) JCL プログラム [\(z/OS\)](#page-547-0)』を参照してください。

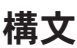

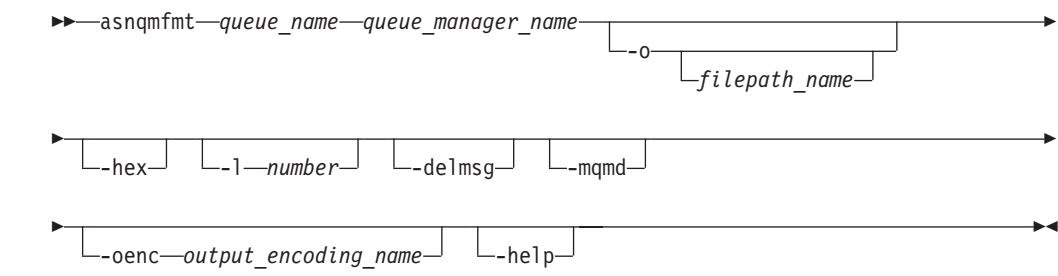

# パラメーター

表 46 では、**asnqmfmt** の呼び出しパラメーターについて説明します。

| パラメーター                            | 定義                                                                                                    |  |
|-----------------------------------|----------------------------------------------------------------------------------------------------|--|
| queue_name                        | フォーマット、表示、およびオプションで削除したいメッセ<br>ージを持つ WebSphere MQ キューの名前を指定します。                                                                                                    |  |
| queue_manager_name                | キューが定義されている WebSphere MQ キュー・マネージ<br>ャーの名前を指定します。                                                                                                    |  |
| <b>-o</b> filepath_name           | 定形出力を含むファイルの名前を指定します。 -o パラメー<br>ターを指定しない場合、定形メッセージは標準出力 (stdout)<br>に書き込まれます。出力ファイルの名前が // で始まる場合、<br>そのファイルは z/OS データ・セットに書き込まれます。デ<br>フォルトでは、ファイルは asnqmfmt コマンドを呼び出し<br>たディレクトリーで作成されます。ファイル名付きのパスを<br>指定することにより、ディレクトリーを変更できます。 |  |
| -hex                              | メッセージを 16 進数でフォーマットすることを指定しま<br>す。このパラメーターを指定しない場合、メッセージはその<br>メッセージ・フォーマット・タイプとして、圧縮または<br>XML のいずれかに応じて表示されます。                                                                                                    |  |
| $-1$ number                       | フォーマットしたいメッセージの数を指定します。                                                                                                    |  |
| -delmsg                           | メッセージがフォーマットされた後にキューから削除される<br>ことを指定します。                                                                                                    |  |
| -mqmd                             | フォーマットされるメッセージごとの WebSphere MQ メッ<br>セージ記述子を表示することを指定します。                                                                                                    |  |
| <b>-oenc</b> output encoding name | メッセージのフォーマットに使用されるコード・ページを指<br>定します。このパラメーターを指定しない場合、メッセージ<br>は、コマンドが呼び出されるオペレーティング・システムの<br>デフォルト・コード・ページでフォーマットされます。                                                                                                    |  |
| -help                             | 有効なコマンド・パラメーターを記述と一緒に表示します。                                                                                                    |  |

表 *46. asnqmfmt* 呼び出しパラメーターの定義

# **asnqmfmt** の例

次の例は、**asnqmfmt** コマンドの使用方法を示しています。

## 例 **1**

キュー・マネージャー QMGR1 で定義されている、送信キュー Q1 上のすべてのメ ッセージを標準出力に表示するには、次のようにします。

asnqmfmt Q1 QMGR1

## 例 **2**

C:¥qrepl ディレクトリーに保管されている Q1\_messages という名前のファイルの送 信キュー Q1 上のすべてのメッセージを表示するには、次のようにします (Windows のみ)。

asnqmfmt Q1 QMGR1 -o C:¥qrepl¥Q1\_messages

## 例 **3**

キュー・マネージャー QMGR1 で定義されている管理キュー ADMNQ1 上のすべて のメッセージの 16 進数バージョンを標準出力に表示するには、次のようにしま す。

asnqmfmt ADMNQ1 QMGR1 -hex

### 例 **4**

キュー・マネージャー QMGR1 で定義されている管理キュー ADMNQ1 上のすべて のメッセージのメッセージ本体およびメッセージ記述子を標準出力で表示し、その 後キューからメッセージを削除するには、次のようにします。

asnqmfmt ADMNQ1 QMGR1 -delmsg -mqmd

### 例 **5**

C:¥qrepl ディレクトリーに保管されている Q2\_messages という名前のファイルの受 信キュー Q2 上の最初の 100 のメッセージを表示するには、次のようにします (Windows のみ)。

asnqmfmt Q2 QMGR2 -l 100 -o C:¥qrepl¥Q2\_messages

#### 関連概念**:**

• 359 ページの『Q [レプリケーションおよびイベント発行用のシステム・コマンド](#page-374-0) -- [概要』](#page-374-0)

### 関連資料**:**

• 359 ページの『ロードマップ: Q [レプリケーションおよびイベント発行のシステ](#page-374-0) [ム・コマンド』](#page-374-0)

# 第 **26** 章 **Q** レプリケーションおよびイベント発行のコントロール 表

# **Q** レプリケーションおよびイベント発行のコントロール表 **--** 概要

コントロール表は、リレーショナル・データベース表であり、Q レプリケーション およびイベント発行プログラムの情報を保管する際に使用されます。 これらのコン トロール表は、Q キャプチャー・サーバー、Q アプライ・サーバー、およびモニタ ー・コントロール・サーバーで保管されます。表を参照するには、以下のような 3 つの方法があります。

- v クイック・リファレンスには、各サーバーの表、各表の列、そして各表の索引の リストが含まれます。『コントロール表の概観』を参照。
- v 各サーバー上の表の概観については、以下を参照してください。
	- 421 ページの『Q [キャプチャー・サーバーのコントロール表のリスト』](#page-436-0)
	- 422 ページの『Q [アプライ・サーバーのコントロール表のリスト』](#page-437-0)
	- 424 [ページの『モニター・コントロール・サーバーの表のリスト』](#page-439-0)
- v 表とその列に関して、より詳しい説明が必要な場合は、以下を参照してくださ い。
	- 425 ページの『Q [キャプチャー・コントロール表の詳細な構造](#page-440-0) -- 概説』
	- 448 ページの『Q [アプライ・コントロール表の詳細な構造](#page-463-0) -- 概説』
	- 471 [ページの『モニター・コントロール表の詳細な構造](#page-486-0) -- 概説』
	- 489 [ページの『ピアツーピア・レプリケーションのバージョン管理用追加列の](#page-504-0) [詳細な構造』](#page-504-0)

# コントロール表の概観

416 [ページの図](#page-431-0) 17 および 417 [ページの図](#page-432-0) 18 は、Q キャプチャー・サーバーのコ ントロール表、各表の列、そして各表の索引およびキーを示しています。 418 [ペー](#page-433-0) [ジの図](#page-433-0) 19 および 419 [ページの図](#page-434-0) 20 は、Q アプライ・サーバー上の表、各表の 列、そして各表の索引およびキーを示しています。 420 [ページの図](#page-435-0) 21 および [421](#page-436-0) [ページの図](#page-436-0) 22 は、モニター・コントロール・サーバー上の表、各表の列、そして各 表の索引を示しています。 421 [ページの図](#page-436-0) 23は、ピアツーピア・レプリケーション のレプリケーション管理ツールを使用して、顧客表に追加するバージョン列を示し ています。

<span id="page-431-0"></span>Q キャプチャー・サーバーで使用されるコントロール表 (1/2)

 $\blacksquare$ 

 $\overline{1}$ 

 $\frac{1}{4}$ 

 $\overline{a}$ 

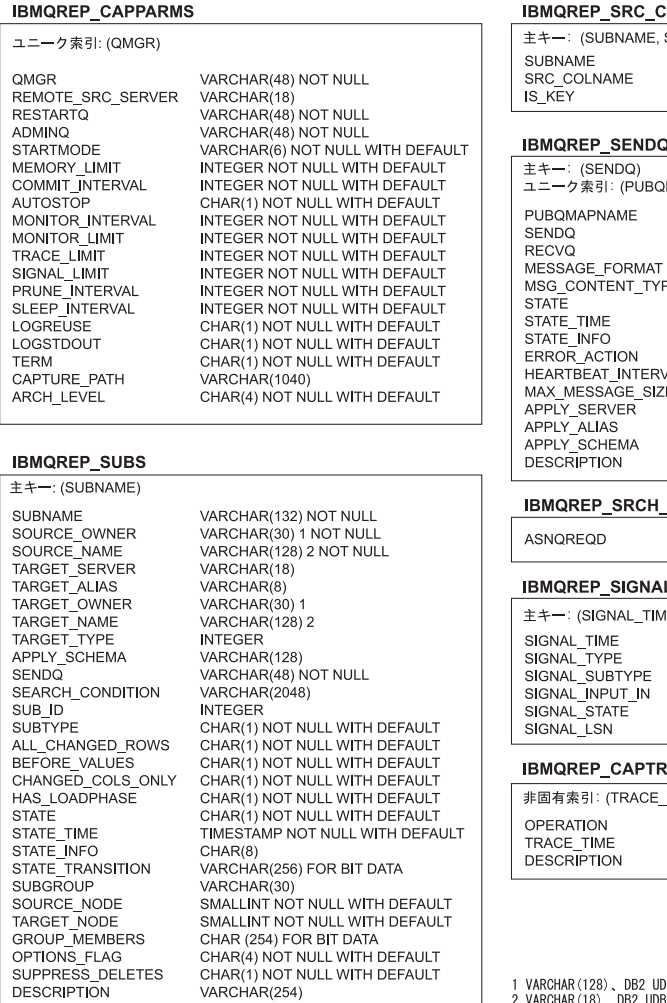

OLS:

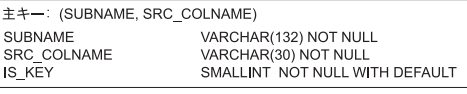

**QUEUES** 

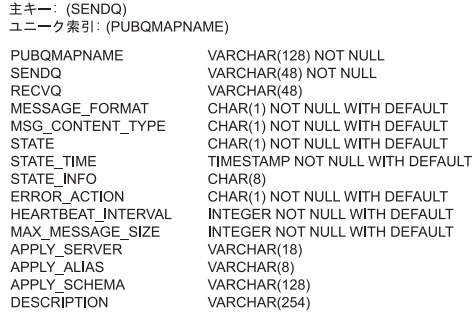

\_COND

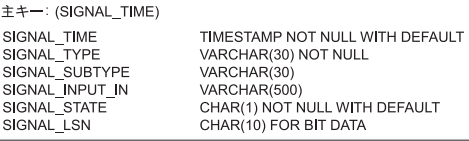

**INTEGER** 

#### **ACE**

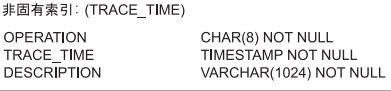

1 VARCHAR(128)、DB2 UDB for z/OS バージョン 8 新機能モード<br>2 VARCHAR(18)、DB2 UDB for z/OS バージョン 8 互換モードまたはそれ以前

図 *17. Q* キャプチャー・サーバーで使用される表: これらの表は、Q キャプチャー・サーバ ーで Q キャプチャー・プログラム によって使用されます。各表の索引およびキーを構成す る列は、表名の下の括弧内に示されています。
Q キャプチャー・サーバーで使用されるコントロール表 (2/2)

#### **IBMQREP\_CAPMON**

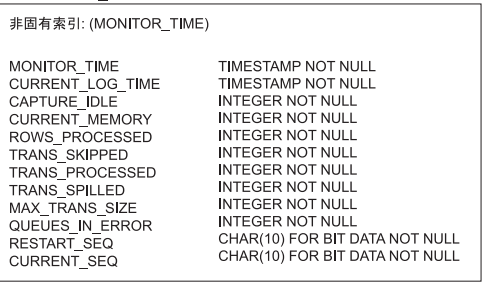

### IBMQREP\_CAPENQ

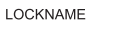

### IBMQREP\_ADMINMSG

主キー: (MQMSGID) MQMSGID

**INTEGER** 

MSG\_TIME

CHAR(24) FOR BIT DATA<br>TIMESTAMP NOT NULL WITH DEFAULT

#### **IBMQREP\_CAPQMON**  $\sqrt{2\pi r}$

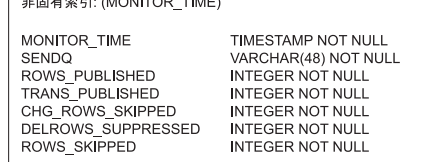

図 *18. Q* キャプチャー・サーバーで使用される表 *(*続き*)*: これらの表は、Q キャプチャ ー・サーバーで Q キャプチャー・プログラム によって使用されます。各表の索引およびキ ーを構成する列は、表名の下の括弧内に示されています。

Q アプライ・サーバーで使用されるコントロール表 (1/2)

**IBMQREP\_APPLYPARMS** 

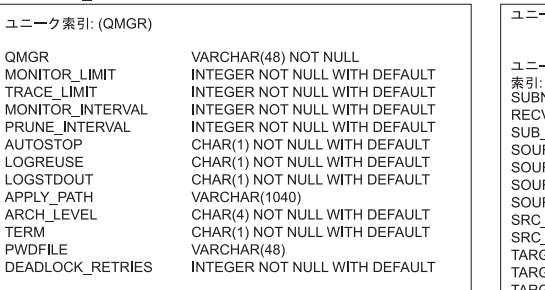

#### IBMQREP\_RECVQUEUES

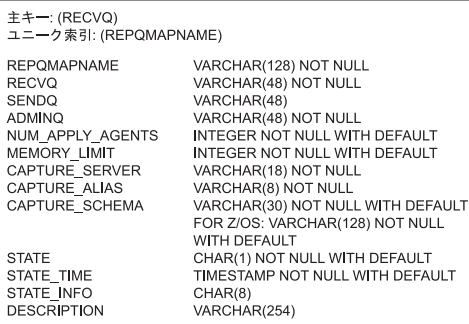

### IBMQREP\_TRG\_COLS

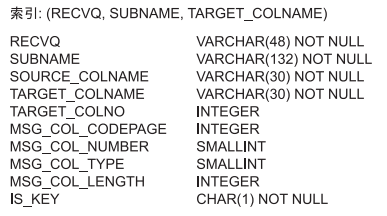

#### **IBMQREP\_TARGETS**

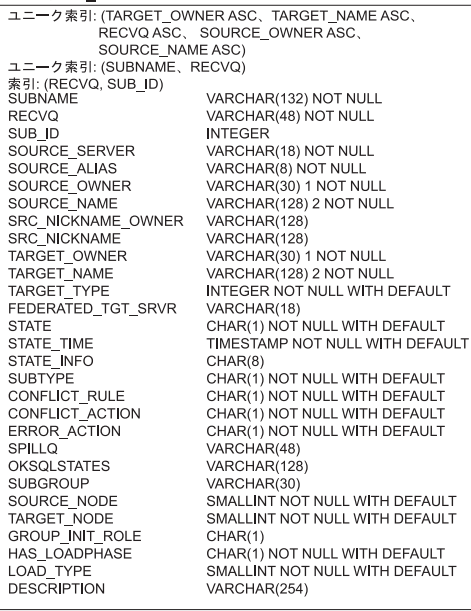

#### **IBMQREP\_EXCEPTIONS**

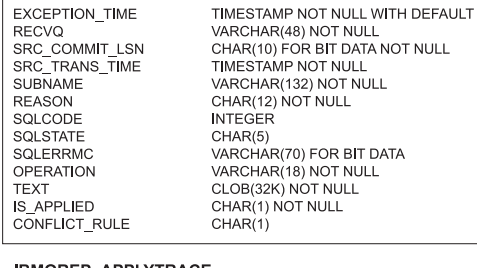

3) NOT NULL<br>DR BIT DATA NOT NULL NOT NULL<br>NOT NULL<br>32) NOT NULL IT NULL ) FOR BIT DATA 3) NOT NULL<br>IOT NULL **NULL** 

#### **IBMQREP\_APPLYTRACE**

非固有索引: (TRACE\_TIME) OPERATION TRACE\_TIME<br>DESCRIPTION

CHAR(8) NOT NULL<br>TIMESTAMP NOT NULL VARCHAR(1024) NOT NULL

1 VARCHAR(128)、DB2 UDB for z/OS バージョン 8 新機能モード 2 VARCHAR(18)<br>DB2 UDB for z/OS バージョン 8 互換モードまたはそれ以前

図 *19. Q* アプライ・サーバーで使用される表: これらの表は、Q アプライ・サーバーで Q アプライ・プログラム によって使用されます。各表の索引およびキーを構成する列は、表名 の下の括弧内に示されています。

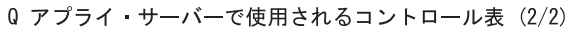

**IBMOREP APPLYMON** 

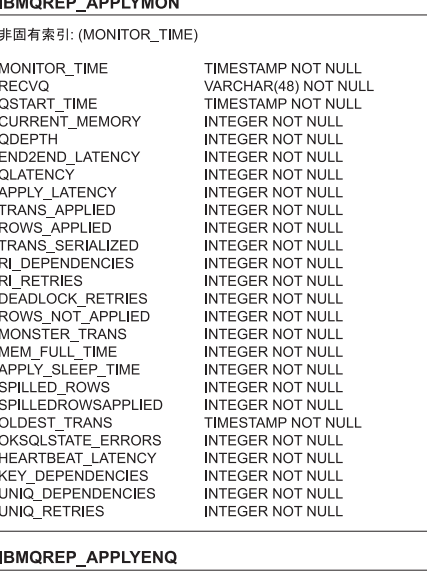

IBMQREP\_SPILLEDROW

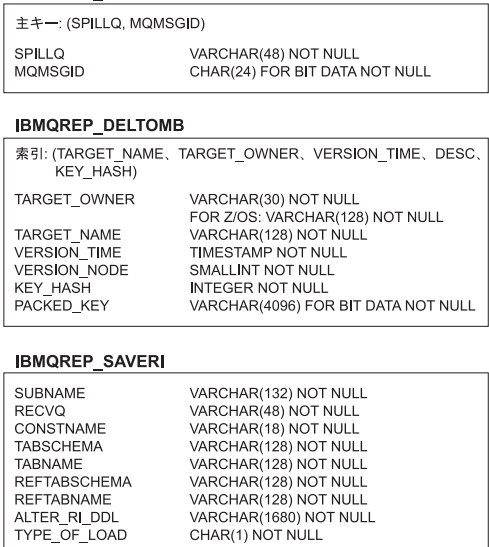

LOCKNAME **INTEGER** 

**IBMQREP\_SPILLQS** 

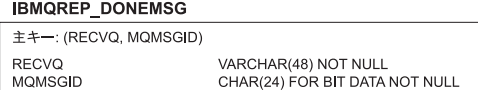

 $\pm$  + -: (SPILLQ) VARCHAR(48) NOT NULL<br>VARCHAR(132) NOT NULL<br>VARCHAR(48) NOT NULL SPILLQ<br>SUBNAME RECVQ

図 *20. Q* アプライ・サーバーで使用される表 *(*続き*)*: これらの表は、Q アプライ・サーバ ーで Q アプライ・プログラム によって使用されます。各表の索引およびキーを構成する列 は、表名の下の括弧内に示されています。

モニター・コントロール・サーバーで使用されるコントロール表 (1/2)

VARCHAR(30)1 NOT NULL

CHAR(18) NOT NULL

CHAR(18) NOT NULL TIMESTAMP NOT NULL

SMALLINT NOT NULL

CHAR(10) NOT NULL

CHAR(1) NOT NULL

CHAR(18) NOT NULL

CHAR(18) NOT NULL

CHAR(1) NOT NULL

CHAR(1) NOT NULL

CHAR(18) NOT NULL

CHAR(1) NOT NULL

VARCHAR(127) NOT NULL

VARCHAR(128)

**DEFAULT** 

 $CHAR(8)$ 

**INT** 

VARCHAR(30)1 NOT NULL CHAR(18) NOT NULL WITH

VARCHAR(1024) NOT NULL

INT NOT NULL

WITH DEFAULT

#### ASN.IBMSNAP\_ALERTS

SCHEMA\_OR\_QUAL

CONDITION\_NAME<br>OCCURRED\_TIME<br>ALERT\_COUNTER

ALERT CODE

RETURN\_CODE

ALERT\_MESSAGE

MONITOR QUAL

SERVER NAME

SERVER\_ALIAS

CONDITION\_NAME

SCHEMA\_OR\_QUAL

**COMPONENT** 

SET\_NAME

**ENABLED** 

PARM\_INT

CONTACT

PARM\_CHAR

CONTACT\_TYPE

NOTIFICATION\_SENT

ASN.IBMSNAP\_CONDITIONS

(MONITOR\_QUAL, SERVER\_NAME, COMPONENT,

SCHEMA\_OR\_QUAL, SET\_NAME, CONDITION\_NAME)

SET\_NAME

(MONITOR\_QUAL, COMPONENT, SERVER\_NAME, SCHEMA\_OR\_QUAL, SET\_NAME, CONDITION\_NAME, ALERT\_CODE) MONITOR\_QUAL CHAR(18) NOT NULL ALERT\_TIME TIMESTAMP NOT NULL **COMPONENT** CHAR(1) NOT NULL SERVER\_NAME CHAR(18) NOT NULL SERVER\_ALIAS  $CHAR(8)$ 

ASN.IBMSNAP\_CONTACTS

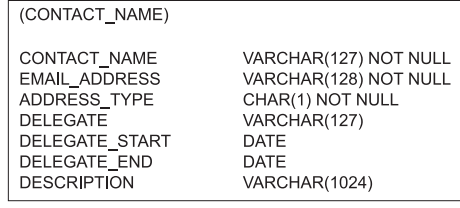

#### **ASN IBMSNAP\_GROUPS**

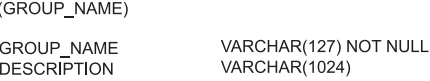

#### ASN.IBMSNAP\_MONENQ

(索引なし)

MONITOR QUAL

CHAR(18) NOT NULL

#### ASN.IBMSNAP\_MONPARMS

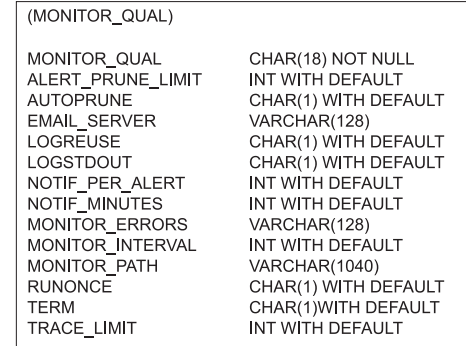

#### ASN.IBMSNAP\_CONTACTGRP

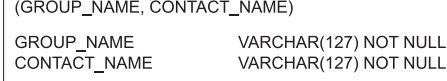

1DB2 for z/OS V8 互換モードかそれ以前の場合 VARCHAR(30)、<br>DB2 for z/OS V8 五規関数モードの場合 VARCHAR(128)<br>DB2 for z/OS V8 五捩モードかそれ以前の場合 VARCHAR(18)、DB2<br>for z/OS V8 新規関数モードの場合 VARCHAR(128)。

図 *21.* モニター・コントロール・サーバーで使用される表: これらの表は、モニター・コン トロール・サーバーで、レプリケーション・アラート・モニター・プログラムによって使用さ れます。各表の主索引を構成する列は、表名の下の括弧内に示されています。

<span id="page-436-0"></span>モニター・コントロール・サーバーで使用されるコントロール表 (2/2)

**ASN.IBMSNAP MONSERVERS** 

ASN.IBMSNAP\_MONTRACE (MONITOR\_QUAL, TRACE\_TIME)

MONITOR\_QUAL

TRACE TIME

**OPERATION** 

**DESCRIPTION** 

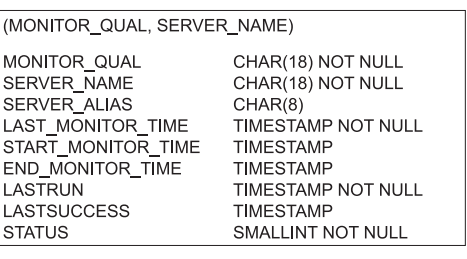

**ASN.IBMSNAP MONTRAIL** 

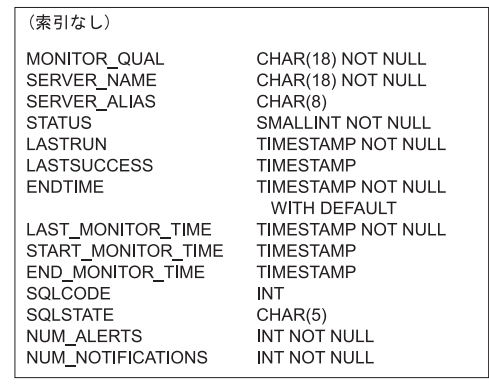

図 *22.* モニター・コントロール・サーバーで使用される表 *(*続き*)*: これらの表は、モニタ ー・コントロール・サーバーで、レプリケーション・アラート・モニター・プログラムによっ て使用されます。各表の主索引を構成する列は、表名の下の括弧内に示されています。

カスタマー表: 対等バージョン管理列

ibmgrenVFRNODF SMALLINT NOT NULL WITH DEFAULT TIMESTAMP NOT NULL WITH DEFAULT ibmgrepVERTIME

CHAR(18) NOT NULL

CHAR(8) NOT NULL VARCHAR(1024) NOT NULL

TIMESTAMP NOT NULL

図 23. ピアツーピア・バージョン管理用追加列:: これらの列は、ピアツーピア·レプリケー ションのために、レプリケーション管理ツールによって追加されます。

### 関連概念**:**

• 415 ページの『Q [レプリケーションおよびイベント発行のコントロール表](#page-430-0) -- 概 [要』](#page-430-0)

# **Q** キャプチャー・サーバーのコントロール表のリスト

Q キャプチャー・サーバーのコントロール表には、データ・ソース、Q サブスクリ プションまたは XML 発行のオプション、Q キャプチャー・プログラムの稼働パラ メーター、Q キャプチャー・パフォーマンス統計、および他のメタデータについて の情報があります。この表は、レプリケーション・センターまたは SQL スクリプ トで指定したオプションに基づいて作成されます。

表 47 では、Q キャプチャー・サーバーがあるコントロール表を説明しています。

表 *47. Q* キャプチャー・サーバーのコントロール表

| 表名                    | 説明                                                                   | 参照ページ |
|-----------------------|----------------------------------------------------------------------|-------|
| IBMQREP_ADMINMSG      | Q キャプチャー・プログラムが受信した管理メッセージが含まれる内<br>部表。                              | 425   |
| <b>IBMOREP_CAPENO</b> | 1 つの Q キャプチャー・サーバーに対して既知のスキーマを持つ 1<br>つの Q キャプチャー・プログラムのみを実行することを確認。 | 426   |
| <b>IBMOREP_CAPMON</b> | Q キャプチャー・プログラムのパフォーマンスに関する統計が含まれ<br>る。                               | 42.7  |

<span id="page-437-0"></span>表 *47. Q* キャプチャー・サーバーのコントロール表 *(*続き*)*

| 表名                      | 説明                                                                                                    | 参照ページ |
|-------------------------|----------------------------------------------------------------------------------------------------|-------|
| IBMQREP_CAPPARMS        | Q キャプチャー・プログラムの操作をコントロールするためにユーザ<br>ーが指定できるパラメーターを保持する。                                                                                                    | 428   |
| IBMQREP_CAPQMON         | Q キャプチャー・プログラムの送信キューごとのパフォーマンスに関<br>する統計が含まれる。                                                                                                    | 432   |
| IBMQREP_CAPTRACE        | Q キャプチャー・プログラムからの通知、警告、およびエラー・メッ<br>セージが含まれる。                                                                                                    | 433   |
| IBMQREP_SRCH_COND       | Q キャプチャー・プログラムが使用する内部表で、Q サブスクリプシ<br>ョンまたは XML 発行に指定した検索条件を評価する。                                                                                                   | 434   |
| IBMQREP_SENDQUEUES      | Q キャプチャー・プログラムがトランザクション、行の操作、ラー<br>ジ・オブジェクト、および通知メッセージの送信に使用する<br>WebSphere MQ キューに関する情報が含まれる。                                                                     | 434   |
| IBMQREP_SIGNAL          | Q キャプチャー・プログラムのプロンプトに使用されるシグナルがあ<br>る。このシグナルは、ユーザーまたはサブスクライブ・アプリケーシ<br>ョンにより挿入される。または Q キャプチャー・プログラムにより<br>Q アプライ・プログラムまたはサブスクライブ・アプリケーションか<br>ら制御メッセージを受信後に挿入される。 | 437   |
| <b>IBMOREP SRC COLS</b> | Q サブスクリプションまたは XML 発行に複製または発行されるソー<br>ス表内の列を識別する。                                                                                                    | 441   |
| <b>IBMOREP_SUBS</b>     | サブスクリプション・タイプ、ソース表、検索条件、データ送信オプ<br>ション、ターゲット・ロード・オプション、および状態を含む、Q サ<br>ブスクリプションおよび XML 発行の情報が含まれる。                                                                 | 442   |

#### 関連概念**:**

• 415 ページの『Q [レプリケーションおよびイベント発行のコントロール表](#page-430-0) -- 概 [要』](#page-430-0)

### 関連タスク**:**

• 87 ページの『Q キャプチャー・プログラムと Q [アプライ・プログラムのコント](#page-102-0) [ロール表の作成』](#page-102-0)

### 関連資料**:**

- 422 ページの『Q アプライ・サーバーのコントロール表のリスト』
- 424 [ページの『モニター・コントロール・サーバーの表のリスト』](#page-439-0)

# **Q** アプライ・サーバーのコントロール表のリスト

Q アプライ・サーバーのコントロール表サブスクリプションには、Q アプライの稼 働パラメーター、Q サブスクリプション定義、パフォーマンス統計、および他のメ タデータが含まれています。この表は、レプリケーション・センターまたは SQL スクリプトで指定したオプションに基づいて作成されます。

423 [ページの表](#page-438-0) 48 では、Q アプライ・サーバーのコントロール表を説明していま す。

<span id="page-438-0"></span>表 *48. Q* アプライ・サーバーのコントロール表

| 表名                        | 説明                                                                                           | 参照ページ |  |
|---------------------------|----------------------------------------------------------------------------------------------|-------|--|
| IBMQREP_APPLYENQ          | 1 つの 0 アプライ・サーバーに対して特定のスキーマを持つ唯一の<br>Q アプライ・プログラムのみが実行されることを確認。                              | 448   |  |
| IBMQREP_APPLYMON          | Q アプライ・プログラムの受信キューごとのパフォーマンスに関する<br>統計がある。                                                   | 449   |  |
| IBMQREP_APPLYPARMS        | Q アプライ・プログラムの操作をコントロールするためにユーザーが<br>指定できるパラメーターがある。                                          | 452   |  |
| IBMQREP_APPLYTRACE        | Q アプライ・プログラムからの通知、警告、およびエラー・メッセー<br>ジがある。                                                    | 454   |  |
| IBMQREP_DELTOMB           | ピアツーピア・レプリケーションで競合削除を記録する Q アプラ<br>イ・プログラムが使用する内部表。                                          | 455   |  |
| IBMQREP_DONEMSG           | どのメッセージが処理されたかを記録する Q アプライ・プログラム<br>が使用する内部表。                                                | 456   |  |
| IBMQREP_EXCEPTIONS        | 競合、エラー、またはロールバックのため、アプライできない行の変<br>更がある。                                                     | 457   |  |
| <b>IBMQREP_RECVQUEUES</b> | トランザクション・メッセージを受信し、制御メッセージを送信する<br>ため Q アプライ・プログラムが使用し、Q アプライ・プログラムの<br>稼働パラメーターがあるキューを識別する。 | 459   |  |
| <b>IBMOREP_SAVERI</b>     | ターゲットのロード中に、ドロップされる参照保全制約を保管するた<br>め、Q アプライ・プログラムが使用する内部表。                                   | 461   |  |
| IBMQREP_SPILLEDROW        | 一時予備キューに送信される行を追跡するため、Q アプライ・プログ<br>ラムが使用する内部表。                                              | 462   |  |
| <b>IBMOREP_SPILLOS</b>    | ターゲットへのアプライ前に、ソース表への変更を保持する一時予備<br>キューを識別する。                                                 | 463   |  |
| IBMQREP_TRG_COLS          | ソース列とターゲット列との間のマッピングについての情報がある。                                                              | 464   |  |
| <b>IBMQREP_TARGETS</b>    | ターゲット表またはストアード・プロシージャーの情報、および O<br>サブスクリプションのオプションがある。                                       | 465   |  |

### 関連概念**:**

• 415 ページの『Q [レプリケーションおよびイベント発行のコントロール表](#page-430-0) -- 概 [要』](#page-430-0)

### 関連タスク**:**

• 87 ページの『Q キャプチャー・プログラムと Q [アプライ・プログラムのコント](#page-102-0) [ロール表の作成』](#page-102-0)

### 関連資料**:**

- 421 ページの『Q [キャプチャー・サーバーのコントロール表のリスト』](#page-436-0)
- 424 [ページの『モニター・コントロール・サーバーの表のリスト』](#page-439-0)

# <span id="page-439-0"></span>モニター・コントロール・サーバーの表のリスト

モニター・コントロール・サーバー上のコントロール表には、アラート条件が発生 したときに、レプリケーション・アラート・モニターから、いつ、どのように、そ してだれに連絡するかに関する情報が含まれます。Linux、UNIX、Windows、および z/OS の場合は、レプリケーション・センターを使用して、ユーザーの指定に合わせ てこれらのコントロール表を作成します。DataPropagator for iSeries にはモニター・ コントロール表はありません。

表 49 では、モニター・コントロール・サーバー表を説明しています。

表 *49.* モニター・コントロール・サーバーのコントロール表

| 表名                    | 説明                                                                                    | 参照ページ |
|-----------------------|---------------------------------------------------------------------------------------|-------|
| <b>IBMSNAP ALERTS</b> | レプリケーション・アラート・モニターから発行されるすべてのアラ<br>ートのレコードを保持する。                                      | 472   |
| IBMSNAP_CONDITIONS    | レプリケーション・アラート・モニターから担当者への連絡が必要な<br>アラート条件と、特定の条件が発生したときの連絡先のグループまた<br>は個人の名前が入っている。   | 474   |
| IBMSNAP_CONTACTGRP    | 連絡先グループを構成する個人の連絡先が入っている。                                                             | 481   |
| IBMSNAP_CONTACTS      | 連絡先名に関連付けられたアラート条件が発生したときに、レプリケ<br>ーション・アラート・モニターから各個人またはグループに通知する<br>方法に関する情報が入っている。 | 488   |
| <b>IBMSNAP GROUPS</b> | 各連絡先グループの名前と記述が入っている。                                                                 | 482   |
| <b>IBMSNAP MONENO</b> | 1 つのモニター修飾子に対して 1 つのレプリケーション・アラート・<br>モニター・プログラムだけが確実に実行されるようにするために使用<br>される。         | 483   |
| IBMSNAP_MONPARMS      | モニター・プログラムの操作をコントロールするためにユーザーが変<br>更できるパラメーターが含まれている。                                 | 483   |
| IBMSNAP_MONSERVERS    | サーバーがレプリケーション・アラート・モニター・プログラム (モ<br>ニター修飾子によって識別される) からモニターされた最後の時刻を<br>保持する。         | 485   |
| IBMSNAP_MONTRACE      | モニター・プログラムからの重要なメッセージを保持する。                                                           | 487   |
| IBMSNAP_MONTRAIL      | 各モニター・サイクルに関する重要な情報を保持する。                                                             | 483   |

### 関連概念**:**

• 415 ページの『Q [レプリケーションおよびイベント発行のコントロール表](#page-430-0) -- 概 [要』](#page-430-0)

### 関連タスク**:**

• 301 [ページの『レプリケーション・アラート・モニターのコントロール表の作](#page-316-0) [成』](#page-316-0)

### 関連資料**:**

- 422 ページの『Q [アプライ・サーバーのコントロール表のリスト』](#page-437-0)
- 421 ページの『Q [キャプチャー・サーバーのコントロール表のリスト』](#page-436-0)

# <span id="page-440-0"></span>**Q** キャプチャー・コントロール表の詳細な構造

# **Q** キャプチャー・コントロール表の詳細な構造 **--** 概説

以下のトピックでは、Q キャプチャー・サーバー上の各コントロール表について詳 しく説明しています。コントロール表はアルファベット順にリストされます。各表 にある列は、左から右に、出現順にリストされています。

- 『IBMOREP ADMINMSG 表』
- 426 ページの『IBMQREP CAPENQ 表』
- 427 ページの『IBMOREP CAPMON 表』
- 428 ページの『IBMOREP CAPPARMS 表』
- 432 ページの『IBMQREP CAPQMON 表』
- v 433 ページの『[IBMQREP\\_CAPTRACE](#page-448-0) 表』
- v 434 ページの『[IBMQREP\\_SRCH\\_COND](#page-449-0) 表』
- 434 ページの『IBMQREP SENDQUEUES 表』
- 437 ページの『[IBMQREP\\_SIGNAL](#page-452-0) 表』
- 441 ページの『IBMQREP SRC COLS 表』
- 442 ページの『[IBMQREP\\_SUBS](#page-457-0) 表』

### 関連概念**:**

- 415 ページの『Q [レプリケーションおよびイベント発行のコントロール表](#page-430-0) -- 概 [要』](#page-430-0)
- v 448 ページの『Q [アプライ・コントロール表の詳細な構造](#page-463-0) -- 概説』
- 471 [ページの『モニター・コントロール表の詳細な構造](#page-486-0) -- 概説』

### **IBMQREP\_ADMINMSG** 表

サーバー**:** Q キャプチャー・サーバー

デフォルト・スキーマ**:** ASN

主キー**:** MQMSGID

重要**:** SQL を使用してこの表を変更しないでください。 この表の変更の方法が不適 切であると、予期せぬ結果が生じたり、データが失われたりします。

IBMQREP\_ADMINMSG 表は、Q キャプチャー・プログラムが使用する内部表で、 時刻と受信する管理メッセージの ID を記録します。

表 50 では、IBMQREP\_ADMINMSG 表の列の要旨を示します。

表 *50. IBMQREP\_ADMINMSG* 表の列

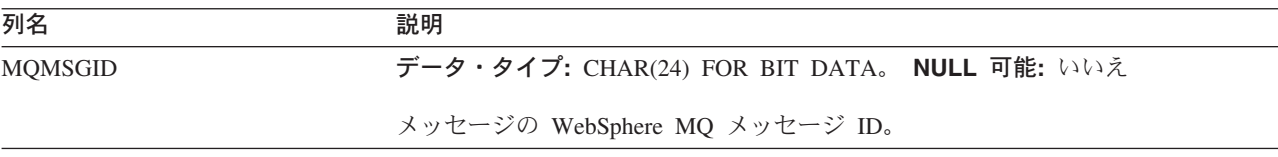

<span id="page-441-0"></span>表 *50. IBMQREP\_ADMINMSG* 表の列 *(*続き*)*

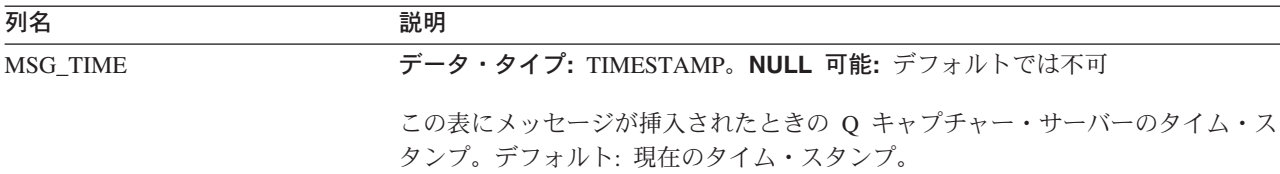

### 関連概念**:**

• 425 ページの『Q [キャプチャー・コントロール表の詳細な構造](#page-440-0) -- 概説』

#### 関連資料**:**

• 421 ページの『Q [キャプチャー・サーバーのコントロール表のリスト』](#page-436-0)

### **IBMQREP\_CAPENQ** 表

サーバー**:** Q キャプチャー・サーバー

デフォルト・スキーマ**:** ASN

重要**:** SQL を使用してこの表を変更しないでください。 この表の変更の方法が不適 切であると、予期せぬ結果が生じたり、データが失われたりします。

IBMQREP CAPENQ 表を使用して、以下のことを確認します。

- v DB2 UDB for Linux、DB2 UDB for UNIX および DB2 UDB for Windows の場 合は、1 つのデータベースに対して既知のスキーマを持つ 1 つの Q キャプチャ ー・プログラムのみを実行する。
- v 非データ共有 DB2 UDB for z/OS の場合は、1 つのサブシステムに対して既知の スキーマを持つ 1 つの Q キャプチャー・プログラムのみを実行する。
- v データ共有 DB2 UDB for z/OS の場合は、1 つのデータ共有グループに対して既 知のスキーマを持つ 1 つの Q キャプチャー・プログラムのみを実行する。

Q キャプチャー・プログラムは実行時に、この表を排他的にロックする。 Q キャ プチャー・プログラムを 2 回開始すると、2 番目のインスタンスはこの表をロック 待機している状態になります。その表は、空として作成されます。

表 51 では、IBMQREP\_CAPENQ 表の列の要旨を示します。

表 *51. IBMQREP\_CAPENQ* 表の列

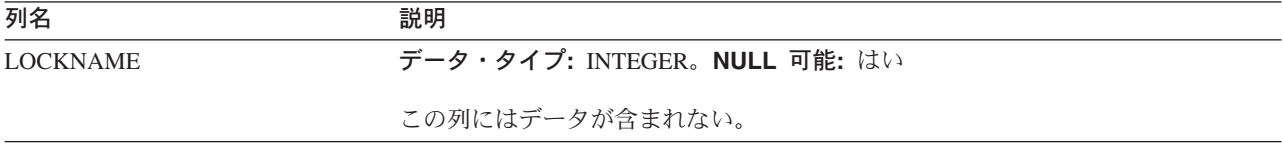

#### 関連概念**:**

v 425 ページの『Q [キャプチャー・コントロール表の詳細な構造](#page-440-0) -- 概説』

### 関連資料**:**

v 421 ページの『Q [キャプチャー・サーバーのコントロール表のリスト』](#page-436-0)

# <span id="page-442-0"></span>**IBMQREP\_CAPMON** 表

サーバー**:** Q キャプチャー・サーバー

デフォルト・スキーマ**:** ASN

ユニークでない索引: MONITOR\_TIME

重要**:** SQL を使用してこの表を変更しないでください。 この表の変更の方法が不適 切であると、予期せぬ結果が生じたり、データが失われたりします。

Q キャプチャー・プログラムは、IBMQREP\_CAPMON 表に行を挿入し、一定期間 内にパフォーマンス統計を記録します。 IBMQREP CAPPARMS 表の MONITOR\_INTERVAL に指定した値により、Q キャプチャー・プログラムが IBMQREP\_CAPMON 表に行を挿入する頻度を指示します。MONITOR\_LIMIT 値 は、整理の対象となるまでに、行がこの表の中に留まる分数を示します。

表 52 では、IBMQREP CAPMON 表の列の要旨を示します。

表 *52. IBMQREP\_CAPMON* 表の列

| 列名                      | 説明                                               |
|-------------------------|--------------------------------------------------|
| MONITOR_TIME            | データ・タイプ: TIMESTAMP。NULL 可能: いいえ                  |
|                         | この表に行が挿入されたときの Q キャプチャー・サーバーのタイム・スタンプ。           |
| <b>CURRENT LOG TIME</b> | データ・タイプ: TIMESTAMP。NULL 可能: いいえ                  |
|                         | Q キャプチャー・ログ読み取りプログラムで DB2 コミットが最後に確認された          |
|                         | O キャプチャー・サーバーのタイム・スタンプ。キャプチャー・プログラムがロ            |
|                         | グの終わりに達した場合、この列には Q キャプチャー・サーバーの現在のタイ            |
|                         | ム・スタンプがある。                                       |
| CAPTURE_IDLE            | データ・タイプ: INTEGER。NULL 可能: いいえ                    |
|                         | ログの終わりに達した後、新規トランザクションの送信の待機中に、Q キャプチ            |
|                         | ャー・プログラムがスリープする時間 (秒単位)。                         |
| <b>CURRENT_MEMORY</b>   | データ・タイプ: INTEGER。NULL 可能: いいえ                    |
|                         | Q キャプチャー・プログラムがログからトランザクションを再構成するのに使用            |
|                         | するメモリーの量 (MB 単位)。                                |
| ROWS_PROCESSED          | データ・タイプ: INTEGER。NULL 可能: いいえ                    |
|                         | Q キャプチャー・プログラムがログから読み取る (挿入、更新、または削除操作           |
|                         | 別の)行の数。                                          |
| <b>TRANS SKIPPED</b>    | データ・タイプ: INTEGER。NULL 可能: いいえ                    |
|                         | 変更が Q サブスクリプションまたは、XML 発行の一部ではない列に対して加え          |
|                         | られるため、(変更済み行を含む) キューに書き込まれなかったトランザクション           |
|                         | の数(デフォルトでは、IBMQREP_SUBS 表の ALL_CHANGED_ROWS パラメー |
|                         | ターは No に設定されている)。                                |
| TRANS_PROCESSED         | データ・タイプ: INTEGER。NULL 可能: いいえ                    |
|                         | Q キャプチャー・プログラムが処理した、トランザクションの数。                  |
|                         |                                                  |

<span id="page-443-0"></span>表 *52. IBMQREP\_CAPMON* 表の列 *(*続き*)*

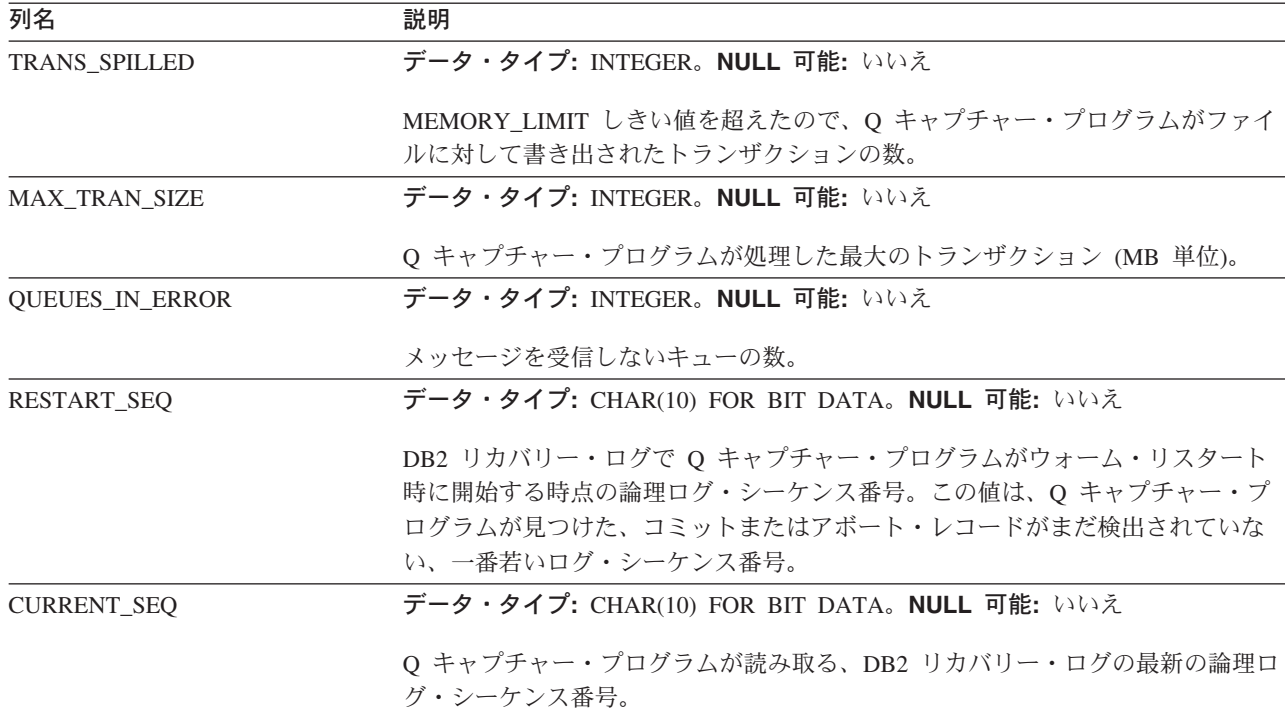

#### 関連概念**:**

- 283 ページの『Q [レプリケーションおよびイベント発行プログラムの履歴および](#page-298-0) [パフォーマンス・データ』](#page-298-0)
- 425 ページの『Q [キャプチャー・コントロール表の詳細な構造](#page-440-0) -- 概説』

#### 関連資料**:**

• 421 ページの『O [キャプチャー・サーバーのコントロール表のリスト』](#page-436-0)

### **IBMQREP\_CAPPARMS** 表

サーバー**:** Q キャプチャー・サーバー

デフォルト・スキーマ**:** ASN

### ユニーク索引**:** QMGR

この表の情報は、SQL を使って更新できます。

IBMQREP CAPPARMS 表は、Q キャプチャー・プログラムの操作をコントロール するためにユーザーが変更できる単一行を保持します。たとえば、Q キャプチャ ー・プログラムが開始時に使用する処理方式を指定できます。あるいは、送信キュ ーにあるメッセージのコミットを Q アプライ・プログラムまたは使用するユーザ ー・アプリケーションに対して行う前に、Q キャプチャー・プログラムが待機する 時間を設定できます。 Q キャプチャー・プログラムは開始時にのみ、この表に加え られた変更を読み取ります。

重要**:** この表に行がない場合、または複数の行が入っている場合、Q キャプチャ ー・プログラムは実行しません。

### 表 53 では、IBMQREP\_CAPPARMS 表の列の要旨を示します。

表 *53. IBMQREP\_CAPPARMS* 表の列

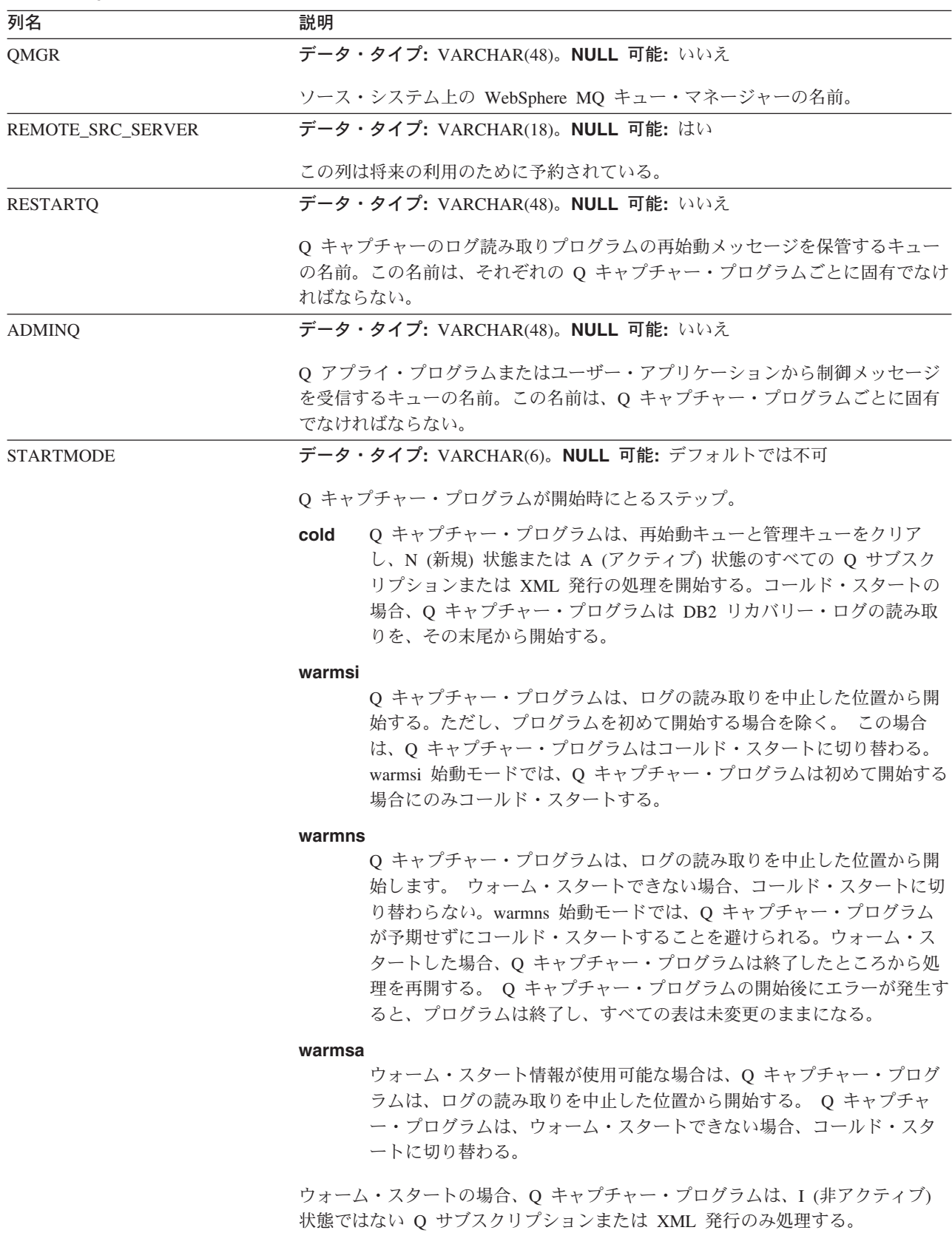

表 *53. IBMQREP\_CAPPARMS* 表の列 *(*続き*)*

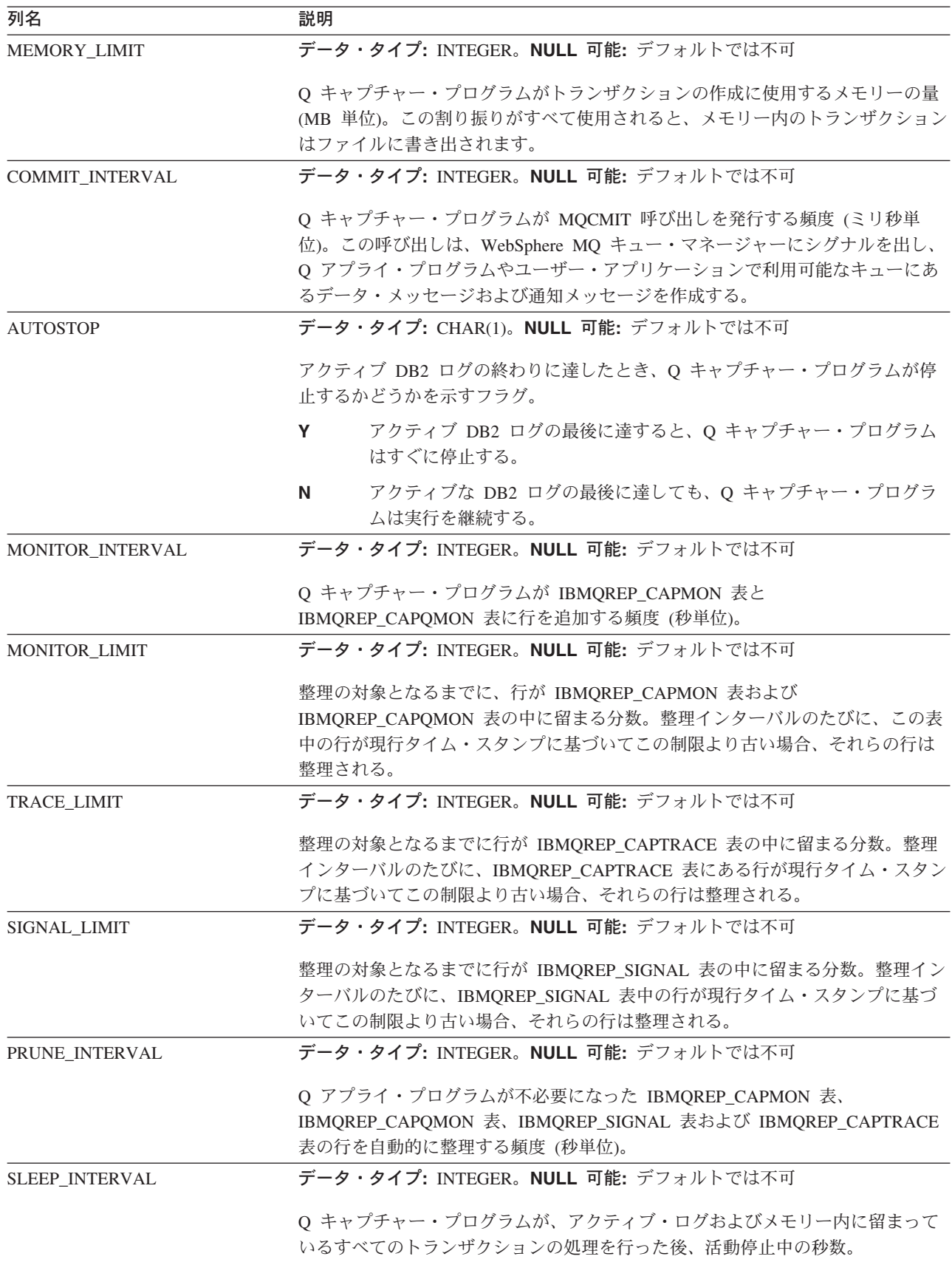

表 *53. IBMQREP\_CAPPARMS* 表の列 *(*続き*)*

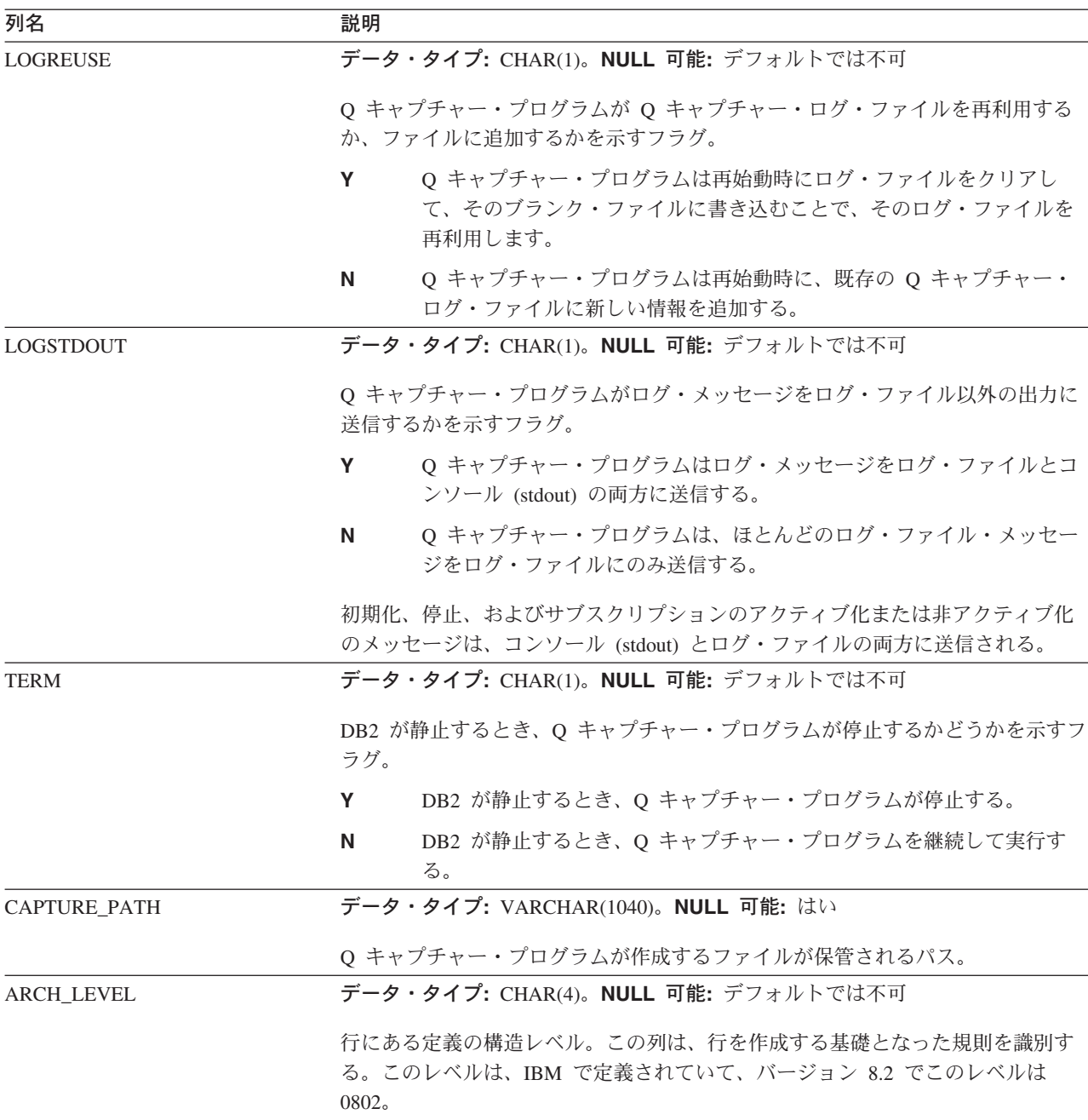

### 関連概念**:**

• 425 ページの『Q [キャプチャー・コントロール表の詳細な構造](#page-440-0) -- 概説』

### 関連資料**:**

- 234 ページの『Q [キャプチャー稼働パラメーターのデフォルト値』](#page-249-0)
- 235 ページの『Q [キャプチャー・パラメーターの説明』](#page-250-0)
- 421 ページの『Q [キャプチャー・サーバーのコントロール表のリスト』](#page-436-0)

### <span id="page-447-0"></span>**IBMQREP\_CAPQMON** 表

サーバー**:** Q キャプチャー・サーバー

デフォルト・スキーマ**:** ASN

ユニークでない索引: MONITOR\_TIME

重要**:** SQL を使用してこの表を変更しないでください。 この表の変更の方法が不適 切であると、予期せぬ結果が生じたり、データが失われたりします。

Q キャプチャー・プログラムは、IBMQREP\_CAPQMON 表に行を挿入して、送信キ ューごとのパフォーマンスの統計を記録します。 IBMQREP CAPPARMS 表の MONITOR\_INTERVAL に指定した値により、Q キャプチャー・プログラムがこの 挿入を実行する頻度を指示します。MONITOR\_LIMIT 値は、整理の対象となるまで に、行が IBMQREP\_CAPQMON 表の中に留まる分数を示します。

表 54 では、IBMQREP CAPQMON 表の列の要旨を示します。

表 *54. IBMQREP\_CAPQMON* 表の列

| 列名                     | 説明                                                                                                    |
|------------------------|----------------------------------------------------------------------------------------------------|
| <b>MONITOR TIME</b>    | データ・タイプ: TIMESTAMP。NULL 可能: いいえ                                                                                                    |
|                        | この表に行が挿入されたときの Q キャプチャー・サーバーのタイム・スタンプ。                                                                                                    |
| <b>SENDQ</b>           | データ・タイプ: VARCHAR(97)。NULL 可能: いいえ                                                                                                    |
|                        | モニター統計のこの行が通知する送信キューの名前。                                                                                                    |
| <b>ROWS PUBLISHED</b>  | データ・タイプ: INTEGER。NULL 可能: いいえ                                                                                                    |
|                        | Q キャプチャー・プログラムがこの送信キュー経由で送信する (それぞれ挿入、<br>更新または削除操作を行う) 行の数。                                                                                      |
| <b>TRANS PUBLISHED</b> | データ・タイプ: INTEGER。NULL 可能: いいえ                                                                                                    |
|                        | O キャプチャー・プログラムがこの送信キュー経由で送信するトランザクション<br>の数。                                                                                                    |
| CHG_ROWS_SKIPPED       | データ・タイプ: INTEGER。NULL 可能: いいえ                                                                                                    |
|                        | 変更が Q サブスクリプションまたは XML 発行の一部ではない列に対して加え<br>られるため、この送信キューに書き込まれなかった変更済み行の数 (デフォルトで<br>は、IBMQREP_SUBS 表の ALL_CHANGED_ROWS パラメーターは No に設定<br>されている)。 |
| DELROWS SUPPRESSED     | データ・タイプ: INTEGER。NULL 可能: いいえ                                                                                                    |
|                        | O サブスクリプションまたは XML 発行が削除を抑制するオプションを指定して<br>作成されるために、この送信キューに書き込まれなかった行の削除操作の数。                                                                    |
| <b>ROWS SKIPPED</b>    | データ・タイプ: INTEGER。NULL 可能: いいえ                                                                                                    |
|                        | Q サブスクリプションまたは XML 発行で定義された検索条件に合致しなかった<br>ため、Q キャプチャー・プログラムがこの送信キューに送信しなかった行の数。                                                                  |

### 関連概念**:**

- <span id="page-448-0"></span>• 283 ページの『Q [レプリケーションおよびイベント発行プログラムの履歴および](#page-298-0) [パフォーマンス・データ』](#page-298-0)
- 415 ページの『Q [レプリケーションおよびイベント発行のコントロール表](#page-430-0) -- 概 [要』](#page-430-0)

### 関連資料**:**

• 421 ページの『Q [キャプチャー・サーバーのコントロール表のリスト』](#page-436-0)

### **IBMQREP\_CAPTRACE** 表

サーバー**:** Q キャプチャー・サーバー

デフォルト・スキーマ**:** ASN

ユニークでない索引**:** TRACE\_TIME

重要**:** SQL を使用してこの表を変更しないでください。 この表の変更の方法が不適 切であると、予期せぬ結果が生じたり、データが失われたりします。

IBMQREP CAPTRACE 表には、Q キャプチャー・プログラムからの通知、警告、 およびエラー・メッセージがあります。

表 55 では、IBMQREP\_CAPTRACE 表の列の要旨を示します。

表 *55. IBMQREP\_CAPTRACE* 表の列

| 列名               | 説明                                                  |
|------------------|-----------------------------------------------------|
| <b>OPERATION</b> | データ・タイプ: CHAR(8)。NULL 可能: いいえ                       |
|                  | O キャプチャー・プログラムからのメッセージのタイプ:                         |
|                  | INFO O キャプチャー・プログラムの動作を説明する。                        |
|                  | <b>WARNING</b>                                      |
|                  | O キャプチャー・プログラムのエラー原因となる条件を説明する。                     |
|                  | <b>ERROR</b>                                        |
|                  | O キャプチャー・プログラムでのエラーを説明する。                           |
| TRACE TIME       | データ・タイプ: TIMESTAMP。NULL 可能: いいえ                     |
|                  | メッセージを送信キューに書き込んだ Q キャプチャー・サーバーの時刻。                 |
| 説明               | データ・タイプ: VARCHAR(1024)。NULL 可能: いいえ                 |
|                  | ASN メッセージ ID とメッセージ・テキスト。この列に入れられるテキストは英<br>語のみである。 |

### 関連概念**:**

- 283 ページの『Q [レプリケーションおよびイベント発行プログラムの履歴および](#page-298-0) [パフォーマンス・データ』](#page-298-0)
- 425 ページの『Q [キャプチャー・コントロール表の詳細な構造](#page-440-0) -- 概説』

### 関連資料**:**

• 421 ページの『Q [キャプチャー・サーバーのコントロール表のリスト』](#page-436-0)

### <span id="page-449-0"></span>**IBMQREP\_SRCH\_COND** 表

サーバー**:** Q キャプチャー・サーバー

デフォルト・スキーマ**:** ASN

重要**:** SQL を使用してこの表を変更しないでください。この表の変更の方法が不適 切であると、予期せぬ結果が生じたり、データが失われたりします。

IBMOREP SRCH COND は、O キャプチャー・プログラムが使用する内部表で、O サブスクリプションまたは、XML 発行の検索条件文節を評価します。

表 56 では、IBMQREP\_SRCH\_COND 表の列の要旨を示します。

表 *56. IBMQREP\_SRCH\_COND* 表の列

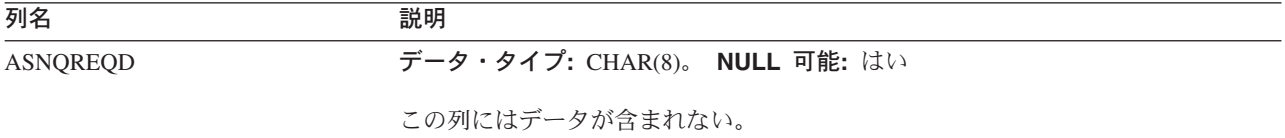

### 関連概念**:**

• 425 ページの『Q [キャプチャー・コントロール表の詳細な構造](#page-440-0) -- 概説』

### 関連資料**:**

• 421 ページの『Q [キャプチャー・サーバーのコントロール表のリスト』](#page-436-0)

### **IBMQREP\_SENDQUEUES** 表

サーバー**:** Q キャプチャー・サーバー

デフォルト・スキーマ**:** ASN

主キー**:** SENDQ

ユニーク索引**:** PUBQMAPNAME

重要**:** SQL を使用してこの表を変更しないでください。 この表の変更の方法が不適 切であると、予期せぬ結果が生じたり、データが失われたりします。

IBMQREP\_SENDQUEUES 表には、Q キャプチャー・プログラムがデータや通知メ ッセージを送信するときに使用する、WebSphere MQ キューに関する情報が含まれ ています。それぞれの Q キャプチャー・プログラムのインスタンスは、複数の送信 キューの処理が可能です。送信キューはそれぞれ IBMQREP\_SENDQUEUES 表で一 意的に定義します。

435 [ページの表](#page-450-0) 57 では、IBMQREP\_SENDQUEUES 表の列の要旨を示します。

<span id="page-450-0"></span>表 *57. IBMQREP\_SENDQUEUES* 表の列

| 列名               | 説明                                                                                                    |
|------------------|----------------------------------------------------------------------------------------------------|
| PUBQMAPNAME      | データ・タイプ: VARCHAR(128)。NULL 可能: いいえ                                                                       |
|                  | この送信キューのある発行キュー·マップの名前。 Q サブスクリプションの場<br>合、この名前は IBMQREP_RECVQUEUES 表の REPQMAPNAME の値と一致し<br>ていなければならない。 |
| <b>SENDQ</b>     | データ・タイプ: VARCHAR(48)。NULL 可能: いいえ                                                                        |
|                  | この送信キューのユニーク名。この名前は、リモート・キューのローカル定義ま<br>たは、ローカル・キューを表すことができる。キュー名にブランクは使用できな<br>いい。                      |
| <b>RECVQ</b>     | データ・タイプ: VARCHAR(48)。NULL 可能: はい                                                                         |
|                  | この Q サブスクリプションの受信キューの名前。これは、Q アプライ・サーバ<br>ーがあるローカル・キューのことである。キュー名にブランクは使用できない。                           |
| 説明               | データ・タイプ: VARCHAR(254)。NULL 可能: はい                                                                        |
|                  | この送信キューのある発行キュー・マップの、ユーザー提供の説明。                                                                          |
| MESSAGE_FORMAT   | データ・タイプ: CHAR(1)。NULL 可能: デフォルトでは不可                                                                      |
|                  | 送信キューに書き込むメッセージをエンコードするために使用されるフォーマッ<br>$\mathsf{F}^\circ$                                               |
|                  | C (デフォルト)<br>Q キャプチャー・プログラムは、Q アプライ・プログラムで読み取られ<br>るように設計された圧縮形式のソース・データベースから、トランザク<br>ションをエンコードする。      |
|                  | Q キャプチャー・プログラムは、XML フォーマットのソース・データ<br>$\mathsf{x}$<br>ベースから、トランザクションをエンコードする。                            |
| MSG_CONTENT_TYPE | データ・タイプ: CHAR(1)。NULL 可能: デフォルトでは不可                                                                      |
|                  | キューに書き込まれるメッセージにデータベース・トランザクション全体が含ま<br>れるか、それとも行の操作のみが含まれるかを示すフラグ。                                      |
|                  | T (デフォルト)<br>メッセージには DB2 トランザクション内のすべての行操作 (更新、挿<br>入、および削除)およびそのトランザクションに関する情報がある。                      |
|                  | メッセージには、単一の更新、挿入、削除操作とともに、属している<br>R.<br>DB2トランザクションに関する情報が含まれる。                                         |
| <b>STATE</b>     | データ・タイプ: CHAR(1)。NULL 可能: デフォルトでは不可                                                                      |
|                  | 送信キューの状態を示す、Q キャプチャー・プログラムが挿入するフラグ。                                                                      |
|                  | A (デフォルト)<br>アクティブ。トランザクションはワーカー・スレッドによりこのキュー<br>に書き込まれている。最新のコミット済みトランザクションがキューに<br>書き込まれている。           |
|                  | 非アクティブ。このキューで重大エラーが発生した。                                                                                 |

表 *57. IBMQREP\_SENDQUEUES* 表の列 *(*続き*)*

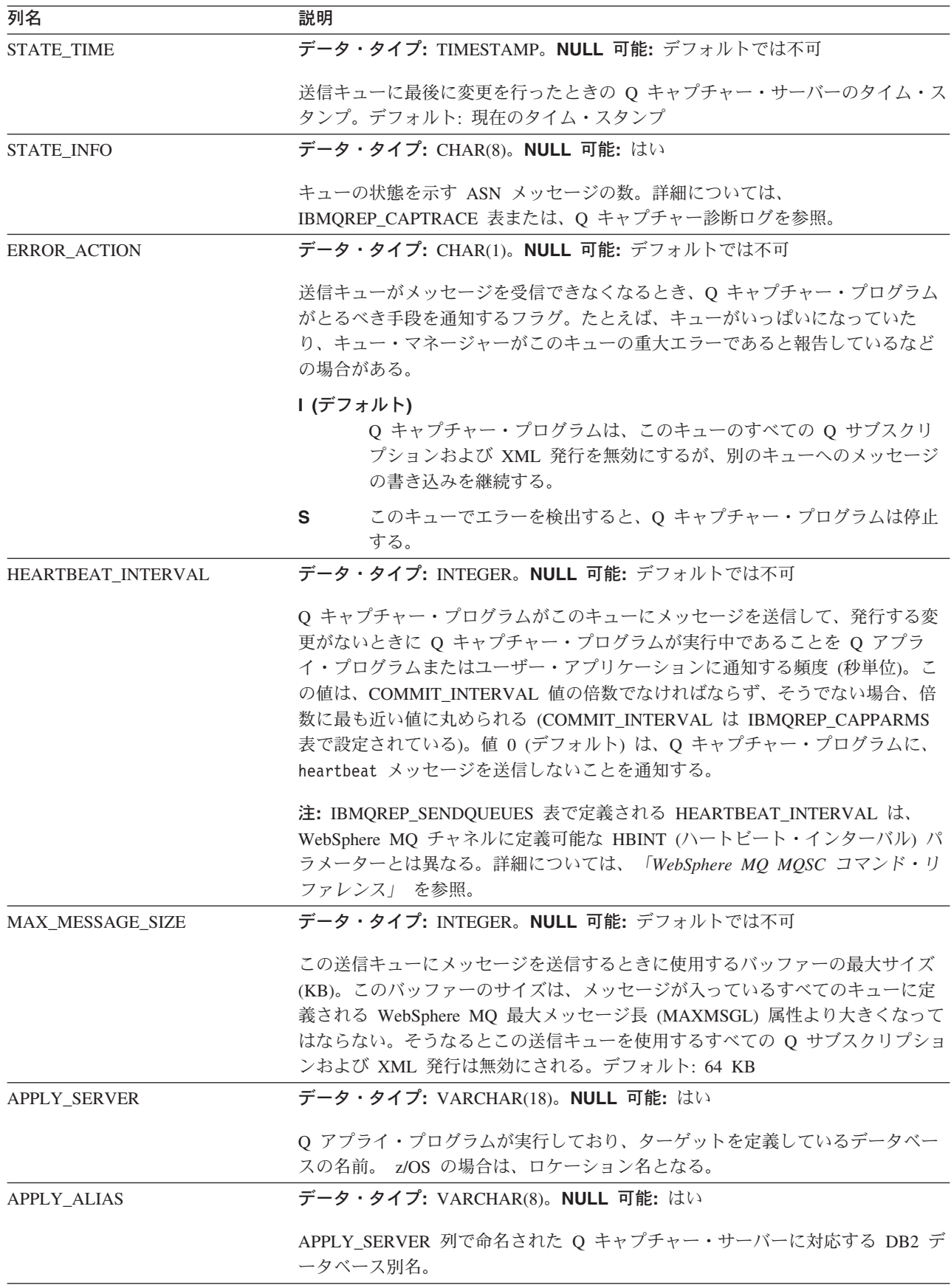

<span id="page-452-0"></span>表 *57. IBMQREP\_SENDQUEUES* 表の列 *(*続き*)*

| 列名           | 説明                                                |
|--------------|---------------------------------------------------|
| APPLY SCHEMA | データ・タイプ: VARCHAR(128)。NULL 可能: はい                 |
|              | この送信キューからトランザクションをアプライしている Q アプライ・プログラ<br>ムのスキーマ。 |

### 関連概念**:**

- 62 ページの『WebSphere MQ [オブジェクトの設定要件』](#page-77-0)
- 13 [ページの『発行キュー・マップ』](#page-28-0)
- v 6 [ページの『レプリケーション・キュー・マップ』](#page-21-0)
- 425 ページの『Q [キャプチャー・コントロール表の詳細な構造](#page-440-0) -- 概説』

### 関連タスク**:**

- v 180 [ページの『発行キュー・マップの作成』](#page-195-0)
- 95 [ページの『レプリケーション・キュー・マップの作成』](#page-110-0)

### 関連資料**:**

• 421 ページの『Q [キャプチャー・サーバーのコントロール表のリスト』](#page-436-0)

### **IBMQREP\_SIGNAL** 表

サーバー**:** Q キャプチャー・サーバー

デフォルト・スキーマ**:** ASN

主キー: SIGNAL TIME

この表の情報は、SQL を使って更新できます。

IBMQREP SIGNAL 表を使用すると、ユーザー、ユーザー・アプリケーション、ま たは Q アプライ・プログラムが、Q キャプチャー・プログラムと通信できます。 ユーザーまたはユーザー・アプリケーションは、IBMQREP\_SIGNAL 表に行を挿入 して、Q キャプチャー・プログラムがソース表のログから変更のキャプチャーの開 始や、Q サブスクリプションの非アクティブ化や、トランザクションの無視といっ た別の動作をとることを要求できます。 Q アプライ・プログラムまたはユーザー・ アプリケーションは、Q キャプチャー・プログラムに制御メッセージに送信して同 一の要求を行い、対応するシグナルを IBMQREP\_SIGNAL 表に挿入することができ ます。Q キャプチャー・プログラムは、IBMQREP SIGNAL 表に挿入するログ・レ コードを読み取ってから、シグナルを受信します。

この表の中で、SIGNAL\_STATE 値が C (完全) のレコード、または整理の対象とな るタイム・スタンプを持つレコードは、Q キャプチャー・プログラムによる整理が 行われると削除されます。

438 [ページの表](#page-453-0) 58 では、IBMQREP\_SIGNAL 表の列の要旨を示します。

<span id="page-453-0"></span>表 *58. IBMQREP\_SIGNAL* 表の列

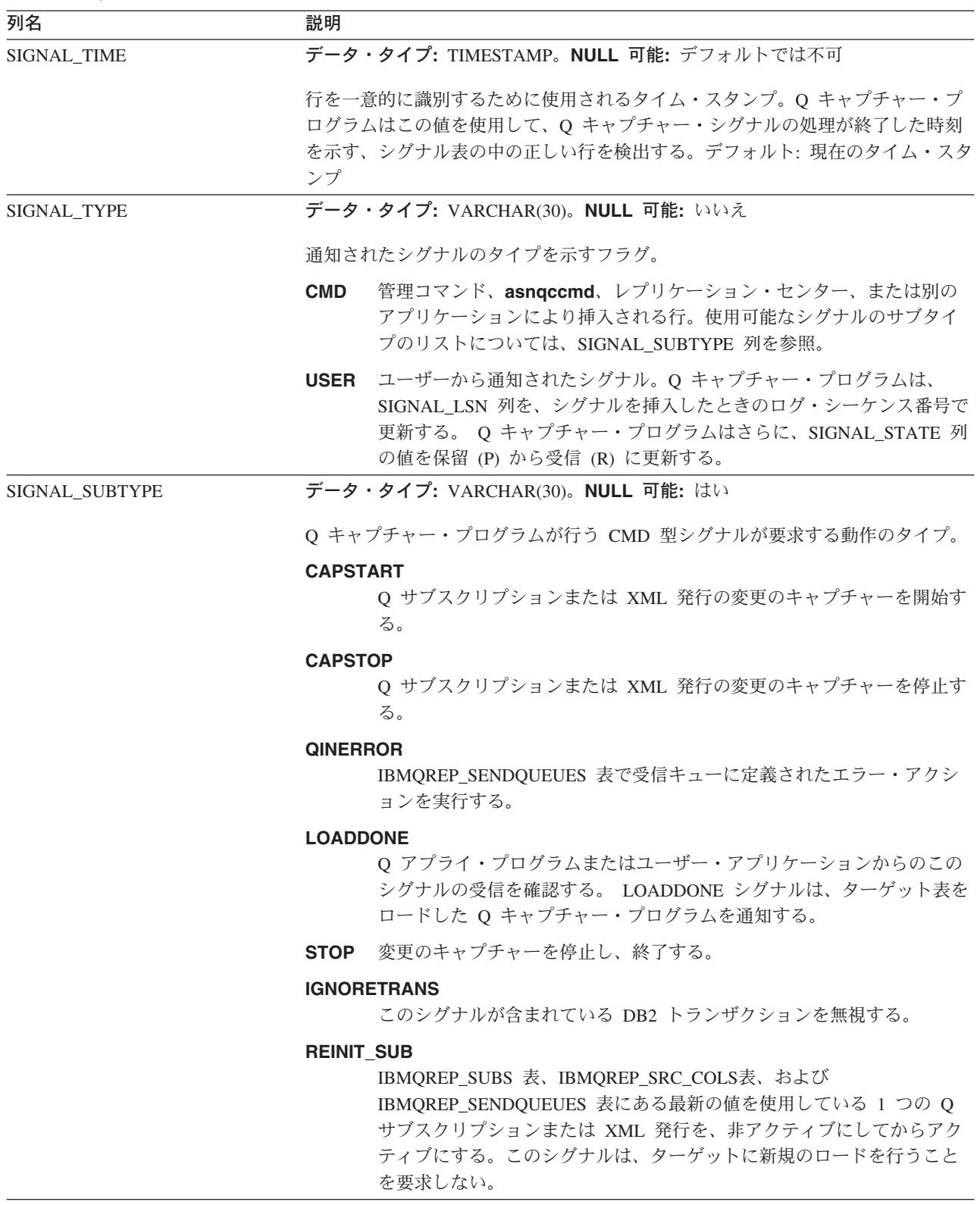

表 *58. IBMQREP\_SIGNAL* 表の列 *(*続き*)*

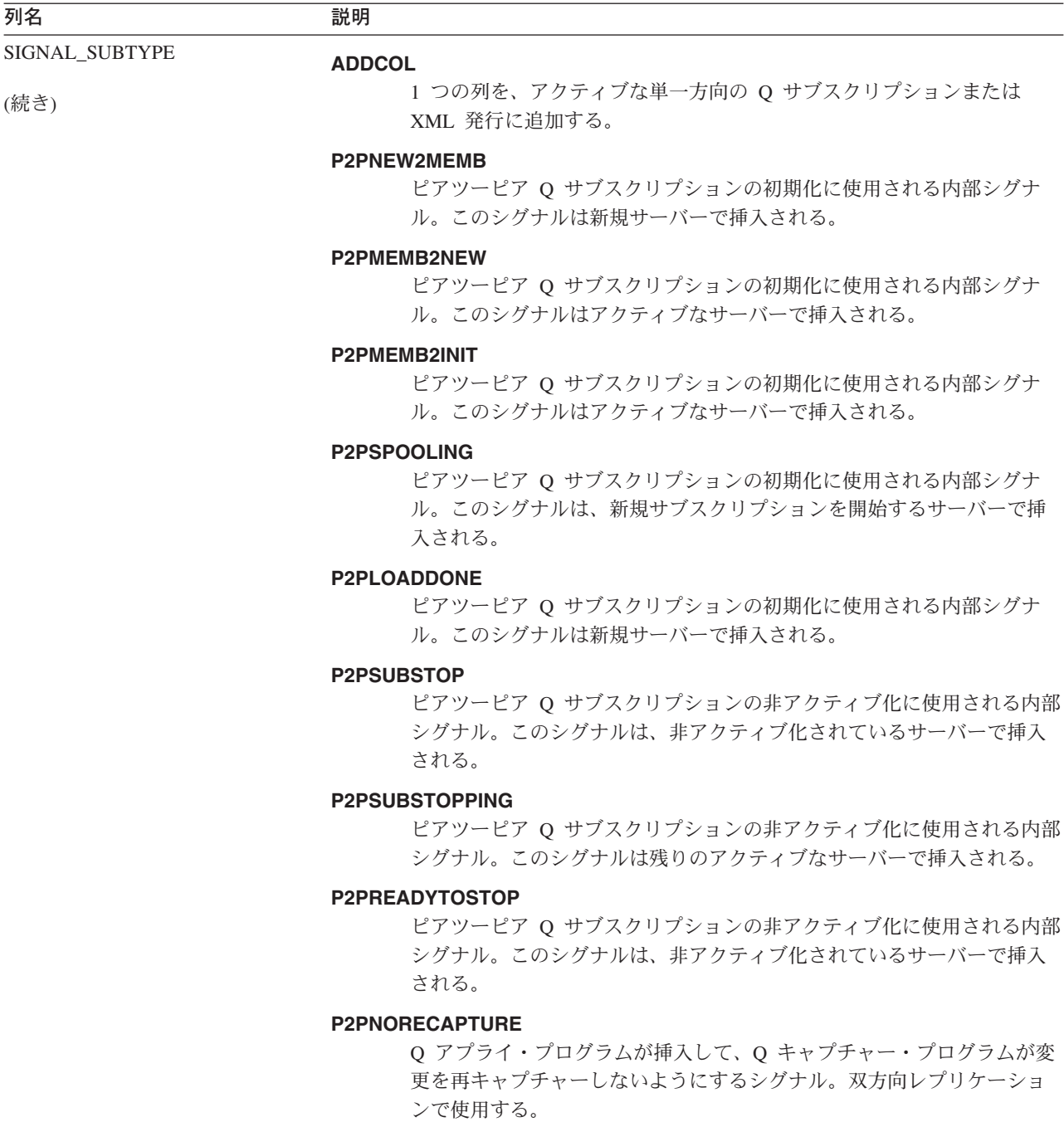

表 *58. IBMQREP\_SIGNAL* 表の列 *(*続き*)*

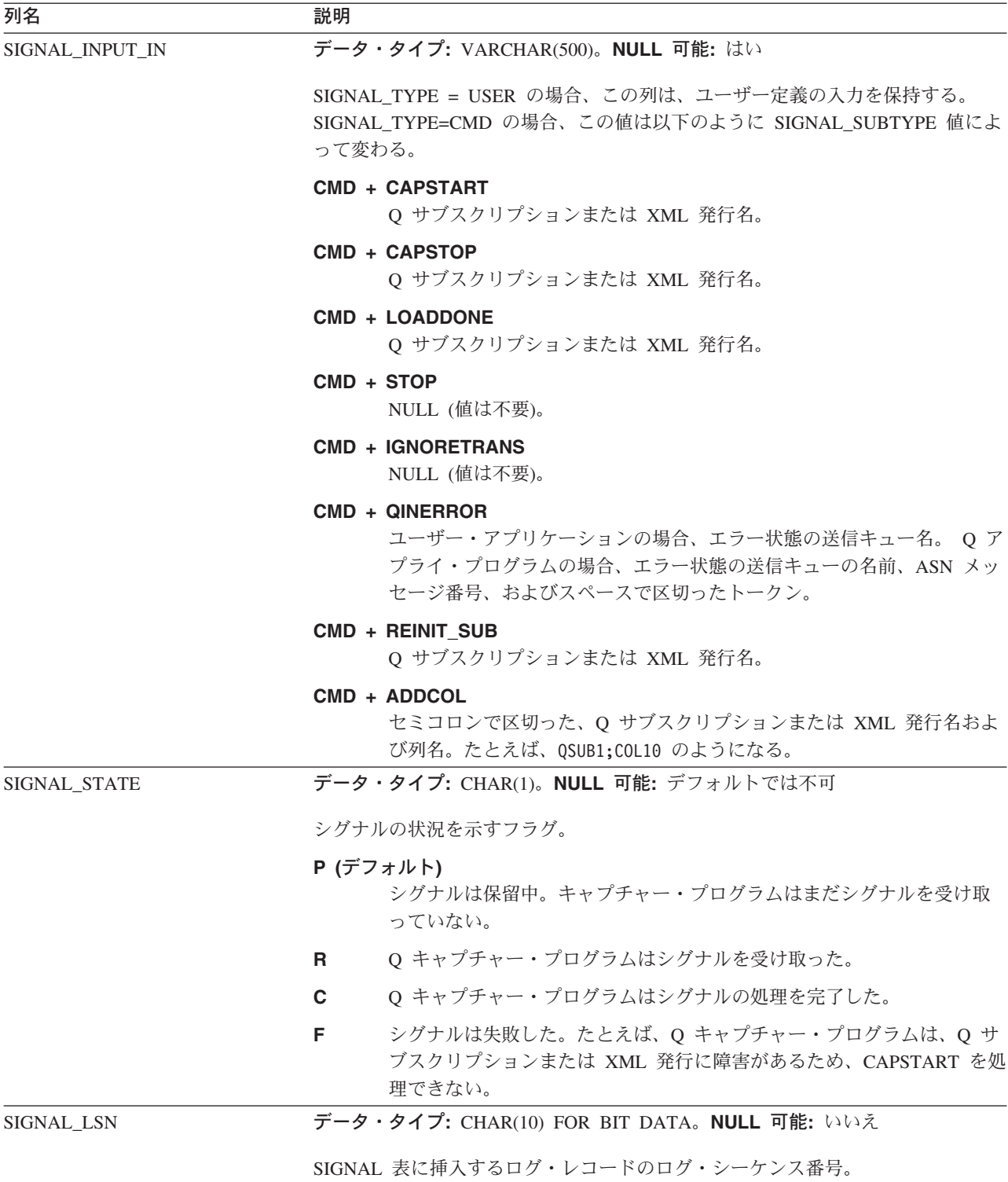

### 関連概念**:**

- 163 ページの『Q [レプリケーションのターゲット表のロードのオプション](#page-178-0) -- 概 [要』](#page-178-0)
- 425 ページの『Q [キャプチャー・コントロール表の詳細な構造](#page-440-0) -- 概説』

### <span id="page-456-0"></span>関連タスク**:**

- v 219 ページの『XML [発行の属性の変更』](#page-234-0)
- v 221 ページの『既存の XML [発行への列の追加』](#page-236-0)
- v 205 ページの『Q [サブスクリプションの属性の変更』](#page-220-0)
- 207 ページの『既存の O [サブスクリプションへの列の追加』](#page-222-0)
- v 253 ページの『Q [サブスクリプションまたは](#page-268-0) XML 発行のアクティブ化』
- v 254 ページの『Q [サブスクリプションまたは](#page-269-0) XML 発行の非アクティブ化』
- 256 ページの『Q [キャプチャー・プログラムの停止』](#page-271-0)

### 関連資料**:**

• 421 ページの『Q [キャプチャー・サーバーのコントロール表のリスト』](#page-436-0)

## **IBMQREP\_SRC\_COLS** 表

サーバー**:** Q キャプチャー・サーバー

デフォルト・スキーマ**:** ASN

主キー**:** SUBNAME、SRC\_COLNAME

重要**:** SQL を使用してこの表を変更しないでください。 この表の変更の方法が不適 切であると、予期せぬ結果が生じたり、データが失われたりします。

IBMQREP\_SRC\_COLS 表では、キャプチャーされた変更をソース表で列にリストし ます。

表 59 では、IBMQREP\_SRC\_COLS 表の列の要旨を示します。

表 *59. IBMQREP\_SRC\_COLS* 表の列

| 列名                 | 説明                                                                                                    |  |
|--------------------|----------------------------------------------------------------------------------------------------|--|
| <b>SUBNAME</b>     | データ・タイプ: VARCHAR(30)。NULL 可能: いいえ                                                                        |  |
|                    | このソース表の Q サブスクリプションまたは、XML 発行の名前。                                                                        |  |
| <b>SRC_COLNAME</b> | データ・タイプ: VARCHAR(30)。NULL 可能: いいえ                                                                        |  |
|                    | キャプチャーされる変更を示すソース表の列の名前。                                                                                 |  |
| IS_KEY             | データ・タイプ: SMALLINT。NULL 可能: デフォルトでは不可                                                                     |  |
|                    | 列がレプリケーションまたは発行に使用されるキーの一部であるかどうかを示す<br>フラグ。ソースで固有な列セットはすべて使用できる。                                        |  |
|                    | 0(デフォルト)<br>この列は、ユニーク・キーの一部ではない。トランザクション・メッセ<br>ージでの配列は、ソース表での配列と同一である。                                  |  |
|                    | この列は、ユニーク・キーの一部である。複数列のキーの場合、トラン<br>$\boldsymbol{n}$<br>ザクション・メッセージでの配列は、ユーザーの指定した数 n に基づい<br>てエンコードされる。 |  |
|                    | ソース表からの列の少なくとも 1 つは、IBMQREP_SRC_COLS 表で 0 よりも大<br>きい値でなければならず、そうでないなら、Q がサブスクリプションまたは、<br>XML 発行が無効になる。  |  |

### <span id="page-457-0"></span>関連概念**:**

- v 112 [ページの『ターゲットの索引列またはキー列](#page-127-0) (単一方向レプリケーション)』
- 425 ページの『Q [キャプチャー・コントロール表の詳細な構造](#page-440-0) -- 概説』

#### 関連資料**:**

• 421 ページの『Q [キャプチャー・サーバーのコントロール表のリスト』](#page-436-0)

### **IBMQREP\_SUBS** 表

サーバー**:** Q キャプチャー・サーバー

デフォルト・スキーマ**:** ASN

主キー**:** SUBNAME

重要**:** SQL を使用してこの表を変更しないでください。 この表の変更の方法が不適 切であると、予期せぬ結果が生じたり、データが失われたりします。

IBMQREP\_SUBS 表には、Q サブスクリプションまたは XML 発行の情報が入って おり、これは、サブスクリプションのタイプ、検索条件、データ送信オプション、 ロード・オプション、およびサブスクリプションの状態などが含まれます。

表 60 では、IBMQREP\_SUBS 表の列の要旨を示します。

表 *60. IBMQREP\_SUBS* 表の列

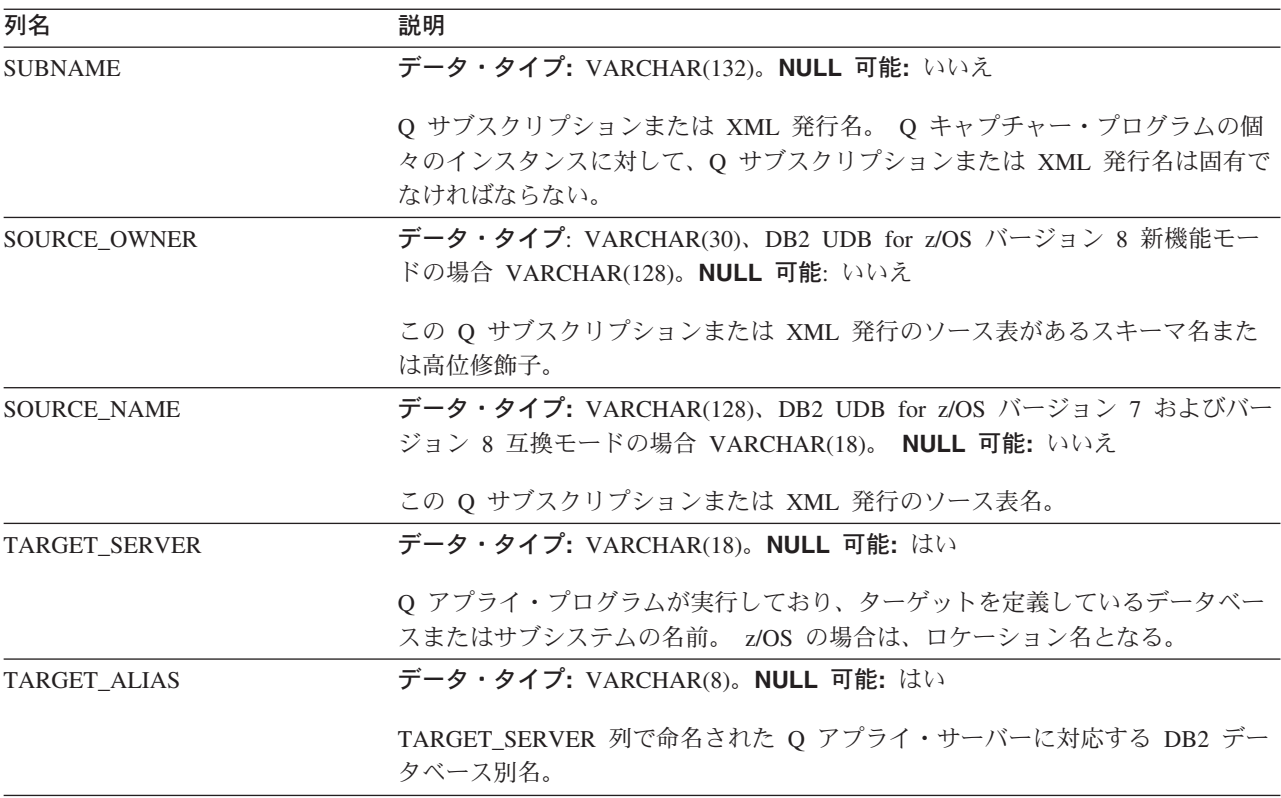

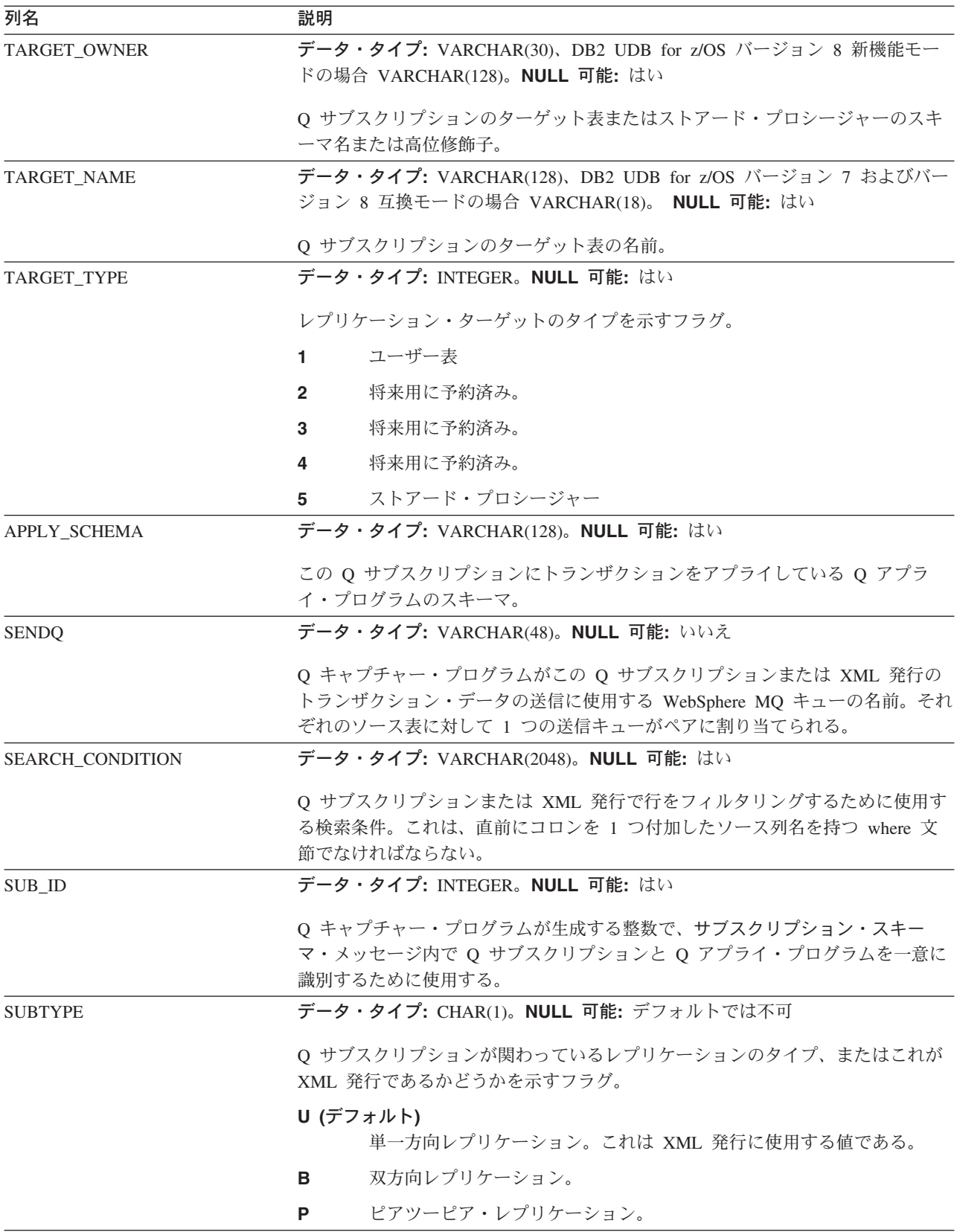

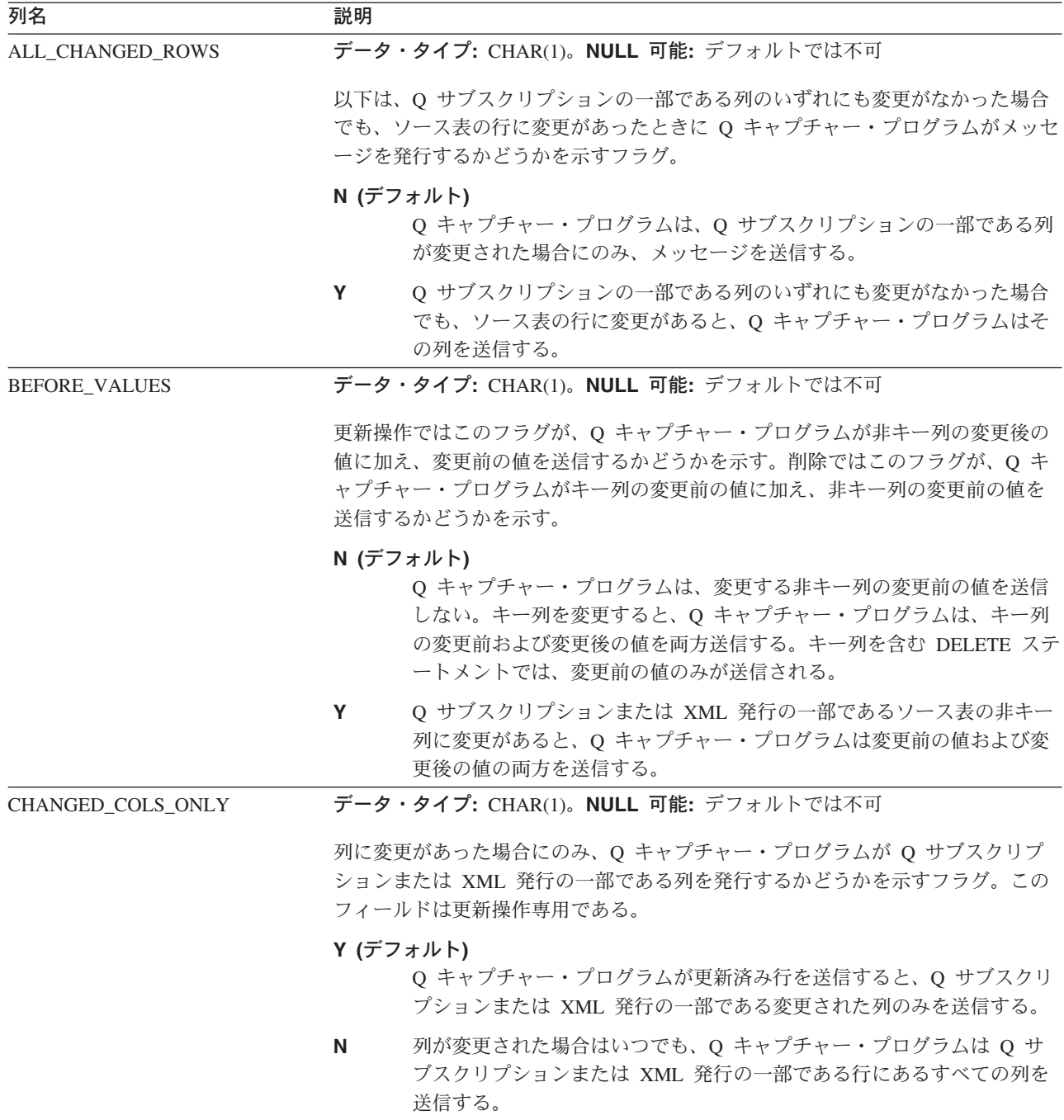

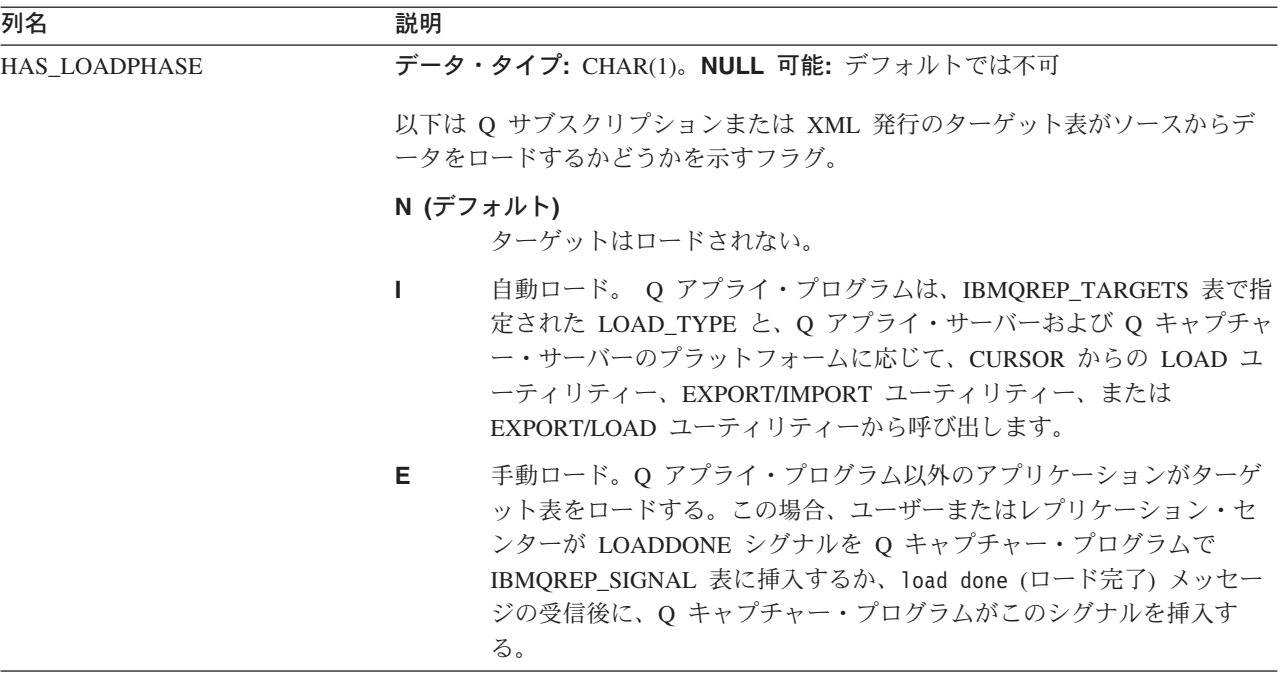

表 *60. IBMQREP\_SUBS* 表の列 *(*続き*)*

| 列名                | 説明 |                                                                                                    |
|-------------------|----|----------------------------------------------------------------------------------------------------|
| <b>STATE</b>      |    | データ・タイプ: CHAR(1)。NULL 可能: デフォルトでは不可                                                                                                    |
|                   | る。 | 現在の Q サブスクリプションまたは XML 発行の状態を示す Q キャプチャー・<br>プログラムが挿入するフラグ。初期状態は新規であり、STATE_INFO フィールド<br>を最初に ASN7024I (新規の Q サブスクリプションまたは XML 発行) に設定す                                                                         |
|                   |    | N (デフォルト)<br>Q サブスクリプションまたは XML 発行は新規である。 Q キャプチャ<br>ー・プログラムは、プログラムの開始時または再初期化時に自動的にこ<br>の Q サブスクリプションまたは XML 発行をアクティブにする。                                                                                       |
|                   | L. | Q サブスクリプションまたは、XML 発行は非アクティブである。 Q キ<br>ャプチャー・プログラムは、ログで CAPSTOP シグナルを確認してい<br>る。そうでない場合、エラーが発生し、Q サブスクリプションまたは<br>XML 発行が非アクティブになる。 Q キャプチャー・プログラムは、こ<br>の Q サブスクリプションまたは XML 発行のメッセージ送信を停止し<br>たが、それ以外は続行した。   |
|                   | L. | Q サブスクリプションがロード中である。 Q キャプチャー・プログラ<br>ムは、CAPSTART シグナルを処理し、Q アプライ・プログラムまたは、<br>ユーザー・アプリケーションにサブスクリプション・スキーマ・メッセ<br>ージを送信した。 Q キャプチャー・プログラムは、すべての列の変更前<br>の値が含まれるトランザクション・メッセージを送信し、LOADDONE<br>シグナルを待機している。      |
|                   | A  | Q サブスクリプションまたは XML 発行はアクティブである。ロード段<br>階で、Q キャプチャー・プログラムは、LOADDONE シグナルを処理<br>し、Q アプライ・プログラムまたはユーザー・アプリケーションにロー<br>ド完了受信メッセージを送信した。 Q キャプチャー・プログラムは、Q<br>サブスクリプションまたは XML 発行に定義したオプションに基づいて<br>データ・メッセージを送信している。 |
|                   | T. | Q キャプチャー・プログラムが、このピアツーピア Q サブスクリプシ<br>ョンのログで CAPSTART シグナルを読み取り、Q サブスクリプション<br>がピアツーピア・グループ内で初期化されることを示す内部状態。                                                                                                    |
|                   | G  | Q キャプチャー・プログラムが、このピアツーピア Q サブスクリプシ<br>ョンのログで CAPSTOP シグナルを読み取り、O サブスクリプションが<br>ピアツーピア・グループ内で非アクティブになることを示す内部状態。                                                                                                  |
| <b>STATE_TIME</b> |    | データ・タイプ: TIMESTAMP。NULL 可能: デフォルトでは不可                                                                                                    |
|                   |    | Q サブスクリプションまたは XML 発行の状態の最終変更タイム・スタンプ。デ<br>フォルト: 現在のタイム・スタンプ                                                                                                    |
| <b>STATE_INFO</b> |    | データ・タイプ: CHAR(8)。NULL 可能: はい                                                                                                    |
|                   |    | Q サブスクリプションの状態を示す ASN メッセージの数。詳細については、<br>IBMQREP_CAPTRACE 表または、Q キャプチャー診断ログを参照する。                                                                                                    |
| STATE_TRANSITION  |    | データ・タイプ: VARCHAR(256) FOR BIT DATA。NULL 可能: いいえ                                                                                                    |
|                   |    | 部分的な状態および関連情報の保存に使用する内部値。                                                                                                    |

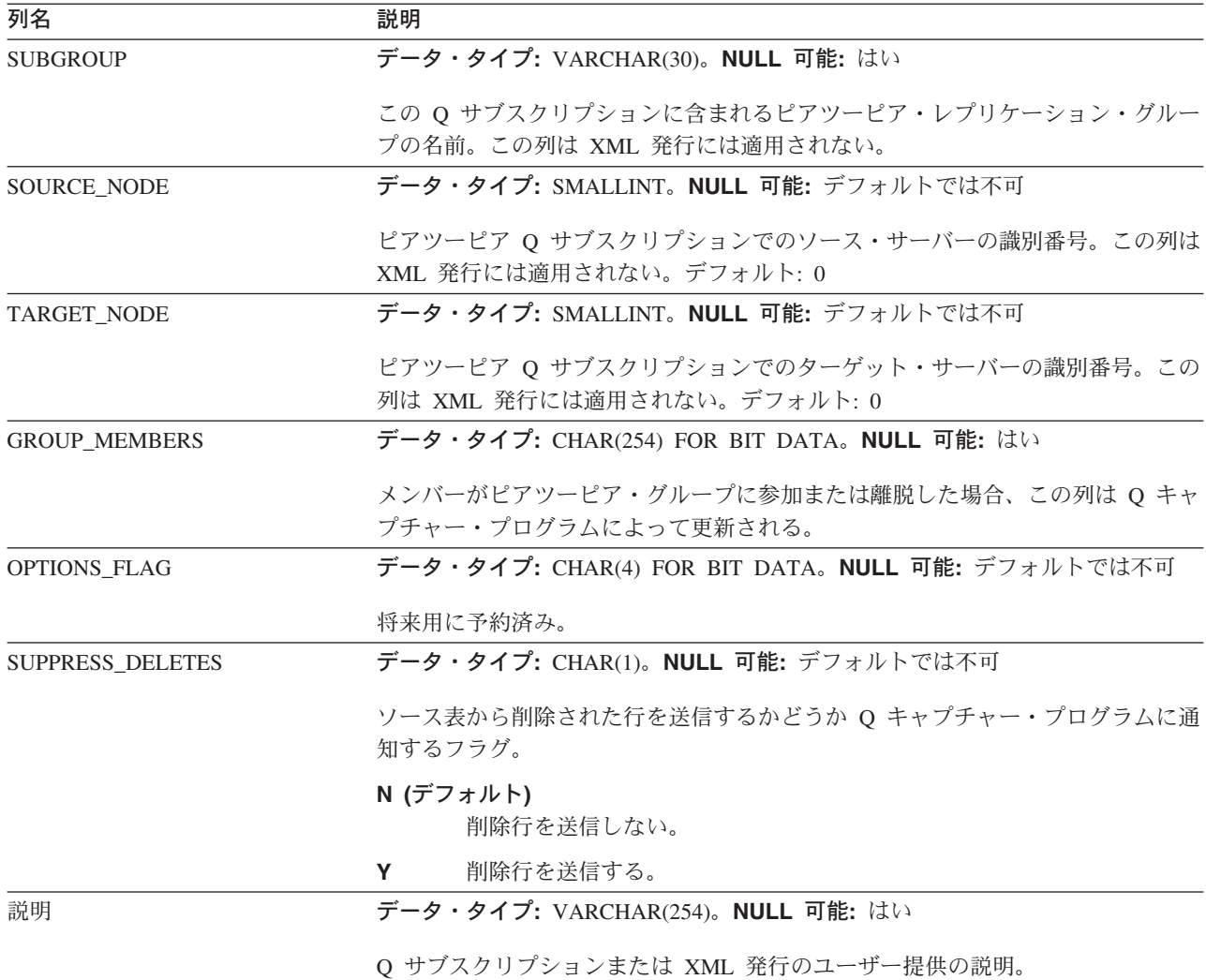

### 関連概念**:**

- 189 ページの『XML [発行の行をフィルター処理する検索条件』](#page-204-0)
- v 188 ページの『Q [キャプチャー・プログラムが](#page-203-0) XML 発行用のメッセージを発行 [する時期』](#page-203-0)
- 194 ページの『XML [発行用のメッセージに変更前の値を組み込むためのオプシ](#page-209-0) [ョン』](#page-209-0)
- 193 ページの『XML [発行用のメッセージに未変更の列を組み込むためのオプシ](#page-208-0) [ョン』](#page-208-0)
- 5 ページの『Q [サブスクリプション』](#page-20-0)
- 108 [ページの『行のフィルタリングのための検索条件](#page-123-0) (単一方向レプリケーショ [ン](#page-123-0))』
- 106 ページの『Q [キャプチャー・プログラムがメッセージを送信する頻度](#page-121-0) (単一 [方向レプリケーション](#page-121-0))』
- 163 ページの『Q [レプリケーションのターゲット表のロードのオプション](#page-178-0) -- 概 [要』](#page-178-0)
- 425 ページの『Q [キャプチャー・コントロール表の詳細な構造](#page-440-0) -- 概説』
- v 12 [ページの『](#page-27-0)XML 発行』

### 関連資料**:**

• 421 ページの『O [キャプチャー・サーバーのコントロール表のリスト』](#page-436-0)

# <span id="page-463-0"></span>**Q** アプライ・コントロール表の詳細な構造

## **Q** アプライ・コントロール表の詳細な構造 **--** 概説

以下のトピックでは、Q アプライ・サーバー上の各コントロール表について詳しく 説明しています。 コントロール表はアルファベット順にリストされます。各表にあ る列は、左から右に、出現順にリストされています。

- 『IBMQREP APPENQ 表』
- 449 ページの『[IBMQREP\\_APPLYMON](#page-464-0) 表』
- 452 ページの『IBMQREP APPLYPARMS 表』
- 454 ページの『[IBMQREP\\_APPLYTRACE](#page-469-0) 表』
- 455 ページの『IBMOREP DELTOMB 表』
- 456 ページの『IBMQREP DONEMSG 表』
- 457 ページの『[IBMQREP\\_EXCEPTIONS](#page-472-0) 表』
- 459 ページの『[IBMQREP\\_RECVQUEUES](#page-474-0) 表』
- 461 ページの『IBMQREP SAVERI 表』
- 462 ページの『IBMOREP SPILLEDROW 表』
- 463 ページの『[IBMQREP\\_SPILLQS](#page-478-0) 表』
- v 464 ページの『[IBMQREP\\_TRG\\_COLS](#page-479-0) 表』
- 465 ページの『IBMOREP TARGETS 表』

### 関連概念**:**

- 415 ページの『Q [レプリケーションおよびイベント発行のコントロール表](#page-430-0) -- 概 [要』](#page-430-0)
- v 425 ページの『Q [キャプチャー・コントロール表の詳細な構造](#page-440-0) -- 概説』
- v 471 [ページの『モニター・コントロール表の詳細な構造](#page-486-0) -- 概説』

### **IBMQREP\_APPENQ** 表

サーバー**:** Q アプライ・サーバー

デフォルト・スキーマ**:** ASN

重要**:** SQL を使用してこの表を変更しないでください。 この表の変更の方法が不適 切であると、予期せぬ結果が生じたり、データが失われたりします。

IBMQREP\_APPENQ 表を使用して、以下のことを確認します。

v DB2 UDB for Linux、DB2 UDB for UNIX および DB2 UDB for Windows の場 合は、1 つのデータベースに対して既知のスキーマを持つ 1 つの Q アプライ・ プログラムのみが実行される。

- <span id="page-464-0"></span>v 非データ共有 DB2 UDB for z/OS の場合は、1 つのサブシステムに対して既知の スキーマを持つ 1 つの Q アプライ・プログラムのみが実行される。
- データ共有 DB2 UDB for z/OS の場合は、1 つのデータ共有グループに対して既 知のスキーマを持つ 1 つの Q アプライ・プログラムのみが実行される。

Q アプライ・プログラムは実行中、この表を排他的にロックします。 Q アプラ イ・プログラムを 2 回開始すると、2 番目のインスタンスはこの表をロック待機し ている状態になります。その表は、空として作成されます。

表 61 では、IBMQREP\_APPENQ 表の列の要旨を示します。

表 *61. IBMQREP\_APPENQ* 表の列

| 列名              | 説明                           |  |
|-----------------|------------------------------|--|
| <b>LOCKNAME</b> | データ・タイプ: INTEGER。NULL 可能: はい |  |
|                 | この列にはデータが含まれない。              |  |

#### 関連概念**:**

v 448 ページの『Q [アプライ・コントロール表の詳細な構造](#page-463-0) -- 概説』

### 関連資料**:**

• 422 ページの『Q [アプライ・サーバーのコントロール表のリスト』](#page-437-0)

### **IBMQREP\_APPLYMON** 表

サーバー**:** Q アプライ・サーバー

デフォルト・スキーマ**:** ASN

ユニークでない索引: MONITOR\_TIME

重要**:** SQL を使用してこの表を変更しないでください。この表の変更の方法が不適 切であると、予期せぬ結果が生じたり、データが失われたりします。

Q アプライ・プログラムは周期的に IBMQREP APPLYMON 表に受信キューごとに 1 行を挿入して、パフォーマンス統計を記録します。 IBMQREP\_APPLYPARMS 表 の MONITOR\_INTERVAL に値を指定し、Q アプライ・プログラムがこの行を挿入 する回数を決定します。MONITOR\_LIMIT 値は、整理の対象となるまでに、モニタ ー表内に残っている行の数を決定します。

表 62 では、IBMQREP\_APPLYMON 表の列の要旨を示します。

表 *62. IBMQREP\_APPLYMON* 表の列

| 列名                  | 説明                                                      |
|---------------------|---------------------------------------------------------|
| <b>MONITOR TIME</b> | データ・タイプ: TIMESTAMP。NULL 可能: いいえ                         |
|                     | IBMQREP_APPLYMON 表に行が挿入されたときの Q アプライ・サーバーのタイ<br>ム・スタンプ。 |
| <b>RECVO</b>        | データ・タイプ: VARCHAR(48)。NULL 可能: いいえ                       |
|                     | Q アプライ・パフォーマンス統計のこの行に関する受信キューの名前。                       |

表 *62. IBMQREP\_APPLYMON* 表の列 *(*続き*)*

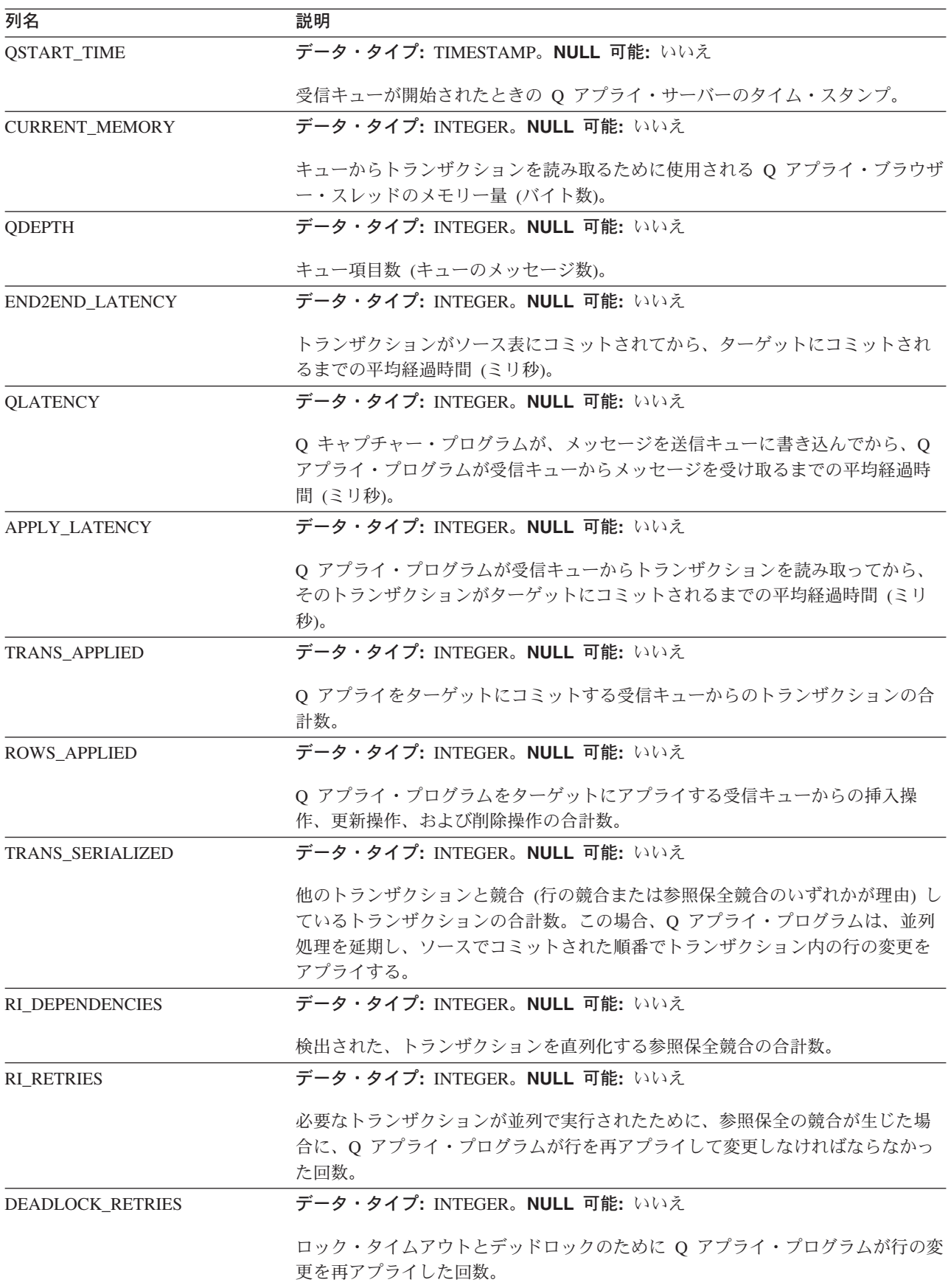

表 *62. IBMQREP\_APPLYMON* 表の列 *(*続き*)*

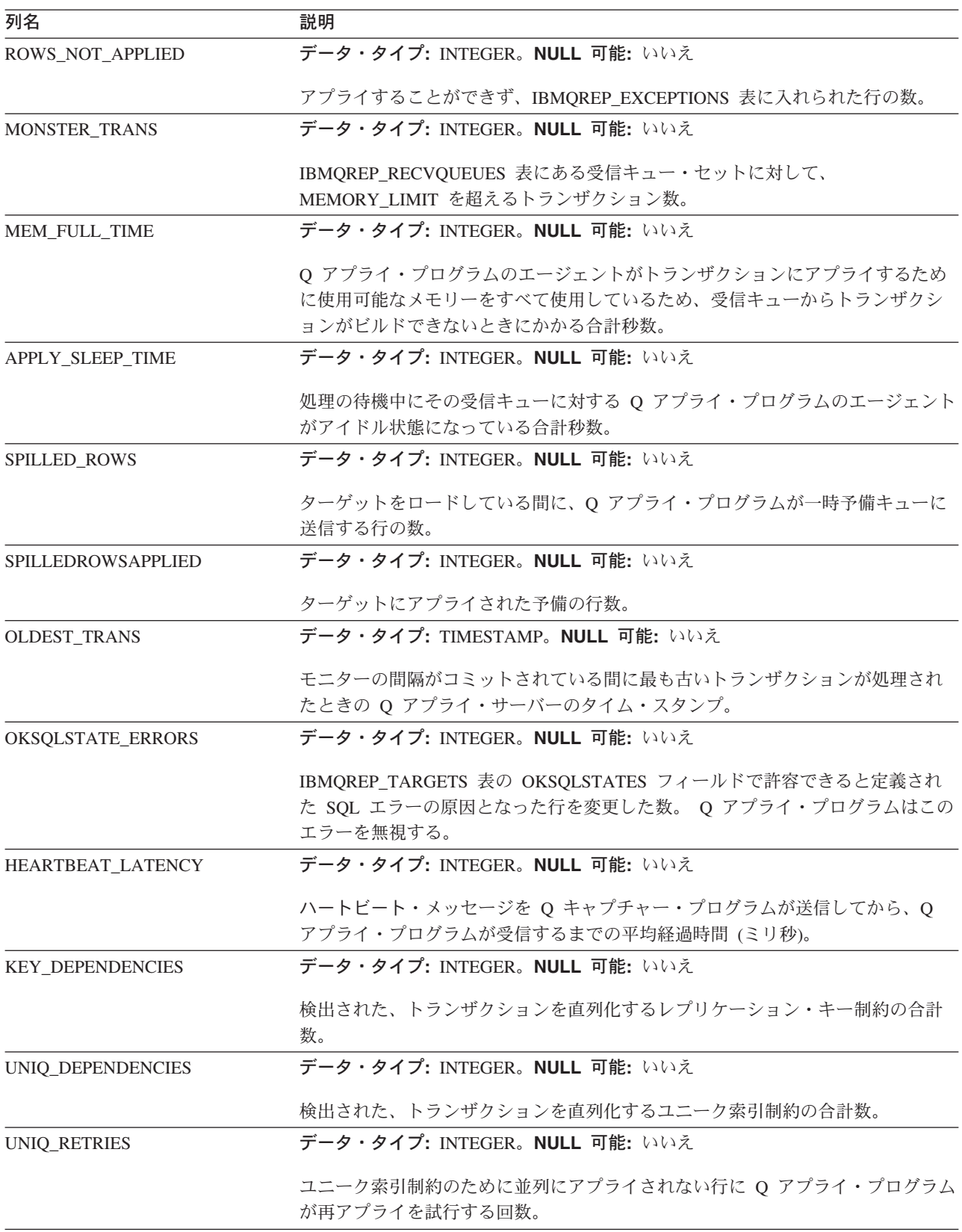

- <span id="page-467-0"></span>• 283 ページの『Q [レプリケーションおよびイベント発行プログラムの履歴および](#page-298-0) [パフォーマンス・データ』](#page-298-0)
- v 448 ページの『Q [アプライ・コントロール表の詳細な構造](#page-463-0) -- 概説』

### 関連資料**:**

• 422 ページの『Q [アプライ・サーバーのコントロール表のリスト』](#page-437-0)

### **IBMQREP\_APPLYPARMS** 表

サーバー**:** Q アプライ・サーバー

デフォルト・スキーマ**:** ASN

ユニーク索引**:** QMGR

この表の情報は、SQL を使って更新できます。

IBMQREP\_APPLYPARMS 表は、Q アプライ・プログラムの操作をコントロールす るためにユーザーが変更できるパラメーターを保持します。たとえば、ユーザーは Q アプライ・プログラムが使用するスレッドの数を設定して、並列にトランザクシ ョンをアプライすることができます。また、整理する前に、Q アプライ・プログラ ムが IBMOREP APPMON 表に保存するデータの長さを設定できます。 O アプラ イ・プログラムは開始時のみ、この表に加えられた変更を読み取ります。

IBMQREP\_APPLYPARMS 表の行は、1 行だけです。この表に行がない場合、また は複数の行が入っている場合、Q アプライ・プログラムは実行しません。

表 63 では、IBMQREP\_APPLYPARMS 表の列の要旨を示します。

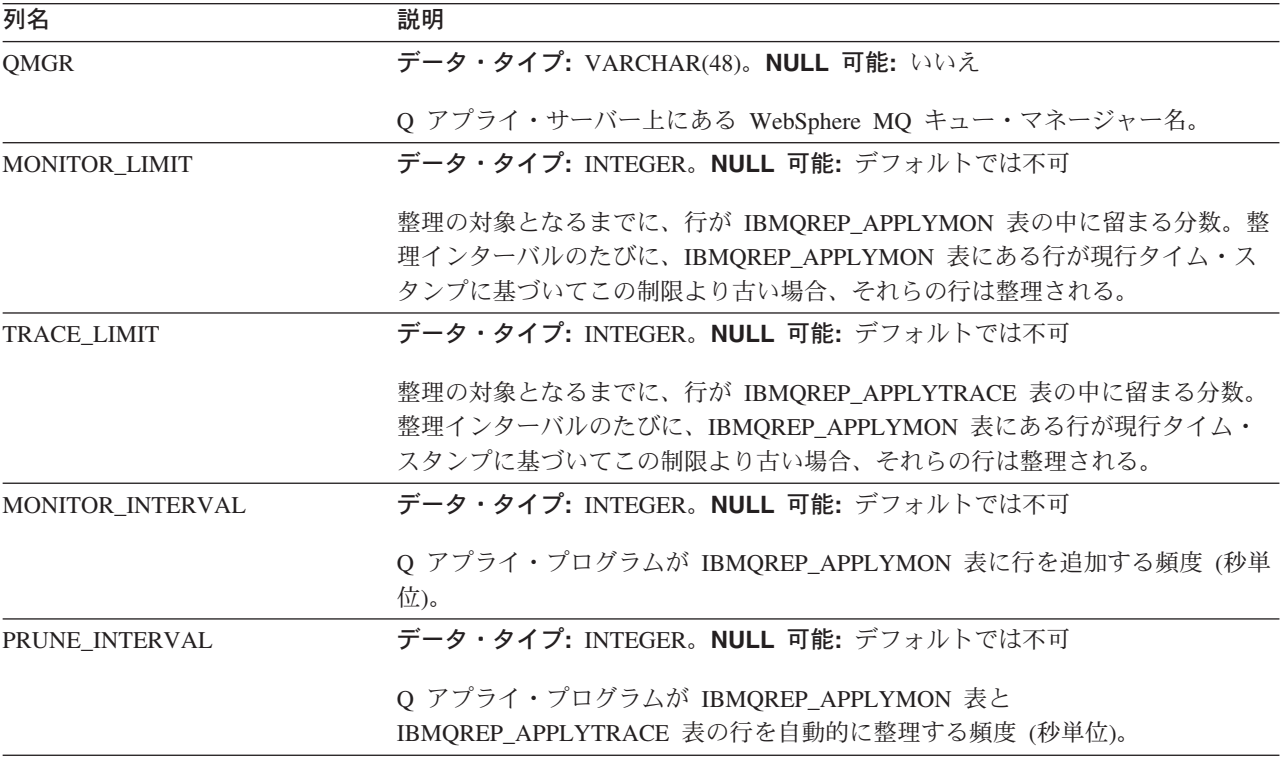

表 63. IBMOREP\_APPLYPARMS 表の列
表 *63. IBMQREP\_APPLYPARMS* 表の列 *(*続き*)*

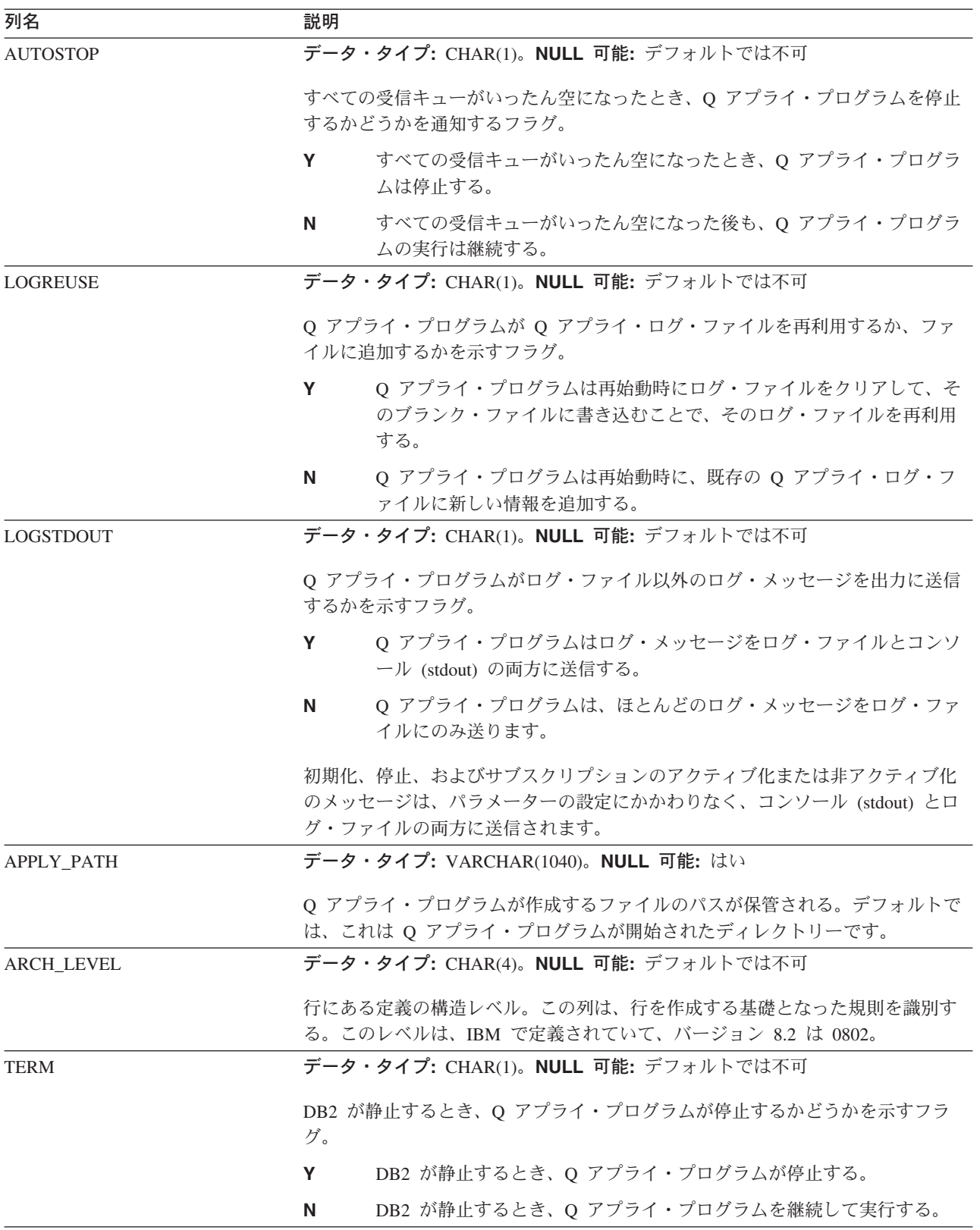

表 *63. IBMQREP\_APPLYPARMS* 表の列 *(*続き*)*

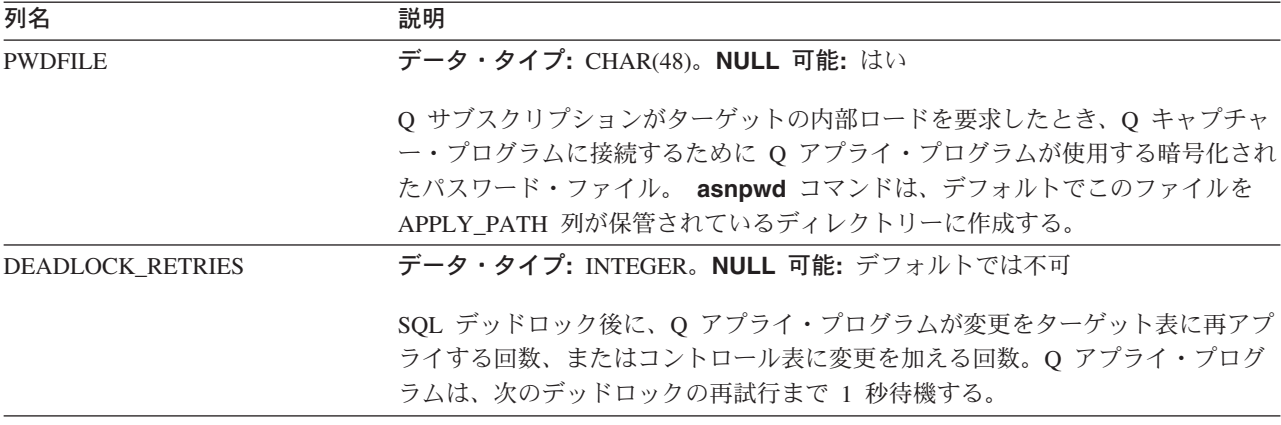

#### 関連概念**:**

v 448 ページの『Q [アプライ・コントロール表の詳細な構造](#page-463-0) -- 概説』

### 関連資料**:**

- 262 ページの『Q [アプライ稼働パラメーターのデフォルト値』](#page-277-0)
- v 263 ページの『Q [アプライ・パラメーターの説明』](#page-278-0)
- 422 ページの『Q [アプライ・サーバーのコントロール表のリスト』](#page-437-0)

## **IBMQREP\_APPLYTRACE** 表

サーバー: Q アプライ・サーバー

デフォルト・スキーマ**:** ASN

ユニークでない索引**:** TRACE\_TIME

重要**:** SQL を使用してこの表を変更しないでください。 この表の変更の方法が不適 切であると、予期せぬ結果が生じたり、データが失われたりします。

IBMQREP\_APPLYTRACE 表には、Q アプライ・プログラムからの通知、警告、お よびエラー・メッセージが入ります。 IBMQREP\_APPLYPARMS 表にある TRACE LIMIT パラメーターを使用して、この表のオート・プルーンをセットアッ プできます。

455 [ページの表](#page-470-0) 64 では、IBMQREP\_APPLYTRACE 表の列の要旨を示します。

<span id="page-470-0"></span>表 *64. IBMQREP\_APPLYTRACE* 表の列

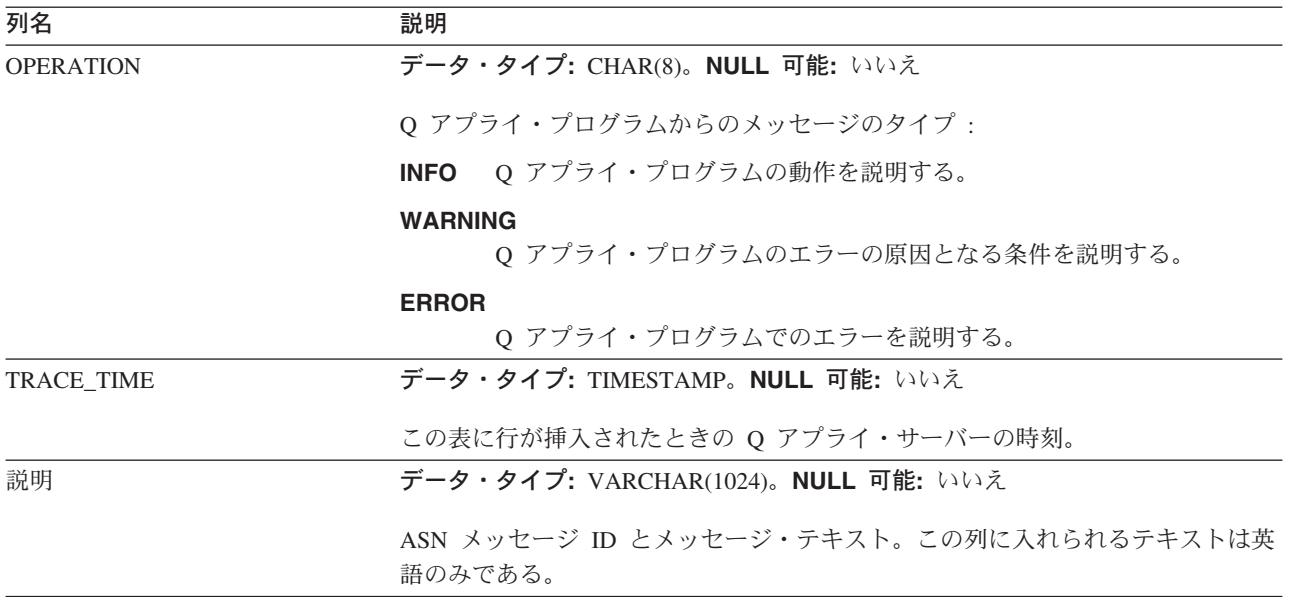

## 関連概念**:**

- 283 ページの『Q [レプリケーションおよびイベント発行プログラムの履歴および](#page-298-0) [パフォーマンス・データ』](#page-298-0)
- v 448 ページの『Q [アプライ・コントロール表の詳細な構造](#page-463-0) -- 概説』

#### 関連資料**:**

• 422 ページの『Q [アプライ・サーバーのコントロール表のリスト』](#page-437-0)

## **IBMQREP\_DELTOMB** 表

サーバー**:** Q アプライ・サーバー

デフォルト・スキーマ**:** ASN

索引**:** TARGET\_NAME、 TARGET\_OWNER、 VERSION\_TIME DESC、 KEY\_HASH

重要: SQL を使用してこの表を変更しないでください。 この表の変更の方法が不適 切であると、予期せぬ結果が生じたり、データが失われたりします。

IBMQREP\_DELTOMB 表は、Q アプライ・プログラムにより使用される内部表で、 ピアツーピア・レプリケーションの競合削除を記録します。 Q アプライ・プログラ ムはこの表を整理します。

456 [ページの表](#page-471-0) 65 では、IBMQREP\_DELTOMB 表の列の要旨を示します。

<span id="page-471-0"></span>表 *65. IBMQREP\_DELTOMB* 表の列

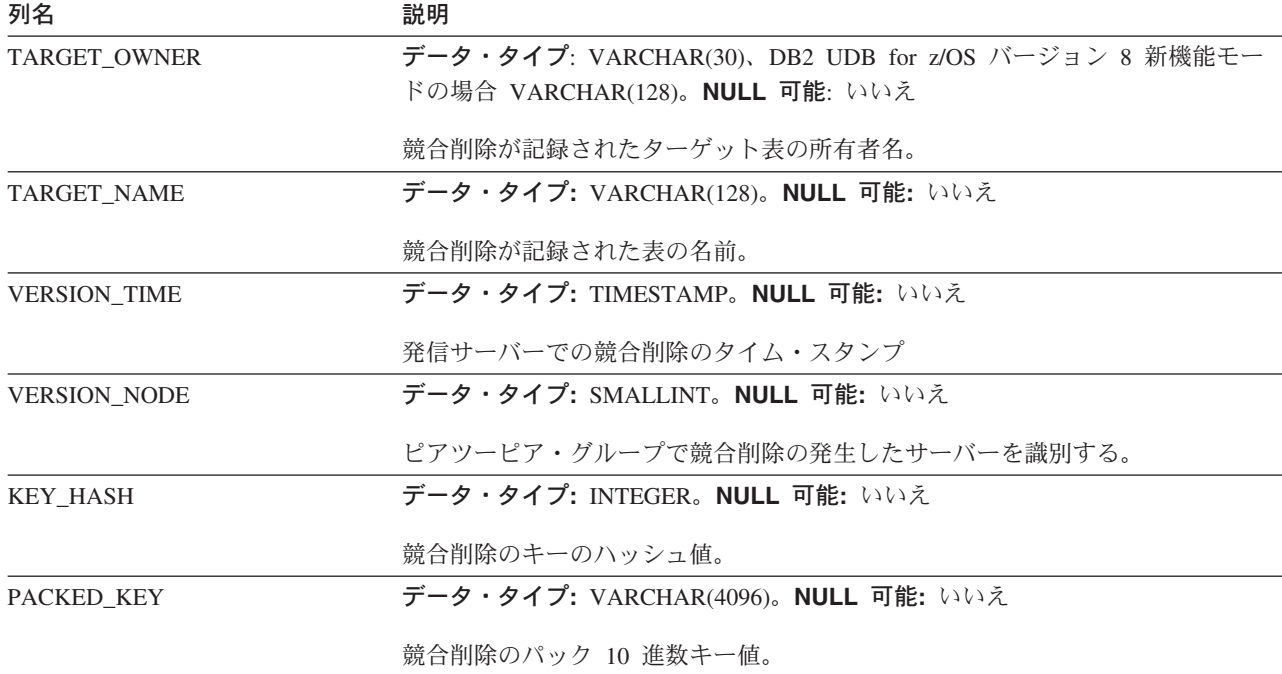

#### 関連概念**:**

v 448 ページの『Q [アプライ・コントロール表の詳細な構造](#page-463-0) -- 概説』

### 関連資料**:**

• 422 ページの『O [アプライ・サーバーのコントロール表のリスト』](#page-437-0)

## **IBMQREP\_DONEMSG** 表

サーバー**:** Q アプライ・サーバー

デフォルト・スキーマ**:** ASN

主キー**:** RECVQ、MGMSGID

重要: SQL を使用してこの表を変更しないでください。 この表の変更の方法が不適 切であると、予期せぬ結果が生じたり、データが失われたりします。

IBMQREP\_DONEMSG 表は Q アプライ・プログラムにより使用される内部表であ り、受信したすべてのトランザクション・メッセージまたは管理メッセージを記録 します。この表にある記録により、メッセージが (たとえば、システム障害が原因 で) 削除される前に、2 回以上処理されることがないようにします。 Q アプライ・ プログラムは、この表にある項目を開始時または通常の実行時に除去します。

457 [ページの表](#page-472-0) 66 では、IBMQREP\_DONEMSG 表の列の要旨を示します。

<span id="page-472-0"></span>表 *66. IBMQREP\_DONEMSG* 表の列

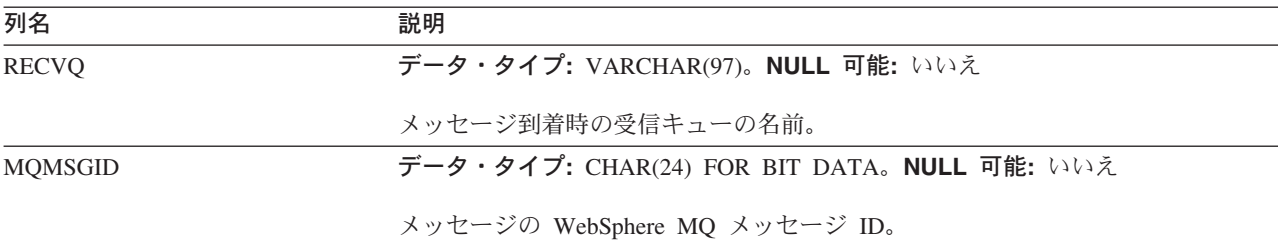

#### 関連概念**:**

v 448 ページの『Q [アプライ・コントロール表の詳細な構造](#page-463-0) -- 概説』

## 関連資料**:**

• 422 ページの『Q [アプライ・サーバーのコントロール表のリスト』](#page-437-0)

# **IBMQREP\_EXCEPTIONS** 表

サーバー**:** Q アプライ・サーバー

デフォルト・スキーマ**:** ASN

IBMQREP\_EXCEPTIONS 表には、SQL コードや、競合または SQL エラーにより アプライできない行の変更に関する情報が入っています。 SQLCODE、 SQLSTATE、および SQLERRMC フィールドは、Q アプライ・プログラムによりロ ールバックされる行を NULL に設定します。

この表の大きさは、予想される競合やエラーの数に応じて異なります。ユーザーは SQL を使用して、表から不要な行を削除することができます。

表 67 では、IBMQREP\_EXCEPTIONS 表の列の要旨を示します。

表 67. IBMOREP\_EXCEPTIONS 表の列

| 列名                    | 説明                                                           |
|-----------------------|--------------------------------------------------------------|
| EXCEPTION_TIME        | データ・タイプ: TIMESTAMP。NULL 可能: デフォルトでは不可                        |
|                       | エラーまたは競合が発生したときの Q アプライ・サーバーのタイム・スタンプ。<br>デフォルト: 現在のタイム・スタンプ |
| <b>RECVO</b>          | データ・タイプ: VARCHAR(48)。NULL 可能: いいえ                            |
|                       | トランザクション・メッセージが着信した受信キューの名前。                                 |
| <b>SRC COMMIT LSN</b> | データ・タイプ: CHAR(10) FOR BIT DATA。NULL 可能: いいえ                  |
|                       | トランザクション用の Q キャプチャー・サーバーの論理ログ・シーケンス番号。                       |
| <b>SRC_TRANS_TIME</b> | データ・タイプ: TIMESTAMP。NULL 可能: いいえ                              |
|                       | トランザクション用の Q キャプチャー・サーバーのタイム・スタンプ。                           |
| <b>SUBNAME</b>        | データ・タイプ: VARCHAR(128)。NULL 可能: いいえ                           |
|                       | トランザクションが属する Q サブスクリプションの名前。                                 |

表 *67. IBMQREP\_EXCEPTIONS* 表の列 *(*続き*)*

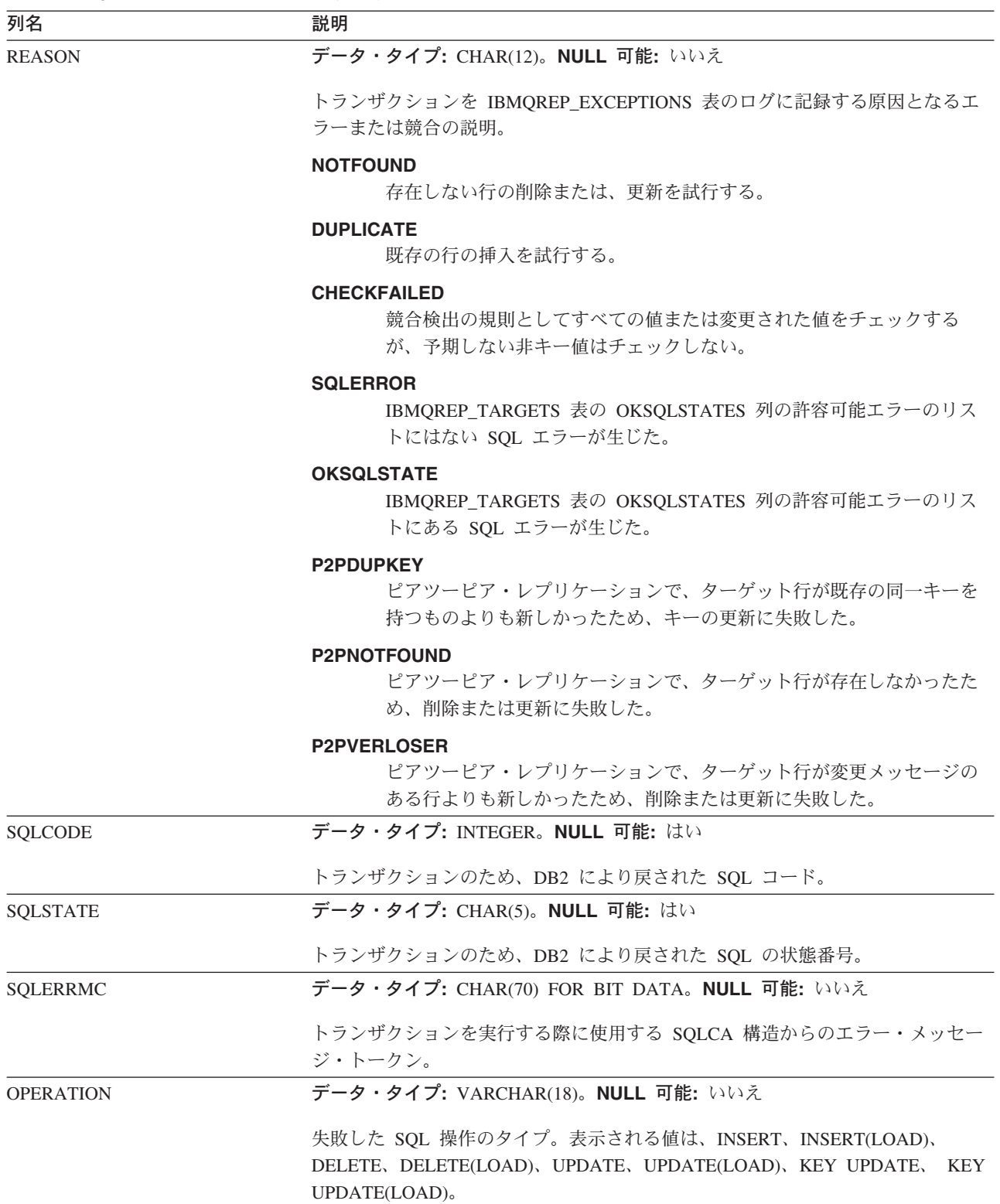

表 *67. IBMQREP\_EXCEPTIONS* 表の列 *(*続き*)*

| 列名                   | 説明 |                                                                                                    |
|----------------------|----|----------------------------------------------------------------------------------------------------|
| <b>TEXT</b>          |    | データ・タイプ: LONG VARCHAR(7800)。NULL 可能: いいえ                                                                                                    |
|                      |    | エラーを起こした行のデータの XML 記述。 XML 発行で使用されるのと同一の<br>スキーマを用いてメッセージをエンコードする。ルート・エレメントは、<br>insertRow、deleteRow、または updateRow のいずれかである。可能な場合は、前<br>後両方に値を含める。 XML 文書は、ターゲット・データベースのコード・ペー<br>ジでエンコードする。 IBMQREP_EXCEPTIONS 表を使用しているクライアン<br>ト・アプリケーションの場合、文書のエンコード XML ヘッダー属性はターゲッ<br>ト・データベースのコード・ページを示すが、文書は、クライアント・アプリケ<br>ーションのコード・ページにある。 |
| IS APPLIED           |    | データ・タイプ: CHAR(1)。NULL 可能: いいえ                                                                                                    |
|                      |    | IBMQREP_EXCEPTIONS 表にあっても、行がターゲット表にアプライされるかど<br>うかを示すフラグ。                                                                                                    |
|                      | Y  | Q サブスクリプションに CONFLICT_ACTION が F (force) を指定した<br>ので、行がアプライされた。                                                                                                    |
|                      | N  | トランザクションはアプライされない。                                                                                                    |
| <b>CONFLICT RULE</b> |    | データ・タイプ: CHAR(1)。NULL 可能: はい                                                                                                    |
|                      |    | IBMQREP_EXCEPTIONS 表に入れた行で生じた競合検出のタイプ。                                                                                                    |
|                      | K  | キー値のみ値チェックされる。                                                                                                    |
|                      | C  | キー値と同様に変更された非キー値もチェックされる。                                                                                                    |
|                      | A  | すべての値がチェックされる。                                                                                                    |

## 関連概念**:**

- v 288 [ページの『例外』](#page-303-0)
- 283 ページの『Q [レプリケーションおよびイベント発行プログラムの履歴および](#page-298-0) [パフォーマンス・データ』](#page-298-0)
- v 448 ページの『Q [アプライ・コントロール表の詳細な構造](#page-463-0) -- 概説』

### 関連資料**:**

• 422 ページの『Q [アプライ・サーバーのコントロール表のリスト』](#page-437-0)

# **IBMQREP\_RECVQUEUES** 表

サーバー**:** Q アプライ・サーバー

デフォルト・スキーマ**:** ASN

主キー**:** RECVQ

### ユニーク索引**:** REPQMAPNAME

重要**:** SQL を使用してこの表を変更しないでください。 この表の変更の方法が不適 切であると、予期せぬ結果が生じたり、データが失われたりします。

IBMQREP\_RECVQUEUES 表には、トランザクションをソースから受信するときに 使用する、WebSphere MQ ローカル・キューに関する情報があります。それぞれの Q アプライ・プログラムが、複数の受信キューを処理することができます。それぞ れの受信キューは、Q アプライ受信キュー表内の行によって一意に識別されます。

表 68 では、IBMQREP\_RECVQUEUES 表の列の要旨を示します。

表 *68. IBMQREP\_RECVQUEUES* 表の列

| 列名                  | 説明                                                                                                    |
|---------------------|----------------------------------------------------------------------------------------------------|
| <b>REPOMAPNAME</b>  | データ・タイプ: VARCHAR(128)。NULL 可能: いいえ                                                                                      |
|                     | 受信キューのあるレプリケーション・キュー・マップの名前。                                                                                            |
| <b>RECVQ</b>        | データ・タイプ: VARCHAR(48)。NULL 可能: いいえ                                                                                       |
|                     | この Q サブスクリプションの受信キューの名前。                                                                                                |
| <b>SENDQ</b>        | データ・タイプ: VARCHAR(48)。NULL 可能: はい                                                                                        |
|                     | この Q サブスクリプションを実行する Q キャプチャー・プログラムが使用する<br>送信キューの名前。                                                                    |
| <b>ADMINQ</b>       | データ・タイプ: VARCHAR(48)。NULL 可能: いいえ                                                                                       |
|                     | Q アプライ・プログラムが、Q キャプチャー・プログラムへ制御およびエラー・<br>メッセージを送信するときに使用する管理キューの名前。                                                    |
| NUM_APPLY_AGENTS    | データ・タイプ: INTEGER。NULL 可能: デフォルトでは不可                                                                                     |
|                     | この受信キューから並列にトランザクションをアプライするときに Q アプライ·<br>プログラムが使用する、エージェント・スレッドの数。値 1 は、ソース表から受<br>信した順でトランザクションを実行するように要求する。デフォルト: 16 |
| <b>MEMORY LIMIT</b> | データ・タイプ: INTEGER。NULL 可能: デフォルトでは不可                                                                                     |
|                     | Q アプライ・プログラムがメッセージ用にこの受信キューから取得したバッファ<br>ーとして使用できるメモリーの最大量 (MB 単位)。デフォルト: 32 MB                                         |
| CAPTURE_SERVER      | データ・タイプ: VARCHAR(18)。NULL 可能: いいえ                                                                                       |
|                     | この受信キューが稼働中のとき、Q キャプチャー・プログラムが使用するデータ<br>ベースの名前。 z/OS の場合は、ロケーション名となる。                                                  |
| CAPTURE_ALIAS       | データ・タイプ: VARCHAR(8)。NULL 可能: いいえ                                                                                        |
|                     | CAPTURE_SERVER 列で命名された Q キャプチャー・サーバーに対応する DB2<br>データベース別名。                                                              |
| CAPTURE SCHEMA      | データ・タイプ: VARCHAR(30)、DB2 UDB for z/OS バージョン 8 新機能モー<br>ドの場合 VARCHAR(128)。NULL 可能: デフォルトでは、いいえ                           |
|                     | この受信キューを使用している、Q キャプチャー・プログラムのスキーマ。デフ<br>ォルト: ASN                                                                       |

表 *68. IBMQREP\_RECVQUEUES* 表の列 *(*続き*)*

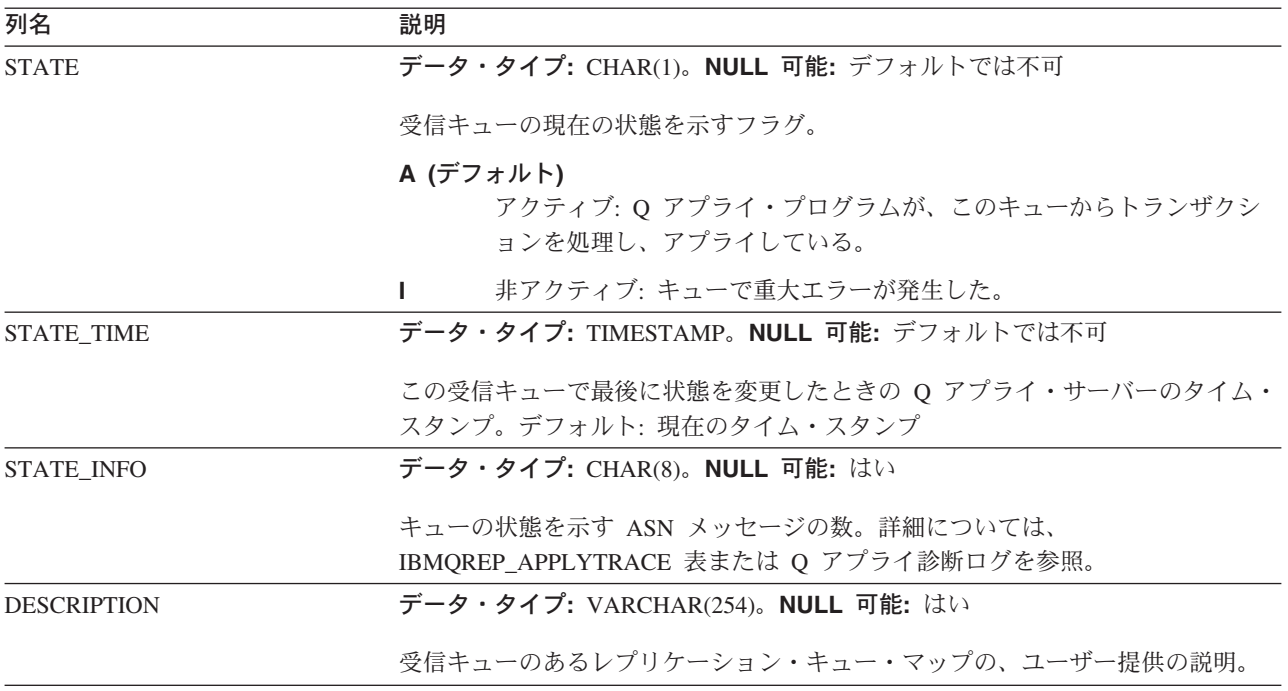

#### 関連概念**:**

- v 62 ページの『WebSphere MQ [オブジェクトの設定要件』](#page-77-0)
- v 6 [ページの『レプリケーション・キュー・マップ』](#page-21-0)
- v 448 ページの『Q [アプライ・コントロール表の詳細な構造](#page-463-0) -- 概説』

### 関連タスク**:**

• 95 [ページの『レプリケーション・キュー・マップの作成』](#page-110-0)

#### 関連資料**:**

• 422 ページの『Q [アプライ・サーバーのコントロール表のリスト』](#page-437-0)

# **IBMQREP\_SAVERI** 表

サーバー**:** Q アプライ・サーバー

デフォルト・スキーマ**:** ASN

重要: SQL を使用してこの表を変更しないでください。 この表の変更の方法が不適 切であると、予期せぬ結果が生じたり、データが失われたりします。

IBMQREP SAVERI 表は、Q アプライ・プログラムによって使用される内部表であ り、ターゲット表の参照保全制約に関する情報を保管します。 Q アプライ・プログ ラムは、ターゲット表のロード中に、参照保全制約をドロップします。制約は、こ のコントロール表に保存され、表がロードされてからリストアされます。

462 [ページの表](#page-477-0) 69 では、IBMQREP\_SAVERI 表の列の要旨を示します。

<span id="page-477-0"></span>表 *69. IBMQREP\_SAVERI* 表の列

| 列名                  | 説明                                                                                    |
|---------------------|---------------------------------------------------------------------------------------|
| <b>SUBNAME</b>      | データ・タイプ: VARCHAR(132)。NULL 可能: いいえ                                                    |
|                     | ターゲット表が属する Q サブスクリプションの名前。                                                            |
| <b>RECVO</b>        | データ・タイプ: VARCHAR(48)。NULL 可能: いいえ                                                     |
|                     | Q サブスクリプションを指定した受信キューの名前。                                                             |
| <b>CONSTNAME</b>    | データ・タイプ: VARCHAR(18)。NULL 可能: いいえ                                                     |
|                     | 制約のユニーク名。                                                                             |
| <b>TABSCHEMA</b>    | データ・タイプ: VARCHAR(30)、DB2 UDB for z/OS バージョン 8 新機能モー<br>ドの場合 VARCHAR(128)。NULL 可能: いいえ |
|                     | 制約が定義された子表のスキーマまたは高位修飾子。                                                              |
| <b>TABNAME</b>      | データ・タイプ: VARCHAR(128)。NULL 可能: いいえ                                                    |
|                     | 制約が定義された子表の名前。                                                                        |
| <b>REFTABSCHEMA</b> | データ・タイプ: VARCHAR(128)。NULL 可能: いいえ                                                    |
|                     | 制約が定義された親表のスキーマ。                                                                      |
| <b>REFTABNAME</b>   | データ・タイプ: VARCHAR(128) NULL 可能: いいえ                                                    |
|                     | 制約が定義された親表の名前。                                                                        |
| ALTER RI DDL        | データ・タイプ: VARCHAR(1680)。NULL 可能: いいえ                                                   |
|                     | 参照保全制約のリストアに使用される ALTER TABLE ステートメント。                                                |
| TYPE OF LOAD        | データ・タイプ: CHAR(1)。NULL 可能: いいえ                                                         |
|                     | ロード・フェーズのタイプを示すフラグ。                                                                   |
|                     | 自動ロード。<br>I.                                                                          |
|                     | 手動ロード。<br>Е                                                                           |

#### 関連概念**:**

• 448 ページの『Q [アプライ・コントロール表の詳細な構造](#page-463-0) -- 概説』

### 関連資料**:**

• 422 ページの『Q [アプライ・サーバーのコントロール表のリスト』](#page-437-0)

# **IBMQREP\_SPILLEDROW** 表

サーバー**:** Q アプライ・サーバー

デフォルト・スキーマ**:** ASN

主キー**:** SPILLQ、MQMSGID

重要: SQL を使用してこの表を変更しないでください。 この表の変更の方法が不適 切であると、予期せぬ結果が生じたり、データが失われたりします。

IBMQREP\_SPILLEDROW 表は、Q アプライ・プログラムにより使用される内部表 であり、ターゲットのロード中に一時予備キューに送信されるメッセージを記録し ます。 Q アプライ・プログラムは、メッセージが予備キューから取られて、ターゲ ット表に適用された後に、この表からメッセージを示す行を削除します。

表 70 では、IBMQREP\_SPILLEDROW 表の列の要旨を示します。

表 70. IBMOREP\_SPILLEDROW 表の列

| 列名             | 説明                                           |
|----------------|----------------------------------------------|
| <b>SPILLO</b>  | データ・タイプ: VARCHAR(48)。NULL 可能: いいえ            |
|                | メッセージが一時的に保存される予備キューの名前。                     |
| <b>MOMSGID</b> | データ・タイプ: CHAR(24) FOR BIT DATA。 NULL 可能: いいえ |
|                | メッセージの WebSphere MQ メッセージ ID。                |

### 関連概念**:**

v 448 ページの『Q [アプライ・コントロール表の詳細な構造](#page-463-0) -- 概説』

### 関連資料**:**

• 422 ページの『O [アプライ・サーバーのコントロール表のリスト』](#page-437-0)

## **IBMQREP\_SPILLQS** 表

サーバー**:** Q アプライ・サーバー

デフォルト・スキーマ**:** ASN

主キー**:** SPILLQ

重要**:** SQL を使用してこの表を変更しないでください。 この表の変更の方法が不適 切であると、予期せぬ結果が生じたり、データが失われたりします。

IBMQREP SPILLQS 表は、Q アプライ・プログラムにより使用される内部表であ り、一時予備キューを記録し、ターゲット表のロード中にメッセージを保持させま す。 Q アプライ・プログラムは、予備キューが不要になると除去します。

表 71 では、IBMQREP\_SPILLQS 表の列の要旨を示します。

表 *71. IBMQREP\_SPILLQS* 表の列

| 列名             | 説明                                 |
|----------------|------------------------------------|
| <b>SPILLO</b>  | データ・タイプ: VARCHAR(48)。NULL 可能: いいえ  |
|                | Q サブスクリプションに使用する一時予備キューの名前。        |
| <b>SUBNAME</b> | データ・タイプ: VARCHAR(132)。NULL 可能: いいえ |
|                | Q サブスクリプションの名前。                    |
| <b>RECVO</b>   | データ・タイプ: VARCHAR(48)。NULL 可能: いいえ  |
|                | Q サブスクリプションに使用する受信キューの名前。          |

### 関連概念**:**

- v 448 ページの『Q [アプライ・コントロール表の詳細な構造](#page-463-0) -- 概説』 関連資料**:**
- 422 ページの『O [アプライ・サーバーのコントロール表のリスト』](#page-437-0)

# **IBMQREP\_TRG\_COLS** 表

サーバー**:** Q アプライ・サーバー

デフォルト・スキーマ**:** ASN

索引**:** RECVQ、SUBNAME、TARGET\_COLNAME

重要**:** SQL を使用してこの表を変更しないでください。 この表の変更の方法が不適 切であると、予期せぬ結果が生じたり、データが失われたりします。

IBMQREP\_TRG\_COLS 表は、ソース表の列とターゲット表の列との間のマッピン グ、またはターゲットがストアード・プロシージャーの場合、ソース列とパラメー ターとの間のマッピングを示します。 Q アプライ・プログラムは、Q キャプチャ ー・プログラムからのスキーマ・メッセージで受信する情報に基づいてこの表に値 を入力します。

表 72 では、IBMQREP TRG COLS 表の列の要旨を示します。

表 *72. IBMQREP\_TRG\_COLS* 表の列

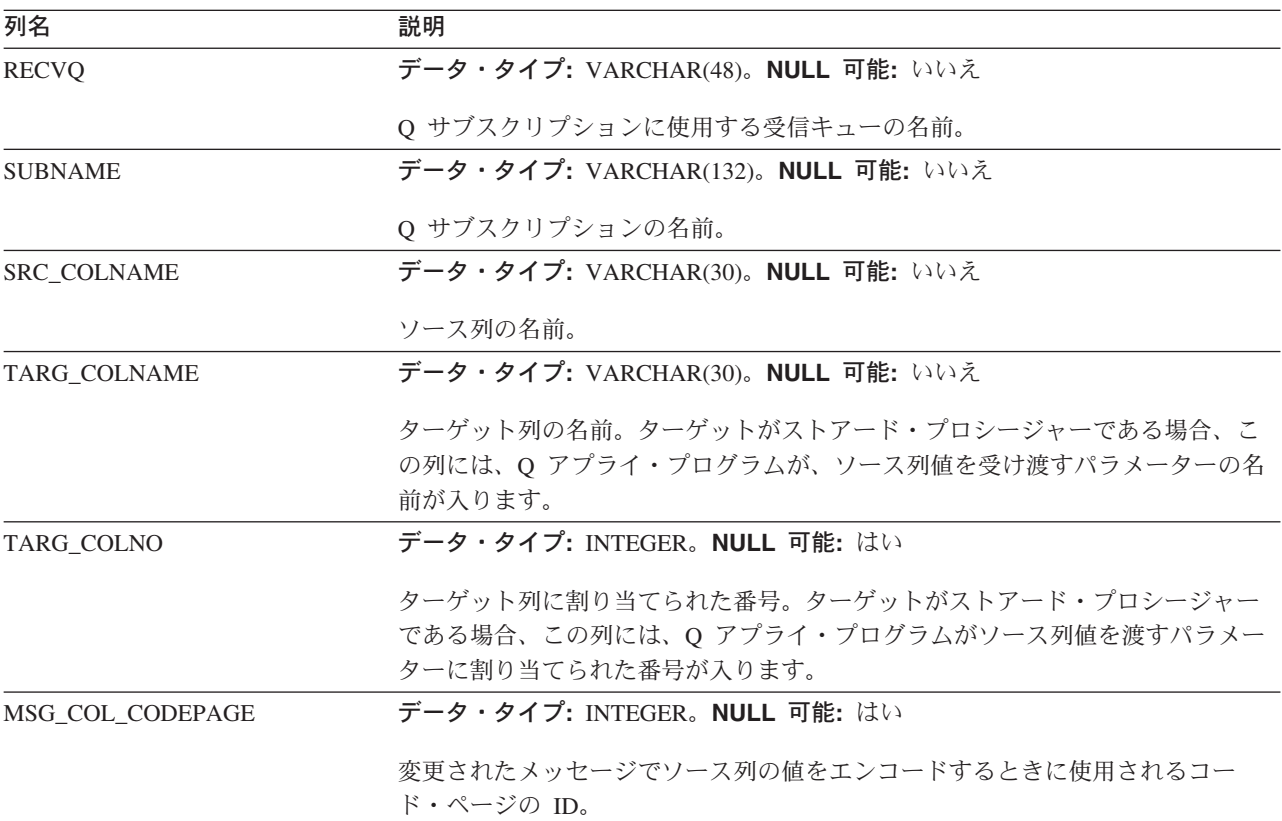

表 *72. IBMQREP\_TRG\_COLS* 表の列 *(*続き*)*

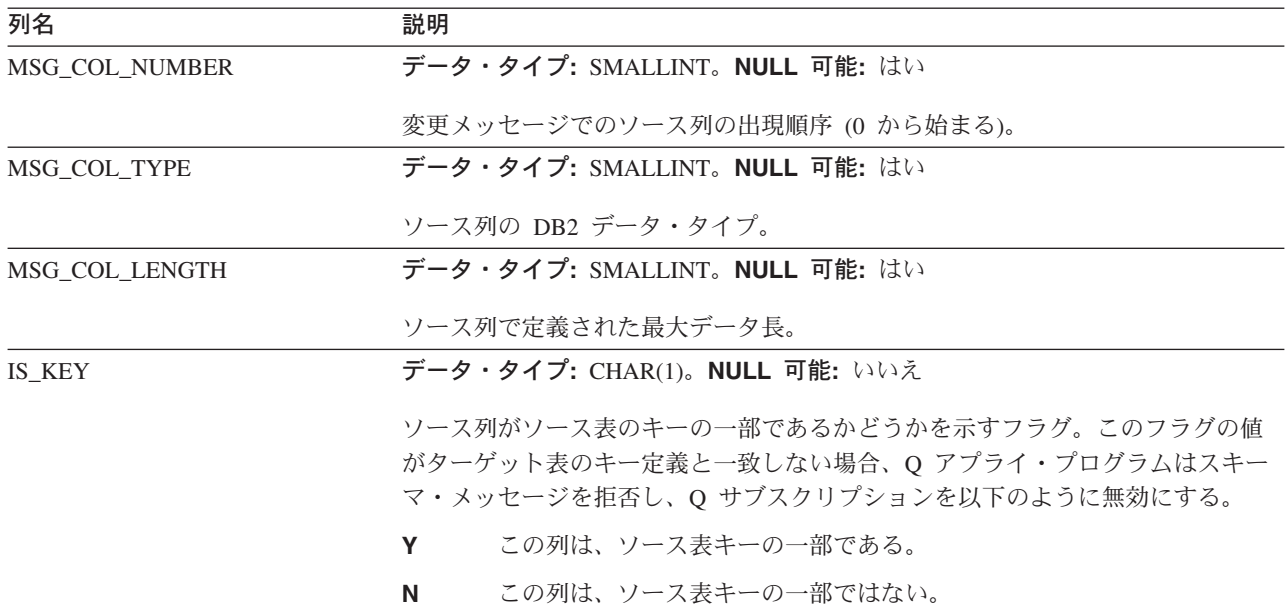

### 関連概念**:**

- v 112 [ページの『ターゲットの索引列またはキー列](#page-127-0) (単一方向レプリケーション)』
- v 448 ページの『Q [アプライ・コントロール表の詳細な構造](#page-463-0) -- 概説』

### 関連資料**:**

• 422 ページの『Q [アプライ・サーバーのコントロール表のリスト』](#page-437-0)

# **IBMQREP\_TARGETS** 表

サーバー**:** Q アプライ・サーバー

デフォルト・スキーマ**:** ASN

ユニーク索引**:** (TARGET\_OWNER ASC、TARGET\_NAME ASC、RECVQ ASC、SOURCE\_OWNER ASC、SOURCE\_NAME ASC)

ユニーク索引**:** SUBNAME、RECVQ

索引**:** RECVQ、SUB\_ID

重要**:** SQL を使用してこの表を変更しないでください。 この表の変更の方法が不適 切であると、予期せぬ結果が生じたり、データが失われたりします。

IBMQREP TARGETS 表には、ターゲット表またはストアード・プロシージャーに 関する情報と、それらが属する Q サブスクリプションについての情報があります。 この表には、Q サブスクリプションのタイプと状態、デフォルトのエラー・アクシ ョン、および行の競合の処理規則に関する詳細が保管されています。

466[ページの表](#page-481-0) 73 では、IBMQREP TARGETS 表の列の要旨を示します。

<span id="page-481-0"></span>表 *73. IBMQREP\_TARGETS* 表の列

| 列名                   | 説明                                                                                    |
|----------------------|---------------------------------------------------------------------------------------|
| <b>SUBNAME</b>       | データ・タイプ: VARCHAR(132)。NULL 可能: いいえ                                                    |
|                      | Q サブスクリプションの名前。これは、ソース - ターゲットのペアごとに固有で                                               |
|                      | なければならず、ブランクにすることはできない。                                                               |
| <b>RECVQ</b>         | データ・タイプ: VARCHAR(48)。NULL 可能: いいえ                                                     |
|                      | この Q サブスクリプション使用される受信キューの名前。                                                          |
| SUB_ID               | データ・タイプ: INTEGER。NULL 可能: はい                                                          |
|                      | Q キャプチャー・プログラムが生成する整数で、サブスクリプション・スキー                                                  |
|                      | マ・メッセージ内で Q サブスクリプションと Q アプライ・プログラムを一意に                                               |
|                      | 識別するために使用する。                                                                          |
| <b>SOURCE_SERVER</b> | データ・タイプ: VARCHAR(18)。NULL 可能: いいえ                                                     |
|                      | この Q サブスクリプションのソース表があるデータベースまたはサブシステムの                                                |
|                      | 名前。 z/OS の場合は、ロケーション名となる。                                                             |
| SOURCE_ALIAS         | データ・タイプ: VARCHAR(18)。NULL 可能: いいえ                                                     |
|                      | SOURCE_SERVER 列で命名された Q キャプチャー・サーバーに対応する DB2                                          |
|                      | データベース別名。                                                                             |
| SOURCE_OWNER         | データ・タイプ: VARCHAR(30)、DB2 UDB for z/OS バージョン 8 新機能モー                                   |
|                      | ドの場合 VARCHAR(128)。NULL 可能: いいえ                                                        |
|                      | この Q サブスクリプションのソース表があるスキーマ名または高位修飾子。                                                  |
| SOURCE_NAME          | データ・タイプ: VARCHAR(128)、z/OS バージョン 7 およびバージョン 8 互換                                      |
|                      | モードの場合 VARCHAR(18)。NULL 可能: いいえ                                                       |
|                      | この Q サブスクリプションのソース表の名前。                                                               |
| SRC_NICKNAME_OWNER   | データ・タイプ: VARCHAR(128)。NULL 可能: はい                                                     |
|                      | Q アプライ・プログラムが非 z/OS プラットフォームで実行中に、CURSOR から                                           |
|                      | の LOAD ユーティリティーを使用する自動ロード用のソース表に割り当てられる                                               |
|                      | ニックネームのスキーマ。                                                                          |
| <b>SRC NICKNAME</b>  | データ・タイプ: VARCHAR(128)。NULL 可能: はい                                                     |
|                      | Q アプライ・プログラムが非 z/OS プラットフォームで実行中に CURSOR から                                           |
|                      | の LOAD ユーティリティーを使用する自動ロード用のソース表に割り当てられる                                               |
|                      | ニックネーム。                                                                               |
| TARGET_OWNER         | データ・タイプ: VARCHAR(30)、DB2 UDB for z/OS バージョン 8 新機能モー<br>ドの場合 VARCHAR(128)。NULL 可能: いいえ |
|                      | この Q サブスクリプションのターゲット表またはストアード・プロシージャーの<br>スキーマ名または高位修飾子。                              |
| TARGET_NAME          | データ・タイプ: VARCHAR(128)、DB2 UDB for z/OS バージョン 7 およびバー                                  |
|                      | ジョン 8 互換モードの場合 VARCHAR(18)。NULL 可能: いいえ                                               |
|                      | この Q サブスクリプションのターゲット表の名前。                                                             |

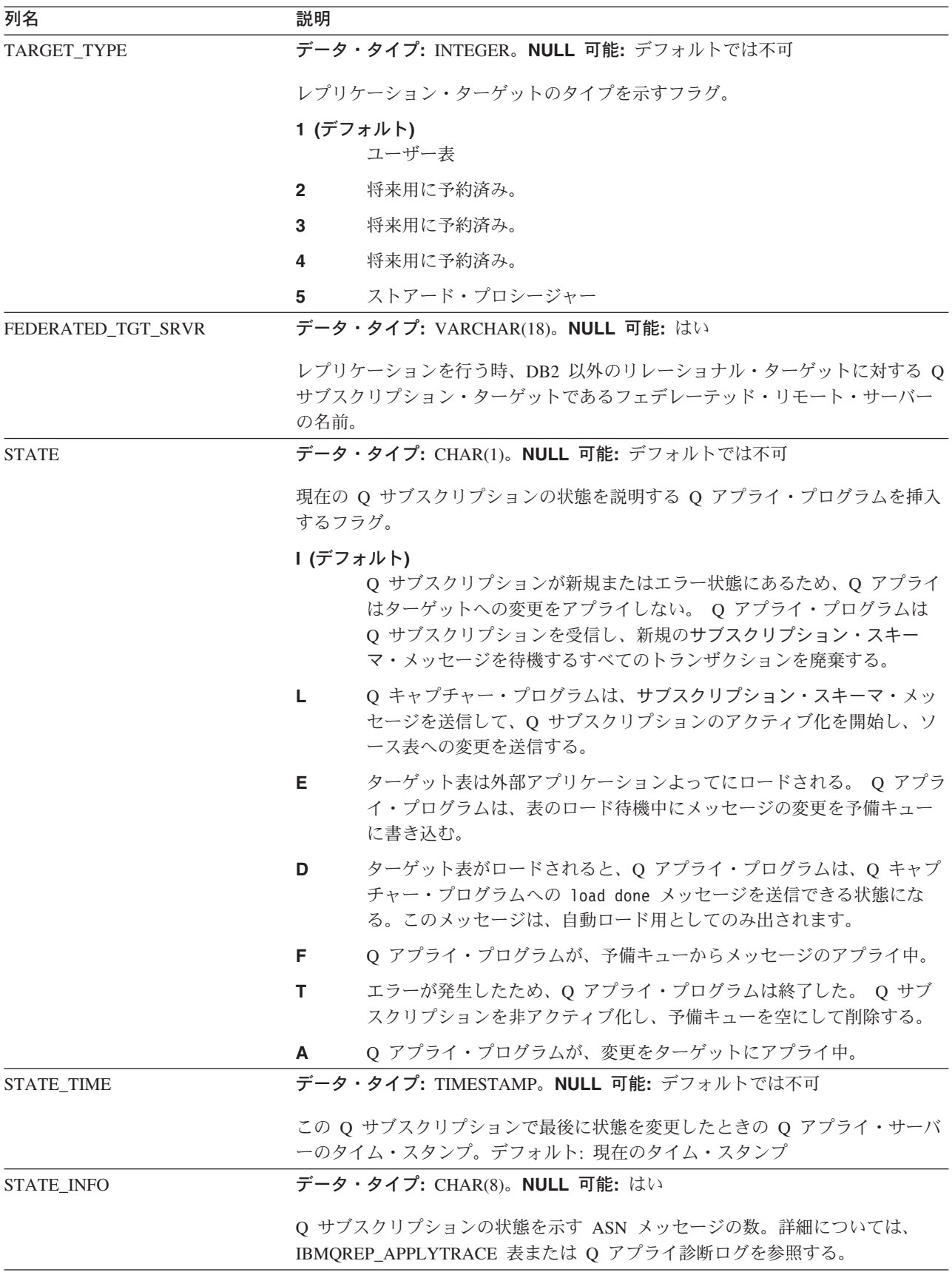

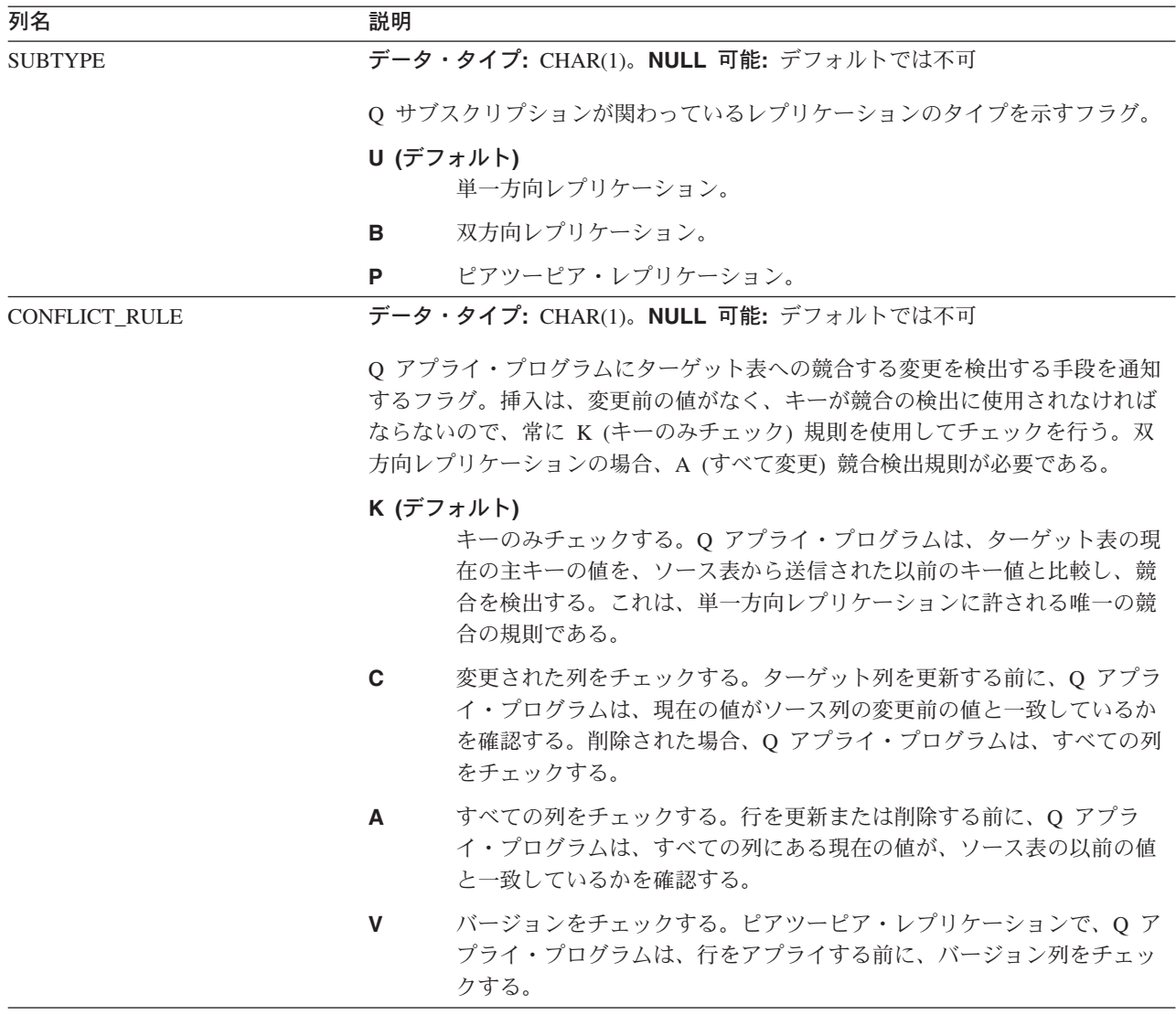

表 *73. IBMQREP\_TARGETS* 表の列 *(*続き*)*

| 列名                 | 説明                                                                                                    |  |
|--------------------|----------------------------------------------------------------------------------------------------|--|
| CONFLICT_ACTION    | データ・タイプ: CHAR(1)。NULL 可能: デフォルトでは不可                                                                                                    |  |
|                    | 行の変更が競合した場合に、Q アプライ・プログラムが実行することを指示する<br>フラグ。                                                                                                    |  |
|                    | I (デフォルト)<br>Q アプライ・プログラムを、競合行にはアプライしないが、トランザク<br>ション内の他の行にはアプライする。                                                                                             |  |
|                    | Q アプライ・プログラムは強制的に変更を試行する。これにより、Q キ<br>F.<br>ャプチャー・プログラムがすべての列を送信して、IBMQREP_SUBS 表<br>で CHANGED_COLS_ONLY 値を N (いいえ) に設定しなければならな<br>い。これは、ターゲット表がロードするデフォルト値である。 |  |
|                    | Q アプライ・プログラムを、競合行にはアプライしないが、トランザク<br>D<br>ション内の他の行にはアプライする。これにより、Q サブスクリプショ<br>ンは使用不可になり、トランザクションのターゲットへのアプライが停<br>止し、管理キューのある Q キャプチャー・プログラムにエラー報告を送<br>信する。   |  |
|                    | Q アプライ・プログラムはトランザクションをロールバックし、コミッ<br>S<br>トし、次いで停止する。                                                                                                    |  |
|                    | Q アプライ・プログラムはキューからの読み取りを停止する。<br>Q                                                                                                    |  |
|                    | 競合するすべての行は IBMQREP_EXCEPTIONS 表に挿入される。                                                                                                    |  |
| ERROR_ACTION       | データ・タイプ: CHAR(1)。NULL 可能: デフォルトでは不可                                                                                                    |  |
|                    | 行の変更のアプライを妨げる (競合以外の) SQL が発生したときに、Q アプラ<br>イ・プログラムが実行することを指示するフラグ。                                                                                             |  |
|                    | Q (デフォルト)                                                                                                    |  |
|                    | Q アプライ・プログラムはキューからの読み取りを停止する。                                                                                                    |  |
|                    | Q アプライ・プログラムを、競合行にはアプライしないが、トランザク<br>D<br>ション内の他の行にはアプライする。これにより、Q サブスクリプショ<br>ンは使用不可になり、トランザクションのターゲットへのアプライが停<br>止し、管理キューのある Q キャプチャー・プログラムにエラー報告を送<br>信する。   |  |
|                    | Q アプライ・プログラムはトランザクションをロールバックし、コミッ<br>S<br>トし、次いで停止する。                                                                                                    |  |
|                    | 競合するすべての行は IBMQREP_EXCEPTIONS 表に挿入される。                                                                                                    |  |
| <b>SPILLQ</b>      | データ・タイプ: VARCHAR(48)。NULL 可能: はい                                                                                                    |  |
|                    | ターゲットをロードするときに Q アプライ・プログラムが作成する一時予備キュ<br>ーの名前。                                                                                                    |  |
| <b>OKSQLSTATES</b> | データ・タイプ: VARCHAR(128)。NULL 可能: はい                                                                                                    |  |
|                    | Q アプライ・プログラムがエラーとは見なさないスペース区切り SQLSTATE 値<br>のリスト。 Q サブスクリプションを定義するときに、この値を指定する。                                                                                |  |

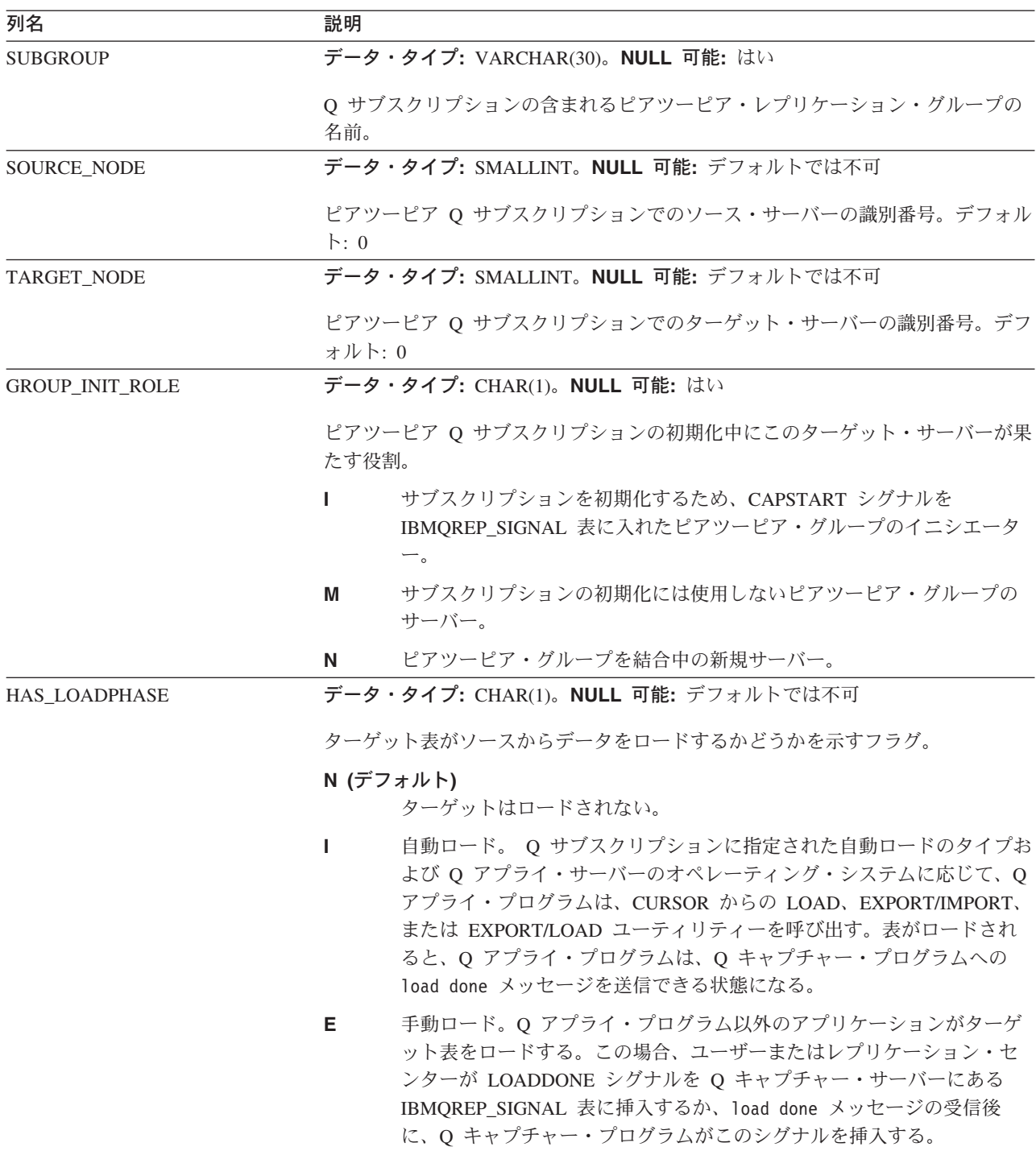

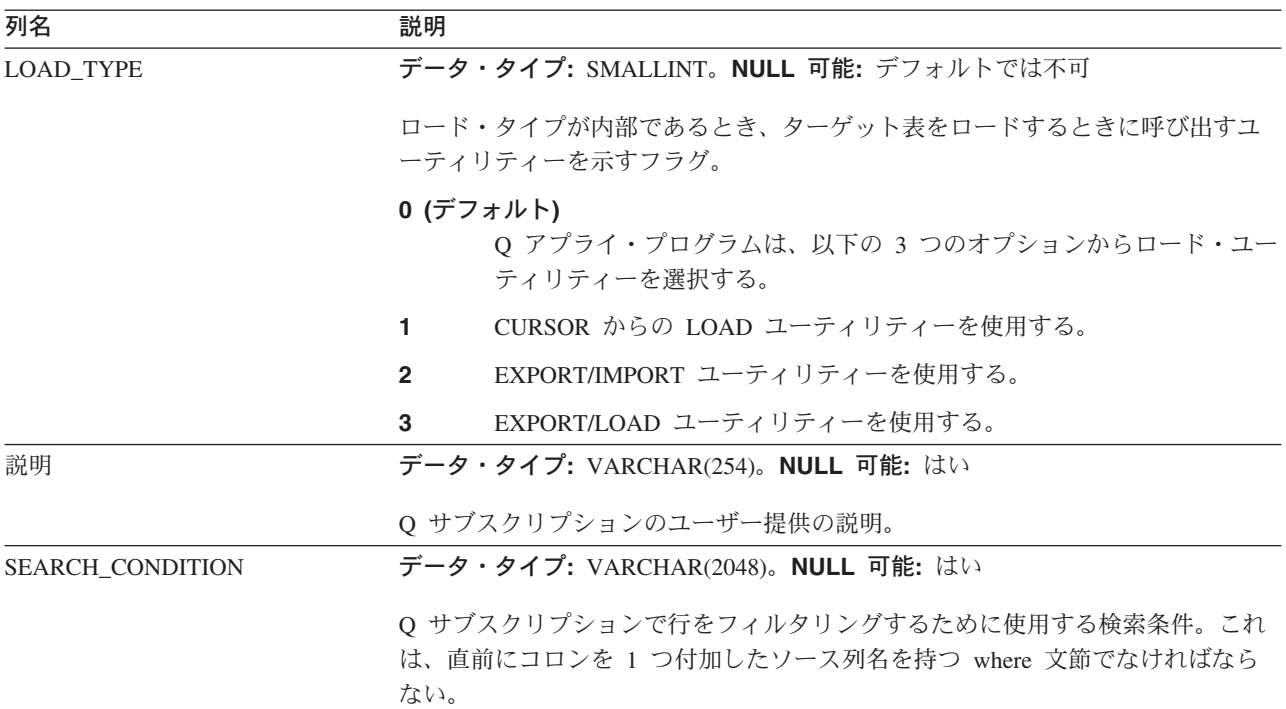

### 関連概念**:**

- v 5 ページの『Q [サブスクリプション』](#page-20-0)
- 108 [ページの『行のフィルタリングのための検索条件](#page-123-0) (単一方向レプリケーショ [ン](#page-123-0))』
- v 114 [ページの『ターゲット表での予期しない条件のオプション](#page-129-0) (単一方向レプリ [ケーション](#page-129-0))』
- 163 ページの『Q [レプリケーションのターゲット表のロードのオプション](#page-178-0) -- 概 [要』](#page-178-0)
- v 118 ページの『Q [レプリケーションのエラー・オプション』](#page-133-0)
- v 147 [ページの『競合検出のオプション](#page-162-0) (双方向レプリケーション)』
- v 448 ページの『Q [アプライ・コントロール表の詳細な構造](#page-463-0) -- 概説』

## 関連タスク**:**

v 209 ページの『Q [サブスクリプションでの許容可能な](#page-224-0) SQL 状態の変更』

## 関連資料**:**

• 422 ページの『Q [アプライ・サーバーのコントロール表のリスト』](#page-437-0)

# モニター・コントロール表の詳細な構造

## モニター・コントロール表の詳細な構造 **--** 概説

以下のトピックでは、モニター・コントロール・サーバー上の各表について詳しく 説明しています。 コントロール表はアルファベット順にリストされます。各表にあ る列は、左から右に、出現順にリストされています。

- 『IBMSNAP ALERTS 表』
- 474 ページの『IBMSNAP CONDITIONS 表』
- 481 ページの『IBMSNAP CONTACTGRP 表』
- 482 ページの『[IBMSNAP\\_CONTACTS](#page-497-0) 表』
- v 483 ページの『[IBMSNAP\\_GROUPS](#page-498-0) 表』
- v 483 ページの『[IBMSNAP\\_MONENQ](#page-498-0) 表』
- v 483 ページの『[IBMSNAP\\_MONPARMS](#page-498-0) 表』
- 485 ページの『IBMSNAP MONSERVERS 表』
- 487 ページの『[IBMSNAP\\_MONTRACE](#page-502-0) 表』
- 488 ページの『IBMSNAP MONTRAIL 表』

#### 関連概念**:**

- 415 ページの『Q [レプリケーションおよびイベント発行のコントロール表](#page-430-0) -- 概 [要』](#page-430-0)
- v 448 ページの『Q [アプライ・コントロール表の詳細な構造](#page-463-0) -- 概説』
- 425 ページの『Q [キャプチャー・コントロール表の詳細な構造](#page-440-0) -- 概説』

## **IBMSNAP\_ALERTS** 表

サーバー: モニター・コントロール・サーバー

索引: MONITOR\_QUAL、COMPONENT、SERVER\_NAME、SCHEMA\_OR\_QUAL、 SET\_NAME、CONDITION\_NAME、ALERT\_CODE

IBMSNAP\_ALERTS 表は、レプリケーション・アラート・モニターから発行される すべてのアラートのレコードを保持します。この表では、どのようなアラート条件 が発生したか、どのサーバーで発生したか、そしていつアラートが検出されたかが 記録されます。

表 74 では、IBMSNAP\_ALERTS 表の列の要旨を示します。

表 74. IBMSNAP\_ALERTS 表の列

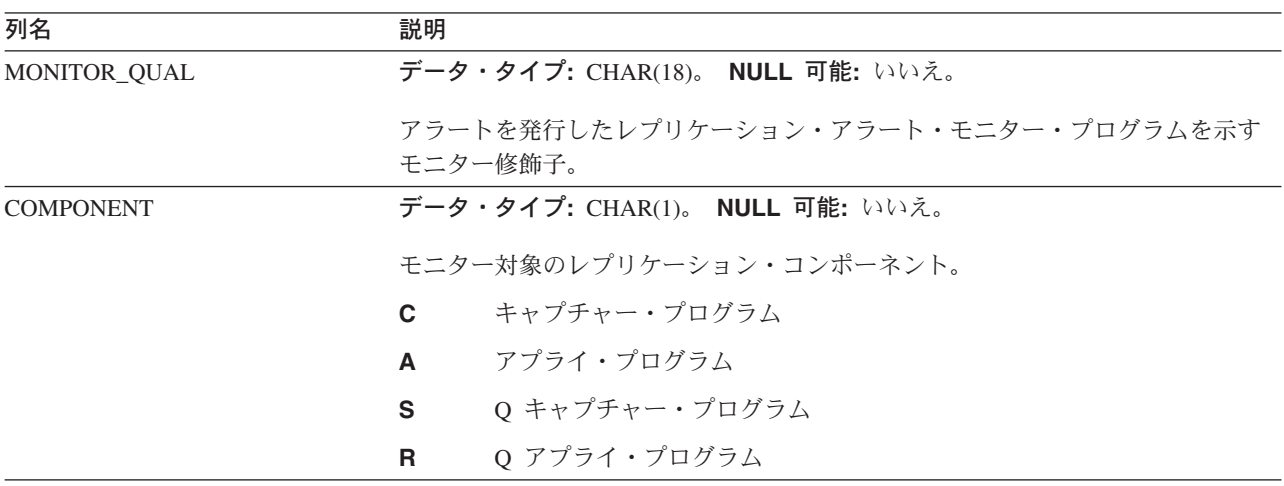

表 *74. IBMSNAP\_ALERTS* 表の列 *(*続き*)*

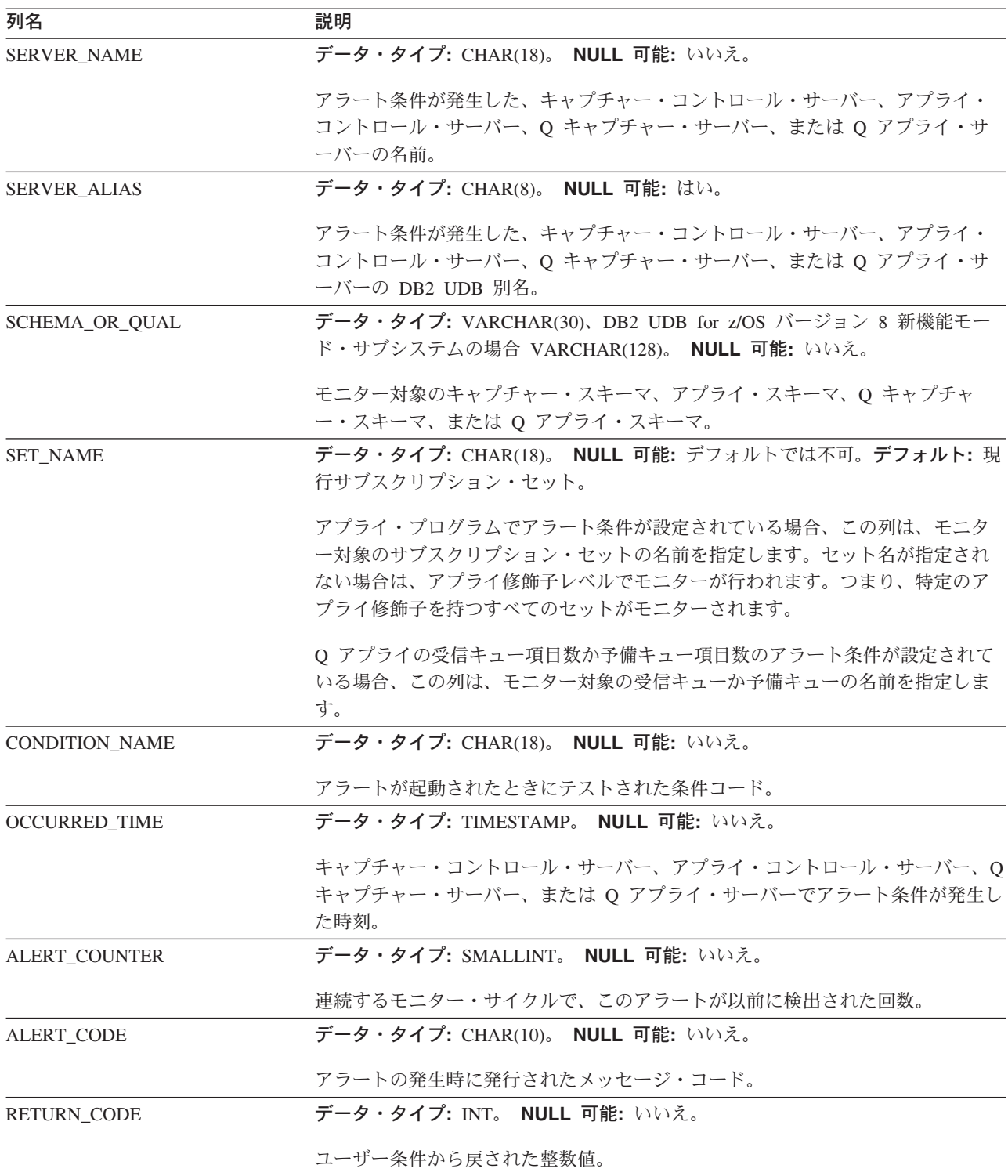

<span id="page-489-0"></span>表 *74. IBMSNAP\_ALERTS* 表の列 *(*続き*)*

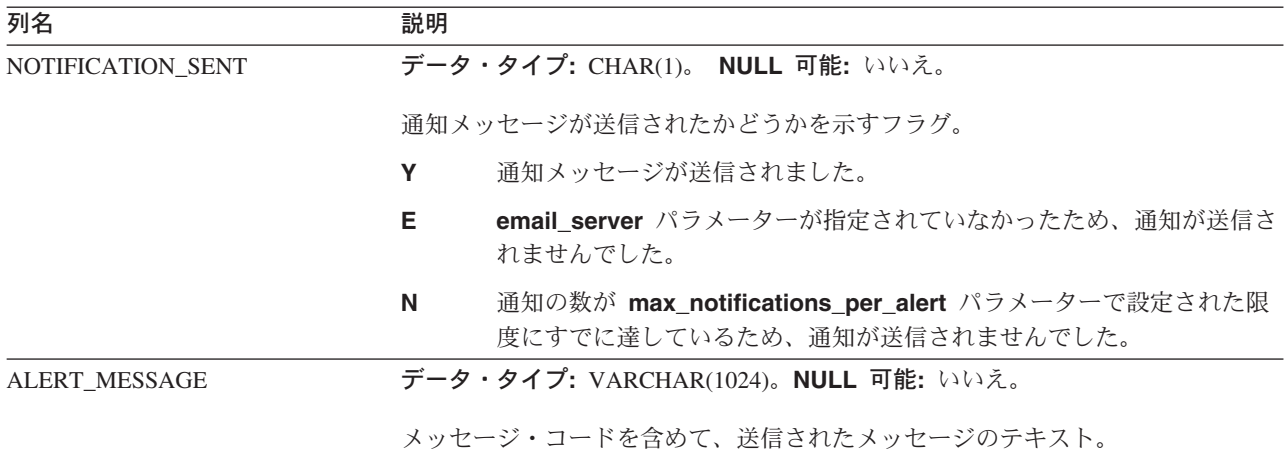

# **IBMSNAP\_CONDITIONS** 表

サーバー: モニター・コントロール・サーバー

索引: MONITOR\_QUAL、COMPONENT、SERVER\_NAME、SCHEMA\_OR\_QUAL、 SET\_NAME、CONDITION\_NAME

IBMSNAP\_CONDITIONS 表には、レプリケーション・アラート・モニターから担当 者への連絡が必要なアラート条件と、特定の条件が発生したときの連絡先のグルー プまたは個人の名前が含まれます。レプリケーション・アラート・モニターは、キ ャプチャー・コントロール・サーバー、アプライ・コントロール・サーバー、Q キ ャプチャー・サーバー、および Q アプライ・サーバー上の複数の条件の組み合わせ をモニターできます。

表 75 では、IBMSNAP\_CONDITIONS 表の列の要旨を示します。

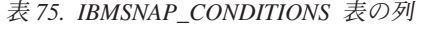

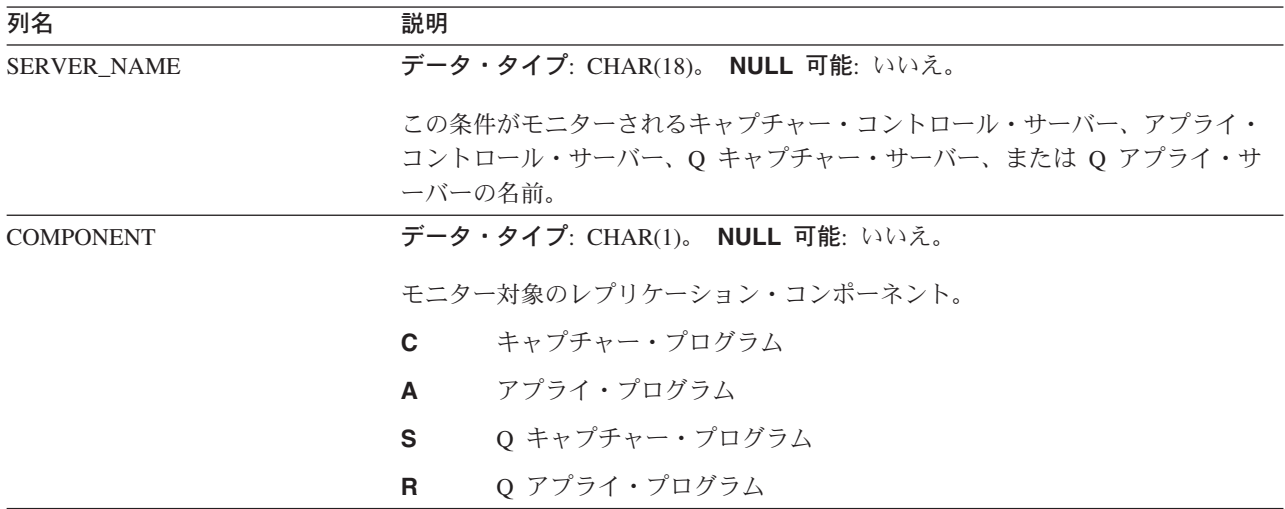

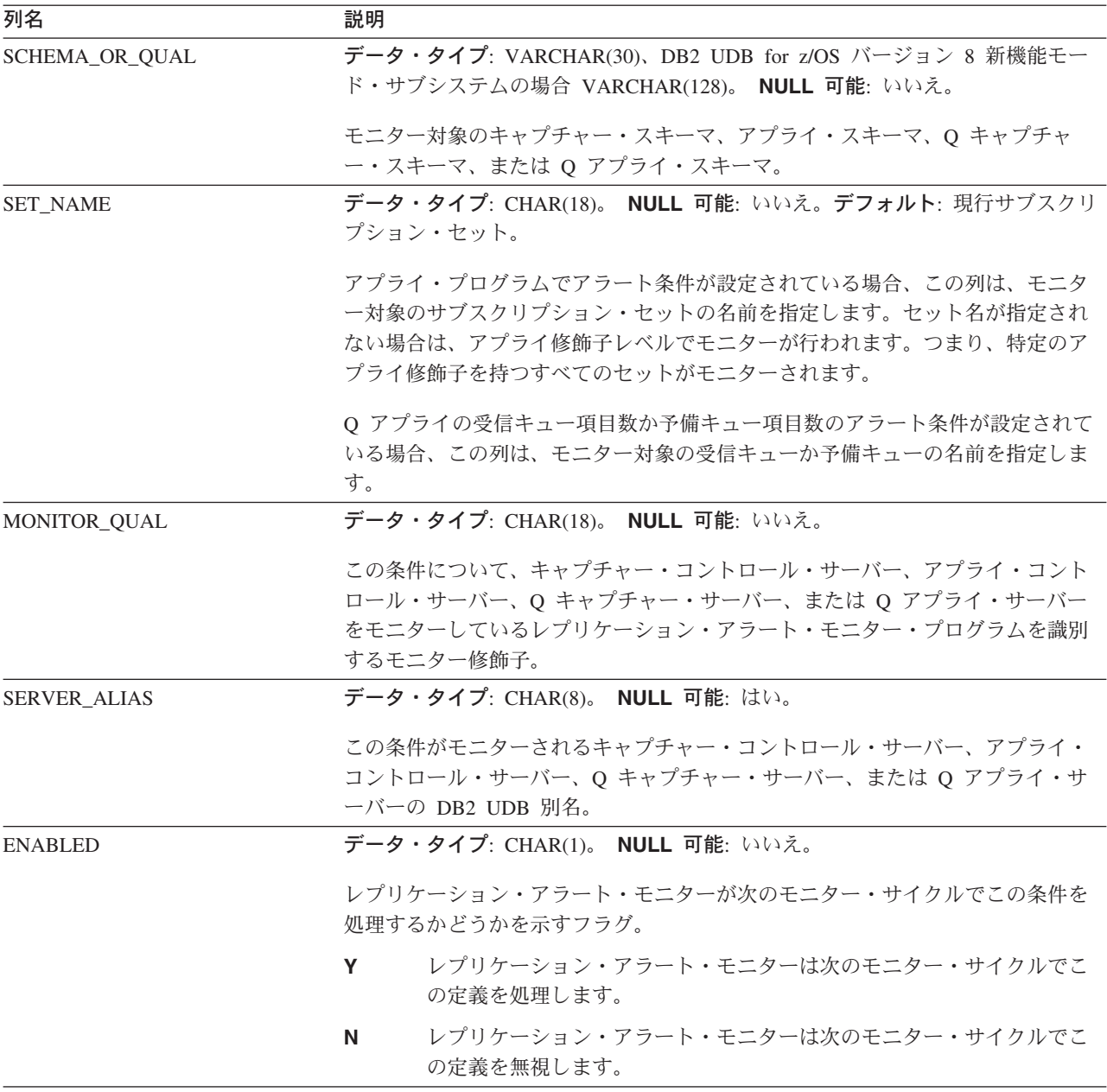

## **IBMSNAP\_CONDITIONS**

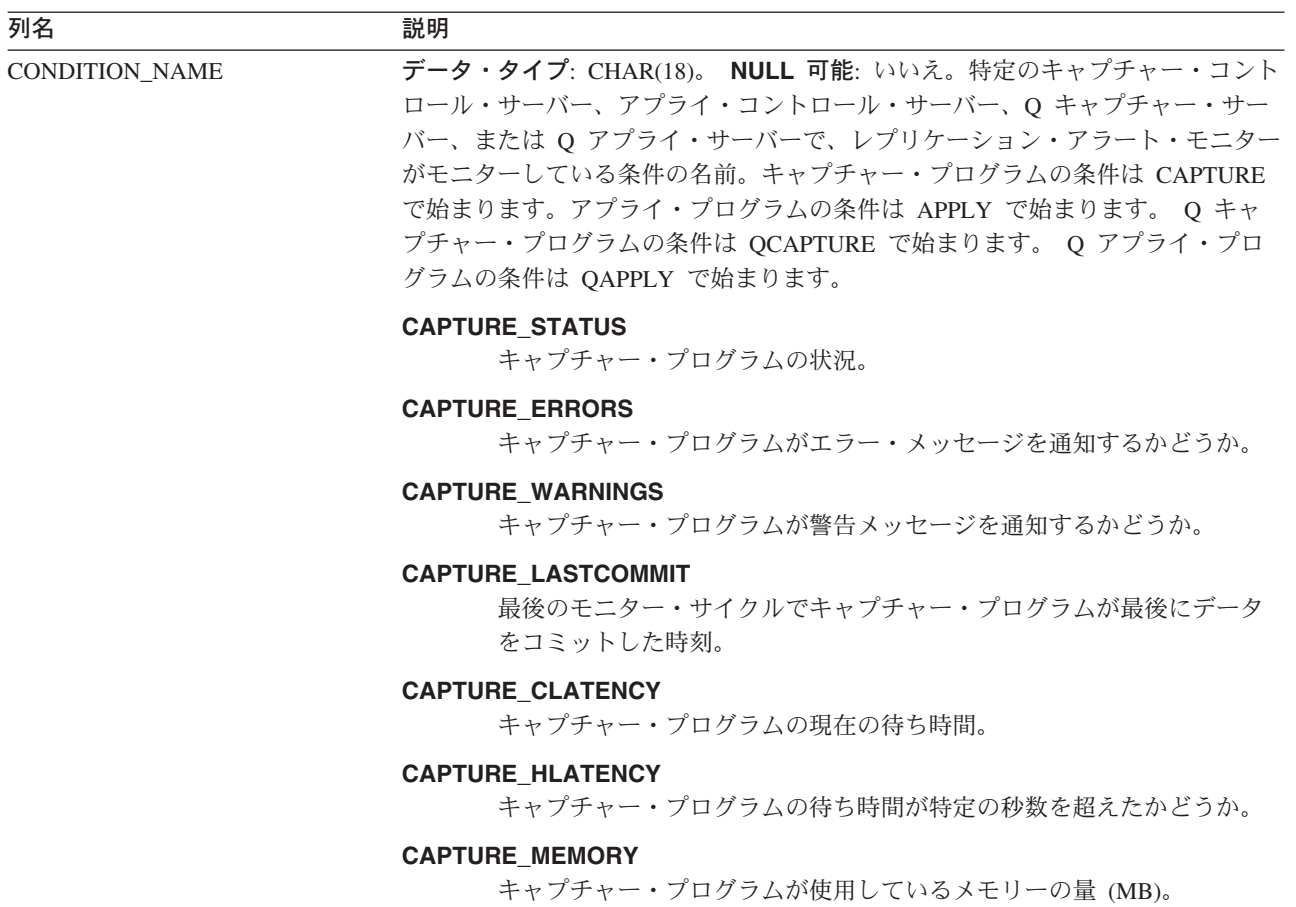

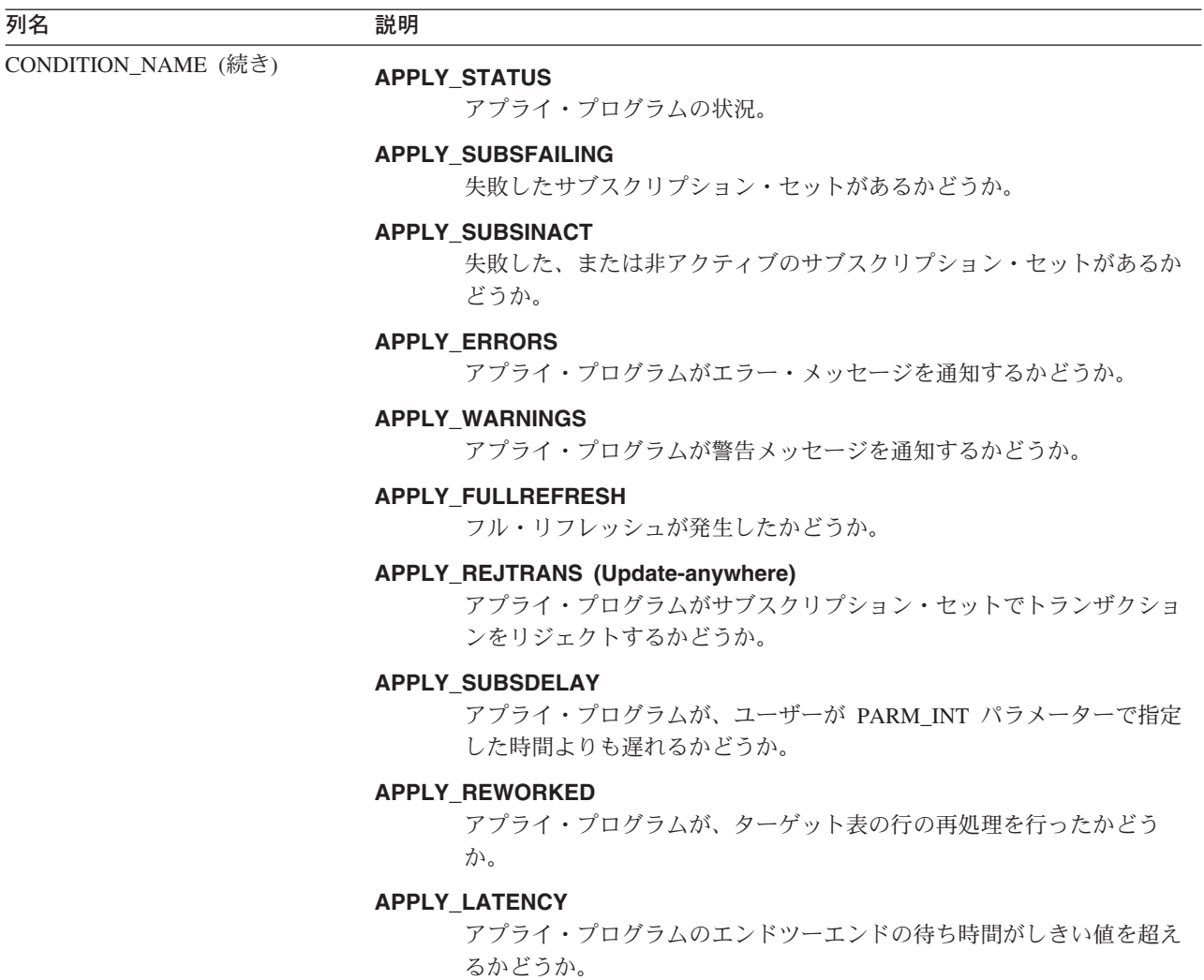

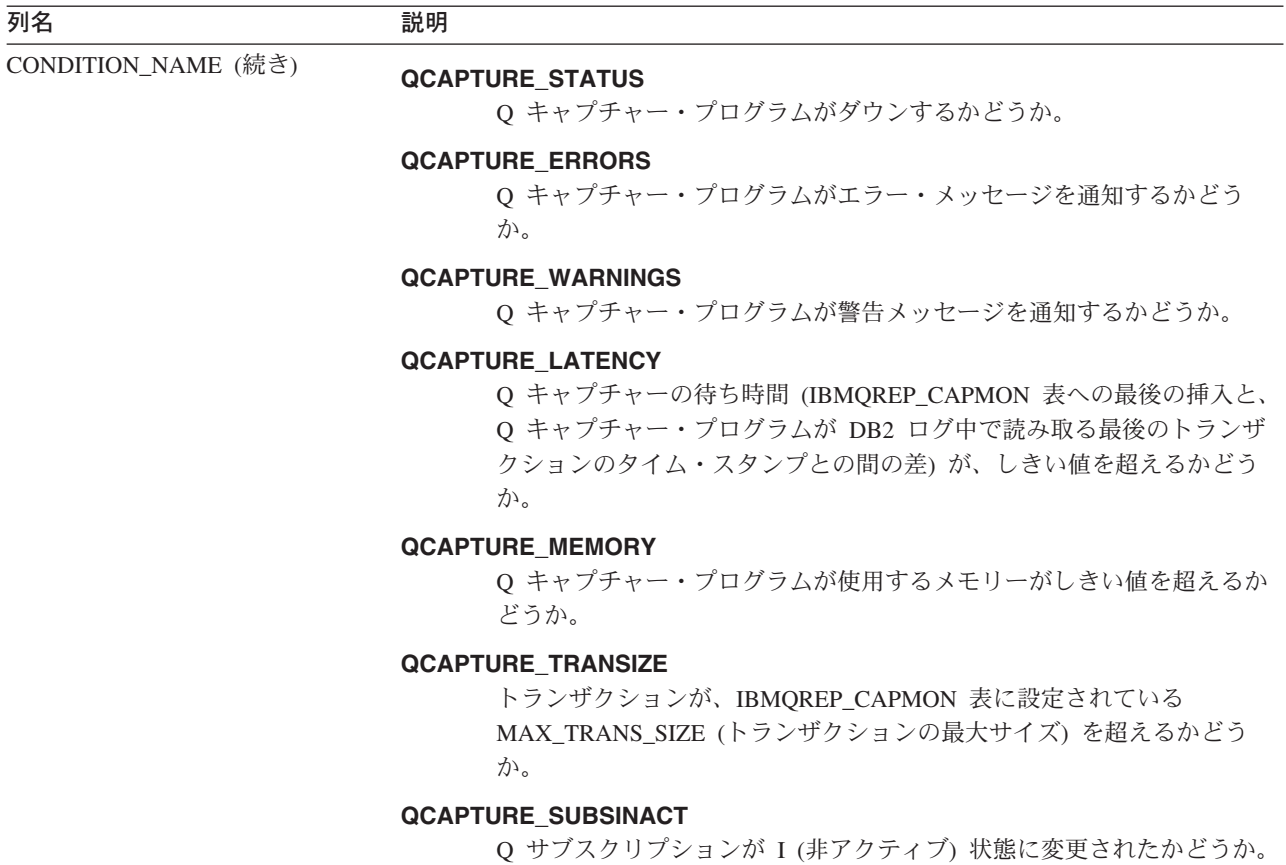

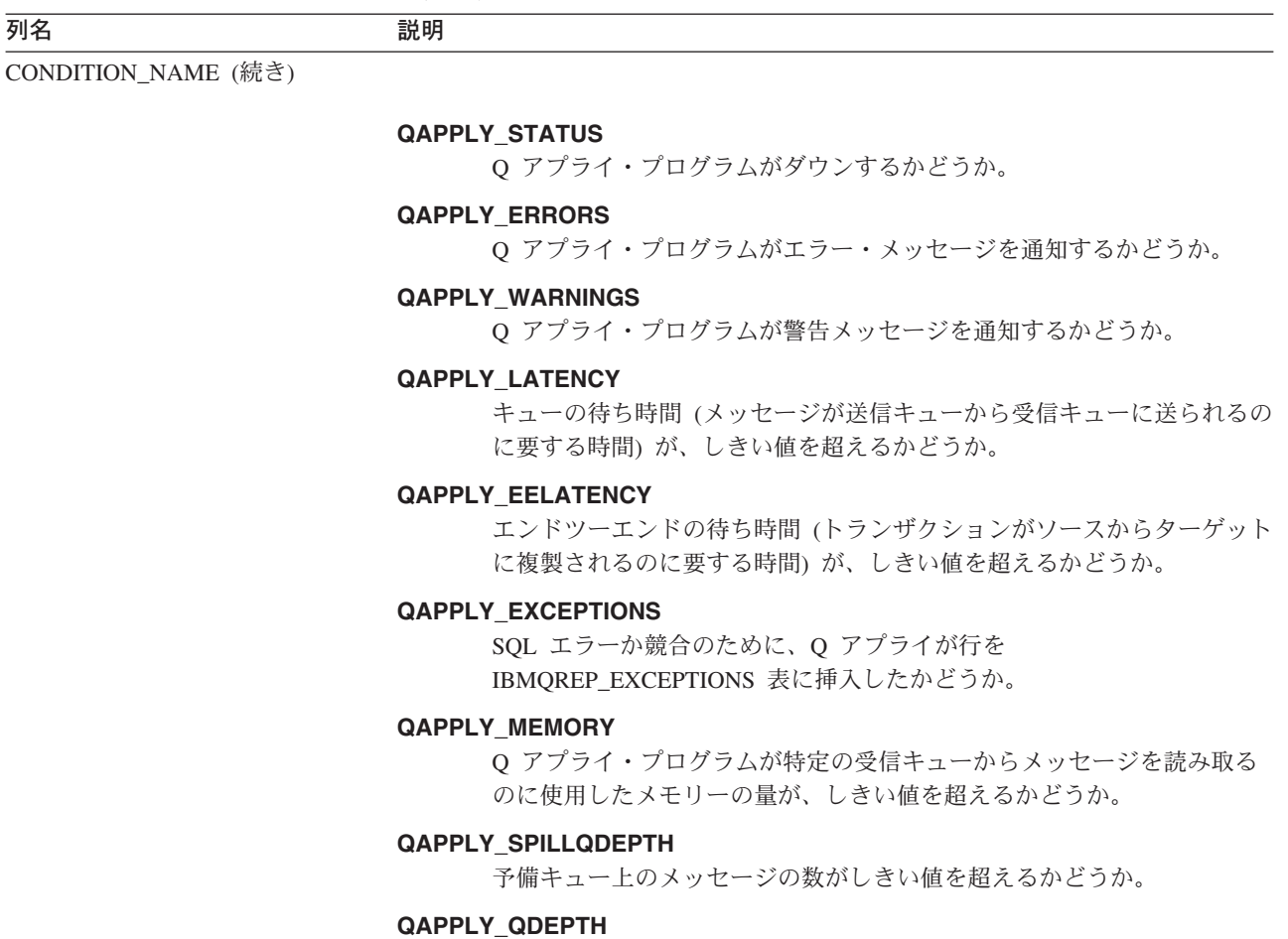

受信キュー上のメッセージの数がしきい値を超えるかどうか。

## **IBMSNAP\_CONDITIONS**

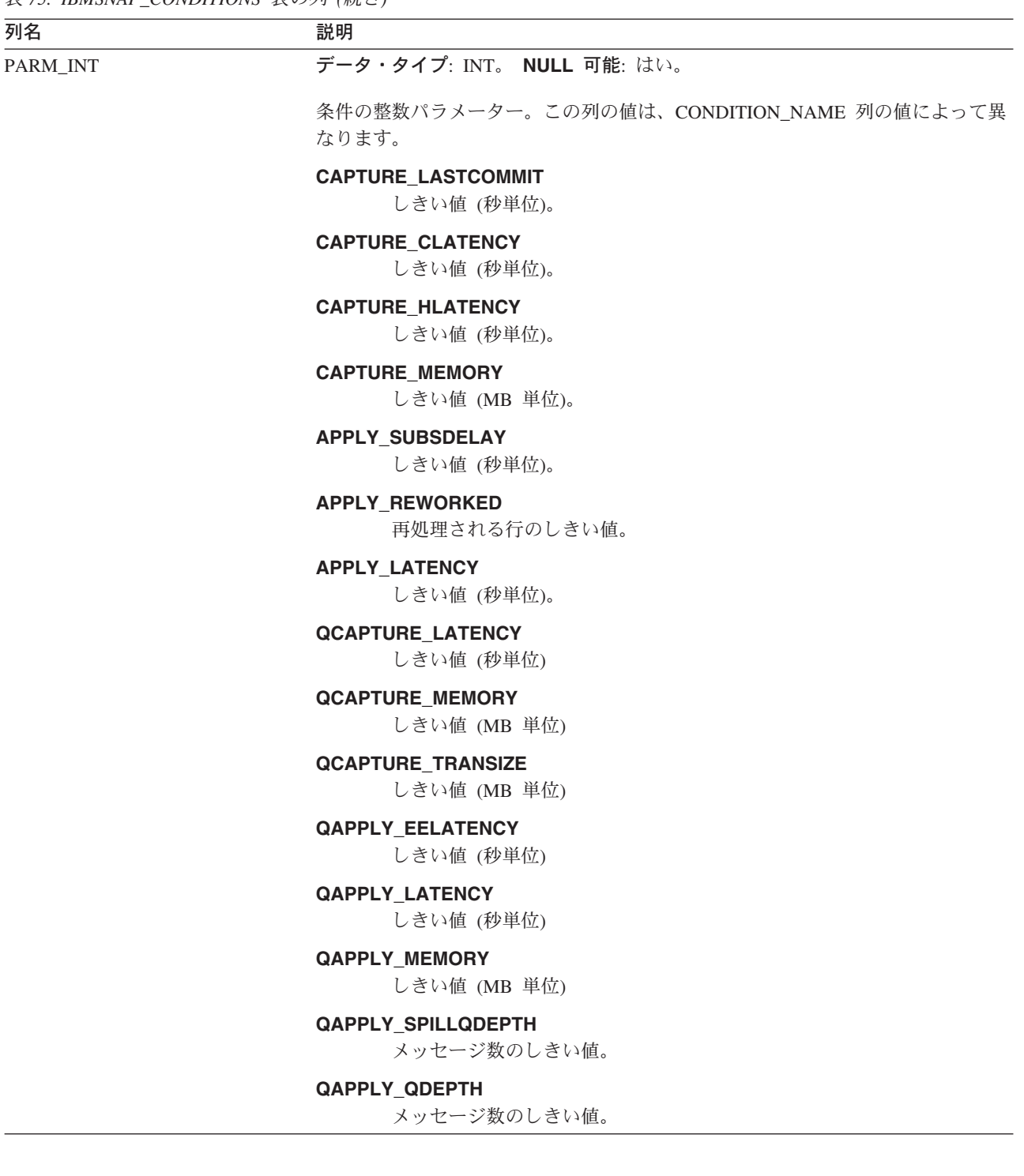

<span id="page-496-0"></span>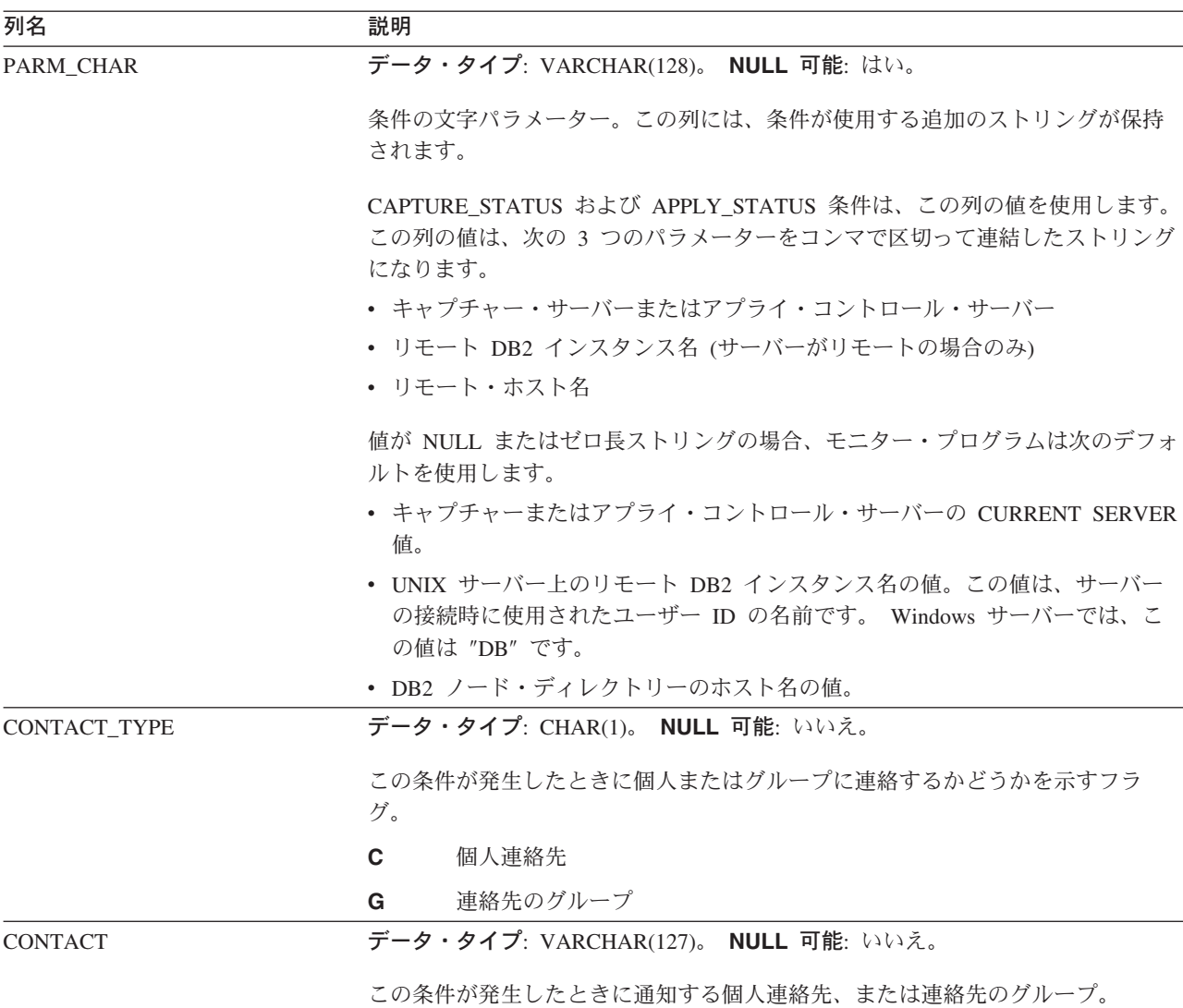

## **IBMSNAP\_CONTACTGRP** 表

サーバー: モニター・コントロール・サーバー

索引: GROUP\_NAME、CONTACT\_NAME

IBMSNAP\_CONTACTGRP 表には、連絡先グループを構成する個人の連絡先が入っ ています。アラート条件が発生したときに、これらの個人のグループにレプリケー ション・アラート・モニターから連絡がいくように指定できます。1 個人は、複数 の連絡先グループに所属できます (列はユニークではありません)。

482 [ページの表](#page-497-0) 76 では、IBMSNAP\_CONTACTGRP 表の列の要旨を示します。

## <span id="page-497-0"></span>**IBMSNAP\_CONTACTGRP**

表 *76. IBMSNAP\_CONTACTGRP* 表の列

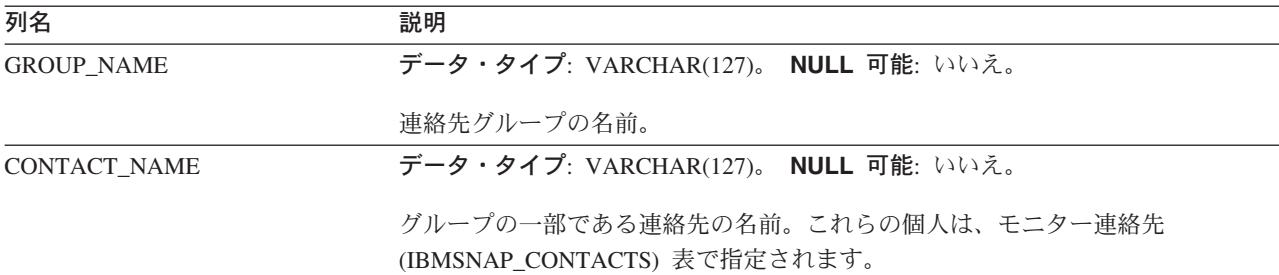

# **IBMSNAP\_CONTACTS** 表

サーバー: モニター・コントロール・サーバー

索引: CONTACT\_NAME

IBMSNAP\_CONTACTS 表は、個人 (またはそのグループ) に関連付けられたアラー ト条件が発生したときに、レプリケーション・アラート・モニターから個人に通知 を行うために必要となる情報が入っています。 1 行に 1 人指定します。

表 77 では、IBMSNAP\_CONTACTS 表の列の要旨を示します。

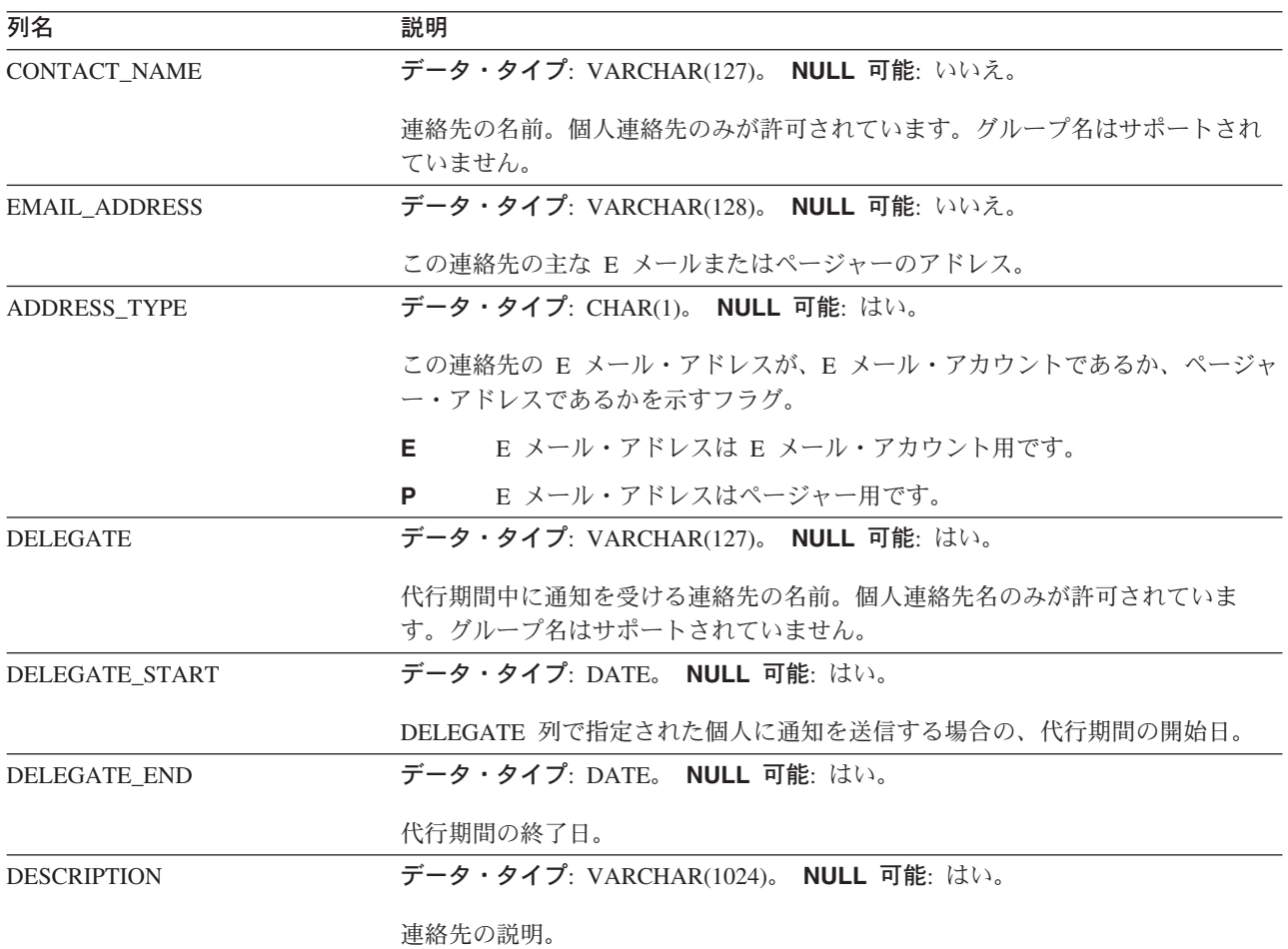

表 *77. IBMSNAP\_CONTACTS* 表の列

## <span id="page-498-0"></span>**IBMSNAP\_GROUPS** 表

サーバー: モニター・コントロール・サーバー

索引: GROUP\_NAME

IBMSNAP\_GROUPS 表には、各連絡先グループの名前と記述が入っています。 1 つの行に 1 つのグループが指定されます。

表 78 では、IBMSNAP GROUPS 表の列の要旨を示します。

表 78. IBMSNAP GROUPS 表の列

| 列名                 | 説明                                   |
|--------------------|--------------------------------------|
| <b>GROUP NAME</b>  | データ・タイプ: VARCHAR(127)。 NULL 可能: はい。  |
|                    | 連絡先グループの名前。                          |
| <b>DESCRIPTION</b> | データ・タイプ: VARCHAR(1024)。 NULL 可能: はい。 |
|                    | 連絡先グループの記述。                          |

# **IBMSNAP\_MONENQ** 表

サーバー: モニター・コントロール・サーバー

索引: MONITOR\_QUAL

IBMSNAP\_MONENQ 表は、DB2 レプリケーションの将来のオプション用に予約済 みです。

表 79 では、IBMSNAP MONENO 表の列の要旨を示します。

表 *79. IBMSNAP\_MONENQ* 表の列

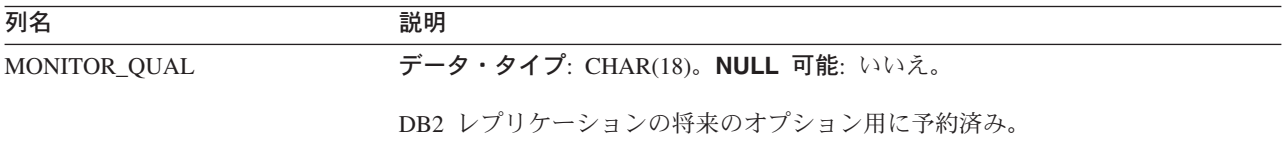

## **IBMSNAP\_MONPARMS** 表

サーバー: モニター・コントロール・サーバー

索引: MONITOR\_QUAL

デフォルト・スキーマ: ASN

この表の情報は、SQL を使って更新できます。

IBMSNAP MONPARMS 表は、レプリケーション・アラート・モニターの操作をコ ントロールするためにユーザーが変更できるパラメーターを保持します。これらの パラメーターを定義して、モニター・プログラムが整理を行う前にデータを CD 表 および UOW 表の中に保持する時間の長さや、アラート条件が満たされるたびにモ

ニター・プログラムが受け取る通知メッセージの数などを設定できます。ユーザー がこの表のパラメーターを変更しても、モニター・プログラムは始動時にしか変更 を読み取りません。

表 80 では、IBMSNAP\_MONPARMS 表の列の要旨を示します。

表 *80. IBMSNAP\_MONPARMS* 表の列

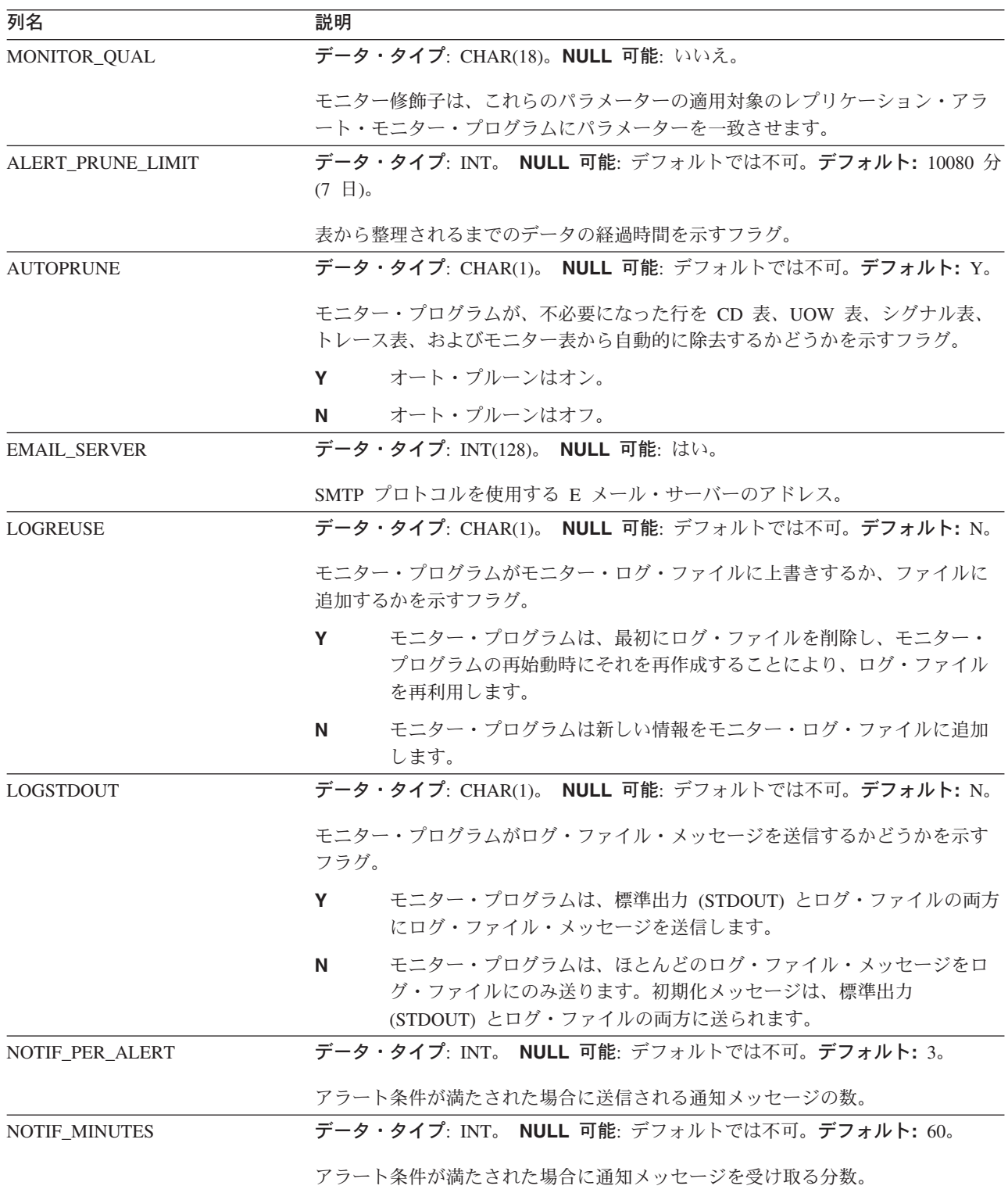

<span id="page-500-0"></span>表 *80. IBMSNAP\_MONPARMS* 表の列 *(*続き*)*

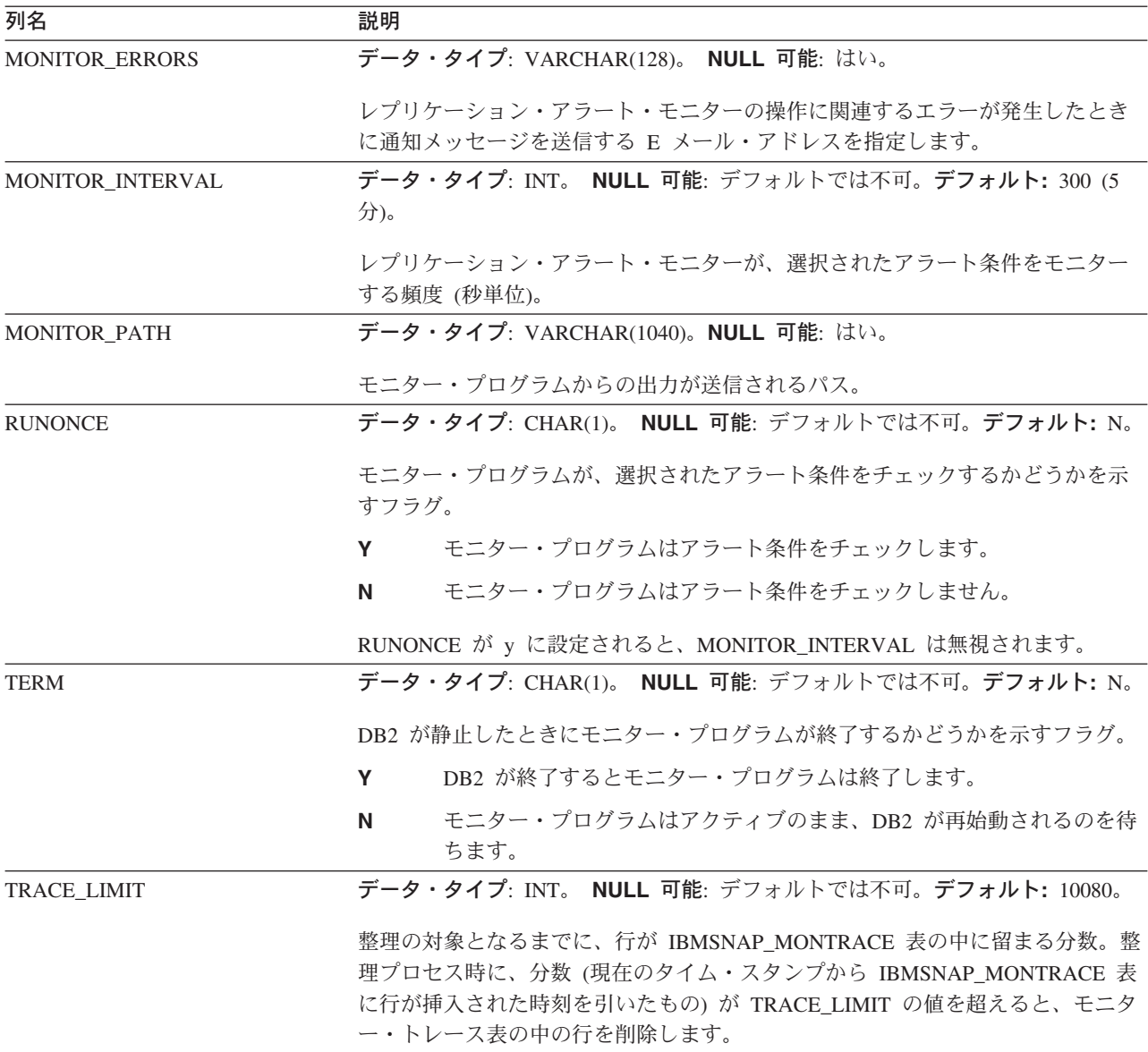

# **IBMSNAP\_MONSERVERS** 表

サーバー: モニター・コントロール・サーバー

索引: MONITOR\_QUAL、SERVER\_NAME

IBMSNAP\_MONSERVERS 表は、レプリケーション・アラート・モニターが、キャ プチャー・コントロール・サーバー、アプライ・コントロール・サーバー、Q キャ プチャー・サーバー、または Q アプライ・サーバーを最後にモニターしたときの情 報を保持します。

486 [ページの表](#page-501-0) 81 では、IBMSNAP\_MONSERVERS 表の列の要旨を示します。

<span id="page-501-0"></span>表 *81. IBMSNAP\_MONSERVERS* 表の列

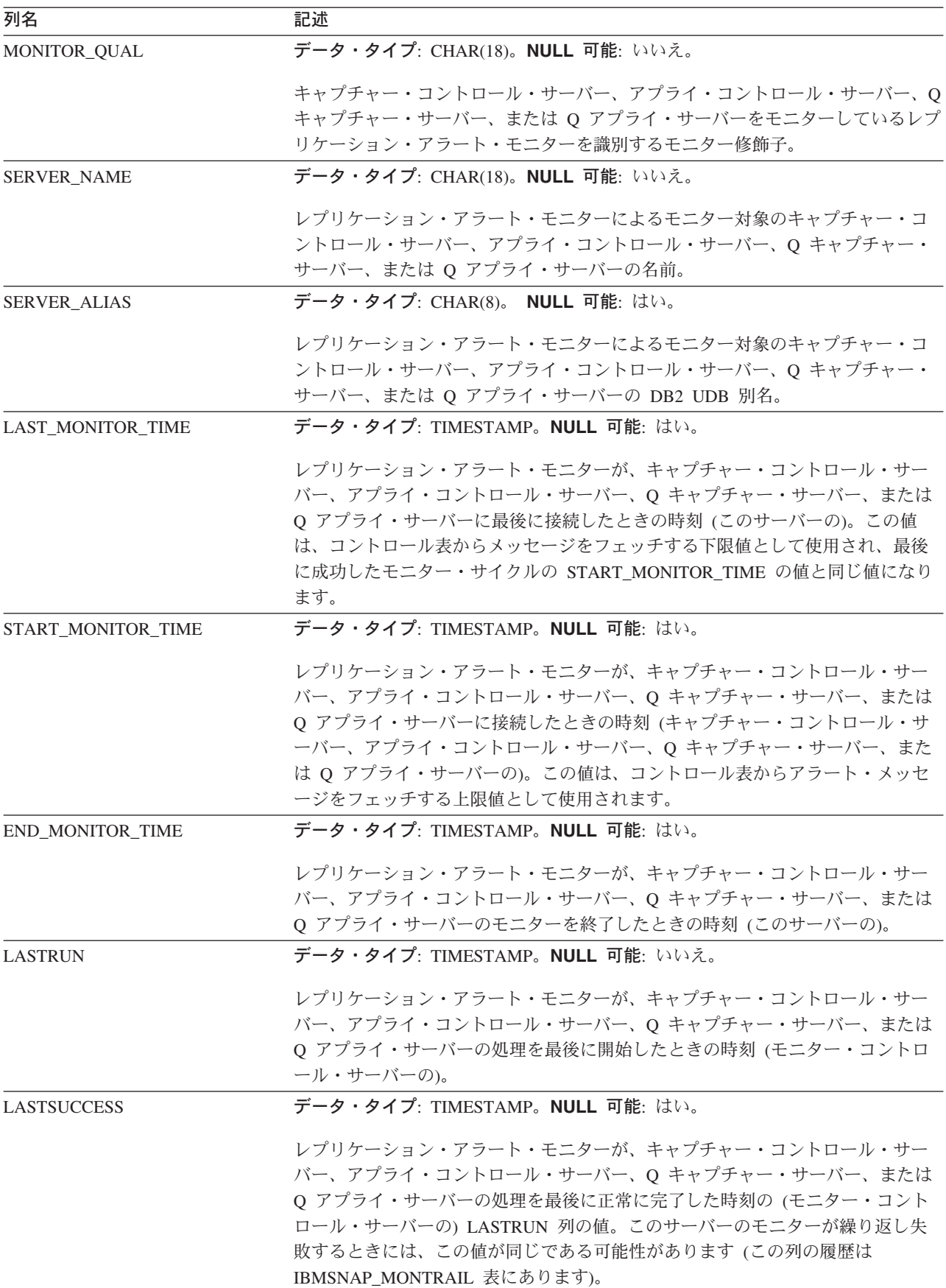

 $\overline{\phantom{a}}$ 

<span id="page-502-0"></span>表 *81. IBMSNAP\_MONSERVERS* 表の列 *(*続き*)*

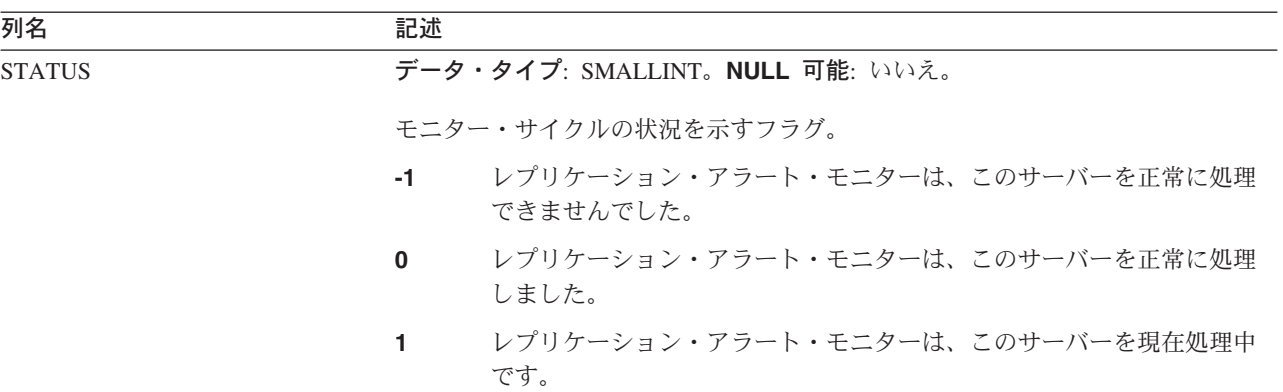

# **IBMSNAP\_MONTRACE** 表

サーバー: モニター・コントロール・サーバー

索引: MONITOR\_QUAL、TRACE\_TIME

IBMSNAP\_MONTRACE 表には、レプリケーション・アラート・モニターの監査証 跡情報が含まれます。モニター・プログラムによる処理はすべてこの表に記録され るため、モニター・プログラムの問題が発生した場合は、この表を参照すると便利 です。

表 82 では、IBMSNAP\_MONTRACE 表の列の要旨を示します。

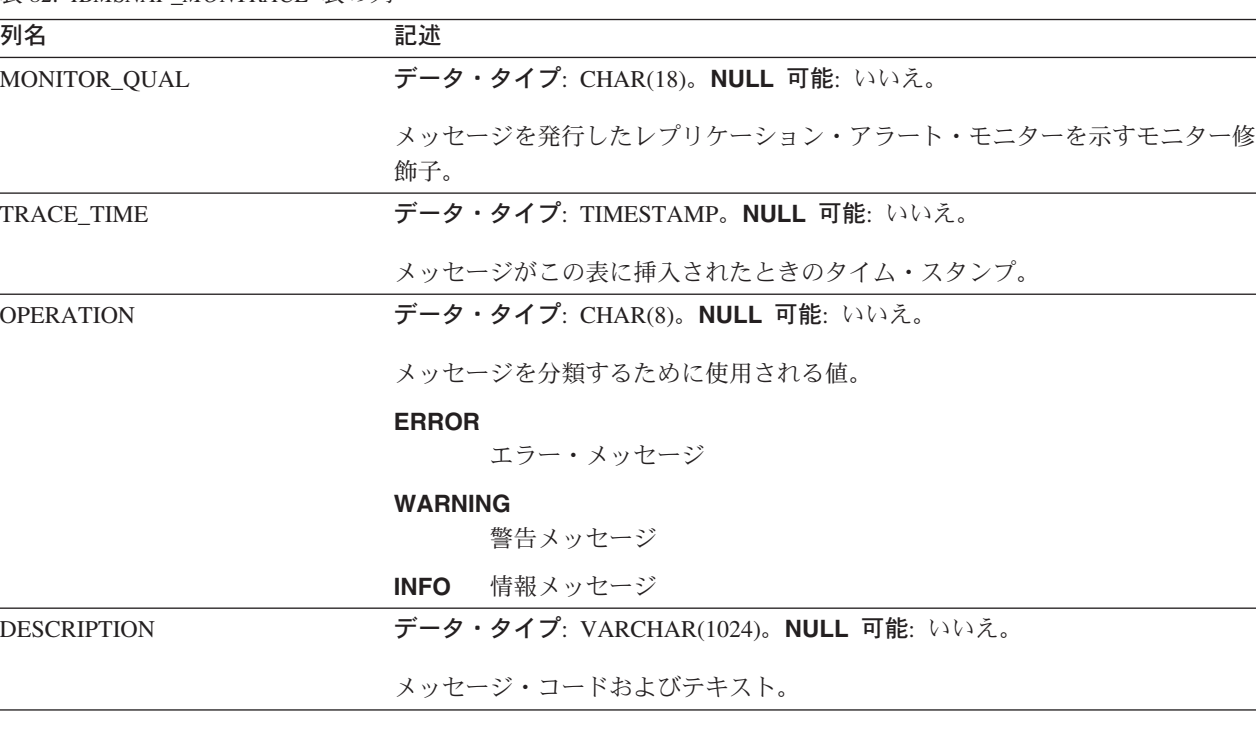

表 *82. IBMSNAP\_MONTRACE* 表の列

# <span id="page-503-0"></span>**IBMSNAP\_MONTRAIL** 表

サーバー: モニター・コントロール・サーバー

索引: なし

IBMSNAP MONTRAIL 表には、各モニター・サイクルに関する情報が入ります。レ プリケーション・アラート・モニターは、モニター対象のキャプチャー・コントロ ール・サーバー、アプライ・コントロール・サーバー、Q キャプチャー・サーバ ー、および Q アプライ・サーバーごとに行を 1 つ挿入します。

表 83 では、IBMSNAP\_MONTRAIL 表の列の要旨を示します。

表 *83. IBMSNAP\_MONTRAIL* 表の列

| 列名                  | 説明                                                                                                    |
|---------------------|----------------------------------------------------------------------------------------------------|
| MONITOR_QUAL        | データ・タイプ: CHAR(18)。NULL 可能: いいえ。                                                                                                    |
|                     | キャプチャー・コントロール・サーバー、アプライ・コントロール・サーバー、0<br>キャプチャー・サーバー、または Q アプライ・サーバーをモニターしているレプ<br>リケーション・アラート・モニターを識別するモニター修飾子。                            |
| <b>SERVER NAME</b>  | データ・タイプ: CHAR(18)。NULL 可能: いいえ。                                                                                                    |
|                     | レプリケーション・アラート・モニターによるモニター対象のキャプチャー・コ<br>ントロール・サーバー、アプライ・コントロール・サーバー、Oキャプチャー·<br>サーバー、または Q アプライ・サーバーの名前。                                    |
| <b>SERVER ALIAS</b> | データ・タイプ: CHAR(8)。 NULL 可能: はい。                                                                                                    |
|                     | レプリケーション・アラート・モニターによるモニター対象のキャプチャー・コ<br>ントロール・サーバー、アプライ・コントロール・サーバー、Q キャプチャー·<br>サーバー、または Q アプライ・サーバーの DB2 UDB 別名。                          |
| <b>STATUS</b>       | データ・タイプ: SMALLINT。NULL 可能: いいえ。                                                                                                    |
|                     | モニター・サイクルの状況を示すフラグ。                                                                                                    |
|                     | レプリケーション・アラート・モニターは、このサーバーを正常に処理<br>$-1$<br>できませんでした。                                                                                       |
|                     | レプリケーション・アラート・モニターは、このサーバーを正常に処理<br>$\bf{0}$<br>しました。                                                                                       |
|                     | レプリケーション・アラート・モニターは、このサーバーを現在処理中<br>1<br>です。                                                                                                |
| <b>LASTRUN</b>      | データ・タイプ: TIMESTAMP。NULL 可能: いいえ。                                                                                                    |
|                     | レプリケーション・アラート・モニター・プログラムが、キャプチャー・コント<br>ロール・サーバー、アプライ・コントロール・サーバー、0キャプチャー・サー<br>バー、または Q アプライ・サーバーの処理を最後に開始したときの時刻 (モニタ<br>ー・コントロール・サーバーの)。 |
| <b>LASTSUCCESS</b>  | データ・タイプ: TIMESTAMP。NULL 可能: はい。                                                                                                    |
|                     | レプリケーション・アラート・モニターが、キャプチャー・コントロール・サー<br>バー、アプライ・コントロール・サーバー、O キャプチャー・サーバー、または<br>Q アプライ・サーバーの処理を最後に正常に完了したときの時刻 (モニター・コ<br>ントロール・サーバーの)。    |
表 *83. IBMSNAP\_MONTRAIL* 表の列 *(*続き*)*

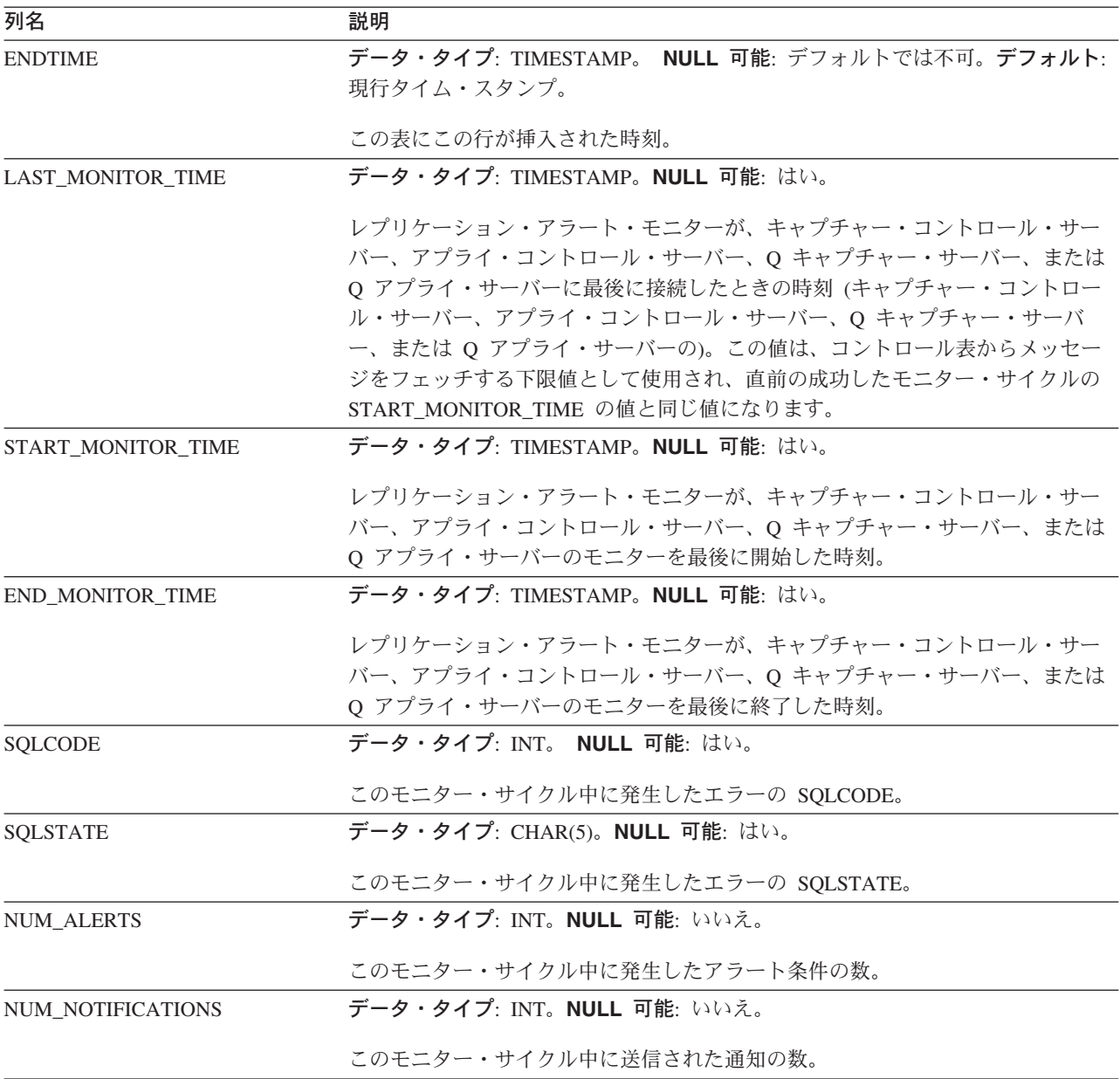

# ピアツーピア・レプリケーションのバージョン管理用追加列の詳細な構造

ピアツーピア・レプリケーション・シナリオの一部であるユーザーのソースおよび ターゲット表には、2 つのバージョンの列、つまり、タイム・スタンプ列と短整数 列が必要です。この列は、トリガーにより保守されます。この 2 つの列を使用し て、Q キャプチャーおよび Q アプライ・プログラムは、ピアツーピア・レプリケ ーションで必要な、バージョンに基づく競合の調査を実施できます。この列はま た、この 2 つのプログラムを使用して競合を解決し、Q サブスクリプション・グル ープ内にある表の収束を保守できます。この列の値は、行の最新のバージョンを反 映しています。

レプリケーション・センターを使用して、ピアツーピア・レプリケーションの Q サ ブスクリプションを作成する時に、このレプリケーション列およびトリガーは、余 分に作成されます。ピアツーピア・レプリケーションの Q サブスクリプションを作 成する場合、この列の両方をサブスクライブしなければなりません。

表 84 では、ピアツーピア・レプリケーションに必要なユーザー表での追加の列を簡 単に説明しています。

表 *84.* ピアツーピア・レプリケーションは、追加の列が必要です。

| 列名             | 説明                                                    |
|----------------|-------------------------------------------------------|
| ibmqrepVERNODE | データ・タイプ: SMALLINT。NULL 可能: デフォルトでは不可                  |
|                | ピアツーピア・グループ内でこの表があるデータベースまたはサブシステムを識<br>別する数。デフォルト: 0 |
| ibmqrepVERTIME | データ・タイプ: TIMESTAMP。NULL 可能: デフォルトでは不可                 |
|                | 表で変更が生じた時刻を記録するタイム・スタンプ。デフォルト:<br>0001-01-01-00.00.00 |

## 関連概念**:**

- v 136 [ページの『ピアツーピア・レプリケーション』](#page-151-0)
- 415 ページの『O [レプリケーションおよびイベント発行のコントロール表](#page-430-0) -- 概 [要』](#page-430-0)

# <span id="page-506-0"></span>第 **27** 章 イベント発行の **XML** メッセージの構造

# イベント発行の **XML** メッセージの構造 **--** 概要

イベント発行で、Q キャプチャー・プログラムとユーザー・アプリケーションは、 XML メッセージを交換します。

続くトピックでは、交換する XML メッセージとその構造について詳しく説明して います。

- v 『XML メッセージ・タイプおよび要件 -- 概要』
- v 493 ページの『Q [キャプチャーからユーザー・アプリケーションへの](#page-508-0) XML メッ [セージの構造](#page-508-0) -- 概要』
- v 521 [ページの『ユーザー・アプリケーションから](#page-536-0) Q キャプチャーへの XML メ [ッセージの構造](#page-536-0) -- 概説』

# **XML** メッセージ・タイプおよび要件

## **XML** メッセージ・タイプおよび要件 **--** 概要

Q キャプチャー・プログラムは、XML メッセージを使用して、ユーザー・アプリ ケーションにトランザクションまたは行レベルの変更を送信します。 Q キャプチャ ー・プログラムおよびユーザー・アプリケーションも XML メッセージを使用して 通信します。以下のトピックでは、XML メッセージのタイプとその技術要件を説明 します。

- 『XML メッセージ・タイプ』
- v 492 ページの『XML [メッセージの技術要件』](#page-507-0)
- v 493 ページの『文字データで XML [区切り文字を処理する方法』](#page-508-0)

## 関連概念**:**

- v 9 [ページの『イベント発行』](#page-24-0)
- v 491 ページの『イベント発行の XML メッセージの構造 -- 概要』

## **XML** メッセージ・タイプ

Q キャプチャー・プログラムは、ユーザー・アプリケーションにデータ・メッセー ジと通知メッセージを送信し、ユーザー・アプリケーションは、Q キャプチャー・ プログラムに制御メッセージを送信します。 492 [ページの表](#page-507-0) 85 では、3 つのタイプ のメッセージについて説明します。

メッセージのタイ プ 向き 向き 説明 データ Q キャプチャーからユー ザー・アプリケーション ソース表から以下のうち 1 つを含んでい る。 v すべてまたは一部のトランザクション • 単一行の操作 • トランザクション中の行操作からのすべ てまたは一部のラージ・オブジェクト (LOB) 値 通知 のキャプチャーからユー ザー・アプリケーション Q キャプチャー・プログラムまたは XML 発行の状況に関する情報を提供する。 制御 ユーザー・アプリケーショ Q キャプチャー・プログラムに XML 発行 ンから Q キャプチャー のアクティブ化または非アクティブ化、送 信キューの無効化、またはターゲット表の ロードの確認を要求する。

<span id="page-507-0"></span>表 *85. Q* キャプチャー・プログラムおよびユーザー・アプリケーションが送信する *XML* メ ッセージ。

## 関連概念**:**

- v 19 ページの『Q [アプライ・プログラム』](#page-34-0)
- v 15 ページの『Q [キャプチャー・プログラム』](#page-30-0)
- 9 [ページの『イベント発行』](#page-24-0)
- v 491 ページの『XML [メッセージ・タイプおよび要件](#page-506-0) -- 概要』

### 関連資料**:**

- 521 [ページの『ユーザー・アプリケーションから](#page-536-0) Q キャプチャーへの XML メ [ッセージのリスト』](#page-536-0)
- v 494 ページの『Q [キャプチャーからユーザー・アプリケーションへの](#page-509-0) XML メッ [セージのリスト』](#page-509-0)

## **XML** メッセージの技術要件

Q キャプチャー・プログラムは、以下の指針に従い、メッセージを XML 文書イン スタンスの書式で生成します。

- v メッセージは、XML 1.0 (第 2 版) の W3C 勧告 (2000 年 10 月 6 日) で指定 されているように、UTF-8 (コード・ページ 1208) を使用してユニコードでエン コードされます。
- v メッセージの構造は、XML スキーマ言語 (パート 1: 構造、パート 2: データ・ タイプ) の W3C 勧告 (2001 年 5 月 2 日) に準拠しています。

ソース・データベースからの変更は、DB2® UDB Version 8.2 出荷時の IBM® International Components for Unicode (ICU4C) のバージョンを使用してメッセージに 変換されます。

サブスクライブするアプリケーションからの制御メッセージを解釈するため、Q キ ャプチャー・プログラムは、IBM XML パーサーの XML4C Version 5.3 を使用し ます。

## <span id="page-508-0"></span>関連参照

- v [Extensible Markup Language \(XML\) 1.0 \(Second Edition\)](http://www.w3.org/TR/REC-xml)
- [XML Schema Part 1: Structures](http://www.w3.org/TR/xmlschema-1/)
- [XML Schema Part 2: Datatypes](http://www.w3.org/TR/xmlschema-2/)
- [International Components for Unicode](http://oss.software.ibm.com/icu/)

## 関連概念**:**

v 491 ページの『XML [メッセージ・タイプおよび要件](#page-506-0) -- 概要』

# 文字データで **XML** 区切り文字を処理する方法

Q キャプチャー・プログラムからのデータ・メッセージでは、サブスクライブした 列からの値は、列データ・タイプを説明する XML タグの間に表示されます。たと えば、ソース表の値 222 および Hello は、<integer>222</integer> および <varchar>Hello</varchar> とエンコードされます。

不等号括弧 (< または >) およびアンパーサンド (&) 文字は、XML 区切り文字に 事前定義され、Q キャプチャー・プログラムは、次のように、列値内にあるとき、 この文字を変換します。

- < を &lt: に
- ・ > を > に
- & を & に

また、アポストロフィ(')または、二重引用符(")が、属性値内に表示されると き、Q キャプチャー・プログラムは、これらの文字を以下のように変換します。

- ' を ' に
- " を " に

結果メッセージは、有効な XML 文書インスタンスです。

#### 関連概念**:**

v 491 ページの『XML [メッセージ・タイプおよび要件](#page-506-0) -- 概要』

# **Q** キャプチャーからユーザー・アプリケーションへの **XML** メッセージの 構造

# **Q** キャプチャーからユーザー・アプリケーションへの **XML** メッ セージの構造 **--** 概要

Q キャプチャー・プログラムは、ユーザー・アプリケーションにデータ・メッセー ジと通知メッセージの両方を送信します。このデータ・メッセージは、XML 発行の 一部であるソース表に変更を伝達します。通知メッセージは、制御メッセージ経由 でユーザー・アプリケーションの要求を確認するか、Q キャプチャー・プログラム の状況について報告するか、または XML 発行エラーを報告します。

続くトピックでは、Q キャプチャー・プログラムからユーザー・アプリケーション へのデータ・メッセージおよび通知メッセージの XML 構造を説明しています。

- <span id="page-509-0"></span>v 『Q キャプチャーからユーザー・アプリケーションへの XML メッセージのリス ト』
- v 495 ページの『msg: Q [キャプチャーからユーザー・アプリケーションへの](#page-510-0) XML [メッセージのルート・エレメント』](#page-510-0)
- v 497 [ページの『トランザクション・メッセージ』](#page-512-0)
- 506 [ページの『行操作メッセージ』](#page-521-0)
- v 508 [ページの『ラージ・オブジェクト](#page-523-0) (LOB) メッセージ』
- v 511 [ページの『サブスクリプション非アクティブ化メッセージ』](#page-526-0)
- v 512 [ページの『ロード完了受信メッセージ』](#page-527-0)
- v 513 [ページの『エラー・レポート・メッセージ』](#page-528-0)
- v 514 [ページの『ハートビート・メッセージ』](#page-529-0)
- v 515 [ページの『サブスクリプション・スキーマ・メッセージ](#page-530-0) (subSchema)』
- 520 [ページの『列の追加メッセージ』](#page-535-0)

## 関連概念**:**

- v 491 [ページの『イベント発行の](#page-506-0) XML メッセージの構造 -- 概要』
- 521 [ページの『ユーザー・アプリケーションから](#page-536-0) Q キャプチャーへの XML メ [ッセージの構造](#page-536-0) -- 概説』

# **Q** キャプチャーからユーザー・アプリケーションへの **XML** メッ セージのリスト

Q キャプチャー・プログラムは、以下の 2 つのタイプの XML メッセージをユー ザー・アプリケーションに送信します。

データ・メッセージ

ソース表への変更が含まれている。表 86 には、データ・メッセージのタイ プの早見表がある。

通知メッセージ

Q キャプチャー・プログラムまたは XML 発行の状況の報告 495 [ページの](#page-510-0) [表](#page-510-0) 87 には、通知メッセージのタイプの早見表がある。

表 *86. Q* キャプチャー・プログラムからユーザー・アプリケーションへのデータ・メッセー ジ

| メッセージ・タイプ        | 説明                                                                                                    |
|------------------|----------------------------------------------------------------------------------------------------|
| トランザクション         | ソース表への 1 回以上の挿入、削除、または更新操作が <br>含まれる。これらの操作は同一のデータベース・トランザ<br>クションに属する。トランザクションのコミット情報も含<br>まれる。      |
| 行操作              | ソース表への 1 回の挿入、削除、または更新操作が含ま<br>れる。この行がその一部となっているデータベース・トラ<br>ンザクションのコミット情報も含まれる。                      |
| ラージ・オブジェクト (LOB) | ソース表の LOB 値からのデータの一部またはすべてが含<br>まれる。LOB メッセージは、LOB 値が属しているトラン<br>ザクション・メッセージおよび行操作メッセージとは別に<br>送信される。 |

<span id="page-510-0"></span>表 *87. Q* キャプチャー・プログラムからユーザー・アプリケーションへの通知メッセージ

| メッセージ・タイプ       | 説明                          |
|-----------------|-----------------------------|
| サブスクリプションの非アクティ | ユーザー・アプリケーションに、Q キャプチャー・プロ  |
| ブ化              | グラムが XML 発行を非アクティブにすることを通知す |
|                 | る。                          |
| ロード完了受信         | Q キャプチャー・プログラムがターゲット表をロードし  |
|                 | たというメッセージを受信したことを確認する。      |
| エラー・レポート        | ユーザー・アプリケーションに、Q キャプチャー・プロ  |
|                 | グラムが XML 発行エラーを検出したことを通知する。 |
| heartbeat       | ユーザー・アプリケーションに、送信するデータ・メッセ  |
|                 | ージがないが、Q キャプチャー・プログラムが実行を継  |
|                 | 続中であることを通知する。               |
| サブスクリプション・スキーマ  | ソース表およびソース表の列の情報を含める。また、デー  |
|                 | タ送信オプション、送信キュー名、および Q キャプチャ |
|                 | ー・プログラムとソース・データベースの情報を含める。  |
| 列の追加            | 既存の XML 発行に追加した列の情報を含める。    |

## 関連概念**:**

- v 15 ページの『Q [キャプチャー・プログラム』](#page-30-0)
- 9 [ページの『イベント発行』](#page-24-0)
- v 491 [ページの『イベント発行の](#page-506-0) XML メッセージの構造 -- 概要』

## 関連資料**:**

v 521 [ページの『ユーザー・アプリケーションから](#page-536-0) Q キャプチャーへの XML メ [ッセージのリスト』](#page-536-0)

# **msg: Q** キャプチャーからユーザー・アプリケーションへの **XML** メッセージのルート・エレメント

msg エレメントは、Q キャプチャー・プログラムからユーザー・アプリケーション へのすべてのデータ・メッセージと通知メッセージのルート・エレメントです。

表 88 では、msg エレメントについて説明します。

表 *88. msg* エレメント *(*ユーザー・アプリケーションに対する *Q* キャプチャー・プログラ ム*)*

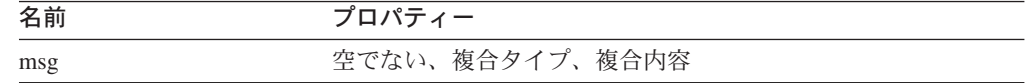

## 構造**:**

```
<xml version="1.0" encoding="UTF-8" ?>
<msg xmlns:xsi="XML_schema_instance"
     xsi:noNamespaceSchemaLocation="schema_document"
     version="version" dbName="database_name">
```
*elements*

 $<$ /msg>

## 詳細**:**

*XML\_schema\_instance*

XML スキーマ・インスタンスの URL。イベント発行で、URL は、 www.w3.org/2001/XMLSchema-instance です。XML データ・タイプ: ストリン グ。

## *schema\_document*

XML スキーマ文書のファイル名。XML ネームスペースは、メッセージが 1 つ の XML スキーマしか参照しないので、イベント発行ではサポートされていま せん。Q キャプチャー・プログラムからユーザー・アプリケーションへのメッ セージは、mqcap.xsd スキーマ文書を参照します。XML データ・タイプ: スト リング。

### *version*

XML スキーマ・インスタンスのバージョン。DB2 UDB バージョン 8.2 では、 このバージョンは 1.0.0 です。XML データ・タイプ: ストリング。

## *database\_name*

ソース・データベースまたはサブシステムの名前。XML データ・タイプ: スト リング。

### *elements*

msg エレメントが入っているエレメントの 1 つ。以下のようにメッセージごと にこれらのエレメントのうち 1 つだけが表示されます。

- trans
- rowOp
- $\cdot$  lob
- subDeactivated
- loadDoneRcvd
- heartbeat
- errorRpt
- subSchema

## 例**:**

```
以下の例は、メッセージ・エレメントを示しています。
```

```
<xml version="1.0" encoding="UTF-8" ?>
<msg xmlns:xsi="http://www.w3.org/2001/XMLSchema-instance"
     xsi:noNamespaceSchemaLocation="mqcap.xsd"
     version="1.0.0" dbName="DB1">
```
*elements*

**</msg>**

*elements* は、trans、rowOp、lob、subDeactivated、loadDoneRcvd、 heartbeat、errorRpt、または subSchema のエレメントの 1 つを表しています。

## <span id="page-512-0"></span>関連概念**:**

v 493 ページの『Q [キャプチャーからユーザー・アプリケーションへの](#page-508-0) XML メッ [セージの構造](#page-508-0) -- 概要』

## 関連資料**:**

v 494 ページの『Q [キャプチャーからユーザー・アプリケーションへの](#page-509-0) XML メッ [セージのリスト』](#page-509-0)

## トランザクション・メッセージ

transaction メッセージには、ソース表に対する 1 つ以上の行の挿入、更新、また は削除操作が含まれています。 transaction メッセージには、ソース・データベー スでトランザクションがコミットされた時刻の情報、および時刻に基づくログ・シ ーケンス番号も含まれています。

transaction メッセージが送信キューに定義された最大メッセージ・サイズを超え ると、Q キャプチャー・プログラムは、それを複数の transaction メッセージに分 割できます。分割済みトランザクションの各メッセージは、トランザクション・エ レメント (trans) のセグメント番号属性を使用して、番号付けされます。分割済みト ランザクションのメッセージはすべて、コミット時間とコミット論理シーケンス番 号が同一の値を共有します。

transaction メッセージ内で、trans エレメントには、行操作のタイプ、各列の属 性、列値のデータ・タイプ、および値そのものを記述した他のエレメントの階層が 入っています。続くセクションでは、trans エレメントが入ったエレメントを説明し ます。

- v 『トランザクション・エレメント (trans)』
- v 499 [ページの『行操作エレメント](#page-514-0) (insertRow、updateRow、および deleteRow)』
- v 500 [ページの『列エレメント](#page-515-0) (col)』
- v 502 ページの『[single-column-value](#page-517-0) エレメント』
- v 504 ページの『[double-column-value](#page-519-0) エレメント』
- v 505 [ページの『変更前の値および変更後の値エレメント](#page-520-0) (beforeVal および [afterVal\)](#page-520-0)』

## トランザクション・エレメント **(trans)**

トランザクション・エレメント (trans) は、msg エレメントに含まれており、3 つの 行操作エレメント (insertRow、updateRow、または deleteRow) のうち 1 つを保持し ています。

表 89 では、trans エレメントについて説明します。

表 *89. trans* のエレメントの説明

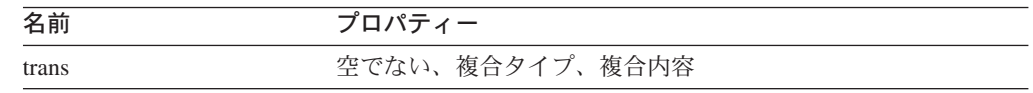

構造**:**

<trans isLast="*is\_last\_indicator*" segmentNum="*segment\_number*" cmitLSN="*commit\_logical\_sequence\_number*" cmitTime="*commit\_time*">

*elements*

</trans>

## 詳細**:**

*is\_last\_indicator*

transaction メッセージがデータベース・トランザクションの最終メッセージか どうかを示すブール値。最終メッセージである場合、値は 1 (真) です。最終メ ッセージではない場合、値は 0 (偽) です。 XML データ・タイプ: ブール データベース・トランザクションに LOB 列の行操作があり、発行される LOB 値があるなら、LOB 値は、最終 transaction メッセージの後に分離した LOB メッセージに送信されます。この場合、データベース・トランザクションの最終 メッセージは最終 transaction メッセージではなく、LOB メッセージです。

## *segment\_number*

分割済み transaction メッセージでメッセージのセグメント番号を示す正の整 数。 XML データ・タイプ: positiveInteger。

*commit\_logical\_sequence\_number*

トランザクションの COMMIT ステートメントのコミット論理シーケンス番号 (時刻に基づくログ・シーケンス番号)。 XML データ・タイプ: ストリング。

*commit\_time*

マイクロ秒単位で設定したグリニッジ標準時 (GMT) を使用したトランザクショ ンの COMMIT ステートメントのタイム・スタンプ。 XML データ・タイ プ: dateTime

*elements*

各 trans エレメントには、以下のエレメントが 1 つ以上入ります。

- insertRow
- updateRow
- deleteRow

## 例**:**

続く例では、行の挿入、行の更新、または、行の削除のエレメントのうち 1 つ以上 が入ったトランザクションを示しています。

```
<xml version="1.0" encoding="UTF-8" ?>
<msg xmlns:xsi="http://www.w3.org/2001/XMLSchema-instance"
     xsi:noNamespaceSchemaLocation="mqcap.xsd"
     version="1.0.0" dbName="DB1">
      <trans isLast="1" segmentNum="1" cmitLSN="0000:0000::0000:06d6:87ab"
              cmitTime="2003-10-31T12:12:12.000122">
```
*insertRow, updateRow, or deleteRow*

**</trans>**  $<$ /msq>

<span id="page-514-0"></span>*insertRow*、*updateRow*、または *deleteRow* は、『行操作エレメント (insertRow、updateRow、および deleteRow)』 で説明されているエレメントを表して います。

## 行操作エレメント **(insertRow**、**updateRow**、および **deleteRow)**

トランザクション・エレメントで、行操作エレメント(insertRow、updateRow、およ び deleteRow) は、ソース表の行で実行される SQL 操作のタイプを記述します。こ れらのエレメントにはそれぞれ、サブスクライブする列への変更を記述する 1 つ以 上の列エレメント (col) が入っています。

表 90 では insertRow、deleteRow、および updateRow のエレメントを説明します。

| 名前        | プロパティー          |
|-----------|-----------------|
| insertRow | 空でない、複合タイプ、複合内容 |
| deleteRow | 空でない、複合タイプ、複合内容 |
| updateRow | 空でない、複合タイプ、複合内容 |

表 *90. insertRow*、*deleteRow*、および *updateRow* のエレメントの説明

## 構造**:**

```
<insertRow subName="XML_publication_name" srcOwner="source_owner"
      srcName="source_name" rowNum="row_number" hasLOBCols="LOB_indicator">
```
*elements*

</insertRow>

<deleteRow subName="*XML\_publication\_name*" srcOwner="*source\_owner*" srcName="*source\_name*" rowNum="*row\_number*" hasLOBCols="*LOB\_indicator*">

*elements*

</deleteRow>

```
<updateRow subName="XML_publication_name" srcOwner="source_owner"
      srcName="source_name" rowNum="row_number" hasLOBCols="LOB_indicator">
```
*elements*

</updateRow>

## 詳細**:**

*XML\_publication\_name*

この行操作が属している XML 発行の名前。 XML データ・タイプ: ストリン グ。

*source\_owner*

```
行操作が開始されたソース表のスキーマ。 XML データ・タイプ: ストリング。
```
#### *source\_name*

ソース表の名前。 XML データ・タイプ: ストリング。

<span id="page-515-0"></span>*row\_number*

行操作にラージ・オブジェクト (LOB) 列があると、この属性が生成されて、デ ータベース・トランザクションの行操作の位置番号を識別します。この属性にデ フォルト値はありません。 XML データ・タイプ: positiveInteger。

*LOB\_indicator*

行操作に LOB 列があるかどうかを示すブール値。 LOB 列がある場合、値は 1 (真) です。デフォルト値は 0 (偽) です。 XML データ・タイプ: ブール

*elements*

insertRow、updateRow、または deleteRow エレメントに含められる 1 つ以上の 列エレメント (col)。

例**:**

以下の例では、transaction メッセージ内の insertRow、updateRow、および deleteRow エレメントを示しています。

```
<xml version="1.0" encoding="UTF-8" ?>
<msg xmlns:xsi="http://www.w3.org/2001/XMLSchema-instance"
     xsi:noNamespaceSchemaLocation="mqcap.xsd" version="1.0.0"
     dbName="DB1">
       <trans isLast="1" segmentNum="1" cmitLSN="0000:0000::0000:06d6:87ab"
              cmitTime="2003-10-31T12:12:12.000122">
              <insertRow subName="S1" srcOwner="USER1" srcName="T1">
```
*column\_element*

```
</insertRow>
```
**<deleteRow subName="S1" srcOwner="USER1" srcName="T1">**

*column\_element*

```
</deleteRow>
```
**<updateRow subName="S1" srcOwner="USER1" srcName="T1">**

*column\_element*

```
</updateRow>
       </trans>
</msq>
```
*column\_element* は、『列エレメント (col)』で説明されている列エレメントを表して います。

## 列エレメント **(col)**

列エレメント (col) は、ソース表にサブスクライブした列の名前を記述し、その列 が、発行に使用するキーの一部であるかどうかも通知します。挿入または削除操作 の col エレメントには単一の値しか入っていません。更新操作の場合、XML 発行 に指定した送信データのオプションに応じて、col エレメントには変更前の値と変更 後の値を含めることができます。

表 91 では、col エレメントについて説明します。

表 *91. col* のエレメントの説明

| 名前  | プロパティー          |
|-----|-----------------|
| col | 空でない、複合タイプ、複合内容 |

## 構造**:**

<col name="*column\_name*" isKey="*key\_indicator*">

*single\_or\_double\_column\_value*

 $] >$ 

## 詳細**:**

#### *column\_name*

ソース表のサブスクライブした列名。XML データ・タイプ: ストリング。

*key\_indicator*

オプション: この列が発行に使用するキーの一部であるかどうかを示すブール 値。デフォルトは 0 (偽) です。キー列である場合、値は 1 (真) です。 XML データ・タイプ: ブール

*single\_or\_double\_column\_value*

列エレメントがソース表での挿入または削除操作の一部である場合、 single-column-value エレメントの 1 つが入ります。更新操作の場合、この列エ レメントに変更前の値と変更後の値の両方をもつ 2 列の値を入れることができ ます。

## 例**:**

以下の例では、単一列の値をもつ行操作と、2 列の値をもつ更新操作を示していま す。

```
<xml version="1.0" encoding="UTF-8" ?>
<msg xmlns:xsi="http://www.w3.org/2001/XMLSchema-instance"
     xsi:noNamespaceSchemaLocation="mqcap.xsd" version="1.0.0"
     dbName="DB1">
       <trans isLast="1" segmentNum="1" cmitLSN="0000:0000::0000:06d6:87ab"
             cmitTime="2003-10-31T12:12:12.000122">
              <insertRow subName="S1" srcOwner="USER1" srcName="T1">
                     <col name="COL1" isKey="1">
```
*single\_column\_value*

**</col> <col name="COL2">**

*single\_column\_value*

**</col> </insertRow> <updateRow subName="S1" srcOwner="USER1" srcName="T1"> <col name="COL1" isKey="1">**

*double\_column\_value*

```
</col>
<col name="COL2">
```
*double\_column\_value*

```
</col>
              </updateRow>
       </trans>
</msq>
```
*single\_column\_value* は、『single-column-value エレメント』で説明されるエレメント を表し、*double\_column\_value* は、 504 ページの『[double-column-value](#page-519-0) エレメント』 で説明されるエレメントを表しています。

## **single-column-value** エレメント

single-column-value エレメントには、ソース表からの実際の値が入ります。 Q キャ プチャー・プログラムは、挿入および削除操作に single-column-value エレメントを 使用します。これらのエレメントは、ソース列のデータ・タイプから命名され、他 のエレメントはもちません。ソース表からの値が NULL の場合、このエレメントは 空になり、xsi:nil 属性は、1 (真) に設定されます。

表 92 では、single-column-value エレメントについて説明します。エレメントはすべ て複合タイプで、簡潔な内容です。 LOB データを伝達する blob、clob、および dbclob エレメントは、ラージ・オブジェクトからのデータが別の LOB メッセージ に送信されるので、常に空です。 blob、clob、および dbclob エレメントは xsi:nil 属性をもちません。

| 名前             | XML データ・タイプ      | 値のデータ・フォーマット                                          |
|----------------|------------------|-------------------------------------------------------|
| smallint       | short            |                                                       |
| integer        | integer          |                                                       |
| bigint         | long             |                                                       |
| float          | float (32 bits)  | $\left[-\right]$ d.dddd $E\left[-\right] + \left]$ dd |
|                | double (64 bits) | [-]d.dddddddddddddE[- +]dd                            |
| real           | float            |                                                       |
| double         | double           |                                                       |
| decimal        | decimal          |                                                       |
| date           | date             | YYYY-MM-DD                                            |
| time           | time             | HH:MM:SS.SSS                                          |
| timestamp      | dateTime         | YYYY-MM-DDTHH:MM:SS.SSS                               |
| char           | string           |                                                       |
| varchar        | string           |                                                       |
| long varchar   | string           |                                                       |
| bitchar        | hexBinary        |                                                       |
| bitvarchar     | hexBinary        |                                                       |
| bitlongvarchar | hexBinary        |                                                       |
| graphic        | string           |                                                       |

表 *92. single-column-value* エレメントの説明

表 *92. single-column-value* エレメントの説明 *(*続き*)*

| 名前             |           | XML データ・タイプ 値のデータ・フォーマット |
|----------------|-----------|--------------------------|
| vargraphic     | string    |                          |
| longvargraphic | string    |                          |
| rowid          | hexBinary |                          |
| blob           | hexBinary |                          |
| clob           | string    |                          |
| dbclob         | string    |                          |

## 構造**:**

<*data\_type* xsi:nil="*null\_indicator*">*value*</*data\_type*>

### 詳細**:**

*data\_type*

ソース表の列のデータ・タイプ。このデータ・タイプを使用してエレメントに命 名します。

*null\_indicator*

オプション: ソース列に NULL 値が入っているかどうかを示す整数。デフォル トは 0 (偽) です。ソース列に NULL 値が入っている場合、この属性の値は 1 (真) です。 blob、clob、および dbclob エレメントには、この属性はありませ ん。 XML データ・タイプ: ブール

*value*

ソース列の実際の名前。ソース値が NULL または LOB 値であると、エレメン トは空になります。

## 例**:**

以下の例では、整数データ・タイプのキー列にある single-column-value の 222 と、 varchar データ・タイプの非キー列にある Hello を使用する挿入操作を示していま す。例では、キー列にある整数データ・タイプの single-column-value の 222 の行の 削除操作も示しています。

```
<xml version="1.0" encoding="UTF-8" ?>
<msg xmlns:xsi="http://www.w3.org/2001/XMLSchema-instance"
      xsi:noNamespaceSchemaLocation="mqcap.xsd" version="1.0.0"
      dbName="DB1">
       <trans isLast="1" segmentNum="1" cmitLSN="0000:0000::0000:06d6:87ab"
              cmitTime="2003-10-31T12:12:12.000122">
              <insertRow subName="S1" srcOwner="USER1" srcName="T1">
                     <col name="COL1" isKey="1">
                            <integer>222</integer>
                     </CO] >
                     <col name="COL2">
                            <varchar>Hello</varchar>
                     </<col></insertRow>
              <deleteRow subName="S1" srcOwner="USER1" srcName="T1">
                     <col name="COL1" isKey="1">
                            <integer>222</integer>
```
<span id="page-519-0"></span> $] >$ </deleteRow>  $\langle$ /trans>  $<$ /msq>

## **double-column-value** エレメント

double-column-value エレメントは、Q キャプチャー・プログラムが、ソース列から 変更前の値および変更後の値の両方を送信する必要が生じた場合、更新操作で使用 されます。 XML メッセージで、Q キャプチャー・プログラムは、変更されたキー 列の変更前の値を送信します。 XML 発行に BEFORE\_VALUES データ送信オプシ ョンが ″Yes″ を設定すると、変更された非キー列の変更前の値を送信します。変更 前の値および変更後の値が同一である場合、変更後の値エレメント (afterValue) だ けが使用されます。

blob、clob、および dbclob 以外のすべての double-column-value エレメントは、空で はなく、複合タイプで、複合の内容があります。エレメント blob、clob、および dbclob は常に空であり、NULL 可能ではありません。 double-column-value エレメ ントには属性がありません。 double-column-value エレメントの詳細については、 502 [ページの表](#page-517-0) 92 を参照してください。

## 構造**:**

<*data\_type*>

*elements*

</*data\_type*>

## 詳細**:**

### *data\_type*

ソース表の列のデータ・タイプ。このデータ・タイプを使用してエレメントに命 名します。データ・タイプが blob、clob、または dbclob であると、エレメント は空であり、NULL 可能ではありません。

## *elements*

beforeValue または afterValue エレメントの一方もしくは両方、または、空の blob、clob、および dbclob。

## 例**:**

以下の例は、double-column-value エレメントを示しています。

- 変更されたキー列 (整数データ・タイプ)
- 変更された非キー列 (varchar データ・タイプ)。XML 発行の BEFORE VALUES データ送信オプションは ″No″ に設定されています。

```
<xml version="1.0" encoding="UTF-8" ?>
<msg xmlns:xsi="http://www.w3.org/2001/XMLSchema-instance"
     xsi:noNamespaceSchemaLocation="mqcap.xsd" version="1.0.0"
     dbName="DB1">
        <trans isLast="1" segmentNum="1" cmitLSN="0000:0000::0000:06d6:87ab"
              cmitTime="2003-10-31T12:12:12.000122">
              <updateRow subName="S1" srcOwner="USER1" srcName="T1">
                     <col name="COL1" isKey="1">
```
**<integer>**

*beforeValue afterValue*

```
</integer>
```
 $]>$ <col name="COL2"> **<varchar>**

*afterValue*

**</varchar>**

<span id="page-520-0"></span> $]>$ </updateRow> </trans>

 $<$ /msg>

*beforeValue* および *afterValue* は、『変更前の値および変更後の値エレメント (beforeVal および afterVal)』で説明されるエレメントを表しています。

## 変更前の値および変更後の値エレメント **(beforeVal** および **afterVal)**

変更前の値および変更後の値エレメント (beforeVal および afterVal) には、ソース 表からの実際の値が入っています。このエレメントは、XML 発行の BEFORE VALUES データ送信オプションが "Yes" に設定されたとき、変更された キー列または、変更された非キー列に対する更新操作に使用されます。 XML 発行 が、送信される変更前の値を呼び出し、ソース列のその値に変更が加えられなかっ た場合、afterVal エレメントだけが使用されます。ソース表からの値が NULL の場 合、このエレメントは空になり、xsi:null 属性は、1 (真) に設定されます。

表 93 では、beforeVal および afterVal エレメントについて説明します。

表 *93. beforeVal* および *afterVal* のエレメントの説明

| 名前               | プロパティー                    |
|------------------|---------------------------|
| <b>beforeVal</b> | NULL 可能、複合タイプ、単一の内容       |
| afterVal         | NULL 可能、複合タイプ、単一の内容、オプション |

## 構造**:**

<beforeVal xsi:nil="*null\_indicator*">*value*</beforeVal> <afterVal xsi:nil="*null\_indicator*">*value*</afterVal>

## 詳細**:**

*null\_indicator*

オプション: ソース列の値が NULL であるかどうかを示す整数。デフォルトは 0 (偽) です。ソース列に NULL 値が入っている場合、この属性の値は 1 (真) です。 XML データ・タイプ: ブール

*value*

ソース列の実際の名前。ソース値が NULL であると、エレメントは空になりま す。

<span id="page-521-0"></span>以下の例では、キー列の値 222 を変更せず (afterVal エレメントのみ使用)、同じ行 にある varchar 列が、″Hello″ から NULL に変更された更新操作を示します。この 場合、XML 発行の BEFORE VALUES オプションは、"Yes" に設定されます。

```
<xml version="1.0" encoding="UTF-8" ?>
<msg xmlns:xsi="http://www.w3.org/2001/XMLSchema-instance"
      xsi:noNamespaceSchemaLocation="mqcap.xsd" version="1.0.0"
      dbName="DB1">
       <trans isLast="1" segmentNum="1" cmitLSN="0000:0000::0000:06d6:87ab"
            cmitTime="2003-10-31T12:12:12.000122">
              <updateRow subName="S1" srcOwner="USER1" srcName="T1">
                     <col name="COL1" isKey="1">
                            <integer>
                                   <afterVal>222</afterVal>
                            </integer>
                     </CO] >
                     <col name="COL2">
                            <varchar>
                                   <beforeVal>Hello</beforeVal>
                                   <afterVal xsi:nil="1"/>
                            </varchar>
                     </CO]>
              </updateRow>
       </trans>
</msq>
```
## 関連概念**:**

v 493 ページの『Q [キャプチャーからユーザー・アプリケーションへの](#page-508-0) XML メッ [セージの構造](#page-508-0) -- 概要』

## 関連タスク**:**

• 180 [ページの『発行キュー・マップの作成』](#page-195-0)

### 関連資料**:**

- v 506 ページの『行操作メッセージ』
- v 508 [ページの『ラージ・オブジェクト](#page-523-0) (LOB) メッセージ』

## 行操作メッセージ

row operation メッセージには、ソース表からの 1 つの挿入、更新、または削除行 操作が含まれています。row operation メッセージでは、メッセージ・エレメント (msg) に行操作エレメント (rowOp) が入っています。

row operation メッセージは、送信キューに定義した最大メッセージ・サイズを超 えてはなりません。このサイズを超えた row operation メッセージは、複数のメッ セージに分割できない場合があります。row operation メッセージで、トランザク ションに属する挿入、更新、または削除は、同じコミット時間およびコミット論理 シーケンス番号になります。 LOB メッセージが row operation メッセージの後に 続く場合、この row operation メッセージには、これがソース・データベースから の行操作の最終メッセージではないことを示す属性が含まれています。

表 94 では、rowOp エレメントについて説明します。

表 *94. rowOp* のエレメントの説明

| 名前    | プロパティー          |
|-------|-----------------|
| rowOp | 空でない、複合タイプ、複合内容 |

## 構造**:**

<rowOp cmitLSN="*commit\_logical\_sequence\_number*" cmitTime="*commit\_time*" isLast="*is\_last\_indicator*">

*elements*

</rowOp>

## 詳細**:**

*commit\_logical\_sequence\_number*

トランザクションの COMMIT ステートメントのコミット論理シーケンス番号 (時刻に基づくログ・シーケンス番号)。XML データ・タイプ: ストリング。

*commit\_time*

マイクロ秒単位で設定されたグリニッジ標準時 (GMT) を使用した、トランザク ションの COMMIT ステートメントのタイム・スタンプ。XML データ・タイプ : dateTime

*is\_last\_indicator*

オプション: row operation メッセージがソース・データベースからの行操作の 最終メッセージかどうかを示すブール値。LOB メッセージが row operation メ ッセージの後に続く場合、この値は 0 (偽) に設定されます。この属性にデフォ ルト値はありません。XML データ・タイプ: ブール

*elements*

各 rowOp エレメントには、以下のエレメントのうち 1 つが入ります。

- insertRow
- updateRow
- deleteRow

## 例**:**

以下の例では、insertRow、updateRow、または deleteRow element を含む行操作エレ メントを示しています。

```
<xml version="1.0" encoding="UTF-8" ?>
<msg xmlns:xsi="http://www.w3.org/2001/XMLSchema-instance"
     xsi:noNamespaceSchemaLocation="mqcap.xsd" version="1.0.0" dbName="DB1">
      <rowOp cmitLSN="0000:0000::0000:06d6:87ab"
              cmitTime="2003-10-31T12:12:12.000122">
```
*insertRow, deleteRow, or updateRow*

**</rowOp>**

 $<$ /msg>

<span id="page-523-0"></span>*insertRow*、*updateRow*、または *deleteRow* は、トランザクション・メッセージ で説 明されているエレメントを表しています。

#### 関連概念**:**

v 493 ページの『Q [キャプチャーからユーザー・アプリケーションへの](#page-508-0) XML メッ [セージの構造](#page-508-0) -- 概要』

## 関連タスク**:**

• 180 [ページの『発行キュー・マップの作成』](#page-195-0)

## 関連資料**:**

- v 497 [ページの『トランザクション・メッセージ』](#page-512-0)
- v 508 ページの『ラージ・オブジェクト (LOB) メッセージ』

# ラージ・オブジェクト **(LOB)** メッセージ

ラージ・オブジェクト (LOB) メッセージは、ソース表の列からデータの一部または 全部を伝送します。このソース表には、ラージ・オブジェクト値として、BLOB (バ イナリー・ラージ・オブジェクト、CLOB (文字ラージ・オブジェクト)、または DBCLOB (2 バイト文字ラージ・オブジェクト) が入っています。

それぞれの LOB メッセージには、ソース表にある最大で 1 つの LOB 値からのデ ータが含まれています。この値が、Q キャプチャー・プログラムで決定される LOB メッセージ・バッファー・サイズを超えると、Q キャプチャー・プログラムは LOB 値を、複数の LOB メッセージに分割することが可能です。このバッファー・サイズ は、送信キューに定義した最大メッセージ・サイズにすることができます。同じ LOB 値の一部を含むすべてのメッセージは、同じ XML 発行名、ソース表所有者、 ソース表名、行番号、および列名を持ちます。

LOB 値を含むメッセージは、LOB 値が属するトランザクションまたは行操作のあ るメッセージの後に送信されます。isLast 属性は分割済み LOB 値の最終メッセー ジを示します。これはまた、トランザクションまたは行操作の最終メッセージで す。

LOB メッセージ内で、ラージ・オブジェクト・エレメント (lob) は、メッセージ・ エレメント (msg) に入れられ、単一の LOB 列値が入ります。

表 95 では、lob エレメントについて説明します。

表 *95. lob* のエレメントの説明

| 名前  | プロパティー          |
|-----|-----------------|
| lob | 空でない、複合タイプ、複合内容 |

#### 構造**:**

<sup>&</sup>lt;lob isLast="*is\_last\_indicator*" subName="*XML\_publication\_name*" srcOwner="*source\_owner*" srcName="*source\_name*" rowNum="*row\_number*" colName="*column\_name*" totalDataLen="*LOB\_data\_length*" dataLen="*segment\_data\_length*">

*LOB\_column\_value*

 $<$ /lob>

## 詳細**:**

*is\_last\_indicator*

これがトランザクションまたは行操作の最終メッセージかどうかを示すブール 値。これが最終メッセージである場合、値は 1 (真) です。最終メッセージでは ない場合、値は 0 (偽) です。 XML データ・タイプ: ブール

## *XML\_publication\_name*

```
LOB 値が含まれる XML 発行の名前。XML データ・タイプ: ストリング。
```
#### *source\_owner*

```
LOB が発生したソース表のスキーマ。XML データ・タイプ: ストリング。
```
*source\_name*

ソース表の名前。XML データ・タイプ: ストリング。

### *row\_number*

データベース・トランザクション内で、LOB 値が含まれる行操作の位置番号。 XML データ・タイプ: positiveInteger。

#### *column\_name*

```
LOB 値が含まれるソース表の列の名前。 XML データ・タイプ: ストリング。
```
#### *LOB\_data\_length*

ソース表に含まれている LOB 値の合計長 (バイト単位)。XML データ・タイ プ: nonNegativeInteger。

## *segment\_data\_length*

単一メッセージ・セグメントに含まれている LOB データの長さ (バイト単 位)。XML データ・タイプ: nonNegativeInteger。

## *LOB\_column\_value*

LOB 値のデータ・タイプを説明する 3 つの LOB 列値エレメントの 1 つ。こ の 3 つのエレメントとは、blob、clob、および dbclob です。

#### 例**:**

```
以下の例では、LOB メッセージを示しています。
```

```
<xml version="1.0" encoding="UTF-8" ?>
<msg xmlns:xsi="http://www.w3.org/2001/XMLSchema-instance"
      xsi:noNamespaceSchemaLocation="mqcap.xsd"
      version="1.0.0" dbName="DB1">
      <lob isLast="0" subName="S1" srcOwner="USER1" srcName="T1" rowNum="3"
          colName="LOBCOL" totalDataLen="92675" dataLen="100">
```
*LOB\_column\_value*

**</lob>**  $<$ /msq>

*LOB\_column\_value* は、 510 [ページの『](#page-525-0)LOB 列値』 で説明される 3 つのエレメン トの 1 つです。

## <span id="page-525-0"></span>**LOB** 列値

3 つの LOB 列値エレメントには、それぞれソース表からの実 LOB データが含ま れています。このエレメントは、そのデータ・タイプ blob、clob、または dbclob の いずれかに応じて命名されます。ソース表からの値が NULL の場合、このエレメン トは空になり、xsi:nil 属性は 1 (真) に設定されます。

表 96 では、LOB 列値エレメントについて説明します。

表 *96. LOB* 列値のエレメントの説明

| 名前          | プロパティー              |
|-------------|---------------------|
| <b>blob</b> | NULL 可能、複合タイプ、単一の内容 |
| clob        | NULL 可能、複合タイプ、単一の内容 |
| dheloh      | NULL 可能、複合タイプ、単一の内容 |

構造**:**

<*data\_type* xsi:nil="*null\_indicator*">

*LOB\_value*

</*data\_type*>

## 詳細**:**

## *data\_type*

ソース表の列のデータ・タイプ。このデータ・タイプを使用してエレメントに命 名します。

## *null\_indicator*

オプション: ソース列の値が NULL であるかどうかを示すブール値。デフォル トは 0 (偽) です。ソース列に NULL 値が含まれている場合、この属性は 1 (真) です。XML データ・タイプ: ブール

## *LOB\_value*

ソース表のラージ・オブジェクトからの実データ。

## 例**:**

以下の例では、CLOB (文字ラージ・オブジェクト) 値からのデータとして、合計で 92,675 バイトのうちの 100 バイトが入っている LOB メッセージを示しています。

```
<xml version="1.0" encoding="UTF-8" ?>
<msg xmlns:xsi="http://www.w3.org/2001/XMLSchema-instance"
     xsi:noNamespaceSchemaLocation="mqcap.xsd"
     version="1.0.0" dbName="DB1>
      <lob isLast="0" subName="S1" srcOwner="USER1" srcName="T1" rowNum="3"
          colName="LOBCOL" totalDataLen="92675" dataLen="100">
```
**<clob>***LOB data***</clob>**

 $<$ /lob>

 $<$ /msg>

#### 関連概念**:**

- <span id="page-526-0"></span>v 72 ページの『ラージ・オブジェクト (LOB) [値のキュー項目数に関する考慮事](#page-87-0) [項』](#page-87-0)
- 198 ページの『Q [レプリケーションおよびイベント発行でのラージ・オブジェク](#page-213-0) ト (LOB) [データ・タイプに関する考慮事項』](#page-213-0)
- 32 ページの『O [レプリケーションおよびイベント発行の](#page-47-0) LOB データ・タイプ [のためのメモリー』](#page-47-0)
- v 493 ページの『Q [キャプチャーからユーザー・アプリケーションへの](#page-508-0) XML メッ [セージの構造](#page-508-0) -- 概要』

## 関連資料**:**

- v 497 [ページの『トランザクション・メッセージ』](#page-512-0)
- 506 [ページの『行操作メッセージ』](#page-521-0)

# サブスクリプション非アクティブ化メッセージ

subscription deactivated メッセージにより、Q キャプチャー・プログラムがユー ザー・アプリケーションから deactivate subscription メッセージを受信したこと が確認できます。

subscription deactivated メッセージでは、メッセージ・エレメント (msg) にサブスク リプション非アクティブ化エレメント (subDeactivated) が入っています。

表 97 では、subDeactivated エレメントについて説明します。

表 *97. subDeactivated* のエレメントの説明

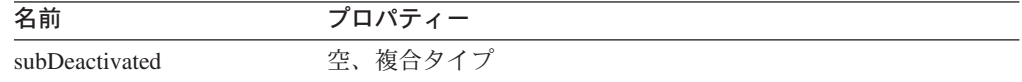

## 構造**:**

<subDeactivated subName="XML\_publication\_name" srcOwner="*source\_owner*" srcName="*source\_name*" stateInfo="*state\_information*"/>

## 詳細**:**

*XML\_publication\_name* 非アクティブ化した XML 発行の名前。XML データ・タイプ: ストリング。

#### *source\_owner*

この XML 発行のソース表のスキーマ。 XML データ・タイプ: ストリング。

#### *source\_name*

ソース表の名前。XML データ・タイプ: ストリング。

## *state\_information*

XML 発行の状態に関する追加の情報。この属性に、ASN メッセージ番号は入 っていません。XML データ・タイプ: ストリング。

## 例**:**

以下の例は、subscription deactivated メッセージを示しています。

```
<xml version="1.0" encoding="UTF-8" ?>
<msg xmlns:xsi="http://www.w3.org/2001/XMLSchema-instance"
     xsi:noNamespaceSchemaLocation="mqcap.xsd" version="1.0.0"
     dbName="DB1">
```
### **<subDeactivated subName="S1" srcOwner="USER1" srcName="T1" stateInfo="ASN7019I"/>**

 $<$ /msq>

## 関連概念**:**

v 493 ページの『Q [キャプチャーからユーザー・アプリケーションへの](#page-508-0) XML メッ [セージの構造](#page-508-0) -- 概要』

## 関連タスク**:**

v 254 ページの『Q [サブスクリプションまたは](#page-269-0) XML 発行の非アクティブ化』

#### 関連資料**:**

v 526 [ページの『サブスクリプション・メッセージの非アクティブ化』](#page-541-0)

# ロード完了受信メッセージ

load done received メッセージにより、Q キャプチャー・プログラムがユーザー・ アプリケーションから load done received メッセージを受信したことが確認でき ます。 load done メッセージは、ターゲット表がロードされていることを表しま す。

load done received メッセージでは、メッセージ・エレメント (msg) にロード完 了受信エレメント (loadDoneRcvd) が入っています。

表 98 では、loadDoneRcvd エレメントについて説明します。

表 *98. loadDoneRcvd* のエレメントの説明

| 名前           | $\overline{\phantom{0}}$<br>$\overline{\phantom{0}}$ |
|--------------|------------------------------------------------------|
| loadDoneRcvd | 空<br>複合<br>—                                         |

## 構造**:**

<loadDoneRcvd subName="XML\_publication\_name" srcOwner="*source\_owner*" srcName="*source\_name*" stateInfo="*state\_information*"/>

## 詳細**:**

*XML\_publication\_name*

ターゲット表がロードされた XML 発行の名前。 XML データ・タイプ: スト リング。

*source\_owner*

```
この XML 発行のソース表のスキーマ。 XML データ・タイプ: ストリング。
```
#### *source\_name*

ソース表の名前。XML データ・タイプ: ストリング。

<span id="page-528-0"></span>*state\_information*

XML 発行の状態に関する追加の情報。この属性に、ASN メッセージ番号は入 っていません。XML データ・タイプ: ストリング。

例**:**

以下の例は、load done received メッセージを示しています。

```
<xml version="1.0" encoding="UTF-8" ?>
<msg xmlns:xsi="http://www.w3.org/2001/XMLSchema-instance"
     xsi:noNamespaceSchemaLocation="mqcap.xsd" version="1.0.0"
     dbName="DB1">
```
**<loadDoneRcvd subName="S1" srcOwner="USER1" srcName="T1" stateInfo="ASN7019I"/>**

 $<$ /msq>

#### 関連概念**:**

- 163 ページの『Q [レプリケーションのターゲット表のロードのオプション](#page-178-0) -- 概 [要』](#page-178-0)
- v 493 ページの『Q [キャプチャーからユーザー・アプリケーションへの](#page-508-0) XML メッ [セージの構造](#page-508-0) -- 概要』

#### 関連資料**:**

• 524 [ページの『ロード完了メッセージ』](#page-539-0)

# エラー・レポート・メッセージ

Q キャプチャー・プログラムは、制御メッセージ経由で出されたユーザー・アプリ ケーションの要求を実行できない場合、error report メッセージを送信します。た とえば、Q キャプチャー・プログラムが、XML 発行をアクティブまたは非アクテ ィブにできない場合、または load done メッセージを確認できない場合、エラー・ レポート・メッセージを送信します。Q キャプチャー・プログラムは、このエラー をログにも書き込みます。送信キューが使用不可のため、Q キャプチャー・プログ ラムがエラー・レポート・メッセージの送信ができない場合も、そのエラーをログ を書き込みます。 WebSphere MQ に関するエラーは、エラー・レポート・メッセー ジを生成しません。

error report メッセージでは、メッセージ・エレメント (msg) にエラー・レポー ト・エレメント (errorRpt) が入っています。

表 99 では、errorRpt エレメントについて説明します。

表 *99. errorRpt* のエレメントの説明

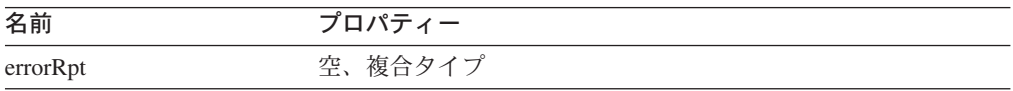

構造**:**

```
<errorRpt subName="XML_publication_name" srcOwner="source_owner"
       srcName="source_name" errorMsg="message_text"/>
```
## 詳細**:**

*XML\_publication\_name*

```
エラーを生成する XML 発行の名前。XML データ・タイプ: ストリング。
```
*source\_owner*

```
この XML 発行のソース表のスキーマ。 XML データ・タイプ: ストリング。
```
*source\_name*

ソース表の名前。XML データ・タイプ: ストリング。

*message\_text*

エラー・メッセージのテキスト。XML データ・タイプ: ストリング。

## 例**:**

以下の例では、Q キャプチャー・プログラムが XML 発行をアクティブにできなか った後に生成された error report メッセージを示しています。

```
<xml version="1.0" encoding="UTF-8" ?>
<msg xmlns:xsi="http://www.w3.org/2001/XMLSchema-instance"
     xsi:noNamespaceSchemaLocation="mqcap.xsd" version="1.0.0"
     dbName="DB1">
```

```
<errorRpt subName="S1" srcOwner="USER1" srcName="T1"
  errorMsg="message_text"/>
```
 $<$ /msg>

*message\_text* は、エラー・メッセージのテキストです。

## 関連概念**:**

- v 118 ページの『Q [レプリケーションのエラー・オプション』](#page-133-0)
- v 493 ページの『Q [キャプチャーからユーザー・アプリケーションへの](#page-508-0) XML メッ [セージの構造](#page-508-0) -- 概要』

# ハートビート・メッセージ

heartbeat メッセージはユーザー・アプリケーションに Q キャプチャー・プログラ ムが依然として実行中であることを通知します。Q キャプチャー・プログラムは、 キューに書き込むメッセージがない場合、送信キューのハートビート・インターバ ルが到着するたびに、このメッセージをアクティブな送信キューに書き込みます。Q キャプチャー・プログラムがこのインターバルの生じる前にログの最後に到達する 場合、最終コミット時間に関する情報なしで、heartbeat メッセージを送信しま す。

heartbeat メッセージでは、メッセージ・エレメント (msg) にハートビート・エレ メント (heartbeat) が入っています。

<span id="page-530-0"></span>表 100 では、heartbeat エレメントについて説明します。

表 *100. heartbeat* のエレメントの説明

| 名前        | プロパティー  |
|-----------|---------|
| heartbeat | 空、複合タイプ |

構造**:**

<heartbeat sendQName="*send\_queue\_name*" lastCmitTime="*last\_commit\_time*"/>

## 詳細**:**

*send\_queue\_name*

Q キャプチャー・プログラムが heartbeat メッセージを書き込む送信キューの 名前。XML データ・タイプ: ストリング。

*last\_commit\_time*

オプション: 最終コミット済みトランザクションのタイム・スタンプ (グリニッ ジ標準時 (GMT))。この属性はオプションで、デフォルト値はありません。XML データ・タイプ: dateTime

## 例**:**

以下の例は、heartbeat メッセージを示しています。

```
<xml version="1.0" encoding="UTF-8" ?>
<msg xmlns:xsi="http://www.w3.org/2001/XMLSchema-instance"
    xsi:noNamespaceSchemaLocation="mqcap.xsd" version="1.0.0"
     dbName="DB1">
```
## **<heartbeat sendQName="Q1" lastcmitTime="2003-10-31T12:12:12.000122"/>**

 $<$ /msg>

#### 関連概念**:**

- 62 ページの『WebSphere MQ [オブジェクトの設定要件』](#page-77-0)
- v 493 ページの『Q [キャプチャーからユーザー・アプリケーションへの](#page-508-0) XML メッ [セージの構造](#page-508-0) -- 概要』

## 関連資料**:**

• 434 ページの『[IBMQREP\\_SENDQUEUES](#page-449-0) 表』

# サブスクリプション・スキーマ・メッセージ **(subSchema)**

Q Cキャプチャー・プログラムは、subscription schema メッセージを送信して、 XML 発行をアクティブにするかまたは再初期化するかを確認します。このメッセー ジは、ソース表および送信キューの名前、データ送信オプション、およびロード・ フェーズの情報を含む XML 発行の詳細を伝えます。subscription schema メッセ ージは、activate subscription メッセージ、**reinit** コマンド、または、 REINIT SUB シグナルの応答として送信します。

subscription schema メッセージで、このメッセージ・エレメント(msg) には、1 つ以上の列エレメント (co.) があるサブスクリプション・スキーマ・エレメントが あります。以下のセクションでは、この 2 つのエレメントについて説明していま す。

- v 『サブスクリプション・スキーマ・エレメント (subSchema)』
- v 518 [ページの『サブスクリプション・スキーマ・メッセージの列エレメント](#page-533-0) [\(col\)](#page-533-0)』

## サブスクリプション・スキーマ・エレメント **(subSchema)**

この属性により、subSchema エレメントは XML 発行の詳細を提供します。 subSchema エレメントには、1 つ以上の列エレメント (col) があります。

表 101 では、subSchema エレメントについて説明しています。

表 *101. subSchema* のエレメントの説明

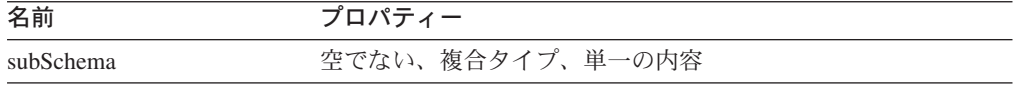

## 構造**:**

```
<subSchema subname="XML_publication_name"
           srcOwner="source_owner"
           srcName="source_name"
           sendQName="send_queue_name"
           allChangedRows="ALL_CHANGED_ROWS_option"
           beforeValues="BEFORE_VALUES_option"
           changedColsOnly="CHANGED_COLS_ONLY_option"
           hasLoadPhase="load_phase_option"
           dbServerType="operating_system"
           dbRelease="DB2_release_level"
           dbInstance="DB2_instance_name"
           capRelease="Q_capture_release_level">
```
*column\_elements*

</subSchema>

## 詳細**:**

*XML\_publication\_name*

アクティブにしたまたは再初期化した XML 発行の名前。XML データ・タイプ : ストリング。

## *source\_owner*

この XML 発行のソース表のスキーマ。 XML データ・タイプ: ストリング。

*source\_name*

ソース表の名前。XML データ・タイプ: ストリング。

## *send\_queue\_name*

XML 発行に指定した送信キューの名前。 XML データ・タイプ: ストリング。

## *ALL\_CHANGED\_ROWS\_option*

オプション: ALL CHANGED ROWS データ送信オプションが XML 発行に指

定されたかどうかを示すブール値。デフォルトは 0 (偽) です。このオプション が指定される場合、値は 1 (真) です。XML データ・タイプ: ブール

### *BEFORE\_VALUES\_option*

オプション: BEFORE VALUES データ送信オプションが XML 発行に指定され たかどうかを示すブール値。デフォルトは 0 (偽) です。このオプションが指定 される場合、値は 1 (真) です。XML データ・タイプ: ブール

## *CHANGED\_COLS\_ONLY\_option*

オプション: CHANGED COLS ONLY データ送信オプションが XML 発行に指 定されたかどうかを示すブール値。デフォルトは 0 (偽) です。このオプション が指定される場合、値は 1 (真) です。XML データ・タイプ: ブール

## *load\_phase\_option*

オプション: XML 発行にロード・フェーズがあるかどうかを示す標識。デフォ ルトはロード・フェーズなしを意味する ″none″ です。ロード・フェーズが指定 される場合、この値は ″external″ です。XML データ・タイプ: loadPhaseEnumType。

### *operating\_system*

オプション: ソース・データベースまたはサブシステムのオペレーティング・シ ステム。デフォルトは QDB2/6000 (DB2 UDB for AIX) です。XML データ・ タイプ: dbServerTypeEnumType。

## *DB2\_release\_level*

ソース・データベースまたはサブシステムの DB2 リリース・レベル。XML デ ータ・タイプ: ストリング。

## *DB2\_instance\_name*

ソース・データベースがある DB2 インスタンスの名前。XML データ・タイプ: ストリング。

## *Q\_capture\_release\_level*

Q キャプチャー・プログラムのリリース・レベル。XML データ・タイプ: スト リング。

## *column\_elements*

ソース表にある各列についての情報を送る 1 つ以上の列エレメント (col)。

表 102 では、subSchema エレメントの属性で使用される 2 つの XML データ・タ イプについての追加の詳細を説明しています。

表 *102. subSchema* 属性の追加のデータ・タイプの説明

| タイプ名                 | 基本タイプ  | 値                                                                                    |
|----------------------|--------|--------------------------------------------------------------------------------------|
| loadPhaseEnumType    | string | なし、外部                                                                                |
| dbServerTypeEnumType | string | ODB2, ODB2/6000, ODB2/HPUX,<br>ODB2/NT, ODB2/SUN, ODB2/LINUX,<br><b>ODB2/Windows</b> |
|                      |        | 注: QDB2 自体は、DB2 UDB for z/OS を<br>暗黙指定する。                                            |

```
以下の subscription schema メッセージは、XML 発行に送信され、
BEFORE_VALUES データ送信オプションおよびロード・フェーズを指定します。
<xml version="1.0" encoding="UTF-8" ?>
<msg xmlns:xsi="http://www.w3.org/2001/XMLSchema-instance"
    xsi:noNamespaceSchemaLocation="mqcap.xsd" version="1.0.0"
    dbName="DB1">
      <subSchema subname="S1"
               srcOwner="USER1"
               srcName="T1"
                sendQName="Q1"
                beforeValues="yes"
               hasLoadPhase="external"
               dbServerType="QDB2/6000"
               dbRelease="8.2.0"
                dbInstance="DB2INST"
                capRelease="8.2.0">
                  column_element
      </subSchema>
```
*column\_element* は、『サブスクリプション・スキーマ・メッセージの列エレメント (col)』 で説明されている 1 つ以上の列エレメントを表しています。

## サブスクリプション・スキーマ・メッセージの列エレメント **(col)**

subscription schema メッセージ内で、列エレメント (col) は、ソース表にある列 ごとの情報を伝達します。

表 103 では、スキーマ・メッセージにある col エレメントについて説明します。

表 *103. col* のエレメントの説明

| 名前  | プロパティー  |
|-----|---------|
| col | 空、複合タイプ |

構造**:**

 $<$ /msg>

```
<col name="column_name"
    type="data_type"
    len="data_length"
    precision="data_precision"
    scale="decimal_scale"
    codepage="codepage_number"
    isKey="key_indicator"/>
```
## 詳細**:**

*column\_name*

ソース表の列名。XML データ・タイプ: ストリング。

*data\_type*

ソース列のデータ・タイプ。これは、dataTypeEnumType XML データ・タイプ に定義したデータ・タイプの 1 つでなければなりません。リストについては、 519 [ページの表](#page-534-0) 104 を参照してください。 XML データ・タイプ: dataTypeEnumType。

<span id="page-534-0"></span>表 *104. dataTypeEnumType* の追加のデータ・タイプの説明

| タイプ名             | 基本タイプ  | 値                                                        |
|------------------|--------|----------------------------------------------------------|
| dataTypeEnumType | string | smallint, integer, bigint, float, real, double, decimal, |
|                  |        | char, varchar, longvarchar, bitchar, bitvarchar,         |
|                  |        | bitlongvarchar, graphic, vargraphic, longvargraphic,     |
|                  |        | time, timestamp, date, rowid, blob, clob, dbclob         |

#### *data\_length*

オプション: ソース列のデータの最大長。XML データ・タイプ: unsignedInt。

## *data\_precision*

オプション: 10 進数データ・タイプの場合の、数字の精度。XML データ・タイ プ: unsignedShort。

## *decimal\_scale*

オプション: 10 進数データ・タイプの場合の、数字の位取り。XML データ・タ イプ: unsignedShort。

## *codepage\_number*

オプション: 文字データ・タイプのコード・ページ。デフォルトは 0 です。 XML データ・タイプ: unsignedShort。

#### *key\_indicator*

オプション: これがキー列であるかどうかを示すブール値。デフォルトは 0 (偽) です。キー列である場合、値は 1 (真) です。XML データ・タイプ: ブール

## 例**:**

以下の例は、サブスクリプション・スキーマ・メッセージ内にある 2 つの列エレメ ントを示しています。

```
<xml version="1.0" encoding="UTF-8" ?>
<msg xmlns:xsi="http://www.w3.org/2001/XMLSchema-instance"
     xsi:noNamespaceSchemaLocation="mqcap.xsd" version="1.0.0"
     dbName="DB1">
       <subSchema subname="S1"
                  srcOwner="USER1"
                  srcName="T1"
                  sendQName="Q1"
                  beforeValues="yes"
                  hasLoadPhase="external"
                  dbServerType="QDB2/6000"
                  dbRelease="8.2.0"
                  dbInstance="DB2INST"
                  capRelease="8.2.0">
              <col name="COL1" type="integer" len="4"/>
              <col name="COL2" type="varchar" len="50" codepage="1208"/>
       </subSchema>
 </msg>
```
## 関連概念**:**

- v 179 [ページの『ソースからの発行](#page-194-0) (イベント発行) の設定 -- 概要』
- v 493 ページの『Q [キャプチャーからユーザー・アプリケーションへの](#page-508-0) XML メッ [セージの構造](#page-508-0) -- 概要』

# <span id="page-535-0"></span>列の追加メッセージ

add column メッセージはユーザー・アプリケーションに Q キャプチャー・プログ ラムが既存の XML 発行に列を追加したことを通知します。このメッセージは、ユ ーザーまたはユーザー・アプリケーションが IBMQREP\_SIGNAL 表に ADDCOL シ グナルを挿入すると、送信されます。

add column メッセージでは、メッセージ・エレメント (msg) に列の追加エレメン ト (addColumn) が入っています。列の追加エレメントには、追加されたソース表の 列の情報を伝える列スキーマ (col) エレメントがあります。

表 105 では、addColumn エレメントについて説明します。

表 *105. addColumn* のエレメントの説明

| 名前        | プロパティー           |
|-----------|------------------|
| addColumn | 空でない、複合タイプ、単一の内容 |

## 構造**:**

```
<addColumn subName="XML_publication_name" srcOwner="source_owner"
   srcName="source_name">
```
*column\_element*

</addColumn>

## 詳細**:**

```
XML_publication_name
```
列を追加した XML 発行の名前。XML データ・タイプ: ストリング。

## *srcOwner*

この XML 発行のソース表のスキーマ。 XML データ・タイプ: ストリング。

#### *srcName*

ソース表の名前。XML データ・タイプ: ストリング。

#### *column\_element*

追加された列の詳細 (名前、データ・タイプ、データ長、および列がキー列であ るかどうか) を含む列スキーマ (col) エレメント。

## 例**:**

```
以下の例は、add column メッセージを示しています。
```

```
<xml version="1.0" encoding="UTF-8" ?>
```

```
<msg xmlns:xsi="http://www.w3.org/2001/XMLSchema-instance"
    xsi:noNamespaceSchemaLocation="mqcap.xsd" version="1.0.0"
    dbName="DB1">
    <addColumn subName="S1" srcOwner="USER1" srcName="T1">
```
*column\_element*

**</addColumn>**  $<$ /msg>

<span id="page-536-0"></span>*column\_element* は、「 515 [ページの『サブスクリプション・スキーマ・メッセージ](#page-530-0) [\(subSchema\)](#page-530-0)』」で説明されている列エレメントを表しています。

## 関連概念**:**

v 493 ページの『Q [キャプチャーからユーザー・アプリケーションへの](#page-508-0) XML メッ [セージの構造](#page-508-0) -- 概要』

## 関連タスク**:**

v 221 ページの『既存の XML [発行への列の追加』](#page-236-0)

## 関連資料**:**

• 437 ページの『[IBMQREP\\_SIGNAL](#page-452-0) 表』

ユーザー・アプリケーションから **Q** キャプチャーへの **XML** メッセージの 構造

# ユーザー・アプリケーションから **Q** キャプチャーへの **XML** メッ セージの構造 **--** 概説

ユーザー・アプリケーションは、XML メッセージをその管理キューに送信して Q キャプチャー・プログラムと通信します。これらのメッセージは制御メッセージと して知られています。ユーザー・アプリケーションはこのメッセージを使用して、 ターゲット表がロードされたことを報告したり、Q キャプチャー・プログラムが XML 発行をアクティブまたは非アクティブにしたり、あるいは送信キューを無効に するように要求します。

続くトピックでは、ユーザー・アプリケーションから Q キャプチャー・プログラム への制御メッセージの XML 構造を説明しています。

- v 『ユーザー・アプリケーションから Q キャプチャーへの XML メッセージのリ スト』
- v 522 ページの『msg: [ユーザー・アプリケーションから](#page-537-0) Q キャプチャーへの XML [メッセージのルート・エレメント』](#page-537-0)
- 524 [ページの『送信キュー・メッセージの無効化』](#page-539-0)
- 524 [ページの『ロード完了メッセージ』](#page-539-0)
- v 525 [ページの『サブスクリプション・メッセージのアクティブ化』](#page-540-0)
- v 526 [ページの『サブスクリプション・メッセージの非アクティブ化』](#page-541-0)

## 関連概念**:**

v 491 [ページの『イベント発行の](#page-506-0) XML メッセージの構造 -- 概要』

# ユーザー・アプリケーションから **Q** キャプチャーへの **XML** メッ セージのリスト

522 [ページの表](#page-537-0) 106 では、ユーザー・アプリケーションから Q キャプチャー・プ ログラムへの、4 つのタイプの制御メッセージを説明しています。

メッセージ・タイプ 説明 **Invalidate send queue** Q キャプチャー・プログラムに、指定したキュー・エラ ー・アクションを実行して送信キューを無効化するように 要求する。 **Load done** XML 発行のターゲット表がロードされたことを Q キャ プチャー・プログラムに通知する。 **Activate subscription** Q キャプチャー・プログラムに XML 発行のアクティブ 化を要求する。 **Deactivate subscription** Q キャプチャー・プログラムに XML 発行の非アクティ ブ化を要求する。

<span id="page-537-0"></span>表 *106.* ユーザー・アプリケーションから *Q* キャプチャー・プログラムへの制御メッセージ

## 関連概念**:**

- v 15 ページの『Q [キャプチャー・プログラム』](#page-30-0)
- 9 [ページの『イベント発行』](#page-24-0)
- v 491 [ページの『イベント発行の](#page-506-0) XML メッセージの構造 -- 概要』

## 関連資料**:**

v 494 ページの『Q [キャプチャーからユーザー・アプリケーションへの](#page-509-0) XML メッ [セージのリスト』](#page-509-0)

# **msg:** ユーザー・アプリケーションから **Q** キャプチャーへの **XML** メッセージのルート・エレメント

msg エレメントは、ユーザー・アプリケーションから Q キャプチャー・プログラ ムへのすべての制御メッセージのルート・エレメントです。

表 107 では、msg エレメントについて説明します。

表 *107. msg (Q* キャプチャー・プログラムに対するユーザー・アプリケーション*)* のエレメ ントの説明

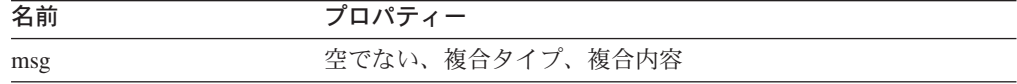

## 構造**:**

```
<xml version="1.0" encoding="UTF-8" ?>
<msg xmlns:xsi="XML_schema_instance"
     xsi:noNamespaceSchemaLocation="schema_document"
     version="version">
```
*elements*

 $<$ ms q $>$ 

詳細**:**

*XML\_schema\_instance*

XML スキーマ・インスタンスの URL。イベント発行で、URL は、 www.w3.org/2001/XMLSchema-instance です。XML データ・タイプ: ストリン グ。

*schema\_document*

XML スキーマ文書のファイル名。XML ネームスペースは、メッセージが 1 つ の XML スキーマしか参照しないので、イベント発行ではサポートされていま せん。ユーザー・アプリケーションから、Q キャプチャー・プログラムへのメ ッセージは、mqsub.xsd スキーマ文書を参照します。XML データ・タイプ: ス トリング。

*version*

XML スキーマ・インスタンスのバージョン。DB2 UDB バージョン 8.2 では、 このバージョンは 1.0.0 です。XML データ・タイプ: ストリング。

*elements*

msg エレメントが入っているエレメントの 1 つ。以下のようにメッセージごと にこれらのエレメントのうち 1 つだけが表示されます。

- invalidateSendQ
- loadDone
- activateSub
- deactivateSub

## 例**:**

続く例では、ユーザー・アプリケーションから Q キャプチャー・プログラムへのメ ッセージを示しています。

```
<xml version="1.0" encoding="UTF-8" ?>
<msg xmlns:xsi="http://www.w3.org/2001/XMLSchema-instance"
      xsi:noNamespaceSchemaLocation="mqsub.xsd" version="1.0.0">
```
*elements*

## **</msg>**

*elements* は、 invalidateSendQ、 loadDone、 activateSub、 deactivateSub のエレメン トの 1 つを表しています。

### 関連概念**:**

v 521 [ページの『ユーザー・アプリケーションから](#page-536-0) Q キャプチャーへの XML メ [ッセージの構造](#page-536-0) -- 概説』

## 関連資料**:**

v 521 [ページの『ユーザー・アプリケーションから](#page-536-0) Q キャプチャーへの XML メ [ッセージのリスト』](#page-536-0)

# <span id="page-539-0"></span>送信キュー・メッセージの無効化

サブスクライブするアプリケーションは、送信キューでエラーを検出し、XML 発行 に指定したエラー・アクションを Q キャプチャー・プログラムに実行させたい場 合、invalidate send queue メッセージを送信します。

表 108 では、invalidateSendQ エレメントについて説明します。

表 *108. invalidateSendQ* のエレメントの説明

| 名前              | プロパティー  |
|-----------------|---------|
| invalidateSendQ | 空、複合タイプ |

## 構造**:**

<invalidateSendQ sendQName="*send\_queue\_name*"/>

## 詳細**:**

```
send_queue_name
```

```
Q キャプチャー・プログラムに無効を要求する送信キューの名前。XML デー
タ・タイプ: ストリング。
```
## 例**:**

以下の例は、invalidate send queue メッセージを示しています。

```
<xml version="1.0" encoding="UTF-8" ?>
<msg xmlns:xsi="http://www.w3.org/2001/XMLSchema-instance"
     xsi:noNamespaceSchemaLocation="mqsub.xsd" version="1.0.0">
```

```
<invalidateSendQ sendQName="S1"/>
```
 $<$ /msq>

#### 関連概念**:**

v 521 [ページの『ユーザー・アプリケーションから](#page-536-0) Q キャプチャーへの XML メ [ッセージの構造](#page-536-0) -- 概説』

## 関連資料**:**

v 521 [ページの『ユーザー・アプリケーションから](#page-536-0) Q キャプチャーへの XML メ [ッセージのリスト』](#page-536-0)

# ロード完了メッセージ

load done メッセージは、ターゲット表がロードされたことをQ キャプチャー・プ ログラムに通知します。Q キャプチャー・プログラムは、load done received メッ セージを送信して、load done メッセージに応答します。

表 109 では、loadDone エレメントについて説明します。

表 *109. loadDone* のエレメントの説明

| 名前       | プロパティー  |
|----------|---------|
| loadDone | 空、複合タイプ |
### <span id="page-540-0"></span>構造**:**

<loadDone subName="*XML\_publication\_name*"/>

### 詳細**:**

*XML\_publication\_name*

ロード・フェーズを完了した XML 発行の名前。XML データ・タイプ: ストリ ング。

### 例**:**

```
以下の例は、load done メッセージを示しています。
```

```
<xml version="1.0" encoding="UTF-8" ?>
<msg xmlns:xsi="http://www.w3.org/2001/XMLSchema-instance"
      xsi:noNamespaceSchemaLocation="mqsub.xsd" version="1.0.0">
```
#### **<loadDone subName="S1"/>**

#### $<$ /msq>

#### 関連概念**:**

- 163 ページの『Q [レプリケーションのターゲット表のロードのオプション](#page-178-0) -- 概 [要』](#page-178-0)
- v 521 [ページの『ユーザー・アプリケーションから](#page-536-0) Q キャプチャーへの XML メ [ッセージの構造](#page-536-0) -- 概説』

### 関連資料**:**

- v 521 [ページの『ユーザー・アプリケーションから](#page-536-0) Q キャプチャーへの XML メ [ッセージのリスト』](#page-536-0)
- v 512 [ページの『ロード完了受信メッセージ』](#page-527-0)

### サブスクリプション・メッセージのアクティブ化

activate subscription メッセージは、Q キャプチャー・プログラムに、XML 発 行への変更のキャプチャー開始を指示します。

表 110 では、activateSub エレメントについて説明します。

表 *110. activateSub* のエレメントの説明

| 名前          | $\qquad \qquad \  \  \, -$<br>-- |
|-------------|----------------------------------|
| activateSub | 空、<br>複合夕                        |

### 構造**:**

<activateSub subName="*XML\_publication\_name*"/>

詳細**:**

<span id="page-541-0"></span>*XML\_publication\_name*

Q キャプチャー・プログラムにアクティブ化を要求する XML 発行の名前。 XML データ・タイプ: ストリング。

例**:**

以下の例は、activate subscription メッセージを示しています。

```
<xml version="1.0" encoding="UTF-8" ?>
<msg xmlns:xsi="http://www.w3.org/2001/XMLSchema-instance"
     xsi:noNamespaceSchemaLocation="mqsub.xsd" version="1.0.0">
```

```
<activateSub subName="S1"/>
```
 $<$ /msg>

#### 関連概念**:**

v 521 [ページの『ユーザー・アプリケーションから](#page-536-0) Q キャプチャーへの XML メ [ッセージの構造](#page-536-0) -- 概説』

### 関連タスク**:**

v 253 ページの『Q [サブスクリプションまたは](#page-268-0) XML 発行のアクティブ化』

#### 関連資料**:**

- v 521 [ページの『ユーザー・アプリケーションから](#page-536-0) Q キャプチャーへの XML メ [ッセージのリスト』](#page-536-0)
- v 515 [ページの『サブスクリプション・スキーマ・メッセージ](#page-530-0) (subSchema)』

### サブスクリプション・メッセージの非アクティブ化

deactivate subscription メッセージは、Q キャプチャー・プログラムに、XML 発行への変更のキャプチャー停止を指示します。

表 111 では、deactivateSub エレメントについて説明します。

表 *111. deactivateSub* のエレメントの説明

| 名前            | $\sim$ $-$ |
|---------------|------------|
| deactivateSub | 空。<br>複合タ  |

### 構造**:**

<deactivateSub subName="*XML\_publication\_name*"/>

#### 詳細**:**

*XML\_publication\_name*

Q キャプチャー・プログラムに非アクティブ化を要求する XML 発行の名前。 XML データ・タイプ: ストリング。

### 例**:**

以下の例は、deactivate subscription メッセージを示しています。

```
<xml version="1.0" encoding="UTF-8" ?>
<msg xmlns:xsi="http://www.w3.org/2001/XMLSchema-instance"
      xsi:noNamespaceSchemaLocation="mqsub.xsd" version="1.0.0">
```
#### **<deactivateSub subName="S1"/>**

 $<$ /msg>

### 関連概念**:**

• 521 [ページの『ユーザー・アプリケーションから](#page-536-0) Q キャプチャーへの XML メ [ッセージの構造](#page-536-0) -- 概説』

### 関連タスク**:**

• 254 ページの『Q [サブスクリプションまたは](#page-269-0) XML 発行の非アクティブ化』

### 関連資料**:**

- 521 [ページの『ユーザー・アプリケーションから](#page-536-0) Q キャプチャーへの XML メ [ッセージのリスト』](#page-536-0)
- v 511 [ページの『サブスクリプション非アクティブ化メッセージ』](#page-526-0)

## <span id="page-544-0"></span>付録 **A. Q** レプリケーションおよびイベント発行で使用するサン プル・プログラム

## **Q** レプリケーションおよびイベント発行で使用するサンプル・プログラム **--** 概要

サンプル・プログラムには、プログラムを作成して Q レプリケーション環境をセッ トアップおよび操作する際に使用できる、サンプル・コードが含まれています。続 くいくつかのセクションでは、Linux オペレーティング・システム、UNIX オペレ ーティング・システム、Windows オペレーティング・システム、および z/OS オペ レーティング・システム用のサンプル・プログラムについて説明しています。

- v 『Q レプリケーションおよびイベント発行で使用するサンプル・プログラム (Linux、UNIX、Windows) -- 概要』
- v 531 ページの『Q [レプリケーションおよびイベント発行で使用するサンプル・プ](#page-546-0) [ログラム](#page-546-0) (z/OS) -- 概要』

### サンプル・プログラム **(Linux**、**UNIX**、**Windows)**

## **Q** レプリケーションおよびイベント発行で使用するサンプル・プ ログラム **(Linux**、**UNIX**、**Windows) --** 概要

続くいくつかのセクションでは、Linux、UNIX、および Windows オペレーティン グ・システムでの、Q レプリケーションおよびイベント発行環境のセットアップお よび操作に役立つサンプル・プログラムについて説明しています。

- v 『Q レプリケーションおよびイベント発行をセットアップするためのサンプル (Linux、UNIX、Windows)』
- v 530 ページの『Q [レプリケーション・プログラムを操作するためのサンプル](#page-545-0) (Linux、UNIX、[Windows\)](#page-545-0)』

Linux、UNIX、および Windows オペレーティング・システム用のサンプル・プログ ラムは、sqllib/samples/repl ディレクトリーにあります。

#### 関連資料**:**

• 529 ページの『Q レプリケーションおよびイベント発行で使用するサンプル・プ ログラム -- 概要』

## **Q** レプリケーションおよびイベント発行をセットアップするため のサンプル **(Linux**、**UNIX**、**Windows)**

530 [ページの表](#page-545-0) 112 では、以下の例について示し、Q レプリケーションおよびイベ ント発行環境をセットアップするのに役立つ、サンプル・プログラムについて説明 しています。

- <span id="page-545-0"></span>v Q レプリケーション・オブジェクトをセットアップするためのプログラム。
- v レプリケーション用のコントロール表を作成するためのプログラム。
- v ビジネス環境でイベント発行を使用するプログラム。

表 *112. Linux*、*UNIX*、および *Windows* オペレーティング・システム用のサンプル・プログラ ム

| プログラム            | 説明                                                                                                    |
|------------------|----------------------------------------------------------------------------------------------------|
| asnqdefq         | このサンプル・スクリプトは、Q レプリケーションおよびイベント発<br>行が WebSphere MQ と対話する方法について示す例です。これに<br>は、ピアツーピア・レプリケーションでの2つのサーバーのキュー<br>およびキュー定義を作成するコマンドが含まれています。このサンプ<br>ル・スクリプトを使用すれば、Q レプリケーション環境を短時間で作<br>成し、セットアップすることができます。 |
| asnqctlw.sql     | このサンプル・スクリプトは、レプリケーション用のコントロール表<br>を作成します。                                                                                                    |
| asnqwxml.zip     | このファイルは、イベント発行用の Web ベース・アプリケーション<br>の例を示します。このサンプルでは、ビジネス・シナリオで XML 発<br>行を使用する方法について例示します。                                                                                                    |
| asnqspC.SQC      | このサンプル・プログラムは、C で書かれたストアード・プロシージ<br>ャーの例です。                                                                                                    |
| asnqspcreate.sql | このサンプル・スクリプトは、SQL で書かれたストアード・プロシー<br>ジャーを作成します。                                                                                                    |
| asnqspSQL.sql    | このサンプル・スクリプトは、SQL で書かれたストアード・プロシー<br>ジャーの例です。                                                                                                    |

AsnqspC.mak は、asnqspC.SQC サンプル・プログラムをコンパイルするために使用 できる makefile です。これは、他のサンプル・プログラムと同じディレクトリーに あります。

### 関連資料**:**

v 529 ページの『Q [レプリケーションおよびイベント発行で使用するサンプル・プ](#page-544-0) [ログラム](#page-544-0) -- 概要』

## **Q** レプリケーション・プログラムを操作するためのサンプル **(Linux**、**UNIX**、**Windows)**

表 113 では、Q キャプチャー・プログラム、Q アプライ・プログラム、およびレプ リケーション・アラート・モニターを開始する際に役立つサンプル・プログラムに ついて説明しています。

| プログラム          | 説明                              |
|----------------|---------------------------------|
| qcapture_api.c | このサンプル・プログラムには、Q キャプチャー・プログラムを開 |
|                | 始するためのコードが含まれています。              |
| qapply_api.c   | このサンプル・プログラムには、Q アプライ・プログラムを開始す |
|                | るためのコードが含まれています。                |
|                |                                 |

表 *113. Q* レプリケーション・プログラムを操作するためのサンプル

<span id="page-546-0"></span>表 *113. Q* レプリケーション・プログラムを操作するためのサンプル *(*続き*)*

| プログラム         | 説明                             |
|---------------|--------------------------------|
| monitor_api.c | このサンプル・プログラムには、レプリケーション・アラート・モ |
|               | ニターを開始するためのコードが含まれています。        |

表 114 では、 530 [ページの表](#page-545-0) 113 でリストされているプログラムをビルド、コンパ イル、およびリンクするのに必要な makefile について説明しています。

表 *114.* サンプル・プログラムをビルドするための *makefile*

| makefile              | 説明                                        |
|-----------------------|-------------------------------------------|
| qcapture_api_nt.mak   | この makefile は、Windows オペレーティング・システムでの     |
|                       | qcapture_api.c サンプル・プログラムのコードをビルドします。     |
| qcapture_api_unix.mak | この makefile は、Linux および UNIX オペレーティング・システ |
|                       | ムでの qcapture_api.c サンプル・プログラムのコードをビルドしま   |
|                       | す。                                        |
| qapply_api_nt.mak     | この makefile は、Windows オペレーティング・システムでの     |
|                       | qapply_api.c サンプル・プログラムのコードをビルドします。       |
| qapply_api_unix.mak   | この makefile は、Linux および UNIX オペレーティング・システ |
|                       | ムでの qapply_api.c サンプル・プログラムのコードをビルドしま     |
|                       | す。                                        |

#### 関連資料**:**

v 529 ページの『Q [レプリケーションおよびイベント発行で使用するサンプル・プ](#page-544-0) [ログラム](#page-544-0) -- 概要』

## サンプル・プログラム **(z/OS)**

## **Q** レプリケーションおよびイベント発行で使用するサンプル・プ ログラム **(z/OS) --** 概要

以下のセクションでは、z/OS オペレーティング・システムでの、Q レプリケーショ ンおよびイベント発行環境のセットアップおよび操作に役立つサンプル・プログラ ムについて説明しています。

- v 532 ページの『Q [レプリケーションおよびイベント発行をセットアップするため](#page-547-0) [のサンプル](#page-547-0) (z/OS)』
- 532 ページの『Q [レプリケーションおよびイベント発行のサンプル](#page-547-0) JCL プログ ラム [\(z/OS\)](#page-547-0)』

SASNSAMP 区分データ・セット (PDS) には、z/OS オペレーティング・システム用 のサンプル・プログラムが含まれています。

## <span id="page-547-0"></span>**Q** レプリケーションおよびイベント発行をセットアップするため のサンプル **(z/OS)**

表 115 では、以下の例について示し、Q レプリケーションおよびイベント発行環境 をセットアップするのに役立つ、サンプル・プログラムについて説明しています。

- v Q レプリケーション・オブジェクトをセットアップするためのプログラム。
- v レプリケーション用のコントロール表を作成するためのプログラム。
- v ビジネス環境でイベント発行を使用するプログラム。

表 *115.* 表 *1. z/OS* オペレーティング・システム用のサンプル・プログラム

| プログラム        | 説明                                                                                                    |
|--------------|----------------------------------------------------------------------------------------------------|
| asnqdefq     | このサンプル・スクリプトは、Q レプリケーションおよびイベント発<br>行が WebSphere MQ と対話する仕方について示す例です。これに<br>は、ピアツーピア・レプリケーションでの 2 つのサーバーのキュー<br>およびキュー定義を作成するコマンドが含まれています。このスクリ<br>プトを使用すれば、Q レプリケーション環境をすぐに作成し、セット<br>アップできます。 |
| asnqctlz.sql | このサンプル・スクリプトには、レプリケーション用のコントロール<br>表を作成するためのコードが含まれています。                                                                                                    |
| asngbnds     | このサンプル・プログラムには、ローカル・サーバーで Q キャプチ<br>ャー・プログラムおよび Q アプライ・プログラムをバインドするた<br>めのコードが含まれています。                                                                                                    |
| asnqbndl     | このサンプル・プログラムには、リモート Windows サーバーで Q<br>アプライ・プログラムをバインドするためのコードが含まれていま<br>す。                                                                                                    |
| asnqspC.SQC  | このサンプル・プログラムには、C で書かれたストアード・プロシー<br>ジャー用のコード例が含まれています。                                                                                                    |

AsnqspC.mak は、asnqspC.SQC サンプル・プログラムをコンパイルするために使用 できる makefile です。これは、他のサンプル・プログラムと同じディレクトリーに あります。

## **Q** レプリケーションおよびイベント発行のサンプル **JCL** プログラ ム **(z/OS)**

ジョブ制御言語 (JCL) を使用して、z/OS オペレーティング・システムで Q レプリ ケーションの多くの機能を実行できます。 表 116 では、JCL で作成されたサンプ ル・プログラムについて説明しています。

| プログラム   | 説明                                    |
|---------|---------------------------------------|
| asnstpa | このサンプル・プログラムには、asnacmd コマンドを使用して Q アプ |
|         | ライ・プログラムを停止する、JCL が含まれています。           |
| asnstpc | このサンプル・プログラムには、asnccmd コマンドを使用して Q キャ |
|         | プチャー・プログラムを停止する、JCL が含まれています。         |
| asnstra | このサンプル・プログラムには、Q アプライ・プログラムを開始するた     |
|         | めの JCL が含まれています。                      |

表 *116.* ジョブ制御言語 *(JCL)* の使用に関するサンプル・プログラム。

プログラム 説明 asnstrc このサンプル・プログラムには、Q キャプチャー・プログラムを開始す るための JCL が含まれています。 asnstrm このサンプル・プログラムには、レプリケーション・アラート・モニター を開始するための JCL が含まれています。 asnqtrc このサンプル・プログラムには、Q キャプチャー・プログラムまたは Q アプライ・プログラムで asntrc プログラムを実行するための JCL が含ま れています。 asntrdmp このサンプル・プログラムには、asntrc プログラムによって生成されたバ ッファーをファイルに書き込むための JCL が含まれています。 asntrflw このサンプル・プログラムには、asntrc flw トレース・レポートを生成す るための JCL が含まれています。 asntrfmt.c このサンプル・プログラムには、asntrc fmt トレース・レポートを生成す るための JCL が含まれています。 asnqtoff.c このサンプル・プログラムには、asntrc プログラムを停止するための JCL が含まれています。 asnqton.c このサンプル・プログラムには、asntrc プログラムを開始するための JCL が含まれています。 asntdiff.c このサンプル・プログラムには、**asntdiff** コマンドを実行するための JCL が含まれています。 asnqjspc このサンプル・プログラムには、C ストアード・プロシージャーのサン プルの、プリコンパイル、コンパイル、リンク・エディット、およびバイ ンドを行うための JCL が含まれています。

表 *116.* ジョブ制御言語 *(JCL)* の使用に関するサンプル・プログラム。 *(*続き*)*

#### 関連タスク**:**

v 349 [ページの『レプリケーション・プログラムのスケジューリング](#page-364-0) (z/OS)』

#### 関連資料**:**

- v 531 ページの『Q [レプリケーションおよびイベント発行で使用するサンプル・プ](#page-546-0) [ログラム](#page-546-0) (z/OS) -- 概要』
- 532 ページの『O [レプリケーションおよびイベント発行をセットアップするため](#page-547-0) [のサンプル](#page-547-0) (z/OS)』

## <span id="page-550-0"></span>付録 **B. ASNCLP:** レプリケーションおよびイベント発行を管理す るコマンド行インターフェース

ASNCLP プログラムは、Linux、UNIX®、または Windows® オペレーティング・シ ステムで実行するコマンド行インターフェースです。 ASNCLP プログラムは、特 に SQL レプリケーション、Q レプリケーション、およびイベント発行に使用する コマンドを提供しています。 ASNCLP プログラムを使用して、レプリケーショ ン・センターで実行できるタスクの多くを実行できます。 ASNCLP プログラムを 使用すれば、管理コマンドを対話式に発行できます。これらのコマンドの出力は、 常に SQL スクリプトです。これは、即時に実行するか、または後で実行できま す。また、ASNCLP プログラムへの入力ファイルで複数のコマンドを提供すること もできます。さらに、コマンド行インターフェースを使用して、レプリケーション またはイベント発行のさまざまな管理タスクを自動化することもできます。

ASNCLP のセットアップおよび使用に関する詳細については、Web 上の製品資料 [\(http://www.ibm.com/software/data/dpropr/library.html\)](http://www.ibm.com/software/data/dpropr/library.html) を参照してください。

## 用語集

### 用語集

# [ア行]

アーカイブ・ログ **(archive log).** (1) クローズされ、 通常の処理には必要なくなったログ・ファイルの集ま り。ロールフォワード・リカバリーで使うために保存さ れる。 (2) アクティブ・ログからコピーされたログ・レ コードが入っている DB2 Universal Database for z/OS ログの部分。アーカイブ・ログには適さなくなったレコ ードが保留されている。

アプライ **(apply).** アプライ (apply). レプリケーション では、レプリケーション・ターゲット表をリフレッシュ したり更新したりすること。

アプライ修飾子 **(Apply qualifier).** SQL レプリケーシ ョンでは、アプライ・プログラムの各インスタンスごと にユニークなレプリケーション・サブスクリプション・ セットを識別する大文字小文字の区別のある文字ストリ ング。

アプライ待ち時間 **(Apply latency).** SQL レプリケー ションでは、レプリケーションが 1 つのサイクルを完 了するために必要なおおよその時間。「キャプチャー待 ち時間 *(Capture latency)*」も参照。

アプライ・コントロール・サーバー **(Apply control server).** SQL レプリケーションでは、アプライ・コン トロール表が含まれるデータベースで、サブスクリプシ ョン・セットおよびそのメンバーに関する情報を保管す る。「アプライ・サーバー *(Apply server)*」と対比。

アプライ・サーバー **(Apply server).** SQL レプリケー ションでは、アプライ・プログラムが実行中のシステ ム。「アプライ・コントロール・サーバー *(Apply control server)*」と対比。

アプライ・サイクル **(Apply cycle).** SQL レプリケー ションでは、データがソース表からターゲット表へ複製 される間の時間間隔。

アプライ・プログラム **(Apply program).** SQL レプリ ケーションでは、レプリケーション・ターゲット表を最 新表示したり更新したりするのに使われるプログラム。 「キャプチャー・プログラム *(Capture program)*」およ び「キャプチャー・トリガー *(Capture trigger)*」と対 比。

アラート **(alert).** レプリケーションでは、レプリケー ション中のイベントと条件を記述した通知。レプリケー ション・アラート・モニターは、E メールかページャー を使用してアラートを送信する。

アラート条件 **(alert condition).** レプリケーションで は、レプリケーション・アラート・モニターがアラート を送信することになるレプリケーション環境の条件。ア ラート条件には 3 種類あり、それは状況によって起動 されるアラート条件、イベントによって起動されるアラ ート条件、およびしきい値によって起動されるアラート 条件である。レプリケーション・アラート・モニターが レプリケーション環境をチェックする際のアラート条件 を選択できる。

異機種のレプリケーション **(heterogeneous**

**replication).** DB2 と非 DB2 リレーショナル・データ ベース間のレプリケーション。「フェデレーテッド・デ ータベース・システム *(federated database system)*」も参 照。

イベント発行 **(event publishing).** DB2 リカバリー・ ログからトランザクション・データをキャプチャーし、 そのデータを XML メッセージとして発行する、データ 発行ソリューション。 XML メッセージは WebSphere MQ キューに発行され、1 つ以上のユーザー・アプリケ ーションはそのメッセージを検索して利用できる。

イベント・タイミング **(event timing).** SQL レプリケ ーションでは、レプリケーション・サブスクリプショ ン・サイクルを開始するタイミングを制御する最も精密 なメソッド。「インターバル・タイミング *(interval timing)*」と対比。

インターバル・タイミング **(interval timing).** SQL レ プリケーションでは、サブスクリプション・サイクルを 開始するタイミングを制御する最も簡単な方法。インタ ーバル・タイミングを使用する際には、サブスクリプシ ョン・サイクルを開始する日付と時刻を指定し、サブス クリプション・サイクルを実行する頻度を示す時間間隔 を設定する。「イベント・タイミング *(event timing)*」と 対比。

ウォーム・スタート **(warm start).** レプリケーション では、キャプチャー・プログラムまたは Q キャプチャ ー・プログラムを、オフになったポイントからトランザ クションを読み取れるように開始するプロセス。「コー ルド・スタート *(cold start)*」と対比。

エージェント・スレッド **(agent thread).** Q レプリケ ーションでは、Q アプライ・プログラムのスレッドの 1 つで、ブラウザー・スレッドからトランザクションを受 信し、このデータを同じサーバー上のターゲット表にア プライする。ブラウザー・スレッドごとに 1 つ以上の エージェント・スレッドを使用できる。

エンドツーエンド待ち時間 **(end-to-end latency).** レ プリケーションでは、レプリケーションがソース・デー タベースから変更をキャプチャーし、それをターゲッ ト・データベースにアプライするために必要なおおよそ の時間。「アプライ待ち時間 *(Apply latency)*」、「キャ プチャー待ち時間 *(Capture latency)*」、「*Q* アプライ待 ち時間 *(Q Apply latency)*」、および「*Q* キャプチャー待 ち時間 *(Q Capture latency)*」も参照。

オブジェクト **(object).** (1) SQL で作成または操作で きるもの。たとえば、表、ビュー、索引、パッケージな ど。 (2) オブジェクト指向設計またはオブジェクト指向 プログラミングでは、データとそのデータに関連付けら れた操作からなる抽象的なもの。 (3) NetWare では、ネ ットワーク上で定義されたエンティティーで、ファイ ル・サーバーへのアクセスを持つ。 (4) インフォメーシ ョン・カタログ・センターでは、単位または特殊な情報 のグループを示す項目。インフォメーション・カタロ グ・センターの各オブジェクトは情報を識別して記述す るが、実際の情報は含まれない。たとえば、オブジェク トはレポートの名前を提供し、その作成日をリストし、 さらにその目的を記述する。

## [カ行]

外部 **CCD** 表 **(external CCD table).** SQL レプリケ ーションでは、登録されたレプリケーション・ソースで あるために、直接サブスクライブできる CCD 表。その 独自の行がレジスター表の中に存在し、レジスター表で は SOURCE OWNER および SOURCE TABLE 列とし て識別されている。「整合変更データ表

*(consistent-change data table)*」も参照。「内部 *CCD* 表 *(internal CCD table)*」と対比。

カスケード・リジェクト **(cascade rejection).** SQL レプリケーションでは、競合が検出され、しかもそれ自 身がリジェクトされたトランザクションと関連している ためにレプリケーション・トランザクションをリジェク トするプロセス。

監査証跡 **(audit trail).** イベントのシーケンスをリンク する論理パスの書式データ。監査証跡は、レコードの内 容に影響するトランザクションをトレースする。

管理キュー **(administration queue).** Q レプリケーシ ョンおよびイベント発行では、Q キャプチャー・プログ

ラムと Q アプライ・プログラムまたはユーザー・アプ リケーションとの間の通信に使用される WebSphere MQ キュー。個々の Q キャプチャー・プログラムの管理キ ューは、ローカルな永続キューでなければならない。

キー **(key).** (1) レプリケーションでは、表、索引、ま たは参照制約の記述内で識別される列または順番に並べ た列の集合。同じ列が複数のキーの一部となることがで きる。 (2) Q レプリケーションでは、Q サブスクリプ ションで指定されているソース表とターゲット表の両方 にある 1 つ以上のマッチング列。

基礎集約表 **(base aggregate table).** SQL レプリケー ションでは、レプリケーション・ソース表から集約され るデータが含まれるレプリケーション・ターゲット表の タイプ。「変更集約表 *(change aggregate table)*」と対 比。

ギャップ **(gap).** SQL レプリケーションでは、キャプ チャー・プログラムが一定範囲のログまたはジャーナ ル・レコードを読み取ることができずに、変更データを 失う可能性のある状態。

キャプチャー **(capture).** レプリケーションでは、イベ ント発行へのレプリケーションのためにソース・データ ベースから変更を収集すること。

キャプチャー待ち時間 **(Capture latency).** SQL レプ リケーションでは、キャプチャー・プログラムが、CD 表にどのくらい前にデータをコミットしたかを示すおお よその測定。「アプライ待ち時間 *(Apply latency)*」も参 照。

キャプチャー・コントロール・サーバー **(Capture control server).** (1) SQL レプリケーションでは、キ ャプチャー・コントロール表が含まれるデータベース で、登録済みレプリケーション・ソース表に関する情報 を保管する。 (2) キャプチャー・プログラムが実行中の システム。

キャプチャー・スキーマ **(Capture schema).** SQL レ プリケーションでは、キャプチャー・プログラムの特別 なインスタンスで使用されるコントロール表を識別する 名前。

キャプチャー・トリガー **(Capture trigger).** SQL レプ リケーションでは、DB2 以外のリレーショナル・ソー ス表に対して実行される削除、挿入、および更新操作を 収集するためのメカニズム。「キャプチャー・プログラ <sup>ム</sup> *(Capture program)*」および 「アプライ・プログラム *(Apply program)*」と対比。

キャプチャー・プログラム **(Capture program).** SQL レプリケーションでは、DB2 ソース表に加えられた変 更をキャプチャーするために、データベース・ログまた はジャーナルの記録を読み取るプログラム。「アプラ イ・プログラム *(Apply program)*」および「キャプチャ ー・トリガー *(Capture trigger)*」と対比。

キュー **(queue).** WebSphere MQ オブジェクト。メッ セージ・キューイング・アプリケーションは、キューで のメッセージの書き込みとメッセージの読み取りができ る。Q キャプチャー・プログラムと Q アプライ・プロ グラムは、キュー中にメッセージを挿入したりキューか らメッセージを受け取ったりできる。キューは、キュ ー・マネージャーによって所有および管理される。

キュー待ち時間 **(queue latency).** Q レプリケーショ ンおよびイベント発行では、Q キャプチャー・プログラ ムが送信キューにを挿入してから、Q アプライ・プログ ラムが受信キューからトランザクションを受け取るまで の間の時間。

キュー・マップ **(queue map).** Q レプリケーションお よびイベント発行では、キューをリンクし、Q キャプチ ャー・プログラムと Q アプライ・プログラムがキュー を使用するメッセージを処理する方法を定義するオブジ ェクト。発行キュー・マップとレプリケーション・キュ ー・マップの 2 種類のキュー・マップがある。「発行 キュー・マップ *(publishing queue map)*」および「レプ リケーション・キュー・マップ *(replication queue map)*」も参照。

行キャプチャー規則 **(row-capture rules).** SQL レプ リケーションでは、キャプチャー・プログラムが行を CD 表にいつ書き込むか、書き込むかどうか、またはキ ャプチャー・トリガーが行を CCD 表にいつ書き込む か、書き込むかどうかを定義した登録済み列への変更を 基にした規則。

**競合検出 (conflict detection). 双方向レプリケーショ** ンおよび Update-anywhere レプリケーションでは、次の プロセスのいずれかを競合検出が参照する。

- キー制約や参照制約などの制約エラーの検出プロセ ス。
- v ソース表とターゲット表の両方の同じ行が、同じレプ リケーション・サイクルの中でユーザーまたはアプリ ケーションによって更新されたかどうかを検出するプ ロセス。

許可トークン **(authorization token).** (1) トランザク ションに関連したトークン。 (2) DB2 Universal Database for z/OS では相関 ID を指す。 (3) DB2 Universal Database for iSeries では、トランザクション の原因となるジョブの名前を指す。

区切り **ID (delimited identifier).** 二重引用符 (″) で囲 まれたストリング。このストリングは、1 文字とその後

につづくゼロ個以上の文字 (そのおのおのが文字、数 字、または下線文字) で構成されていなければならな い。 「通常識別子 *(ordinary identifier)*」も参照。

クライアント **(client).** データベース・サーバーと通信 したりアクセスしたりするプログラム、またはプログラ ムが稼働するサーバー。

グローバル・レコード **(global record).** SQL レプリ ケーションでは、キャプチャー・プログラムの特別なイ ンスタンスに対してグローバル・レプリケーション特性 を定義する登録表の行。

結合 **(join).** 列値を突き合わせて複数の表からデータを 取り出すための SQL 関係操作。

コールド・スタート **(cold start).** (1) SQL レプリケー ションでは、キャプチャー・プログラムの前の操作から の再始動情報を使用しないで、そのプログラムを開始す るプロセス。コールド・スタートを実行すると、フル・ リフレッシュが行われ、アクティブ・サブスクリプショ ンがすべて非アクティブ化されてからアクティブ化され る。コールド・スタート・プロセスは、コールド・スタ ートの前に処理されなかったトランザクションをすべて 削除する。「ウォーム・スタート *(warm start)*」と対 比。 (2) Q レプリケーションでは、 Q キャプチャー・ プログラムの前の操作からの再始動情報を使用しない で、そのプログラムを開始するプロセス。コールド・ス タートを実行すると、フル・リフレッシュが行われる。 コールド・スタートの前に処理されなかったすべてのト ランザクションは、コールド・スタート後に処理され る。ユーザーは、コールド・スタートの前に、キューか らトランザクションを消去する作業を行う。「ウォー ム・スタート *(warm start)*」と対比。 (3) 初期プログラ ム・ロード・プロシージャーを使用して、システムまた はプログラムを開始するプロセス。 (4) DB2 Universal Database for z/OS がどのログ・レコードも処理しないで 再始動するときのプロセス。

高可用性災害時リカバリー **(high-availability disaster recovery).** 必要な時点でいつでも従属アプリケーショ ンが複製されたデータを使用でき、大災害時の障害によ るデータ欠落から保護するレプリケーション構成。

コンデンス **CCD** 表 **(condensed CCD table).** SQL レプリケーションでは、行の最新の値のみを含み、各キ ー値ごとに 1 つの行のみを持つ CCD 表。「非コンデ ンス *CCD* 表 *(noncondensed CCD table)*」と対比。「整 合変更データ表 *(consistent-change data (CCD) table)*」 も参照。

コンデンス **(condensed).** SQL レプリケーションで は、データに加えられた変更の履歴ではなく、現行デー タが表に入っていることを示す表属性。コンデンス表に は、表内の各主キー値につき 1 つ以上の行が含まれる ことはない。そのため、コンデンス表は、最新表示のた めの現行情報を提供するのに使うことができる。

コントロール表 **(control table).** 「レプリケーショ ン・コントロール表 *(replication control table)*」を参 照。

コントロール・サーバー **(control server).** SQL レプ リケーションでは、キャプチャー・プログラム、アプラ イ・プログラム、またはレプリケーション・アラート・ モニターに対するレプリケーション・コントロール表を 含むデータベース・サーバー。「アプライ・コントロー ル・サーバー *(Apply control server)*」、「キャプチャ ー・コントロール・サーバー *(Capture control server)*」、「*Q* アプライ・サーバー *(Q Apply server)*」、「*Q* キャプチャー・サーバー *(Q Capture server)*」、および「モニター・コントロール・サーバー *(Monitor control server)*」も参照。

コントロール・センター **(Control Center).** DB2 のグ ラフィカル・インターフェースで、これを使用して DB2 データベースを管理したり、オブジェクトの作成 やパフォーマンスのモニターを含むさまざまなタスクを 実行できる。コントロール・センターは、データベー ス・オブジェクト (データベースや表など) とその相互 関係を示す。

コントロール・メッセージ **(control message).** Q レ プリケーションでは、Q アプライ・プログラムまたはユ ーザー・アプリケーションからのメッセージで、Q サブ スクリプションや XML 発行のアクティブ化や非アクテ ィブ化、送信キューの無効化、またはターゲット表のロ ードの確認について Q キャプチャー・プログラムに尋 ねる。

コンプリート **CCD** 表 **(complete CCD table).** SQL レプリケーションでは、初期状態で、レプリケーショ ン・ソース表またはビューからのすべての行と、ソース 表またはビューからの任意の述部が含まれる CCD 表。 「非コンプリート *CCD* 表 *(noncomplete CCD table)*」 と対比。「整合変更データ表 *(consistent-change data (CCD) table)*」も参照。

# [サ行]

サーバー **(server).** 「論理サーバー *(logical server)*」 を参照。「アプライ・コントロール・サーバー *(Apply control server)*」、「アプライ・サーバー *(Apply server)*」、「キャプチャー・コントロール・サーバー *(Capture control server)*」、「コントロール・サーバー *(Control server)*」、「モニター・コントロール・サーバ ー *(Monitor control server)*」、「*Q* アプライ・サーバー *(Q Apply server)*」、「*Q* キャプチャー・サーバー *(Q Capture server)*」、「ソース・サーバー *(source server)*」、および「ターゲット・サーバー *(target server)*」も参照。

再キャプチャー **(recapture).** Update-anywhere レプリ ケーションで、レプリカ表で変更をキャプチャーし、こ れらの変更をマスター表か他のレプリカ表に転送するこ とを指す。

再作業 **(rework).** (1) レプリケーション・ターゲット 表への挿入を、ターゲット表にすでに行が存在するため に挿入が失敗した場合、更新へ変換すること。 (2) レプ リケーション・ターゲット表への更新を、ターゲット表 に行が存在しないために更新が失敗した場合、挿入へ変 換すること。

作業単位 **(unit of work).** (1) アプリケーション・プロ セスにおけるリカバリー可能な一連の操作。アプリケー ション・プロセスは、常に単一の作業単位であるが、コ ミットまたはロールバック操作のため、アプリケーショ ン・プロセス全体には複数の作業単位が関与する。 DB2 Universal Database for z/OS マルチサイト更新操作 では、単一の作業単位に複数のリカバリー単位 (unit of recovery) を組み込むことができる。「トランザクション *(transaction)*」の同義語。 (2) インフォメーション・カ タログ・センターでは、アプリケーション・プロセスに おけるリカバリー可能な一連の操作。 アプリケーショ ン・プロセスは、常に単一の作業単位であるが、コミッ トまたはロールバック操作のため、アプリケーション・ プロセス全体には複数の作業単位が関与する。

作業単位 **(UOW)** 表 **(unit-of-work (UOW) table).**

SQL レプリケーションでは、データベース・ログまた はジャーナルから読み取ったコミット・レコードを含む キャプチャー・コントロール・サーバーに保管されたレ プリケーション・コントロール表。レコードはトランザ クションまたは UOW が正常にコミットされたことを 示し、リカバリー単位 ID を組み込んでいる。このリカ バリー単位 ID は、作業単位表と CD 表を結合させ て、トランザクション間で整合性のある変更データを生 成するために使用される。

作業ファイル **(work file).** SQL レプリケーションで は、サブスクリプション・セットの処理中にアプライ・ プログラムが使用する一時ファイル。

サブスクリプション **(subscription).** (1) SQL レプリ ケーションでは、サブスクリプション・セットとサブス クリプション・セット・メンバーを作成するオブジェク ト。 SQL レプリケーションの場合は「登録 *(registration)*」、および Q レプリケーションの場合は

「*Q* サブスクリプション *(Q subscription)*」と対比。 (2) 「サブスクリプション・セット *(subscription set)*」も参 照。

サブスクリプション・サイクル **(subscription cycle).** SQL レプリケーションが所定のサブスクリプション・ セットの変更済みデータを取り出し、変更内容をターゲ ット表に複製し、その状況と現在の進行を反映するよう に、該当するレプリケーション・コントロール表を更新 するプロセス。

サブスクリプション・セット **(subscription set).** SQL レプリケーションで、サブスクリプション・サイクル中 に変更されたデータのレプリケーションをコントロール するレプリケーション定義。サブスクリプション・セッ トにはサブスクリプション・セット・メンバーが含まれ る場合がある。

#### サブスクリプション・セット・メンバー

**(subscription-set member).** SQL レプリケーション で、登録済みレプリケーション・ソースをレプリケーシ ョン・ターゲットでマップするレプリケーション定義。 各メンバーは、ターゲット表の構造と、ソース表から複 製される行と列を定義する。

サブセット **(subset).** 表全体からターゲット表へ複製 するのではなく、ソース表の一部からデータを複製する こと。行単位または列単位のサブセットが可能である。

#### 差分リフレッシュ・レプリケーション

**(differential-refresh replication).** 「変更キャプチャ ー・レプリケーション *(change-capture replication)*」を参 照。

参照制約 **(referential constraints).** 外部キーの非ヌル 値が有効なのは親キーの値として表示されるときだけで ある、という参照保全規則。

参照保全 **(referential integrity).** 外部キーの値がすべ て有効であるデータベースの状態。参照保全の保守に は、参照制約が定義されている表のデータを変更するす べての操作に、参照制約 *(referential constraints)* の制約 が必要である。

シグナル **(signal).** キャプチャー・プログラムと Q キ ャプチャー・プログラムとの通信を行える、レプリケー ションの通信メカニズム。シグナルは、シグナル・コン トロール表に挿入され、キャプチャー・プログラムか Q キャプチャー・プログラムがシグナル挿入に関するログ 項目を読み取る際に受け取る SQL ステートメントであ る。

ジャーナリング **(journaling).** iSeries システムでは、 物理ファイル・メンバーやアクセス・パスなどのオブジ ェクトへの変更をジャーナルへ記録する処理、またはシ ステム関数やユーザー関数を使用してジャーナル項目を デポジットする処理。

ジャーナル **ID (JID) (journal identifier (JID)).** iSeries システムでは、あるオブジェクトに対してジャーナリン グを開始すると、そのオブジェクトに割り当てられるユ ニークな ID。この JID 値を使用して、オブジェクトと ジャーナル項目が関連付けられる。

ジャーナル **(journal).** iSeries システムでは、記録 (ジ ャーナル) されるオブジェクトを識別するシステム・オ ブジェクト、現行のジャーナル・レシーバー、およびジ ャーナル用システム上のすべてのジャーナル・レシーバ ーを指す。「ジャーナル・レシーバー *(journal receiver)*」も参照。

ジャーナル項目 **(journal entry).** iSeries システムで は、ジャーナルされた変更や、ジャーナルされたその他 の活動についての情報を含む、ジャーナル・レシーバー 内の 1 つのレコード。「ジャーナル・コード *(journal code)*」および「ジャーナル項目タイプ *(journal entry type)*」も参照。

ジャーナル項目タイプ **(journal entry type).** iSeries システムでは、システム生成ジャーナル項目の操作タイ プ、またはユーザー生成ジャーナル項目のタイプを識別 する、ジャーナル項目内の 2 文字フィールド。たとえ ば、PT は書き込み操作の項目タイプである。「ジャー ナル・コード *(journal code)*」も参照。

ジャーナル・コード **(journal code).** iSeries システム では、ジャーナル項目のカテゴリーを識別する、ジャー ナル項目内の 1 文字コード。たとえば、F は、ファイ ルへの操作を識別し、R は、レコードへの操作を識別す る、など。「ジャーナル項目 *(journal entry)*」も参照。

ジャーナル・レシーバー **(journal receiver).** iSeries システムでは、データベース・ファイルへの変更、他の ジャーナル・オブジェクト、あるいはセキュリティー関 連イベントへの変更などのイベントが発生した時に追加 されるジャーナル項目が含まれるシステム・オブジェク ト。「ジャーナル *(journal)*」も参照。

集約表 **(aggregate table).** SQL レプリケーションで は、ソース表からのデータの集約が含まれる読み取り専 用のレプリケーション・ターゲット表。このデータは MIN、MAX、SUM、AVG といった SQL 列関数を基に している。

主キー **(primary key).** 表の定義の一部であるユニー ク・キー。主キーは、参照制約定義の親キーのデフォル ト。表の行を固有に識別する列または複数の列の組み合 わせ。

受信キュー **(receive queue).** Q レプリケーションで は、Q キャプチャー・プログラムによってキャプチャー されたトランザクションを受信するのに、Q アプライ・ プログラムで使用される WebSphere MQ メッセージ・ キュー。

述部 **(predicate).** 比較演算を明示または暗黙指定する 検索条件のエレメント。

シリアライゼーション **(serialization).** (1) 項目の連続 配列。 (2) リソースの保全性を保護するリソースへのア クセスを制御する処理。 (3) Q レプリケーションで は、トランザクションをソースでコミットされた順序で アプライするプロセス。

ステージング表 (staging table). SOL レプリケーショ ンでは、データがターゲット・データベースへ複製され る前に、データを保管するために使用される CCD 表。 ステージング・データに使用される CCD 表は、1 つ以 上のターゲット表へデータを更新するための中間ソース として機能する。「整合変更データ表 *(consistent-change data table)*」も参照。

整合変更データ **(CCD)** 表 **(consistent-change data (CCD) table).** SQL レプリケーションでは、履歴の保 管、データの監査、またはデータのステージングに使用 されるレプリケーション・ターゲット表のタイプ。 CCD 表はレプリケーション・ソースでもある。「コン プリート *CCD* 表 *(complete CCD table)*」、「コンデン <sup>ス</sup> *CCD* 表 *(condensed CCD table)*」、「外部 *CCD* 表 *(external CCD table)*」、「内部 *CCD* 表 *(internal CCD table)*」、「非コンプリート *CCD* 表 *(noncomplete CCD table)*」、および「非コンデンス *CCD* 表 *(noncondensed CCD table)*」も参照。

整理 **(pruning).** レプリケーションでは、キャプチャ ー・プログラム、Q キャプチャー・プログラム、アプラ イ・プログラム、または Q アプライ・プログラムで使 用されるレプリケーション・コントロール表またはロ グ・ファイルから、古いデータを除去するタスク。

ソース表 **(source table).** レプリケーションでは、タ ーゲット表に複製されるデータを含む表。「ターゲット 表 *(target table)*」と対比。

ソース・サーバー **(source server).** レプリケーション では、ソース表を含むデータベースまたはサブシステ ム。

送信キュー **(send queue).** Q レプリケーションで は、Q キャプチャー・プログラムによってキャプチャー されたトランザクションを発行するのに、このプログラ ムで使用される WebSphere MQ メッセージ・キュー。

送信キューは、Q レプリケーションまたはイベント発行 で使用できるが、これらの両方で同時に使用できない。

双方向レプリケーション **(bidirectional replication).** Q レプリケーションでは、レプリケーション構成の一種 で、表のコピーの 1 つに加えられた変更内容が、その 表の 2 つ目のコピーに複製される。 2 つ目のコピーに 加えられた変更内容は、1 つ目のコピーに複製し戻され る。競合が発生した場合は、表のどちらのコピーを優先 するか選択しなければならない。

# [タ行]

ターゲット表 **(target table).** (1) SQL レプリケーショ ンでは、登録済みレプリケーション・ソースから複製さ れた変更に対する宛先である表。ターゲット表には、ユ ーザー・コピー表、ポイント・イン・タイム表、基礎集 約表、変更集約表、CCD 表またはレプリカ表がある。 (2) Q レプリケーションでは、Q サブスクリプションの 一部であるソースから複製された変更に対する宛先であ る表。

ターゲット・サーバー **(target server).** (1) SQL レプ リケーションでは、レプリケーション・ターゲット表、 ビュー、またはストアード・プロシージャーを含むデー タベースまたはサブシステム。 (2) Q レプリケーショ ンでは、レプリケーション・ターゲット表またはストア ード・プロシージャーを含むデータベースまたはサブシ ステム。

タイム・スタンプ **(timestamp).** 年、月、日、時、 分、秒、およびマイクロ秒で表される日時で構成され る、7 つの部分から成る値を含むデータ・タイプ。

単一方向レプリケーション **(unidirectional replication).** Q レプリケーションでは、ソース表で加 えられた変更内容が、WebSphere MQ キューを使用して ターゲット表に複製されるか、データ操作のためにスト アード・プロシージャーに渡されるレプリケーション構 成。ターゲット表で加えられた変更内容は、ソース表に 複製され戻されない。

通常識別子 **(ordinary identifier).** (1) SQL では、名前 を作成するために使用される文字。英字 (a~z および A~Z) の後に、ゼロ個以上の英字、記号、数字、または 下線文字が続く。 (2) DB2 Universal Database for z/OS では、英大文字の後にゼロ個以上の文字が続く。それぞ れの文字は英大文字、数値、数字、または下線文字であ る。

通知メッセージ **(informational message).** Q レプリ ケーションおよびイベント発行では、Q キャプチャー・ プログラムが送信して Q アプライ・プログラムまたは

ユーザー・アプリケーションに通知する、Q キャプチャ ー・プログラム、Q サブスクリプション、または XML 発行の状況に関するメッセージ。

データ分散レプリケーション **(data distribution**

**replication).** レプリケーションでは、シングル・ソー ス表が含まれるレプリケーション構成。この構成から、 変更が 1 つ以上の読み取り専用ターゲット表に複製さ れる。ターゲット表へのレプリケーションが発生する前 に、ソース表からのデータの完全セットが表に含まれて いる必要がある。

データベース管理システム **(DBMS) (database management system (DBMS)).** 「データベース・マ ネージャー *(database manager)*」を参照。

データベース・マネージャー **(database manager).** 効率のよいアクセス、整合性、リカバリー、データの現 行性制御、プライバシー、およびセキュリティーのため の中央制御、データ独立性、および複合物理構造の各種 サービスを提供することによってデータを管理するプロ グラム。

データベース・リカバリー・ログ **(database recovery log).** レプリケーションでは、ログ・レコード中にデー タベースに対するすべての変更内容を記録する一連の 1 次および 2 次ログ・ファイル。

データ・ブロッキング **(data blocking).** SQL レプリ ケーションでは、アプライ・サイクル中にデータを変更 する時間に相当する特定の分数 (時間) を複製する処 理。

データ・メッセージ **(data message).** Q レプリケー ションでは、ソース表からの以下のいずれかの内容を含 むメッセージ。

- すべてまたは一部のトランザクション
- 単一行の操作
- トランザクション中の行操作からのすべてまたは一部 のラージ・オブジェクト (LOB) 値

同期点 **(synchpoint).** SQL レプリケーションでは、最 新のアプライ・サイクル中に適用された最新の変更の DB2 ログまたはジャーナル・レコードのシーケンス番 号に対するレプリケーション・コントロール表の値。こ の値は、CD 表の整理を調整するためにも使用される。

同期レプリケーション **(synchronous replication).** リ アルタイム・レプリケーションとしても認識されてい る。更新をソース・トランザクションの有効範囲内で連 続して送達するレプリケーションのタイプ。

登録 **(registration).** (1) SQL レプリケーションでは、 DB2 の表、ビュー、またはニックネームをレプリケー

ション・ソースとして登録する処理。「サブスクリプシ ョン *(subscription)*」と対比。 (2) 「レプリケーション・ ソース *(replication source)*」を参照。

特殊タイプ **(distinct type).** 内部的には既存のタイプ (そのソース・タイプ) として表示されるが、セマンティ クスとしての用途においては別個で非互換のタイプと見 なされるユーザー定義のデータ・タイプ。「ユーザー定 義タイプ *(UDT) (user-defined type) (UDT)*」も参照。

独立補助記憶域プール **(IASP) (independent auxiliary storage pool (IASP)).** アドレス可能ディスク装置を 構成する、ディスク装置またはディスク装置サブシステ ムから定義される 1 つ以上の記憶装置。独立補助プー ルには、オブジェクト、オブジェクトを含むディレクト リー、および許可所有権属性などの他のオブジェクト属 性が入る。独立補助記憶域プールは、システムを再始動 させずに使用可能 (オン)/使用不可 (オフ) にすることが できる。独立補助プールは、クラスタリング環境内の複 数のシステム間で切り替え可能となるか、または単一シ ステムに私的に接続される。

トランザクション **(transaction).** サーバーとプログラ ム、2 つのサーバー、または 2 つのプログラム間での 交換で、特定のアクションまたは結果が伴うもの。たと えば、カスタマーの預金の入力、カスタマーの貸借の更 新など。「作業単位 *(unit of work)*」の同義語。

トランザクション整合レプリケーション **(transaction-consistent replication).** SQL レプリケ ーションでは、すべてのトランザクションの更新が、タ ーゲット表に複製されるレプリケーション処理のタイ プ。「トランザクション・ベース・レプリケーション *(transaction-based replication)*」と対比。

トランザクション・ベース・レプリケーション **(transaction-based replication).** SQL レプリケーシ ョンでは、すべてのトランザクションがソース表でコミ ットされている時に、ターゲット表に複製されるレプリ ケーション処理のタイプ。「トランザクション整合レプ リケーション *(transaction-consistent replication)*」と対 比。

トランザクション・モード処理 **(transaction-mode processing).** SQL レプリケーションでは、レプリケ ーション・サブスクリプション・セット処理のタイプ で、アプライ・プログラムがソース CD 表からデータ を検索し、次にデータをソースで使用したシーケンスと 同じコミット・シーケンスでターゲット表に適用する。 アプライ・プログラムは、順次ではなく、すべてのサブ スクリプション・セット・メンバーをまとめてトランザ クションを処理する。「表モード処理 *(table-mode processing)*」と対比。

トリガー **(trigger).** (1) 特定の SQL が実行されている ときに、データベース・マネージャーが間接的に呼び出 すデータベースのオブジェクト。「キャプチャー・トリ ガー *(Capture trigger)*」も参照。 (2) DB2 データベース に保管され、DB2 表にあるイベントが発生したときに 実行される一連の SQL ステートメント。

トレース **(trace).** (1) レプリケーションでは、キャプ チャー・プログラム、Q キャプチャー・プログラム、ア プライ・プログラム、Q アプライ・プログラム、または レプリケーション・アラート・モニターのモニター、監 査、およびパフォーマンス・データを収集する能力を提 供する機能を指す。 (2) モニター、監査、パフォーマン ス、アカウンティング、統計、および保守容易性 (グロ ーバル) 関連のデータをモニターし、収集する能力を提 供する DB2 Universal Database for z/OS の機能。

# [ナ行]

内部 **CCD** 表 **(internal CCD table).** SQL レプリケー ションでは、登録されたレプリケーション・ソースでな いために、直接サブスクリプションできない CCD 表。 レジスター表にはその独自の行が存在しない。関連した 登録済みレプリケーション・ソースの行に対する CCD\_OWNER および CCD\_TABLE 列によって識別さ れる。「外部 *CCD* 表 *(external CCD table)*」と対比。 「整合変更データ表 *(consistent-change data (CCD) table)*」も参照。

ニックネーム **(nickname).** (1) データ・ソース・オブ ジェクト (表やビューなど) を参照するためにフェデレ ーテッド・サーバーが使用する ID。 (2) DB2 以外のデ ータベースの物理データベース・オブジェクト (表やス トアード・プロシージャーなど) を表すために、DB2 V8 for Informix ソース・データベースまたは DB2 II データベースで定義された名前。

# [ハ行]

バイナリー・ラージ・オブジェクト **(BLOB) (binary large object (BLOB)).** サイズが 0 バイトから 2 ギ ガバイト未満の範囲のバイト・シーケンスを含むデー タ・タイプ。このストリングには、関連したコード・ペ ージおよび文字セットがない。 BLOB にはイメージ、 音声、およびビデオ・データが含まれる。「文字ラー ジ・オブジェクト *(character large object)*」および「*2* バイト文字ラージ・オブジェクト *(double-byte character large object)*」も参照。

パッケージ **(package).** SQL ステートメントを実行す るために使用されるプログラム準備中に作成される制御 構造。

発行キュー・マップ **(publishing queue map).** イベ ント発行では、メッセージ送信用の送信キューと、送信 キューを使用するすべてのトランザクションが Q キャ プチャー・プログラムで処理される方法に関する設定を 含むオブジェクト。「レプリケーション・キュー・マッ プ *(replication queue map)*」および「キュー・マップ *(queue map)*」も参照。

#### ピアツーピア・レプリケーション **(peer-to-peer**

**replication).** Q レプリケーションでは、対等な表の間 のレプリケーション構成の一種で、いずれかの表に加え られた変更内容が他の表に複製され、収束が保守され る。ピアツーピア・レプリケーションでは、サーバーは 2 つでも 3 つ以上でもよい。「*Update-anywhere* レプリ ケーション *(Update-anywhere replication)*」と対比。 「*multi-tier* レプリケーション *(multi-tier replication)*」も 参照。

非コミット読み取り **(UR) (uncommitted read (UR)).**

アプリケーションが他のトランザクションの非コミット 変更にアクセスするのを可能にする分離レベル。他のア プリケーションが表を消去または変更しようとしない限 り、アプリケーションは自分が読み取っている行以外の アプリケーションをロックしない。

非コンデンス **CCD** 表 **(noncondensed CCD table).** SQL レプリケーションでは、キー値ごとに、複数の行 が含まれた CCD 表。これらの複写行は、表の行にある 値に対する変更履歴を表す。 「コンデンス *CCD* 表 *(condensed CCD table)*」と対比。 「整合変更データ表 *(consistent-change data (CCD) table)*」も参照。

非コンプリート **CCD** 表 **(noncomplete CCD table).** SQL レプリケーションでは、初期状態は空で、レプリ ケーション・ソースに変更が行われるにつれて行が追加 される CCD 表。「コンプリート *CCD* 表 *(complete CCD table)*」と対比。「整合変更データ表 *(consistent-change data (CCD) table)*」も参照。

非常時接続 **(occasionally connected).** SQL レプリ ケーションでは、常にネットワークに接続している訳で はないターゲット・サーバーが含まれるレプリケーショ ン構成。この構成により、ユーザーはローカル・データ ベースをソースのデータと短期間同期化するために、基 本データ・ソースに接続することができる。

非同期レプリケーション **(asynchronous**

**replication).** レプリケーションでは、ソース表を更新 した元のトランザクションの有効範囲外にあるターゲッ ト表へ、ソース表からデータをコピーする処理。「同期 レプリケーション *(synchronous replication)*」と対比。

ビュー **(view).** (1) 照会によって生成されたデータから なる論理表。基本表の基礎設定に基づいており、ビュー

のデータは基本表で実行されている SELECT タイプの 照会によって判別される。 (2) オブジェクトに関する情 報とオブジェクトに含まれる情報を参照する方法。それ ぞれのビューは、オブジェクトに関する異なった情報を 明らかにする場合がある。

表モード処理 **(table-mode processing).** SQL レプリ ケーションでは、レプリケーション・サブスクリプショ ン・セット処理のタイプで、アプライ・プログラムがソ ース CD 表からすべてのデータを検索し、次にデータ をターゲット表ごとに適用 (1 回に 1 メンバー) し、最 終的にこの作業をコミットする。「トランザクション・ モード処理 *(transaction-mode processing)*」と対比。

フェデレーテッド・データベース・システム **(federated database system).** 分散データベース管理システム (DBMS) の特殊タイプ。他のサーバーにあるデータの照 会と操作が可能になる。データは、 Oracle、 Sybase、 Microsoft SQL Server、 Informix、 Teradata などのデー タベース・マネージャーにあるか、あるいはスプレッド シート、Web サイト、データマートなどのリストまた は格納先にある。 SQL ステートメントは、1 つの文内 で、複数のデータベース・マネージャーや個々のデータ ベース (複数) を参照することができる。たとえば、 DB2 Universal Database 表、Oracle の表、および Sybase のビューを結合することができる。

複数方向レプリケーション **(multidirectional replication).** Q レプリケーション環境では、ピアツー ピア・レプリケーションまたは双方向レプリケーション を含むレプリケーション構成。

プッシュ構成 **(push configuration).** SQL レプリケー ションでは、アプライ・プログラムが、ターゲット・サ ーバー以外のソース・サーバーまたはレプリケーショ ン・サーバーで実行するレプリケーション構成。アプラ イ・プログラムはソース・サーバーからの更新をターゲ ットにアプライするためにプッシュする。「プル構成 *(pull configuration)*」と対比。

ブラウザー・スレッド **(browser thread).** Q レプリケ ーションでは、Q アプライ・プログラム・スレッドの 1 つで、受信キューからメッセージを受け取り、そのメッ セージを 1 つ以上のエージェント・スレッドに渡して ターゲットにアプライされるようにする。

プル構成 **(pull configuration).** SQL レプリケーショ ンでは、アプライ・プログラムがターゲット・サーバー で実行するレプリケーション構成。アプライ・プログラ ムはソース・サーバーからの更新をターゲットにアプラ イするためにプルする。「プッシュ構成 *(push configuration)*」と対比。

フル・リフレッシュ **(full refresh).** (1) SQL レプリケ ーションでは、すべてのデータのプロセスが登録に一致 し、レプリケーション・ソース表に対するサブスクリプ ション・セット述部がターゲット表にコピーされる。タ ーゲット表のロードとも呼ばれる。フル・リフレッシュ は、ターゲット表の既存のデータをすべて置換する。

「変更キャプチャー・レプリケーション *(change-capture replication)*」と対比。 (2) Q レプリケーションでは、Q サブスクリプションの検索条件に一致するレプリケーシ ョン・ソース表のデータが、すべてターゲット表にコピ ーされるプロセス。フル・リフレッシュは、ターゲット 表の既存のデータをすべて置換する。

ブロッキング **(blocking).** SQL レプリケーションで は、アプリケーションをバインドするときに指定するオ プション。このオプションを指定すると、通信サブシス テムが複数行の情報をキャッシュできるようになるた め、FETCH ステートメントで各要求を 1 行ずつネット ワークに伝送する必要がなくなる。「ブロック・フェッ チ *(block fetch)*」も参照。

ブロック・フェッチ **(block fetch).** 大量の行を一緒に 検索 (またはフェッチ) する DB2 の機能。ブロック・ フェッチを使用すると、ネットワークにまたがって送信 されるメッセージの数をかなり減らすことができる。デ ータを更新しないカーソルのみに適用する。

プロモート **(promote).** SQL レプリケーションでは、 ソースを再度登録したりサブスクリプション・セットを 再度作成したりせずに、あるデータベースから別のデー タベースへ、サブスクリプション・セットまたは登録済 みソースのレプリケーション定義をコピーすること。

変更キャプチャー・レプリケーション **(change-capture replication).** SQL レプリケーションでは、レプリケー ション・ソース表に対して行われた変更をキャプチャー し、これをレプリケーション・ターゲット表にアプライ する処理。「フル・リフレッシュ *(full refresh)*」と対 比。

変更後イメージ **(after-image).** SQL レプリケーション では、変更データ (CD) 表またはデータベース・ログか ジャーナルに記録されたソース表の列の更新後の内容。 「変更前イメージ *(before-image)*」と対比。

変更後の値 **(after-value).** Q レプリケーションでは、 ソース表の列の更新後の内容。

変更集約表 **(change aggregate table).** SQL レプリ ケーションでは、CD 表の内容を基に集約されるデータ が含まれるレプリケーション・ターゲット表のタイプ。 「基礎集約表 *(base aggregate table)*」と対比。

変更前イメージ **(before-image).** SQL レプリケーショ ンでは、トランザクションによる更新の前のレプリケー ション・ソース表の列の内容。変更データ (CD) 表、ま たはデータベース・ログかジャーナルに記録された内 容。「変更後イメージ *(after-image)*」と対比。

変更データ **(CD)** 表 **(change data (CD) table).** SQL レプリケーションでは、レプリケーション・ソース表の 変更済みデータの入った、キャプチャー・コントロー ル・サーバーのレプリケーション表。

変更前の値 **(before-value).** Q レプリケーションで は、トランザクションによる更新の前のレプリケーショ ン・ソース表の列の内容。

ポイント・イン・タイム表 **(point-in-time table).** SQL レプリケーションでは、すべてまたは一部のソース表と 内容が一致するレプリケーション・ターゲット表のタイ プ。ソース・システムで特定の行が挿入または更新され た大体の時刻を識別する追加列を含む。

保持制限整理 **(retention-limit pruning).** SQL レプリ ケーションでは、ユーザーが指定する制限より先のキャ プチャー・プログラムによる CD または UOW 表の整 理。

補助記憶域プール **(ASP) (auxiliary storage pool (ASP)).** 補助記憶域を構成する、記憶装置 (storage device) または記憶装置サブシステムから定義される 1 つ以上の記憶装置 (storage unit)。 ASP は、記憶装置 (storage device) の障害の影響を制限し、リカバリー時間 を削減するためにデータを編成する方法を提供する。

ホット・スポット更新 **(hot-spot update).** 短い期間 で、同じ行に対して行われる一連の繰り返し更新。

## [マ行]

マスター表 **(master table).** SQL レプリケーション、 特に Update-anywhere レプリケーションでは、レプリカ 表のデータに対するオリジナルのソース表を指す。レプ リケーション競合検出が使用可能な場合、マスター表へ の変更は保存されるが、レプリカ表への変更はリジェク トされる。「*Update-anywhere* レプリケーション *(Update-anywhere replication)*」、「レプリカ表 *(replica table)*」、および「競合検出 *(conflict detection)*」も参 照。

待ち時間 **(latency).** ソースに加えた更新をターゲット に複製するのに必要な時間。

メンバー **(member).** 「サブスクリプション・セッ ト・メンバー *(subscription-set member)*」を参照。

文字ラージ・オブジェクト **(CLOB) (character large object (CLOB)).** サイズが 0 バイトから 2 ギガバイ ト未満の範囲の文字シーケンス (1 バイトまたはマルチ バイト、あるいはその両方) を含むデータ・タイプ。一 般には、CLOB の値は、文字ストリングが VARCHAR タイプの制限を超過した場合にはいつでも使用される。 文字ラージ・オブジェクト・ストリングともいう。「バ イナリー・ラージ・オブジェクト *(binary large object)*」 および「*2* バイト文字ラージ・オブジェクト *(DBCLOB) (double-byte character large object (DBCLOB))*」も参 照。

モニター修飾子 **(monitor qualifier).** レプリケーショ ンでは、レプリケーション・アラート・モニターの特定 のインスタンスを識別する大文字小文字の区別のある文 字ストリング。

モニター・コントロール・サーバー **(Monitor control server).** レプリケーションでは、モニター・コントロ ール表が含まれるデータベースで、レプリケーション・ アラート・モニターがモニターするアラート条件に関す る情報を保管する。

# [ヤ行]

ユーザー定義タイプ **(UDT) (user-defined type) (UDT).** データベース・マネージャーにもともとあった ものではなく、ユーザーにより作成されたデータ・タイ プ。 DB2 Universal Database では、ユーザー定義タイ プの代わりに「特殊タイプ *(distinct type)*」という用語を 使用する。

ユーザー・コピー表 **(user copy table).** SQL レプリ ケーションでは、登録済みソース表の全部または一部と 一致する内容を持つレプリケーション・ターゲット表。 ユーザー・データ列のみを含む。

ユニーク索引 **(unique index).** 表に同一のキー値がな いことを保証する索引。

ユニーク・キー **(unique key).** 値が同じものがないよ うに制約されているキー。

ユニコード **(Unicode).** ISO 10646 標準のサブセット である国際文字エンコード・スキーム。 各文字はユニ ークな 2 バイト・コードで定義される。

予備エージェント・スレッド **(spill agent thread).** Q レプリケーションでは、予備キュー中で待っているトラ ンザクションをアプライし、予備キューが空になったり 削除されたりするとブラウザー・スレッドに通知するス レッド。

予備キュー **(spill queue).** Q レプリケーションでは、 Q アプライ・プログラムが作成し、ターゲット表のロー ド中にソース表で生じるトランザクションを保持する動 的キュー。その後 Q アプライ・プログラムは、これら のトランザクションをアプライしてから、予備キューを 削除する。

予備ファイル **(spill file).** SQL レプリケーションで は、アプライ・プログラムが作成する一時ファイルで、 ターゲット表を更新するためのデータを保持するために 使用される。

# [ラ行]

ラージ・オブジェクト **(LOB) (large object (LOB)).** サイズが 0 バイトから 2 ギガバイト未満の範囲のバイ ト・シーケンスを含むデータ・タイプ。バイナリー・ラ ージ・オブジェクト (binary large object) (バイナリー)、 文字ラージ・オブジェクト (character large object) (1 バ イト文字または混合文字)、および 2 バイト文字ラー ジ・オブジェクト (double-byte character large object) (2 バイト文字) の 3 つのタイプのラージ・オブジェクトが ある。「バイナリー・ラージ・オブジェクト *(BLOB) (binary large object (BLOB))*」、「文字ラージ・オブジ ェクト *(CLOB) (character large object (CLOB))*」、およ び「*2* バイト文字ラージ・オブジェクト *(DBCLOB) (double-byte character large object (DBCLOB))*」を参 照。

リアルタイム・レプリケーション **(real-time replication).** 「同期レプリケーション *(synchronous replication)*」を参照。

リジェクトされたトランザクション **(rejected transaction).** マスター表と競合するレプリカ表からの 1 つ以上の更新データを含むトランザクション。

リモート・データベース **(remote database).** 現在使 用しているサーバー以外のワークステーションに物理的 に置かれているデータベース。「ローカル・データベー ス *(local database)*」と対比。

リレーショナル・データベース管理システム **(RDBMS) (relational database management system (RDBMS)).** リレーショナル・データベースへのアクセ スを編成および提供するハードウェアとソフトウェアの 集まり。

レジスター **(register).** SQL レプリケーションでは、 DB2 の表、ビュー、またはニックネームをレプリケー ション・ソースとして定義すること。

レプリカ表 **(replica table).** SQL レプリケーション、 特に Update-anywhere (任意の場所で更新) レプリケーシ

ョンでは、ローカルに更新でき、サブスクリプション・ セット定義を通して、マスター表から更新情報も受け取 ることができるタイプのターゲット表。レプリケーショ ン競合検出が使用可能な場合、レプリカ表への変更はリ ジェクトされるが、マスター表への変更は保存される。 「*Update-anywhere* レプリケーション *(Update-anywhere replication)*」、「マスター表 *(master table)*」、および 「競合検出 *(conflict detection)*」も参照。

レプリケーション **(replication).** 複数の場所にある定 義済みデータ集合を保守するための処理。これには、特 定の変更内容をある場所 (ソース) から別の場所 (ター ゲット) にコピーしたり、2 つの場所にあるデータを同 期化することが関係する。

レプリケーション管理者 **(replication administrator).** (1) Q レプリケーションでは、Q サブスクリプションや XML 発行の作成に責任を負うユーザー。このユーザー は Q キャプチャー・プログラムおよび Q アプライ・ プログラムも実行できる。 (2) SQL レプリケーション では、レプリケーション・ソースの登録およびサブスク リプション・セットの作成に責任を負うユーザー。この ユーザーはキャプチャー・プログラムおよびアプライ・ プログラムも実行できる。

#### レプリケーション・アナライザー **(Replication**

**Analyzer).** レプリケーションでは、セットアップの問 題、構成エラー、およびパフォーマンスの問題に応じた レプリケーション環境を分析できるプログラム。

レプリケーション・アラート・モニター **(Replication**

**Alert Monitor).** レプリケーションでは、キャプチャ ー・プログラム、アプライ・プログラム、Q キャプチャ ー・プログラム、Q アプライ・プログラムの操作をチェ ックし、指定されたアラート条件を検出すると 1 人以 上のユーザーにアラートを送信するプログラム。

レプリケーション・キュー・マップ **(replication queue map).** Q レプリケーションでは、送信キューと受信キ ューをリンクするオブジェクト。レプリケーション・キ ュー・マップには、送信キューを使用するすべてのトラ ンザクションが Q キャプチャー・プログラムで処理さ れる方法と、受信キューを使用するすべてのトランザク ションが Q アプライ・プログラムで処理される方法に 関する設定に関する設定が含まれる。「発行キュー・マ ップ *(publishing queue map)*」および「キュー・マップ *(queue map)*」も参照。

レプリケーション・コントロール表 **(replication control table).** レプリケーションでは、レプリケーシ ョン定義または制御情報が保管されている表。

レプリケーション・センター **(Replication Center).** レプリケーションでは、レプリケーション環境の定義、 操作、保守、およびモニターに使用するグラフィカル・ ユーザー・インターフェース。一式の DB2 Administration Client ツールの一部である。

レプリケーション・ソース **(replication source).** (1) SQL レプリケーションでは、レプリケーションのソー スとして登録されている表、ビュー、またはニックネー ム。この表に行った変更はサブスクリプション・セッ ト・メンバーで定義されたターゲット表にキャプチャー され、コピーされる。「サブスクリプション・セット *(subscription set)*」および「サブスクリプション・セッ ト・メンバー *(subscription-set member)*」も参照。 (2) Q レプリケーションでは、レプリケーションのソースにな る表。このタイプの表に行った変更は Q サブスクリプ ションまたは XML 発行で定義されたターゲット表にキ ャプチャーされ、コピーされる。「*Q* サブスクリプショ <sup>ン</sup> *(Q subscription)*」および「*XML* 発行 *(XML publication)*」も参照。

レプリケーション・ターゲット **(replication target).**

(1) SQL レプリケーションでは、登録されているレプリ ケーション・ソースから複製された変更内容の宛先にな っている表、ビュー、またはニックネーム。アプライ・ プログラムはこれらの変更内容をアプライする。「ター ゲット表 *(target table)*」も参照。 (2) Q レプリケーシ ョンでは、ソースから複製された変更内容の宛先になっ ている表またはストアード・プロシージャー。 Q アプ ライ・プログラムはこれらの変更内容をアプライする。 「ターゲット表 *(target table)*」も参照。

ローカル・データベース **(local database).** 使用中の サーバーに物理的に存在するデータベース。「リモー ト・データベース *(remote database)*」と対比。

ロード・フェーズ **(load phase).** Q レプリケーション では、ターゲット表がソース表のデータでロードされ、 2 つの表が同期化される段階。 Q アプライ・プログラ ムでは自動ロードを使用してロード・プロセスが処理さ れるので、ロード・ユーティリティーを自分で指定する こともできるが、Q アプライ・プログラムに使用可能な 最善のユーティリティーを選択させてもよい。手動ロー ドの場合には、ターゲット表をロードしてから、その表 がロードされた時点でレプリケーション・プログラムに 通知する。

ログ **(log).** (1) システムで行われた変更を記録するフ ァイル。 (2) DB2 Universal Database for z/OS 実行中に 発生するイベントおよびその順序を記述する、レコード の集合。記録された情報は、DB2 Universal Database for z/OS 実行中に障害が起きた場合のリカバリーに使用さ

れる。 (3) 「データベース・リカバリー・ログ *(database recovery log)*」を参照。

ロッキング **(locking).** データの整合性を確保するため にデータベース・マネージャーが使用する機構。ロッキ ングにより、複数の並行ユーザーが非整合データにアク セスできないようにする。

ロック **(lock).** (1) イベントまたはデータへのアクセス のシリアライズのための手段。 (2) あるアプリケーショ ン・プロセスが加えた非コミットの変更が、別のアプリ ケーション・プロセスで認識されないようにしたり、ア プリケーション・プロセスが、別のプロセスからアクセ スされているデータを変更しないようにしたりするため の手段。

論理サーバー **(logical server).** レプリケーションで は、Linux、UNIX、および Windows 上では DB2 デー タベース。 z/OS では DB2 を実行するサブシステム。

## [数字]

**2** バイト文字ラージ・オブジェクト **(DBCLOB) (double-byte character large object (DBCLOB)).** サイズが 0 バイトから 2 ギガバイトまでの範囲の 2 バイト・シーケンスを含むデータ・タイプ。 2 バイ ト・テキストのラージ・オブジェクトの保管に使われる データ・タイプ。「*2* バイト文字ラージ・オブジェク ト・ストリング *(double-byte character large object string)*」ともいう。このようなストリングには常に関連 したコード・ページがある。「バイナリー・ラージ・オ ブジェクト *(BLOB) (binary large object (BLOB))*」およ び「文字ラージ・オブジェクト *(CLOB) (character large object (CLOB))*」も参照。

## **A**

**ASP.** 「補助記憶域プール *(ASP) (auxiliary storage pool (ASP))*」を参照。

### **B**

**BLOB.** 「バイナリー・ラージ・オブジェクト *(BLOB) (binary large object (BLOB))*」を参照。

## **C**

**CCD** 表 **(CCD table).** 「整合変更データ表 *(consistent-change data (CCD) table)*」を参照。

**CD** 表 **(CD table).** 「変更データ表 *(change data table)*」を参照。

**CLOB.** 「文字ラージ・オブジェクト *(CLOB) (character large object (CLOB))*」を参照。

## **D**

**DB2** 以外のリレーショナル・データベース・サーバー **(non-DB2 relational database server).** IBM 以外の ベンダーからの Informix データベース・サーバーまた はリレーショナル・データベース・サーバー。

**DB2** レプリケーション **(DB2 replication).** 「*SQL* レ プリケーション *(SQL replication)*」を参照。

**DBCLOB.** 「*2* バイト文字ラージ・オブジェクト *(DBCLOB) (double-byte character large object (DBCLOB))*」を参照。

**DBMS.** データベース管理システム (Database management system)。

## **I**

**IASP.** 「独立補助記憶域プール *(IASP) (Independent Auxiliary Storage Pool (IASP))*」を参照。

## **L**

**LOB.** 「ラージ・オブジェクト *(LOB) (large object (LOB))*」を参照。

## **M**

**multi-tier** レプリケーション **(multi-tier replication).** SQL レプリケーションでは、変更があるデータベース のレプリケーション・ソースから、別のデータベースの レプリケーション・ターゲットに複製され、別のデータ ベースのレプリケーション・ターゲットへ再度複製され るレプリケーション構成。

## **N**

**NULL** 値 **(null value).** 値が指定されていないパラメ ーターの位置。

**NULL** 可能 **(nullable).** 列、関数パラメーター、また は結果に値がなくてもよい状態。

## **O**

**ODBC.** 「*Open Database Connectivity (ODBC)*」を参 照。

**ODBC** ドライバー **(ODBC driver).** ODBC 関数呼び 出しを実行し、データ・ソースと対話するドライバー。

**Open Database Connectivity (ODBC).** 呼び出し可 能 SQL (SQL プリプロセッサーを必要としない) を使 用して、データベース管理システムにアクセスできるよ うにするアプリケーション・プログラム・インターフェ ース (API)。 ODBC アーキテクチャーを使用すると、 データベース・ドライバー *(database driver)* と呼ばれる モジュールを追加することができる。これらのモジュー ルはアプリケーションを、選択したデータベース管理シ ステムにランタイムにリンクする。アプリケーション・ プログラムがサポートされるすべてのデータベース管理 システムのモジュールに直接的にリンクされる必要はな い。

## **Q**

**Q** アプライ待ち時間 **(Q Apply latency).** Q レプリケ ーションでは、Q アプライ・プログラムが受信キューか らトランザクションを受け取った後に、トランザクショ ンがターゲット表にアプライされる時間。

**Q** アプライ・サーバー **(Q Apply server).** Q レプリ ケーションでは、Q アプライ・プログラムのコントロー ル表があり、Q アプライ・プログラムを実行しているデ ータベースまたはサブシステム。ターゲット表やその他 のレプリケーション定義に関する情報を保管するコント ロール表の 1 つ以上の集合が含まれる。

**Q** アプライ・スキーマ **(Q Apply schema).** Q レプリ ケーションでは、Q アプライ・プログラムとそのコント ロール表の ID。

**Q** アプライ・プログラム **(Q Apply program).** Q レ プリケーションでは、受信キューからトランザクション を読み取り、これらの変更内容を 1 つ以上のターゲッ ト表にアプライするかストアード・プロシージャーに渡 すプログラム。

**Q** キャプチャー待ち時間 **(Q Capture latency).** Q レ プリケーションでは、現行の Q キャプチャー・プログ ラムが DB2 リカバリー・ログの読み取りに要するおお よその時間。 Q キャプチャー待ち時間は、Q キャプチ ャー・プログラムがパフォーマンス・データを保管した 時刻と、このプログラムがデータの保管時にログ中で読 み取った、最後にコミットされたトランザクションのタ イム・スタンプとの間の時間を測定する。例えば、Q キ ャプチャー・プログラムが午前 10 時にパフォーマン ス・データを保管し、最後にコミットされたトランザク ションのタイム・スタンプが午前 9 時 59 分だった場 合は、Q キャプチャー待ち時間は 1 分になる。

**Q** キャプチャー・サーバー **(Q Capture server).** Q レプリケーションおよびイベント発行では、Q キャプチ ャー・プログラムのコントロール表があり、Q キャプチ ャー・プログラムを実行しているデータベースまたはサ ブシステム。 Q サブスクリプション、XML 発行、お よびその他のレプリケーションや発行の定義に関する情 報を保管するコントロール表の 1 つ以上の集合が含ま れる。

**Q** キャプチャー・スキーマ **(Q Capture schema).** Q レプリケーションでは、Q キャプチャー・プログラムと そのコントロール表の ID。

**Q** キャプチャー・トランザクション待ち時間 **(Q Capture transaction latency).** Q レプリケーション では、Q キャプチャー・プログラムが DB2 リカバリ ー・ログ中でトランザクションのコミット・ステートメ ントを読み取った時点から、Q キャプチャー・プログラ ムがそのトランザクションを含むメッセージを送信キュ ー上に挿入するまでの時間。

**Q** キャプチャー・プログラム **(Q Capture program).** Q レプリケーションおよびイベント発行では、DB2 リ カバリー・ログを読み取り、DB2 ソース表に対する変 更内容をキャプチャーし、1 つ以上の送信キューを使用 してその変更内容を伝送するプログラム。

**Q** サブスクリプション **(Q subscription).** Q レプリケ ーションでは、ソース表とターゲット表またはストアー ド・プロシージャーとの間のマッピングを識別し、どの 変更内容を複製するか指定するオブジェクト。 Q キャ プチャー・プログラムは、ソース表から変更内容を複製 し、それらの変更内容を圧縮形式で送信キューに挿入す る。次に、Q アプライ・プログラムが受信キューから圧 縮メッセージを受け取り、変更内容をターゲット表にア プライするか、データ操作のためにストアード・プロシ ージャーに渡す。 Q サブスクリプションは、XML 発 行で発行されるデータを複製しない点で、XML 発行と は異なるオブジェクトである。

**Q** サブスクリプション・グループ **(Q subscription group).** Q レプリケーションでは、同一の論理表のレ プリケーションに関係する Q サブスクリプションのグ ループ。

**Q** レプリケーション **(Q replication).** WebSphere MQ メッセージ・キューを使用して、大ボリュームで待ち時 間の短いレプリケーションを行うレプリケーションの解 決策。競合検出、競合解決、および収束を伴う対等な解 決策を提供する。

### **R**

**RDBMS.** 「リレーショナル・データベース管理システ ム *(relational database management system)*」を参照。

## **S**

**SQL** レプリケーション **(SQL replication).** ステージ ング表を使用するレプリケーション表のタイプ。

### **U**

**UDT.** 「ユーザー定義タイプ *(user-defined type)*」を参 照。

#### **Update-anywhere** レプリケーション

**(Update-anywhere replication).** SQL レプリケーショ ンでは、すべての表が、登録済みソースおよび読み取り-書き込みターゲットの両方であるレプリケーション構 成。 1 つの表は他の表のすべてをフル・リフレッシュ するための 1 次ソース表である。この構成では、ソー スおよびターゲット表の間には、暗黙的なレプリケーシ ョン階層はない。「ピアツーピア・レプリケーション *(peer-to-peer replication)*」と対比。「*multi-tier* レプリケ ーション *(multi-tier replication)*」、「マスター表 *(master table)*」、および「レプリカ表 *(replica table)*」 も参照。

## **X**

**XML** 発行 **(XML publication).** イベント発行では、ど の変更内容をソース表からユーザー・アプリケーション に発行するのか識別するオブジェクト。 O キャプチャ ー・プログラムは、ソース表から変更内容を発行し、そ れらの変更内容を XML 形式で送信キューに挿入する。 これらの XML メッセージを検索して使用するには、Q アプライ・プログラム以外のアプリケーションを用意す る。 Q サブスクリプションは XML 発行で発行される データを複製しないので、Q サブスクリプションと XML 発行は異なるオブジェクトである。

## ユーザー補助

動作が制限されていたり視力が限られているなどの身体障害を持つユーザーは、ユ ーザー補助を使用して、ソフトウェア・プロダクトを首尾よく使用することができ ます。 DB2 Information Integrator バージョン 8 の主要なユーザー補助機能は以下 のとおりです。

- v マウスの代わりにキーボードを使用してすべての機能を操作することができま す。
- v フォントのサイズと色をカスタマイズすることができます。
- v アラート・キューは表示または音声のどちらでも受け取ることができます。
- DB2 は Java™ Accessibility API を使用するユーザー補助アプリケーションをサ ポートしています。
- DB2 資料は利用しやすいフォーマットで提供されています。

## キーボード入力およびナビゲーション

コントロール・センター、データウェアハウス・センター、およびレプリケーショ ン・センターなどの DB2 データベース・ツールは、キーボードだけを使用して操 作することができます。たいていの操作は、マウスの代わりにキーまたはキーの組 み合わせを使用して実行することができます。

UNIX ベースのシステムでは、キーボード・フォーカスの位置が強調表示されま す。この強調表示は、ウィンドウのアクティブな領域と、キー・ストロークが有効 になる場所を示します。

### 利用可能なモニター

DB2 データベース・ツールは、ユーザー・インターフェースを拡張し、弱視のユー ザーのためのユーザー補助を向上させています。これらのユーザー補助の強化に は、カスタマイズ可能なフォントのプロパティーのサポートも含まれています。

### フォントの設定

DB2 データベース・ツールの場合、「ツール設定」ノートブックを使用して、メニ ューとウィンドウ内のテキストの色、サイズ、およびフォントを選択することがで きます。

### 色の非依存

この製品のすべての機能は、色を識別する必要なく使用することができます。

### 代替アラート・キュー

「ツール設定」ノートブックを使用して、オーディオまたはビジュアル・キューの どちらでアラートを受け取るかを指定することができます。

### 支援テクノロジーとの互換性

DB2 Information Integrator のグラフィカル・インターフェースは、Java Accessibility API をサポートしており、身体障害を持つユーザーがスクリーン・リーダーや他の 支援テクノロジーを使用することができます。

### 利用しやすい資料

DB2 ファミリー製品の資料は HTML フォーマットで入手可能です。資料は、ご使 用のブラウザーの画面設定に応じて表示することができます。スクリーン・リーダ ーや他の支援テクノロジーを使用することができます。

## 特記事項

本書は米国 IBM が提供する製品およびサービスについて作成したものであり、本 書に記載の製品、サービス、または機能が日本においては提供されていない場合が あります。日本で利用可能な製品、サービス、および機能については、日本 IBM の営業担当員にお尋ねください。本書で IBM 製品、プログラム、またはサービス に言及していても、その IBM 製品、プログラム、またはサービスのみが使用可能 であることを意味するものではありません。これらに代えて、IBM の知的所有権を 侵害することのない、機能的に同等の製品、プログラム、またはサービスを使用す ることができます。ただし、IBM 以外の製品とプログラムの操作またはサービスの 評価および検証は、お客様の責任で行っていただきます。

IBM は、本書に記載されている内容に関して特許権 (特許出願中のものを含む) を 保有している場合があります。本書の提供は、お客様にこれらの特許権について実 施権を許諾することを意味するものではありません。実施権についてのお問い合わ せは、書面にて下記宛先にお送りください。

〒106-0032 東京都港区六本木 3-2-31 IBM World Trade Asia Corporation Licensing

以下の保証は、国または地域の法律に沿わない場合は、適用されません。 IBM お よびその直接または間接の子会社は、本書を特定物として現存するままの状態で提 供し、商品性の保証、特定目的適合性の保証および法律上の瑕疵担保責任を含むす べての明示もしくは黙示の保証責任を負わないものとします。国または地域によっ ては、法律の強行規定により、保証責任の制限が禁じられる場合、強行規定の制限 を受けるものとします。

この情報には、技術的に不適切な記述や誤植を含む場合があります。本書は定期的 に見直され、必要な変更は本書の次版に組み込まれます。 IBM は予告なしに、随 時、この文書に記載されている製品またはプログラムに対して、改良または変更を 行うことがあります。

本書において IBM 以外の Web サイトに言及している場合がありますが、便宜のた め記載しただけであり、決してそれらの Web サイトを推奨するものではありませ ん。それらの Web サイトにある資料は、この IBM 製品の資料の一部ではありませ ん。それらの Web サイトは、お客様の責任でご使用ください。

IBM は、お客様が提供するいかなる情報も、お客様に対してなんら義務も負うこと のない、自ら適切と信ずる方法で、使用もしくは配布することができるものとしま す。

本プログラムのライセンス保持者で、(i) 独自に作成したプログラムとその他のプロ グラム(本プログラムを含む)との間での情報交換、および (ii) 交換された情報の 相互利用を可能にすることを目的として、本プログラムに関する情報を必要とする 方は、下記に連絡してください。

IBM Corporation J46A/G4 555 Bailey Avenue San Jose, CA 95141-1003 U.S.A.

本プログラムに関する上記の情報は、適切な使用条件の下で使用することができま すが、有償の場合もあります。

本書で説明されているライセンス・プログラムまたはその他のライセンス資料は、 IBM 所定のプログラム契約の契約条項、IBM プログラムのご使用条件、またはそれ と同等の条項に基づいて、 IBM より提供されます。

この文書に含まれるいかなるパフォーマンス・データも、管理環境下で決定された ものです。そのため、他の操作環境で得られた結果は、異なる可能性があります。 一部の測定が、開発レベルのシステムで行われた可能性がありますが、その測定値 が、一般に利用可能なシステムのものと同じである保証はありません。さらに、一 部の測定値が、推定値である可能性があります。実際の結果は、異なる可能性があ ります。お客様は、お客様の特定の環境に適したデータを確かめる必要がありま す。

IBM 以外の製品に関する情報は、その製品の供給者、出版物、もしくはその他の公 に利用可能なソースから入手したものです。 IBM は、それらの製品のテストは行 っておりません。したがって、他社製品に関する実行性、互換性、またはその他の 要求については確証できません。 IBM 以外の製品の性能に関する質問は、それら の製品の供給者にお願いします。

IBM の将来の方向または意向に関する記述については、予告なしに変更または撤回 される場合があり、単に目標を示しているものです。

本書には、日常の業務処理で用いられるデータや報告書の例が含まれています。よ り具体性を与えるために、それらの例には、個人、企業、ブランド、あるいは製品 などの名前が含まれている場合があります。これらの名称はすべて架空のものであ り、名称や住所が類似する企業が実在しているとしても、それは偶然にすぎませ ん。

著作権使用許諾:

本書には、様々なオペレーティング・プラットフォームでのプログラミング手法を 例示するサンプル・アプリケーション・プログラムがソース言語で掲載されていま す。お客様は、サンプル・プログラムが書かれているオペレーティング・プラット フォームのアプリケーション・プログラミング・インターフェースに準拠したアプ リケーション・プログラムの開発、使用、販売、配布を目的として、いかなる形式 においても、IBM に対価を支払うことなくこれを複製し、改変し、配布することが できます。このサンプル・プログラムは、あらゆる条件下における完全なテストを 経ていません。従って IBM は、これらのサンプル・プログラムについて信頼性、 利便性もしくは機能性があることをほのめかしたり、保証することはできません。

それぞれの複製物、サンプル・プログラムのいかなる部分、またはすべての派生し た創作物には、次のように、著作権表示を入れていただく必要があります。

© (お客様の会社名) (西暦年). このコードの一部は、IBM Corp. のサンプル・プロ グラムから取られています。 © Copyright IBM Corp. \_年を入れる\_. All rights reserved.

### 商標

以下は、IBM Corporation の商標です。

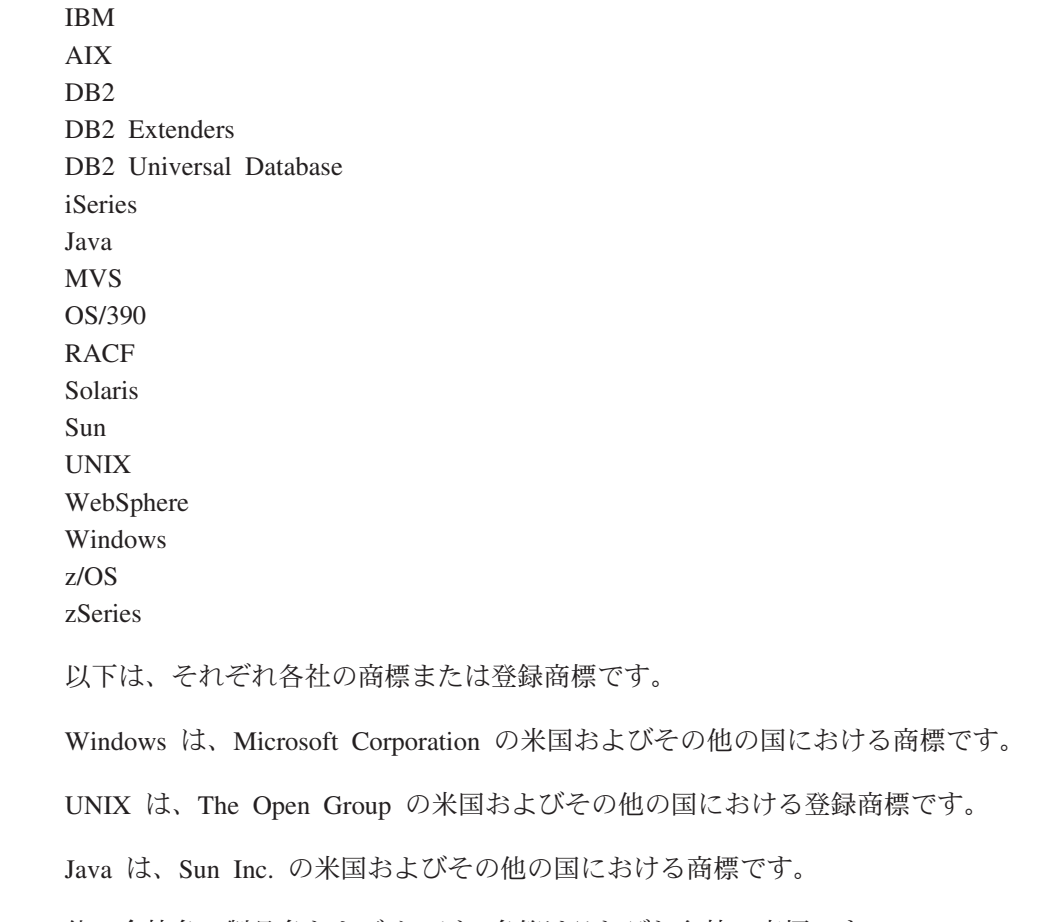

他の会社名、製品名およびサービス名等はそれぞれ各社の商標です。

## 索引

日本語, 数字, 英字, 特殊文字の 順に配列されています。なお, 濁 音と半濁音は清音と同等に扱われ ています。

## [ア行]

[アーカイブ・ログ、オンにする](#page-93-0) 78 [アーカイブ・ログをオンにする](#page-93-0) 78 アクティブ化 Q [サブスクリプションまたは](#page-268-0) XML 発 行 [253](#page-268-0) [値に基づく競合](#page-303-0) 288 [圧縮メッセージ、レプリケーション・キュ](#page-110-0) [ー・マップ経由の](#page-110-0) 95 圧縮メッセージ、Q レプリケーション [レプリケーション・キュー・マップ経](#page-21-0) [由の](#page-21-0) 6 アプライ・ プログラム [アラート条件](#page-309-0) 294 アラート条件 [アプライ・プログラムの](#page-309-0) 294 [概要](#page-309-0) 294 [キャプチャー・プログラムの](#page-309-0) 294 [選択](#page-320-0) 305 [通知基準](#page-328-0) 313 [ASNMAIL exit](#page-314-0) ルーチン 299 E [メール通知](#page-313-0) 298 [list 294](#page-309-0) Q [アプライ・プログラムの](#page-309-0) 294 Q [キャプチャー・プログラムの](#page-309-0) 294 イベント発行 [イベント発行のキューの指定](#page-195-0) 180 [エラー、リカバリー](#page-340-0) 325 [オブジェクト](#page-24-0) 9 オブジェクト名 [大文字小文字](#page-371-0) 356 [命名規則](#page-368-0) 353 [環境変数、設定](#page-92-0) 77 [キュー・マネージャーのクラスター](#page-88-0) [73](#page-88-0) 許可要件 [概要](#page-54-0) 39 [管理](#page-57-0) 42 [レプリケーション・アラート・モニ](#page-57-0) [ター](#page-57-0) 42 Q [キャプチャー](#page-54-0) 39 計画 [ストレージ要件](#page-47-0) 32 [メモリー、概要](#page-40-0) 25

イベント発行 *(*続き*)* 計画 *(*続き*)* [メモリーおよびストレージ](#page-40-0) 25 [コード・ページ](#page-53-0) 38 [コマンド行プロセッサー](#page-550-0) 535 コントロール表 [概要](#page-430-0) 415 [再編成](#page-339-0) 324 [作成](#page-102-0) 87 [図示](#page-430-0) 415 [整理](#page-338-0) 323 [ドロップ](#page-242-0) 227 [保守](#page-337-0) 322 [コンプレッション・ディクショナリー](#page-336-0) [321](#page-336-0) [サーバーの構成、概要](#page-90-0) 75 作成 [単一の](#page-198-0) XML 発行 183 [発行キュー・マップ](#page-195-0) 180 [XML](#page-200-0) 発行 185 サンプル・プログラム [概要](#page-544-0) 529 Linux、UNIX、[Windows 529](#page-544-0) [z/OS 532](#page-547-0) [システム・サービス](#page-350-0) 335 [紹介](#page-24-0) 9 ストレージ要件 [WebSphere MQ 69](#page-84-0) [制約事項、データ・タイプ](#page-212-0) 197 [接続要件](#page-90-0) 75 [セットアップ](#page-194-0) 179 [説明](#page-24-0) 9 [ソース列のサブセット](#page-203-0) 188 データベース、構成 Linux、[UNIX](#page-91-0) の 76 [Windows](#page-91-0) の 76 [z/OS](#page-100-0) の 85 データ変換 [概要](#page-52-0) 37 [説明](#page-53-0) 38 [パスワードの設定](#page-54-0) 39 パッケージ、バインド [概要](#page-96-0) 81 [レプリケーション・アラート・モニ](#page-96-0) [ター](#page-96-0) 81 Q [キャプチャー](#page-96-0) 81 [パッケージおよびプランの再バインド](#page-341-0) [326](#page-341-0) [発行キュー・マップと](#page-194-0) XML 発行のグ [ループ化](#page-194-0) 179

イベント発行 *(*続き*)* プログラム [紹介](#page-30-0) 15 Q [キャプチャー・プログラム](#page-30-0) 15 [変更](#page-234-0) 219 [変更前の値に含まれる](#page-209-0) 194 保守 [概要](#page-330-0) 315 [コールド・スタート、回避](#page-247-0) 232 [ソース・オブジェクト](#page-331-0) 316 [ソース・システム](#page-330-0) 315 [ソース・ログ、保存](#page-331-0) 316 [ログ・データ、保存](#page-333-0) 31[8, 319](#page-334-0) [メッセージ内容](#page-24-0) 9 [メッセージに含まれる列](#page-208-0) 193 メモリー、Q [キャプチャー・プログラ](#page-41-0) ム [26](#page-41-0) [レポートの表示](#page-294-0) 279 Q [キャプチャーのメッセージ送信時](#page-203-0) [188](#page-203-0) Q [キャプチャー・プログラム](#page-30-0) 15 RUNSTATS [ユーティリティー](#page-339-0) 324 WebSphere MQ [オブジェクト](#page-62-0) 4[7, 53](#page-68-0) [セットアップ、概要](#page-62-0) 47 [XML](#page-27-0) 発行 12 [行のフィルタリング](#page-204-0) 189 [検索条件](#page-204-0) 189 [WHERE](#page-204-0) 文節 189 XML [発行に列を追加](#page-236-0) 221 XML [発行のキー列](#page-207-0) 192 XML [発行の作成](#page-197-0) 182 XML [発行のソース列](#page-203-0) 188 XML メッセージ [エラー・レポート・メッセージ](#page-528-0) [513](#page-528-0) [技術要件](#page-507-0) 492 [行操作メッセージ](#page-521-0) 506 [区切り文字、文字データの](#page-508-0) 493 [構造、概要](#page-506-0) 491 構造、Q [キャプチャーから](#page-508-0) 493 構造、Q [キャプチャーに](#page-536-0) 521 [サブスクリプション非アクティブ化](#page-526-0) [メッセージ](#page-526-0) 511 [サブスクリプション・スキーマ・メ](#page-530-0) ッセージ [\(subSchema\) 515](#page-530-0) [サブスクリプション・メッセージの](#page-540-0) [アクティブ化](#page-540-0) 525 [サブスクリプション・メッセージの](#page-541-0) [非アクティブ化](#page-541-0) 526 [制御メッセージ](#page-506-0) 491

イベント発行 *(*続き*)* XML メッセージ *(*続き*)* [送信キュー・メッセージの無効化](#page-539-0) [524](#page-539-0) [タイプの概要](#page-506-0) 491 [タイプのリスト](#page-506-0) 491 [通知メッセージ](#page-506-0) 491 [データ・メッセージ](#page-506-0) 491 [トランザクション・メッセージ](#page-512-0) [497](#page-512-0) [ハートビート・メッセージ](#page-529-0) 514 [ラージ・オブジェクト](#page-523-0) (LOB) メッ [セージ](#page-523-0) 508 [列の追加メッセージ](#page-535-0) 520 [ロード完了受信メッセージ](#page-527-0) 512 [ロード完了メッセージ](#page-539-0) 524 msg: [ルート・エレメント](#page-510-0) 49[5,](#page-537-0) [522](#page-537-0) Q [キャプチャーからのメッセージ](#page-509-0) [のリスト](#page-509-0) 494 Q [キャプチャーに](#page-536-0) 521 イベント発行コマンド [asnqanalyze 386](#page-401-0) [asnqcap 361](#page-376-0) [asnqccmd 368](#page-383-0) [asnqfmt 412](#page-427-0) [asnslist 394](#page-409-0) [asntdiff 408](#page-423-0) [asntrep 410](#page-425-0) [list 359](#page-374-0) [roadmap 359](#page-374-0) ウォーム・スタート [アクティブなサブスクリプション](#page-268-0) XML [メッセージへの影響](#page-268-0) 253 [ログ・データでの影響](#page-331-0) 316 CAPSTART [シグナルへの影響](#page-268-0) 253 [CAPSTOP](#page-269-0) シグナル 254 startmode [パラメーター](#page-249-0) 23[4, 235](#page-250-0) startmode [パラメーター、](#page-376-0)3 つのタイプ [361](#page-376-0) エラー [アラート条件でモニター](#page-306-0) 291 キュー・エラー [発行キュー・マップ](#page-195-0) 180 [レプリケーション・キュー・マップ](#page-110-0) [95](#page-110-0) [ストアード・プロシージャーの論理の](#page-141-0) [処理](#page-141-0) 126 [操作の](#page-328-0) 313 [単一方向レプリケーションの処理](#page-129-0) 114 [ピアツーピア・レプリケーション](#page-151-0) 136 [リカバリー](#page-340-0) 325 レプリケーション [アラート条件、](#page-309-0) [APPLY\\_ERRORS 294](#page-309-0)

エラー *(*続き*)* レプリケーション *(*続き*)* [アラート条件、](#page-309-0) [CAPTURE\\_ERRORS 294](#page-309-0) [アラート条件、](#page-309-0) [QAPPLY\\_ERRORS 294](#page-309-0) [アラート条件、](#page-309-0) [QCAPTURE\\_ERRORS 294](#page-309-0) [レプリケーション・キュー・マップ](#page-226-0) [211](#page-226-0) [レプリケーション・サービス](#page-360-0) 345 monitor\_errors [パラメーター](#page-323-0) 308 Q [レプリケーションの処理](#page-133-0) 118 [SQL 273](#page-288-0)[, 294](#page-309-0) SQL [状態](#page-224-0) 209 XML [メッセージ](#page-528-0) 513 エラー・メッセージ [レプリケーション・アラート・モニタ](#page-298-0) [ーから](#page-298-0) 283 Q [アプライ・プログラムから](#page-298-0) 283 Q [キャプチャー・プログラムから](#page-298-0) [283](#page-298-0) [エラー・レポート](#page-528-0) XML メッセージ 513 [エンドツーエンド待ち時間](#page-298-0) 28[3, 285](#page-300-0)

# [カ行]

[稼働パラメーター、ストアード・プロシー](#page-141-0) [ジャー](#page-141-0) 126 環境変数 設定 [レプリケーション](#page-92-0) 77 管理キュー [設定要件](#page-77-0) 62 [レプリケーション・キュー・マップで](#page-21-0) [6](#page-21-0)[, 95](#page-110-0) Q [アプライの](#page-63-0) 48 Q [キャプチャーの](#page-63-0) 48 キー列 [イベント発行の](#page-207-0) 192 Q [サブスクリプションの](#page-127-0) 112 Q [レプリケーションの](#page-127-0) 112 XML [発行の](#page-207-0) 192 キャプチャー・プログラム [アラート条件](#page-309-0) 294 キュー 管理 Q [アプライの](#page-63-0) 48 Q [キャプチャーの](#page-63-0) 48 [再始動](#page-63-0) 48 受信 [説明](#page-63-0) 48 [メッセージ処理の開始](#page-288-0) 273 [メッセージ処理の停止](#page-290-0) 275 [送信](#page-63-0) 48 [発行キュー・マップで](#page-28-0) 1[3, 180](#page-195-0)

キュー *(*続き*)* [予備](#page-63-0) 48 [レプリケーション・キュー・マップで](#page-21-0) [6](#page-21-0)[, 95](#page-110-0) [キュー項目数、ラージ・オブジェクト](#page-87-0) [\(LOB\)](#page-87-0) 値の 72 キューの再始動 [説明](#page-63-0) 48 Q [キャプチャーの使用法](#page-30-0) 15 [キュー待ち時間](#page-298-0) 28[3, 285](#page-300-0) キュー・マップ 発行 [削除](#page-241-0) 226 [作成](#page-28-0) 13 [説明](#page-28-0) 13 [属性の変更](#page-238-0) 223 [変更](#page-238-0) 223 レプリケーション [削除](#page-230-0) 215 [作成](#page-110-0) 95 [説明](#page-21-0) 6 [変更](#page-226-0) 211 キュー・マネージャー [クラスター](#page-88-0) 73 [設定要件](#page-77-0) 62 [説明](#page-63-0) 48 旧データ値 XML [発行に含まれる](#page-209-0) 194 行 フィルタリング [イベント発行](#page-204-0) 189 Q [レプリケーション](#page-123-0) 108 行 (水平方向) [のサブセット化](#page-123-0) 108 [イベント発行](#page-204-0) 189 競合 [値に基づくおよびバージョンに基づく](#page-303-0) [288](#page-303-0) [IBMQREP\\_EXCEPTIONS](#page-303-0) 表の 288 競合検出 [双方向レプリケーション](#page-148-0) 133 [ピアツーピア・レプリケーション](#page-151-0) 136 SQL 状態 [変更](#page-224-0) 209 [競合検出、双方向レプリケーション](#page-162-0) 147 行操作 XML [メッセージ](#page-521-0) 506 許可 [レプリケーションの、概要](#page-54-0) 39 [レプリケーションの、管理](#page-57-0) 42 [レプリケーションの、](#page-55-0) Linux、UNIX、[Windows 40](#page-55-0) [レプリケーションの、](#page-55-0)z/OS 40 [レプリケーション・アラート・モニタ](#page-57-0)  $\varnothing$  42 Q [アプライ・プログラムの](#page-55-0) 40 Q [キャプチャー・プログラムの](#page-54-0) 39

許可 *(*続き*)* WebSphere MQ [レプリケーション・アラート・モニ](#page-85-0) [ター](#page-85-0) 70 Q [アプライ・プログラム](#page-85-0) 70 Q [キャプチャー・プログラム](#page-85-0) 70 空間データ・タイプ [制約事項](#page-212-0) 197 グループ化、レプリケーション・オブジェ クト [発行キュー・マップと](#page-194-0) XML 発行 [179](#page-194-0) [レプリケーション・キュー・マップお](#page-108-0) よび Q [サブスクリプション](#page-108-0) 93 計画 ストレージ要件 [イベント発行、概要](#page-40-0) 2[5, 32](#page-47-0) Q [レプリケーション、概要](#page-40-0) 2[5, 32](#page-47-0) [WebSphere MQ 69](#page-84-0) メモリー [イベント発行、概要](#page-40-0) 25 Q [レプリケーション、概要](#page-40-0) 25 [検査、プログラムの状況](#page-294-0) 279 コード・ページ イベント発行の [概要](#page-52-0) 37 [説明](#page-53-0) 38 [イベント発行の](#page-53-0) XML メッセージ 38 Q [アプライ・プログラム](#page-52-0) 37 Q キャプチャー・プログラム [イベント発行の](#page-53-0) 38 Q [レプリケーションの](#page-52-0) 37 Q レプリケーションの [概要](#page-52-0) 37 [説明](#page-52-0) 37 コールド・スタート [回避](#page-247-0) 232 [再始動メッセージ](#page-30-0) 15 Q [サブスクリプションへの影響](#page-268-0) 25[3,](#page-269-0) [254](#page-269-0) startmode [パラメーター](#page-250-0) 235 XML [発行への影響](#page-268-0) 25[3, 254](#page-269-0) 更新 [発行キュー・マップ](#page-238-0) 223 [レプリケーション・キュー・マップ](#page-226-0) [211](#page-226-0) Q [サブスクリプション](#page-220-0) 205 [XML](#page-234-0) 発行 219 コマンド [レプリケーション・コマンドを参照](#page-374-0) [359](#page-374-0) コマンド行プロセッサー (CLP) ASNCLP [プログラムも参照](#page-550-0) 535 [固有のデータ・タイプ](#page-212-0) 197

コントロール表 イベント発行 [概要](#page-430-0) 415 [図示](#page-430-0) 415 [再編成](#page-339-0) 324 作成 [レプリケーション・アラート・モニ](#page-316-0) [ター](#page-316-0) 301 Q [キャプチャーおよびアプライ](#page-102-0) [87](#page-102-0) [図示](#page-430-0) 415 [整理](#page-338-0) 323 [ドロップ](#page-231-0) 21[6, 227](#page-242-0) [分析](#page-401-0) 386 [保守](#page-337-0) 322 モニター・コントロール・サーバー [リスト](#page-439-0) 42[4, 471](#page-486-0) [IBMSNAP\\_ALERTS 472](#page-487-0) [IBMSNAP\\_CONDITIONS 474](#page-489-0) [IBMSNAP\\_CONTACTGRP 481](#page-496-0) [IBMSNAP\\_CONTACTS 482](#page-497-0) [IBMSNAP\\_GROUPS 483](#page-498-0) [IBMSNAP\\_MONENQ 483](#page-498-0) [IBMSNAP\\_MONPARMS 483](#page-498-0) [IBMSNAP\\_MONSERVERS 485](#page-500-0) [IBMSNAP\\_MONTRAIL 488](#page-503-0) Q アプライ・サーバー [リスト](#page-437-0) 42[2, 448](#page-463-0) [IBMQREP\\_APPENQ 448](#page-463-0) [IBMQREP\\_APPLYMON 449](#page-464-0) [IBMQREP\\_APPLYPARMS 452](#page-467-0) [IBMQREP\\_APPLYTRACE 454](#page-469-0) [IBMQREP\\_DELTOMB 455](#page-470-0) [IBMQREP\\_DONEMSG 456](#page-471-0) [IBMQREP\\_EXCEPTIONS 457](#page-472-0) [IBMQREP\\_RECVQUEUES 459](#page-474-0) [IBMQREP\\_SAVERI 461](#page-476-0) [IBMQREP\\_SPILLEDROW 462](#page-477-0) [IBMQREP\\_SPILLQS 463](#page-478-0) [IBMQREP\\_TARGETS 465](#page-480-0) [IBMQREP\\_TRG\\_COLS 464](#page-479-0) Q キャプチャー・サーバー [リスト](#page-436-0) 42[1, 425](#page-440-0) [IBMQREP\\_ADMINMSG 425](#page-440-0) [IBMQREP\\_CAPENQ 426](#page-441-0) [IBMQREP\\_CAPMON 427](#page-442-0) [IBMQREP\\_CAPPARMS 428](#page-443-0) [IBMQREP\\_CAPQMON 432](#page-447-0) [IBMQREP\\_CAPTRACE 433](#page-448-0) [IBMQREP\\_SENDQUEUES 434](#page-449-0) [IBMQREP\\_SIGNAL 437](#page-452-0) [IBMQREP\\_SRCH\\_COND 434](#page-449-0) [IBMQREP\\_SRC\\_COLS 441](#page-456-0) [IBMQREP\\_SUBS 442](#page-457-0) Q レプリケーション [概要](#page-430-0) 415

コントロール表 *(*続き*)* Q レプリケーション *(*続き*)* [図示](#page-430-0) 415 RUNSTATS [ユーティリティー](#page-339-0) 324 [コンプレッション・ディクショナリー](#page-336-0) [321](#page-336-0)

# [サ行]

[再始動メッセージ、](#page-30-0)Q キャプチャー・プ [ログラム](#page-30-0) 15 再初期化 [キュー](#page-214-0) 19[9, 211](#page-226-0) [発行キュー・マップ](#page-238-0) 223 [レプリケーション・アラート・モニタ](#page-214-0) ー [199](#page-214-0)[, 307](#page-322-0) Q [アプライ・プログラム](#page-214-0) 199 Q [キャプチャー・プログラム](#page-220-0) 20[5,](#page-234-0) [219](#page-234-0) Q [サブスクリプション](#page-220-0) 205 [XML](#page-234-0) 発行 219 削除 [発行キュー・マップ](#page-241-0) 226 [レプリケーション・キュー・マップ](#page-230-0) [215](#page-230-0) Q [サブスクリプション](#page-228-0) 213 [XML](#page-240-0) 発行 225 作成 [アラート条件](#page-214-0) 199 コントロール表 [レプリケーション・アラート・モニ](#page-316-0) [ター](#page-316-0) 301 [レプリケーション・センターから](#page-214-0) [199](#page-214-0) Q [キャプチャーおよび](#page-102-0) Q アプライ [87](#page-102-0) [発行キュー・マップ](#page-195-0) 180 [モニター](#page-319-0) 304 [レプリケーションの](#page-62-0) WebSphere MQ [オブジェクト](#page-62-0) 47 [レプリケーション・キュー・マップ](#page-110-0) [95](#page-110-0) [レプリケーション・サービス](#page-359-0) 344 Q サブスクリプション [双方向レプリケーション](#page-159-0) 144 [単一方向レプリケーション、概要](#page-113-0) [98](#page-113-0) [単一方向レプリケーション、単一](#page-115-0) [100](#page-115-0) [単一方向レプリケーション、複数](#page-118-0) [103](#page-118-0) [ピアツーピア・レプリケーション、](#page-168-0) [概要](#page-168-0) 153 [ピアツーピア・レプリケーション、](#page-168-0) 2 [つのサーバー](#page-168-0) 153

作成 *(*続き*)* Q サブスクリプション *(*続き*)* [ピアツーピア・レプリケーション、](#page-170-0) 3 [つ以上のサーバー](#page-170-0) 155 XML 発行 [概要](#page-197-0) 182 [単一の](#page-198-0) 183 [複数の](#page-200-0) 185 [レプリケーション・センターから](#page-214-0) [199](#page-214-0) [サブスクリプション](#page-540-0) XML メッセージの [アクティブ化](#page-540-0) 525 [サブスクリプション](#page-541-0) XML メッセージの [非アクティブ化](#page-541-0) 526 [サブスクリプション非アクティブ化](#page-526-0) XML [メッセージ](#page-526-0) 511 [サブスクリプション・スキーマ](#page-530-0) XML メ [ッセージ](#page-530-0) 515 サブセット化 ソース行 Q [サブスクリプション](#page-123-0) 108 [XML](#page-204-0) 発行 189 ソース列 Q [サブスクリプション](#page-120-0) 105 [XML](#page-203-0) 発行 188 参照制約 [ピアツーピア・レプリケーション](#page-151-0) 136 参照保全 [ピアツーピア・レプリケーション](#page-151-0) 136 サンプル・プログラム イベント発行 [概要](#page-544-0) 529 Linux、UNIX、[Windows 529](#page-544-0) [z/OS 531](#page-546-0)[, 532](#page-547-0) Q レプリケーション [概要](#page-544-0) 529 [JCL 532](#page-547-0) Linux、UNIX、[Windows 529](#page-544-0)[, 530](#page-545-0) [z/OS 531](#page-546-0)[, 532](#page-547-0) システム開始タスク [レプリケーション・プログラムの実行](#page-354-0) [339](#page-354-0) システム・コマンド [レプリケーション・コマンドを参照](#page-374-0) [359](#page-374-0) [asnqacmd 376](#page-391-0) [asnqanalyze 386](#page-401-0) [asnqapp 372](#page-387-0) [asnqcap 361](#page-376-0) [asnqccmd 368](#page-383-0) [asnqmfmt 412](#page-427-0) [asnslist 394](#page-409-0) [asntdiff 408](#page-423-0) [asntrep 410](#page-425-0) 始動 [イベント発行](#page-268-0) 253

始動 *(*続き*)* [双方向レプリケーション](#page-173-0) 158 [単一方向レプリケーション](#page-268-0) 253 ピアツーピア・レプリケーション 2 [つのサーバー](#page-173-0) 158 3 [つ以上のサーバー](#page-175-0) 160 レプリケーション・アラート・モニタ ー [さまざまな方式](#page-321-0) 306 Q [アプライ・プログラム](#page-274-0) 25[9, 372](#page-387-0) Q [キャプチャー・プログラム](#page-244-0) 229 自動リスタート・マネージャー (ARM) [説明](#page-355-0) 340 [レプリケーション・プログラムの再始](#page-356-0) 動 [341](#page-356-0) 自動ロード [概要](#page-179-0) 164 [使用するユーティリティー](#page-180-0) 165 [定義](#page-178-0) 163 [ニックネームを指定](#page-182-0) 167 z/OS [の場合の考慮事項](#page-181-0) 166 受信キュー キューの指定、Q [レプリケーションの](#page-110-0) [95](#page-110-0) [設定要件](#page-77-0) 62 [説明](#page-63-0) 48 [命名規則](#page-368-0) 353 [メッセージ処理の開始](#page-288-0) 273 [メッセージ処理の停止](#page-290-0) 275 [レプリケーション・キュー・マップ](#page-21-0) 6 [レプリケーション・キュー・マップで](#page-110-0) [95](#page-110-0) Q [アプライ・プログラムの処理](#page-108-0) 93 Q [レプリケーションのメモリー](#page-44-0) 29 手動ロード [説明](#page-184-0) 169 [定義](#page-178-0) 163 使用可能化 [変更キャプチャー](#page-93-0) 78 診断ファイル [ストレージ要件](#page-49-0) 34 垂直方向 (列) のサブセット化 [イベント発行](#page-203-0) 188 Q [サブスクリプション](#page-120-0) 105 Q [レプリケーション](#page-120-0) 105 [XML](#page-203-0) 発行 188 水平方向 (行) のサブセット化 Q [サブスクリプション](#page-123-0) 108 Q [レプリケーション](#page-123-0) 108 スキーマ 命名規則 [双方向レプリケーションの](#page-148-0) 133 [ピアツーピア・レプリケーションの](#page-151-0) [136](#page-151-0) Q アプライ・プログラムの [紹介](#page-30-0) 15

スキーマ *(*続き*)* Q アプライ・プログラムの *(*続き*)* [説明](#page-36-0) 21 [双方向レプリケーションの規則](#page-148-0) [133](#page-148-0) [ドロップ](#page-231-0) 216 [ピアツーピア・レプリケーションの](#page-151-0) [規則](#page-151-0) 136 Q キャプチャー・プログラムの [紹介](#page-30-0) 15 [説明](#page-36-0) 21 [双方向レプリケーションの規則](#page-148-0) [133](#page-148-0) [ドロップ](#page-231-0) 21[6, 227](#page-242-0) [ピアツーピア・レプリケーションの](#page-151-0) [規則](#page-151-0) 136 ストアード・プロシージャー パラメーター [ソース列にマッピング](#page-144-0) 129 [操作タイプの識別](#page-141-0) 126 [トランザクションの識別](#page-144-0) 129 [抑止列の識別](#page-143-0) 128 Q サブスクリプション [エラー・オプション](#page-133-0) 118 [概要](#page-136-0) 121 [説明](#page-137-0) 122 [パラメーター、キー列](#page-127-0) 112 [予期しない条件、ターゲットで](#page-129-0) [114](#page-129-0) Q レプリケーション [エラー・オプション](#page-133-0) 118 [概要](#page-136-0) 121 [説明](#page-137-0) 122 [パラメーター、キー列](#page-127-0) 112 [予期しない条件、ターゲットで](#page-129-0) [114](#page-129-0) Q [レプリケーションの書き込み](#page-139-0) 124 ストレージ 計画 [イベント発行](#page-40-0) 25 Q [レプリケーション](#page-40-0) 25 [DB2 UDB](#page-48-0) ログ 33 [WebSphere MQ 69](#page-84-0) ストレージ要件 計画 [イベント発行、概要](#page-47-0) 32 Q [レプリケーション、概要](#page-47-0) 32 [診断ファイル用](#page-49-0) 34 [トレース・ファイル](#page-50-0) 35 Q [キャプチャー・プログラム](#page-49-0) 34 スループット Q [アプライ・プログラム](#page-298-0) 283 Q [キャプチャー・プログラム](#page-298-0) 283 スレッド [状況の検査](#page-294-0) 279
スレッド *(*続き*)* Q レプリケーション [状況の検査](#page-296-0) 281 [admin 281](#page-296-0) [agent 19](#page-34-0)[, 281](#page-296-0) [browser 19](#page-34-0)[, 281](#page-296-0) [holdl 281](#page-296-0) [housekeeping 281](#page-296-0) [prune 281](#page-296-0) [serialization 281](#page-296-0) [worker 281](#page-296-0) [制御メッセージ](#page-506-0) 491 制約事項 [空間データ・タイプ](#page-212-0) 197 [固有のデータ・タイプ](#page-212-0) 197 [データ・タイプ](#page-212-0) 197 [ユーザー定義のデータ・タイプ](#page-212-0) 197 [要約データ・タイプ](#page-212-0) 197 [DATALINK](#page-212-0) 値 197 DB2 [エクステンダー・ラージ・オブジ](#page-213-0) [ェクト](#page-213-0) 198 [EDITPROC](#page-212-0) 文節 197 [FIELDPROC](#page-212-0) 文節 197 [LONG VARCHAR](#page-212-0) データ・タイプ [197](#page-212-0) [VALIDPROC](#page-212-0) 文節 197 整理 Q アプライ・プログラム asnqacmd [コマンド](#page-391-0) 376 [IBMQREP\\_APPLTRACE](#page-338-0) コントロ [ール表](#page-338-0) 323 [IBMQREP\\_APPLYMON](#page-338-0) コントロー [ル表](#page-338-0) 323 monitor\_limit [パラメーター](#page-338-0) 323 trace\_limit [パラメーター](#page-338-0) 323 Q キャプチャー [IBMQREP\\_CAPQMON](#page-338-0) コントロー [ル表](#page-338-0) 323 Q キャプチャー・プログラム [IBMQREP\\_CAPMON](#page-338-0) コントロール 表 [323](#page-338-0) [IBMQREP\\_CAPTRACE](#page-338-0) コントロー [ル表](#page-338-0) 323 [IBMQREP\\_SIGNAL](#page-338-0) コントロール 表 [323](#page-338-0) monitor\_limit [パラメーター](#page-338-0) 323 signal\_limit [パラメーター](#page-338-0) 323 trace\_limit [パラメーター](#page-338-0) 323 整理インターバル [レプリケーション・アラート・モニタ](#page-327-0)  $-312$  $-312$ 設定 [パスワード](#page-54-0) 39 [ユーザー](#page-54-0) ID 39 セットアップ [単一方向レプリケーション](#page-106-0) 91

セットアップ *(*続き*)* [複数方向レプリケーション](#page-148-0) 133 [レプリケーション・アラート・モニタ](#page-315-0)  $-300$  $-300$ Q [レプリケーションの](#page-62-0) WebSphere [MQ 47](#page-62-0) ソース - ターゲットのペア 双方向レプリケーションの [作成](#page-159-0) 144 [説明](#page-148-0) 133 [単一方向レプリケーションの](#page-106-0) 91 [作成](#page-118-0) 103 1 [つ作成](#page-115-0) 100 ピアツーピア・レプリケーションの [説明](#page-151-0) 136 2 [つのサーバーの作成](#page-168-0) 153 [列のマッピング、](#page-126-0)Q レプリケーション [111](#page-126-0) 3 [つ以上のサーバーでのピアツーピ](#page-170-0) [ア・レプリケーション](#page-170-0) 155 ソース表 [ストアード・プロシージャーにマッピ](#page-144-0) [ング](#page-144-0) 129 [双方向レプリケーションの](#page-148-0) 13[3, 144](#page-159-0) [ターゲットへのマッピング、](#page-126-0)Q レプリ [ケーション](#page-126-0) 111 単一方向レプリケーションの [指定](#page-118-0) 103 [説明](#page-106-0) 91 1 [つ指定](#page-115-0) 100 [ピアツーピア・レプリケーションの](#page-151-0) [136](#page-151-0) [ピアツーピア・レプリケーションの、](#page-170-0)3 [つ以上のサーバー](#page-170-0) 155 [保守](#page-331-0) 316 [命名規則](#page-368-0) 353 [列の追加](#page-222-0) 20[7, 221](#page-236-0) 2 [つのサーバーでピアツーピア・レプ](#page-168-0) [リケーションの](#page-168-0) 153 Q [サブスクリプションの](#page-20-0) 5 [行のフィルタリング](#page-123-0) 108 [検索条件](#page-123-0) 108 [ソース列とターゲット列のマッピン](#page-126-0) グ [111](#page-126-0) Q [キャプチャー・メッセージ](#page-121-0) 106 XML [発行で](#page-27-0) 12 [行のフィルタリング](#page-204-0) 189 [検索条件](#page-204-0) 189 Q [キャプチャーのメッセージ送信](#page-203-0) 時 [188](#page-203-0) [WHERE](#page-204-0) 文節 189 XML 発行の [単一の表](#page-198-0) 183 [複数の表](#page-200-0) 185

ソース列 サブセットの発行 [イベント発行](#page-203-0) 188 [XML](#page-203-0) 発行 188 [サブセットのレプリケーション](#page-120-0) 105 [ストアード・プロシージャーにマッピ](#page-144-0) [ング](#page-144-0) 129 ターゲット列へのマッピング Q [レプリケーション](#page-126-0) 111 [抑止列を識別するパラメーター](#page-143-0) 128 XML [発行で発行](#page-208-0) 193 ソース・サーバー コード・ページ [イベント発行の](#page-53-0) 38 Q [レプリケーションの](#page-52-0) 37 指定 [イベント発行の](#page-200-0) 185 [双方向レプリケーションの](#page-159-0) 144 [単一方向レプリケーションの](#page-115-0) 100 [単一方向レプリケーションの、複数](#page-118-0) [103](#page-118-0) [ピアツーピア・レプリケーション](#page-168-0) の、2 [つのサーバー](#page-168-0) 153 [ピアツーピア・レプリケーション](#page-170-0) の、3 [つ以上のサーバー](#page-170-0) 155 XML [発行の](#page-198-0) 183 Q キャプチャーのメッセージ送信時 Q [サブスクリプションの](#page-121-0) 106 XML [発行の](#page-203-0) 188 ソース・システム [定義](#page-330-0) 315 [保守](#page-330-0) 315 ソース・データベース [構成](#page-93-0) 78 [ソース・ログ、保存](#page-331-0) 316 [相違検出表](#page-344-0) 329 操作 [レプリケーション・アラート・モニタ](#page-318-0) ー [303](#page-318-0) Q [アプライ・プログラム](#page-274-0) 25[9, 376](#page-391-0) Q [キャプチャー・プログラム](#page-244-0) 22[9,](#page-383-0) [368](#page-383-0) 操作、データの ストアード・プロシージャー、Q サブ スクリプションの [概要](#page-136-0) 121 [書き込み](#page-139-0) 124 [説明](#page-137-0) 122 Q レプリケーション [ストアード・プロシージャー、概要](#page-136-0) [121](#page-136-0) [ストアード・プロシージャー、書き](#page-139-0) [込み](#page-139-0) 124 [ストアード・プロシージャー、説明](#page-137-0) [122](#page-137-0)

送信キュー [イベント発行](#page-195-0) 180 キューの指定、Q [レプリケーションの](#page-110-0) [95](#page-110-0) [設定要件](#page-77-0) 62 [説明](#page-63-0) 48 [発行キュー・マップ](#page-28-0) 1[3, 180](#page-195-0) [命名規則](#page-368-0) 353 [レプリケーション・キュー・マップ](#page-110-0) [95](#page-110-0) [レプリケーション・キュー・マップで](#page-21-0) [6](#page-21-0) Q キャプチャー・プログラムの処理 [イベント発行で](#page-194-0) 179 Q [レプリケーションの](#page-108-0) 93 送信キュー XML [メッセージの無効化](#page-539-0) [524](#page-539-0) 双方向レプリケーション [エラー・オプション](#page-133-0) 118 [キューの指定](#page-110-0) 95 [競合検出](#page-148-0) 13[3, 147](#page-162-0) [始動](#page-173-0) 158 [説明](#page-18-0) [3, 133](#page-148-0) [停止](#page-174-0) 159 [レプリケーション・オブジェクト](#page-148-0) 133 [レプリケーション・キュー・マップの](#page-110-0) [作成](#page-110-0) 95 [ロード・オプション](#page-188-0) 173 Q [サブスクリプションの作成](#page-159-0) 144 [WebSphere MQ](#page-70-0) オブジェクト 55 ソフトウェア要件 [レプリケーション・センター](#page-101-0) 86

# [タ行]

ターゲット表 キー列 Q [サブスクリプション](#page-127-0) 112 [XML](#page-207-0) 発行 192 [許可要件](#page-55-0) 40 索引列、Q [サブスクリプション](#page-127-0) 112 [修復](#page-347-0) 332 [接続要件](#page-90-0) 75 ソースへのマッピング Q [レプリケーション](#page-126-0) 111 [双方向レプリケーションの](#page-148-0) 13[3, 144](#page-159-0) [ターゲット・オブジェクト・プロファ](#page-114-0) [イル](#page-114-0) 99 ターゲット・キー Q [サブスクリプション](#page-127-0) 112 [XML](#page-207-0) 発行 192 単一方向レプリケーションの [指定、複数](#page-118-0) 103 [説明](#page-106-0) 91 [予期しない条件](#page-129-0) 114 1 [つ指定](#page-115-0) 100

ターゲット表 *(*続き*)* [トランザクションの適用](#page-34-0) 19 [ニックネーム](#page-182-0) 167 [ピアツーピア・レプリケーションの](#page-151-0) [136](#page-151-0) [ピアツーピア・レプリケーションの、](#page-170-0)3 [つ以上のサーバー](#page-170-0) 155 [変更のストレージ・スペース](#page-48-0) 33 [保守](#page-340-0) 325 [命名規則](#page-368-0) 353 [列の追加](#page-222-0) 207 ロード・オプション [概要](#page-178-0) 163 [自動](#page-180-0) 165 [自動ロード](#page-178-0) 16[3, 167](#page-182-0) [手動](#page-184-0) 169 [手動ロード](#page-178-0) 163 [推奨事項](#page-179-0) 164 [双方向レプリケーション](#page-188-0) 173 [単一方向レプリケーション](#page-188-0) 173 [ピアツーピア・レプリケーション](#page-188-0) [173](#page-188-0) [ロードなし](#page-178-0) 16[3, 172](#page-187-0) 2 [つのサーバーでピアツーピア・レプ](#page-168-0) [リケーションの](#page-168-0) 153 [IBMQREP\\_TARGETS](#page-437-0) コントロール表 [422](#page-437-0)[, 465](#page-480-0) Q サブスクリプションの [説明](#page-20-0) 5 [予期しない条件](#page-129-0) 114 [ターゲット・オブジェクト・プロファイル](#page-114-0) データのトランスフォーム、Q レプリケ [99](#page-114-0) ターゲット・キー Q [サブスクリプション](#page-127-0) 112 Q [レプリケーション](#page-127-0) 112 [XML](#page-207-0) 発行 192 ターゲット・サーバー 指定 [双方向レプリケーションの](#page-159-0) 144 [単一方向レプリケーションの](#page-115-0) 10[0,](#page-118-0) [103](#page-118-0) [ピアツーピア・レプリケーション](#page-170-0) の、3 [つ以上のサーバー](#page-170-0) 155 2 [つのサーバーでピアツーピア・レ](#page-168-0) [プリケーションの](#page-168-0) 153 [ターゲット・オブジェクト・プロファ](#page-114-0) [イル](#page-114-0) 99 ターゲット・データベース Q [アプライの構成](#page-95-0) 80 単一方向レプリケーション [エラー・オプション](#page-133-0) 118 [キューの指定](#page-110-0) 95 ストアード・プロシージャー [概要](#page-136-0) 121 [書き込み](#page-139-0) 124 [説明](#page-137-0) 122

単一方向レプリケーション *(*続き*)* セットアップ [説明](#page-106-0) 91 [レプリケーション・キュー・マップ](#page-108-0) および Q [サブスクリプションの](#page-108-0) [グループ化](#page-108-0) 93 [説明](#page-18-0) [3, 91](#page-106-0) [レプリケーション・キュー・マップの](#page-110-0) [作成](#page-110-0) 95 [ロード・オプション](#page-188-0) 173 Q サブスクリプション [行のフィルタリング](#page-123-0) 108 [検索条件](#page-123-0) 108 [作成、概要](#page-113-0) 98 [作成、複数](#page-118-0) 103 [ソース列](#page-120-0) 105 [ソース列とターゲット列のマッピン](#page-126-0) グ [111](#page-126-0) [ターゲットのキー列](#page-127-0) 112 [ターゲットの索引列](#page-127-0) 112 [予期しない条件、ターゲットで](#page-129-0) [114](#page-129-0) 1 [つ作成](#page-115-0) 100 Q [キャプチャー・メッセージ](#page-121-0) 106 [WHERE](#page-123-0) 文節 108 WebSphere MQ オブジェクトに必要な [同一システム](#page-65-0) 50 [リモート](#page-67-0) 52 [チャネル・オブジェクト、設定要件](#page-77-0) 62 [通知メッセージ](#page-506-0) 491 ーション [ストアード・プロシージャー、概要](#page-136-0) [121](#page-136-0) [ストアード・プロシージャー、説明](#page-137-0) [122](#page-137-0) [ストアード・プロシージャーの書き込](#page-139-0) み [124](#page-139-0) [データのフィルタリング、検索条件を使用](#page-30-0) [した](#page-30-0) 15 データベース Linux、UNIX および [Windows](#page-91-0) の構成 [76](#page-91-0) Q アプライの構成 [ターゲット](#page-95-0) 80 Q キャプチャーの構成 [ソース](#page-93-0) 78 z/OS [用の構成](#page-100-0) 85 データ変換 [イベント発行、説明](#page-53-0) 38 [概要](#page-52-0) 37 Q [レプリケーション、説明](#page-52-0) 37 [データ例外、概要](#page-303-0) 288 データ・タイプ 考慮事項 [発行時の](#page-212-0) 197

**562** Q レプリケーションとイベント・パブリッシング ガイドおよびリファレンス

データ・タイプ *(*続き*)* 考慮事項 *(*続き*)* [レプリケーション時](#page-212-0) 197 [制約事項](#page-212-0) 197 BLOB[、レプリケーション](#page-213-0) 198 CLOB[、レプリケーション](#page-213-0) 198 DBCLOB[、レプリケーション](#page-213-0) 198 LOB[、レプリケーション](#page-213-0) 198 データ・トランスフォーメーション、Q レプリケーション [ストアード・プロシージャー、概要](#page-136-0) [121](#page-136-0) [ストアード・プロシージャー、書き込](#page-139-0) み [124](#page-139-0) [ストアード・プロシージャー、説明](#page-137-0) [122](#page-137-0) [データ・メッセージ](#page-506-0) 491 停止 [イベント発行](#page-269-0) 254 [双方向レプリケーション](#page-174-0) 159 [単一方向レプリケーション](#page-269-0) 254 ピアツーピア・レプリケーション 2 [つのサーバー](#page-174-0) 159 3 [つ以上のサーバー](#page-176-0) 161 [レプリケーション・アラート・モニタ](#page-214-0)  $-$  [199](#page-214-0)[, 314](#page-329-0) Q [アプライ・プログラム](#page-214-0) 19[9, 276](#page-291-0) Q [キャプチャー・プログラム](#page-214-0) 19[9,](#page-271-0) [256](#page-271-0) Q [サブスクリプション](#page-269-0) 254 Q [サブスクリプションまたは](#page-268-0) XML 発 行 [253](#page-268-0) [XML](#page-269-0) 発行 254 デフォルト値 Q [アプライ・パラメーター](#page-277-0) 262 Q [キャプチャー・パラメーター](#page-249-0) 234 統計 Q [アプライ・プログラム](#page-298-0) 283 Q [キャプチャー・プログラム](#page-298-0) 283 トラブルシューティング [プログラムの状況の検査](#page-296-0) 281 トラブルシューティング・コマンド [asnqanalyze 386](#page-401-0) [トランザクション](#page-512-0) XML メッセージ 497 [トランザクションのパラメーター、](#page-144-0)Q レ [プリケーションのストアード・プロシー](#page-144-0) [ジャー](#page-144-0) 129 [トランザクション待ち時間、](#page-300-0)Q キャプチ [ャー](#page-300-0) 285 トランスフォーム、データの ストアード・プロシージャー、Q サブ スクリプションの [概要](#page-136-0) 121 [トレース・ファイル、ストレージ要件](#page-50-0) 35 ドロップ [コントロール表](#page-231-0) 21[6, 227](#page-242-0)

ドロップ *(*続き*)* スキーマ Q [キャプチャー](#page-242-0) 227 Q [キャプチャーおよび](#page-231-0) Q アプライ [216](#page-231-0)

# [ナ行]

ニックネーム レプリケーション [自動ロードの指定](#page-182-0) 167

# [ハ行]

[バージョンに基づく競合](#page-303-0) 288 [ハートビート](#page-529-0) XML メッセージ 514 ハートビート・インターバル [発行キュー・マップで](#page-28-0) 1[3, 180](#page-195-0) [レプリケーション・キュー・マップで](#page-21-0) [6](#page-21-0)[, 95](#page-110-0) バインド、パッケージ [レプリケーション・アラート・モニタ](#page-99-0) ー (Linux、UNIX、[Windows\) 84](#page-99-0) Q [アプライ](#page-98-0) (Linux、UNIX、[Windows\) 83](#page-98-0) Q [キャプチャー](#page-97-0) (Linux、UNIX、[Windows\) 82](#page-97-0) パスワード [セットアップ、概要](#page-54-0) 39 [保管、リモート・サーバー用の](#page-58-0) 43 パッケージ バインド [概要](#page-96-0) 81 [レプリケーション・アラート・モニ](#page-96-0) [ター](#page-96-0) (Linux、UNIX、[Windows\) 81](#page-96-0)[, 84](#page-99-0) Q [アプライ・プログラム](#page-96-0) (Linux、UNIX、[Windows\) 81](#page-96-0)[, 83](#page-98-0) Q [キャプチャー・プログラム](#page-96-0) (Linux、UNIX、[Windows\) 81](#page-96-0)[, 82](#page-97-0) 発行 イベント発行 [メッセージに含まれる列](#page-208-0) 193 Q [キャプチャーのメッセージ送信](#page-203-0) 時 [188](#page-203-0) [イベント発行のセットアップ](#page-194-0) 179 データのサブセット XML [発行の行のフィルタリング](#page-204-0) [189](#page-204-0) [発行キュー・マップと](#page-194-0) XML 発行のグ [ループ化](#page-194-0) 179 [変換済みデータ](#page-53-0) 38 Q [キャプチャー・プログラムと](#page-30-0) 15 Q [キャプチャーのメッセージ送信](#page-203-0) 時 [188](#page-203-0)

発行 *(続き)* Q [キャプチャー・プログラムと](#page-30-0) *(*続き*)* XML [発行に含まれる列](#page-208-0) 193 XML 発行 [説明](#page-27-0) 12 [変更前の値](#page-209-0) 194 [メッセージに含まれる列](#page-208-0) 193 Q [キャプチャーのメッセージ送信](#page-203-0) 時 [188](#page-203-0) XML [発行のソース列のサブセット](#page-203-0) [188](#page-203-0) XML [発行の変更前の値](#page-209-0) 194 発行キュー・マップ [イベント発行で](#page-24-0) 9 [削除](#page-241-0) 226 [作成](#page-195-0) 180 [説明](#page-28-0) 13 [変更](#page-238-0) 223 XML [発行でのグループ化](#page-194-0) 179 [バッチ・モード、レプリケーション・プロ](#page-353-0) [グラム](#page-353-0) 338 パフォーマンス、Q [キャプチャー・プロ](#page-298-0) グラムおよび Q [アプライ・プログラム](#page-298-0) [283](#page-298-0) パラメーター ストアード・プロシージャー、レプリ ケーション [キー列へのマッピング、](#page-127-0)Q サブス [クリプション](#page-127-0) 112 [ソース列にマッピング](#page-144-0) 129 [操作タイプの識別](#page-141-0) 126 [トランザクションの識別](#page-144-0) 129 [抑止列の識別](#page-143-0) 128 Q [レプリケーション、概要](#page-136-0) 121 Q [レプリケーション、説明](#page-137-0) 122 Q [レプリケーションの書き込み](#page-139-0) [124](#page-139-0) レプリケーション・アラート・モニタ ー [説明](#page-323-0) 308 [デフォルト値](#page-322-0) 307 [alert\\_prune\\_limit 308](#page-323-0) [autoprune 308](#page-323-0) [email\\_server 308](#page-323-0) [max\\_notifications\\_per\\_alert 308](#page-323-0) [max\\_notification\\_minutes 308](#page-323-0) [monitor\\_errors 308](#page-323-0) [monitor\\_limit 308](#page-323-0) [monitor\\_path 308](#page-323-0) [runonce 308](#page-323-0) [trace\\_limit 308](#page-323-0) Q アプライ・プログラム [概要](#page-277-0) 262 [実行中の変更](#page-287-0) 27[2, 376](#page-391-0) [デフォルト値](#page-277-0) 262 [変更](#page-34-0) 1[9, 271](#page-286-0)

パラメーター *(*続き*)* Q アプライ・プログラム *(*続き*)* [保存の変更](#page-286-0) 271 [apply\\_path 263](#page-278-0) [apply\\_schema 263](#page-278-0) [apply\\_server 263](#page-278-0) [autostop 263](#page-278-0) [deadlock\\_retries 263](#page-278-0) [logreuse 263](#page-278-0) [logstdout 263](#page-278-0) [monitor\\_interval 263](#page-278-0) [monitor\\_limit 263](#page-278-0) [pwdfile 263](#page-278-0) [qmgr 263](#page-278-0) [term 263](#page-278-0) [trace\\_limit 263](#page-278-0) Q キャプチャー・プログラム [概要](#page-248-0) 233 [実行中の変更](#page-266-0) 25[1, 368](#page-383-0) [説明](#page-250-0) 235 [デフォルト値](#page-249-0) 234 [変更](#page-263-0) 248 [変更の方式](#page-264-0) 249 [保存の変更](#page-265-0) 250 [add\\_partition 235](#page-250-0) [adminq 235](#page-250-0) [autostop 235](#page-250-0) [capture\\_path 235](#page-250-0) [capture\\_schema 235](#page-250-0) [capture\\_server 235](#page-250-0) [commit\\_interval 235](#page-250-0) [logreuse 235](#page-250-0) [logstdout 235](#page-250-0) [memory\\_limit 235](#page-250-0) [monitor\\_interval 235](#page-250-0) [monitor\\_limit 235](#page-250-0) [prune\\_interval 235](#page-250-0) [qmgr 235](#page-250-0) [restartq 235](#page-250-0) [signal\\_limit 235](#page-250-0) [sleep\\_interval 235](#page-250-0) [startmode 235](#page-250-0) [term 235](#page-250-0) [trace\\_limit 235](#page-250-0) [WebSphere MQ 62](#page-77-0) パラメーター、呼び出し レプリケーション・アラート・モニタ ー [UNIX](#page-395-0) 版 380 [Windows](#page-395-0) 版 380 [z/OS](#page-395-0) 版 380 Q [アプライ・プログラム](#page-274-0) 25[9, 372](#page-387-0) Q [キャプチャー・プログラム](#page-244-0) 22[9,](#page-376-0) [361](#page-376-0) パラメーターの変更 Q [アプライ・プログラム](#page-286-0) 27[1, 272](#page-287-0)

パラメーターの変更 *(*続き*)* Q [キャプチャー・プログラム](#page-265-0) 25[0,](#page-266-0) [251](#page-266-0) 非アクティブ化 Q [サブスクリプション](#page-269-0) 254 [XML](#page-269-0) 発行 254 ピアツーピア・レプリケーション [エラー・オプション](#page-133-0) 118 [キューの指定](#page-110-0) 95 [競合検出](#page-151-0) 136 [参照保全](#page-151-0) 136 始動 2 [つのサーバー](#page-173-0) 158 3 [つ以上のサーバー](#page-175-0) 160 [説明](#page-18-0) [3, 136](#page-151-0) 停止 2 [つのサーバー](#page-174-0) 159 3 [つ以上のサーバー](#page-176-0) 161 [列のバージョン管理](#page-504-0) 489 レプリケーション・オブジェクト 2 [つのサーバー](#page-151-0) 136 3 [つ以上のサーバー](#page-151-0) 136 [レプリケーション・キュー・マップの](#page-110-0) [作成](#page-110-0) 95 2 つのサーバー [オブジェクト](#page-151-0) 136 [始動](#page-173-0) 158 [停止](#page-174-0) 159 [ロード・オプション](#page-188-0) 173 2 リモート・サーバー [WebSphere MQ](#page-70-0) オブジェクト 55 3 つ以上のサーバー [オブジェクト](#page-151-0) 136 [始動](#page-175-0) 160 [停止](#page-176-0) 161 [ロード・オプション](#page-188-0) 173 3 つ以上のリモート・サーバー [WebSphere MQ](#page-73-0) オブジェクト 58 Q サブスクリプション [概要](#page-168-0) 153 2 [つのサーバーの作成](#page-168-0) 153 3 [つ以上のサーバーの作成](#page-170-0) 155 表 [IBMQREP\\_ADMINMSG 425](#page-440-0) [IBMQREP\\_APPENQ 448](#page-463-0) [IBMQREP\\_APPLYMON 449](#page-464-0) [IBMQREP\\_APPLYPARMS 452](#page-467-0) [IBMQREP\\_APPLYTRACE 454](#page-469-0) [IBMQREP\\_CAPENQ 426](#page-441-0) [IBMQREP\\_CAPMON 427](#page-442-0) [IBMQREP\\_CAPPARMS 428](#page-443-0) [IBMQREP\\_CAPQMON 432](#page-447-0) [IBMQREP\\_CAPTRACE 433](#page-448-0) [IBMQREP\\_DELTOMB 455](#page-470-0) [IBMQREP\\_DONEMSG 456](#page-471-0) [IBMQREP\\_EXCEPTIONS 457](#page-472-0)

表 *(*続き*)* [IBMQREP\\_RECVQUEUES 459](#page-474-0) [IBMQREP\\_SAVERI 461](#page-476-0) [IBMQREP\\_SENDQUEUES 434](#page-449-0) [IBMQREP\\_SIGNAL 437](#page-452-0) [IBMQREP\\_SPILLEDROW 462](#page-477-0) [IBMQREP\\_SPILLQS 463](#page-478-0) [IBMQREP\\_SRCH\\_COND 434](#page-449-0) [IBMQREP\\_SRC\\_COLS 441](#page-456-0) [IBMQREP\\_SUBS 442](#page-457-0) [IBMQREP\\_TARGETS 465](#page-480-0) [IBMQREP\\_TRG\\_COLS 464](#page-479-0) [IBMSNAP\\_ALERTS 472](#page-487-0) [IBMSNAP\\_CONDITIONS 474](#page-489-0) [IBMSNAP\\_CONTACTGRP 481](#page-496-0) [IBMSNAP\\_CONTACTS 482](#page-497-0) [IBMSNAP\\_GROUPS 483](#page-498-0) [IBMSNAP\\_MONENQ 483](#page-498-0) [IBMSNAP\\_MONPARMS 483](#page-498-0) [IBMSNAP\\_MONSERVERS 485](#page-500-0) [IBMSNAP\\_MONTRAIL 488](#page-503-0) [表修復ユーティリティー](#page-347-0) 33[2, 410](#page-425-0) [表相違検出ユーティリティー](#page-344-0) 32[9, 408](#page-423-0) フィルタリング 行 [検索条件、イベント発行](#page-204-0) 189 検索条件、Q [レプリケーション](#page-123-0) [108](#page-123-0) 複数方向レプリケーション [セットアップ](#page-148-0) 133 [双方向およびピアツーピア・レプリケ](#page-156-0) [ーション間の選択](#page-156-0) 141 [双方向レプリケーション](#page-148-0) 133 [ピアツーピア・レプリケーション](#page-151-0) 136 プロファイル [ターゲット・オブジェクト・プロファ](#page-114-0) イル、Q [レプリケーションの](#page-114-0) 99 並列処理 Q [アプライ・プログラムの使用](#page-34-0) 19 Q [レプリケーションの使用](#page-34-0) 19 [並列ロード、](#page-181-0)z/OS 上 166 変換 イベント発行のデータ [概要](#page-52-0) 37 [説明](#page-53-0) 38 Q レプリケーションのデータ [概要](#page-52-0) 37 [説明](#page-52-0) 37 変更 [イベント発行環境](#page-234-0) 219 [発行キュー・マップ](#page-238-0) 223 [レプリケーション・キュー・マップ](#page-226-0) [211](#page-226-0) Q [アプライ・パラメーター](#page-286-0) 271 Q [キャプチャー・パラメーター](#page-263-0) 248 Q [サブスクリプション属性](#page-220-0) 205

変更 *(*続き*)* Q [レプリケーション環境](#page-220-0) 205 SQL [状態](#page-224-0) 209 XML [発行属性](#page-234-0) 219 変更キャプチャー [始動](#page-268-0) 253 [停止](#page-269-0) 254 変更後の値 [キー列の](#page-137-0) 122 [検索条件の一致](#page-123-0) 108 [パラメーター、キー列の](#page-144-0) 129 XML [発行に含まれる](#page-209-0) 194 変更のキャプチャー [始動](#page-268-0) 253 [停止](#page-269-0) 254 変更前の値 [ストアード・プロシージャー](#page-137-0) 122 [双方向レプリケーション、競合検出](#page-162-0) [147](#page-162-0) [データのフィルタリング](#page-30-0) 15 [非キー列](#page-144-0) 129 [IBMQREP\\_SUBS](#page-457-0) 表 442 LOB [データ・タイプ](#page-213-0) 198 LOB [データ・タイプの制約事項](#page-162-0) 147 [LOB](#page-159-0) 列 144 [ROWID](#page-213-0) 列 198 XML [発行に含まれる](#page-209-0) 194 保守 イベント発行環境 [概要](#page-330-0) 315 [コントロール表](#page-337-0) 322 [ソース・オブジェクト](#page-331-0) 316 [ターゲット表](#page-340-0) 325 [ログ・データ、保存](#page-333-0) 31[8, 319](#page-334-0) Q レプリケーション環境 [概要](#page-330-0) 315 [コールド・スタート、回避](#page-247-0) 232 [コントロール表](#page-337-0) 322 [ソース・オブジェクト](#page-331-0) 316 [ターゲット表](#page-340-0) 325 [ログ・データ、保存](#page-333-0) 31[8, 319](#page-334-0)

## [マ行]

待ち時間 [概要](#page-300-0) 285 Q [アプライ・プログラム](#page-298-0) 283 Q [キャプチャー・プログラム](#page-298-0) 283 マッピング ソース列からターゲット列への Q [レプリケーション](#page-126-0) 111 命名規則 [ターゲット・オブジェクト・プロファ](#page-114-0) イル、Q [レプリケーションの](#page-114-0) 99 Q [レプリケーションおよびイベント発](#page-368-0) [行の](#page-368-0) 353

メッセージ [フォーマットおよび表示](#page-427-0) 412 [レプリケーション・アラート・モニタ](#page-298-0) [ーから](#page-298-0) 283 Q [アプライ・プログラムから](#page-298-0) 283 Q キャプチャー・プログラムから [履歴および効率データ](#page-298-0) 283 Q [サブスクリプションの](#page-121-0) 106 XML 発行の Q [キャプチャーのメ](#page-203-0) [ッセージ送信時](#page-203-0) 188 WebSphere MQ [サイズ制限](#page-83-0) 68 メッセージ処理 Q [アプライの始動](#page-288-0) 273 Q [アプライの停止](#page-290-0) 275 メッセージ・バッファー [ラージ・オブジェクト](#page-87-0) (LOB) 値 72 メモリー アラート条件 [APPLY\\_MEMORY 294](#page-309-0) [CAPTURE\\_MEMORY 294](#page-309-0) [QAPPLY\\_MEMORY 294](#page-309-0) [QCAPTURE\\_MEMORY 294](#page-309-0) 計画 [イベント発行、概要](#page-40-0) 25 Q [レプリケーション、概要](#page-40-0) 25 [レプリケーション・アラート・モニタ](#page-47-0) ー [32](#page-47-0) LOB [データ・タイプ](#page-47-0) 32 Q [アプライ・プログラム](#page-44-0) 29 Q [キャプチャー・プログラム](#page-41-0) 26 Q [キャプチャー・プログラムによる超](#page-49-0) 過 [34](#page-49-0) モニター [レプリケーション](#page-306-0) 29[1, 303](#page-318-0) モニター修飾子 [命名規則](#page-368-0) 353 [レプリケーション](#page-306-0) 291 モニター・コントロール・サーバー コントロール表 [リスト](#page-486-0) 471 [コントロール表のリスト](#page-439-0) 424 [IBMSNAP\\_ALERTS](#page-487-0) コントロール表 [472](#page-487-0) [IBMSNAP\\_CONDITIONS](#page-489-0) コントロー [ル表](#page-489-0) 474 [IBMSNAP\\_CONTACTGRP](#page-496-0) コントロー [ル表](#page-496-0) 481 [IBMSNAP\\_CONTACTS](#page-497-0) コントロール 表 [482](#page-497-0)[, 483](#page-498-0) [IBMSNAP\\_MONENQ](#page-498-0) コントロール表 [483](#page-498-0) [IBMSNAP\\_MONPARMS](#page-498-0) コントロール 表 [483](#page-498-0) [IBMSNAP\\_MONSERVERS](#page-500-0) コントロー [ル表](#page-500-0) 485

モニター・コントロール・サーバー *(*続 き*)* [IBMSNAP\\_MONTRAIL](#page-503-0) コントロール 表 [488](#page-503-0) [問題行](#page-303-0) 288

### [ヤ行]

ユーザー ID [保管、リモート・サーバー用の](#page-58-0) 43 ユーザー定義タイプ (UDT) Q [レプリケーション](#page-212-0) 197 ユーザー・アプリケーション からの XML [メッセージのリスト](#page-536-0) [521](#page-536-0) ユーティリティー [表修復](#page-425-0) 410 [表相違検出](#page-423-0) 408 [メッセージ・フォーマッター](#page-427-0) 412 CURSOR からの [LOAD 165](#page-180-0)[, 167](#page-182-0) EXPORT および [IMPORT 165](#page-180-0) EXPORT および [LOAD 165](#page-180-0) Q [レプリケーション・アナライザー](#page-401-0) [386](#page-401-0) [要約データ・タイプ](#page-212-0) 197 予期しない条件、ターゲットで [ストアード・プロシージャーで処理](#page-141-0) [126](#page-141-0) [単一方向レプリケーション](#page-129-0) 114 Q [サブスクリプション](#page-129-0) 114 抑止パラメーター [ストアード・プロシージャー、](#page-143-0)Q レプ [リケーションの](#page-143-0) 128 予備キュー [ストレージ要件](#page-85-0) 70 [設定要件](#page-77-0) 62 [説明](#page-63-0) 48 呼び出しパラメーター レプリケーション・アラート・モニタ ー [UNIX](#page-395-0) 版 380 [Windows](#page-395-0) 版 380 [z/OS](#page-395-0) 版 380 Q [アプライ・プログラム](#page-274-0) 259 Q [キャプチャー・プログラム](#page-244-0) 229 予備ファイル Q [アプライ・プログラムのストレージ](#page-85-0) [70](#page-85-0)

## [ラ行]

[ラージ・オブジェクト](#page-523-0) (LOB) XML メッ [セージ](#page-523-0) 508

ラージ・オブジェクト (LOB) データ・タ イプ [双方向レプリケーションの制約事項](#page-162-0) [147](#page-162-0) ランタイム・パラメーター Q [アプライの変更](#page-287-0) 272 Q [キャプチャーの変更](#page-266-0) 251 リモート・サーバー [パスワードおよびユーザー](#page-58-0) ID の保管 [43](#page-58-0) 例外 [レプリケーションの、概要](#page-303-0) 288 列 キー列 [イベント発行](#page-207-0) 192 Q [サブスクリプション](#page-127-0) 112 Q [レプリケーション](#page-127-0) 112 [XML](#page-207-0) 発行 192 既存の XML [発行に追加](#page-236-0) 221 サブセット化 [イベント発行](#page-203-0) 188 Q [サブスクリプション](#page-120-0) 105 Q [レプリケーション](#page-120-0) 105 [XML](#page-203-0) 発行 188 発行 [イベント発行](#page-203-0) 188 [XML](#page-203-0) 発行 188 マッピング Q [サブスクリプションの](#page-126-0) 111 Q [レプリケーションの](#page-126-0) 111 レプリケーション Q [サブスクリプション](#page-120-0) 105 Q [レプリケーション](#page-120-0) 105 Q [サブスクリプションに追加](#page-222-0) 207 XML [発行で発行](#page-208-0) 193 列 (垂直方向) のサブセット化 [イベント発行](#page-203-0) 188 Q [サブスクリプション](#page-120-0) 105 Q [レプリケーション](#page-120-0) 105 [XML](#page-203-0) 発行 188 [列の追加メッセージ](#page-535-0) 520 [列のバージョン管理](#page-504-0) 489 レプリケーション [ストアード・プロシージャーに、](#page-144-0)Q サ [ブスクリプションの](#page-144-0) 129 ソース列とターゲット列のマッピング Q [レプリケーション](#page-126-0) 111 双方向レプリケーション [競合検出](#page-162-0) 147 [説明](#page-148-0) 133 単一方向レプリケーション [ストアード・プロシージャーの使](#page-136-0) [用、概要](#page-136-0) 121 [セットアップ](#page-106-0) 91 [説明](#page-106-0) 91 [予期しない条件](#page-129-0) 114

レプリケーション *(*続き*)* データのサブセット [行のフィルタリング、](#page-123-0)Q サブスク [リプションの](#page-123-0) 108 ソース列、Q [レプリケーションの](#page-120-0) [105](#page-120-0) [ピアツーピア・レプリケーション](#page-151-0) 136 [複数方向レプリケーション、セットア](#page-148-0) [ップ](#page-148-0) 133 [変換済みデータ](#page-52-0) 37 BLOB [データ・タイプ](#page-213-0) 198 CLOB [データ・タイプ](#page-213-0) 198 DBCLOB [データ・タイプ](#page-213-0) 198 Q [アプライ・プログラム](#page-34-0) 19 Q [キャプチャー・プログラム](#page-30-0) 15 Q サブスクリプション [ストアード・プロシージャー、概要](#page-136-0) [121](#page-136-0) [ストアード・プロシージャー、説明](#page-137-0) [122](#page-137-0) [説明](#page-20-0) 5 [双方向レプリケーションの作成](#page-159-0) [144](#page-159-0) [単一方向レプリケーションに](#page-115-0) 1 つ [作成](#page-115-0) 100 [単一方向レプリケーションの作成、](#page-113-0) [概要](#page-113-0) 98 [単一方向レプリケーションの作成、](#page-118-0) [複数](#page-118-0) 103 [ピアツーピアの作成、](#page-168-0)2 つのサーバ  $0$  153 [ピアツーピア・レプリケーションの](#page-168-0) [作成](#page-168-0) 153 [ピアツーピア・レプリケーションの](#page-170-0) 作成、3 [つ以上のサーバー](#page-170-0) 155 メッセージ、Q [キャプチャーから](#page-121-0) [106](#page-121-0) [ROWID](#page-213-0) 列 198 レプリケーション・アラート・モニター [アラート](#page-306-0) 291 アラート条件 [イベント](#page-306-0) 291 [概要](#page-309-0) 294 [しきい値](#page-306-0) 291 [状況](#page-306-0) 291 [選択](#page-320-0) 305 E [メール通知](#page-313-0) 298 [list 294](#page-309-0) [許可要件](#page-57-0) 42 コントロール表 [IBMSNAP\\_ALERTS 472](#page-487-0) [IBMSNAP\\_CONDITIONS 474](#page-489-0) [IBMSNAP\\_CONTACTGRP 481](#page-496-0) [IBMSNAP\\_CONTACTS 482](#page-497-0) [IBMSNAP\\_GROUPS 483](#page-498-0) [IBMSNAP\\_MONENQ 483](#page-498-0)

レプリケーション・アラート・モニター *(*続き*)* コントロール表 *(*続き*)* [IBMSNAP\\_MONPARMS 483](#page-498-0) [IBMSNAP\\_MONSERVERS 485](#page-500-0) [IBMSNAP\\_MONTRAIL 488](#page-503-0) [コントロール表、作成](#page-316-0) 301 [コントロール表の整理](#page-338-0) 323 [再初期化](#page-322-0) 307 実行 [システム開始タスクとして](#page-354-0) 339 [バッチ](#page-353-0) (z/OS) で 338 [始動](#page-321-0) 306 [状況の検査](#page-294-0) 279 [スケジューリング](#page-362-0) 347 Linux、[UNIX](#page-362-0) の 347 [Windows](#page-363-0) の 348 [z/OS](#page-364-0) の 349 [セットアップ](#page-315-0) 300 [説明](#page-306-0) 291 [操作](#page-318-0) 303 [停止](#page-329-0) 314 [パッケージ、バインド](#page-96-0) 81 パラメーター [アラート条件の通知基準](#page-328-0) 313 [設定](#page-326-0) 311 [説明](#page-323-0) 308 [操作エラーの通知基準](#page-328-0) 313 [データの整理インターバル](#page-327-0) 312 [デフォルト値](#page-322-0) 307 [レプリケーション・アラート・モニ](#page-327-0) [ターの実行頻度](#page-327-0) 312 [alert\\_prune\\_limit 308](#page-323-0) [autoprune 308](#page-323-0) [email\\_server 308](#page-323-0) [max\\_notifications\\_per\\_alert 308](#page-323-0) [max\\_notification\\_minutes 308](#page-323-0) [monitor\\_errors 308](#page-323-0) [monitor\\_interval 308](#page-323-0) [monitor\\_limit 308](#page-323-0) [monitor\\_path 308](#page-323-0) [runonce 308](#page-323-0) [trace\\_limit 308](#page-323-0) [メッセージの表示](#page-298-0) 283 [メモリー](#page-47-0) 32 モニター [再初期化](#page-322-0) 307 [作成](#page-319-0) 304 [レプリケーションのモニター、概要](#page-306-0) [291](#page-306-0) [連絡先](#page-306-0) 291 [連絡先グループ](#page-306-0) 291 [連絡先情報の定義](#page-317-0) 302 JCL [を使用して始動](#page-353-0) 338 レプリケーション・キュー・マップ [削除](#page-230-0) 215

レプリケーション・キュー・マップ *(*続 き*)* [作成](#page-110-0) 95 [説明](#page-21-0) 6 [双方向レプリケーション](#page-148-0) 133 [属性の変更](#page-226-0) 211 [単一方向レプリケーション](#page-106-0) 91 [ピアツーピア・レプリケーション](#page-151-0) 136 Q [サブスクリプションでグループ化](#page-108-0) [93](#page-108-0) レプリケーション・コマンド [実行および保存、レプリケーション・](#page-216-0) [センターから](#page-216-0) 201 [asnqacmd 376](#page-391-0) [asnqanalyze 386](#page-401-0) [asnqapp 372](#page-387-0) [asnqcap 361](#page-376-0) [asnqccmd 368](#page-383-0) [asnqmfmt 412](#page-427-0) [asnslist 394](#page-409-0) [asntdiff 408](#page-423-0) [asntrep 410](#page-425-0) z/OS の [MODIFY 339](#page-354-0) レプリケーション・サービス [管理](#page-357-0) 342 [作成](#page-359-0) 344 [始動](#page-360-0) 345 [説明](#page-357-0) 342 [停止](#page-360-0) 345 [ドロップ](#page-361-0) 346 [名前](#page-357-0) 342 [表示名](#page-357-0) 342 [リストの表示](#page-361-0) 346 [listing 394](#page-409-0) レプリケーション・センター [コマンドの実行](#page-216-0) 201 [操作コマンド](#page-214-0) 199 [ソフトウェア前提条件](#page-101-0) 86 [ターゲット・オブジェクト・プロファ](#page-114-0) [イル](#page-114-0) 99 SQL [スクリプト](#page-214-0) 199 レプリケーション・ソース表 Q [サブスクリプションの](#page-20-0) 5 XML [発行で](#page-27-0) 12 レプリケーション・ターゲット表 Q [サブスクリプションの](#page-20-0) 5 レプリケーション・プログラム [イベント発行で](#page-30-0) 15 [スキーマ](#page-36-0) 21 [スケジューリング](#page-362-0) 347 [パフォーマンスの検査](#page-294-0) 279 Q アプライ・プログラム [スキーマ](#page-36-0) 21 [説明](#page-34-0) 19

レプリケーション・プログラム *(*続き*)* Q キャプチャー・プログラム [スキーマ](#page-36-0) 21 [説明](#page-30-0) 15 Q [レプリケーションの](#page-30-0) 15 連絡先 [説明](#page-306-0) 291 [定義](#page-317-0) 302 [連絡先グループ](#page-306-0) 291 [ロード完了](#page-539-0) XML メッセージ 524 [ロード完了受信](#page-527-0) XML メッセージ 512 ロードなし [説明](#page-187-0) 172 [定義](#page-178-0) 163 ロード・オプション、レプリケーション [概要](#page-178-0) 163 [自動](#page-180-0) 165 [概要](#page-179-0) 164 z/OS [の場合の考慮事項](#page-181-0) 166 [手動](#page-184-0) 169 [双方向レプリケーション](#page-188-0) 173 [単一方向レプリケーション](#page-188-0) 173 [なし](#page-187-0) 172 ピアツーピア・レプリケーション 2 [つのサーバー](#page-188-0) 173 3 [つ以上のサーバー](#page-188-0) 173 ログ読み取り Q [キャプチャー進行の検査](#page-298-0) 283 ログ・データ 保存 Linux、[UNIX](#page-333-0) の 318 [Windows](#page-333-0) の 318 [z/OS 319](#page-334-0) ログ・データの保存 Linux、[UNIX](#page-333-0) の 318 [Windows](#page-333-0) の 318 [z/OS 319](#page-334-0) 論理表 [双方向レプリケーション](#page-148-0) 133 [ピアツーピア・レプリケーション](#page-151-0) 136

#### **A**

ADDCOL シグナル Q [サブスクリプションの](#page-222-0) 207 XML [発行の](#page-236-0) 221 add\_partition [パラメーター、](#page-250-0)Q キャプチ  $\gamma$  (Linux, UNIX, [Windows\) 235](#page-250-0)[,](#page-376-0) [361](#page-376-0) admin [スレッド](#page-296-0) 281 adminq [パラメーター、](#page-250-0)Q キャプチャー [235](#page-250-0) agent [スレッド](#page-296-0) 281 [説明](#page-34-0) 19 [待ち時間](#page-300-0) 285 [メッセージ・サイズ](#page-83-0) 68

agent [スレッド](#page-296-0) *(*続き*)* [レプリケーション・キュー・マップ](#page-226-0) [211](#page-226-0) [レプリケーション・キュー・マップで](#page-110-0) [95](#page-110-0) alert\_prune\_limit [パラメーター、レプリケ](#page-323-0) [ーション・アラート・モニター](#page-323-0) 308 APPLHEAPSZ データベース構成パラメー ター Q [アプライの設定](#page-95-0) 80 Q [キャプチャーの設定](#page-93-0) 78 apply\_path [パラメーター、](#page-278-0)Q アプライ [263](#page-278-0)[, 372](#page-387-0) apply\_schema [パラメーター、](#page-278-0)Q アプライ [263](#page-278-0)[, 372](#page-387-0)[, 376](#page-391-0) apply\_server [パラメーター、](#page-278-0)Q アプライ [263](#page-278-0)[, 372](#page-387-0)[, 376](#page-391-0) ARM (自動リスタート・マネージャー) [説明](#page-355-0) 340 [レプリケーション・プログラムの再始](#page-356-0) 動 [341](#page-356-0) ASNCLP [プログラム](#page-550-0) 535 [ASNMAIL exit](#page-314-0) ルーチン 299 asnqacmd [コマンド](#page-391-0) 376 [asnqanalyze](#page-401-0) コマンド 386 asnqapp [コマンド](#page-387-0) 372 asnqcap [コマンド](#page-376-0) 361 asnqccmd [コマンド](#page-383-0) 368 asnqfmt [コマンド](#page-427-0) 412 asnslist [コマンド](#page-409-0) 394 asntdiff [コマンド](#page-423-0) 408 asntrep [コマンド](#page-425-0) 410 autoprune [パラメーター、レプリケーショ](#page-323-0) [ン・アラート・モニター](#page-323-0) 308 autostop パラメーター Q [アプライ](#page-278-0) 26[3, 372](#page-387-0) Q [キャプチャー](#page-250-0) 23[5, 361](#page-376-0)

#### **B**

BLOB (バイナリー・ラージ・オブジェク ト) データ・タイプ [メッセージのバッファー・サイズ](#page-47-0) 32 [メモリー](#page-47-0) 32 [ラージ・オブジェクト](#page-523-0) (LOB) XML メ [ッセージ](#page-523-0) 508 [列値](#page-523-0) 508 [レプリケーション](#page-213-0) 198 browser [スレッド](#page-296-0) 281 [始動](#page-288-0) 273 [説明](#page-34-0) 19 [停止](#page-290-0) 275

#### **C**

capture\_path [パラメーター、](#page-250-0)Q キャプチャ  $-$  [235](#page-250-0)[, 361](#page-376-0) capture\_schema [パラメーター、](#page-250-0)Q キャプ [チャー](#page-250-0) 23[5, 361](#page-376-0) capture\_server [パラメーター、](#page-250-0)Q キャプチ [ャー](#page-250-0) 23[5, 361](#page-376-0) chgparms パラメーター Q [アプライ](#page-391-0) 376 Q [キャプチャー](#page-383-0) 368 CHLTYPE [パラメーター、](#page-77-0)WebSphere [MQ 62](#page-77-0) CLOB (文字ラージ・オブジェクト) デー タ・タイプ [メッセージのバッファー・サイズ](#page-47-0) 32 [メモリー](#page-47-0) 32 [ラージ・オブジェクト](#page-523-0) (LOB) XML メ [ッセージ](#page-523-0) 508 [列値](#page-523-0) 508 [レプリケーション](#page-213-0) 198 CLP (コマンド行プロセッサー) ASNCLP [プログラムも参照](#page-550-0) 535 col [エレメント、サブスクリプション・ス](#page-530-0) [キーマ・メッセージの](#page-530-0) 515 commit\_interval [パラメーター、](#page-250-0)Q キャプ [チャー](#page-250-0) 23[5, 361](#page-376-0) CURSOR からの LOAD [ユーティリティ](#page-180-0)  $-165$  $-165$ 

### **D**

DATALINK [データ・タイプ](#page-212-0) 197 DB2 UDB ログ [ストレージ要件](#page-48-0) 33 DB2 エクステンダー [制約事項](#page-213-0) 198 DB2CODEPAGE 環境変数 [レプリケーション・プログラムの設](#page-92-0) [定](#page-92-0) 77 DB2INSTANCE 環境変数 [レプリケーション・プログラムの設](#page-92-0) 定 [77](#page-92-0) DBCLOB (2 バイト文字ラージ・オブジェ クト) データ・タイプ [メッセージのバッファー・サイズ](#page-47-0) 32 [メモリー](#page-47-0) 32 [ラージ・オブジェクト](#page-523-0) (LOB) XML メ [ッセージ](#page-523-0) 508 [列値](#page-523-0) 508 [レプリケーション](#page-213-0) 198 DBHEAP データベース構成パラメーター Q [アプライの設定](#page-95-0) 80 Q [キャプチャーの設定](#page-93-0) 78

deadlock\_retries [パラメーター、](#page-278-0)Q アプラ イ [263](#page-278-0)[, 372](#page-387-0) DEFPSIST [パラメーター、](#page-77-0)WebSphere [MQ 62](#page-77-0) DEFSOPT [パラメーター、](#page-77-0)WebSphere [MQ 62](#page-77-0) DEFTYPE [パラメーター、](#page-77-0)WebSphere [MQ 62](#page-77-0) DISCINT [パラメーター、](#page-77-0)WebSphere [MQ 62](#page-77-0) DSNUTILS [ストアード・プロシージャ](#page-181-0) [ー、](#page-181-0)z/OS の 166

#### **E**

E [メール通知、レプリケーション](#page-313-0) 298 [EDITPROC](#page-212-0) 文節 197 email\_server [パラメーター、レプリケーシ](#page-323-0) [ョン・アラート・モニター](#page-323-0) 308 EXPORT [ユーティリティーおよび](#page-180-0) IMPORT [ユーティリティー](#page-180-0) 165 EXPORT [ユーティリティーおよび](#page-180-0) LOAD [ユーティリティー](#page-180-0) 165 EXTSHM 環境変数 [レプリケーション・プログラムの設](#page-92-0) 定 [77](#page-92-0)

#### **F**

[FIELDPROC](#page-212-0) 文節 197

### **H**

HBINT パラメーター [発行キュー・マップで](#page-195-0) 180 [レプリケーション・キュー・マップで](#page-110-0) [95](#page-110-0) [WebSphere MQ 62](#page-77-0) holdl [スレッド](#page-296-0) 281 [housekeeping](#page-296-0) スレッド 281

**I**

[IBMQREP\\_ADMINMSG](#page-440-0) コントロール表 [425](#page-440-0) [IBMQREP\\_APPENQ](#page-463-0) コントロール表 448 [IBMQREP\\_APPLYMON](#page-464-0) コントロール表 [449](#page-464-0) IBMQREP\_APPLYPARMS コントロール表 [更新](#page-286-0) 271 [説明](#page-467-0) 452 [IBMQREP\\_APPLYTRACE](#page-469-0) コントロール表 [454](#page-469-0) [IBMQREP\\_CAPENQ](#page-441-0) コントロール表 426 [IBMQREP\\_CAPMON](#page-442-0) コントロール表 [427](#page-442-0) IBMQREP\_CAPPARMS コントロール表 [更新](#page-265-0) 250 [説明](#page-443-0) 428 [IBMQREP\\_CAPQMON](#page-447-0) コントロール・サ [ーバー](#page-447-0) 432 [IBMQREP\\_CAPTRACE](#page-448-0) コントロール表 [433](#page-448-0) [IBMQREP\\_DELTOMB](#page-470-0) コントロール表 [455](#page-470-0) IBMOREP\_DONEMSG コントロール表 [456](#page-471-0) IBMOREP\_EXCEPTIONS コントロール表 [457](#page-472-0) [IBMQREP\\_RECVQUEUES](#page-474-0) コントロール 表 [459](#page-474-0) [IBMQREP\\_SAVERI](#page-476-0) コントロール表 461 [IBMQREP\\_SENDQUEUES](#page-449-0) コントロール表 [434](#page-449-0) [IBMQREP\\_SIGNAL](#page-452-0) コントロール表 437 [IBMQREP\\_SPILLEDROW](#page-477-0) コントロール表 [462](#page-477-0) [IBMQREP\\_SPILLQS](#page-478-0) コントロール表 463 [IBMQREP\\_SRCH\\_COND](#page-449-0) コントロール表 [434](#page-449-0) [IBMQREP\\_SRC\\_COLS](#page-456-0) コントロール表 [441](#page-456-0) [IBMQREP\\_SUBS](#page-457-0) コントロール表 442 [IBMQREP\\_TARGETS](#page-480-0) コントロール表 [465](#page-480-0) [IBMQREP\\_TRG\\_COLS](#page-479-0) コントロール表 [464](#page-479-0) [IBMSNAP\\_ALERTS](#page-487-0) コントロール表 472 [IBMSNAP\\_CONDITIONS](#page-489-0) コントロール表 [474](#page-489-0) [IBMSNAP\\_CONTACTGRP](#page-496-0) コントロール 表 [481](#page-496-0) [IBMSNAP\\_CONTACTS](#page-497-0) コントロール表 [482](#page-497-0) IBMSNAP GROUPS コントロール表 483 [IBMSNAP\\_MONENQ](#page-498-0) コントロール表 [483](#page-498-0) [IBMSNAP\\_MONPARMS](#page-498-0) コントロール表 [483](#page-498-0) [IBMSNAP\\_MONSERVERS](#page-500-0) コントロール 表 [485](#page-500-0) [IBMSNAP\\_MONTRAIL](#page-503-0) コントロール表 [488](#page-503-0)

#### **J**

Java [ランタイム環境](#page-101-0) (JRE) 86 JCL [レプリケーション・アラート・モニタ](#page-353-0) [ーの開始](#page-353-0) 338

JCL *(*続き*)* [レプリケーション・コマンドの変更](#page-354-0) [339](#page-354-0) [レプリケーション・プログラムの変更](#page-354-0) [339](#page-354-0) Q [アプライ・プログラムの始動](#page-352-0) 337 Q [キャプチャー・プログラムの始動](#page-351-0) [336](#page-351-0) Q [レプリケーションのサンプル・プロ](#page-547-0) [グラム](#page-547-0) 532 JCL [バッチ・モード](#page-353-0) 338 JRE (Java [ランタイム環境](#page-101-0)) 86

### **L**

LOB (ラージ・オブジェクト) データ・タ イプ [キュー項目数考慮事項](#page-87-0) 72 [双方向レプリケーションの制約事項](#page-162-0) [147](#page-162-0) [メッセージのバッファー・サイズ](#page-47-0) 32 [メモリー](#page-47-0) 32 [ラージ・オブジェクト](#page-523-0) (LOB) XML メ [ッセージ](#page-523-0) 508 [列値](#page-523-0) 508 [レプリケーション](#page-213-0) 198 LOCKLIST データベース構成パラメータ ー Q [アプライの設定](#page-95-0) 80 Q [キャプチャーの設定](#page-93-0) 78 LOCKTIMEOUT データベース構成パラメ ーター Q [アプライの設定](#page-95-0) 80 Q [キャプチャーの設定](#page-93-0) 78 LOGBUFSZ データベース構成パラメータ ー Q [アプライの設定](#page-95-0) 80 Q [キャプチャーの設定](#page-93-0) 78 LOGFILSIZ データベース構成パラメータ ー Q [アプライの設定](#page-95-0) 80 Q [キャプチャーの設定](#page-93-0) 78 LOGPRIMARY データベース構成パラメ ーター Q [アプライの設定](#page-95-0) 80 Q [キャプチャーの設定](#page-93-0) 78 LOGRETAIN [データベース構成パラメー](#page-93-0) [ター](#page-93-0) 78 logreuse パラメーター Q [アプライ](#page-278-0) 26[3, 372](#page-387-0) Q [キャプチャー](#page-250-0) 235 LOGSECOND データベース構成パラメー ター Q [アプライの設定](#page-95-0) 80 Q [キャプチャーの設定](#page-93-0) 78

logstdout パラメーター Q [アプライ](#page-278-0) 26[3, 372](#page-387-0) Q [キャプチャー](#page-250-0) 23[5, 361](#page-376-0) [LONG VARCHAR](#page-212-0) データ・タイプ 197 [LONG VARGRAPHIC](#page-212-0) データ・タイプ [197](#page-212-0)

#### **M**

MAXAPPLS データベース構成パラメータ ー Q [アプライの設定](#page-95-0) 80 Q [キャプチャーの設定](#page-93-0) 78 MAXDEPTH [パラメーター、](#page-77-0)WebSphere [MQ 62](#page-77-0) MAXLOCKS データベース構成パラメー ター Q [アプライの設定](#page-95-0) 80 Q [キャプチャーの設定](#page-93-0) 78 MAXMSGL [パラメーター、](#page-77-0)WebSphere [MQ 62](#page-77-0) [max\\_notifications\\_per\\_alert](#page-323-0) パラメーター、 [レプリケーション・アラート・モニター](#page-323-0) [308](#page-323-0) [max\\_notification\\_minutes](#page-323-0) パラメーター、レ [プリケーション・アラート・モニター](#page-323-0) [308](#page-323-0) memory\_limit [パラメーター、](#page-250-0)Q キャプチ [ャー](#page-250-0) 23[5, 361](#page-376-0) MODIFY [コマンド](#page-354-0) 339 monitor\_errors [パラメーター、レプリケー](#page-323-0) [ション・アラート・モニター](#page-323-0) 308 monitor\_interval パラメーター Q [アプライ](#page-278-0) 26[3, 372](#page-387-0) Q [キャプチャー](#page-250-0) 23[5, 361](#page-376-0) monitor\_limit パラメーター [レプリケーション・アラート・モニタ](#page-323-0) ー [308](#page-323-0) Q [アプライ](#page-278-0) 26[3, 372](#page-387-0) Q [キャプチャー](#page-250-0) 23[5, 361](#page-376-0) monitor\_path [パラメーター、レプリケーシ](#page-323-0) [ョン・アラート・モニター](#page-323-0) 308 msg [ルート・エレメント、](#page-510-0)XML メッセー [ジの](#page-510-0) 49[5, 522](#page-537-0) MSGDLVSQ [パラメーター、](#page-77-0)WebSphere [MQ 62](#page-77-0)

#### **N**

NUMTCB [パラメーター、](#page-181-0)z/OS ロードの [場合](#page-181-0) 166

### **O**

**OKSOLSTATES** [ピアツーピア・レプリケーション](#page-151-0) 136 Q [レプリケーションで変更](#page-224-0) 209

### **P**

prune [スレッド](#page-296-0) 281 prune パラメーター Q [アプライ](#page-391-0) 376 Q [キャプチャー](#page-383-0) 368 prune\_interval パラメーター Q [アプライ](#page-387-0) 372 Q [キャプチャー](#page-250-0) 23[5, 361](#page-376-0) pwdfile パラメーター Q [アプライ](#page-387-0) 372 Q [キャプチャー](#page-376-0) 361 pwdfile [パラメーター、](#page-278-0)Q アプライ 263

# **Q**

Q [アプライ待ち時間](#page-300-0) 285 Q アプライ・コントロール表 [作成](#page-102-0) 87 [ドロップ](#page-231-0) 216 [リスト](#page-437-0) 42[2, 448](#page-463-0) Q アプライ・サーバー [コントロール表のリスト](#page-437-0) 42[2, 448](#page-463-0) [IBMQREP\\_APPENQ](#page-463-0) コントロール表 [448](#page-463-0) [IBMQREP\\_APPLYMON](#page-464-0) コントロール 表 [449](#page-464-0) [IBMQREP\\_APPLYPARMS](#page-467-0) コントロー [ル表](#page-467-0) 452 [IBMQREP\\_APPLYTRACE](#page-469-0) コントロー [ル表](#page-469-0) 454 [IBMQREP\\_DELTOMB](#page-470-0) コントロール表 [455](#page-470-0) IBMOREP\_DONEMSG コントロール表 [456](#page-471-0) [IBMQREP\\_EXCEPTIONS](#page-472-0) コントロー [ル表](#page-472-0) 457 [IBMQREP\\_RECVQUEUES](#page-474-0) コントロー [ル表](#page-474-0) 459 [IBMQREP\\_SAVERI](#page-476-0) コントロール表 [461](#page-476-0) [IBMQREP\\_SPILLEDROW](#page-477-0) コントロー [ル表](#page-477-0) 462 [IBMQREP\\_SPILLQS](#page-478-0) コントロール表 [463](#page-478-0) [IBMQREP\\_TARGETS](#page-480-0) コントロール表 [465](#page-480-0) [IBMQREP\\_TRG\\_COLS](#page-479-0) コントロール表 [464](#page-479-0)

Q アプライ・スキーマ [双方向レプリケーションの規則](#page-148-0) 133 [ピアツーピア・レプリケーションの規](#page-151-0) 則 [136](#page-151-0) [命名規則](#page-368-0) 353 Q [アプライ・スループット](#page-298-0) 283 Q アプライ・プログラム [アラート条件](#page-309-0) 294 [エラー・オプション](#page-133-0) 118 [概要](#page-34-0) 19 [競合検出、双方向レプリケーション](#page-162-0) [147](#page-162-0) [許可要件](#page-55-0) 40 [コード・ページ](#page-52-0) 37 [コントロール表、作成](#page-102-0) 87 [コントロール表の整理](#page-338-0) 323 実行 [システム開始タスクとして](#page-354-0) 339 [バッチ](#page-353-0) (z/OS) で 338 始動 [説明](#page-274-0) 259 asnqapp [コマンド](#page-387-0) 372 JCL [を使用して](#page-352-0) 337 [受信キューの処理](#page-108-0) 93 [紹介](#page-30-0) 15 [状況の検査](#page-294-0) 27[9, 376](#page-391-0) スキーマ [説明](#page-36-0) 21 [双方向レプリケーションの規則](#page-148-0) [133](#page-148-0) [ピアツーピア・レプリケーションの](#page-151-0) [規則](#page-151-0) 136 [スケジューリング](#page-362-0) 347 Linux、[UNIX](#page-362-0) の 347 [Windows](#page-363-0) の 348 [z/OS](#page-364-0) の 349 ストアード・プロシージャー [概要](#page-136-0) 121 [説明](#page-137-0) 122 [ストレージ要件](#page-85-0) 70 [説明](#page-34-0) 19 [操作](#page-274-0) 259 [双方向レプリケーション](#page-148-0) 133 [ターゲット・データベース、構成](#page-95-0) 80 [単一方向レプリケーション](#page-106-0) 91 [データ変換](#page-52-0) 37 [停止](#page-291-0) 27[6, 376](#page-391-0) [トランザクションのアプライ、並列で](#page-34-0) [19](#page-34-0) [トレース・ファイル](#page-50-0) 35 [パッケージ、バインド](#page-96-0) 81 パラメーター [実行中の変更](#page-287-0) 272 [説明](#page-277-0) 26[2, 263](#page-278-0) [デフォルト値](#page-277-0) 262 [変更](#page-286-0) 271

Q アプライ・プログラム *(*続き*)* パラメーター *(*続き*)* [保存の変更](#page-286-0) 271 [apply\\_path 263](#page-278-0) [apply\\_schema 263](#page-278-0) [apply\\_server 263](#page-278-0) [autostop 263](#page-278-0) [deadlock\\_retries 263](#page-278-0) [logreuse 263](#page-278-0) [logstdout 263](#page-278-0) [monitor\\_interval 263](#page-278-0) [monitor\\_limit 263](#page-278-0) [pwdfile 263](#page-278-0) [qmgr 263](#page-278-0) [term 263](#page-278-0) [trace\\_limit 263](#page-278-0) [ピアツーピア・レプリケーション](#page-151-0) 136 Q [キャプチャー・トランザクション待ち](#page-298-0) [メッセージ処理の開始](#page-288-0) 27[3, 376](#page-391-0) [メッセージ処理の停止](#page-290-0) 27[5, 376](#page-391-0) [メモリー](#page-44-0) 29 [予期しない条件の処理](#page-129-0) 114 [呼び出しパラメーター](#page-387-0) 372 [ランタイム・パラメーター値の検査](#page-391-0) [376](#page-391-0) agent スレッド [説明](#page-34-0) 19 [定義済み](#page-296-0) 281 [レプリケーション・キュー・マップ](#page-110-0) で [95](#page-110-0) asnqacmd [コマンド](#page-391-0) 376 browser スレッド [説明](#page-34-0) 19 [定義済み](#page-296-0) 281 prune [コマンド](#page-391-0) 376 Q [キャプチャー待ち時間](#page-300-0) 285 Q キャプチャー・コントロール表 [作成](#page-102-0) 87 [ドロップ](#page-231-0) 21[6, 227](#page-242-0) [リスト](#page-436-0) 42[1, 425](#page-440-0) Q キャプチャー・サーバー [イベント発行のコード・ページ](#page-53-0) 38 [コントロール表のリスト](#page-436-0) 42[1, 425](#page-440-0) [IBMQREP\\_ADMINMSG](#page-440-0) コントロール 表 [425](#page-440-0) [IBMQREP\\_CAPENQ](#page-441-0) コントロール表 [426](#page-441-0) [IBMQREP\\_CAPMON](#page-442-0) コントロール表 [427](#page-442-0) [IBMQREP\\_CAPPARMS](#page-443-0) コントロール 表 [428](#page-443-0) [IBMQREP\\_CAPQMON](#page-447-0) コントロール表 [432](#page-447-0) [IBMQREP\\_CAPTRACE](#page-448-0) コントロール 表 [433](#page-448-0) [IBMQREP\\_SENDQUEUES](#page-449-0) コントロー [ル表](#page-449-0) 434

Q キャプチャー・サーバー *(*続き*)* [IBMQREP\\_SIGNAL](#page-452-0) コントロール表 [437](#page-452-0) [IBMQREP\\_SRCH\\_COND](#page-449-0) コントロール 表 [434](#page-449-0) [IBMQREP\\_SRC\\_COLS](#page-456-0) コントロール表 [441](#page-456-0) [IBMQREP\\_SUBS](#page-457-0) コントロール表 442 Q キャプチャー・スキーマ [双方向レプリケーションの規則](#page-148-0) 133 [ピアツーピア・レプリケーションの規](#page-151-0) 則 [136](#page-151-0) [命名規則](#page-368-0) 353 Q キャプチャー・スループット [メモリー使用量の検査](#page-41-0) 26 [モニター](#page-298-0) 283 [時間](#page-298-0) 28[3, 285](#page-300-0) Q キャプチャー・プログラム [アラート条件](#page-309-0) 294 [概要](#page-30-0) 15 [許可要件](#page-54-0) 39 [コード・ページ](#page-52-0) 37 [イベント発行の](#page-53-0) 38 コールド・スタート [回避](#page-247-0) 232 [再始動メッセージ](#page-30-0) 15 Q [サブスクリプションへの影響](#page-268-0) [253](#page-268-0) startmode [パラメーター](#page-250-0) 235 XML [発行への影響](#page-268-0) 253 [コントロール表、作成](#page-102-0) 87 [コントロール表の整理](#page-338-0) 323 再始動メッセージ [説明](#page-30-0) 15 Q [キャプチャー・プログラムの使](#page-30-0) [用法](#page-30-0) 15 [再初期化](#page-383-0) 368 実行 [システム開始タスクとして](#page-354-0) 339 [バッチ](#page-353-0) (z/OS) で 338 [実行中にコマンドを送信](#page-383-0) 368 始動 [説明](#page-244-0) 229 asnqcap [コマンド](#page-376-0) 361 [JCL 336](#page-351-0) [紹介](#page-30-0) 15 [状況の検査](#page-294-0) 27[9, 368](#page-383-0) スキーマ [説明](#page-36-0) 21 [双方向レプリケーションの規則](#page-148-0) [133](#page-148-0) [ピアツーピア・レプリケーションの](#page-151-0) [規則](#page-151-0) 136 [スケジューリング](#page-362-0) 347 Linux、[UNIX](#page-362-0) の 347

Q キャプチャー・プログラム *(*続き*)* [スケジューリング](#page-362-0) *(*続き*)* Q [キャプチャー・メッセージ](#page-121-0) 106 [Windows](#page-363-0) の 348 [z/OS](#page-364-0) の 349 [説明](#page-30-0) 15 [ソース・データベース、](#page-93-0) Linux、UNIX、Windows [用の構成](#page-93-0) [78](#page-93-0) [操作](#page-244-0) 229 [送信キューの再初期化](#page-383-0) 368 送信キューの処理 [イベント発行で](#page-194-0) 179 Q [レプリケーションの](#page-108-0) 93 [双方向レプリケーション](#page-148-0) 133 [単一方向レプリケーション](#page-106-0) 91 [通信](#page-30-0) 15 データ変換 [イベント発行の](#page-53-0) 38 Q [レプリケーションの](#page-52-0) 37 [停止](#page-271-0) 25[6, 368](#page-383-0) [デフォルトのパラメーター値](#page-249-0) 234 [トレース・ファイル、ストレージ要件](#page-50-0) [35](#page-50-0) [パッケージ、バインド](#page-96-0) 81 [パラメーター](#page-248-0) 233 [実行中の変更](#page-266-0) 251 [説明](#page-250-0) 235 [変更](#page-263-0) 248 [変更の方式](#page-264-0) 249 [保存の変更](#page-265-0) 250 [add\\_partition 235](#page-250-0) [adminq 235](#page-250-0) [autostop 235](#page-250-0) [capture\\_path 235](#page-250-0) [capture\\_schema 235](#page-250-0) [capture\\_server 235](#page-250-0) [commit\\_interval 235](#page-250-0) [logreuse 235](#page-250-0) [logstout 235](#page-250-0) memory limit 235 monitor interval 235 [prune\\_interval 235](#page-250-0) [qmgr 235](#page-250-0) [restartq 235](#page-250-0) [signal\\_limit 235](#page-250-0) [sleep\\_interval 235](#page-250-0) [startmode 235](#page-250-0) [term 235](#page-250-0) [trace\\_limit 235](#page-250-0) [パラメーターの変更](#page-30-0) 15 [ピアツーピア・レプリケーション](#page-151-0) 136 [変更のキャプチャー](#page-30-0) 15 [メモリー](#page-41-0) 2[6, 34](#page-49-0) [ランタイム・パラメーター値の検査](#page-383-0) [368](#page-383-0)

Q キャプチャー・プログラム *(*続き*)* [履歴データの表示](#page-298-0) 283 prune [コマンド](#page-383-0) 368 Q キャプチャーのメッセージ送信時 Q [サブスクリプションの](#page-121-0) 106 XML [発行の](#page-203-0) 188 XML [発行で送信する列](#page-208-0) 193 XML [発行の変更前の値](#page-209-0) 194 XML [メッセージ](#page-509-0) 49[4, 521](#page-536-0) Q キャプチャー・メッセージ Q キャプチャーのメッセージ送信時 Q [サブスクリプションの](#page-121-0) 106 XML [発行の](#page-203-0) 188 XML [発行の変更前の値](#page-209-0) 194 XML [メッセージに含まれる列](#page-208-0) 193 Q サブスクリプション [アクティブ化](#page-268-0) 253 [エラー・オプション](#page-133-0) 118 オプション [ソース列とターゲット列のマッピン](#page-126-0) グ [111](#page-126-0) Q [キャプチャー・メッセージ](#page-121-0) 106 [既存への列の追加](#page-222-0) 207 [競合検出、双方向レプリケーション](#page-162-0) [147](#page-162-0) [行のフィルタリング](#page-123-0) 108 [検索条件](#page-123-0) 108 [削除](#page-228-0) 213 作成 [双方向レプリケーション](#page-159-0) 144 [単一方向レプリケーション、概要](#page-113-0) [98](#page-113-0) [単一方向レプリケーション、単一](#page-115-0) [100](#page-115-0) [単一方向レプリケーション、複数](#page-118-0) [103](#page-118-0) [ピアツーピア・レプリケーション、](#page-168-0) [概要](#page-168-0) 153 [ピアツーピア・レプリケーション、](#page-168-0) 2 [つのサーバー](#page-168-0) 153 [ピアツーピア・レプリケーション、](#page-170-0) 3 [つ以上のサーバー](#page-170-0) 155 [自動ロードのニックネームを指定](#page-182-0) 167 ストアード・プロシージャー [概要](#page-136-0) 121 [説明](#page-137-0) 122 [パラメーター、ソース列にマッピン](#page-144-0) グ [129](#page-144-0) [パラメーター、操作タイプ](#page-141-0) 126 [パラメーター、トランザクションの](#page-144-0) [識別](#page-144-0) 129 [パラメーター、抑止列](#page-143-0) 128 [説明](#page-20-0) 5 [ソース列のサブセット](#page-120-0) 105 [双方向レプリケーション](#page-148-0) 133

Q サブスクリプション *(*続き*)* 双方向レプリケーションの [競合検出](#page-162-0) 147 [属性の変更](#page-220-0) 205 [ターゲットのキー列](#page-127-0) 112 [ターゲットの索引列](#page-127-0) 112 [ターゲット・オブジェクト・プロファ](#page-114-0) [イル](#page-114-0) 99 [単一方向レプリケーション](#page-106-0) 91 [非アクティブ化](#page-269-0) 254 [ピアツーピア・レプリケーション](#page-151-0) 136 [命名規則](#page-368-0) 353 [予期しない条件、ターゲットで](#page-129-0) 114 [レプリケーション・キュー・マップと](#page-108-0) [グループ化](#page-108-0) 93 [CAPSTART](#page-268-0) シグナル 253 [CAPSTOP](#page-269-0) シグナル 254 [WHERE](#page-123-0) 文節 108 Q レプリケーション [エラー、リカバリー](#page-340-0) 325 [エラー・オプション](#page-133-0) 118 オブジェクト名 [大文字小文字](#page-371-0) 356 [命名規則](#page-368-0) 353 [環境変数、設定](#page-92-0) 77 既存の Q [サブスクリプションへの列](#page-222-0) [の追加](#page-222-0) 207 [キューの指定](#page-110-0) 95 [キュー・マネージャーのクラスター](#page-88-0) [73](#page-88-0) 競合検出 [双方向レプリケーション](#page-148-0) 133 [ピアツーピア・レプリケーション](#page-151-0) [136](#page-151-0) [競合検出、双方向レプリケーション](#page-162-0) [147](#page-162-0) 許可要件 [概要](#page-54-0) 39 [管理のための](#page-57-0) 42 [レプリケーション・アラート・モニ](#page-57-0) [ターの](#page-57-0) 42 Q [アプライの](#page-55-0) 40 Q [キャプチャーの](#page-54-0) 39 計画 [ストレージ要件](#page-47-0) 32 [メモリーおよびストレージ](#page-40-0) 25 [コード・ページ](#page-52-0) 37 [コマンド行プロセッサー](#page-550-0) 535 コントロール表 [概要](#page-430-0) 415 [再編成](#page-339-0) 324 [作成](#page-102-0) 87 [図示](#page-430-0) 415 [整理](#page-338-0) 323 [ドロップ](#page-231-0) 216 [保守](#page-337-0) 322

Q レプリケーション *(*続き*)* コントロール表 *(*続き*)* [リスト、レプリケーション・アラー](#page-439-0) [ト・モニター](#page-439-0) 424 [リスト、](#page-437-0)Q アプライ 422 リスト、Q [キャプチャー](#page-436-0) 421 [コンプレッション・ディクショナリー](#page-336-0) [321](#page-336-0) [サーバーの構成、概要](#page-90-0) 75 サンプル・プログラム [概要](#page-544-0) 529 [JCL 532](#page-547-0) Linux、UNIX、[Windows 529](#page-544-0)[, 530](#page-545-0) [z/OS 531](#page-546-0)[, 532](#page-547-0) [システム・サービス](#page-350-0) 335 [紹介](#page-18-0) 3 [推奨事項、ターゲット表のロードの](#page-179-0) [164](#page-179-0) ストアード・プロシージャー [概要](#page-136-0) 121 [書き込み](#page-139-0) 124 [パラメーター、ソース列にマッピン](#page-144-0) グ [129](#page-144-0) [パラメーター、操作タイプ](#page-141-0) 126 [パラメーター、トランザクションの](#page-144-0) [識別](#page-144-0) 129 [パラメーター、抑止列](#page-143-0) 128 ストレージ要件 [トレース・ファイル](#page-50-0) 35 [予備キュー](#page-85-0) 70 [DB2 UDB](#page-48-0) ログ 33 [WebSphere MQ 69](#page-84-0) [制約事項、データ・タイプ](#page-212-0) 197 [接続要件](#page-90-0) 75 [説明](#page-18-0) 3 双方向レプリケーション [競合検出](#page-148-0) 13[3, 147](#page-162-0) [始動](#page-173-0) 158 [説明](#page-18-0) [3, 133](#page-148-0) [停止](#page-174-0) 159 Q [サブスクリプションの作成](#page-159-0) 144 [ターゲット・オブジェクト・プロファ](#page-114-0) [イル](#page-114-0) 99 単一方向レプリケーション [行のフィルタリング](#page-123-0) 108 [検索条件](#page-123-0) 108 [セットアップ](#page-106-0) 91 [説明](#page-18-0) [3, 91](#page-106-0) ソース列、Q [サブスクリプション](#page-120-0) の [105](#page-120-0) [ソース列とターゲット列のマッピン](#page-126-0) グ [111](#page-126-0) [ソース列のサブセット](#page-120-0) 105 [ターゲットのキー列](#page-127-0) 112 [ターゲットの索引列](#page-127-0) 112

Q レプリケーション *(*続き*)* 単一方向レプリケーション *(*続き*)* 単一 Q [サブスクリプションの作成](#page-115-0) [100](#page-115-0) [予期しない条件、ターゲットで](#page-129-0) [114](#page-129-0) Q [キャプチャー・メッセージ](#page-121-0) 106 Q [サブスクリプションの作成、概](#page-113-0) 要 [98](#page-113-0) Q [サブスクリプションの作成、複](#page-118-0) 数 [103](#page-118-0) データベース、構成 Linux、[UNIX](#page-91-0) の 76 [Windows](#page-91-0) の 76 [z/OS](#page-100-0) の 85 データ変換 [概要](#page-52-0) 37 [説明](#page-52-0) 37 [パスワードの設定](#page-54-0) 39 パッケージ [レプリケーション・アラート・モニ](#page-96-0) [ター](#page-96-0) (Linux、UNIX、[Windows\) 81](#page-96-0) パッケージ、バインド [概要](#page-96-0) 81 Q [アプライ](#page-96-0) (Linux、UNIX、[Windows\) 81](#page-96-0) Q [キャプチャー](#page-96-0) (Linux、UNIX、[Windows\) 81](#page-96-0) [パッケージおよびプランの再バインド](#page-341-0) [326](#page-341-0) ピアツーピア・レプリケーション [競合検出](#page-151-0) 136 [説明](#page-18-0) [3, 136](#page-151-0) [列のバージョン管理](#page-504-0) 489 2 [つのサーバーの始動](#page-173-0) 158 2 [つのサーバーの停止](#page-174-0) 159 3 [つ以上のサーバーの始動](#page-175-0) 16[0,](#page-176-0) [161](#page-176-0) Q [サブスクリプションの作成、概](#page-168-0) 要 [153](#page-168-0) Q [サブスクリプションの作成、](#page-168-0)2 [つのサーバー](#page-168-0) 153 Q [サブスクリプションの作成、](#page-170-0)3 [つ以上のサーバー](#page-170-0) 155 複数方向レプリケーション [セットアップ](#page-148-0) 133 [双方向およびピアツーピア・レプリ](#page-156-0) [ケーション間の選択](#page-156-0) 141 [双方向レプリケーション](#page-148-0) 133 [ピアツーピア・レプリケーション](#page-151-0) [136](#page-151-0) プログラム [紹介](#page-30-0) 15 [スキーマ](#page-36-0) 21 Q [アプライ・プログラム](#page-34-0) 19

Q レプリケーション *(*続き*)* プログラム *(*続き*)* Q [キャプチャー](#page-30-0) 15 [変更](#page-220-0) 205 保守 [概要](#page-330-0) 315 [コールド・スタート、回避](#page-247-0) 232 [ソース・オブジェクト](#page-331-0) 316 [ソース・システム](#page-330-0) 315 [ソース・ログ、保存](#page-331-0) 316 [ターゲット表](#page-340-0) 325 [ログ・データ、保存](#page-333-0) 31[8, 319](#page-334-0) メモリー Q [アプライ・プログラム](#page-44-0) 29 Q [キャプチャー・プログラム](#page-41-0) 26 [レプリケーション・キュー・マップ](#page-21-0) 6 [レプリケーション・キュー・マップお](#page-108-0) よび Q [サブスクリプションのグルー](#page-108-0) [プ化](#page-108-0) 93 [レポートの表示](#page-294-0) 279 ASNCLP [プログラム](#page-550-0) 535 Q [アプライ・プログラム](#page-34-0) 19 [スキーマ](#page-36-0) 21 [双方向レプリケーション](#page-148-0) 133 [単一方向レプリケーション](#page-106-0) 91 [ピアツーピア・レプリケーション](#page-151-0) [136](#page-151-0) Q [キャプチャー・プログラム](#page-30-0) 15 [スキーマ](#page-36-0) 21 [双方向レプリケーション](#page-148-0) 133 [単一方向レプリケーション](#page-106-0) 91 [ピアツーピア・レプリケーション](#page-151-0) [136](#page-151-0) Q サブスクリプション [エラー・オプション](#page-133-0) 118 [行のフィルタリング](#page-123-0) 108 [検索条件](#page-123-0) 108 [説明](#page-20-0) 5 [双方向](#page-159-0) 144 [単一方向](#page-118-0) 103 [ピアツーピア、](#page-168-0)2 つのサーバー [153](#page-168-0) ピアツーピア、3 [つ以上のサーバー](#page-170-0) [155](#page-170-0) [命名規則](#page-368-0) 353 [WHERE](#page-123-0) 文節 108 RUNSTATS [ユーティリティー](#page-339-0) 324 WebSphere MQ [オブジェクト](#page-62-0) 47 [セットアップ、概要](#page-62-0) 47 Q レプリケーション・アナライザー [説明](#page-401-0) 386 [パラメーター](#page-401-0) 386 Q レプリケーション・コマンド [asnqacmd 376](#page-391-0) [asnqanalyze 386](#page-401-0)

Q レプリケーション・コマンド *(*続き*)* [asnqapp 372](#page-387-0) [asnqcap 361](#page-376-0) [asnqccmd 368](#page-383-0) [asnqfmt 412](#page-427-0) [asnslist 394](#page-409-0) [asntdiff 408](#page-423-0) [asntrep 410](#page-425-0) [list 359](#page-374-0) [road map 359](#page-374-0) qmgr パラメーター Q [アプライ](#page-278-0) 263 Q [キャプチャー](#page-250-0) 235 qryparms パラメーター Q [アプライ](#page-391-0) 376 Q [キャプチャー](#page-383-0) 368

## **R**

reinit パラメーター Q [キャプチャー](#page-383-0) 368 reinitq パラメーター Q [アプライ](#page-391-0) 376 Q [キャプチャー](#page-383-0) 368 restartq [パラメーター、](#page-250-0)Q キャプチャー [235](#page-250-0) ROWID [列、レプリケーション](#page-213-0) 198 runonce [パラメーター、レプリケーショ](#page-323-0) [ン・アラート・モニター](#page-323-0) 308 RUNSTATS [ユーティリティー](#page-339-0) 324

### **S**

SCM (Service Control Manager) [説明](#page-357-0) 342 [serialization](#page-296-0) スレッド 281 Service Control Manager (SCM) [説明](#page-357-0) 342 SHARE [パラメーター、](#page-77-0)WebSphere [MQ 62](#page-77-0) signal\_limit [パラメーター、](#page-250-0)Q キャプチャ  $-$  [235](#page-250-0)[, 361](#page-376-0) sleep\_interval [パラメーター、](#page-250-0)Q キャプチ [ャー](#page-250-0) 23[5, 361](#page-376-0) SQL エラー [受け入れ可能](#page-303-0) 288 [予期しない](#page-303-0) 288 SQL 状態 Q レプリケーションで受け入れ可能 [ピアツーピアの設定](#page-151-0) 136 [変更](#page-224-0) 209 SQL [スクリプト、レプリケーション・セ](#page-215-0) [ンターから実行および保存](#page-215-0) 200

**SOLSTATE** Q レプリケーションで受け入れ可能 [ピアツーピアの設定](#page-151-0) 136 [変更](#page-224-0) 209 startmode [パラメーター、](#page-250-0)Q キャプチャー [235](#page-250-0)[, 361](#page-376-0) startq [パラメーター、](#page-391-0)Q アプライ 376 status パラメーター Q [アプライ](#page-391-0) 376 Q [キャプチャー](#page-383-0) 368 STMTHEAP データベース構成パラメータ ー Q [アプライの設定](#page-95-0) 80 Q [キャプチャーの設定](#page-93-0) 78 stop パラメーター Q [アプライ](#page-391-0) 376 Q [キャプチャー](#page-383-0) 368 stopq [パラメーター、](#page-391-0)Q アプライ 376

## **T**

term パラメーター Q [アプライ](#page-278-0) 26[3, 372](#page-387-0) Q [キャプチャー](#page-250-0) 23[5, 361](#page-376-0) trace\_limit パラメーター [レプリケーション・アラート・モニタ](#page-323-0) ー [308](#page-323-0) asnmon [コマンドで使用](#page-397-0) 382 Q [アプライ](#page-278-0) 26[3, 372](#page-387-0) Q [キャプチャー](#page-250-0) 23[5, 361](#page-376-0) **TSO** [レプリケーション・プログラムの実](#page-353-0) [行、バッチで](#page-353-0) 338 Q [アプライ・プログラムの始動](#page-352-0) 337 Q [キャプチャー・プログラムの始動](#page-351-0) [336](#page-351-0)

**V**

[VALIDPROC](#page-212-0) 文節 197

#### **W**

WebSphere MQ [イベント発行のセットアップ](#page-62-0) 47 オブジェクト [イベント発行](#page-68-0) 53 [管理キュー](#page-63-0) 48 [許可要件](#page-85-0) 70 [再始動キュー](#page-63-0) 48 [受信キュー](#page-63-0) 48 [接続要件](#page-85-0) 70 [設定要件](#page-77-0) 62 [送信キュー](#page-63-0) 48 [双方向レプリケーション](#page-70-0) 55

WebSphere MQ *(*続き*)* オブジェクト *(*続き*)* [単一方向レプリケーション、同一シ](#page-65-0) [ステム](#page-65-0) 50 [単一方向レプリケーション、リモー](#page-67-0) ト [52](#page-67-0) [のリスト](#page-63-0) 48 [発行キュー・マップで](#page-28-0) 13 [ピアツーピア・レプリケーション](#page-70-0) (2 [リモート・サーバー](#page-70-0)) 55 [ピアツーピア・レプリケーション](#page-73-0) (3 [つ以上のリモート・サーバ](#page-73-0)  $-$ [\) 58](#page-73-0) [予備キュー](#page-63-0) 48 [レプリケーション・キュー・マップ](#page-21-0) [で](#page-21-0) 6 許可要件 [レプリケーション・アラート・モニ](#page-85-0) [ター](#page-85-0) 70 Q [アプライ・プログラム](#page-85-0) 70 Q [キャプチャー・プログラム](#page-85-0) 70 [ストレージ要件](#page-84-0) 69 発行キュー・マップ [作成](#page-195-0) 180 [説明](#page-28-0) 13 パラメーター [CHLTYPE 62](#page-77-0) [DEFPSIST 62](#page-77-0) [DEFSOPT 62](#page-77-0) [DEFTYPE 62](#page-77-0) [DISCINT 62](#page-77-0) [HBINT 62](#page-77-0) [MAXDEPTH 62](#page-77-0) [MAXMSGL 62](#page-77-0) [MSGDLVSQ 62](#page-77-0) [SHARE 62](#page-77-0) メッセージのサイズ制限 Q [アプライ](#page-83-0) 68 Q [キャプチャー](#page-83-0) 68 [メッセージ分割](#page-83-0) 68 レプリケーション・キュー・マップ [作成](#page-110-0) 95 [説明](#page-21-0) 6 Q [レプリケーションのセットアップ](#page-62-0) [47](#page-62-0) WHERE 文節 データのフィルタリング Q [サブスクリプションの行](#page-123-0) 108 XML [発行の行](#page-204-0) 189 Windows Service Control Manager (SCM) [説明](#page-357-0) 342 [レプリケーション・サービス](#page-357-0) 342 [レプリケーション・サービスのリスト](#page-409-0) [394](#page-409-0) asnslist [コマンド](#page-409-0) 394 worker [スレッド](#page-296-0) 281

### **X**

XML 発行 [アクティブ化](#page-268-0) 253 [イベント発行で](#page-24-0) 9 [キー列](#page-207-0) 192 [既存への列の追加](#page-236-0) 221 [行のフィルタリング](#page-204-0) 189 [検索条件](#page-204-0) 189 [削除](#page-240-0) 225 作成 [概要](#page-197-0) 182 [単一の](#page-198-0) 183 [複数の](#page-200-0) 185 [説明](#page-27-0) 12 [ソース列のサブセット](#page-203-0) 188 [属性の変更](#page-234-0) 219 [発行キュー・マップの処理](#page-194-0) 179 [非アクティブ化](#page-269-0) 254 [変更前の値に含まれる](#page-209-0) 194 [命名規則](#page-368-0) 353 [メッセージに含まれる列](#page-208-0) 193 Q [キャプチャー・メッセージ](#page-203-0) 188 [WHERE](#page-204-0) 文節 189 XML メッセージ イベント発行 [技術要件](#page-507-0) 492 [区切り文字、文字データの](#page-508-0) 493 Q [キャプチャーに](#page-536-0) 521 [エラー・レポート・メッセージ](#page-528-0) 513 [行操作メッセージ](#page-521-0) 506 構造 [概要](#page-506-0) 491 Q [キャプチャーから](#page-508-0) 493 Q [キャプチャーに](#page-536-0) 521 [サブスクリプション非アクティブ化メ](#page-526-0) [ッセージ](#page-526-0) 511 [サブスクリプション・スキーマ・メッ](#page-530-0) [セージ](#page-530-0) 515 [サブスクリプション・メッセージのア](#page-540-0) [クティブ化](#page-540-0) 525 [サブスクリプション・メッセージの非](#page-541-0) [アクティブ化](#page-541-0) 526 [制御メッセージ](#page-506-0) 491 [送信キュー・メッセージの無効化](#page-539-0) 524 [タイプの概要](#page-506-0) 491 [タイプのリスト](#page-506-0) 491 [通知メッセージ](#page-506-0) 491 [データ・メッセージ](#page-506-0) 491 [トランザクション・メッセージ](#page-512-0) 497 [ハートビート・メッセージ](#page-529-0) 514 [発行キュー・マップ経由の](#page-28-0) 1[3, 180](#page-195-0) [ラージ・オブジェクト](#page-523-0) (LOB) メッセ [ージ](#page-523-0) 508 [列の追加メッセージ](#page-535-0) 520 [ロード完了受信メッセージ](#page-527-0) 512

XML メッセージ *(*続き*)* [ロード完了メッセージ](#page-539-0) 524 msg: [ルート・エレメント](#page-510-0) 49[5, 522](#page-537-0) Q [キャプチャーからのメッセージのリ](#page-509-0) [スト](#page-509-0) 494 XML [発行に含まれる列](#page-208-0) 193 XML [発行の変更前の値](#page-209-0) 194

#### **Z**

```
z/OS
 ロード考慮事項 166
z/OS コンソール
 レプリケーション・プログラムの実
  行、バッチで 338
 Q アプライ・プログラムの始動 337
 Q キャプチャー・プログラムの始動
  336
```
#### **IBM** と連絡を取る

技術上の問題がある場合は、お客様サポートにご連絡ください。

#### 製品情報

DB2 Information Integrator についての情報は、電話または Web から入手すること ができます。

米国にお住まいの場合は、以下のいずれかの番号にお問い合わせください。

- v 製品の注文または一般情報の入手: 1-800-IBM-CALL (1-800-426-2255)
- v 資料の注文: 1-800-879-2755

Web 上で <http://www.ibm.com/software/data/integration/db2ii/support.html> にアクセスし ます。このサイトには、最新のテクニカル・ライブラリーに関する情報、資料の注 文、クライアントのダウンロード、ニュースグループ、フィックスパック、ニュー ス、および Web リソースのリンクが含まれています。

お住まいの国や地域の IBM 事務所の所在地を調べる場合は、Web 上で IBM Directory of Worldwide Contacts [\(www.ibm.com/planetwide\)](http://www.ibm.com/planetwide) を参照してください。

#### 資料についてのコメント

お客様のフィードバックは IBM が良質な情報を提供する助けになります。この資 料や他の DB2 Information Integrator の資料についてのコメントをお送りください。 コメントの送付には、以下のいずれかの方法を利用することができます。

- v [www.ibm.com/software/data/rcf](http://www.ibm.com/software/data/rcf/) で、オンラインの読者コメント・フォームを使用し て送信する。
- v 電子メール (E メール) で comments@us.ibm.com に送信する。お送りいただく情 報には、製品の名前、製品のバージョン番号、および資料の名前と部品番号 (該 当する場合) を必ず含めてください。特定の本文についてコメントする場合は、 本文の位置 (たとえば、タイトル、表の番号、またはページ番号) を含めてくださ い。

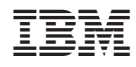

Printed in Japan

SC88-9893-00

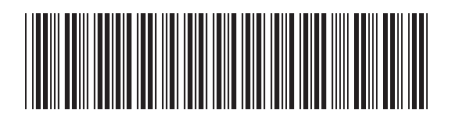

**日本アイビーエム株式会社**<br>〒106-8711 東京都港区六本 〒106-8711 東京都港区六本木3-2-12